# **Sommario**

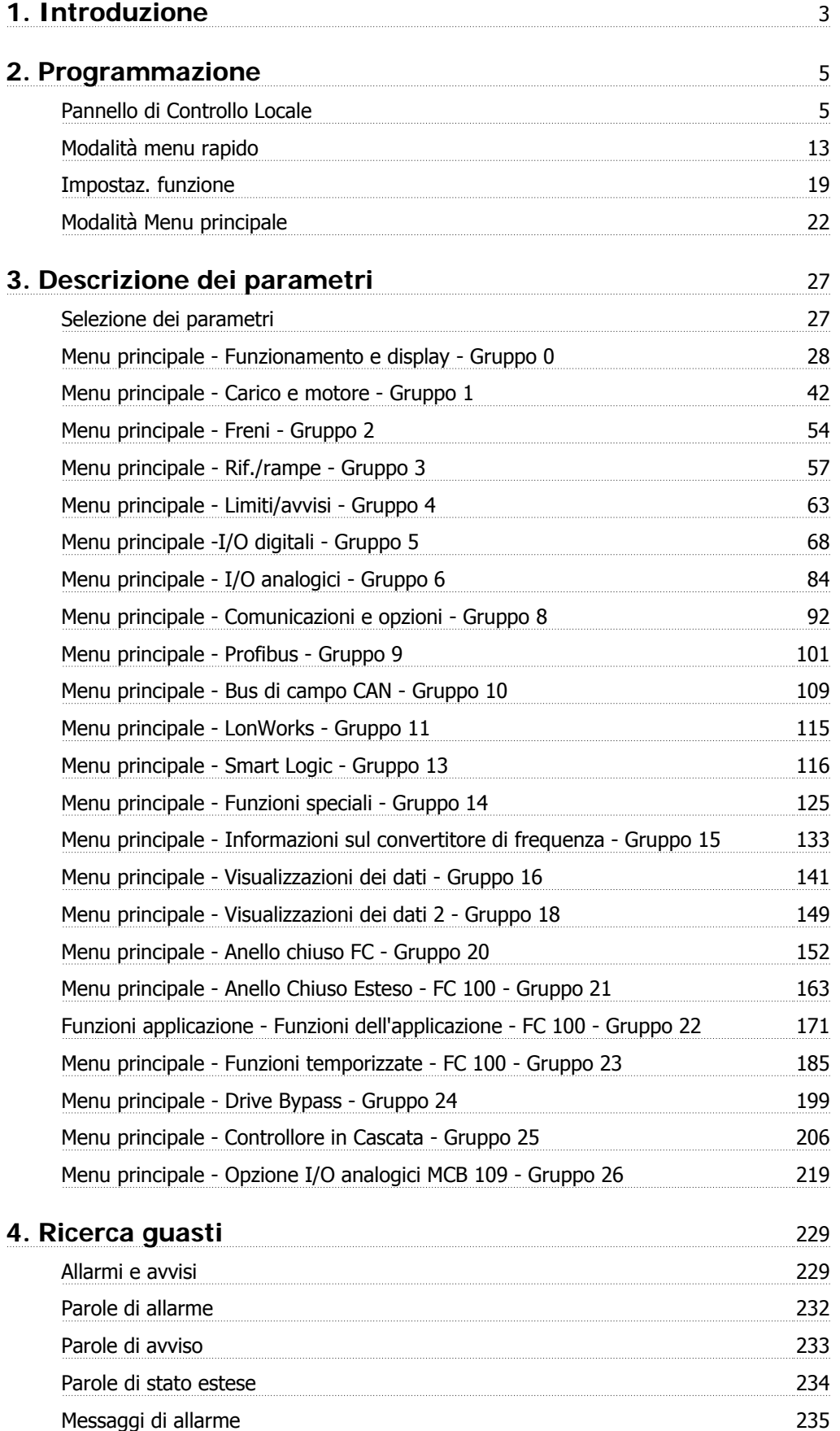

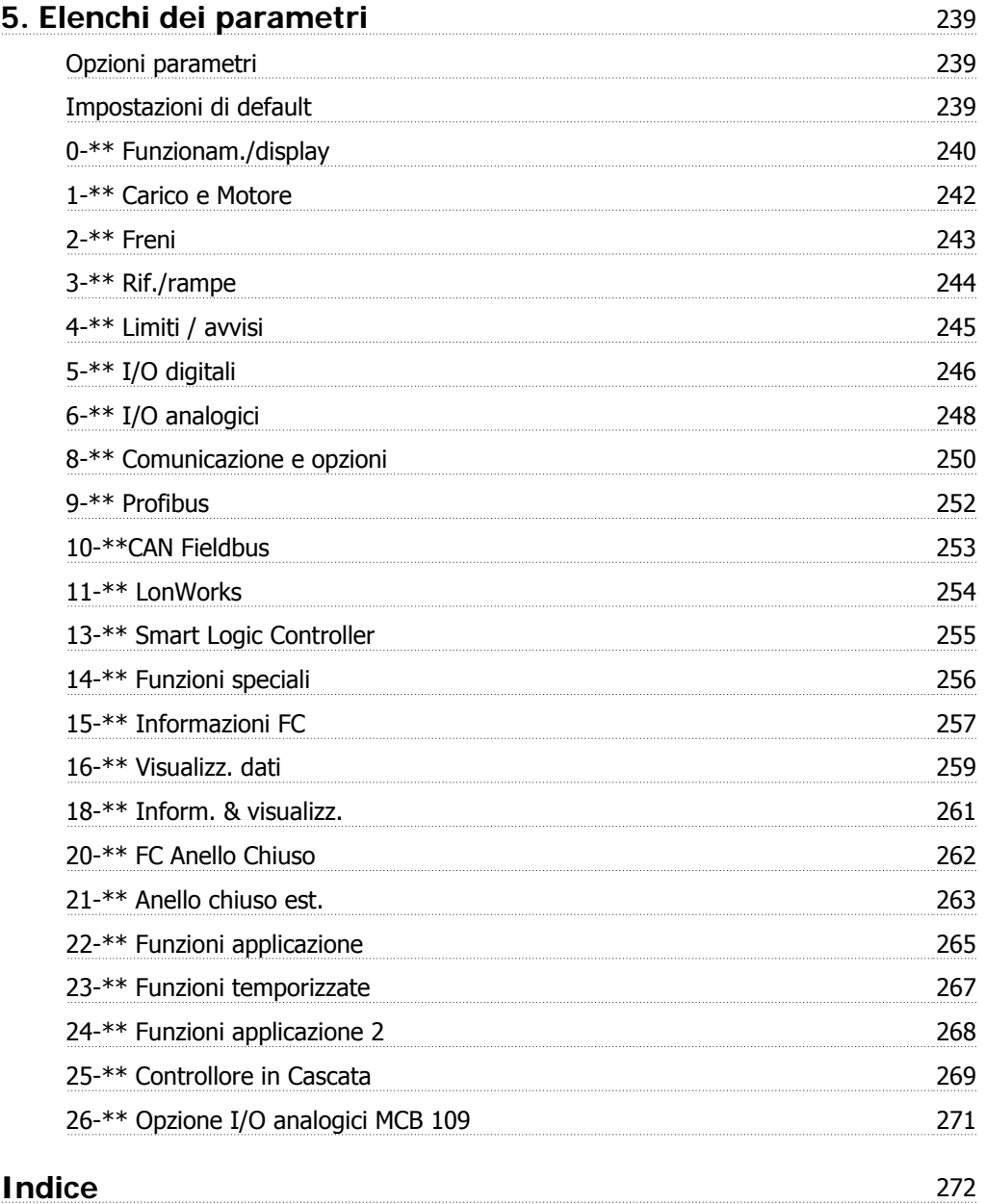

# **1. Introduzione**

# **VLT HVAC Drive Serie FC 100 Guida alla Programmazione Versione software: 2.7.x**  $C \in$ V US La presente Guida alla Programmazione può essere utilizzata per tutti

i convertitori di frequenza HVAC dotati di versione software 2.7.x. Il numero della versione software può essere letto nel parametro 15-43.

2. Programmazione **Cantonia de Cantonia Estatubatua alla Programmazione VLT® HVAC Drive** 

**2**

# **2. Programmazione**

# **2.1. Pannello di Controllo Locale**

# **2.1.1. Funzionamento dell'LCP grafico (GLCP)**

Le seguenti istruzioni valgono per il GLCP (LCP 102).

Il GLCP è diviso in quattro gruppi funzionali:

- 1. Display grafico con righe di stato.
- 2. Tasti menu e spie luminose (LED) selezione della modalità, modifica dei parametri e commutazione tra le funzioni di visualizzazione.
- 3. Tasti di navigazione e spie luminose (LED).
- 4. Tasti di comando e spie luminose (LED).

# **Display grafico:**

Il display LCD è retroilluminato con un totale di 6 righe alfanumeriche. Tutti i dati sono visualizzati sull'LCP che può mostrare fino a cinque variabili di funzionamento nella modalità [Status].

# **Linee di visualizzazione:**

- a. **Riga di stato:** Messaggi di stato con visualizzazione di icone e grafici.1
- b. **Riga 1-2:** Righe dei dati dell'operatore con visualizzazione dei dati e delle variabili definiti o scelti dall'utente. Premendo il tasto [Status], è possibile aggiungere un'ulteriore riga.1
- c. **Riga di stato:** Messaggi di stato che visualizzano un testo.1

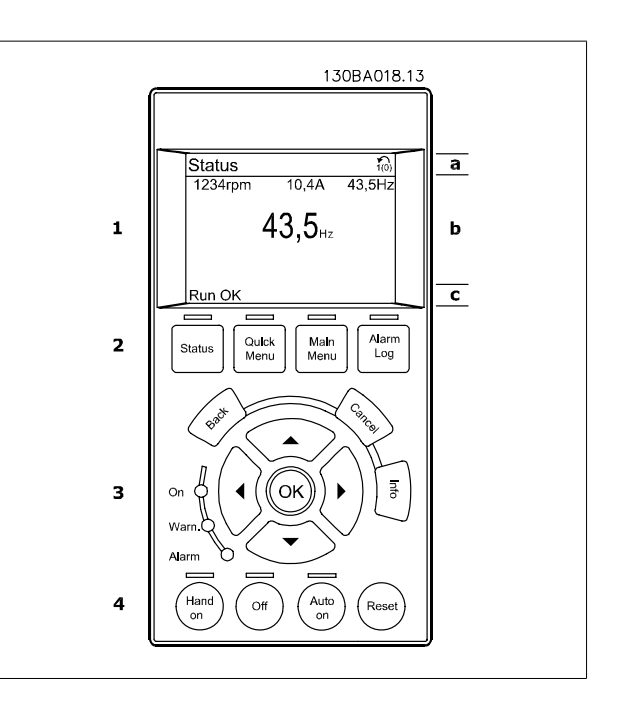

### Il display è suddiviso in 3 sezioni:

**Sezione superiore** (a) visualizza lo stato quando in modalità di stato o fino a 2 variabili quando non in modalità di stato e nel caso di un Allarme/Avviso.

Viene visualizzata la programmazione attiva (selezionata come Setup attivo nel par. 0-10). Se si programma un setup diverso da quello attivo, il numero del setup appare sulla destra fra parentesi durante la programmazione.

La **sezione centrale** (b) visualizza fino a 5 variabili con la relativa unità di misura, indipendentemente dallo stato. Nel caso di un allarme/avviso, invece delle variabili viene visualizzato l'avviso.

È possibile commutare tra tre schermate di visualizzazione dello stato premendo il tasto [Status]. Le variabili operative con un formato diverso vengono visualizzate in ciascuna schermata di stato - vedere in basso.

Diversi valori o misure possono essere riferiti a ciascuna delle variabili operative visualizzate. I valori / le misure che devono essere visualizzati possono essere definiti tramite i par. 0-20, 0-21, 0-22, 0-23, e 0-24, che sono accessibili tramite [QUICK MENU], "Q3 Setup funzioni", "Q3-1 Impostazioni generali", "Q3-13 Impostazioni di visualizzazione".

Ogni parametro di lettura valore / misura selezionato nei par. da 0-20 a 0-24 presenta una propria scala e un determinato numero di cifre dopo la virgola decimale. Valori numerici più grandi sono visualizzati con poche cifre dopo la virgola decimale.

Es.: Lettura corrente 5,25 A; 15,2 A 105 A.

# **Visualizzazione di stato I:**

Questo stato di visualizzazione è standard dopo l'avviamento oppure dopo l'inizializzazione.

Utilizzare [INFO] per ottenere informazioni sul valore / sulle misure riferiti alle variabili di funzionamento visualizzati (1.1, 1.2, 1.3, 2 e 3).

Vedere le variabili operative visualizzate nel display in questa figura. 1.1, 1.2 e 1.3 sono visualizzate in dimensioni ridotte. 2 e 3 sono visualizzate in dimensioni medie.

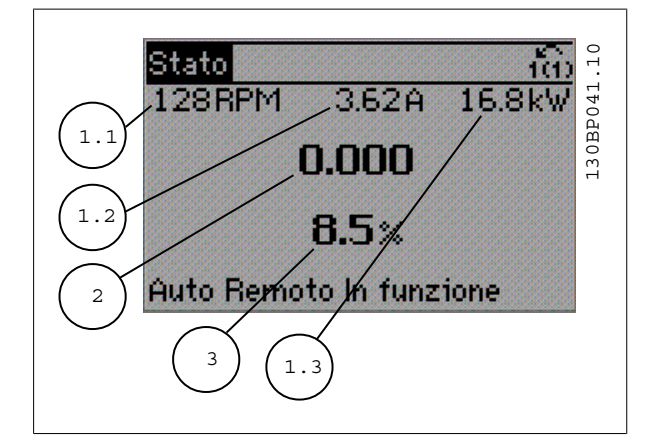

# **Visualizzazione di stato II:**

Vedere le variabili operative (1.1, 1.2, 1.3 e 2) visualizzate sul display in questa figura.

Nell'esempio, Velocità, Corrente motore, Potenza motore e Frequenza vengono selezionate come variabili nella prima e nella seconda riga. 1.1, 1.2 e 1.3 sono visualizzate in dimensioni ridotte. 2 è visualizzata in dimensioni medie.

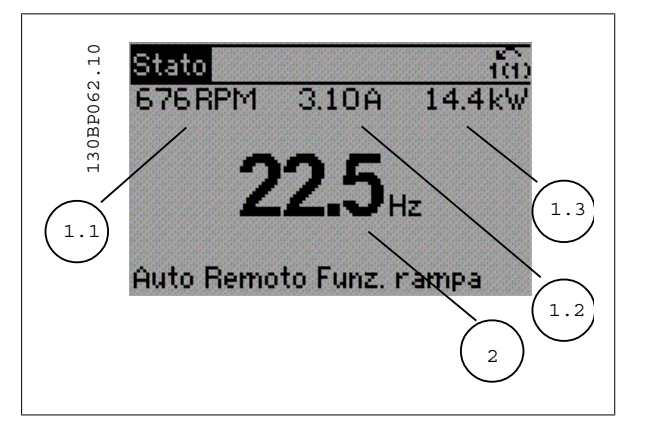

Guida alla Programmazione VLT® HVAC Drive **Aanfoss** enter the second that the second of the Second Care and the Second Care and the Second Care and the Second Care and the Second Care and the Second Care and the Second Car

# **Visualizzazione di stato III:**

Questo stato visualizza l'evento e l'azione dello Smart Logic Control. Per ulteriori informazioni, consultare la sezione Smart Logic Control.

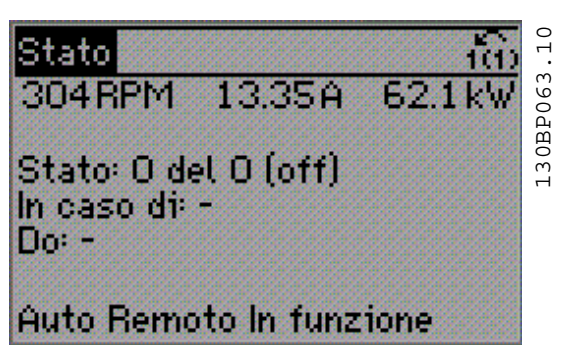

La **sezione inferiore** visualizza sempre lo stato del convertitore di frequenza nella modalità Stato.

# **Regolazione del contrasto del display**

Premere [status] e [ ▲ ] per un display più scuro Premere [status] e [ ▼ ] per un display più chiaro

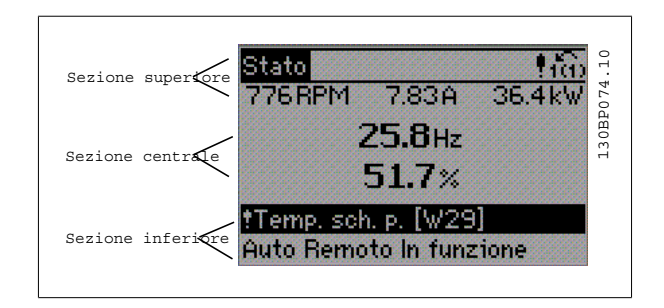

**Spie luminose (LED):**

Se vengono superati determinati valori di soglia, il LED di allarme e/o di avviso si illumina. Sul quadro di comando vengono visualizzati un testo di stato e un testo d'allarme.

Il LED di attivazione (ON) si accende quando il convertitore di è sotto tensione, riceve corrente da un morsetto del bus CC o da un'alimentazione esterna a 24 V. Allo stesso tempo si accende la retroilluminazione.

- LED verde/On: La sezione di comando è in funzione.
- LED giallo/Avviso: indica un avviso.
- LED rosso lampeggiante/Allarme: indica un allarme.

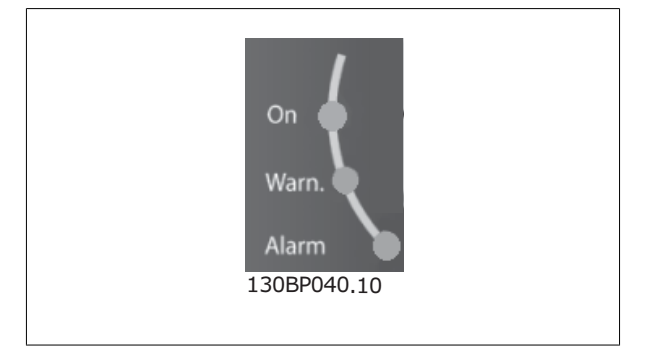

2. Programmazione **Cantonia de Cantonia de Cantonia de Cantonia de Cantonia de Cantonia de Cantonia de Cantonia**<br>Guida alla Programmazione VLT® HVAC Drive

# **Tasti del GLCP**

#### **Tasti menu**

I tasti di menu sono divisi per funzioni. I tasti sotto il display e le luci spia sono usati per la programmazione parametri, inclusa la selezione delle indicazioni del display durante il funzionamento normale.

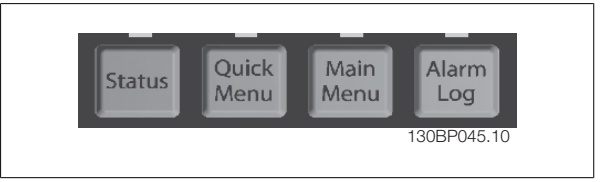

#### **[Stato]**

indica lo stato del convertitore di frequenza e/o del motore. È possibile scegliere fra 3 visualizzazioni diverse premendo il tasto [Status]: Visualizzazioni a 5 righe, visualizzazione a 4 righe o Smart Logic Control.

**[Status]** viene usato per selezionare la modalità visualizzazione o per tornare in modalità visualizzazione dalla modalità Menu rapido, dalla modalità Menu principale o dalla modalità Allarme. Il tasto [Status] viene anche usato per commutare tra le modalità visualizzazione singola o doppia.

#### **[Menu rapido]**

consente il setup rapido del convertitore di frequenza. **Le funzioni più comuni del HVAC possono essere programmate da qui.**

Il [Quick Menu] consiste di:

- **Menu personale**
- **Messa a punto rapida**
- **Setup funzioni**
- **Modifiche effettuate**
- **Registrazioni**

Il setup funzioni consente l'accesso rapido e facile a tutti i parametri richiesti per la maggioranza di applicazioni HVAC, inclusa la maggior parte di ventilatori di mandata e di ritorno a portata variabile e costante, i ventilatori delle torri di raffreddamento, le pompe primarie, secondarie e dell'acqua condensatore ed altre applicazioni con pompe, ventilatori e compressori. Tra le altre caratteristiche include anche parametri per selezionare le variabili da visualizzare sull'LCP, le velocità preimpostate digitali, la conversione in scala dei riferimenti analogici, le applicazioni ad anello chiuso a zona singola e multizona e le funzioni specifiche relative a ventilatori, pompe e compressori.

È possibile accedere ai parametri del Menu rapido immediatamente a meno che sia stata creata una password tramite il par. 0-60, 0-61, 0-65 o 0-66. È possibile passare direttamente dalla modalità Menu rapido alla modalità Menu principale.

### **[Main Menu]**

viene usato per programmare tutti i parametri. È possibile accedere ai parametri del Menu principale immediatamente a meno che sia stata creata una password tramite il par. 0-60, 0-61, 0-65 o 0-66. Per la maggioranza di applicazioni HVAC non è necessario accedere ai parametri del Menu principale. Il Menu rapido, il Setup rapido e il Setup funzioni forniscono l'accesso più semplice e più rapido ai parametri tipici richiesti.

È possibile passare direttamente dalla modalità Menu principale alla modalità Menu rapido e viceversa.

La scelta rapida di un parametro è possibile premendo il tasto **[Main Menu]** per 3 secondi. Il tasto di scelta rapida parametri consente di accedere direttamente a qualsiasi parametro.

#### **[Alarm Log]**

visualizza una lista degli ultimi cinque allarmi (numerati da A1 a A5). Per ottenere ulteriori dettagli su un allarme, utilizzare i tasti freccia per passare al rispettivo numero di allarme e premere [OK]. Vengono visualizzate informazioni circa la condizione del convertitore di frequenza prima che entri in modalità allarme.

Il pulsante Log allarmi sull'LCP consente l'accesso sia al Log allarmi che al Log di manutenzione.

# **[Back]**

consente di ritornare alla fase o al livello precedente nella struttura di navigazione.

# **[Cancel]**

annulla l'ultima modifica o l'ultimo comando, sempre che la visualizzazione non sia stata cambiata.

**2**

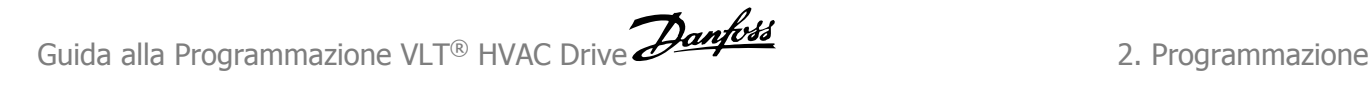

# **[Info]**

visualizza informazioni circa un comando, un parametro o una funzione in qualsiasi finestra del display. [Info] fornisce informazioni dettagliate ogniqualvolta sia necessario.

Premendo [Info], [Back], oppure [Cancel] si esce dalla modalità informazioni.

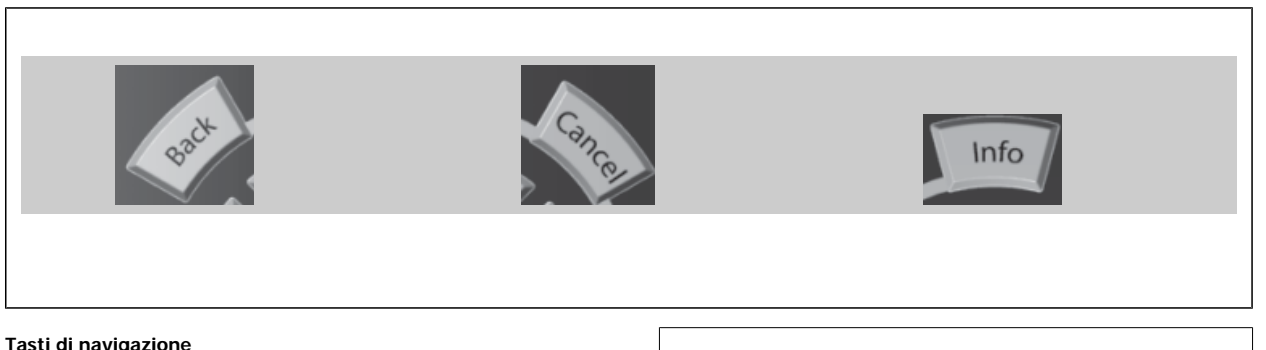

Le quattro frecce di navigazione vengono usate per navigare tra le diverse selezioni disponibili in **[Quick Menu]**, **[Main Menu]** e **[Alarm Log]**. Utilizzare i tasti per spostare il cursore.

**[OK]** viene usato per selezionare un parametro puntato dal cursore e per consentire la modifica di un parametro.

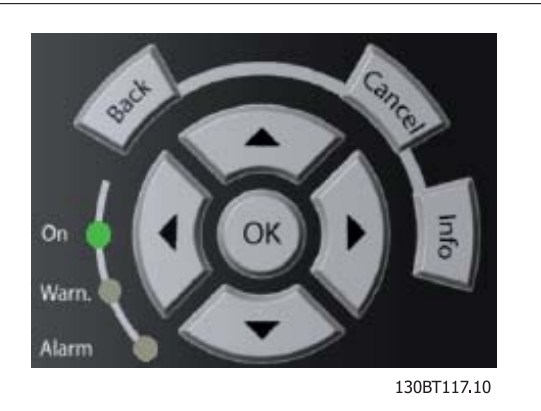

I **tasti operativi** per il comando locale si trovano nella parte inferiore del pannello di controllo.

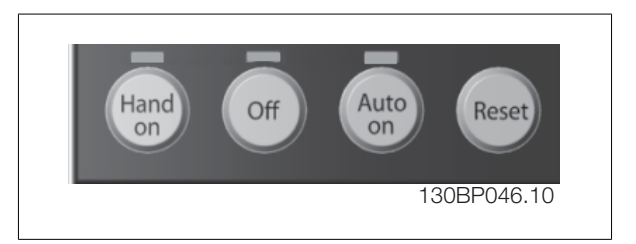

### **[Hand On]**

consente il controllo del convertitore di frequenza mediante il GLCP. [Hand on] inoltre avvia il motore ed ora è possibile inserire i dati sulla velocità del motore per mezzo dei tasti freccia. Il tasto può essere selezionato come Abilitato [1] o Disattivato [0] mediante il par. 0-40 Tasto [Hand on] sull'LCP. Quando viene attivato [Hand on], rimarranno attivi i seguenti segnali di comando:

• [Hand on] - [Off] - [Auto on]

**NOTA!**

- Ripristino
- Arresto a ruota libera, comando attivo basso
- **Inversione**
- Selezione setup lsb Selezione setup msb
- Comando di arresto da comunicazione seriale
- Arresto rapido
- Freno CC

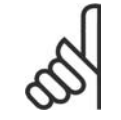

I segnali di arresto esterni attivati per mezzo di segnali di comando o di un bus seriale annulleranno un comando di "avvio" dato mediante l'LCP.

# **[Off]**

arresta il motore collegato. Il tasto può essere selezionato come Abilitato [1] o Disattivato [0] mediante il par. 0-41 Tasto [Off] sull'LCP. Se non viene selezionata alcuna funzione di arresto esterna e il tasto [Off] è inattivo, il motore può essere arrestato togliendo l'alimentazione di rete.

# **[Auto On]**

consente di controllare il convertitore di frequenza tramite i morsetti di controllo e/o la comunicazione seriale. Quando sui morsetti di comando e/o sul bus viene applicato un segnale di avviamento, il convertitore di frequenza si avvia. Il tasto può essere selezionato come Abilitato [1] o Disattivato [0] mediante il par. 0-42 Tasto [Auto on] sull'LCP.

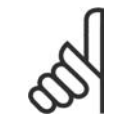

# **NOTA!**

Un segnale HAND-OFF-AUTO attivo sugli ingressi digitali ha una priorità maggiore rispetto ai tasti di comando [Hand on] – [ Auto on].

# **[Reset]**

viene utilizzato per ripristinare il convertitore di frequenza dopo un allarme (scatto). Può essere selezionato come Abilitato [1] o Disabilitato [0] mediante il par. 0-43 Tasti [Reset] sull'LCP.

La **scelta rapida di un parametro** è possibile premendo il tasto [Main Menu] per 3 secondi. Il tasto di scelta rapida parametri consente di accedere direttamente a qualsiasi parametro.

# **2.1.2. Come far funzionare l'LCP numerico (NLCP)**

Le seguenti istruzioni sono valide per l'NLCP (LCP 101). Il quadro di comando è diviso in quattro gruppi funzionali:

- 1. Display numerico.
- 2. Tasti menu e spie luminose (LED) modifica dei parametri e selezione delle funzioni di visualizzazione.
- 3. Tasti di navigazione e spie luminose (LED).
- 4. Tasti di comando e spie luminose (LED).

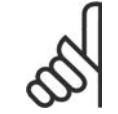

### **NOTA!**

La copia di parametri non è possibile con il Pannello di Controllo Locale Numerico (LCP101).

#### **Selezionare una delle seguenti modalità:**

**Modalità di stato:** Visualizza lo stato del convertitore di frequenza o il motore.

Se si verifica un allarme, l'NLCP passa automaticamente alla modalità di stato.

Si possono visualizzare diversi allarmi.

**Setup rapido o Modalità Menu Principale:** Mostra i parametri e le impostazioni parametri.

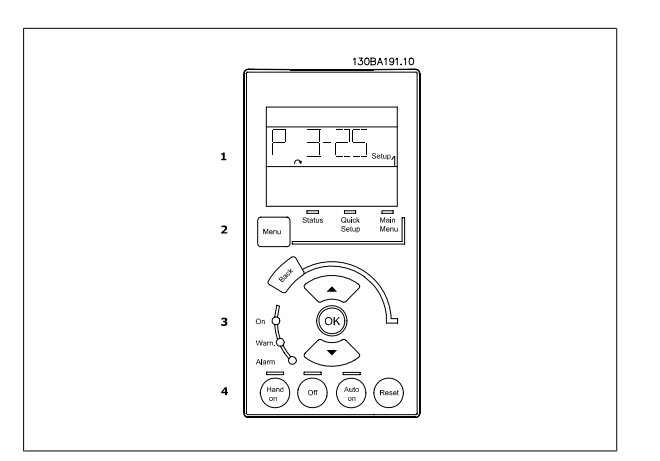

Disegno 2.1: LCP numerico (NLCP)

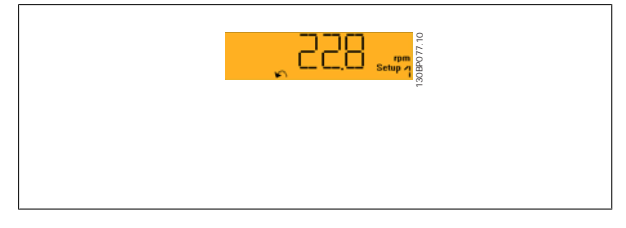

Disegno 2.2: Esempio di visualizzazione di stato

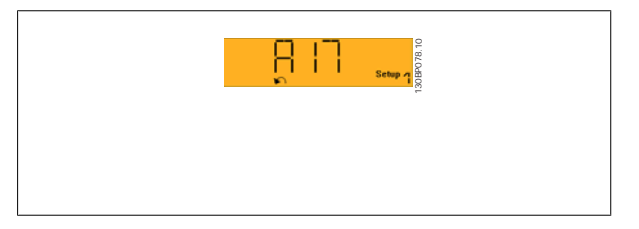

Disegno 2.3: Esempio di visualizzazione di allarme

# **Spie luminose (LED):**

- LED verde/On: indica il funzionamento della sezione di comando.
- LED giallo/avviso: indica un avviso.
- LED rosso lampeggiante/allarme: indica un allarme.

# **Tasto menu**

**[Menu]** Selezionare una delle seguenti modalità:

- Stato
- Setup rapido
- Menu principale

#### **Menu principale** viene usato per programmare tutti i parametri.

È possibile accedere direttamente ai parametri a meno che non sia stata creata una password tramite i par. 0-60, 0-61, 0-65 o 0-66.

**Setup rapido** viene usato per impostare il convertitore di frequenza usando solo i parametri più essenziali.

I valori dei parametri vengono modificati utilizzando i cursori alto/basso quando il valore sta lampeggiando.

Selezionare il Menu principale premendo più volte il tasto [Menu] finché si accende il LED del menu principale.

Selezionare il gruppo di parametri [xx-\_\_] e premere [OK]

Selezionare il parametro [\_\_-xx] e premere [OK]

Se il parametro è un parametro array, selezionare il numero di array e premere [OK] Selezionare il valore dei dati desiderato e premere [OK]

# **Tasti di navigazione [Back]** viene utilizzato per tornare indietro

I **tasti freccia [**▼**] [**▲**]** sono utilizzati per muoversi tra i gruppi di parametri e all'interno dei parametri.

**[OK]** viene usato per selezionare un parametro puntato dal cursore e per consentire la modifica di un parametro.

I tasti di comando locale si trovano nella parte inferiore del pannello di

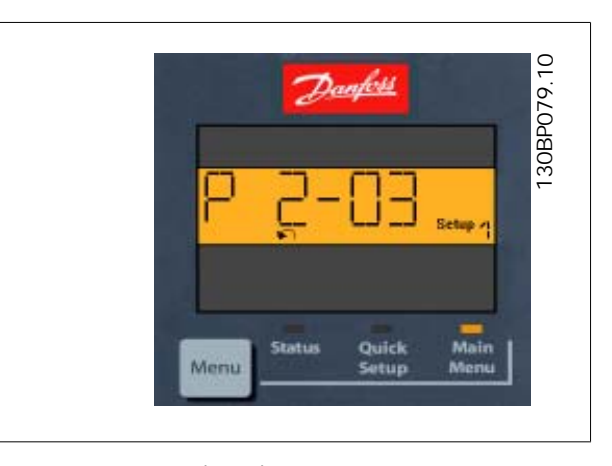

Disegno 2.4: Esempio di visualizzazione

# Hand Auto Off Reset on on 130BP046.10

Disegno 2.5: Tasti di comando del CP numerico (NLCP)

**[Hand on]** consente il controllo del convertitore di frequenza mediante l'LCP. [Hand on] inoltre avvia il motore ed ora è possibile inserire i dati sulla velocità del motore per mezzo dei tasti freccia. Il tasto può essere selezionato come Abilitato [1] o Disattivato [0] mediante il par. 0-40 Tasto [Hand on]  $sull'ICP$ .

I segnali di arresto esterni attivati per mezzo di segnali di comando o di un bus seriale annulleranno un comando di 'avvio' mediante l'LCP. Quando viene attivato [Hand on], rimarranno attivi i seguenti segnali di comando:

- [Hand on] [Off] [Auto on]
- Ripristino

**Tasti per il funzionamento**

controllo.

- Arresto a ruota libera, comando attivo basso
- **Inversione**
- Selezione setup lsb Selezione setup msb
- Comando di arresto da comunicazione seriale
- Arresto rapido
- Freno CC

**[Off]** arresta il motore collegato. Il tasto può essere selezionato come Abilitato [1] o Disattivato [0] mediante il par. 0-41 Tasto [Off] sull'LCP. Se non viene selezionata alcuna funzione di arresto esterna e il tasto [Off] è inattivo, il motore può essere arrestato togliendo l'alimentazione di rete.

**[Auto on]** consente di controllare il convertitore di frequenza tramite i morsetti di controllo e/o la comunicazione seriale. Quando sui morsetti di comando e/o sul bus viene applicato un segnale di avviamento, il convertitore di frequenza si avvia. Il tasto può essere selezionato come Abilitato [1] o Disattivato [0] mediante il par. 0-42 Tasto [Auto on] sull'LCP.

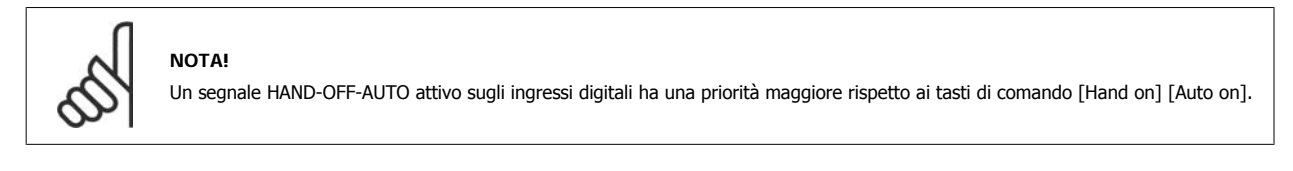

**[Reset]** viene utilizzato per ripristinare il convertitore di frequenza dopo un allarme (scatto). Può essere selezionato come Abilitato [1] o Disabilitato [0] mediante il par. 0-43 Tasti [Reset] sull'LCP.

# **2.1.3. Trasferimento rapido delle impostazioni dei parametri tra diversi convertitori di frequenza**

Una volta completata la programmazione di un convertitore di frequenza, si consiglia di memorizzare i dati nell'LCP o su un PC mediante lo strumento software di programmazione MCT 10.

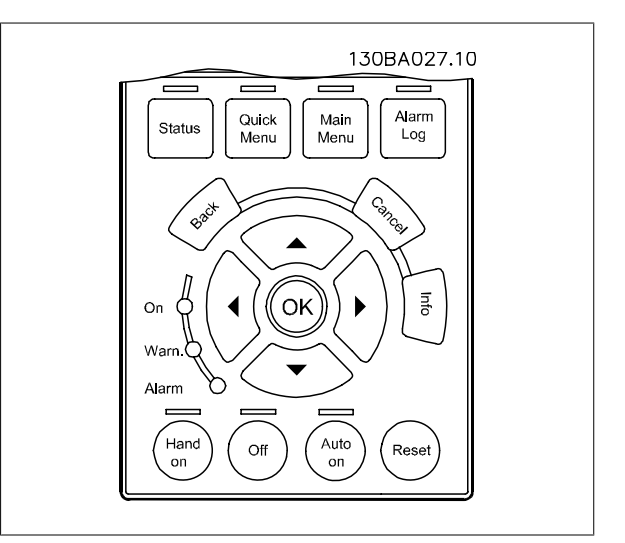

# **Memorizzazione dei dati nell'LCP:**

- 1. Andare al par. 0-50 Copia LCP
- 2. Premere il tasto [OK]
- 3. Selezionare "Tutti a LCP"
- 4. Premere il tasto [OK]

Ora tutte le impostazioni dei parametri vengono memorizzate nell'LCP. Il processo di memorizzazione viene visualizzato sulla barra di avanzamento. Quando viene raggiunto il 100%, premere [OK].

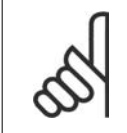

# **NOTA!**

Arrestare il motore prima di effettuare questa operazione.

Ora è possibile collegare l'LCP a un altro convertitore di frequenza e copiare le impostazioni dei parametri anche su questo convertitore.

**Trasferimento di dati dall'LCP al convertitore di frequenza:**

- 1. Andare al par. 0-50 Copia LCP
- 2. Premere il tasto [OK]
- 3. Selezionare "Tutti dall'LCP"
- 4. Premere il tasto [OK]

Ora le impostazioni dei parametri memorizzate nell'LCP vengono trasferite al convertitore di frequenza. Il processo di trasferimento viene visualizzato sulla barra di avanzamento. Quando viene raggiunto il 100%, premere [OK].

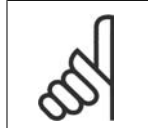

**NOTA!** Arrestare il motore prima di effettuare questa operazione.

# **2.1.4. Impostazione dei parametri**

Il convertitore di frequenza può essere utilizzato praticamente per numerosissimi scopi, offrendo così un numero di parametri elevato. La serie consente di scegliere tra due modalità di programmazione - una modalità Menu rapido e una modalità Menu principale

L'ultima cosa consente l'accesso a tutti i parametri. La seconda conduce l'utente attraverso alcuni parametri che consentono di **programmare la maggior parte delle applicazioni del HVAC**.

Indipendentemente dal modo di programmazione, è possibile modificare un parametro sia nella modalità Menu rapido che nella modalità Menu principale.

# **2.1.5. Modalità menu rapido**

### **Dati parametrici**

Il display grafico (GLCP) consente di accedere a tutti i parametri elencati sotto Menu rapido. Il display numerico (NLCP) consente solo l'accesso ai parametri di Setup rapido. Per impostare i parametri usando il pulsante [Quick Menu], immettere o modificare i dati parametri o le impostazioni in base alla seguente procedura:

- 1. Premere il pulsante QUICK MENU.
- 2. Usare i pulsanti [▲] e [▼] per individuare il parametro da modificare
- 3. Premere [OK]
- 4. Usare i pulsanti [▲] e [▼] per selezionare l'impostazione parametri corretta
- 5. Premere [OK]
- 6. Per spostarsi ad un'altra cifra all'interno di un'impostazione parametri, usare i pulsanti [◀] e [▶]
- 7. L'area evidenziata indica la cifra selezionata per la modifica
- 8. Premere il pulsante [Cancel] per annullare la modifica o premere [OK] per accettare la modifica e immettere la nuova impostazione

# **Esempio per la modifica dei dati parametrici**

Si supponga che il parametro 22-60, Funzione cinghia rotta sia impostato su [Off]. Ciò nonostante, si vuole monitorare la condizione della cinghia del ventilatore, rotta o non rotta, secondo la procedura seguente:

- 1. Premere il tasto QUICK MENU
- 2. Scegliere i setup funzione con il pulsante [▼]
- 3. Premere [OK]
- 4. Selezionare Impostazioni dell'applicazione con il pulsante [▼] button
- 5. Premere [OK]
- 6. Premere [OK] nuovamente per Funz. ventilat.
- 7. Scegliere Funzione cinghia rotta premendo [OK]
- 8. Con il pulsante [▼], selezionare [2] Scatto

Il convertitore di frequenza emetterà uno scatto se viene rilevata una cinghia del ventilatore rotta.

Selezionare [My Personal Menu] per visualizzare solo i parametri che sono stati preselezionati e programmati come parametri personali. In una pompa AHU o OEM è ad esempio possibile che questi siano preprogrammati nel Menu personale durante la messa in funzione in fabbrica per semplificare la messa in funzione/regolazione di precisione sul posto. Questi parametri vengono selezionati nel par. 0-25 Menu personale. In questo menu possono essere programmati fino a 20 parametri diversi.

Se nel par. 5-12 Morsetto 27 Ingresso digitale viene selezionato [No Operation], sul morsetto 27 non è necessario alcun collegamento a +24 V per abilitare l'avviamento.

Se nel par. 5-12 Morsetto 27 Ingresso digitale viene selezionato [Coast Inverse] (impostazione di fabbrica), è necessario un collegamento a +24 V per abilitare l'avviamento.

Selezionare [Changes Made] per avere informazioni su:

- le ultime 10 modifiche. Utilizzare i tasti di navigazione Su/Giù per spostarsi fra gli ultimi 10 parametri modificati.
- le modifiche effettuate rispetto all'impostazione di default.

Selezionare [Loggings] per ottenere informazioni sulle visualizzazioni a display. L'informazione viene visualizzata sotto forma di grafici. Possono essere visualizzati solo i parametri di visualizzazione selezionati nei par. 0-20 e nei par. 0-24. È possibile memorizzare fino a 120 campionamenti nella memoria per riferimenti futuri.

# **Efficace impostazione dei parametri per le applicazioni HVAC**

I parametri possono essere impostati facilmente per la grande maggioranza delle applicazioni HVAC solo utilizzando l'opzione **[Quick Setup]**. Dopo la pressione di [Quick Menu], vengono elencate le diverse opzioni nel Menu rapido. Vedere anche l'illustrazione 6.1 in basso e le tabelle da Q3-1 a Q3-4 nella sezione sequente Setup funzioni.

### **Esempio dell'utilizzo dell'opzione Programmazione rapida**

Si supponga di voler impostare il tempo di decelerazione a 100 secondi!

- 1. Selezionare [Quick Setup]. Apparirà il primo par. 0-01 Lingua in Programmazione rapida
- 2. Premere [▼] ripetutamente fino a far apparire il par. 3-42 Rampa 1 tempo di decel. con l'impostazione predefinita di 20 secondi
- 3. Premere [OK]
- 4. Utilizzare il pulsante [◀] per evidenziare la terza cifra davanti alla virgola
- 5. Modificare '0' a '1' utilizzando il pulsante [▲]
- 6. Utilizzare il pulsante [▶] per evidenziare la cifra '2'
- 7. Modificare '2' a '0' con il pulsante [▼]
- 8. Premere [OK]

Il nuovo tempo rampa di decelerazione è ora impostato a 100 secondi. Si consiglia di effettuare il setup nell'ordine elencato.

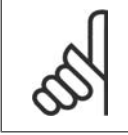

#### **NOTA!**

Una descrizione completa della loro funzione è fornita nella sezione relativa ai parametri di questo Manuale di Funzionamento.

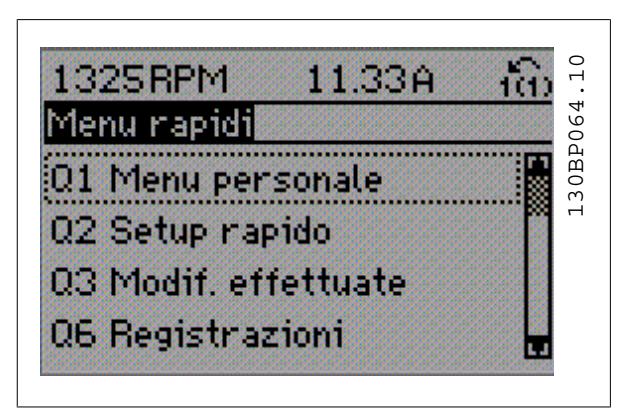

Disegno 2.6: Visualizzazione del Menu rapido.

Il menu di SETUP RAPIDO consente di accedere ai 13 parametri di impostazione più importanti del convertitore di frequenza. Dopo la programmazione, nella maggior parte dei casi il convertitore di frequenza sarà pronto per funzionare. I 13 parametri del Setup rapido (vedere piè di pagina) sono visualizzati nella tabella sottostante. Una descrizione completa della loro funzione fornita nelle sezioni relativa ai parametri del presente manuale.

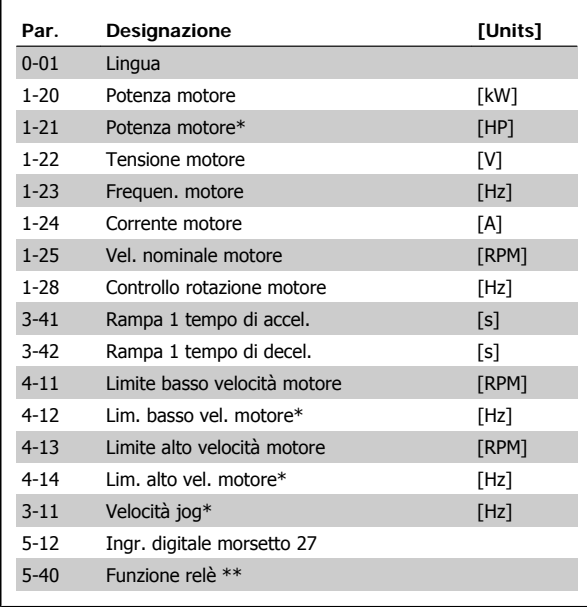

Tabella 2.1: Parametri di setup rapido

\*La schermata visualizzata dipende dalle scelte effettuate nei parametri 0-02 e 0-03. L'impostazione di fabbrica dei parametri 0-02 e 0-03 dipende dalla località nella quale il convertitore di frequenza viene fornito, ma può essere riprogrammata in base alle esigenze.

\*\* Funzione relè, par. 5-40, è un array, dove si può scegliere tra Relè1 [0] o Relè2 [1]. L'impostazione standard è Relè1 [0] con la scelta di default Allarme [9].

Vedere la descrizione dei parametri presente più avanti in questo capitolo sotto i parametri setup funzioni.

Consultare la Guida alla Programmazione del VLT® HVAC Drive MG. 11.Cx.yy per informazioni dettagliate sulle impostazioni e sulla programmazione.

x=numero di versione

y=lingua

# **Parametri per funzioni di Programmazione rapida:**

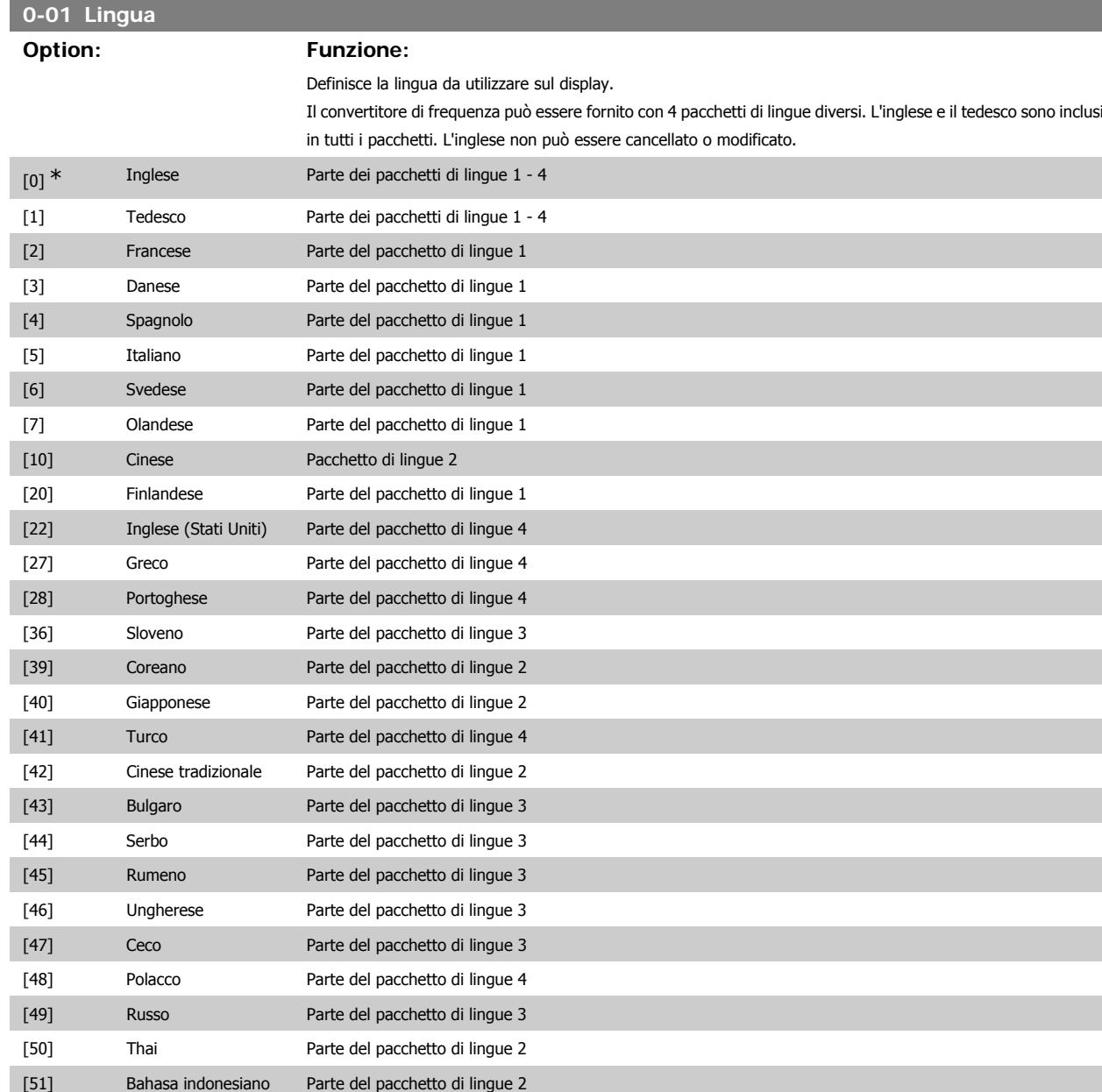

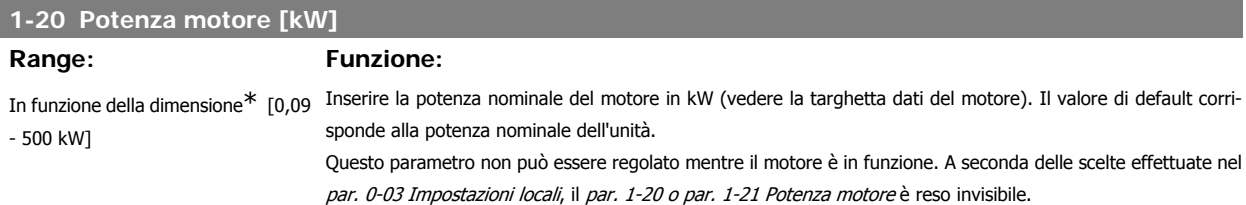

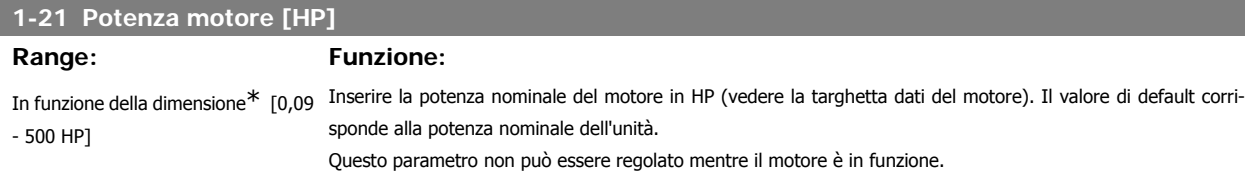

**2**

A seconda delle scelte effettuate nel par. 0-03 Impostazioni locali, il par. 1-20 o par. 1-21 Potenza motore è reso invisibile.

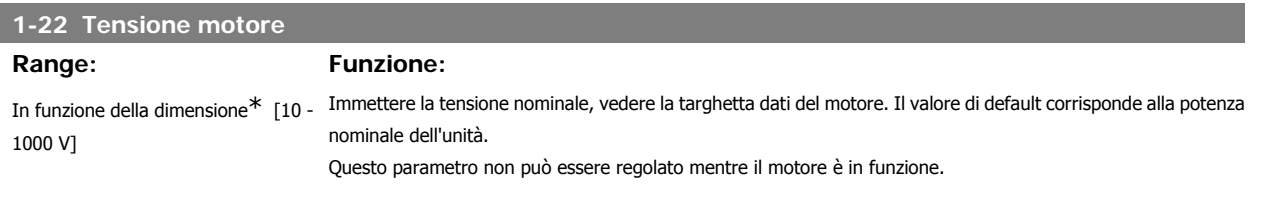

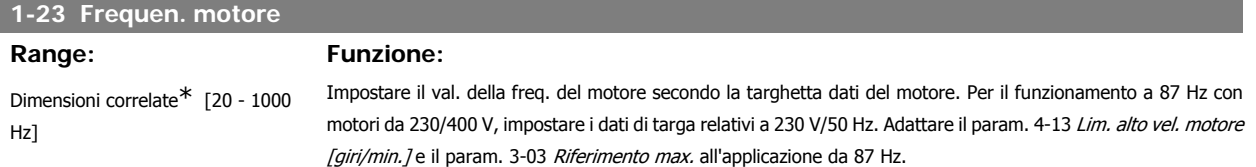

Questo parametro non può essere regolato mentre il motore è in funzione.

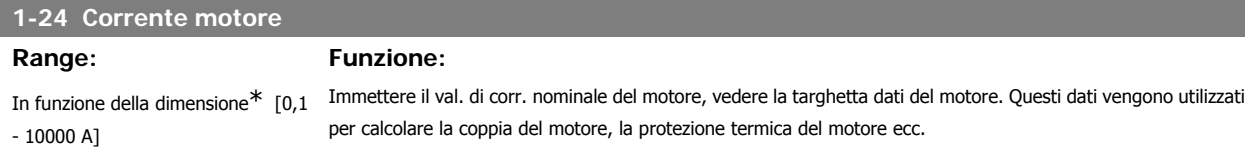

Questo parametro non può essere regolato mentre il motore è in funzione.

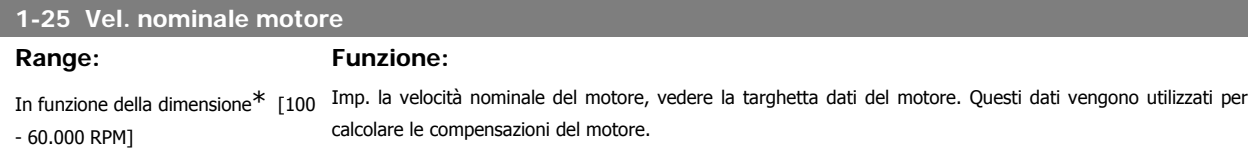

Questo parametro non può essere regolato mentre il motore è in funzione.

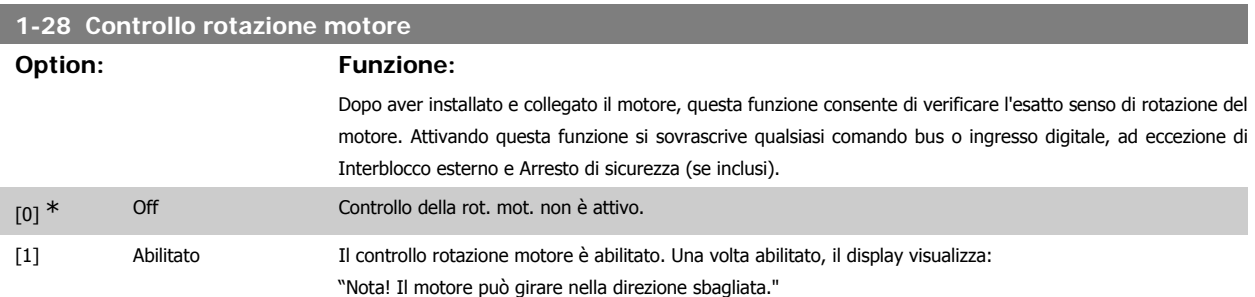

Premendo [OK], [Back] o [Cancel] il messaggio viene annullato e compare un nuovo messaggio: "Prem. [Hand On] per avviare il motore. Premere [Cancel] per annullare." Premendo [Hand On] il motore viene avviato a 5Hz in avanti e il display visualizza: "Il motore è in funzione. Controll. se il senso di rotaz. del mot. è corretto. Prem. [Off] per arrestare il motore." Premendo [Off] il motore viene arrestato e il parametro Controllo della rot. mot. è ripristinato. Se il senso di rotazione del motore è errato, è possibile intercambiare due cavi della fase del motore. Importante:

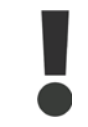

Scollegare l'alimentazione di rete prima di disinserire i cavi della fase del motore.

# **3-11 Velocità jog [Hz]**

# **Range: Funzione:**

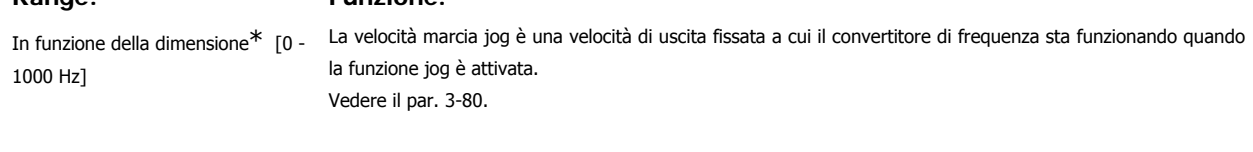

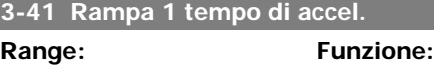

3 s<sup>\*</sup> [1 - 3600 s] Immettere il tempo rampa di accelerazione, cioè il tempo di accelerazione da 0 giri/min alla velocità nominale del motore n<sub>M,N</sub> (par. 1-25). Selezionare un tempo rampa di accelerazione tale che la corrente in uscita non superi il limite di corrente impostato nel par. 4-18 durante la rampa. Ved. tempo rampa di dec. nel par. 3-42.

$$
par..3 - 41 = \frac{tacc \times nnorm[par..1 - 25][s]}{\Delta rif[giri/min]}
$$

Vedere il disegno in alto!

# **3-42 Rampa 1 tempo di decel.**

# **Range: Funzione:**

3 s<sup>\*</sup> [1 - 3600 s] Impostare il tempo rampa di decelerazione, vale a dire il tempo di decelerazione dalla velocità nominale del motore n<sub>M,N</sub> (par. 1-25) a 0 giri/min. Selezionare un tempo rampa di decelerazione tale che non si verifichino sovratensioni nell'inverter a causa del funzionamento rigenerativo del motore oppure tale che la corrente generata raggiunga il limite di coppia impostato nel par. 4-18. Ved. tempo rampa acc. nel par. 3-41.

$$
par..3 - 42 = \frac{tdec \times \text{nnorm} [par..1 - 25]}{\Delta \text{rif} [giri/min]}
$$

# **4-11 Lim. basso vel. motore [giri/min]**

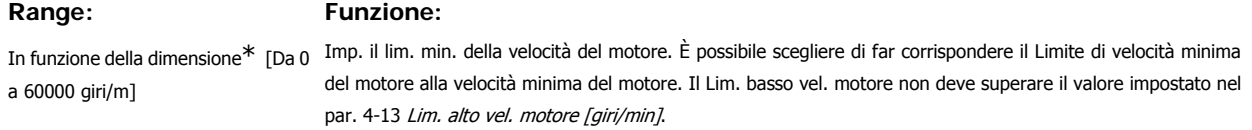

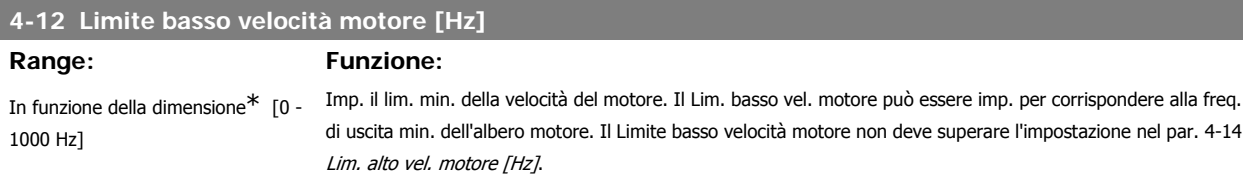

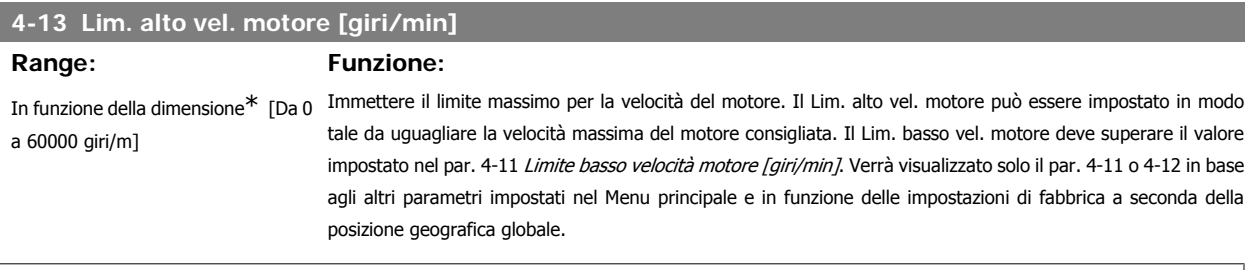

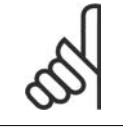

# **NOTA!**

Il valore della frequenza di uscita del convertitore di frequenza non può mai essere un valore superiore a 1/10 della frequenza di commutazione.

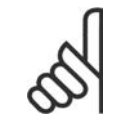

# **NOTA!**

Qualsiasi modifica nel 4-13 ripristinerà il valore nel par. 4-53, Avviso velocità alta allo stesso valore impostato nel par. 4-13.

# **4-14 Limite alto velocità motore [Hz]**

**Range: Funzione:**

In funzione della dimensione\* [0 - 1000 Hz]

Immettere il limite massimo per la velocità del motore. È possibile impostare il Limite alto velocità motore in modo tale che corrisponda alla frequenza massima consigliata dal produttore per l'albero motore. Il Limite alto velocità motore deve essere maggiore del valore impostato nel par. 4-12 Limite basso velocità motore [Hz]. Verrà visualizzato solo il par. 4-11 o 4-12 in base agli altri parametri impostati nel Menu principale e in funzione delle impostazioni di fabbrica a seconda della posizione geografica globale.

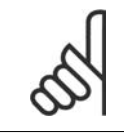

La frequenza di uscita max. non può superare il 10% della frequenza di commutazione dell'inverter (par. 14-01).

# **2.1.6. Impostaz. funzione**

**NOTA!**

Il setup funzioni consente l'accesso rapido e facile a tutti i parametri richiesti per la maggioranza di applicazioni HVAC, inclusa la maggior parte di ventilatori di mandata e di ritorno a portata variabile e costante, i ventilatori delle torri di raffreddamento, le pompe primarie, secondarie e dell'acqua condensatore ed altre applicazioni con pompe, ventilatori e compressori.

# **Come accedere al Setup funzioni - esempio**

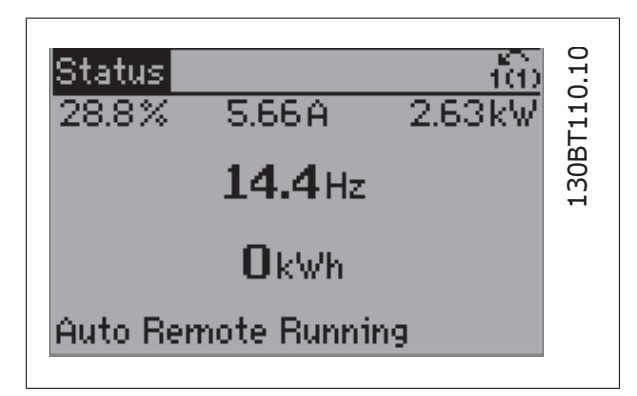

Disegno 2.7: Fase 1: Accendere il convertitore di frequenza (il LED giallo si accende)

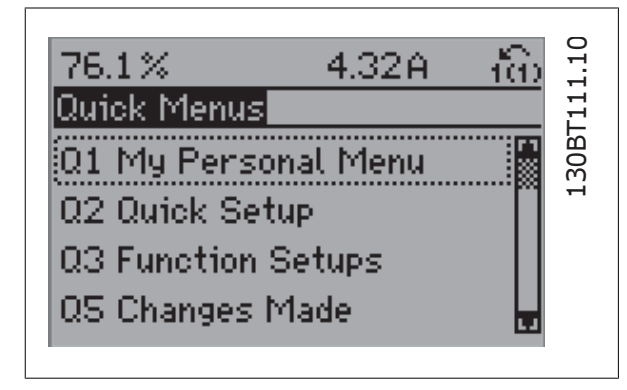

Disegno 2.8: Fase 2: Premere il tasto [Quick Menu] (appaiono le scelte del Menu rapido).

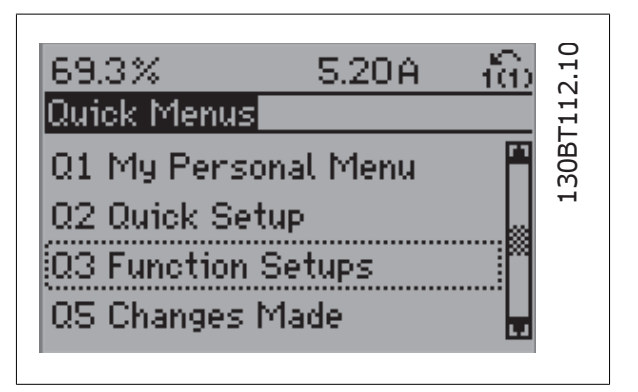

Disegno 2.9: Fase 3: Utilizzare i tasti di navigazione Su/Giù per scorrere verso il basso fino a Setup funzioni. Premere [OK].

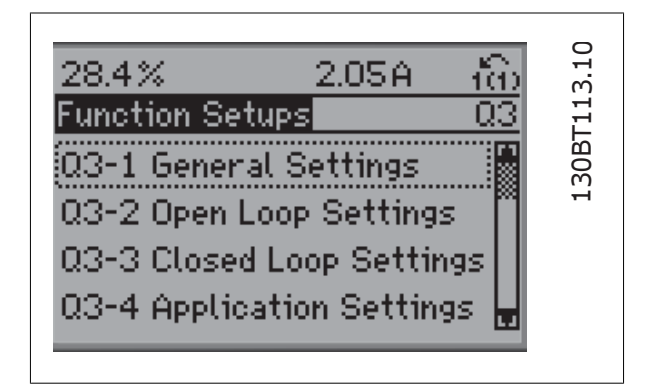

Disegno 2.10: Fase 4: Appaiono le scelte del Setup funzioni. Selezionare 03-1 Impostazioni generali. Premere [OK].

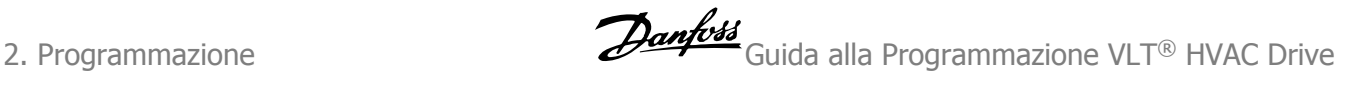

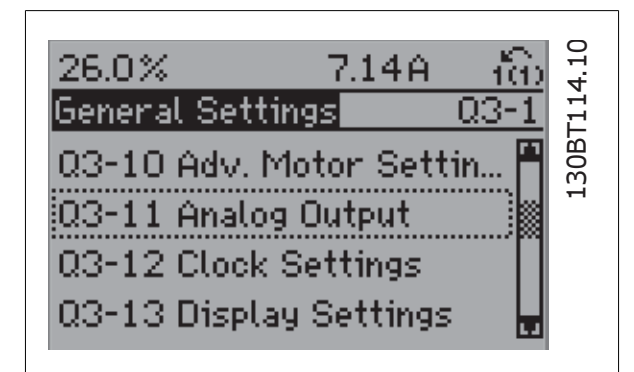

Disegno 2.11: Fase 5: Utilizzare i tasti di navigazione Su/Giù per scorrere verso il basso fino a 03-11 Uscite analogiche. Premere [OK].

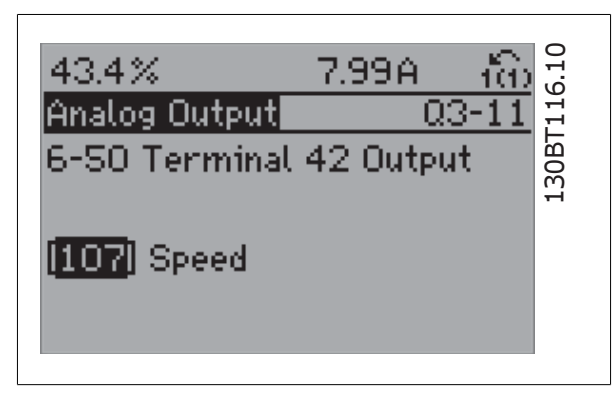

Disegno 2.13: Fase 7: Utilizzare i tasti di navigazione Su/Giù per effettuare la selezione. Premere [OK].

I parametri del Setup funzioni sono raggruppati nel modo seguente:

| 26.3%                   | 5.82A |         |
|-------------------------|-------|---------|
| Analog Output           |       |         |
| 6-50 Terminal 42 Output |       | L30BT11 |
| [100] Output frequency  |       |         |

Disegno 2.12: Fase 6: Selezionare il parametro 6-50 Morsetto 42 uscita. Premere [OK].

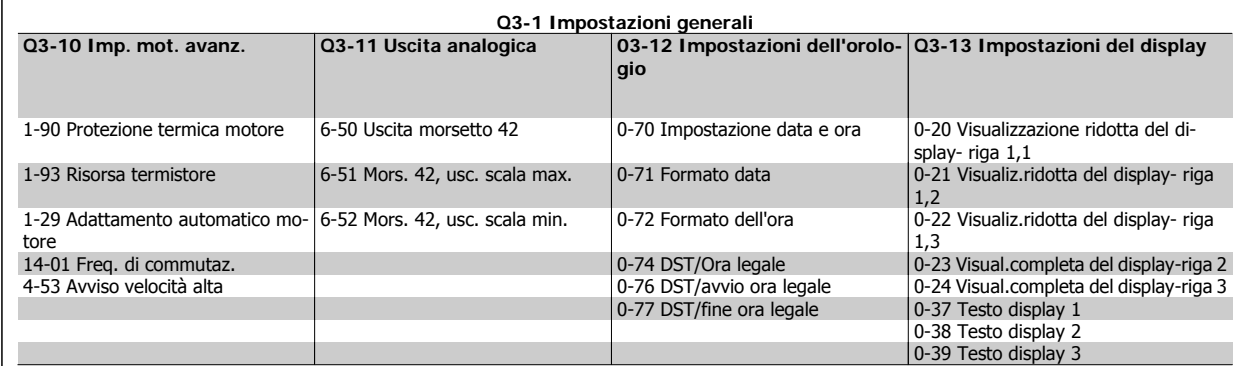

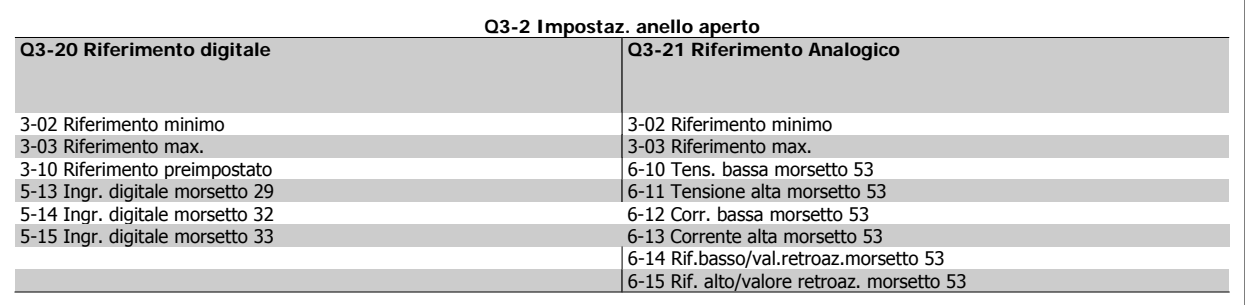

**2**

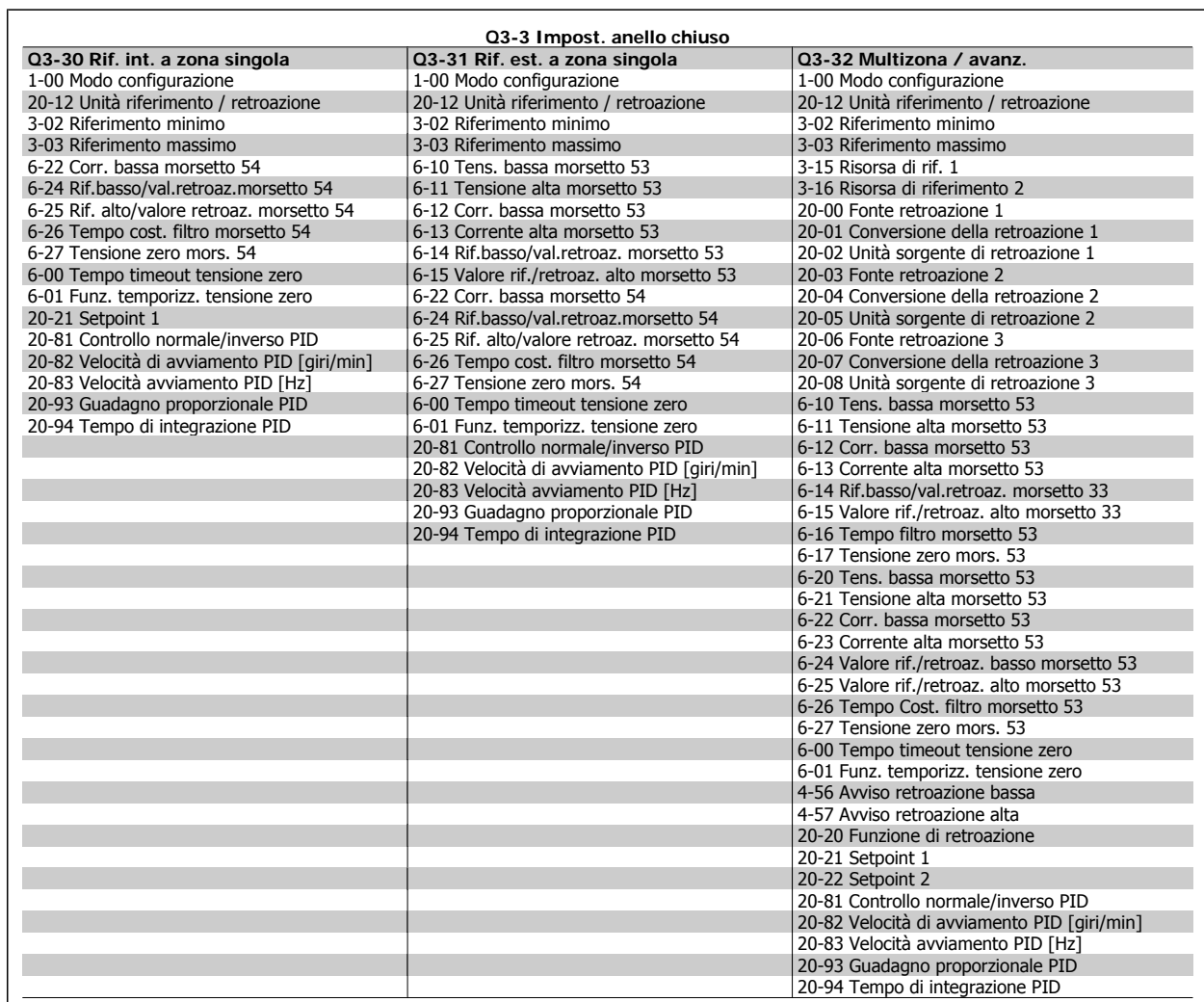

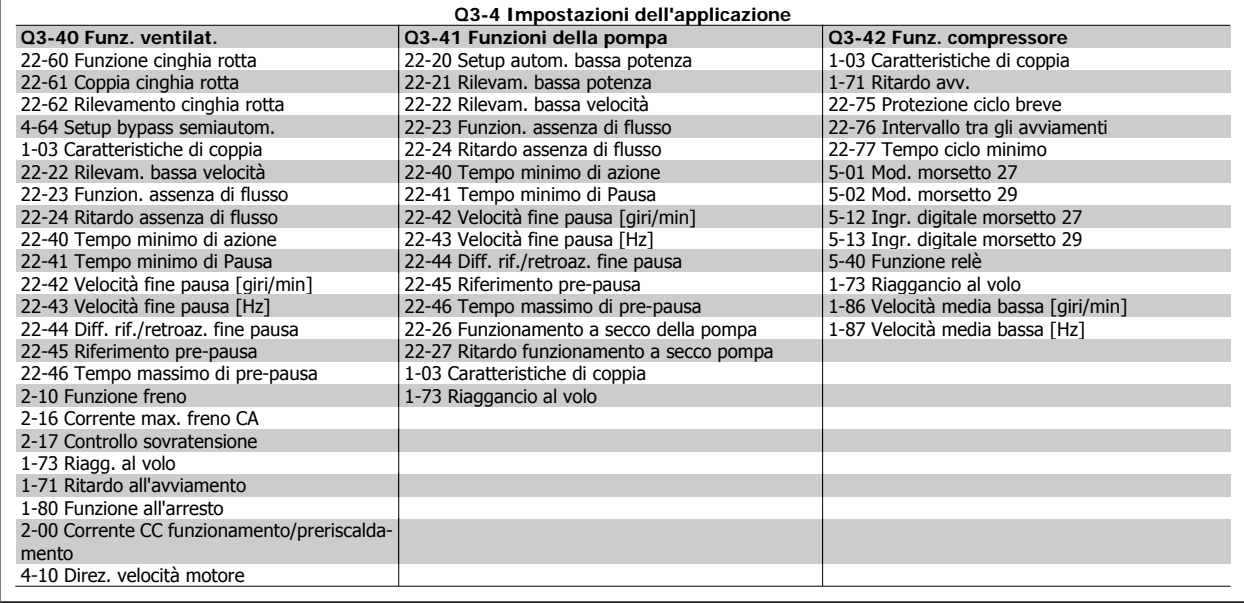

Vedi anche la Guida alla programmazione VLT® HVAC Drive per una descrizione dettagliata del gruppo di parametri Setup funzioni.

# **2.1.7. Modalità Menu principale**

Selezionare la modalità Menu principale premendo il tasto [ Main Menu ]. La visualizzazione mostrata sulla destra appare sul display.

Le sezioni centrale e inferiore sul display mostrano una lista di gruppi di parametri che possono essere selezionati premendo alternativamente i pulsanti di scorrimento.

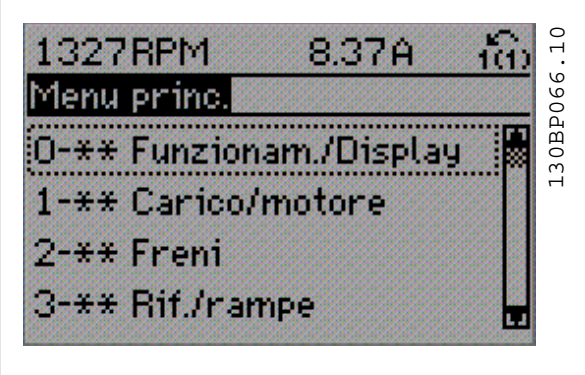

Ogni parametro possiede un nome e un numero che è sempre lo stesso indipendentemente dalla modalità di programmazione. Nel modo Menu principale i parametri sono suddivisi in gruppi. La prima cifra del numero del parametro (da sinistra) indica il numero del gruppo di appartenenza del parametro.

Tutti i parametri possono essere modificati nel Menu principale. Tuttavia, a seconda della configurazione scelta (par. 1-00), alcuni parametri possono essere nascosti.

# **2.1.8. Selezione dei parametri**

Nel modo Menu principale i parametri sono suddivisi in gruppi. La selezione di un gruppo di parametri viene effettuata mediante i tasti di navigazione.

È possibile accedere ai seguenti gruppi di parametri:

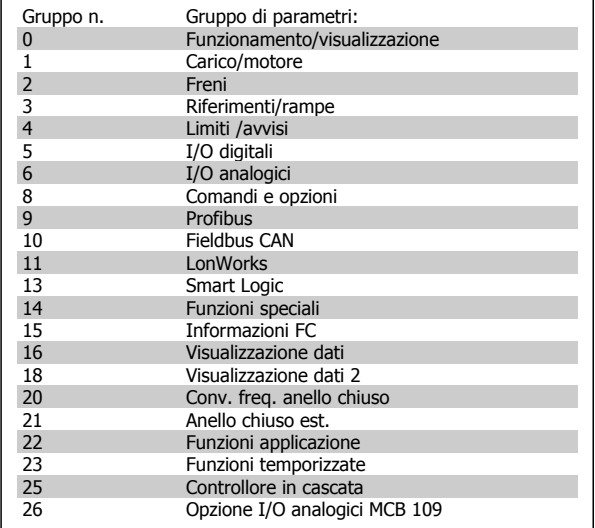

Dopo aver selezionato un gruppo di parametri, selezionare un parametro mediante i tasti di navigazione.

La sezione centrale del display visualizza il numero del parametro e il nome nonché il valore del parametro selezionato.

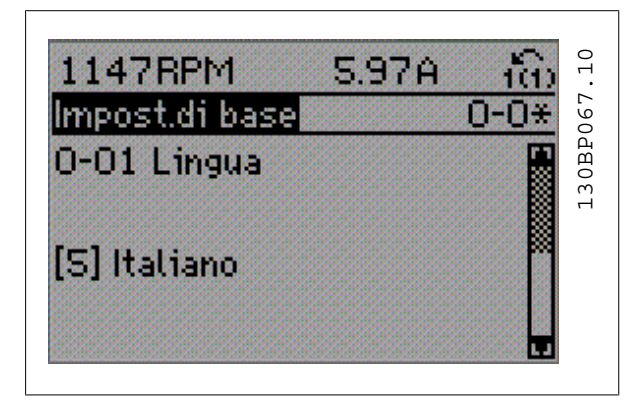

# **2.1.9. Modifica dei dati**

La procedura per la modifica dei dati è la stessa, sia che si selezioni un parametro nella modalità Menu rapido che in quella Menu principale. Premere [OK] per modificare il parametro selezionato.

La procedura per la modifica dei dati dipende dal fatto che il parametro selezionato rappresenti un valore del dato numerico o un valore di testo.

# **2.1.10. Modifica di un valore di testo**

Se il parametro selezionato è un valore di testo, il valore viene modificato per mezzo dei tasti di navigazione [▲] [▼].

Il tasto Su aumenta il valore, mentre il tasto Giù riduce il valore. Posizionare il cursore sul valore che deve essere salvato e premere [OK].

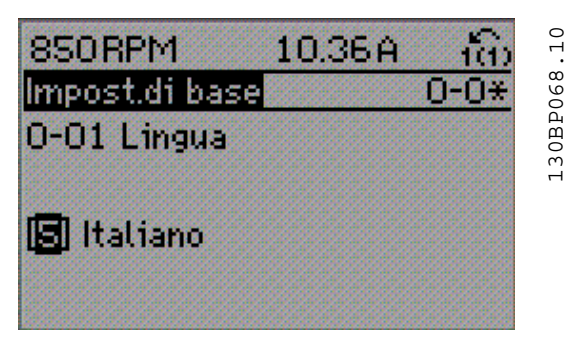

# **2.1.11. Modifica di un gruppo di valori di dati numerici**

Se il parametro selezionato rappresenta un valore del dato numerico, modificare il valore dato selezionato mediante i tasti di navigazione [◀] [▶] nonché i tasti di navigazione [▲] [▼]. Usare i tasti di navigazione [◀] [▶] per muovere il cursore orizzontalmente.

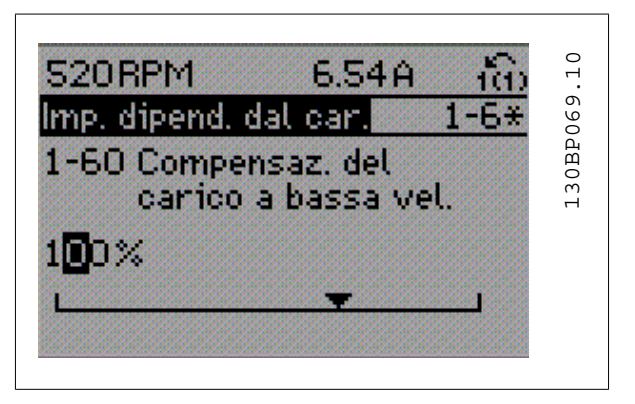

Utilizzare i tasti di navigazione [▲] [▼] per modificare il valore del dato. Il tasto Su aumenta il valore del dato, mentre il tasto Giù riduce il valore del dato. Posizionare il cursore sul valore che deve essere salvato e premere [OK].

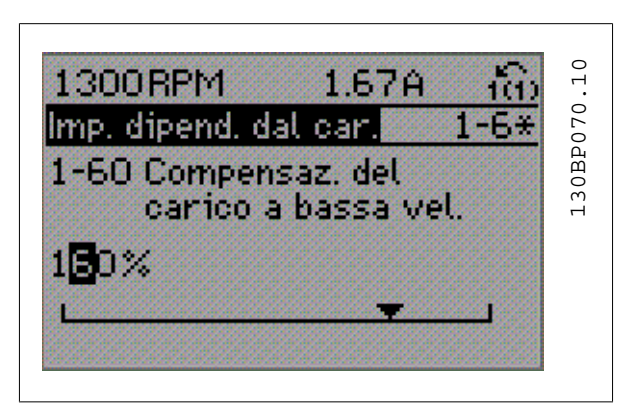

6. Ricollegare l'alimentazione di rete; il convertitore di frequenza è

7. Modificare il par. 14-22 di nuovo su Funzion.norm.

stato ripristinato.

# **2.1.12. Modifica del valore del dato,passo-passo**

Determinati parametri possono essere modificati passo-passo o in modo continuo. Ciò vale per Potenza motore (par. 1-20), Tensione motore (par. 1-22) e Frequenza motore (par. 1-23).

I parametri possono essere modificati a piacere sia come gruppo di valori di dati numerici che come valori di dati numerici.

# **2.1.13. Visualizzazione e programmazione dei parametri indicizzati**

I parametri vengono indicizzati quando inseriti in una pila.

I parametri da 15-30 fino a 15-33 includono un log guasti che può essere visualizzato. Selezionare un parametro, premere [OK] e utilizzare i tasti di navigazione Su/Giù per scorrere il log dei valori.

Utilizzare il par. 3-10 per un altro esempio:

Selezionare il parametro, premere [OK] e utilizzare i tasti di navigazione Su/Giù per scorrere i valori indicizzati. Per modificare il valore del parametro, selezionare il valore indicizzato e premere [OK]. Modificare il valore utilizzando i tasti Su/Giù. Premere [OK] per accettare la nuova impostazione. Premere [CANCEL] per annullare. Premere [Back] per uscire dal parametro.

# **2.1.14. Inizializzazione delle impostazioni di default**

Ripristinare il convertitore di frequenza alle impostazioni di fabbrica in due modi:

Inizializzazione raccomandata (tramite il par. 14-22)

- 1. Selezionare il par. 14-22
- 2. Premere [OK]
- 3. Selezionare "Inizializzazione"
- 4. Premere [OK]

del display.

5. Disinserire l'alimentazione di rete e attendere lo spegnimento

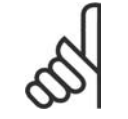

# **NOTA!**

Ripristina i parametri selezionati nel Menu personale con l'impostazione di fabbrica.

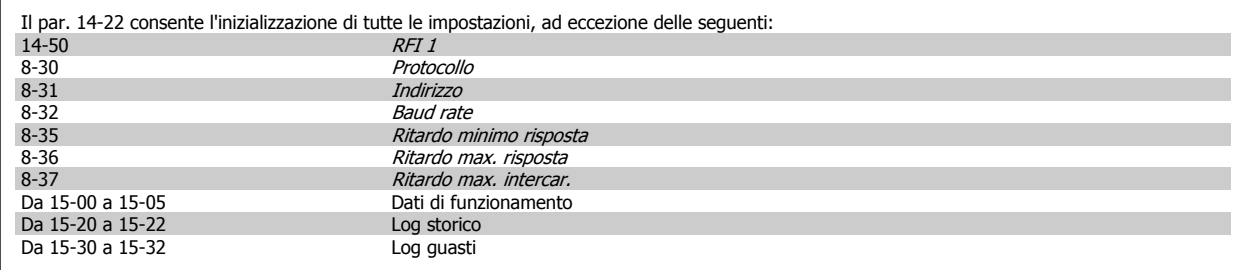

### **Inizializzazione manuale**

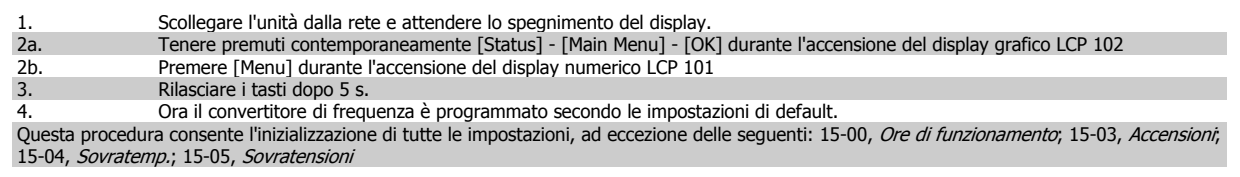

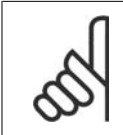

Quando si esegue un'inizializzazione manuale, vengono ripristinati anche la comunicazione seriale, le impostazioni del filtro RFI (par. 14-50) e del log guasti.

Rimuove i parametri selezionati in Menu personale.

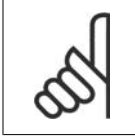

# **NOTA!**

**NOTA!**

Dopo l'inizializzazione e il power cycling, il display non mostrerà altre informazioni prima di un paio di minuti.

3. Descrizione dei parametri alla programmazione VLT® HVAC Drive

# **3. Descrizione dei parametri**

# **3.1. Selezione dei parametri**

I parametri per il convertitore di frequenza sono raggruppati in vari gruppi di parametri per semplificare la selezione dei parametri corretti e assicurare un funzionamento ottimizzato del convertitore di frequenza.

La grande maggioranza di applicazioni HVAC possono essere programmate tramite il pulsante Menu rapido e selezionando i parametri alle voci Messa a punto rapida e Setup funzioni.

Le descrizioni e le impostazioni di default dei parametri sono riportate nella sezione Elenchi dei parametri sul retro di questo manuale.

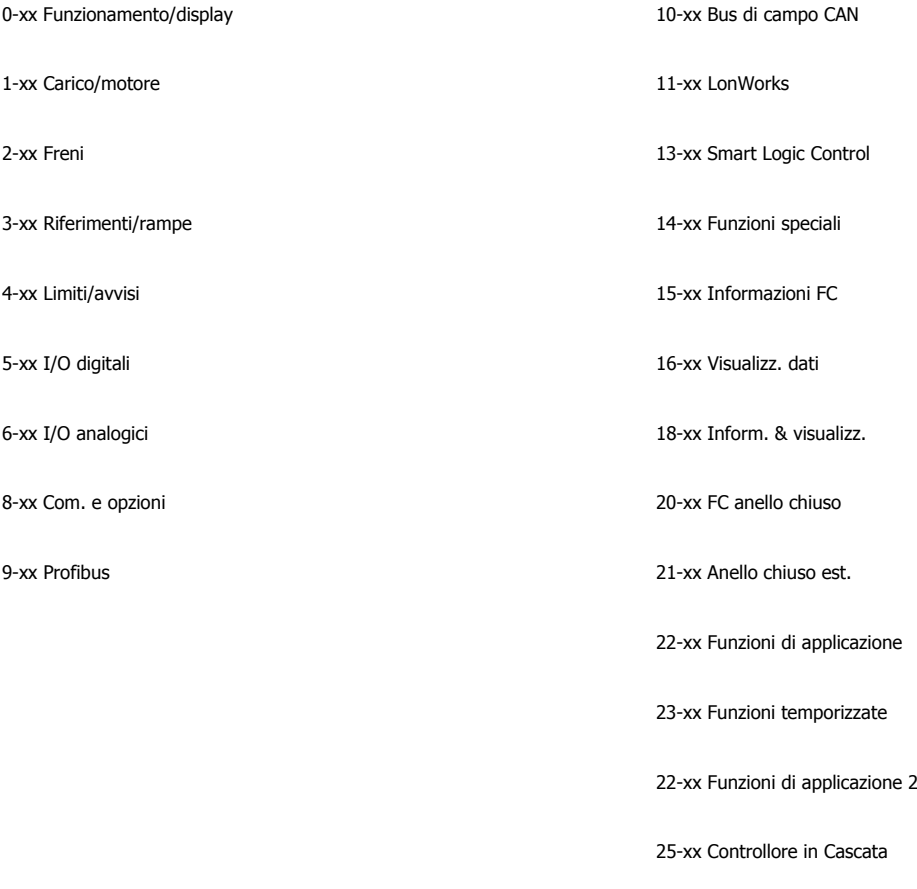

26-xx Opzione I/O analogici MCB 109

# **3.2. Menu principale - Funzionamento e display - Gruppo 0**

# **3.2.1. 0-\*\* Funzionam./display**

Parametri associati alle funzioni fondamentali del convertitore di frequenza, alla funzione dei tasti LCP e alla configurazione del display LCP.

# **3.2.2. 0-0\* Impost.di base**

Gruppo di parametri per impostare le caratteristiche del freno nel convertitore di frequenza.

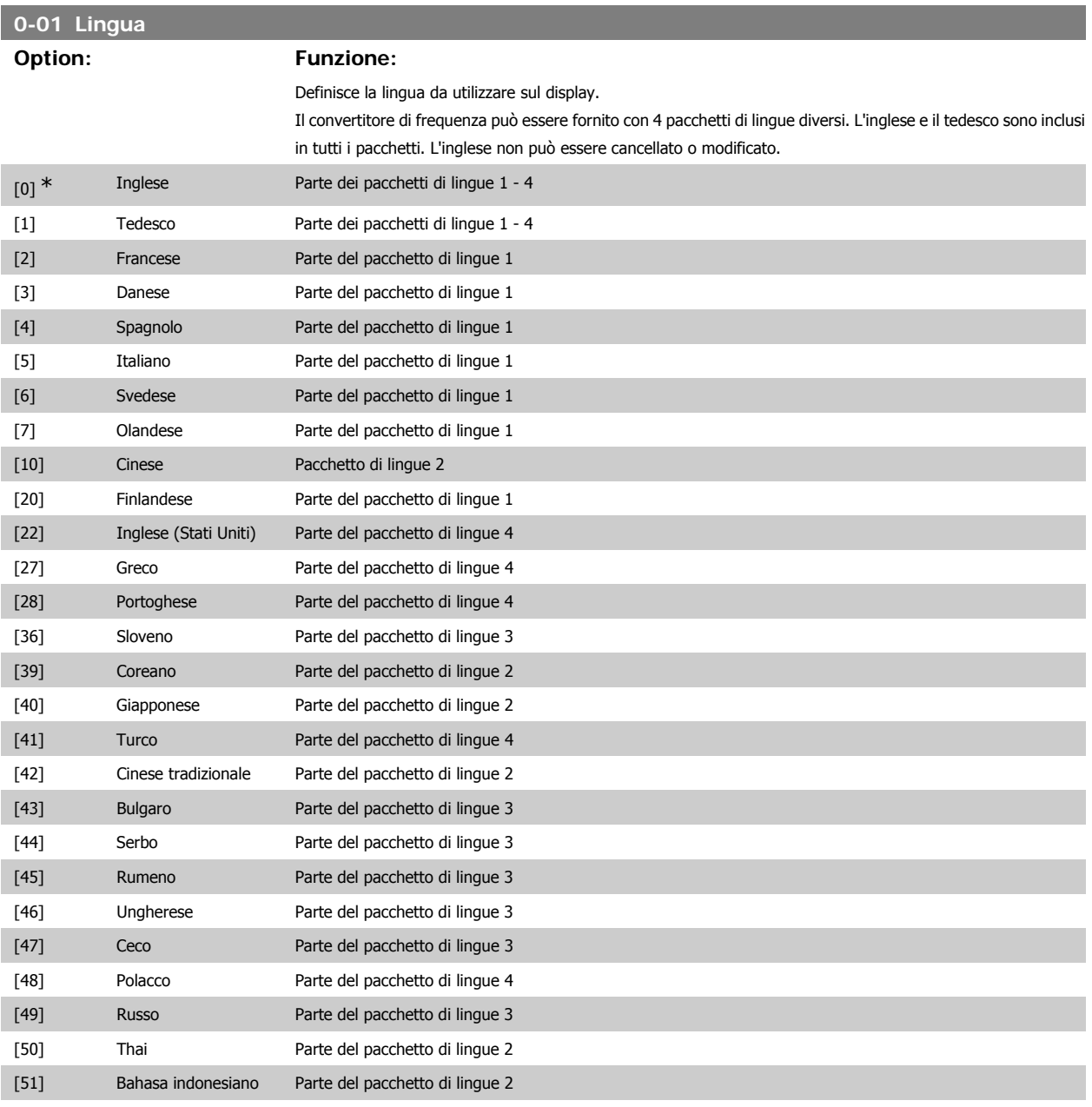

# **0-02 Unità velocità motore**

# **Option: Funzione:**

Questo parametro non può essere regolato mentre il motore è in funzione.

La schermata visualizzata dipende dalle impostazioni effettuate nei parametri 0-02 e 0-03. L'impostazione di fabbrica dei parametri 0-02 e 0-03 dipende dalla località nella quale il convertitore di frequenza viene fornito, ma può essere riprogrammata in base alle esigenze.

**3**

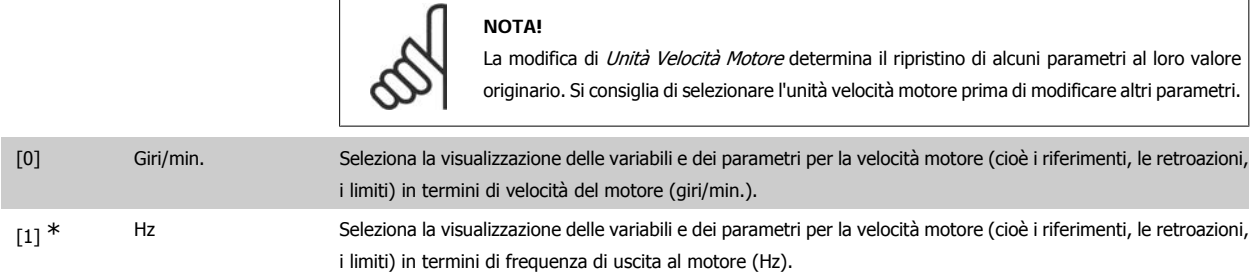

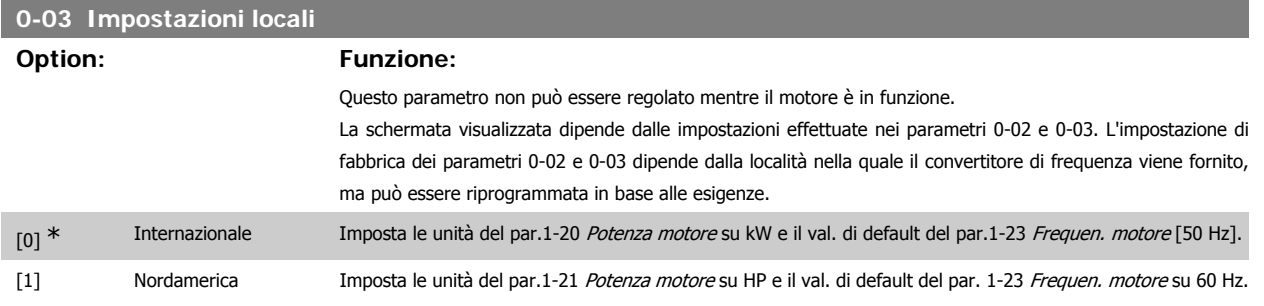

L'impostazione inutilizzata è resa invisibile.

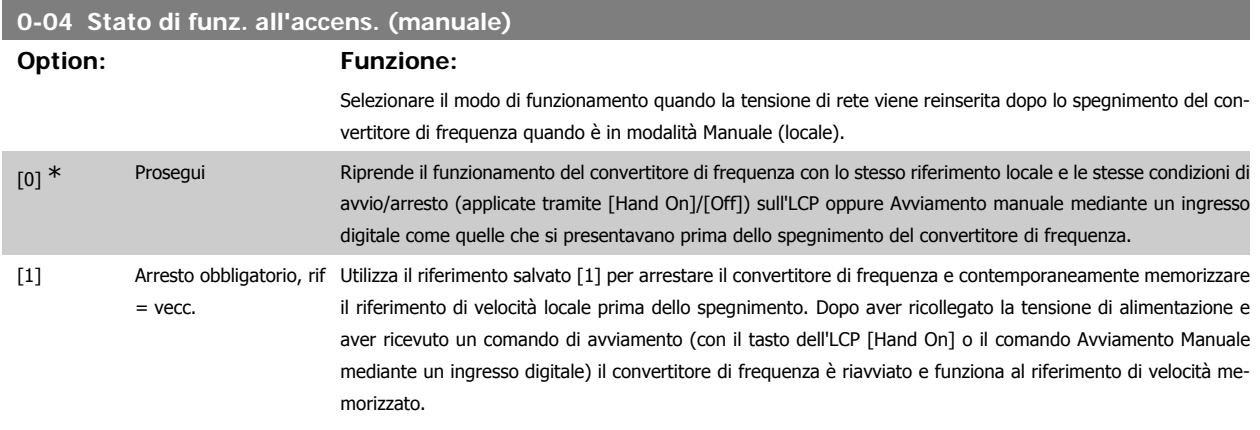

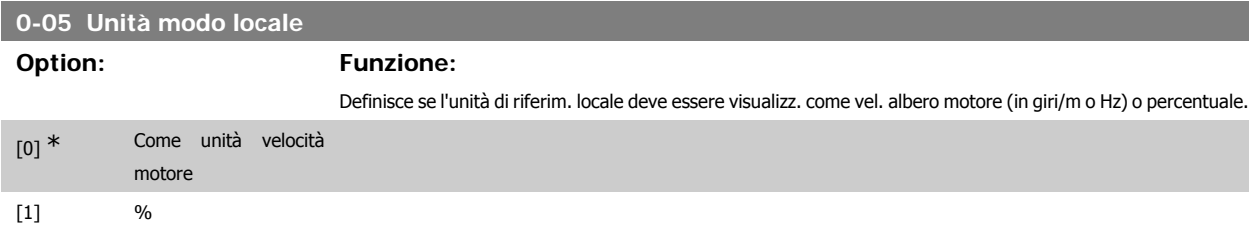

# **3.2.3. 0-1\* Operazioni di setup**

Def. e controllo delle singole impostaz. dei parametri.

Il convertitore di frequenza possiede quattro setup di parametri programmabili indipendentemente l'uno dall'altro. Ciò rende il convertitore di frequenza molto flessibile e in grado di soddisfare i requisiti di molti schemi di controllo diversi del sistema HVAC, risparmiando il costo per apparecchiature di controllo esterne. Ad esempio possono essere utilizzati per programmare il convertitore di frequenza in modo che funzioni secondo uno schema di controllo in una programmazione (ad esempio, funzionamento durante le ore del giorno) e un altro schema di controllo in un'altra programmazione (ad esempio, ripristino alle ore notturne). In alternativa possono essere utilizzati da un UTA o unità pacchetto OEM per programmare in modo identico tutti i rispettivi convertitori di frequenza assemblati in fabbrica per modelli differenti di apparecchiature in un determinato campo, affinché abbiano gli stessi parametri e durante la produzione/messa in funzione sia possibile selezionare semplicemente una programmazione specifica in base a su quale modello in quel determinato campo è installato il convertitore di frequenza.

La programmazione attiva (vale a dire la programmazione in cui funziona attualmente il convertitore di frequenza) può essere selezionata nel parametro 0-10 ed è visualizzata nell'LCP. Utilizzando il Multi setup è possibile passare da una programmazione all'altra mentre il convertitore di frequenza è in funzione o arrestato, mediante ingresso digitale o comandi di comunicazione seriale (ad esempio, per il ripristino alle ore notturne). Se è necessario modificare le programmazioni durante il funzionamento, assicurarsi che il parametro 0-12 sia programmato come richiesto. Per la maggior parte delle applicazioni HVAC non è necessario programmare il parametro 0-12 anche se occorre modificare la programmazione durante il funzionamento, ma potrebbe essere necessario per le applicazioni molto complesse, che utilizzano la flessibilità totale di programmazioni multiple. Mediante il parametro 0-11 è possibile modificare i parametri in una delle programmazioni senza alterare il funzionamento del convertitore di frequenza nella sua Programmazione attiva, che può essere una programmazione diversa da quella modificata. Mediante il parametro 0-51 è possibile copiare le impostazioni parametri tra le programmazioni per consentire una messa in funzione più rapida se sono necessarie impostazioni parametri simili in programmazioni differenti.

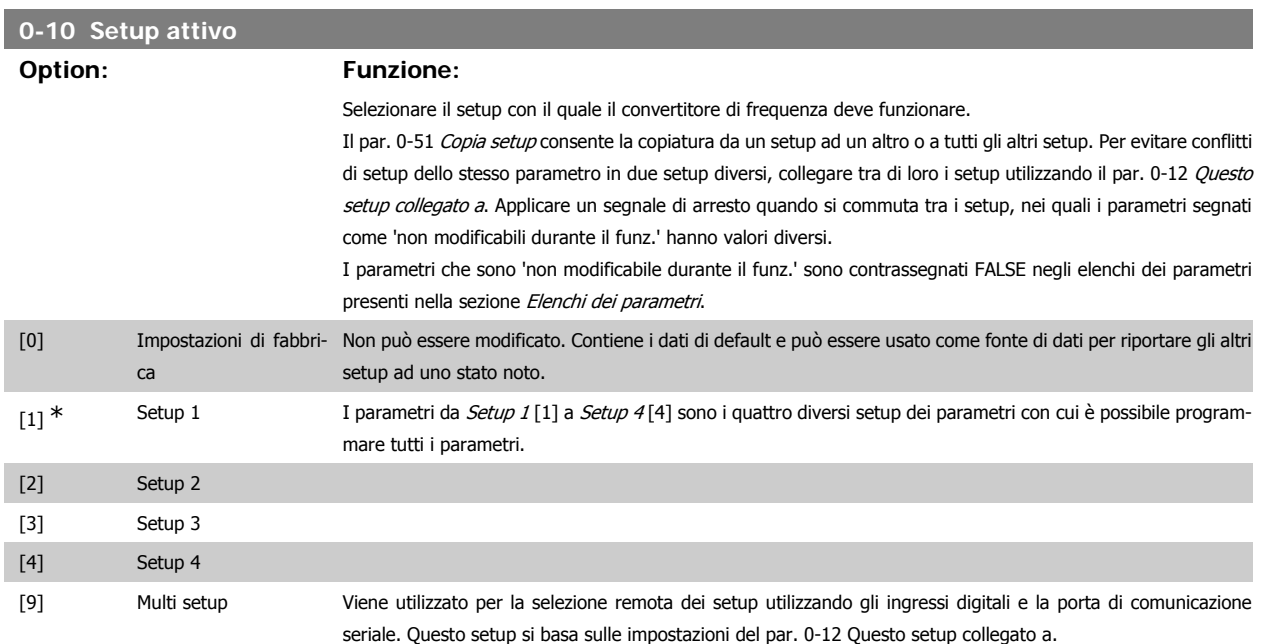

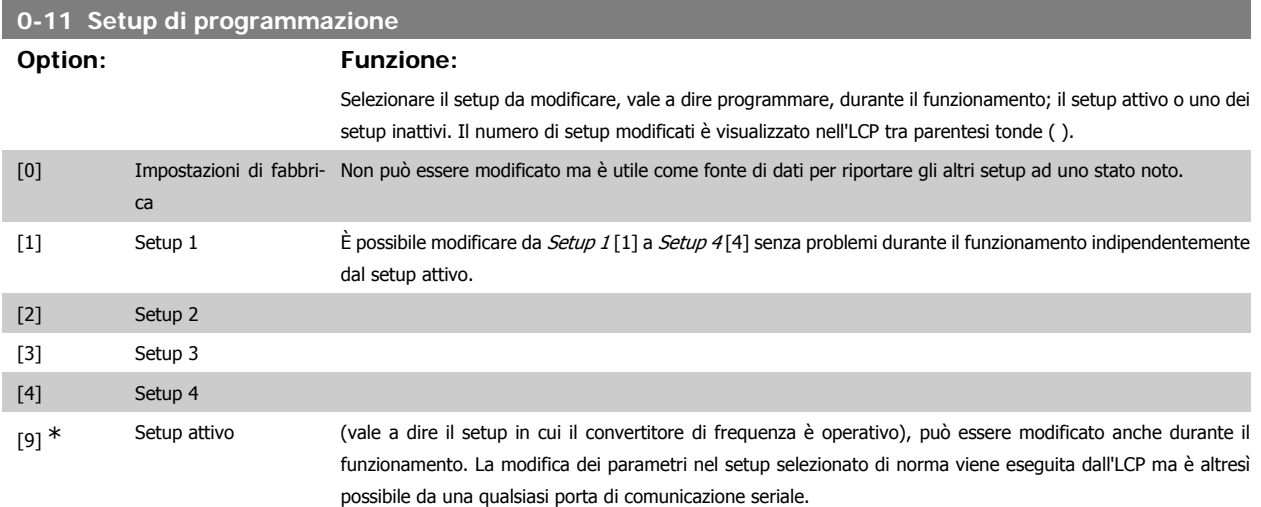

# **0-12 Questo setup collegato a**

# **Option: Funzione:**

Questo parametro deve essere programmato solo se è necessario cambiare i setup mentre il motore è in funzione. Ciò assicura che i parametri "non modificabili durante il funzionamento" abbiano la stessa impostazione in tutti i setup corrispondenti.

Per consentire cambiamenti senza conflitti da un setup all'altro mentre il convertitore di frequenza è in funzione, collegare i setup contenenti parametri che non sono modificabili durante il funzionamento. Il collegamento assicurerà la sincronizzazione dei valori dei parametri 'non modificabili durante il funzionamento' passando da un setup a un altro durante il funzionamento. I parametri che sono "non modificabile durante il funz." sono contrassegnati FALSE nelle liste di parametri nella sezione Elenchi dei parametri.

La caratteristica di collegamento di setup del par. 0-12 viene utilizzata quando viene selezionato il multi setup nel par. 0-10 Setup attivo. Il multi setup può essere utilizzato per passare da un setup all'altro durante il funzionamento (cioè quando il motore è in funzione).

Esempio:

Utilizzare il multi setup per passare da Setup 1 a Setup 2 durante il funzionamento del motore. Programmare prima i parametri nel Setup 1, quindi assicurare che il setup 1 e il setup siano sincronizzati (o 'collegati'). Il convertitore di frequenza può essere inizializzato all'impostazione di fabbrica in due modi.

1. Passare a Setup 2 [2] nel par. 0-11 Edita setup e impostare il par. 0-12 Questo setup collegato a su Setup 1 [1]. Ciò avvierà il processo di collegamento (sincronizzazione).

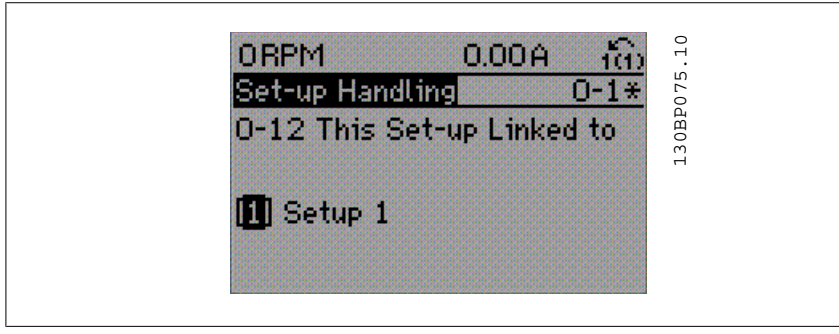

# OPPURE

2. Sempre in Setup 1, copiare Setup 1 in Setup 2 utilizzando il par. 0-50. Quindi impostare il par. 0-12 su Setup 2 [2]. Ciò avvierà il processo di collegamento.

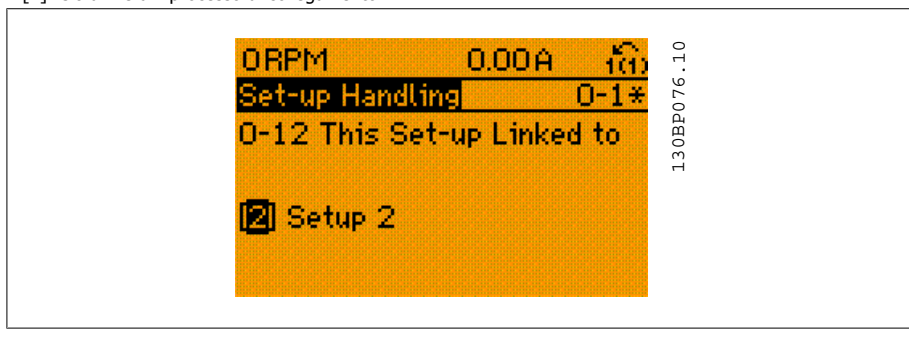

In seguito al processo di collegamento, verrà visualizzato il par. 0-13 Visualizz.: Setup collegati {1,2} per indicare che tutti i parametri 'non modificabili durante il funzionamento' sono ora identici nel Setup 1 e nel Setup 2. In caso di cambiamento di un parametro "Cambio durante il funzionamento = FALSE", ad es. par. 1-30 Resist. statore (Rs) nel Setup 2, sarà anche cambiato automaticamente nel Setup 1. Ora è possibile commutare tra il Setup 1 e il Setup 2 durante il funzionamento.

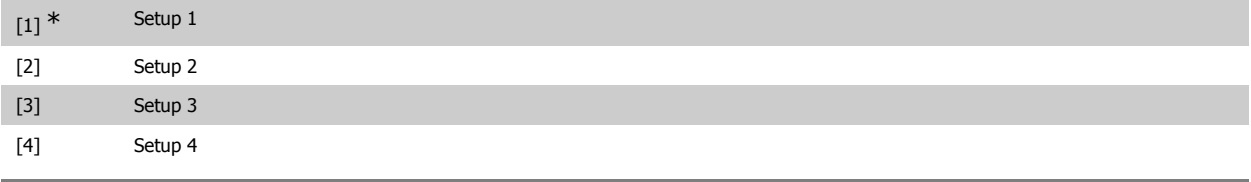

# **0-13 Visualizzazione: Setup collegati**

# Array [5]

0<sup>\*</sup> [0 - 255] Visualizzare un elenco di tutti i setup collegati mediante il par. 0-12 Questo setup collegato a. Il parametro ha un indice per ogni impostazione dei parametri. Il valore di parametro visualizzato per ogni indice rappresenta quali impostazioni sono collegate a tale impostazione dei parametri.

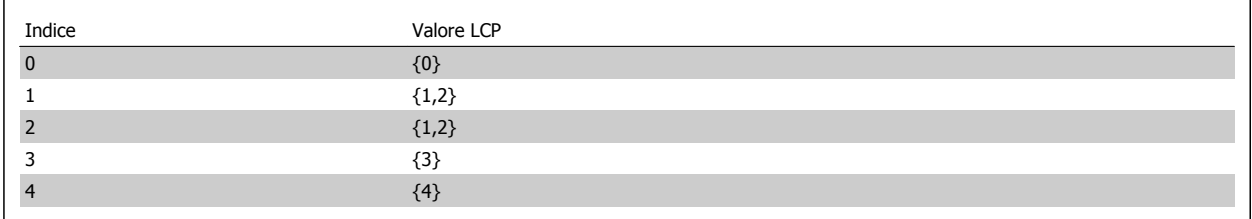

Tabella 3.1: Esempio: il setup 1 e il setup 2 sono collegati

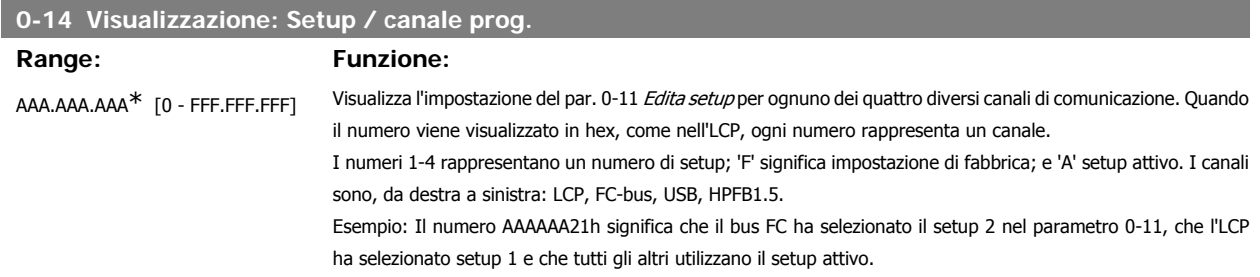

# **3.2.4. 0-2\* Display LCP**

Definire le variabili visual. nel Pannello di Controllo Locale Grafico.

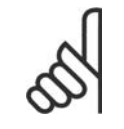

**NOTA!**

Fare riferimento ai parametri 0-37, 0-38 e 0-39 per informazioni su come scrivere i testi del display

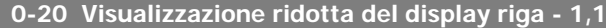

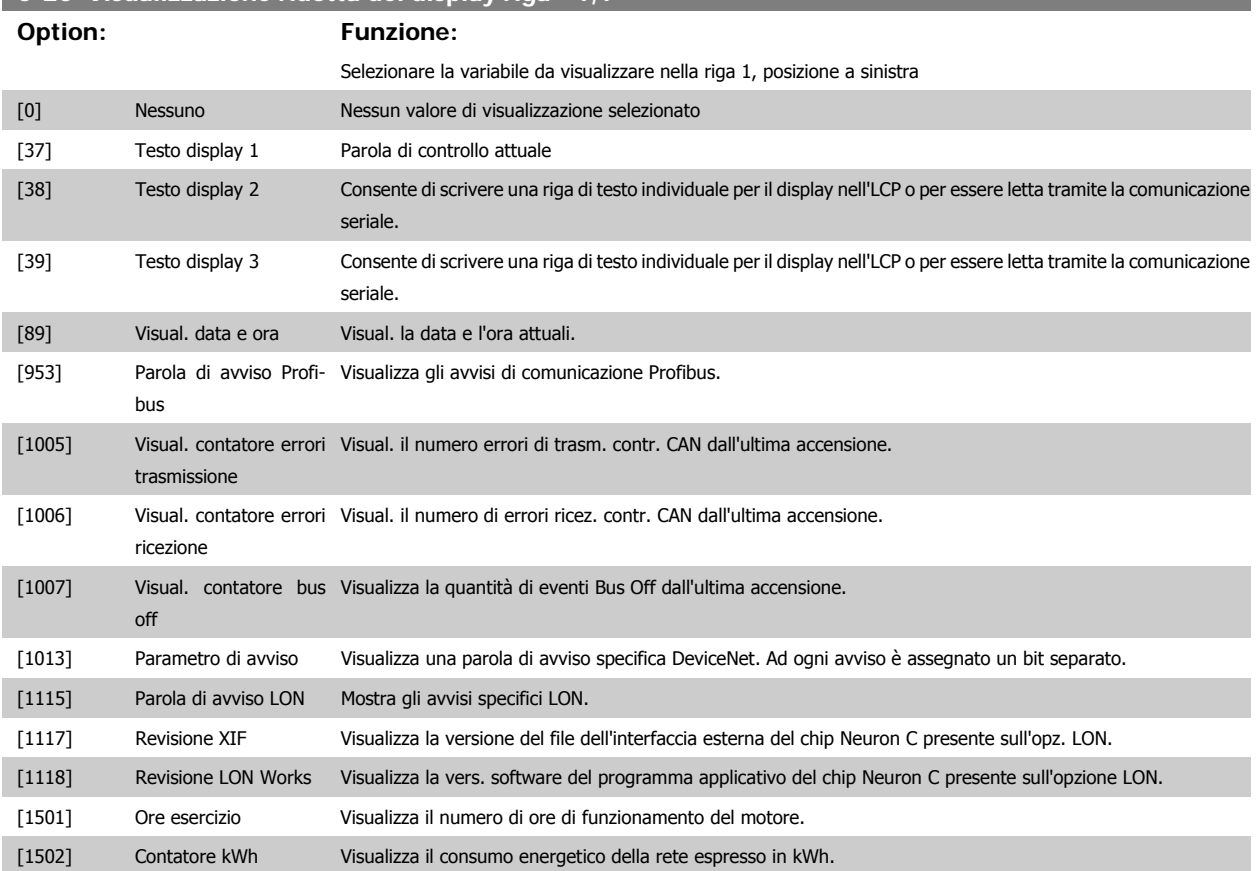

Guida alla Programmazione VLT® HVAC Drive **Danfoss** 3. Descrizione dei parametri

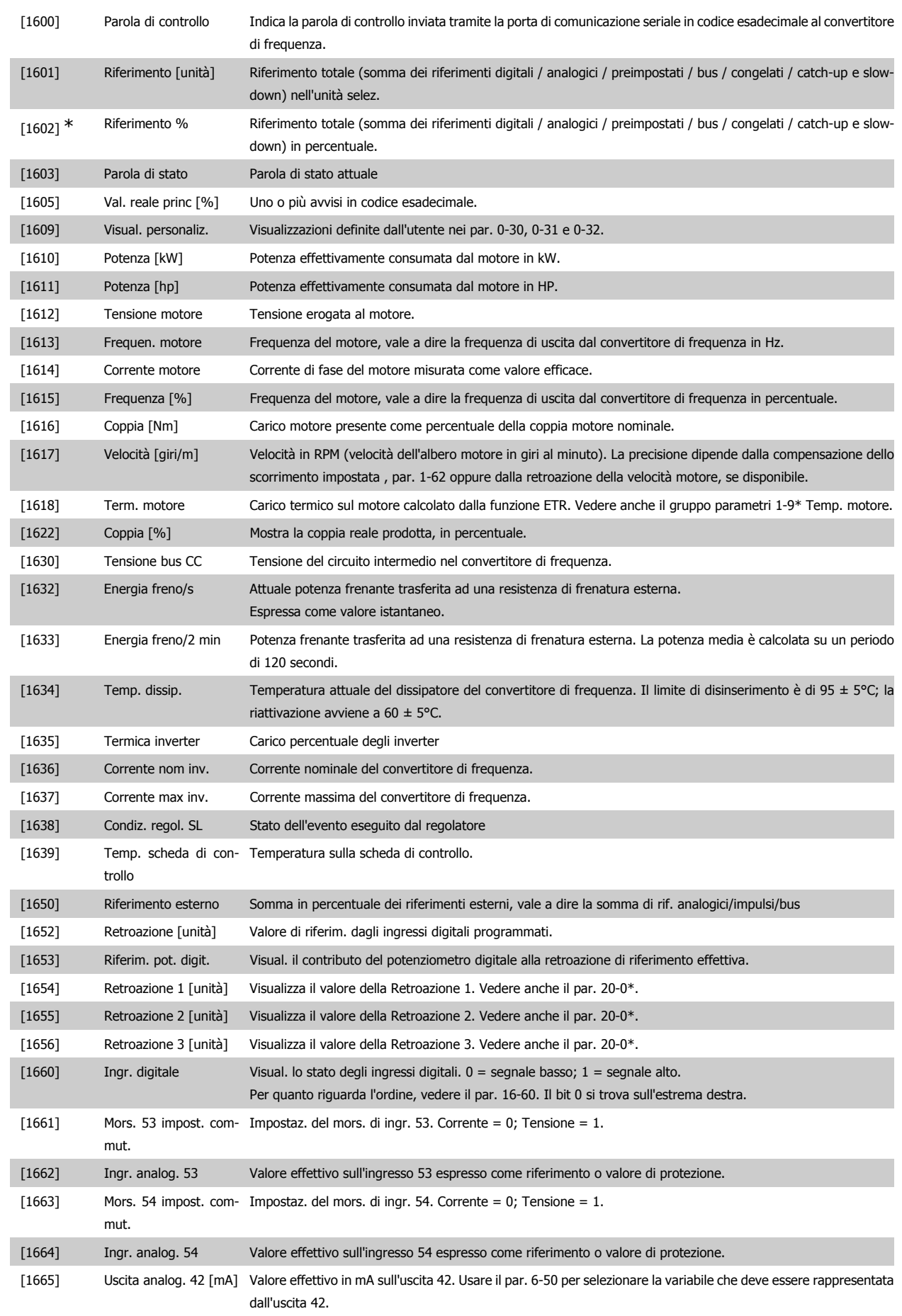

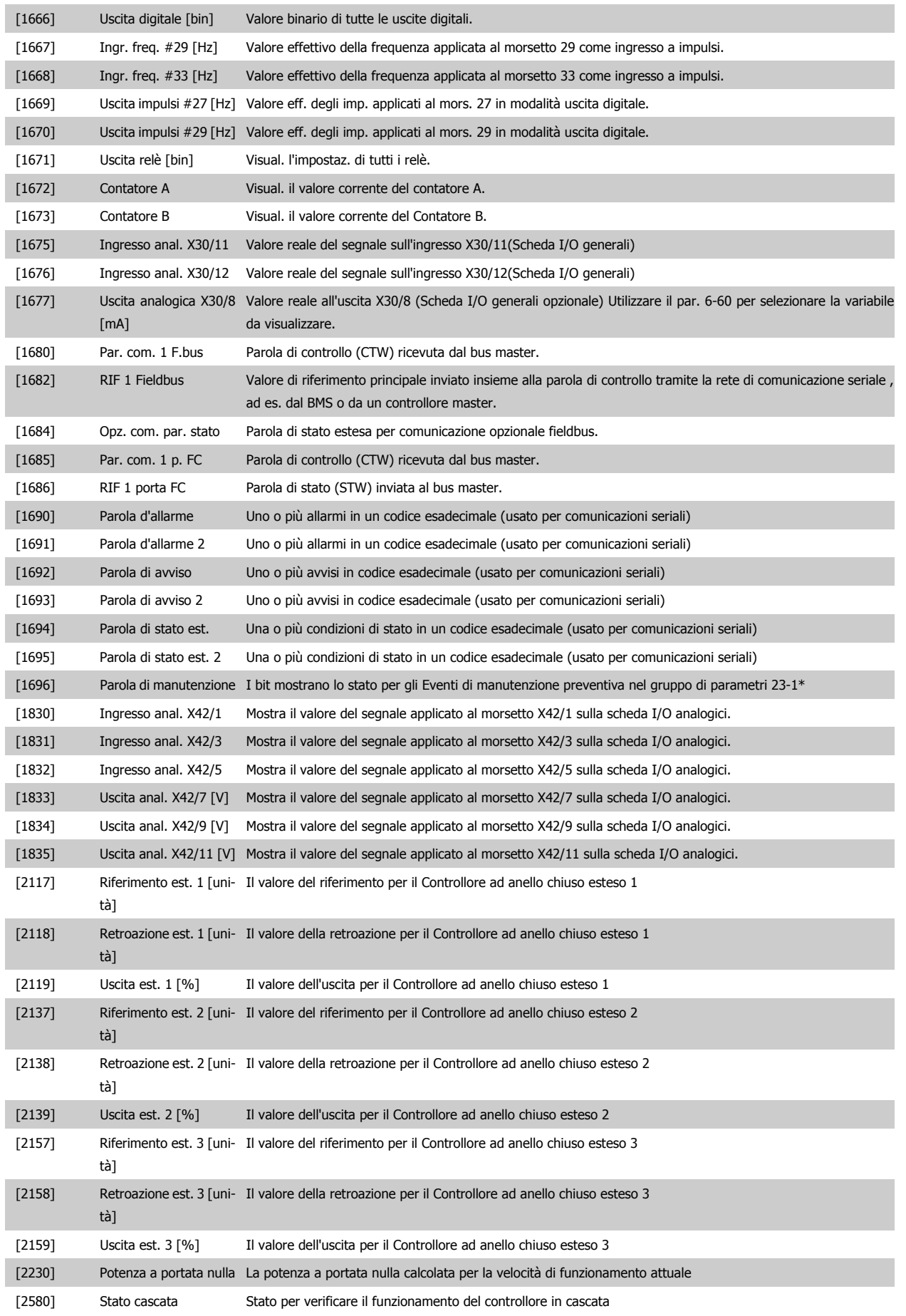

[2581] Stato pompa Stato per verificare il funzionamento di ogni pompa individuale comandata dal controllore in cascata

# **NOTA!**

Consultare la Guida alla Programmazione del VLT® HVAC Drive MG.11.Cx.yy per informazioni dettagliate.

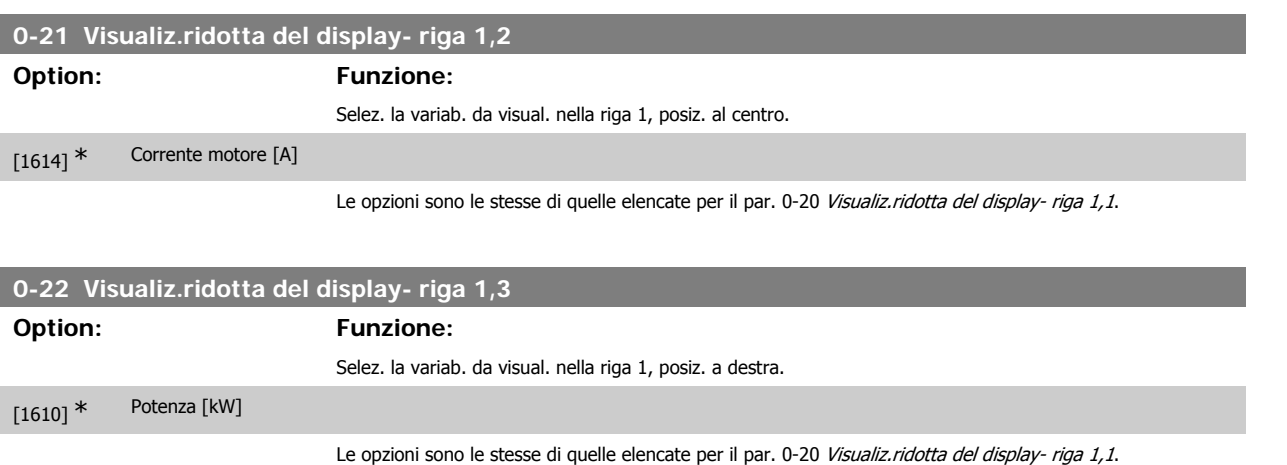

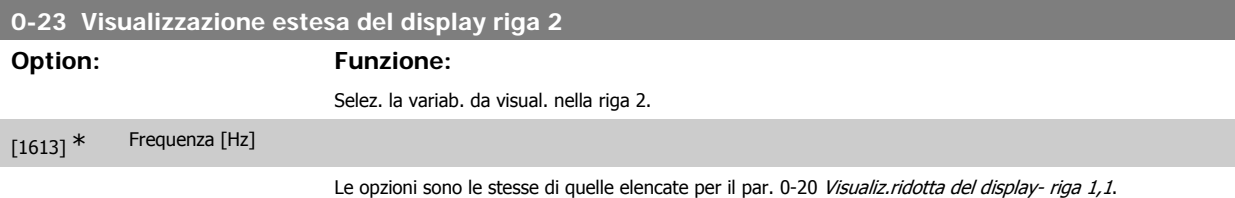

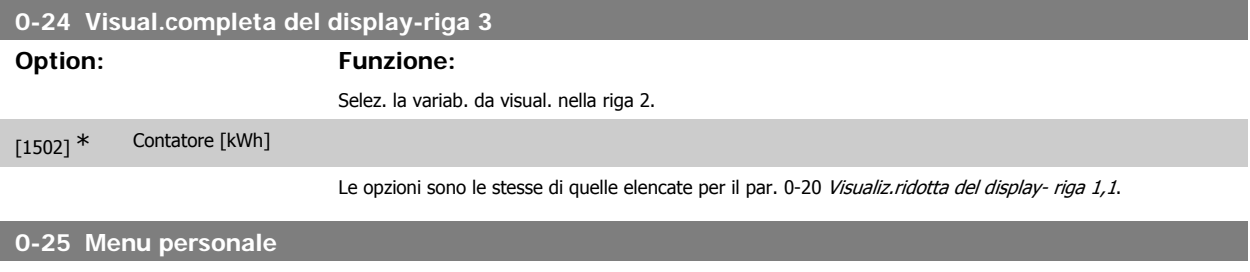

Array [20]

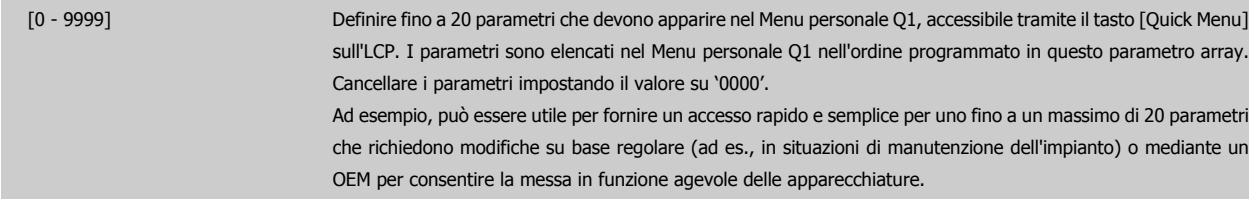

# **3.2.5. Visualizzazione personalizzata LCP, Par. 0-3\***

È possibile personalizzare gli elementi del display per vari scopi: \*Visual. personaliz. Valore proporzionale alla velocità (Lineare, quadrato o cubico a seconda dell'unità selezionata nel par. 0-30 Unità visual. person.) \*Testo del display. Stringa di testo memorizzata in un parametro.

# Visual. personaliz.

Il valore calcolato per la visualizzazione si basa sulle impostazioni visualizzate nel par. 0-30, Unità visual. person., par. 0-31, Valore min. visual. person. (solo lineare), par. 0-32, Valore max. visual. person., par. 4-13/4-14, Lim. alto vel. motore e la velocità reale.

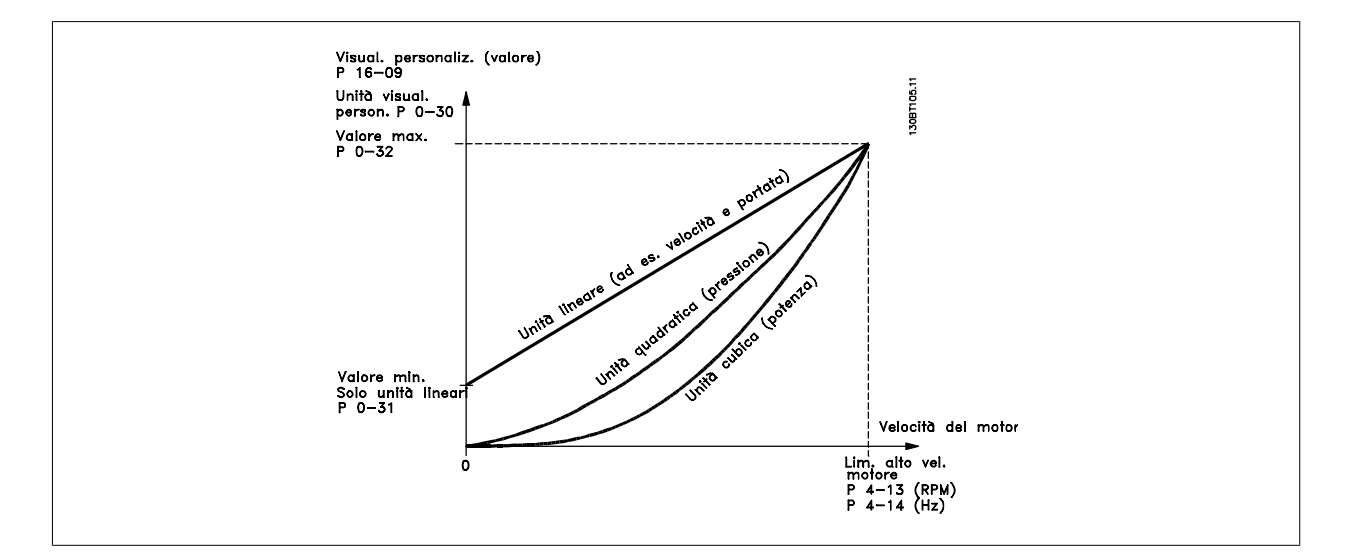

La relazione dipenderà dal tipo di unità selezionata nel par. 0-30, Unità visual. person.:

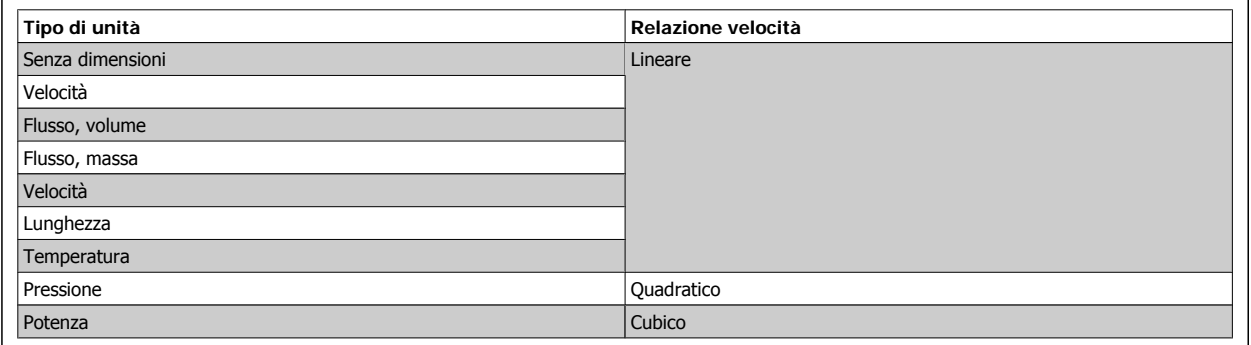

# **0-30 Unità per la visualizzaz. def. dall'utente**

# **Option: Funzione:**

Programmare un valore da mostrare nel display dell'LCP. Il valore ha una relazione lineare, quadratica o cubica risp. alla velocità. Questa relazione dipende dall'unità selezionata (vedere tabella sopra). Il valore reale calcolato può essere letto in Visual. personaliz., par. 16-09, e/o mostrato nel display selezionando Visual. personaliz. [16-09] nel par. 0-20 – 0-24, Visualiz.ridotta (grande) del display- riga X.X.

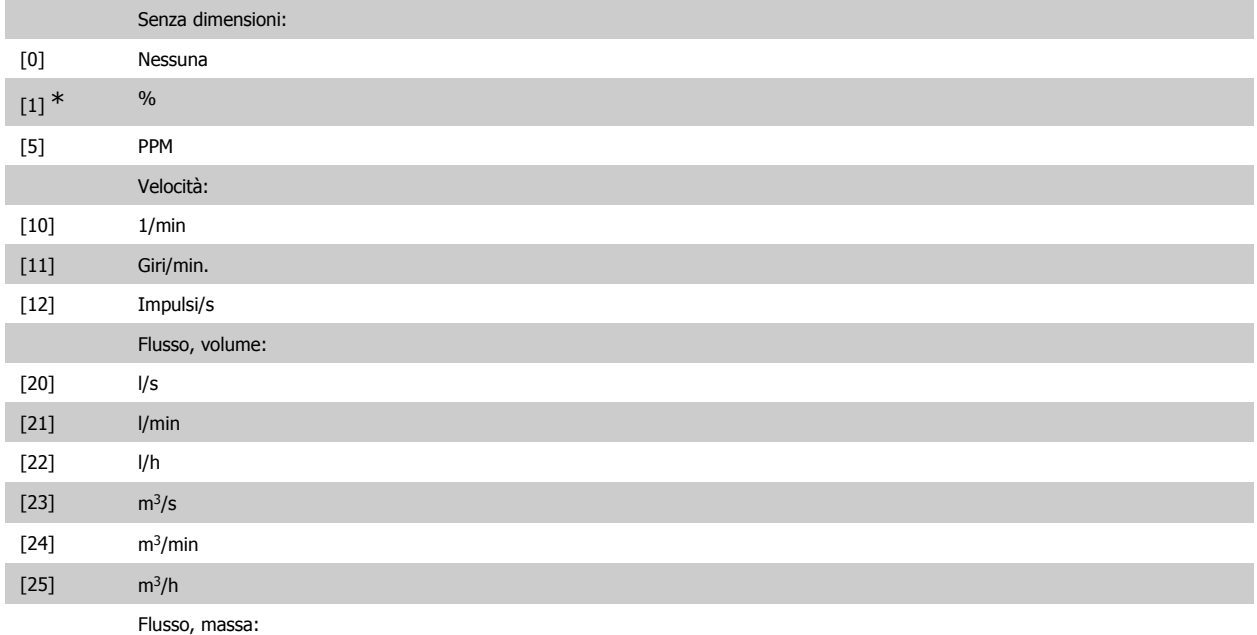
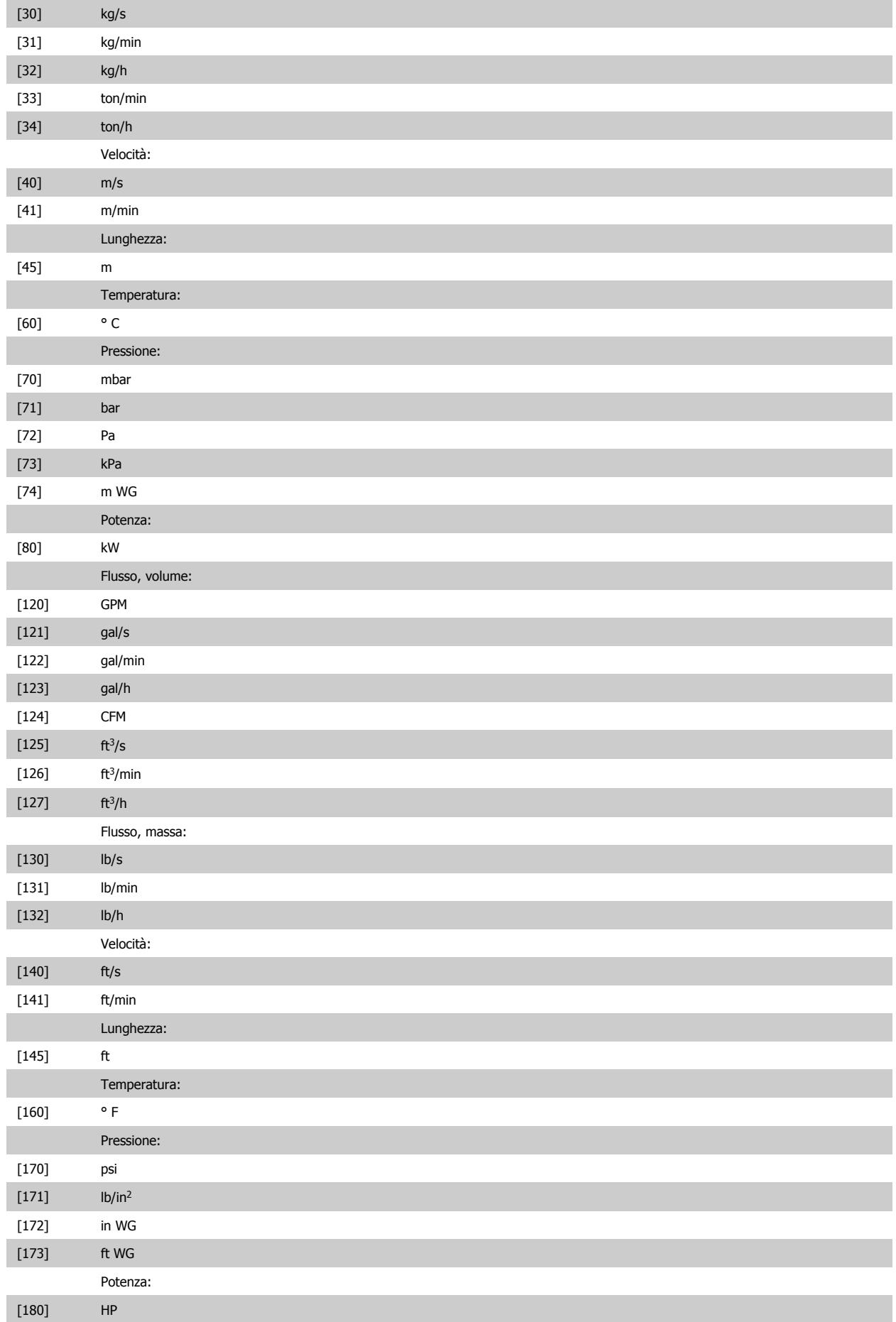

**3**

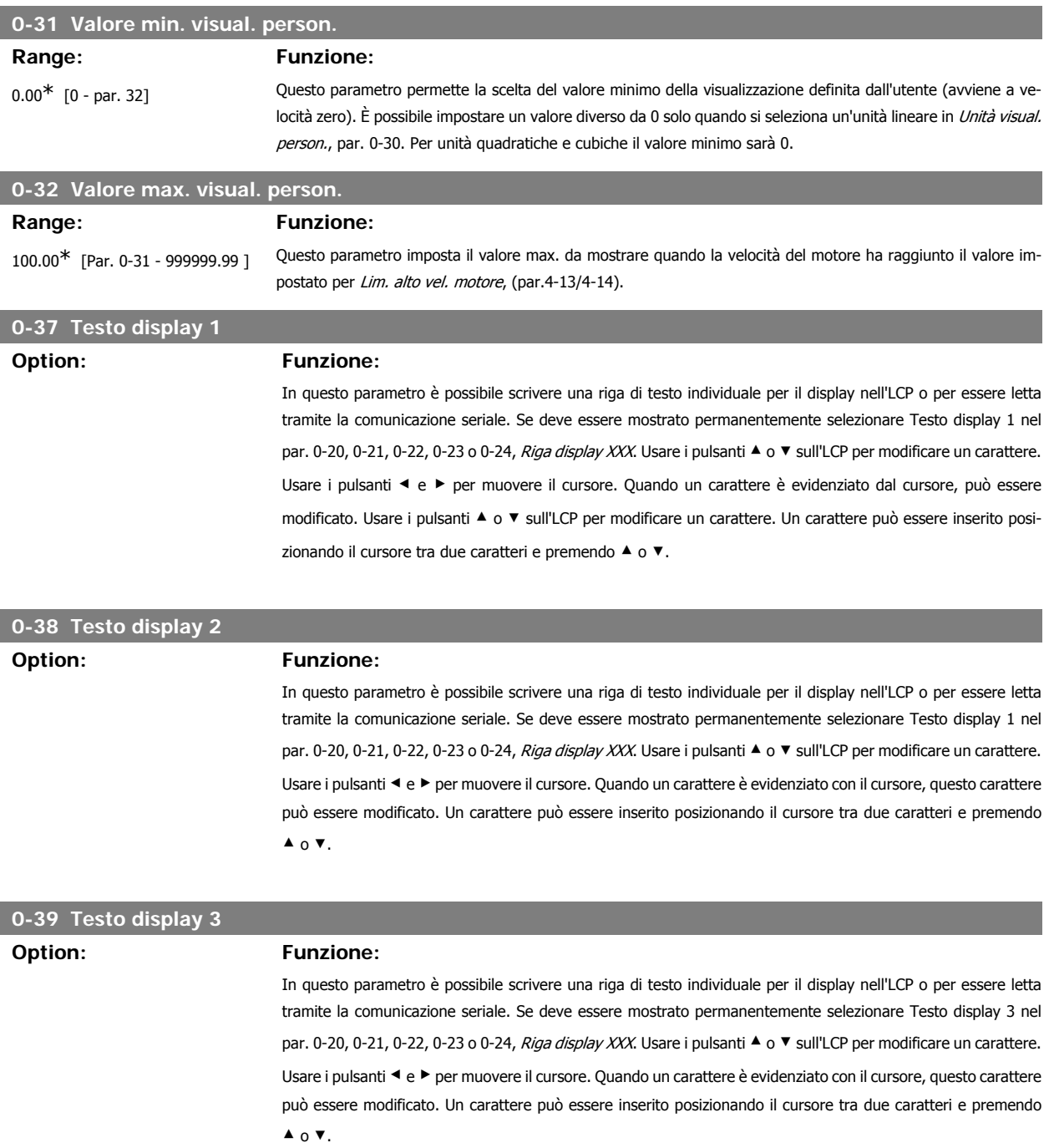

# **3.2.6. Tastierino LCP, 0-4\***

Attiva, disattiva e protegge tramite password singoli tasti sul tastierino LCP.

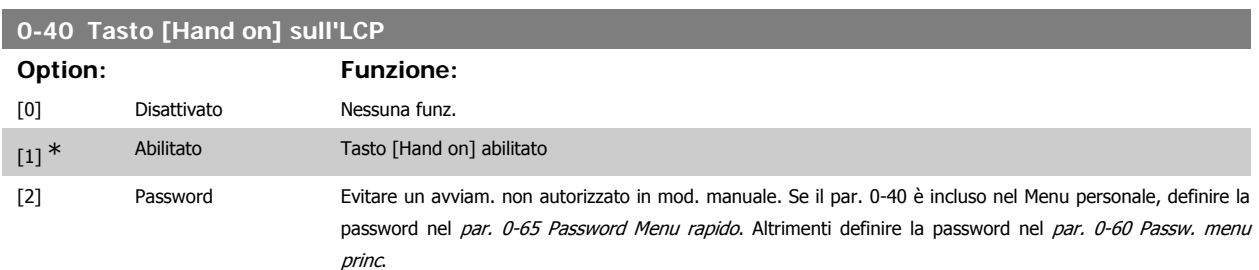

Guida alla Programmazione VLT® HVAC Drive **Aanfoss** 3. Descrizione dei parametri

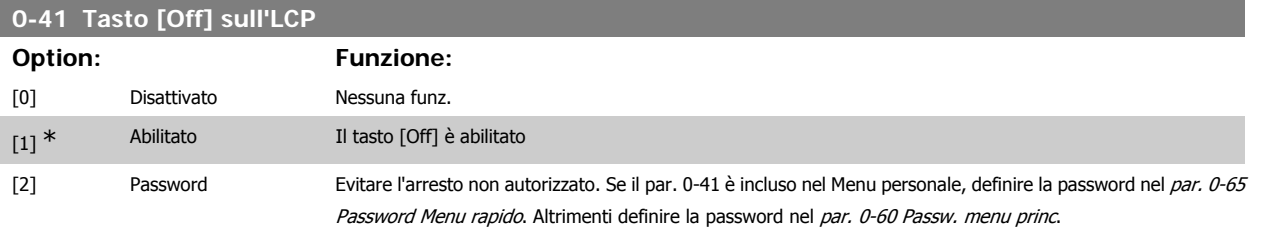

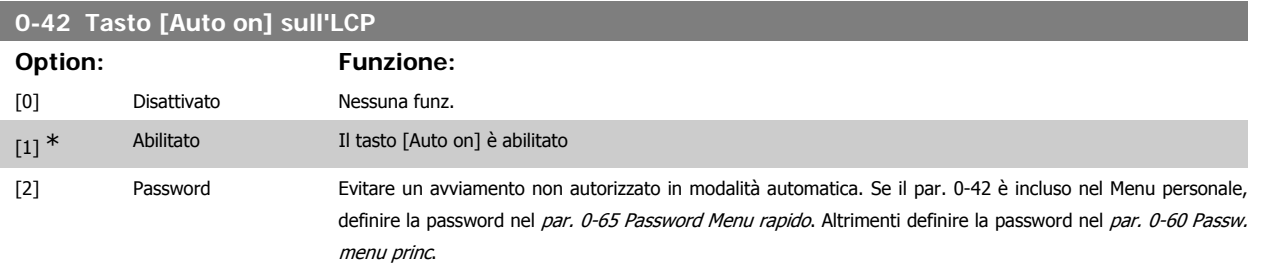

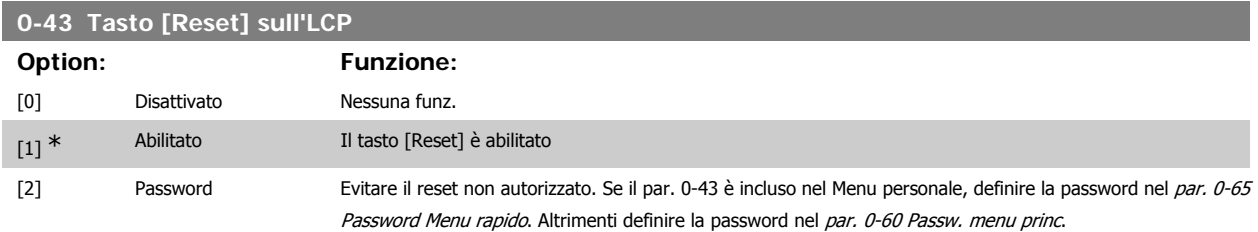

## **3.2.7. 0-5\* Copia/Salva**

Parametri per copiare le impostazioni dei parametri fra i setup e a/da LCP.

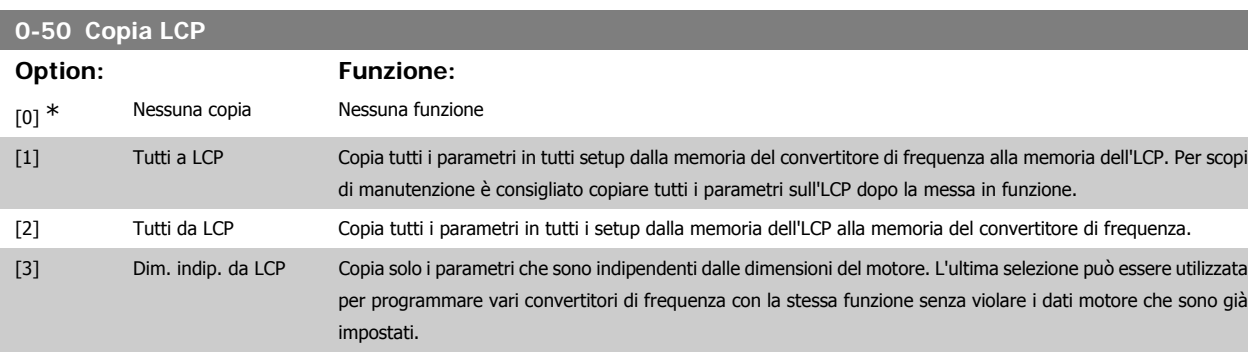

Questo parametro non può essere regolato mentre il motore è in funzione.

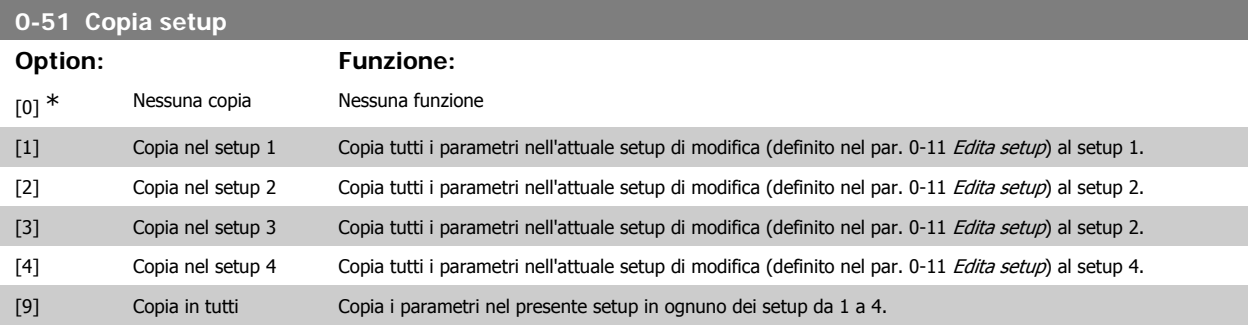

# **3.2.8. 0-6\* Password**

Def. password di accesso ai menu.

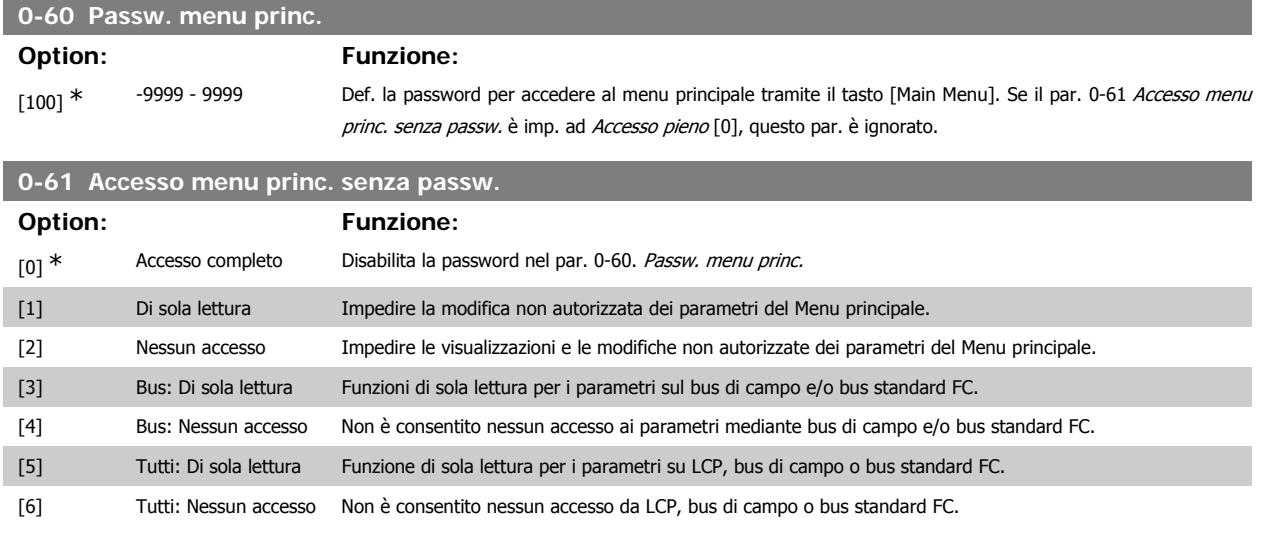

Se è selezionato Accesso pieno [0], i parametri 0-60, 0-65 e 0-66 vengono ignorati.

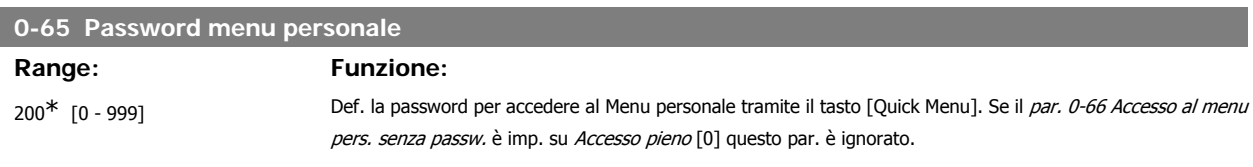

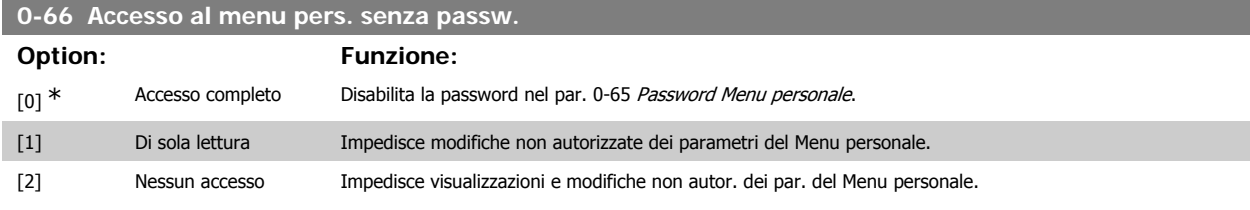

Se il par. 0-61 Accesso menu princ. senza password è impostato su Accesso pieno [0], questo par. verrà ignorato.

# **3.2.9. Impostazioni dell'orologio, 0-7\***

Impostare data e ora dell'orologio interno. L'orologio interno può essere usato per es. per Interventi temporizzati, log energia, analisi di tendenza, stamp di data/ora sugli allarmi, dati registrati e manutenzione preventiva.

È possibile programmare l'orologio per Risparmi energetici giorno/estate, giorni feriali/festivi incluse 20 eccezioni (vacanze ecc.). Anche se è possibile configurare le impostazioni dell'orologio mediante l'LCP, ciò è possibile anche con interventi temporizzati e funzioni di manutenzione preventiva con l'ausilio dello strumento software MCT10.

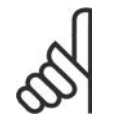

**NOTA!**

Il convertitore di frequenza non effettua il backup della funzione orologio e la data/ora verranno ripristinate a quelle predefinite (2000-01-01 00:00) dopo un calo di tensione, tranne nel caso in cui sia installato un modulo Orologio in tempo reale con funzione backup. Se non è installato nessun modulo con funzione backup, si consiglia di utilizzare la funzione orologio solo se il convertitore di frequenza è integrato nel BMS che sfrutta le comunicazioni seriali, dove il BMS mantiene la sincronizzazione degli orari degli orologi per le apparecchiature di controllo. Nel par. 0-79, Guasto orologio, è possibile programmare un Avviso in caso l'orologio non sia stato impostato correttamente, per es. dopo un calo di tensione.

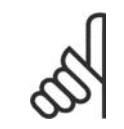

### **NOTA!**

Se si monta una scheda opzionale I/O analogici MCB 109, è incluso un backup a batteria della data e dell'ora.

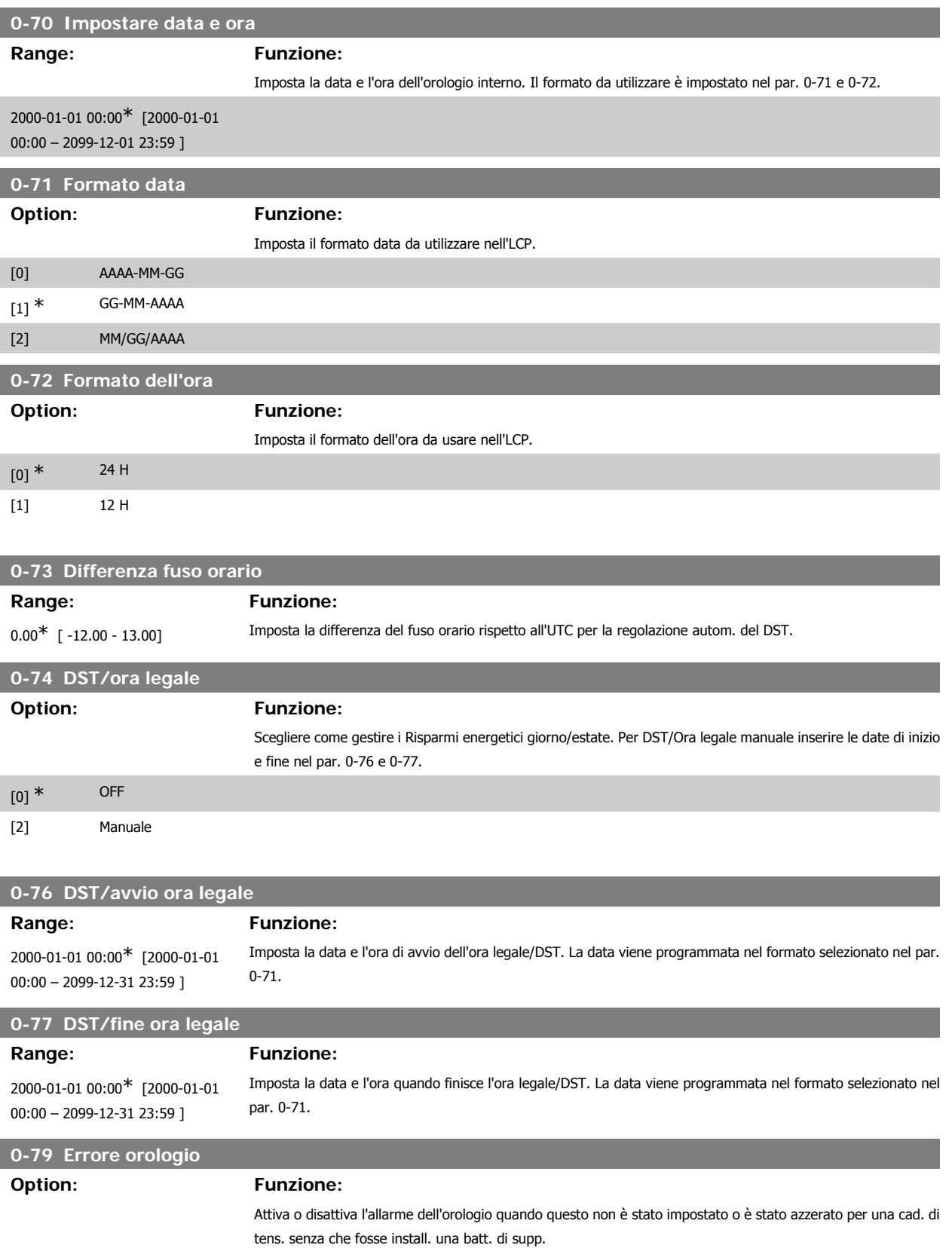

## **0-81 Giorni feriali**

[0] \* Disattivato

Array con 7 elementi [0]-[6] mostrati sotto il numero di parametro sul display. Premere OK e spostarsi tra gli elementi tramite i pulsanti ▲ e ▼ sull'LCP.

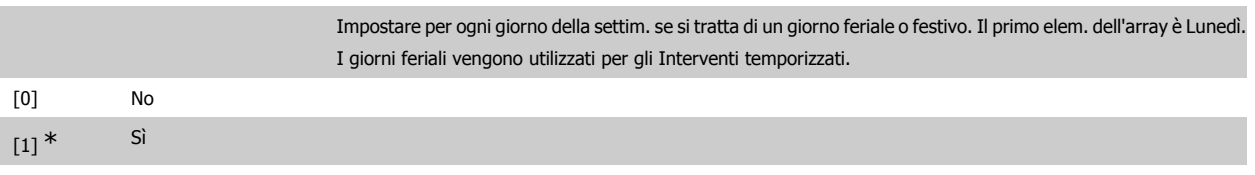

### **0-82 Giorni feriali aggiuntivi**

Array con 5 elementi [0]-[4] mostrati sotto il numero di parametro sul display. Premere OK e spostarsi tra gli elementi tramite i pulsanti ▲ e ▼ sull'LCP.

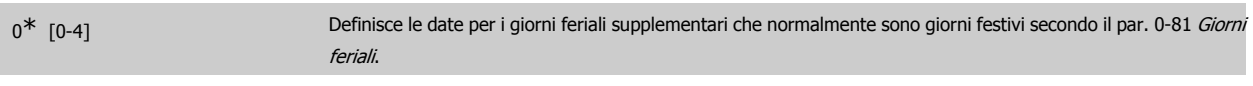

## **0-83 Giorni festivi aggiuntivi**

Array con 15 elementi [0]-[14] mostrati sotto il numero di parametro sul display. Premere OK e spostarsi tra gli elementi tramite i pulsanti ▲ e ▼ sull'LCP.

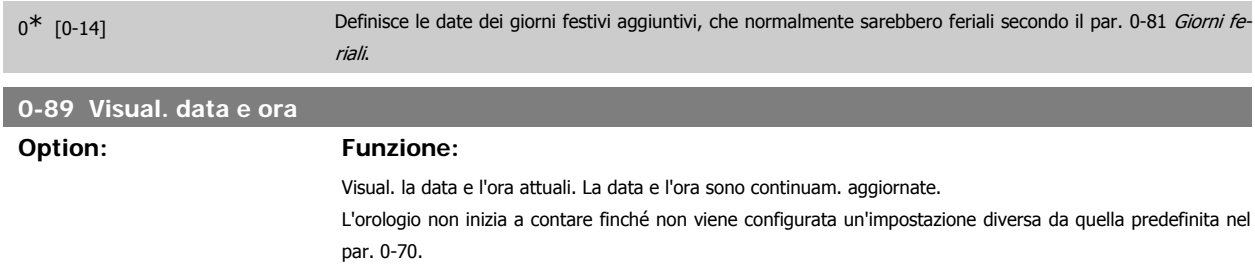

# **3.3. Menu principale - Carico e motore - Gruppo 1**

## **3.3.1. Impost. gener., 1-0\***

Definire se il convertitore di frequenza funziona ad anello aperto o ad anello chiuso.

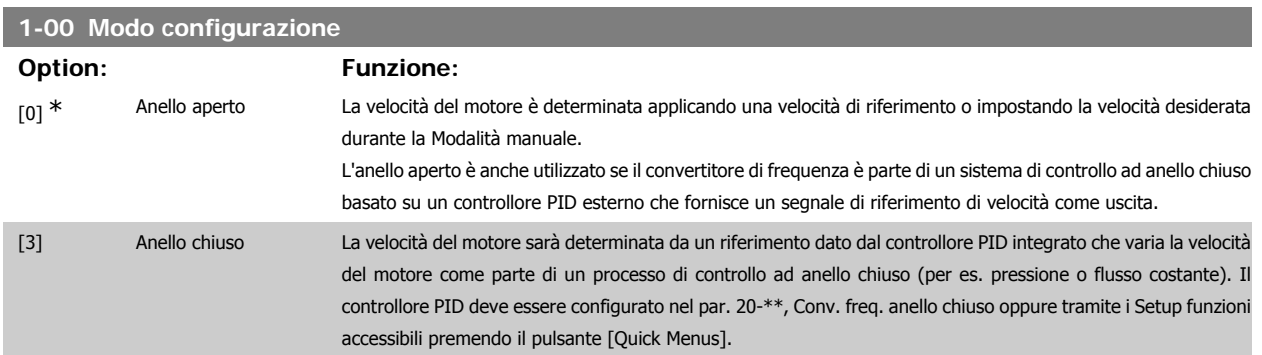

Questo parametro non può essere modificato mentre il motore è in funzione.

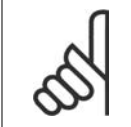

### **NOTA!**

Quando impostato per anello chiuso, i comandi Inversione e Avviamento inversione non invertiranno il senso di rotazione del motore.

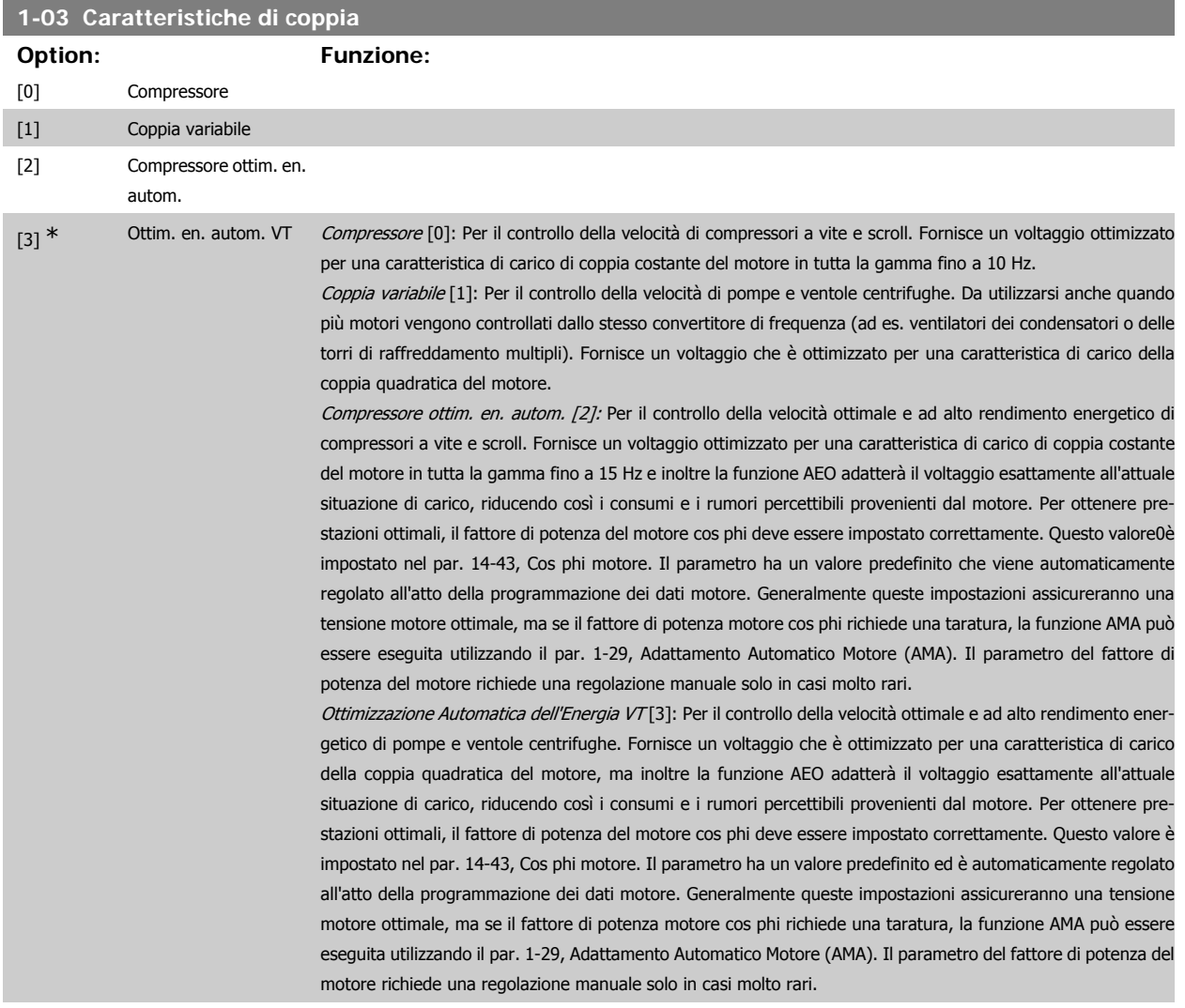

## **3.3.2. 1-2\* Dati motore**

**NOTA!**

Il gruppo parametri 1-2\* contiene i dati che servono per impostare i dati di targa del motore collegato. I parametri nel gruppo parametri 1-2\* non possono essere modificati mentre il motore è in funzione.

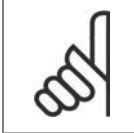

Il cambiamento del valore di questi par. avrà effetto sull'impostaz. di altri parametri.

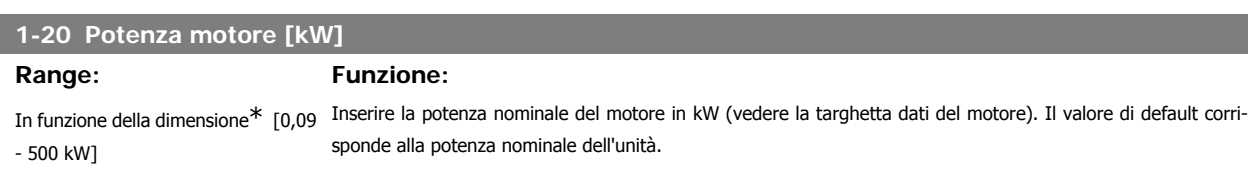

Questo parametro non può essere regolato mentre il motore è in funzione. A seconda delle scelte effettuate nel par. 0-03 Impostazioni locali, il par. 1-20 o par. 1-21 Potenza motore è reso invisibile.

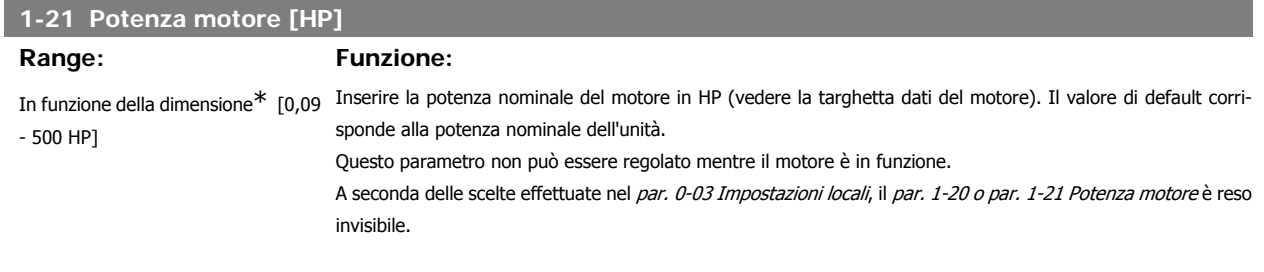

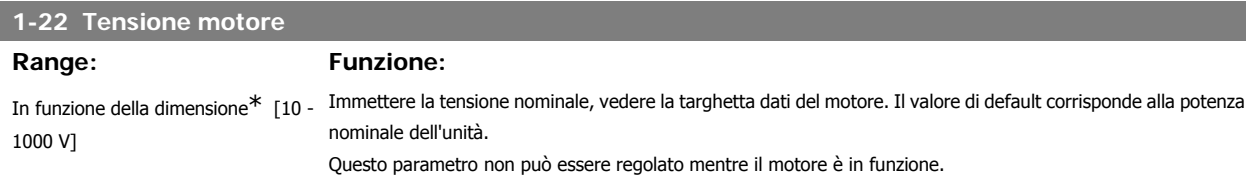

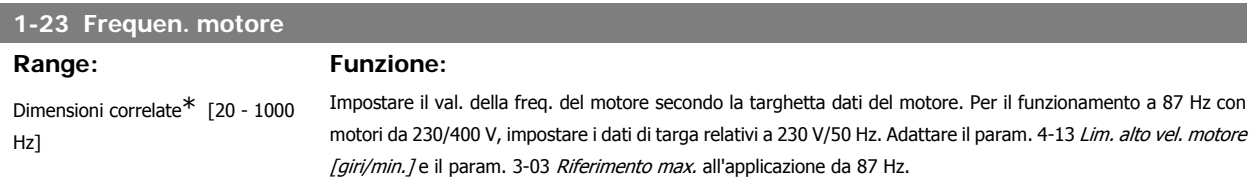

Questo parametro non può essere regolato mentre il motore è in funzione.

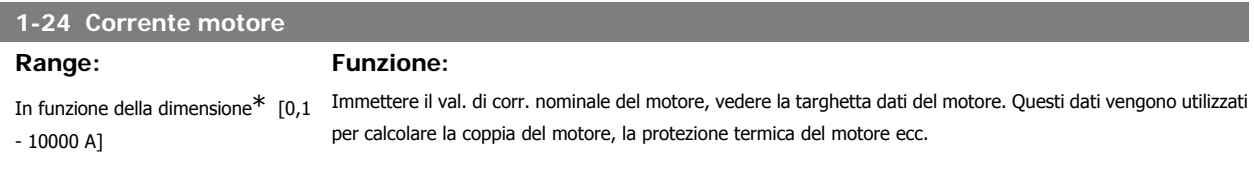

Questo parametro non può essere regolato mentre il motore è in funzione.

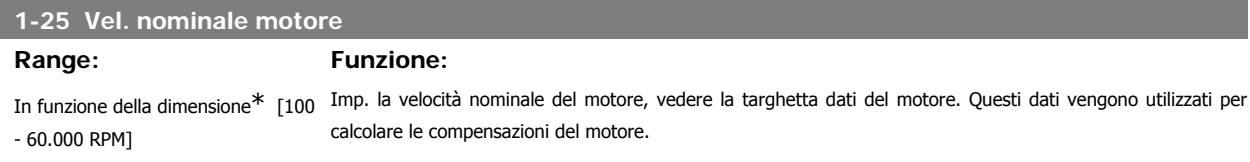

Questo parametro non può essere regolato mentre il motore è in funzione.

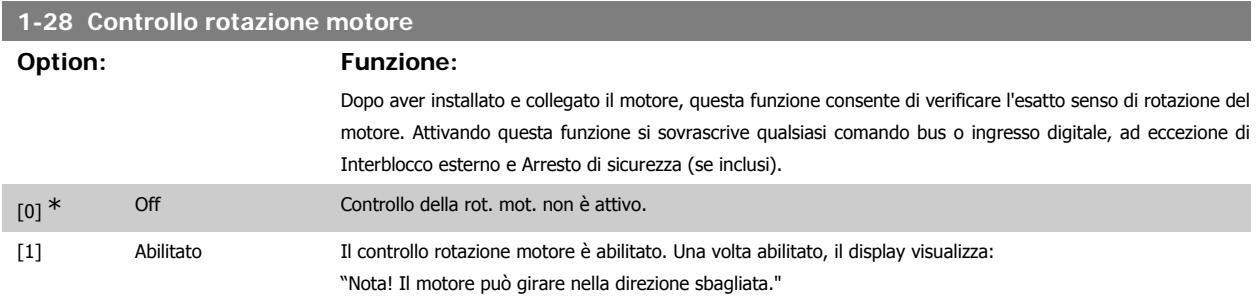

Premendo [OK], [Back] o [Cancel] il messaggio viene annullato e compare un nuovo messaggio: "Prem. [Hand On] per avviare il motore. Premere [Cancel] per annullare." Premendo [Hand On] il motore viene avviato a 5Hz in avanti e il display visualizza: "Il motore è in funzione. Controll. se il senso di rotaz. del mot. è corretto. Prem. [Off] per arrestare il motore." Premendo [Off] il motore viene arrestato e il parametro Controllo della rot. mot. è ripristinato. Se il senso di rotazione del motore è errato, è possibile intercambiare due cavi della fase del motore. Importante:

Scollegare l'alimentazione di rete prima di disinserire i cavi della fase del motore.

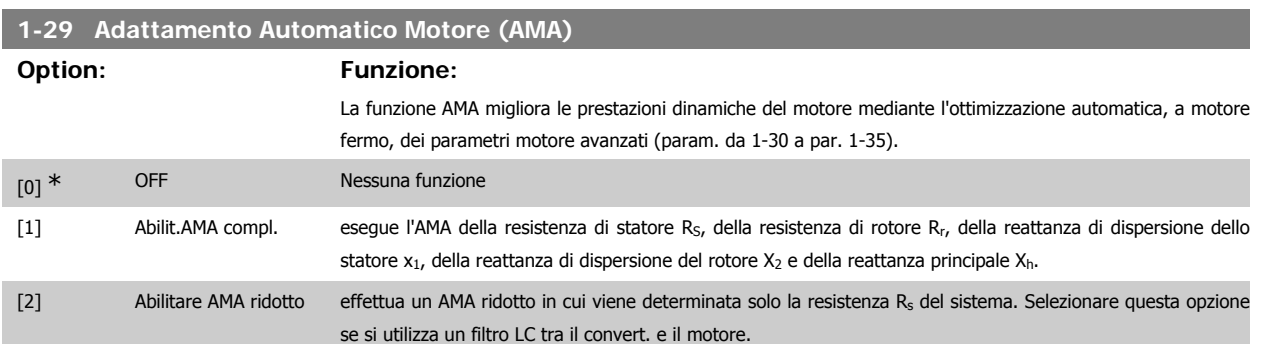

Attivare la funzione AMA premendo [Hand on] dopo aver selezionato [1] o [2]. Vedere anche la sezione Adattamento automatico motore. Dopo una sequenza normale, il display visualizza: "Premere [OK] per terminare AMA". Dopo aver premuto il tasto [OK], il convertitore di frequenza è pronto per funzionare.

Nota:

- Per un adattamento ottimale del convertitore di frequenza, eseguire l'AMA su un motore freddo.
- L'AMA non può essere effettuato quando il motore è in rotazione.

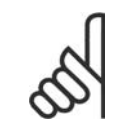

### **NOTA!**

È importante impostare correttamente i par. 1-2\* Dati motore, in quanto questi fanno parte dell'algoritmo AMA. Per ottenere prestazioni dinamiche del motore ideali è necessario eseguire l'AMA. Questo può richiedere fino a 10 minuti, in base alla potenza nominale del motore.

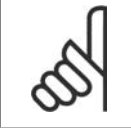

### **NOTA!**

Evitare una coppia rigenerativa esterna durante l'AMA.

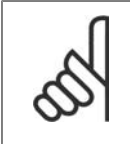

### **NOTA!**

Se viene modificata una delle impostazioni nel par. 1-2\* Dati motore, i param. avanzati del motore da 1-30 a 1-39 ritorneranno alle impostazioni predefinite.

Questo parametro non può essere regolato mentre il motore è in funzione.

Vedere la sezione Adattamento automatico del motore - esempio applicativo.

### **3.3.3. 1-3\* Dati motore avanz.**

Parametri per immettere i dati nominali del motore. I dati motore nei par. 1-30 e 1-39 devono essere corrispondenti al motore specifico, in modo da consentirne il corretto funzionamento. Le impostazioni di default sono valori basati sui valori di parametro comuni dei motori standard normali. Se i parametri del motore non vengono impostati correttamente, può verificarsi un guasto del sistema del convertitore di frequenza. Se i dati motore non sono noti, si consiglia di eseguire un adattamento automatico del motore (AMA). Vedere la sezione Adattamento automatico del motore. La sequenza AMA regolerà tutti i parametri motore, ad eccezione del momento di inerzia del rotore e delle resistenze nelle perdite del ferro (par. 1-36). I parametri 1-3\* e 1-4\* non possono essere modificati mentre il motore è in funzione.

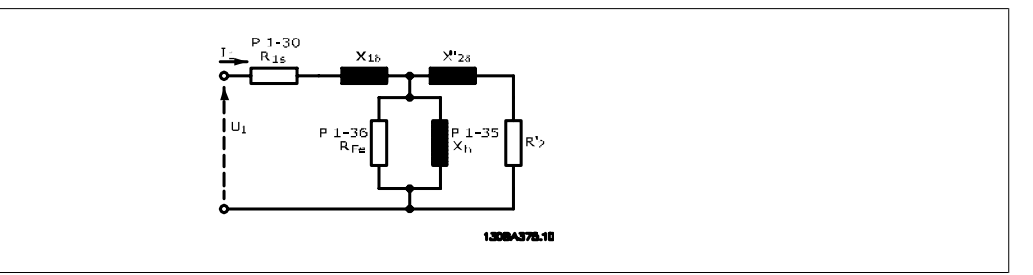

Disegno 3.1: **Grafico equivalente di un motore asincrono**

# **1-30 Resist. statore (Rs) Range: Funzione:** In funzione dei dati motore! [Ohm] Imp. il val. della resistenza di statore. Fare riferimento al valore nella scheda tecnica del motore o effettuare un AMA a motore freddo. Questo parametro non può essere regolato mentre il motore è in funzione.

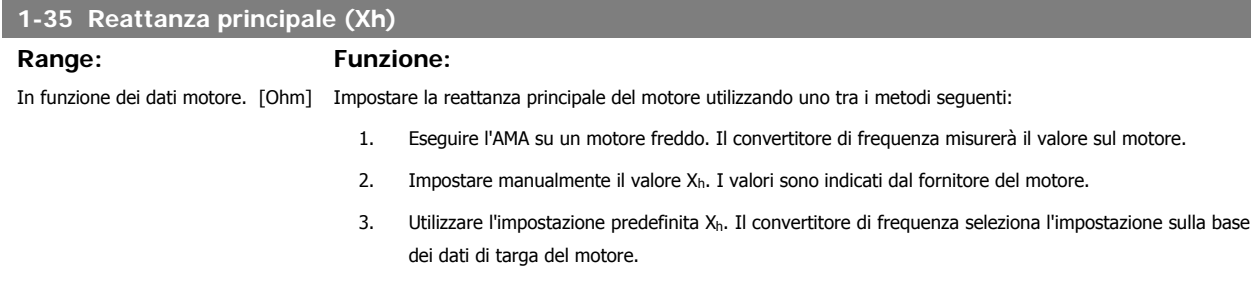

Questo parametro non può essere regolato mentre il motore è in funzione.

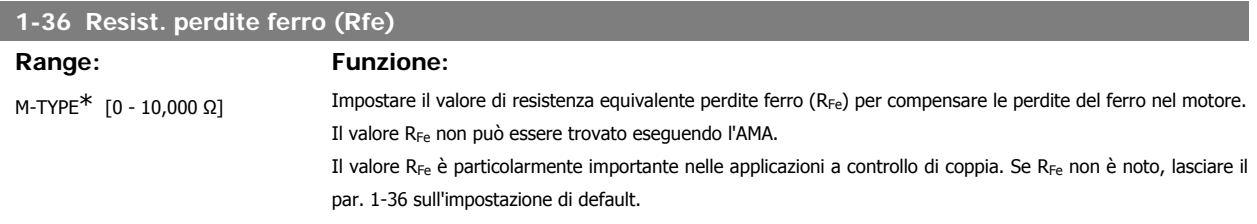

Questo parametro non può essere regolato mentre il motore è in funzione.

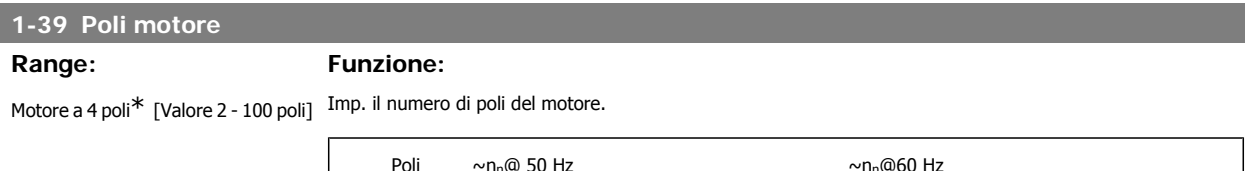

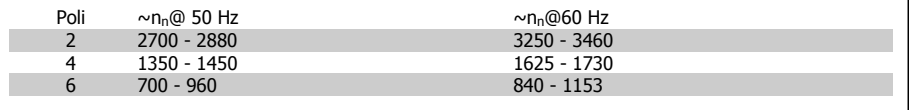

La tabella indica gli intervalli di velocità normali per i diversi tipi di motore. Definire separatamente i motori progettati per altre frequenze. Il valore indicato deve essere un numero pari perché fa rif. al numero tot. di poli del motore (non alla coppia di poli). Il convertitore di frequenza esegue l'impostazione iniziale del par. 1-39 sulla base del par. 1-23 Frequen. motore e del par. 1-25 Vel. nominale motore.

Questo parametro non può essere regolato mentre il motore è in funzione.

# **3.3.4. 1-5\* Impos.indip. dal carico**

Parametri per imp. i par. indipendenti dal carico del motore.

**3**

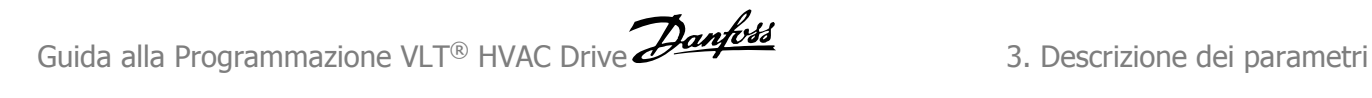

# **1-50 Magnetizz. motore a vel. nulla**

### **Range: Funzione:**

100% [0 - 300 %] Viene utilizzata insieme al par. 1-51 Min velocità magnetizz. norm. [RPM] per ottenere un carico termico diverso sul motore nel funzionamento a bassa velocità.

> Immettere un valore che è una percentuale della corrente magnetizzante nominale. Un valore troppo basso può ridurre la coppia sull'albero mot.

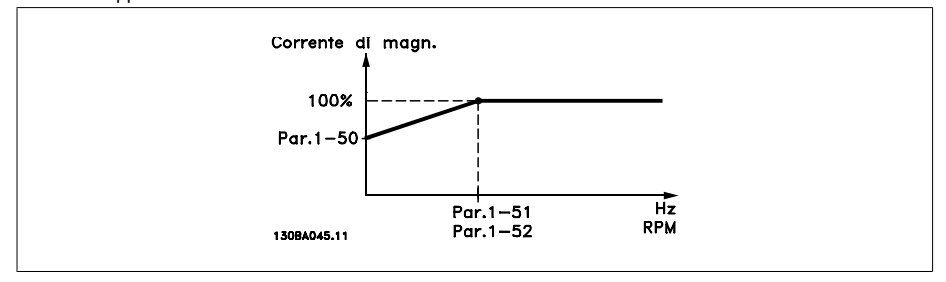

## **1-51 Min velocità magnetizz. norm. [RPM]**

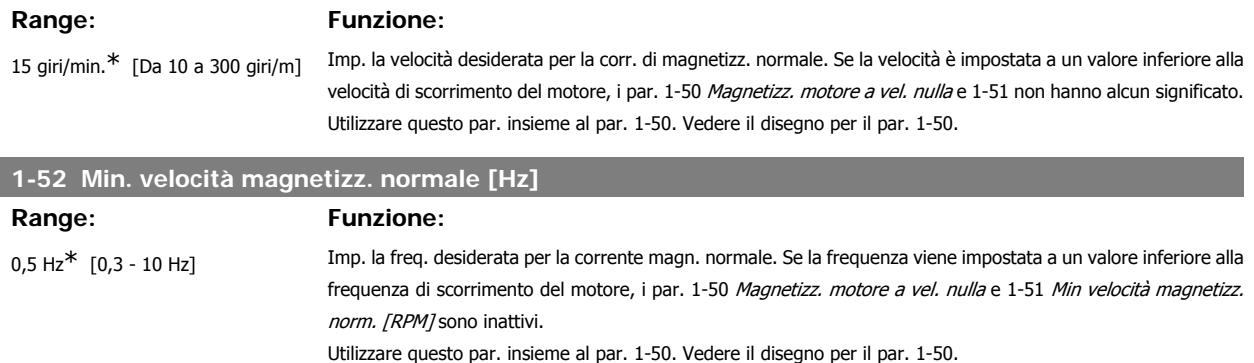

# **3.3.5. 1-6\* Impostazione dipend. dal carico**

Par. per regolare le impostaz del motore dip. dal carico.

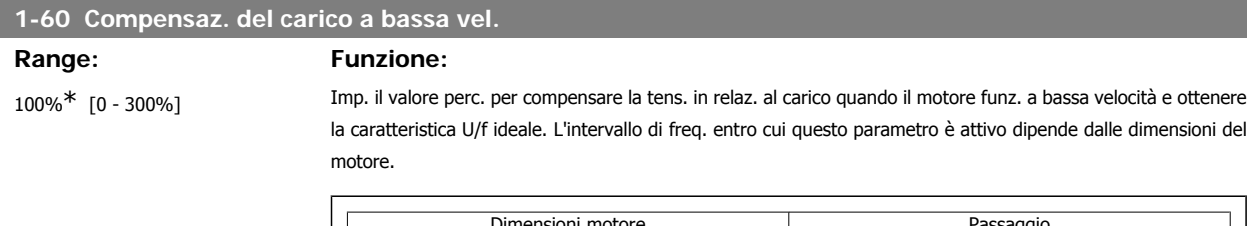

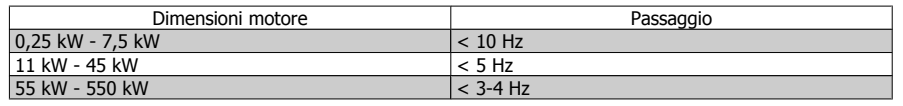

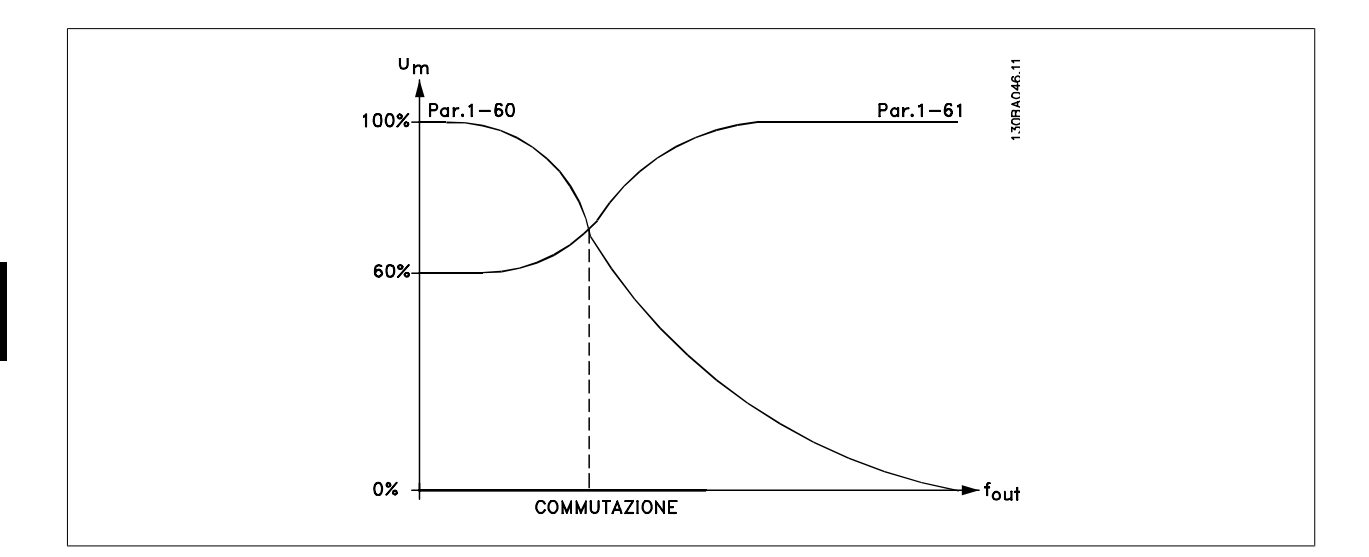

## **1-61 Compensazione del carico ad alta velocità**

## **Range: Funzione:**

100%\* [0 - 300%] Imp. il valore percentuale per compensare la tens. in relaz. al carico quando il motore funziona ad alta velocità e ottenere la caratt. U/f ideale. L'intervallo di freq. entro cui questo parametro è attivo dipende dalle dimensioni del motore.

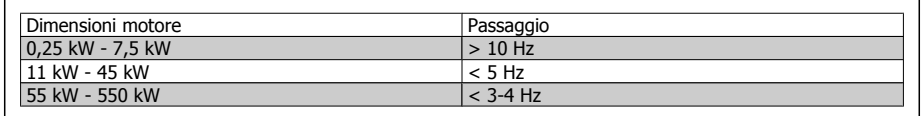

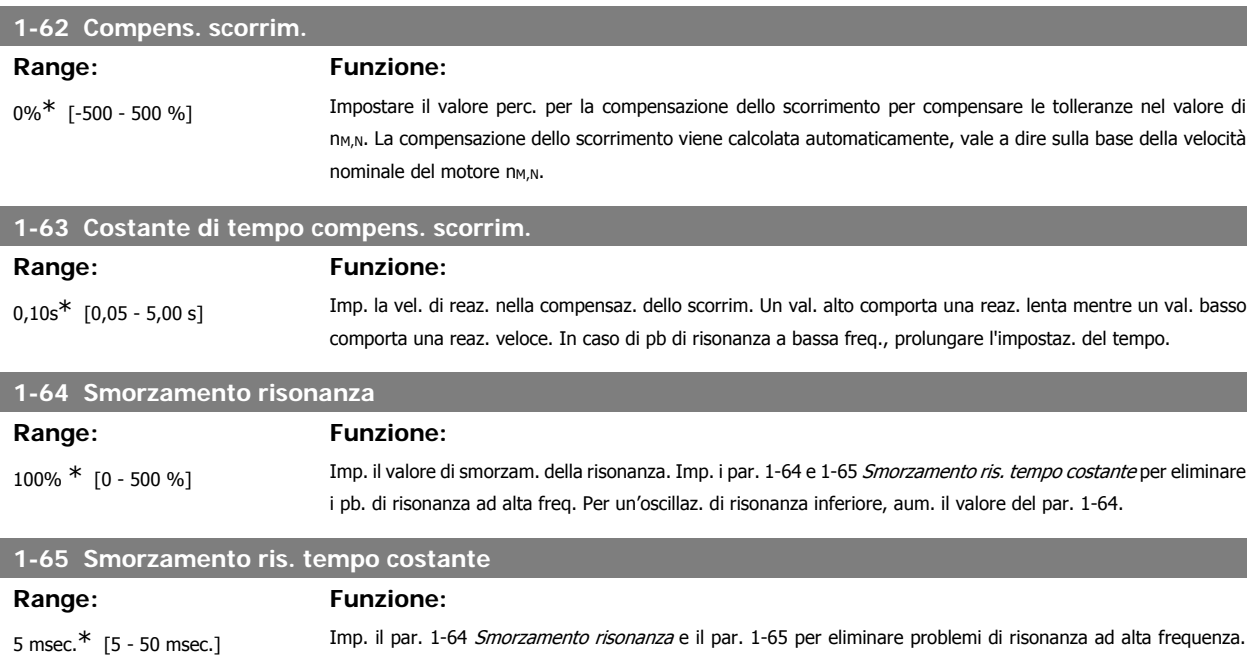

Scegliere la costante di tempo che fornisce lo smorzamento ideale.

# **3.3.6. 1-7\* Regolaz. per avvio**

Par. per impost. caratt. di avviam. speciali per il motore.

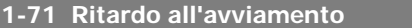

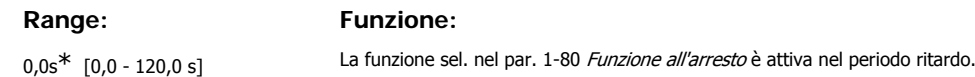

Questa funzione rende possibile sincronizzarsi con un motore che gira liberamente a causa di una caduta della rete.

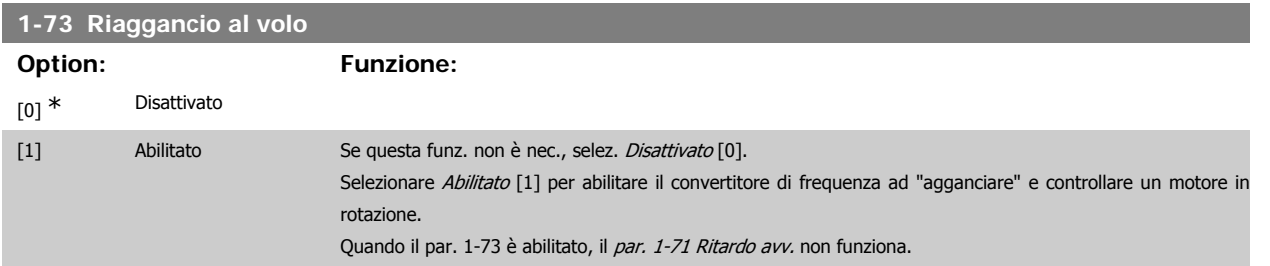

Immettere il ritardo desiderato prima di avviare l'accelerazione.

La direzione di ricerca per riagganci al volo è collegata all'impostazione nel par. 4-10, Direzione velocità motore.

Senso orario [0]: Ricerca riaggancio al volo in senso orario. Se non funziona, viene eseguito un freno CC.

Entrambe le direzioni [2]: Il riaggancio al volo farà prima una ricerca nella direzione determinata dall'ultimo riferimento (direzione). Se non trova la velocità verrà eseguita una ricerca nell'altra direzione. Se non funziona, verrà eseguito un freno CC nel tempo impostato nel par. 2-02, Tempo di frenata. L'avvio avverrà quindi da 0 Hz.

## **3.3.7. 1-8\* Adattam. arresto**

Parametri per impostare particolari caratteristiche di arresto del motore.

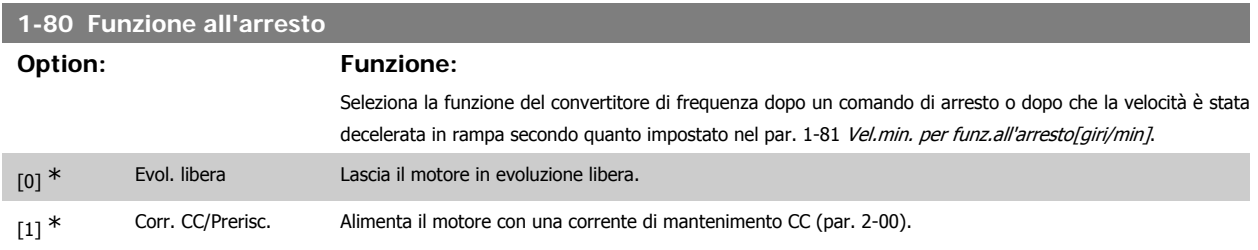

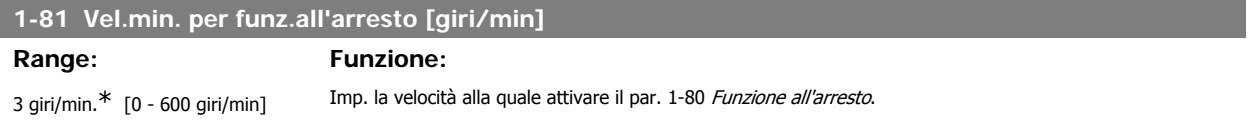

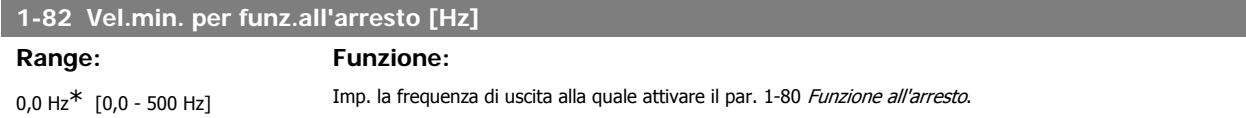

### **3.3.8. Scatto al limite basso velocità motore**

Nei par. 4-11 e 4-12, Limite basso velocità motore, è possibile impostare una velocità minima per il motore per assicurare la corretta distribuzione dell'olio. In alcuni casi, ad es. in caso di funzionamento al limite di corrente a causa di un difetto nel compressore, la velocità di uscita del motore può essere soppressa sotto il limite inferiore di velocità motore. Per prevenire il danno al compressore è possibile impostare un limite di scatto. Se la velocità del motore scende al di sotto di questo limite, il convertitore di frequenza scatta emettendo un allarme (A49). Il ripristino avverrà secondo la funzione selezionata nel par. 14-20, Modo ripristino.

Se lo scatto deve avvenire a una velocità piuttosto esatta (giri/min), si raccomanda di impostare il par. 0-02 Unità velocità motore su giri/min. e utilizzare la compensazione dello scorrimento che può essere impostata nel par. 1-62.

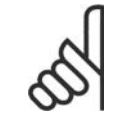

## **NOTA!**

Per ottenere la massima precisione con la compensazione dello scorrimento, dovrebbe essere effettuato un Adattamento automatico motore (AMA) attivabile nel parametro 1-29.

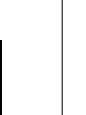

### **NOTA!**

Lo scatto non sarà attivo se si utilizza un normale comando di arresto o di evoluzione libera.

Impostare la velocità del motore desiderata per il limite di scatto.

### **1-86 Velocità di scatto [RPM]**

**Range: Funzione:**

0\* [Da 0 al lim. alto vel. motore (par. 4-13)]

Se la velocità di scatto è impostata su 0, la funzione non è attiva.

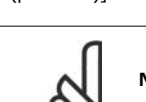

### **NOTA!**

Questo parametro è solo disponibile se il par. 0-02 Unità velocità motore è impostato su [RPM].

Impostare la velocità del motore desiderata per il limite di scatto.

## **1-87 Velocità di scatto [Hz]**

**Range: Funzione:**

0\* [Da 0 al lim. alto vel. motore (par. 4-14)]

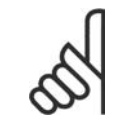

### **NOTA!**

Questo parametro è solo disponibile se il par. 0-02 Unità velocità motore è impostato su [Hz].

Se la velocità di scatto è impostata su 0, la funzione non è attiva.

### **3.3.9. 1-9\* Temp. motore**

I parametri per impostare le caratteristiche di protezione in temperatura del motore.

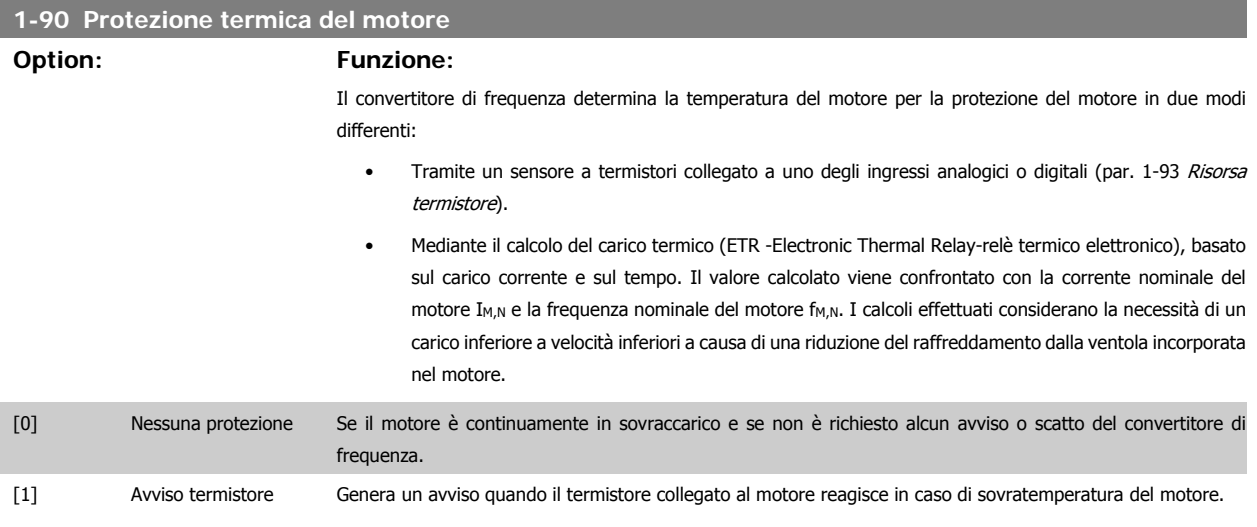

[2] Scatto termistore Arresta (fa scattare) il convertitore di frequenza quando il termistore collegato al motore reagisce in caso di sovratemperatura del motore.

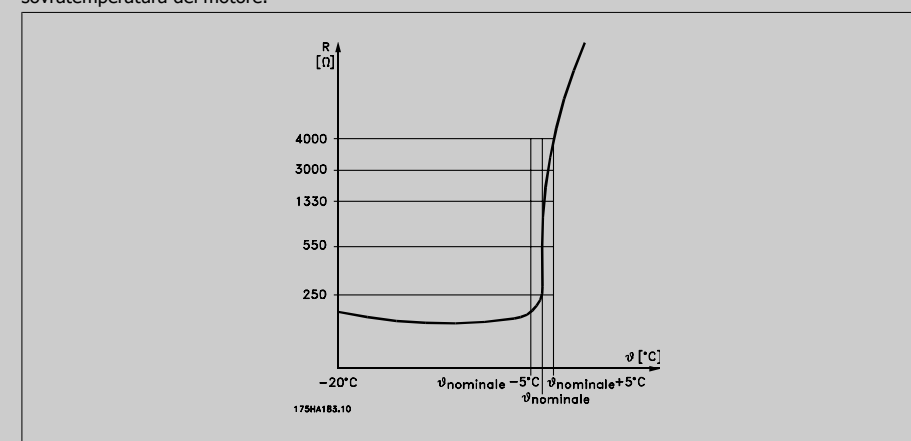

Il valore di disinserimento è > 3 kΩ.

Integrare un termistore (sensore PTC) nel motore per proteggere gli avvolgimenti.

La protezione del motore può essere realizzata con varie tecniche: sensore PTC negli avvolgimenti del motore; interruttore magnetotermico (tipo Klixon); o Relè Termico Elettronico (ETR).

Utilizzando un ingresso digitale e 24 V come alimentazione elettrica:

Esempio: il convertitore di frequenza scatta quando la temperatura del motore è eccessiva. Impostazione parametri:

Impostare il par. 1-90 Protezione termica motore su Termistore, scatto [2]

Impostare il par. 1-93 Risorsa termistore su Ingresso digitale 33 [6]

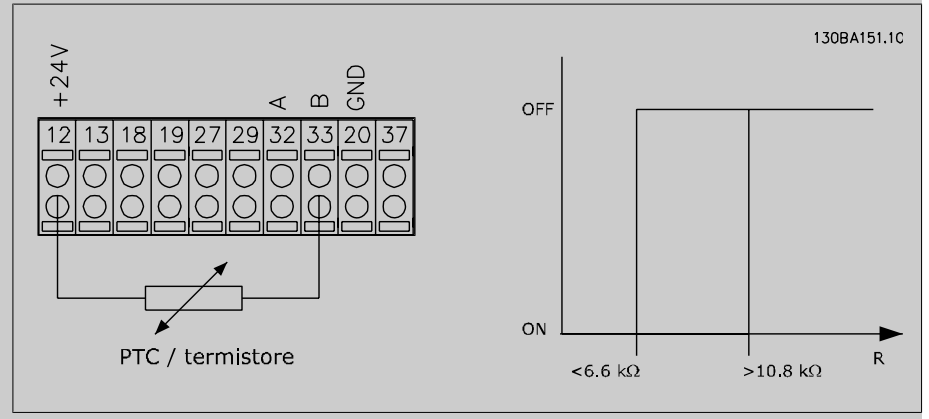

Utilizzando un ingresso digitale e 10 V come alimentazione elettrica:

Esempio: il convertitore di frequenza scatta quando la temperatura del motore è eccessiva. Impostazione parametri:

Impostare il par. 1-90 Protezione termica motore su Termistore, scatto [2]

Impostare il par. 1-93 Risorsa termistore su Ingresso digitale 33 [6]

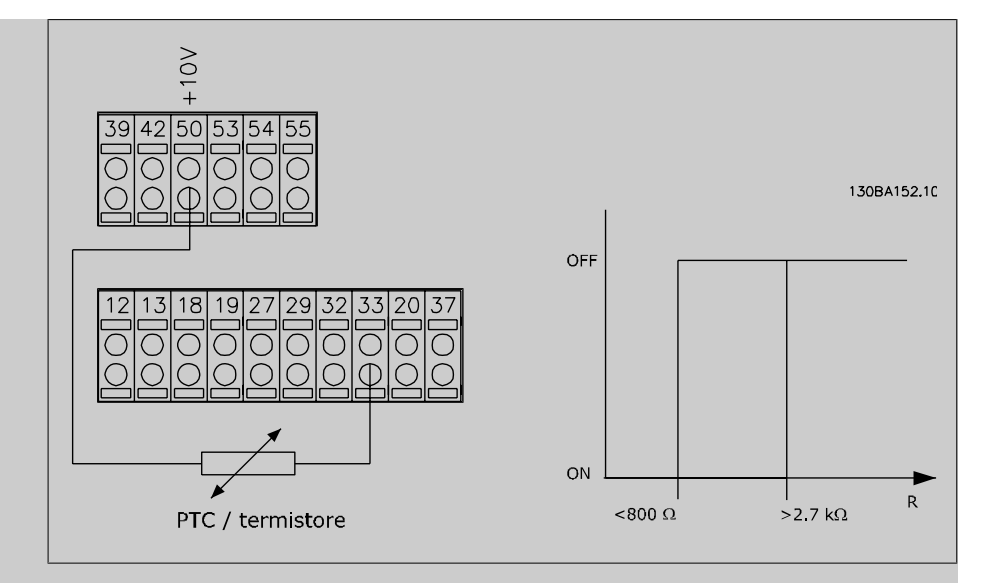

Utilizzando un ingresso analogico e 10 V come alimentazione elettrica:

Esempio: il convertitore di frequenza scatta quando la temperatura del motore è eccessiva. Impostazione parametri:

Impostare il par. 1-90 Protezione termica motore su Termistore, scatto [2]

Impostare il par 1-93 Risorsa termistore su Ingresso analogico 54 [2].

Non selezionare un'origine del riferimento.

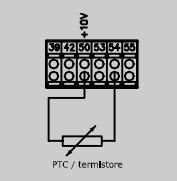

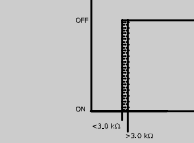

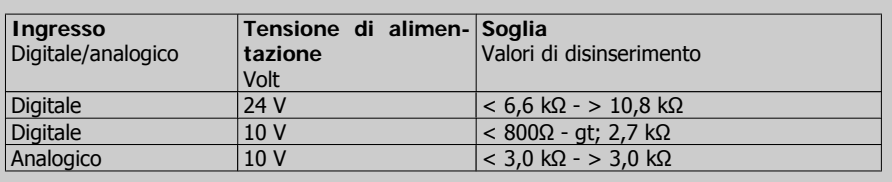

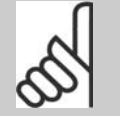

### **NOTA!** Verificare che la tensione di alimentazione selezionata sia compatibile con le specifiche del

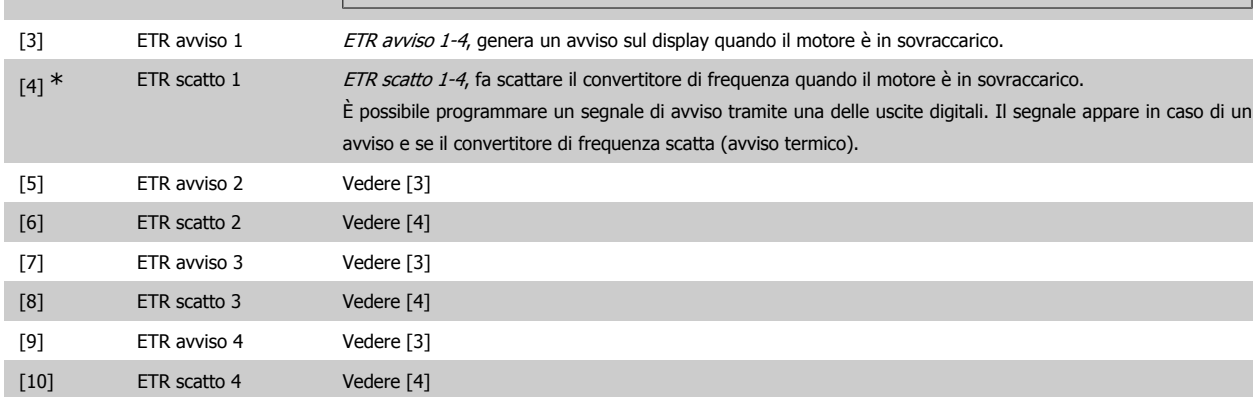

termistore utilizzato.

**3**

Le funzioni ETR (Relè termico elettronico) 1-4 calcolano il carico fino a che non si passa al setup in cui sono state selezionate. Ad esempio l'ETR inizia il calcolo quando è selezionato il setup 3. Per il mercato nordamericano: le funzioni ETR forniscono una protezione da sovraccarico ai motori classe 20, conformemente alle norme NEC.

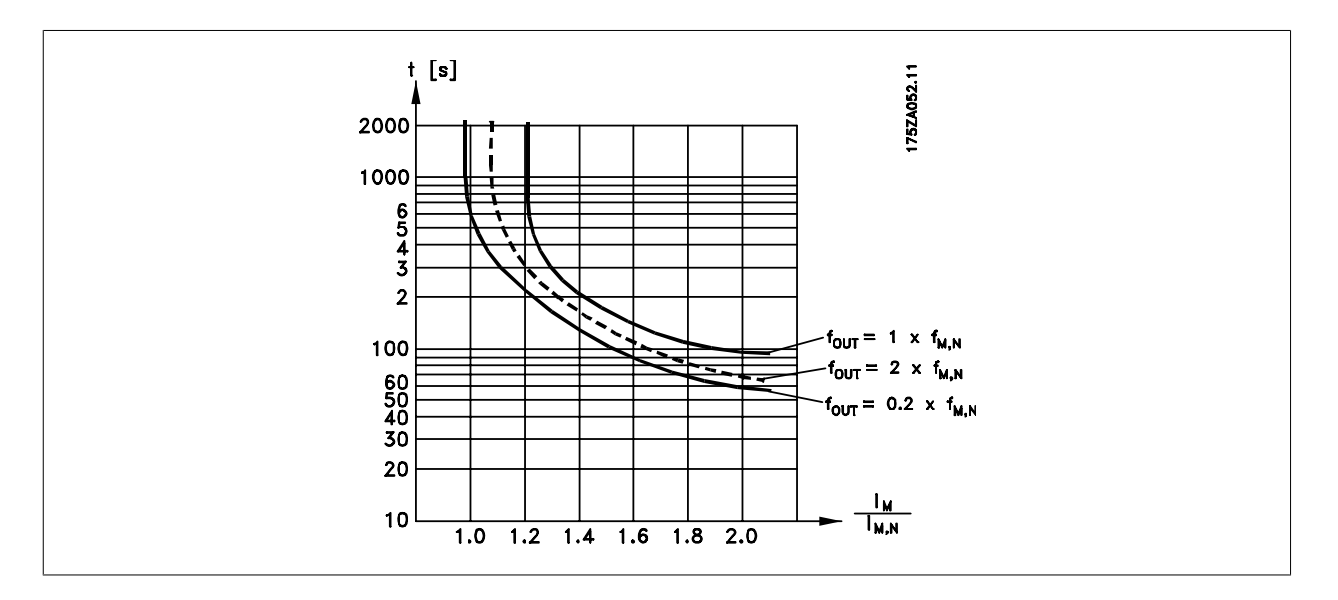

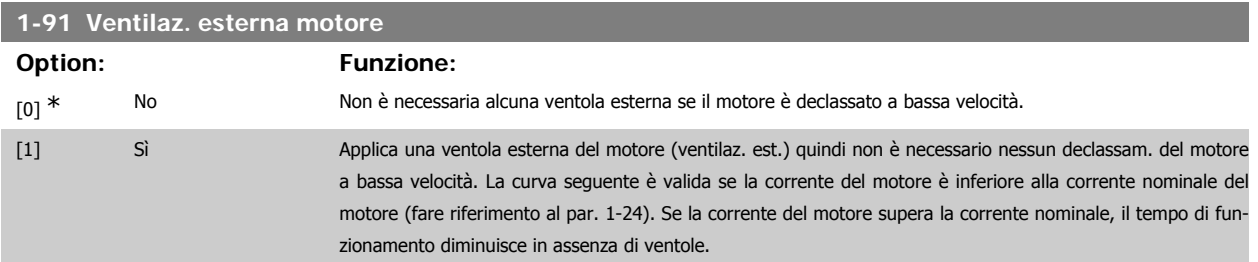

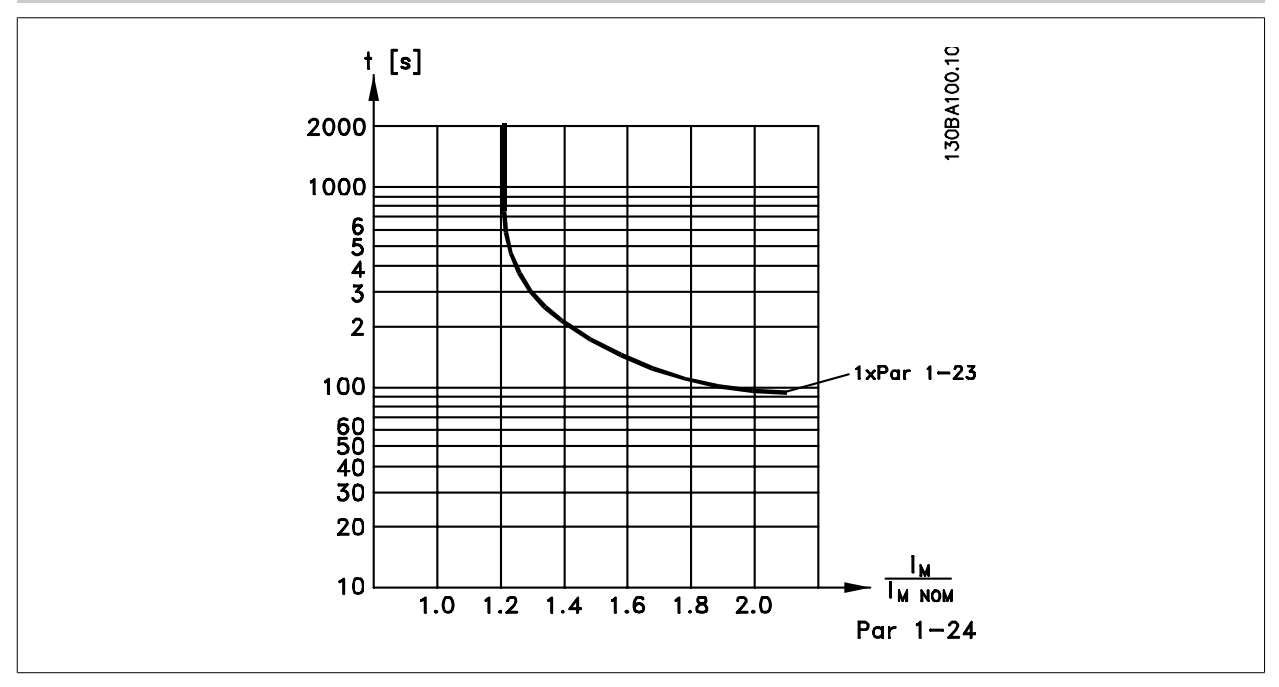

### **1-93 Risorsa termistore**

**Option: Funzione:**

Selezionare l'ingresso al quale collegare il termistore (sensore PTC). Un'opzione ingresso analogico [1] o [2] non può essere selezionata se l'ingresso analogico è già utilizzato come risorsa di riferimento (selezionato nel par. 3-15 Risorsa di riferimento 1, 3-16 Risorsa di riferimento 2 o 3-17 Risorsa di riferimento 3).

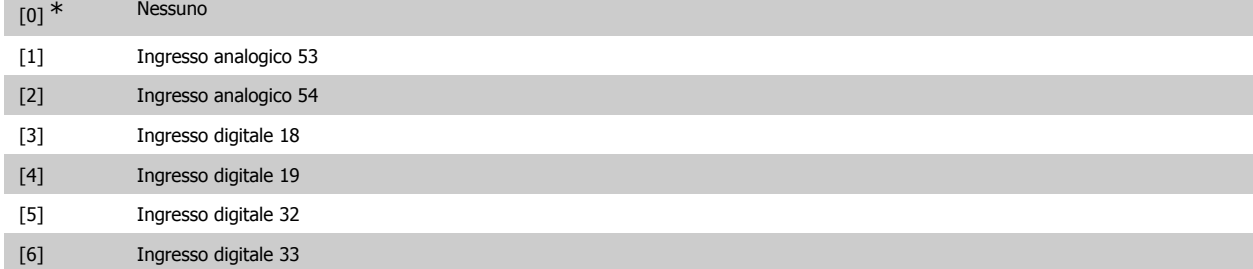

Questo parametro non può essere regolato mentre il motore è in funzione.

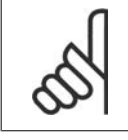

# **NOTA!**

Gli ingressi digitali dovrebbero essere impostati su "Nessuna funzione" - vedere i par. 5-1\* Ingressi digitali.

# **3.4. Menu principale - Freni - Gruppo 2**

# **3.4.1. 2-0\* Freno CC**

Gruppo di par. per configurare il freno CC e le funz. di mantenimento CC.

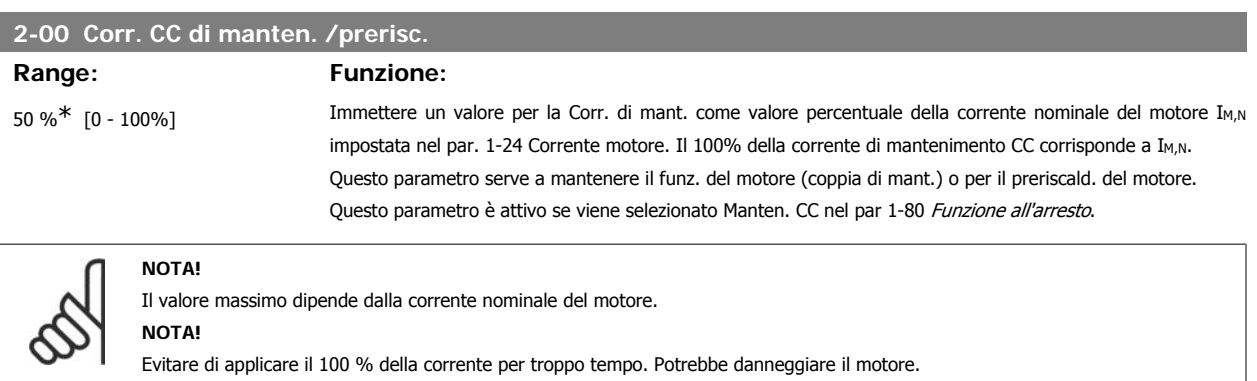

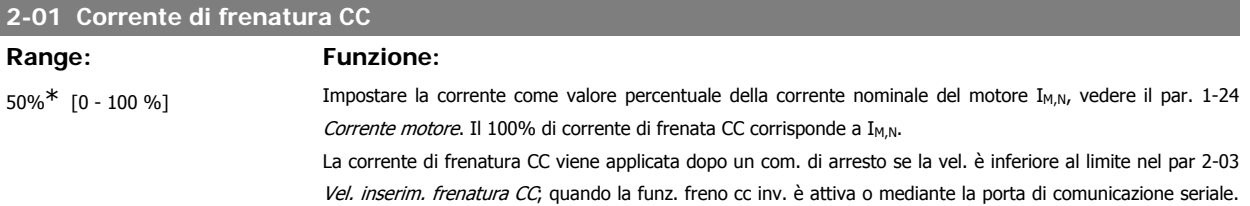

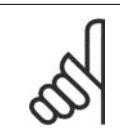

# **NOTA!**

Il valore massimo dipende dalla corrente nominale del motore.

**NOTA!**

Evitare di applicare il 100 % della corrente per troppo tempo. Potrebbe danneggiare il motore.

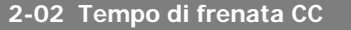

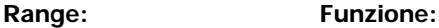

10,0s.\* [0,0 - 60,0 s.] Imp. la durata della Corrente di frenatura CC imp. nel par. 2-01 dopo attivaz.

## **2-03 Velocità inserimento frenatura CC**

### **Range: Funzione:**

0 giri/min.\* [0 - par. 4-13 giri/min] Imp. la vel. di inserimento del freno attivo per la corr. di frenatura CC (par. 2-01) in corrisp. di un com. di arresto.

# **3.4.2. 2-1\* Funz. energia freno**

Gruppo di par. per la selez. dei par. di frenatura dinamica.

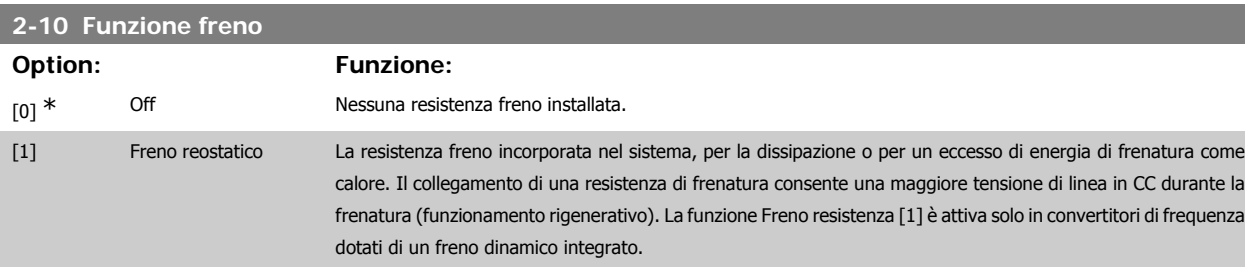

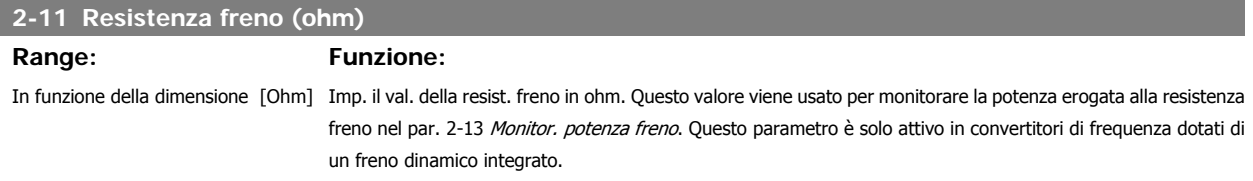

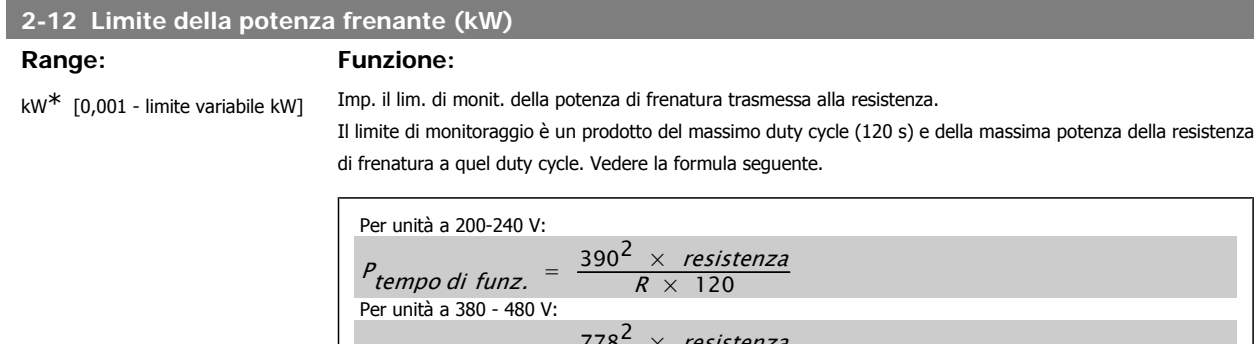

P tempo di funz.  $=$   $\frac{178}{R \times 120}$  $R \times$ Per unità da 525 - 600 V:  $P_{tempo\ di\ funz.} = \frac{943^2 \times resistance}{R \times 120}$  $R \times 120$ 

Questo parametro è solo attivo in convertitori di frequenza dotati di un freno dinamico integrato.

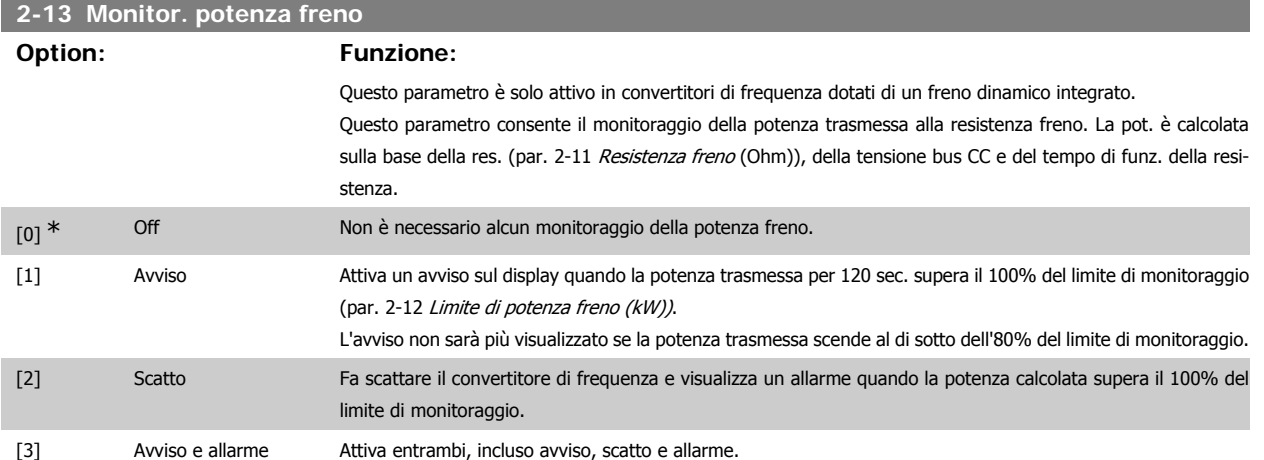

Se il monitoraggio della potenza è impostato su Off [0] o Avviso [1], la funzione di frenatura rimane attivata, anche se il limite di monitoraggio è stato superato. Ciò può causare un sovraccarico termico del convertitore. Inoltre è possibile ricevere un avviso mediante il relè o le uscite digitali. La precisione di misurazione del monitoraggio della potenza dipende dalla precisione della resistenza (minore di ± 20%).

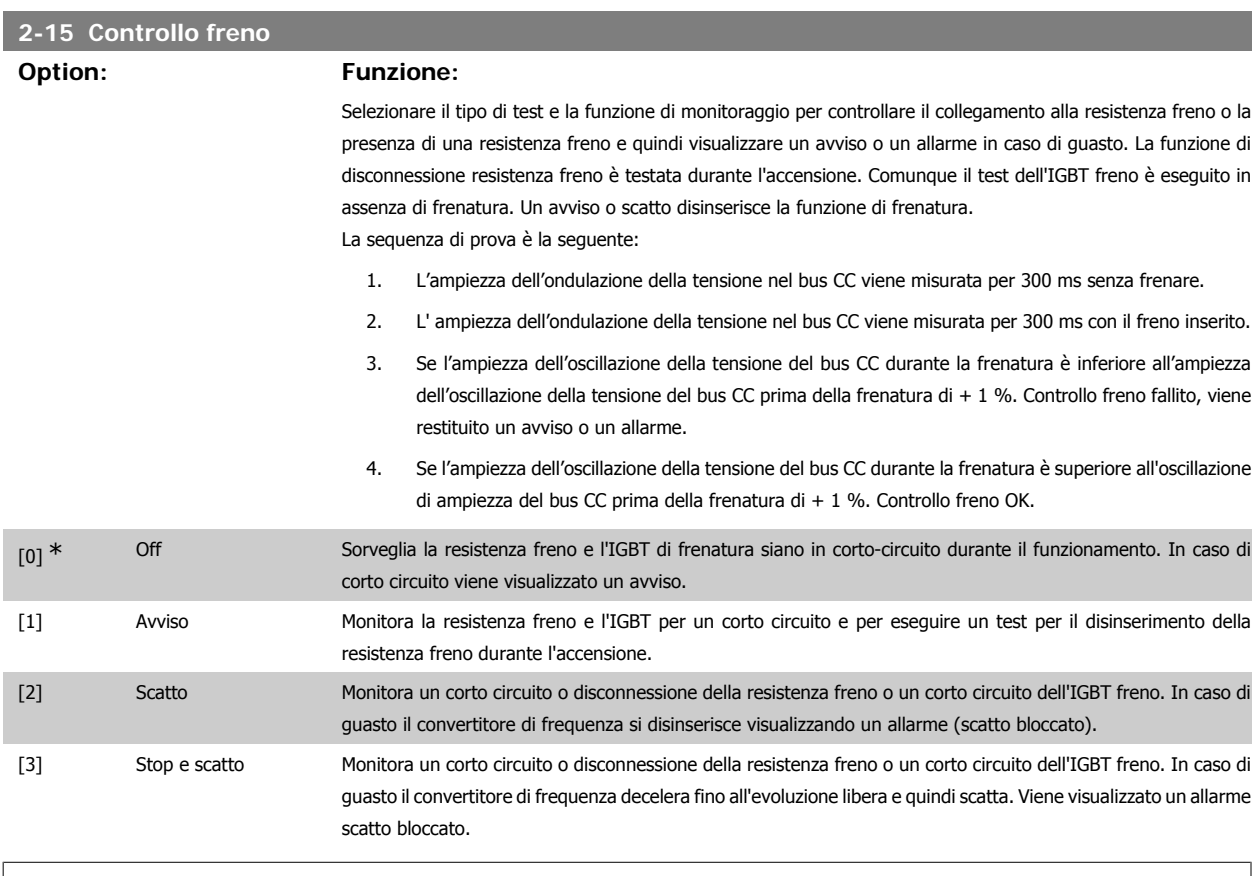

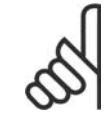

**NOTA!**

NB!: Rimuovere un avviso emesso in relazione a Off [0] o Avviso [1] scollegando e ricollegando il cavo di alimentazione. Prima è necessario eliminare il guasto. Con Off[0] o Avviso[1], il convertitore di frequenza continua a funzionare anche se è stato rilevato un guasto.

### **2-17 Controllo sovratensione**

### **Option: Funzione:**

La protezione da sovratensione è attivata per ridurre il rischio di scatto del convertitore di frequenza causato da una sovratensione nel bus CC dovuta alla potenza erogata dal carico.

**3**

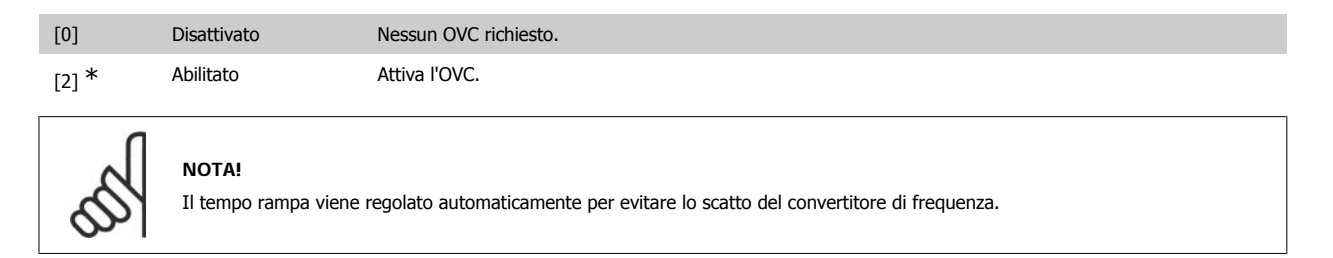

# **3.5. Menu principale - Rif./rampe - Gruppo 3**

# **3.5.1. 3-0\* Limiti riferimento**

Parametri per impostare l'unità di riferimento, limiti e intervalli.

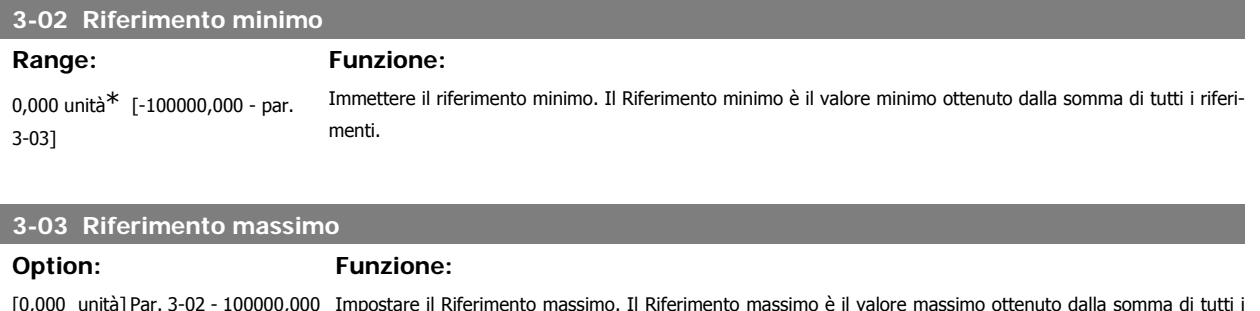

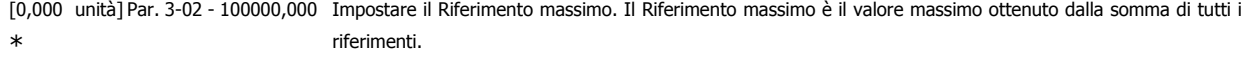

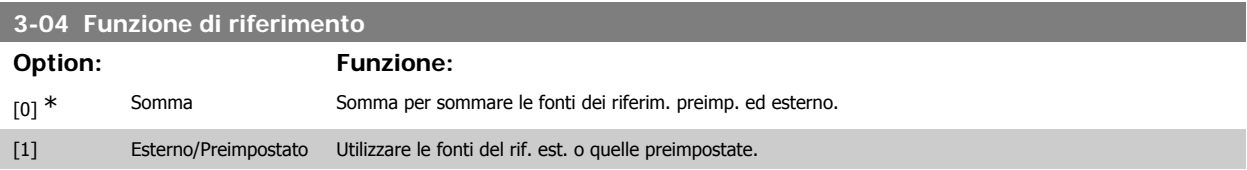

Passaggio da esterno a preimpostato mediante un comando su un ingresso digitale.

# **3.5.2. 3-1\* Riferimenti**

Parametri per impostare le fonti di riferimento.

Selezionare i riferimenti preimpostati. Selez. rif. preimp. bit 0 / 1 / 2 [16], [17] o [18] per gli ingressi digitali corrispondenti nel gruppo di par. 5.1\* Ingr. digitali.

## **3-10 Riferimento preimpostato**

Array [8]

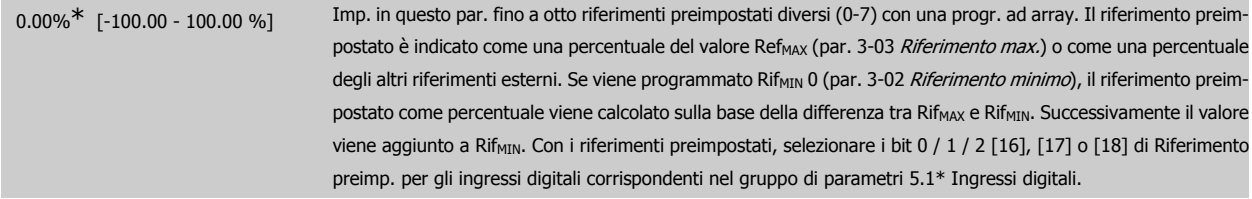

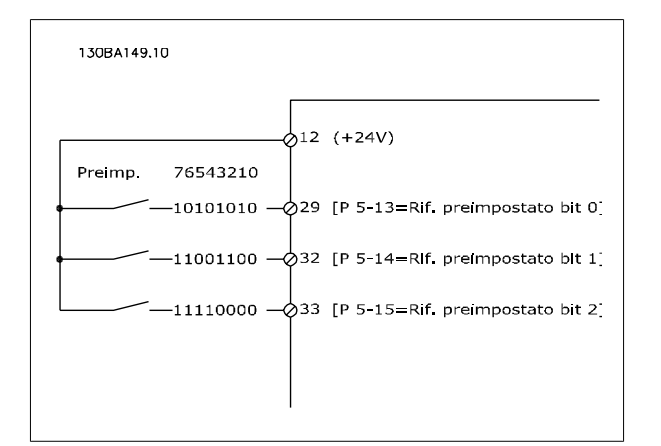

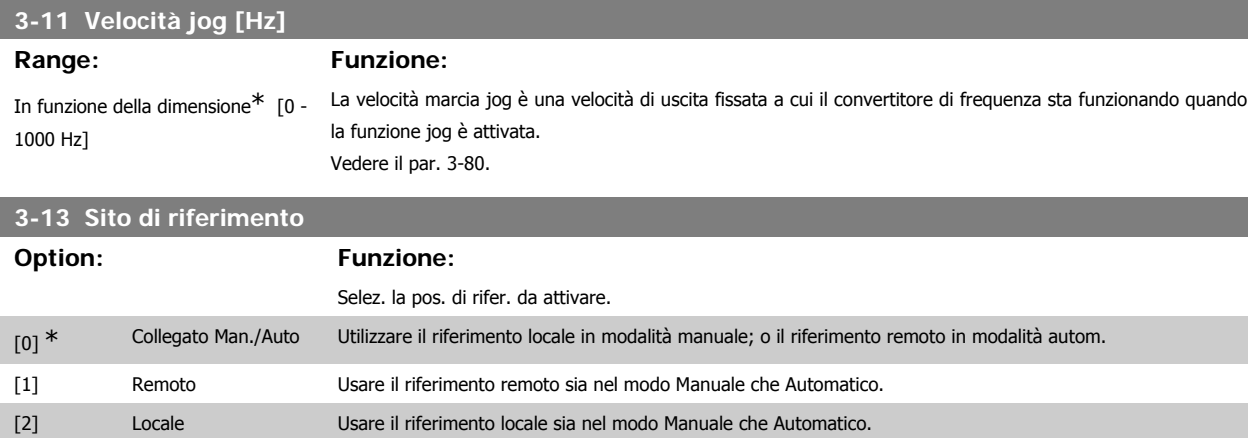

# **3-14 Rif. relativo preimpostato**

### **Range: Funzione:**

0.00%\* [-200.00 - 200.00 %] Il riferimento corrente, X, viene aumentato o diminuito con la percentuale Y impostata nel par. 3-14. Questo risulta nel riferimento attuale Z. Il riferimento corrente (X) è la somma degli ingressi selezionati nel par. 3-15, Fonte di riferimento 1, par. 3-16, Fonte di riferimento 2, par. 3-17, Fonte di riferimento 3, e par. 8-02, Fonte parola di controllo.

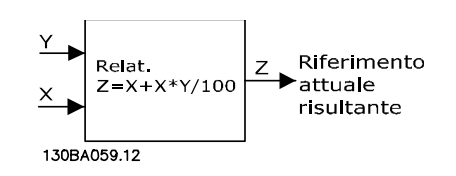

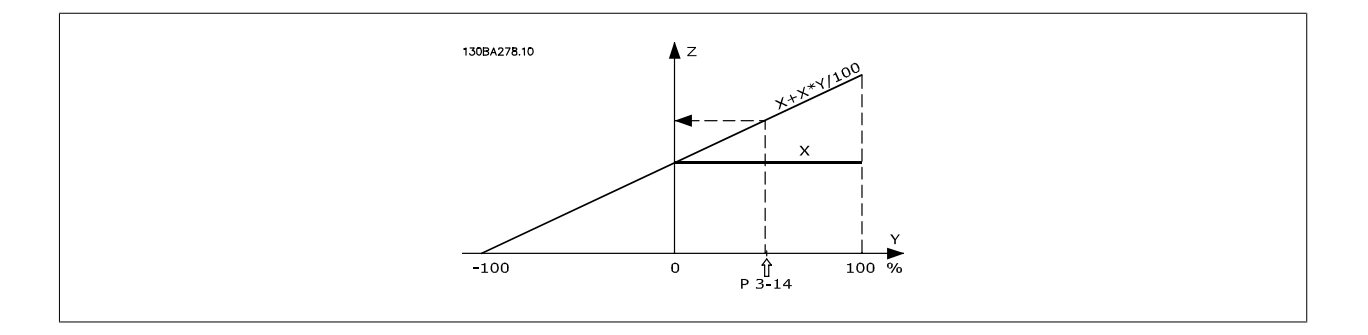

Guida alla Programmazione VLT® HVAC Drive Dantos (2004) 3. Descrizione dei parametri

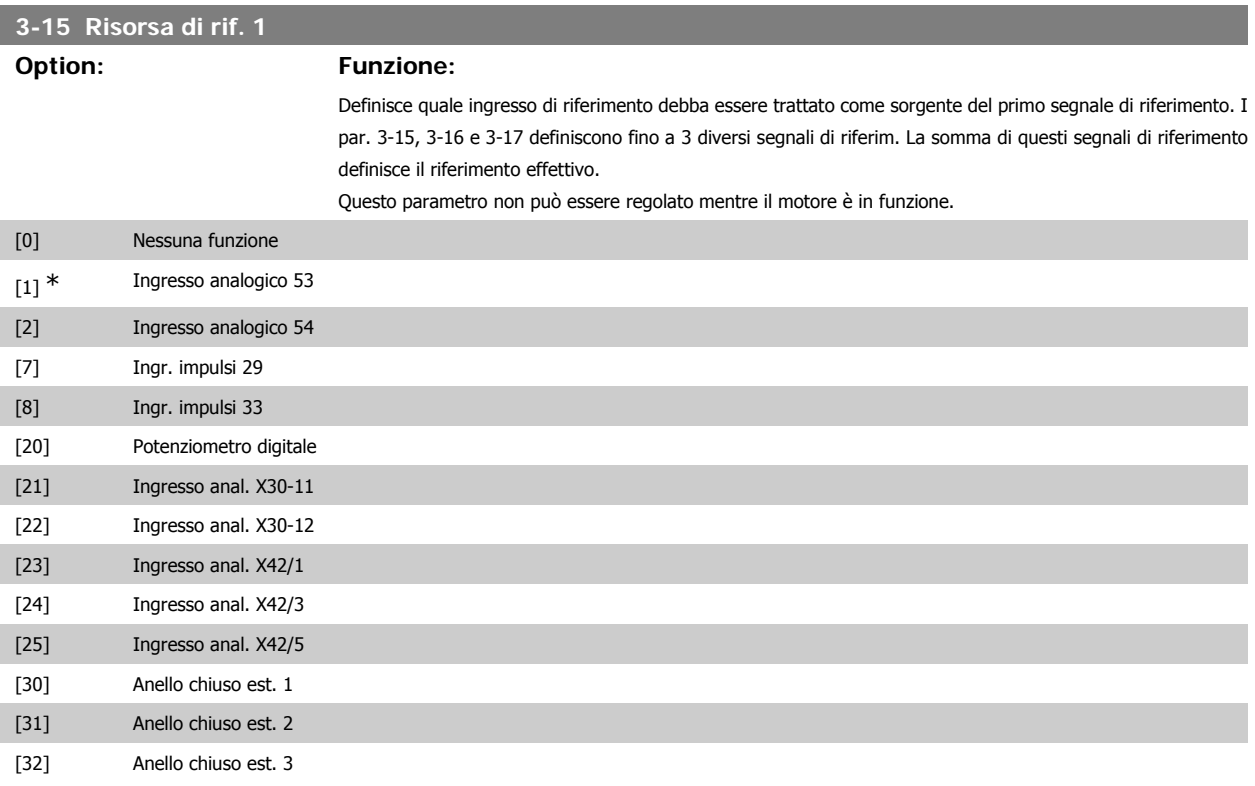

### **3-16 Risorsa di riferimento 2**

## **Option: Funzione:**

Definisce quale ingresso di riferimento debba essere trattato come sorgente del secondo segnale di riferimento. I par. 3-15, 3-16 e 3-17 definiscono fino a 3 diversi segnali di riferim. La somma di questi segnali di riferimento definisce il riferimento effettivo.

Questo parametro non può essere regolato mentre il motore è in funzione.

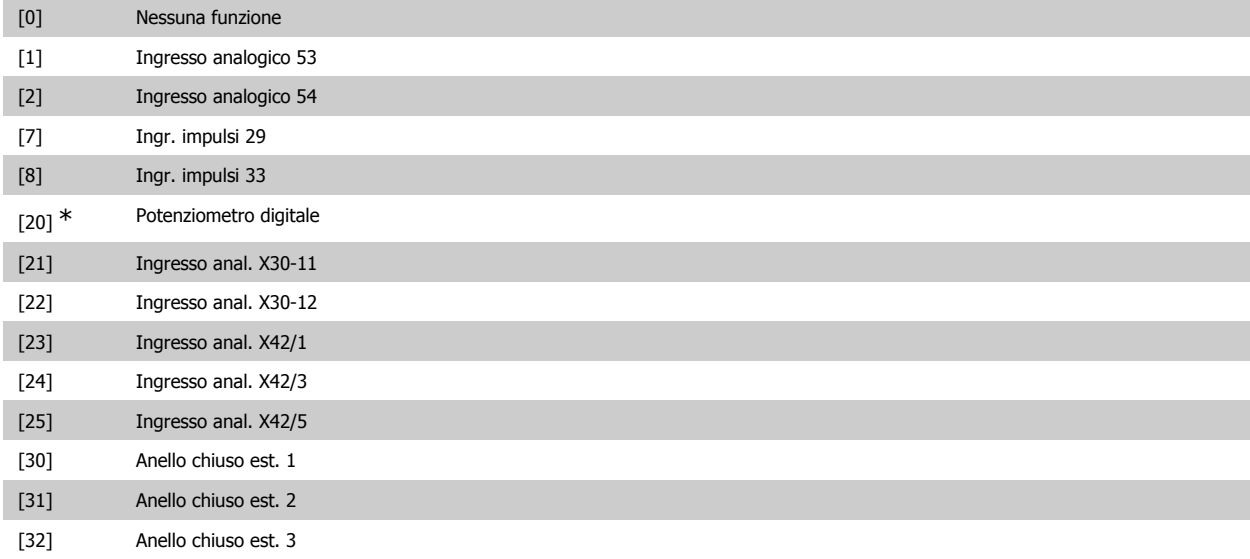

## **3-17 Risorsa di riferimento 3**

### **Option: Funzione:**

Definisce quale ingresso di riferimento debba essere trattato come sorgente del terzo segnale di riferimento. I par. 3-15, 3-16 e 3-17 definiscono fino a 3 diversi segnali di riferim. La somma dei tre segnali di rif. def. il riferim. effettivo.

Questo parametro non può essere regolato mentre il motore è in funzione.

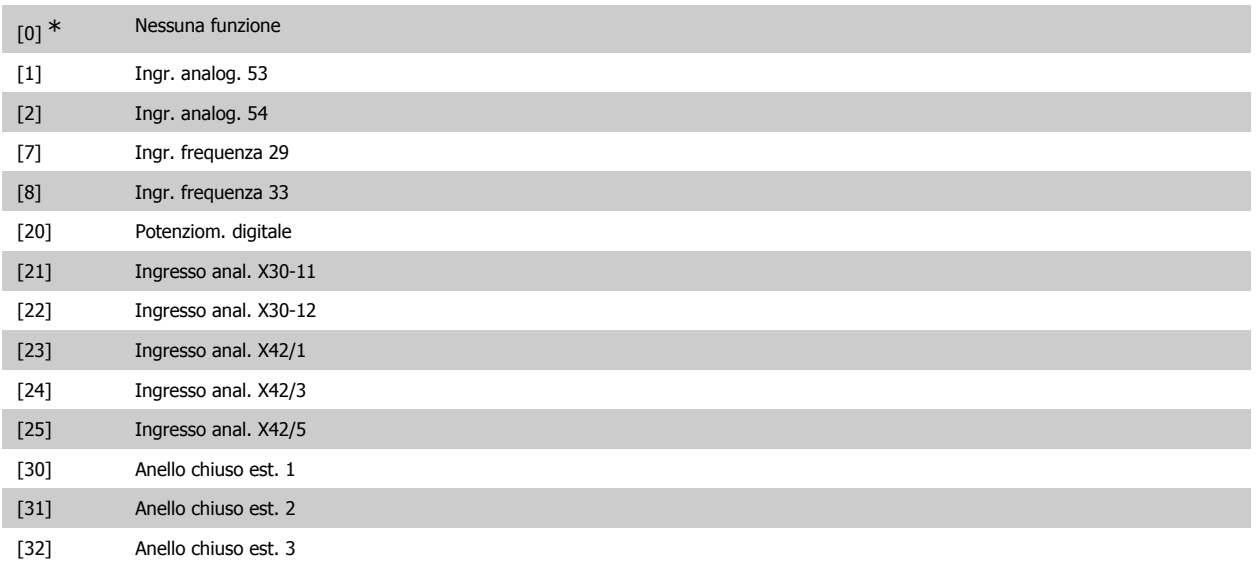

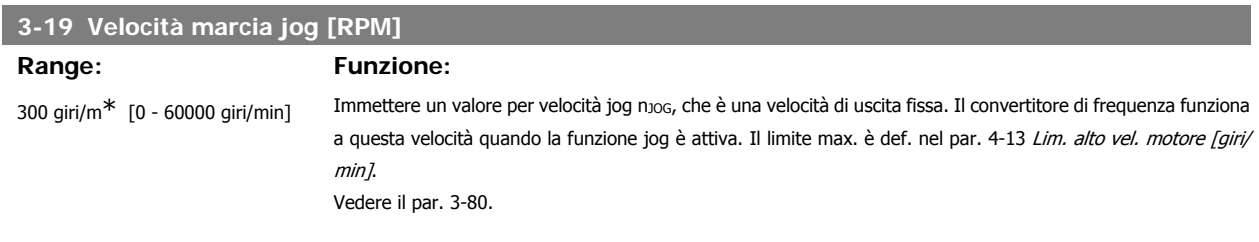

# **3.5.3. 3-4\* Rampa 1**

Configurare il parametro rampa, i tempi di rampa, per ognuna delle due rampe (par. 3-4\* e 3-5\*).

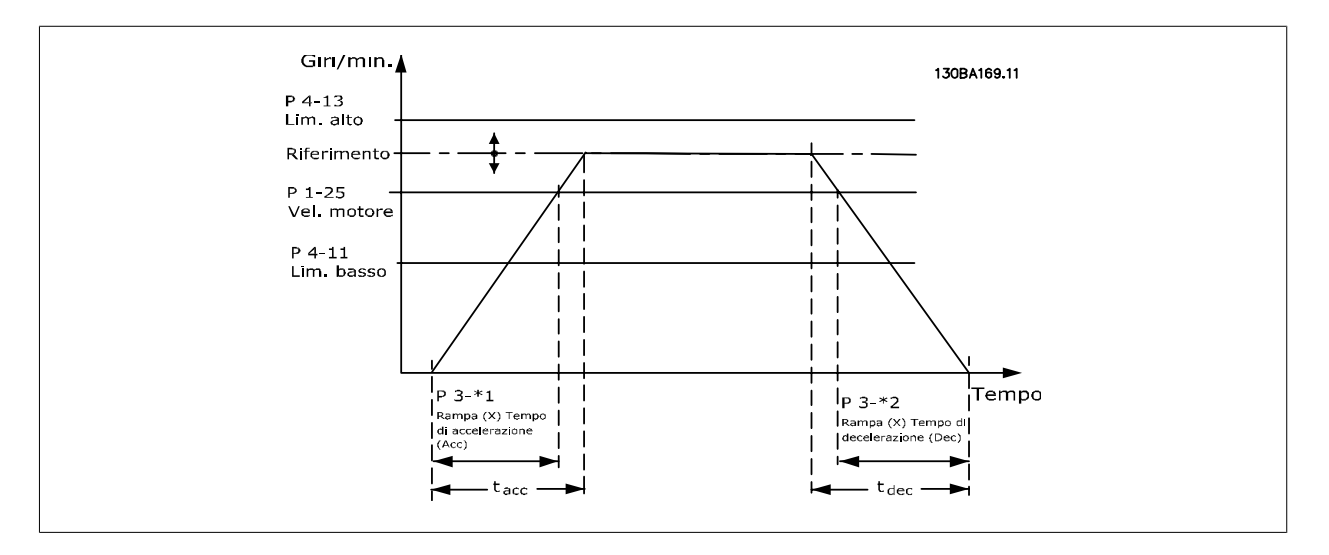

# **3-41 Rampa 1 tempo di accel.**

**Range: Funzione:**

3 s\* [1 - 3600 s] Immettere il tempo rampa di accelerazione, cioè il tempo di accelerazione da 0 giri/min alla velocità nominale del motore n<sub>M,N</sub> (par. 1-25). Selezionare un tempo rampa di accelerazione tale che la corrente in uscita non superi il limite di corrente impostato nel par. 4-18 durante la rampa. Ved. tempo rampa di dec. nel par. 3-42.

$$
par..3 - 41 = \frac{tacc \times \text{norm}[\text{par}..1 - 25]}{\Delta \text{rif}[\text{giri}/\text{min}]}\text{[s]}
$$

Vedere il disegno in alto!

Guida alla Programmazione VLT® HVAC Drive **Aanfoss** 3. Descrizione dei parametri

**3**

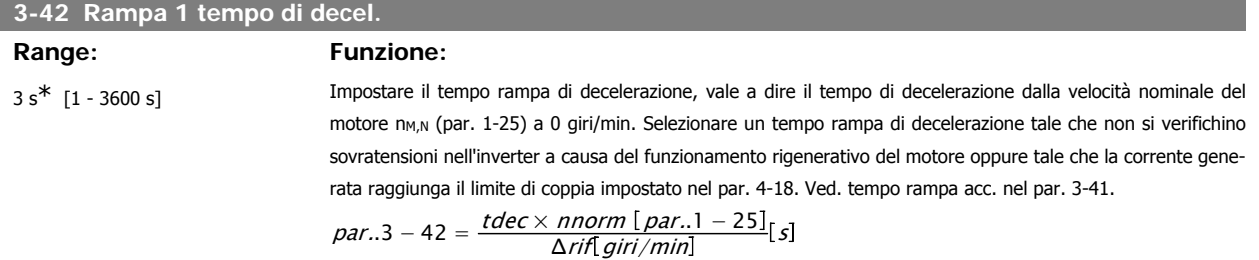

# **3.5.4. 3-5\* Rampa 2**

Per la scelta dei parametri di rampa, vedi 3-4\*.

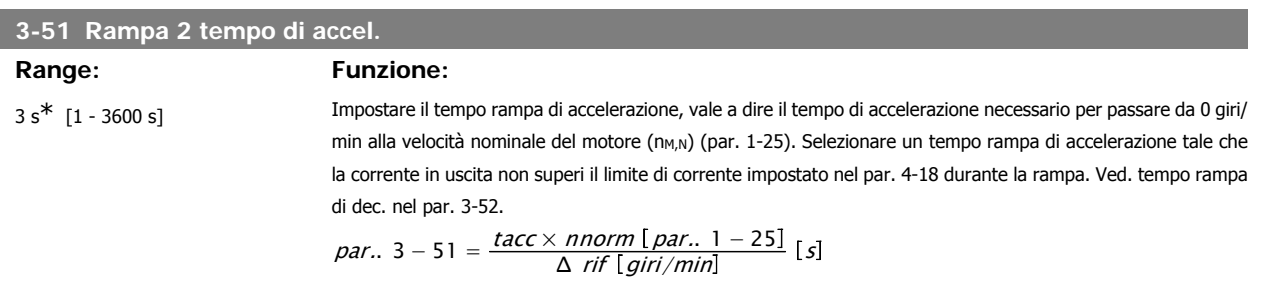

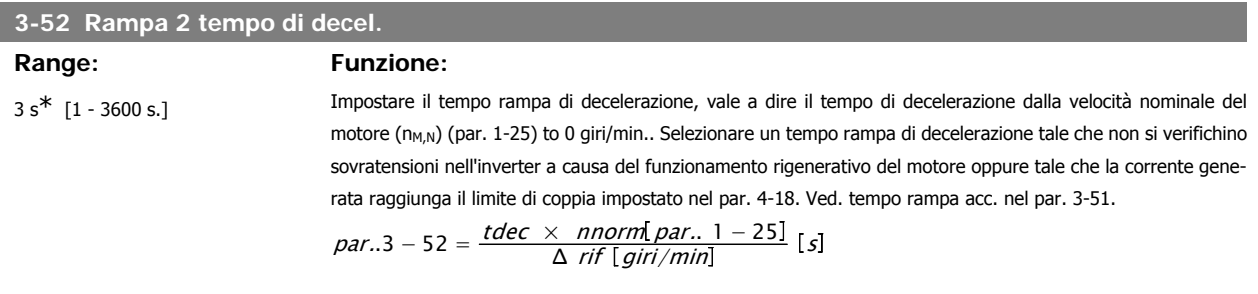

# **3.5.5. 3-8\* Altre rampe**

Configurare i par. per rampe speciali, ad es. Jog o Arresto rapido.

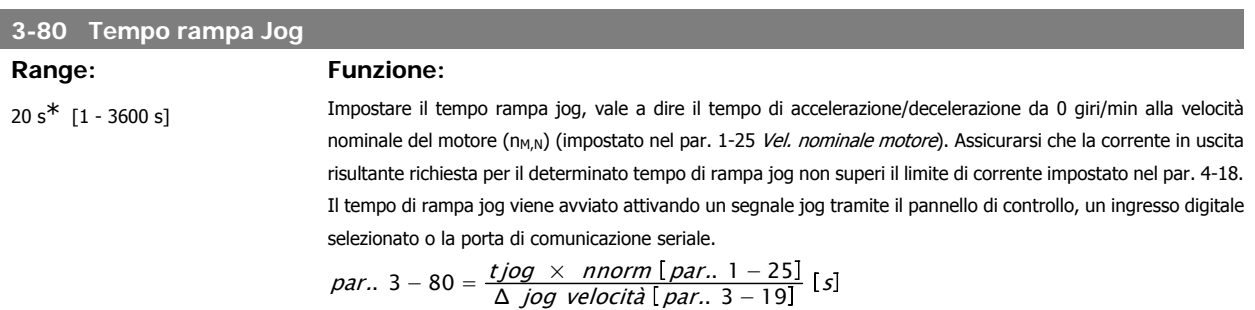

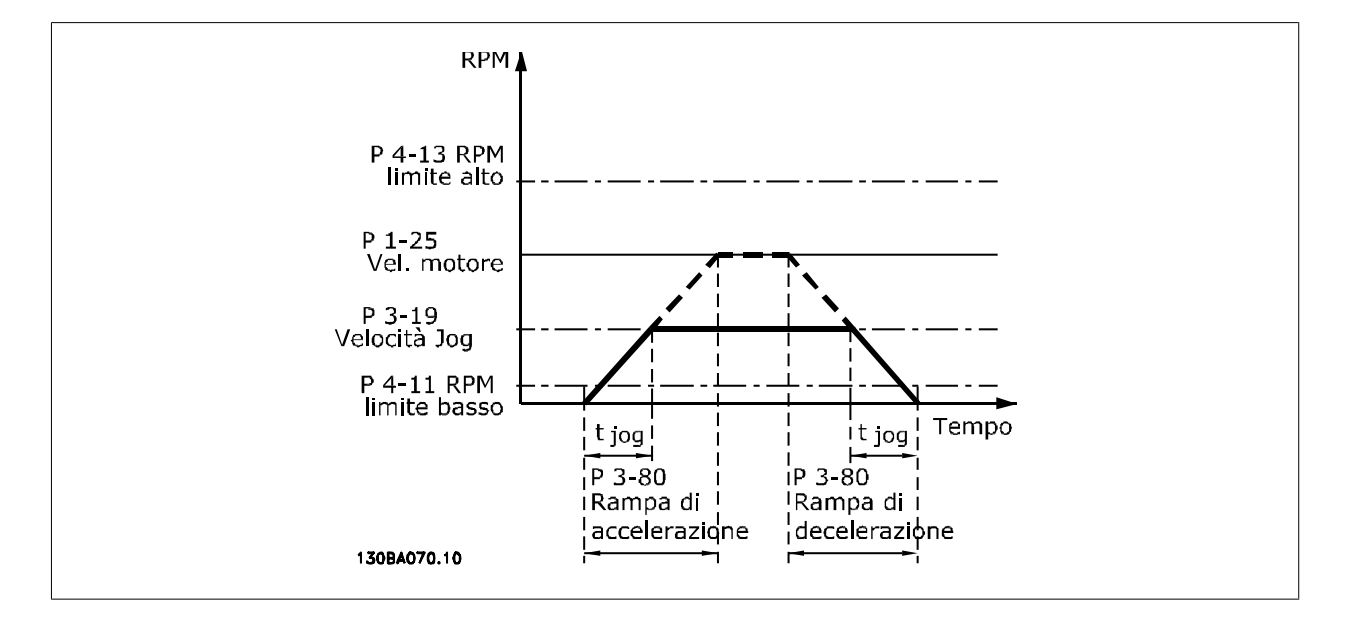

# **3.5.6. 3-9\* Pot.metro dig.**

Questa funzione consente all'utente di aumentare o diminuire il riferimento risultante attivando ingressi digitali impostati come AUMENTA, DIMINUISCI o CANCELLA. Almeno un ingr. digitale deve essere impostato su AUMENTA o DIMINUISCI per attivare la funz.

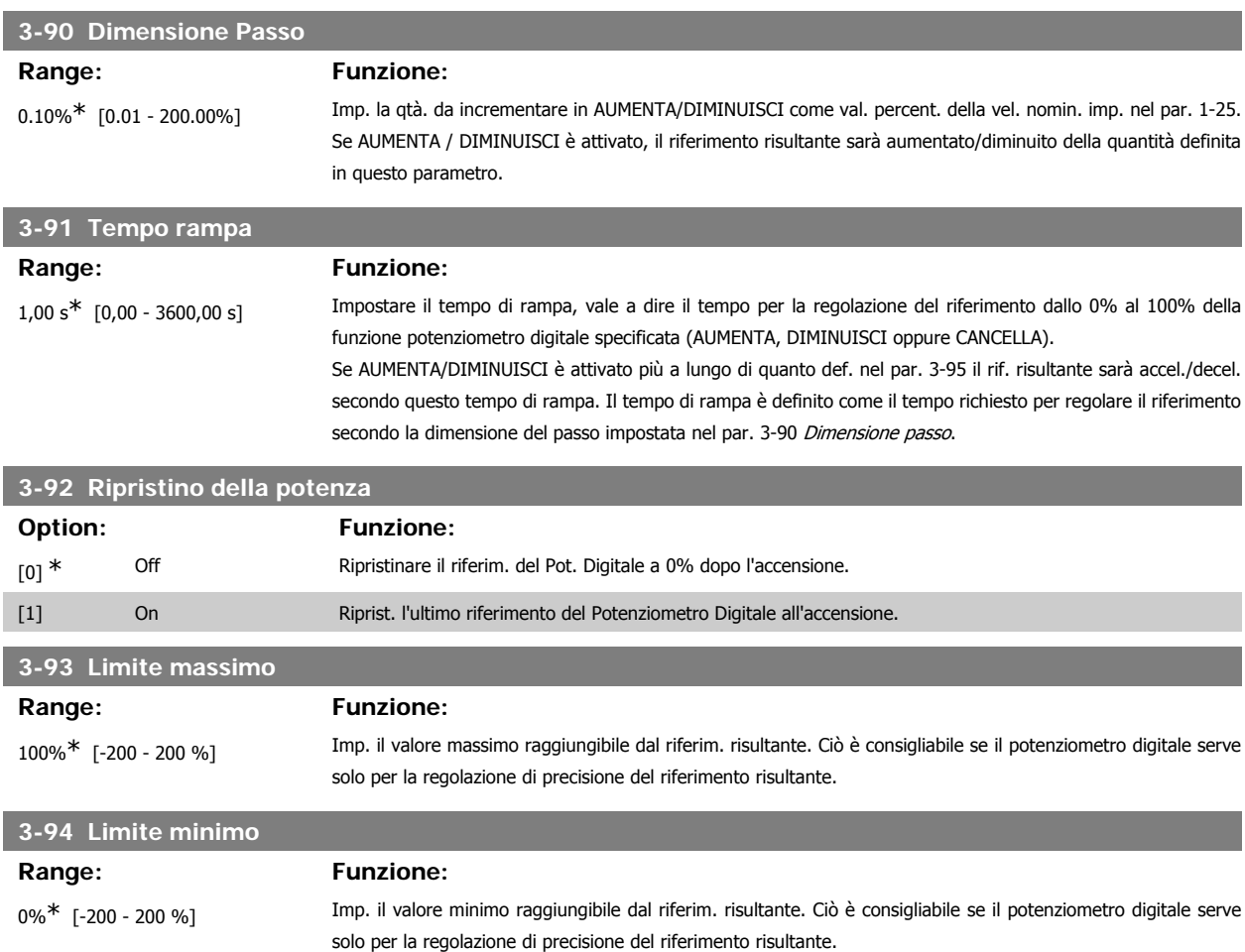

**3**

Guida alla Programmazione VLT® HVAC Drive Dantoss (California dei parametri

### **3-95 Ritardo rampa**

### **Range: Funzione:**

1 s<sup>\*</sup> [Da 0 a 3600 s] Impostare il ritardo prima che il convertitore di frequenza attivi la rampa verso il riferimento. Con un ritardo di 0 ms, il riferim. avvia la rampa non appena il segnale AUMENTO/DIMIN. è attivato. Vedere anche il par. 3-91 Tempo di rampa.

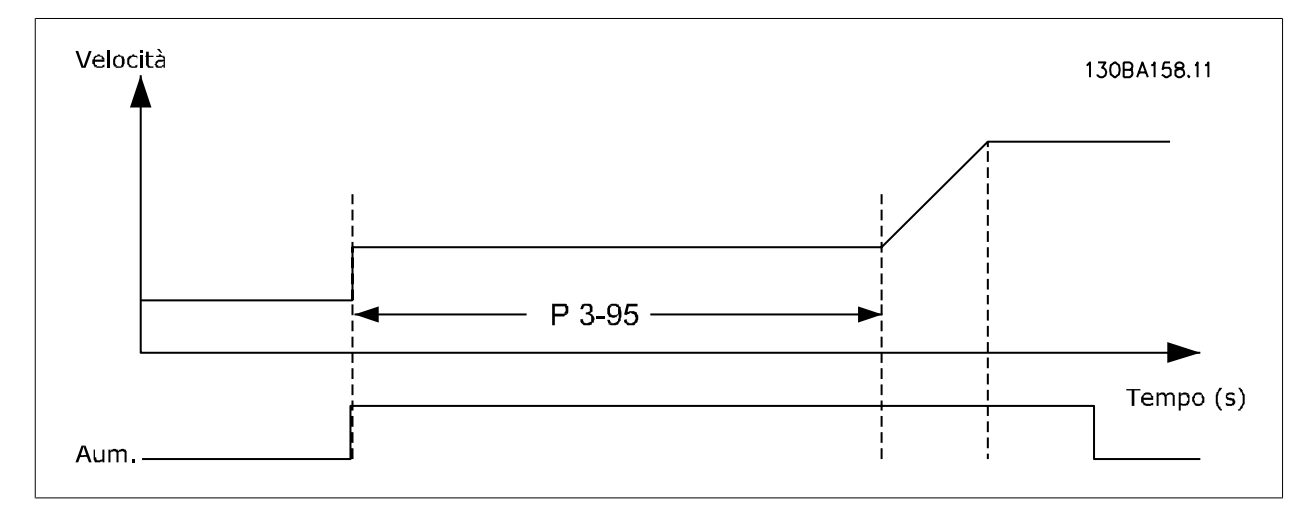

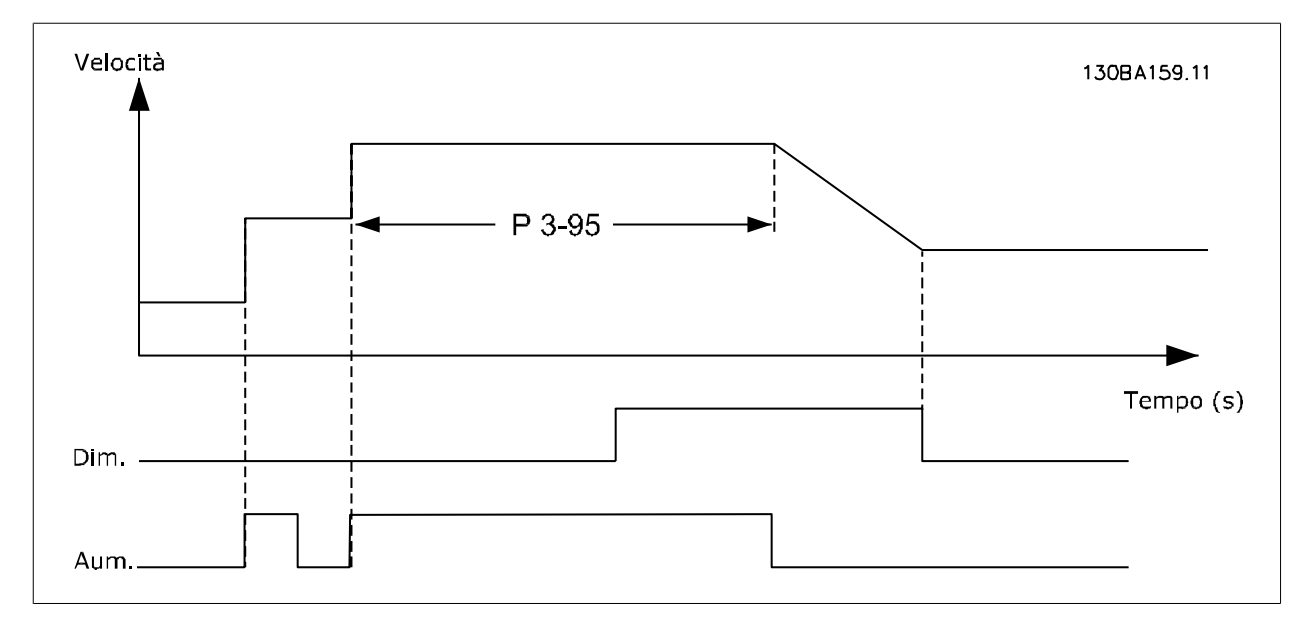

# **3.6. Menu principale - Limiti/avvisi - Gruppo 4**

# **3.6.1. 4-\*\* Limiti e avvisi**

Gruppo di parametri per configurare i limiti e gli avvisi.

## **3.6.2. 4-1\* Limiti motore**

Definisce i limiti di coppia, di corrente e di velocità per il motore e la risposta del convertitore di frequenza al superamento dei limiti. Un limite può generare un messaggio sul display. Un avviso genererà sempre un messaggio sul display o nel bus di campo. Una funzione di monitoraggio può essere attivata da un avviso o da uno scatto. Il convertitore di frequenza si arresterà e genererà un messaggio di allarme.

### **4-10 Direz. velocità motore**

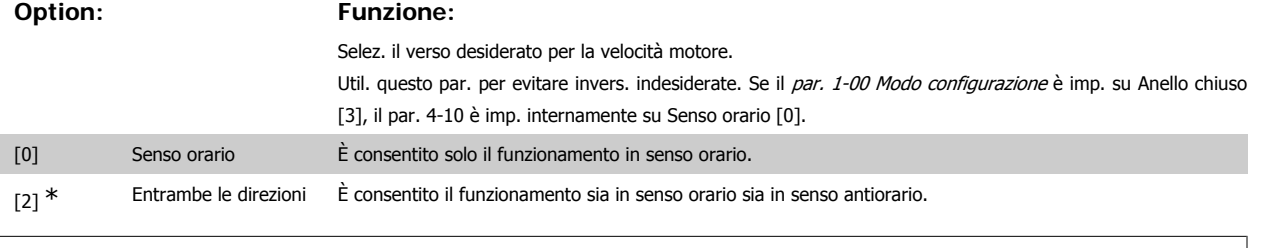

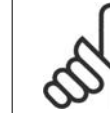

# **NOTA!**

L'impostazione nel par. 4-10 influisce sul Riaggancio al volo nel par.1-73.

## **4-11 Lim. basso vel. motore [giri/min]**

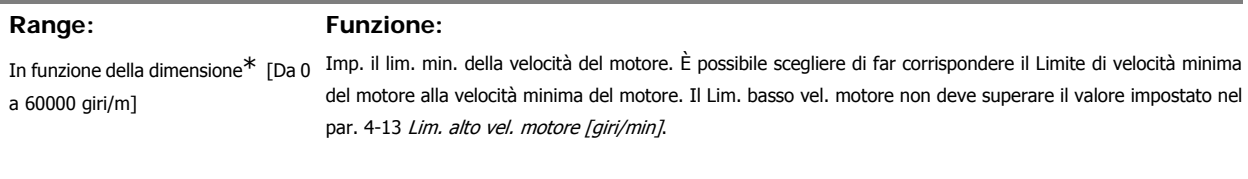

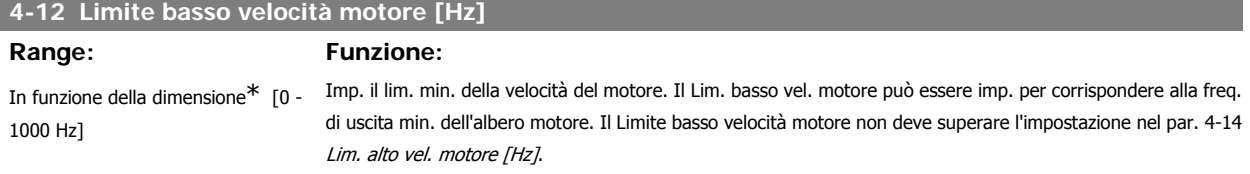

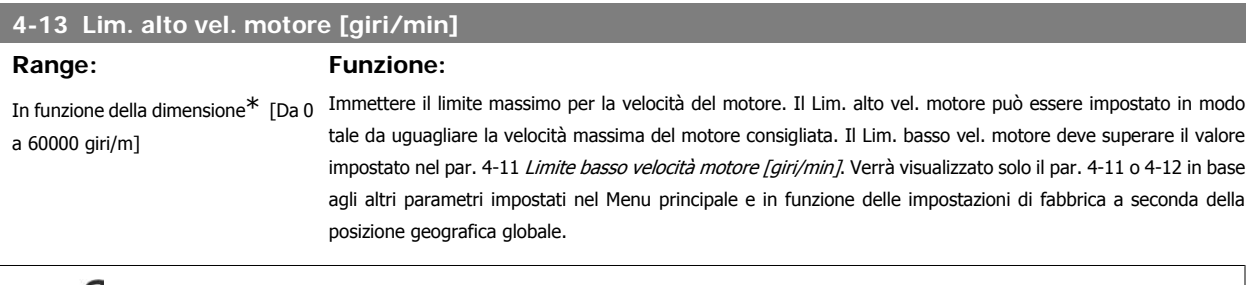

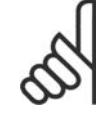

# **NOTA!**

Il valore della frequenza di uscita del convertitore di frequenza non può mai essere un valore superiore a 1/10 della frequenza di commutazione.

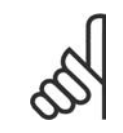

**NOTA!**

Qualsiasi modifica nel 4-13 ripristinerà il valore nel par. 4-53, Avviso velocità alta allo stesso valore impostato nel par. 4-13.

# **4-14 Limite alto velocità motore [Hz]**

**Range: Funzione:**

In funzione della dimensione\* [0 - 1000 Hz]

Immettere il limite massimo per la velocità del motore. È possibile impostare il Limite alto velocità motore in modo tale che corrisponda alla frequenza massima consigliata dal produttore per l'albero motore. Il Limite alto velocità motore deve essere maggiore del valore impostato nel par. 4-12 Limite basso velocità motore [Hz]. Verrà visualizzato solo il par. 4-11 o 4-12 in base agli altri parametri impostati nel Menu principale e in funzione delle impostazioni di fabbrica a seconda della posizione geografica globale.

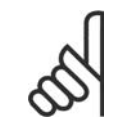

# **NOTA!**

La frequenza di uscita max. non può superare il 10% della frequenza di commutazione dell'inverter (par. 14-01).

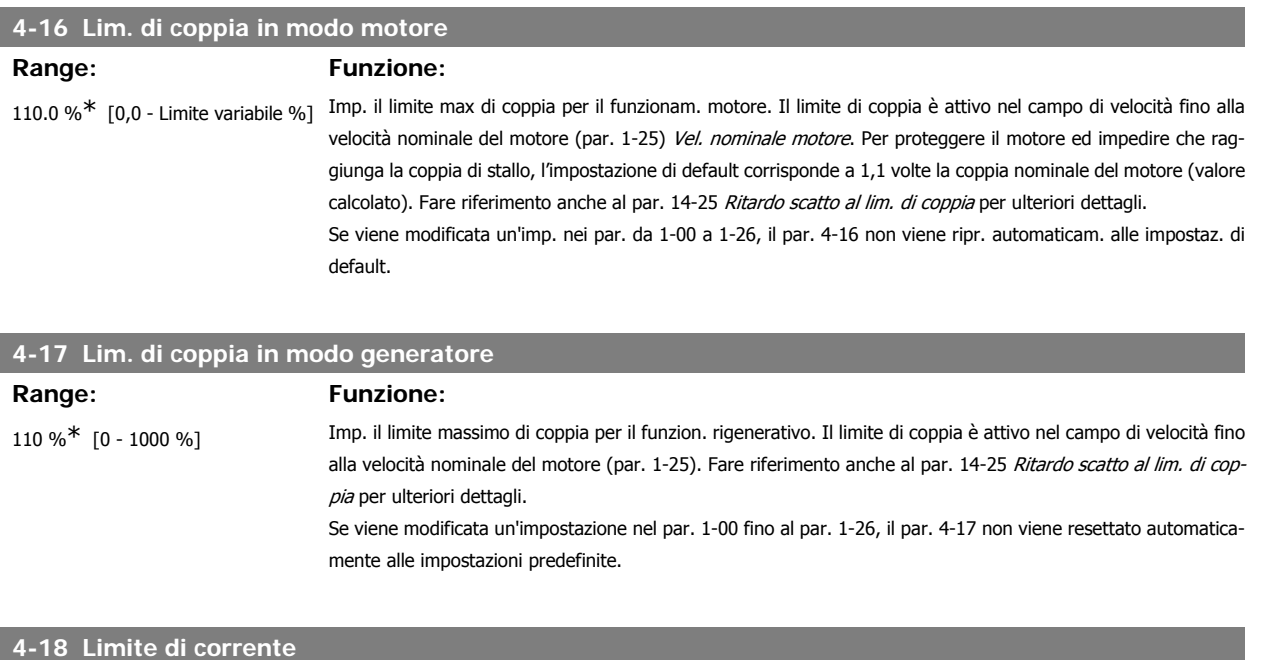

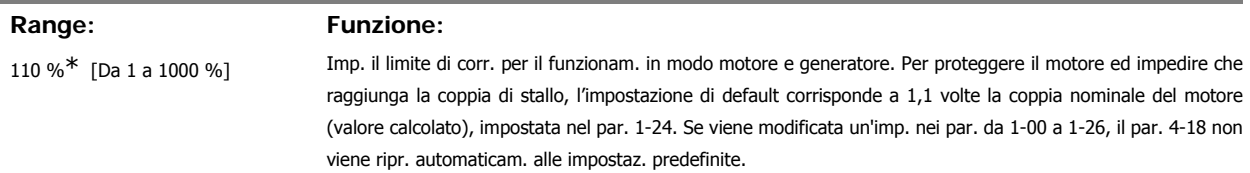

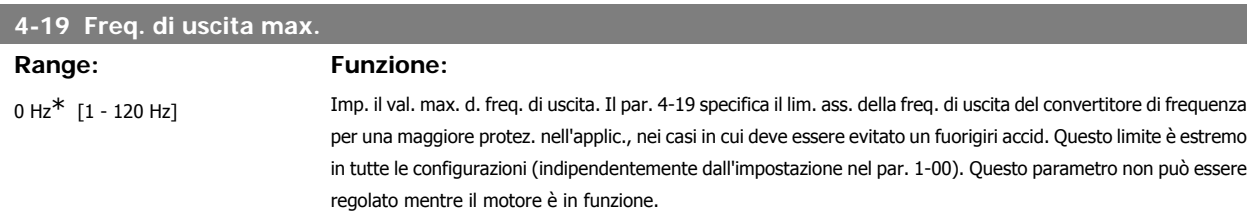

# **3.6.3. 4-5\* Adattam. avvisi**

Def. i limiti di avviso impostabili per corrente, velocità, riferimento e retroazione.

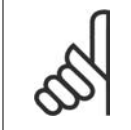

**NOTA!**

Non visibile nel display, solo nel VLT Motion Control Tool MCT 10.

Gli avvisi vengono visualizzati sul display, sull'uscita programmata o sul bus seriale.

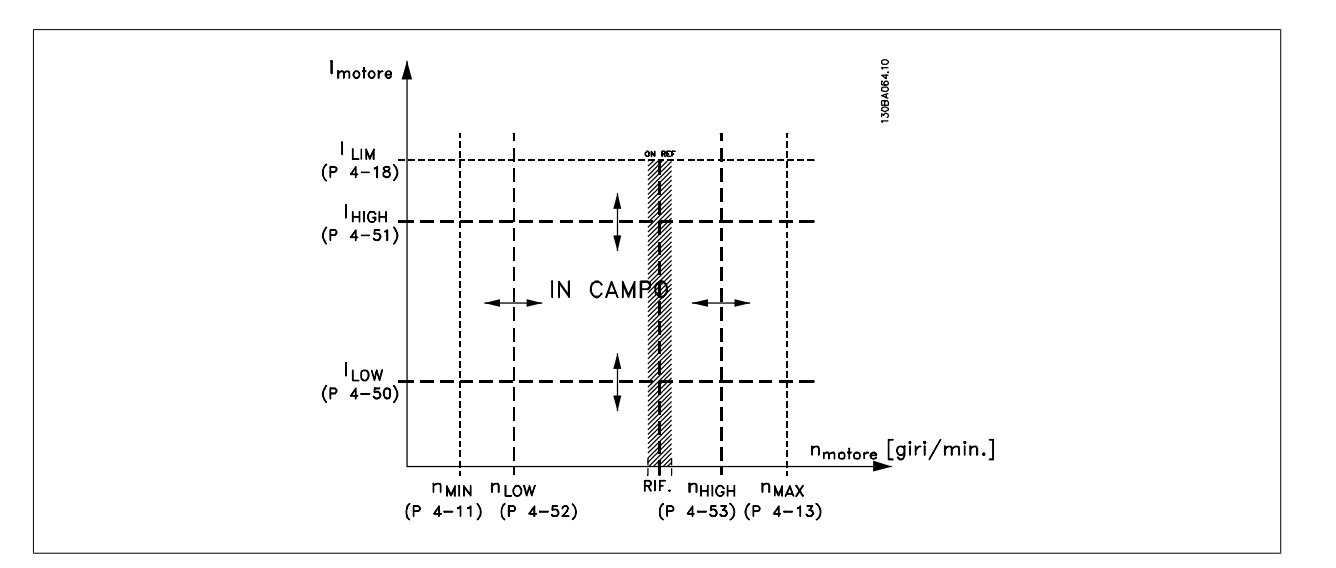

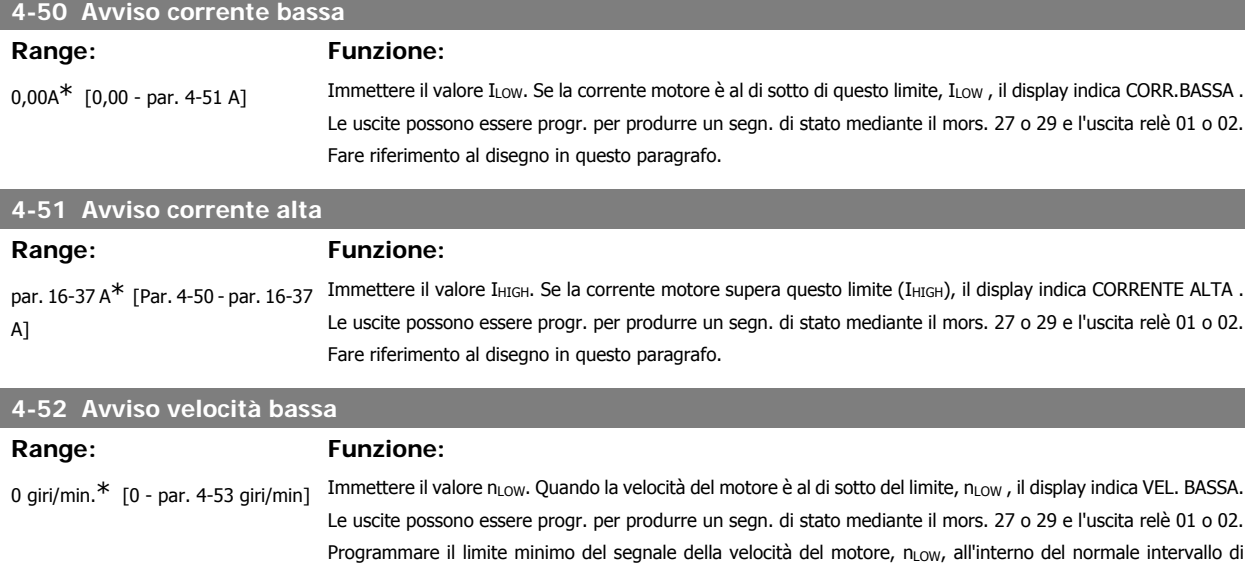

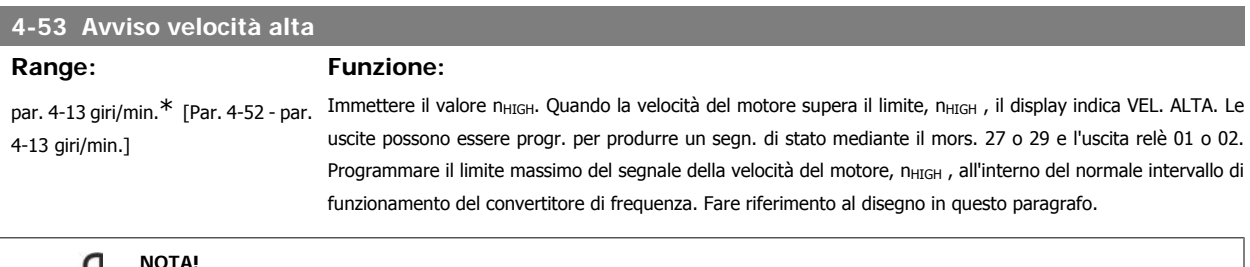

### **NOTA!**

Qualsiasi modifica nel par. 4-13, Limite alto velocità motore [RPM] ripristinerà il valore nel par. 4-53 allo stesso valore impostato nel par. 4-13.

funzionamento del convertitore di frequenza. Fare riferimento al disegno in questo paragrafo.

Se è necessario un valore diverso nel par. 4-53, deve essere impostato dopo la programmazione del par. 4-13!

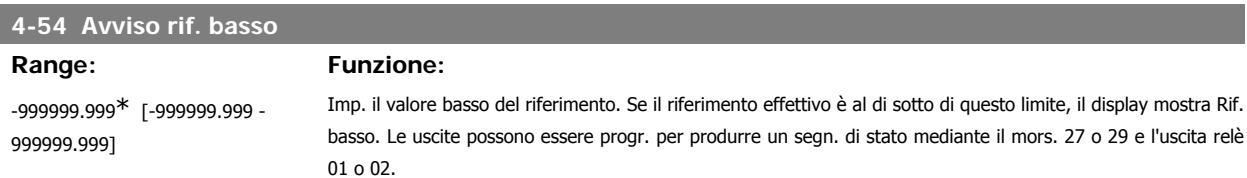

### **4-55 Avviso riferimento alto**

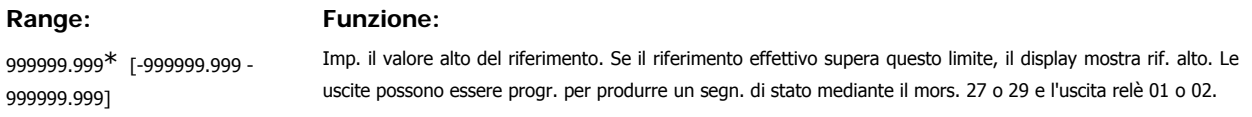

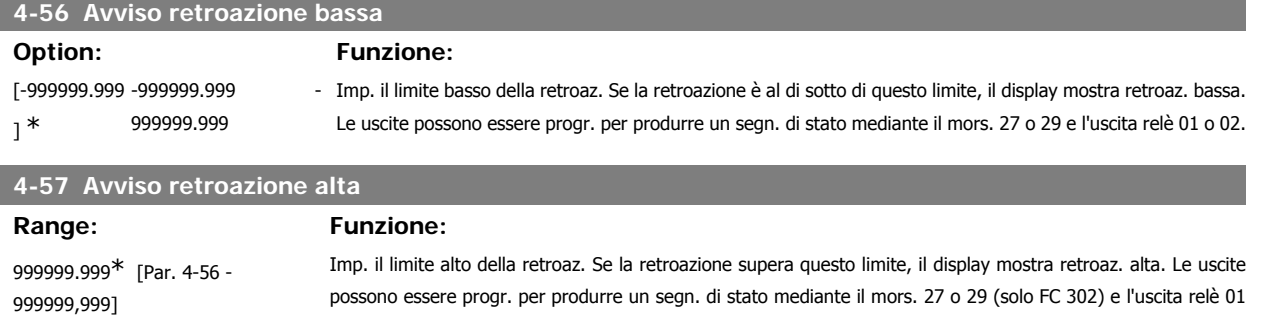

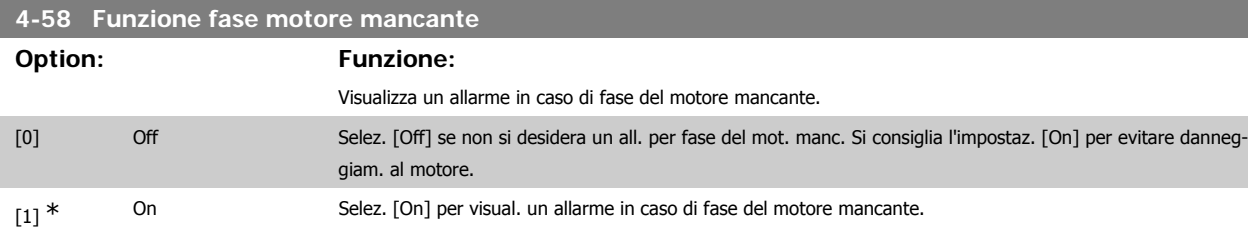

Questo parametro non può essere regolato mentre il motore è in funzione.

o 02 (solo FC 302).

# **3.6.4. 4-6\* Bypass di velocità**

Def. le aree di bypass della velocità per le rampe.

Alcuni sistemi richiedono di evitare determinate frequenze / velocità di uscita per problemi di risonanza nel sistema. È possibile evitare fino a 4 intervalli di frequenza o velocità.

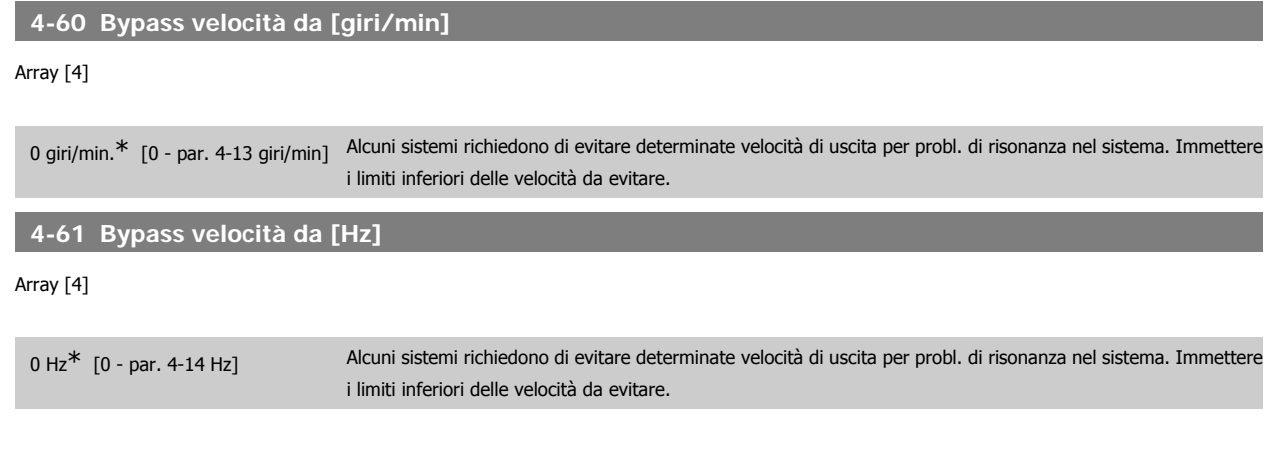

## **4-62 Bypass velocità a [giri/min]**

Array [4]

0 giri/min.\* [0 - par. 4-13 giri/min] Alcuni sistemi richiedono di evitare determinate velocità di uscita per probl. di risonanza nel sistema. Immettere i limiti superiori delle velocità da evitare.

**3**

### **4-63 Bypass velocità a [Hz]**

### Array [4]

0 Hz<sup>\*</sup> [0 - par. 4-14 Hz] Alcuni sistemi richiedono di evitare determinate velocità di uscita per probl. di risonanza nel sistema. Immettere i limiti superiori delle velocità da evitare.

### **3.6.5. Setup velocità bypass semiautom.**

Il Setup velocità bypass semiautom. può essere usato per facilitare la programmazione del salto delle frequenze dovute a risonanze nel sistema.

Deve essere seguito il procedimento seguente:

- 1. Arrestare il motore.
- 2. Selezionare Abilitato nel par. 4-64, Funzione bypass semiautom.
- 3. Premere Hand On sul Pannello di Controllo Locale per iniziare la ricerca di bande di frequenza che causano le risonanze. Il motore accelererà secondo la rampa impostata.
- 4. Quando si percorre una banda di risonanza, premere OK sul Pannello di Controllo Locale quando ci si sposta dalla banda. La frequenza del momento sarà salvata come primo elemento nel par. 4-62, Velocità Bypass a [giri/min], o par. 4-63 Velocità Bypass a [Hz] (array). Ripetere per ogni banda di risonanza identificata alla rampa di accelerazione (fino a un massimo di quattro regolazioni)
- 5. Quando viene raggiunta la velocità massima il motore inizierà automaticamente a decelerare. Ripetere la procedura quando la velocità si discosta dalle bande di risonanza durante la decelerazione. Le frequenze attuali registrate quando si preme OK saranno salvate nel par. 4-60, Bypass da [RPM] o par. 4-61, Bypass da [Hz].
- 6. Quando il motore ha decelerato fino all'arresto, premere OK. Il par. 4-64, Funzione bypass semiautom., verrà riportato automaticamente su Off. Il convertitore di frequenza rimarrà in modalità Hand On finché non viene premuto Off o Auto On sul Pannello di Controllo Locale.

Se le frequenze per una determinata banda di risonanza non sono registrate nell'ordine corretto (i valori di frequenza salvati in Velocità bypass a sono più alti di quelli in Velocità bypass da), o se non hanno gli stessi numeri di registrazione per Bypass da e Bypass a, tutte le registrazioni saranno eliminate e verrà visualizzato il seguente messaggio: Le aree di velocità rilevate si sovrappongono o non sono determinate completamente. Premere [Cancel] per annullare.

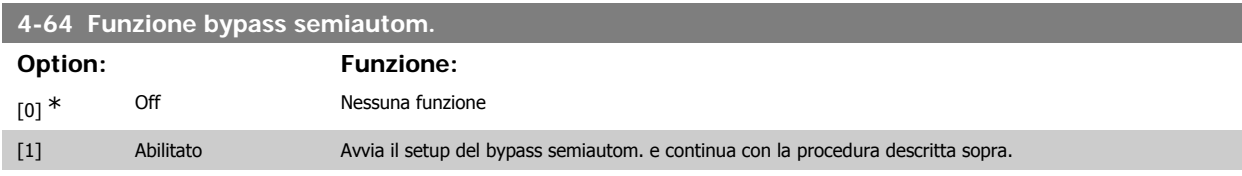

# **3.7. Menu principale -I/O digitali - Gruppo 5**

# **3.7.1. 5-\*\* I/O digitali**

Gruppo di par. per configurare ingressi e uscite digitali.

## **3.7.2. 5-0\* Modo I/O digitale**

Parametri per configurare il modo I/O. NPN/PNP e impostazione degli I/O su Ingresso o Uscita.

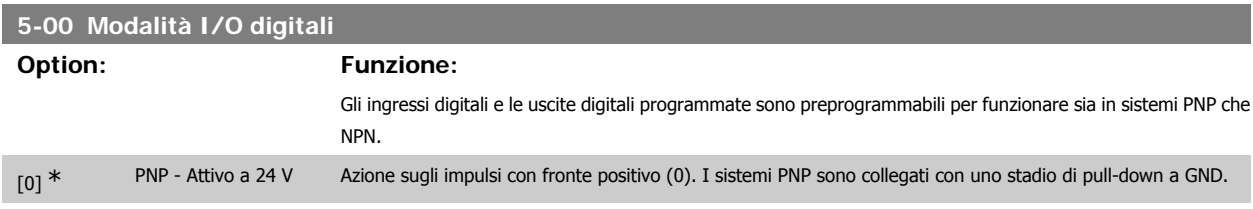

### [1] NPN - Attivo a 0 V Azione sugli impulsi con fronte negativo (1). I sistemi NPN vengono collegati in pull-up a + 24 V (all'interno del convertitore di frequenza).

Questo parametro non può essere regolato mentre il motore è in funzione.

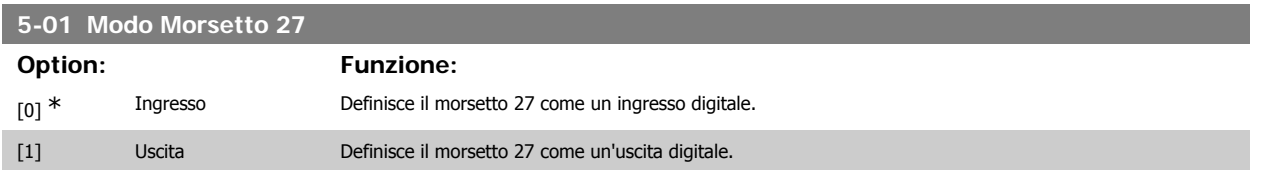

Questo parametro non può essere regolato mentre il motore è in funzio-

ne.

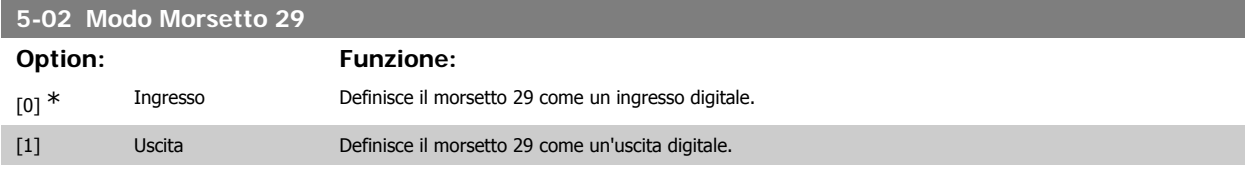

Questo parametro non può essere regolato mentre il motore è in funzione.

# **3.7.3. 5-1\* Ingr. digitali**

Parametri per configurare le funzioni di ingr. per i morsetti di ingresso.

Gli ingressi digitali vengono utilizzati per selezionare varie funzioni nel convertitore di frequenza. Tutti gli ingressi digitali possono essere impostati sulle seguenti funzioni:

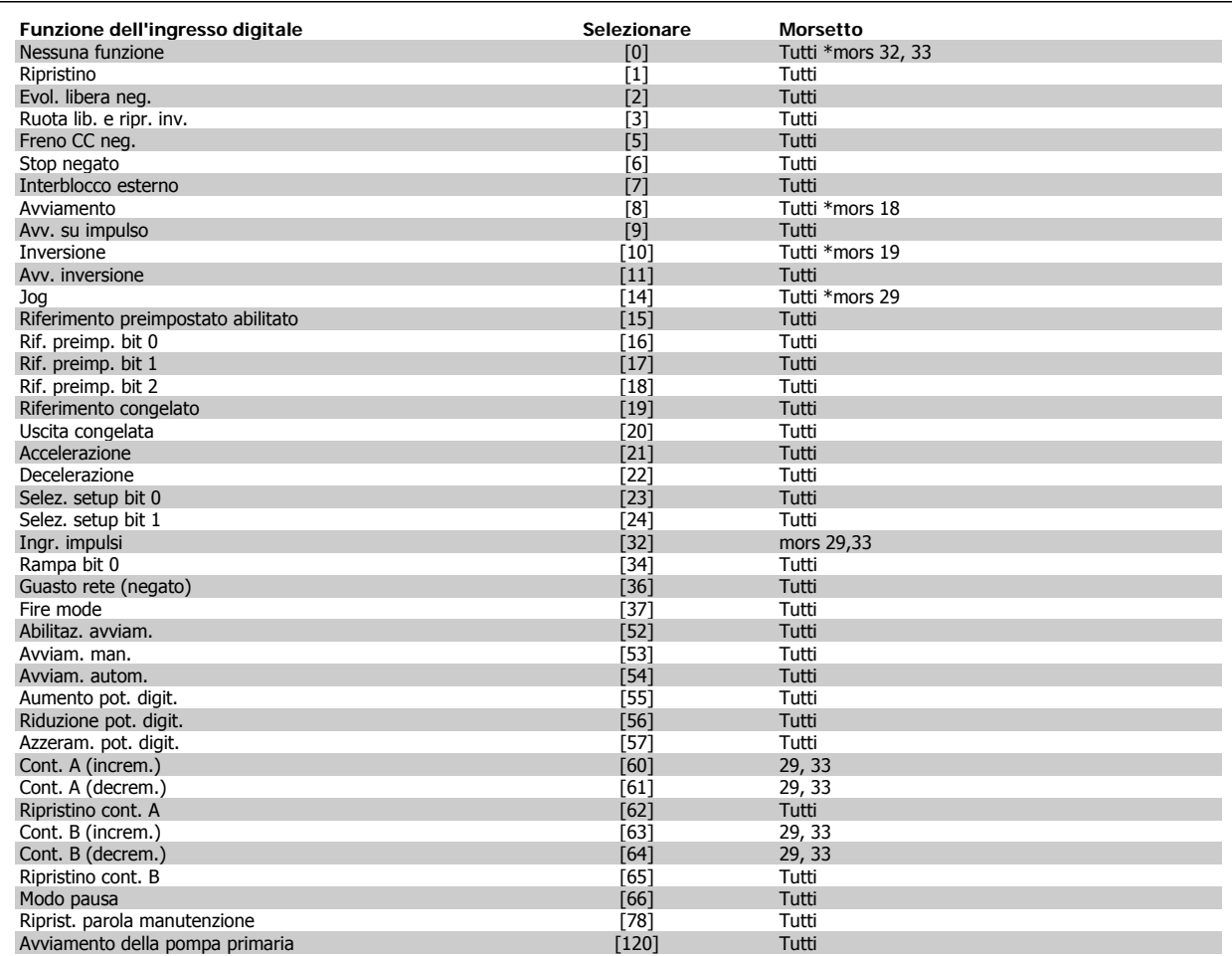

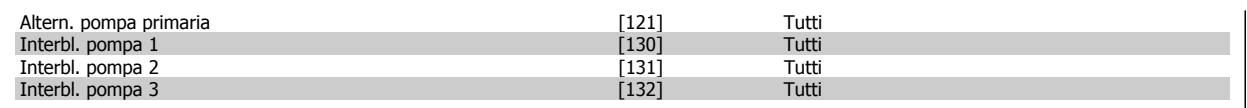

# **3.7.4. Ingr. digitali, 5-1\*.prosegue**

Tutti = morsetti 18, 19, 27, 29, 32, 33, X30/2, X30/3, X30/4. X30/ sono morsetti dell'MCB 101.

Le funzioni dedicate a un singolo ingresso digitale sono indicate nel parametro relativo.

Tutti gli ingressi digitali possono essere impostati sulle seguenti funzioni:

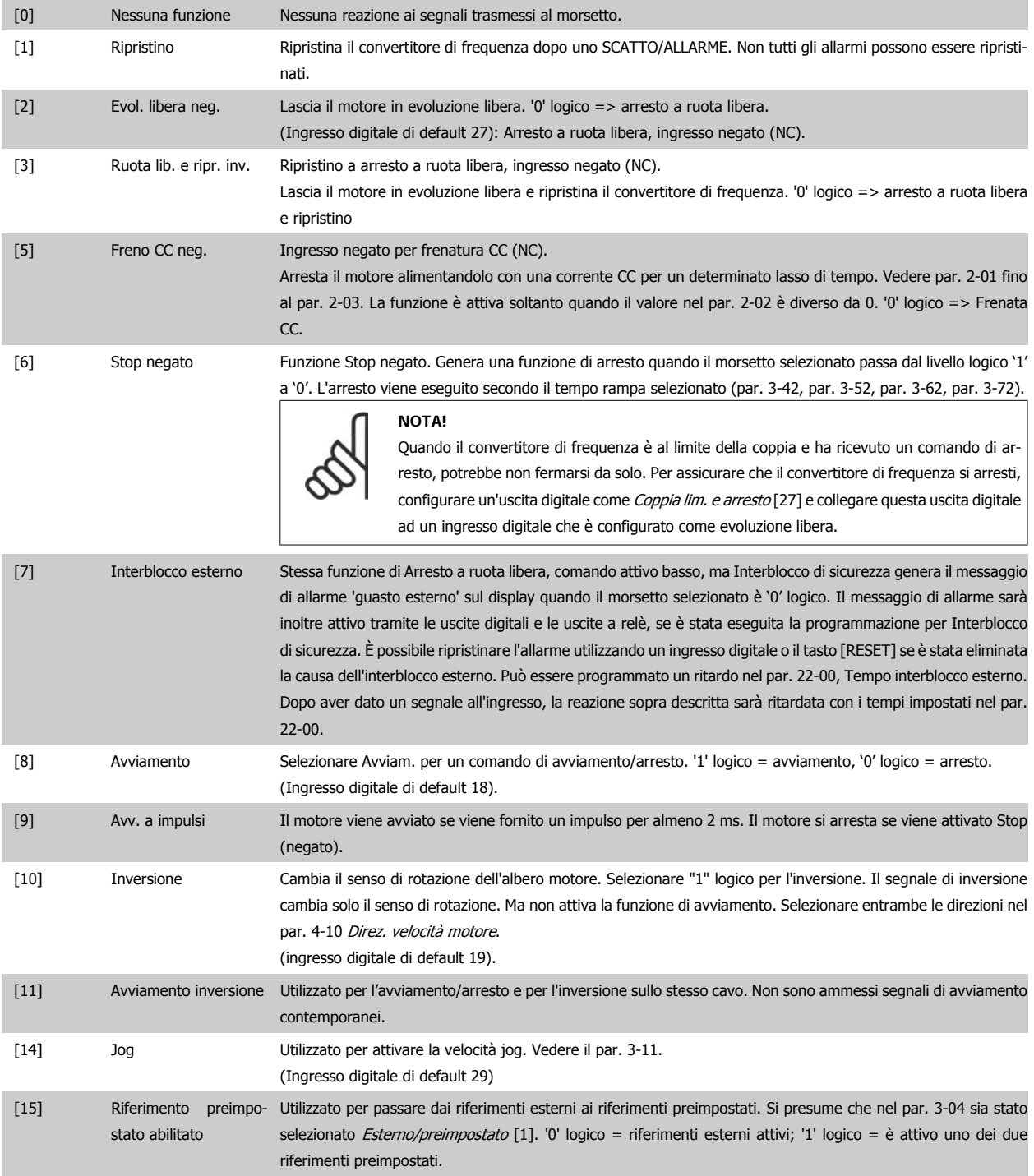

**3**

Guida alla Programmazione VLT® HVAC Drive **Danfoss** 3. Descrizione dei parametri

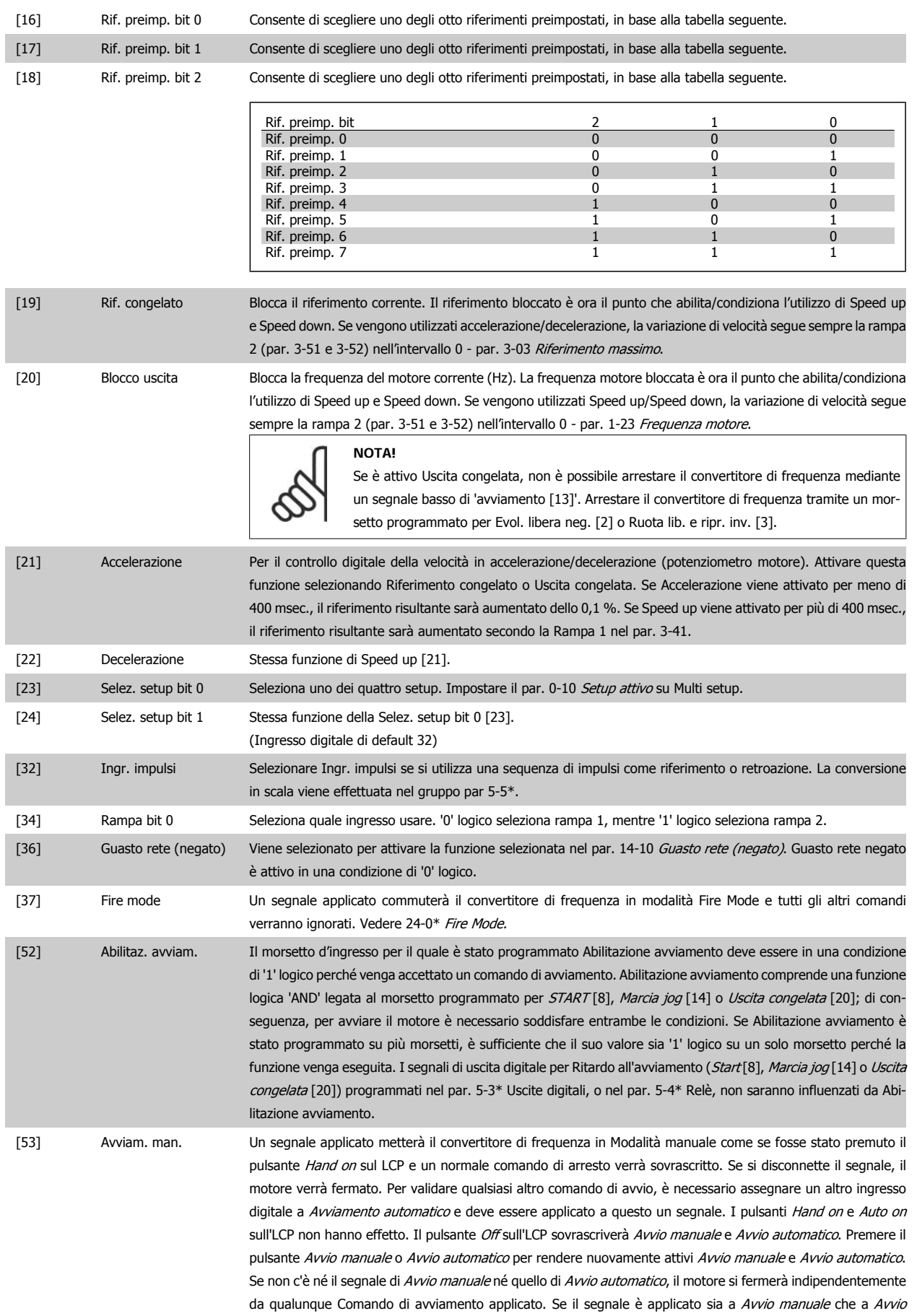

automatico, la funzione sarà Avvio automatico. Premendo il pulsante Off sull'LCP il motore si arresterà indipendentemente dai segnali su Avvio manuale e Avvio automatico.

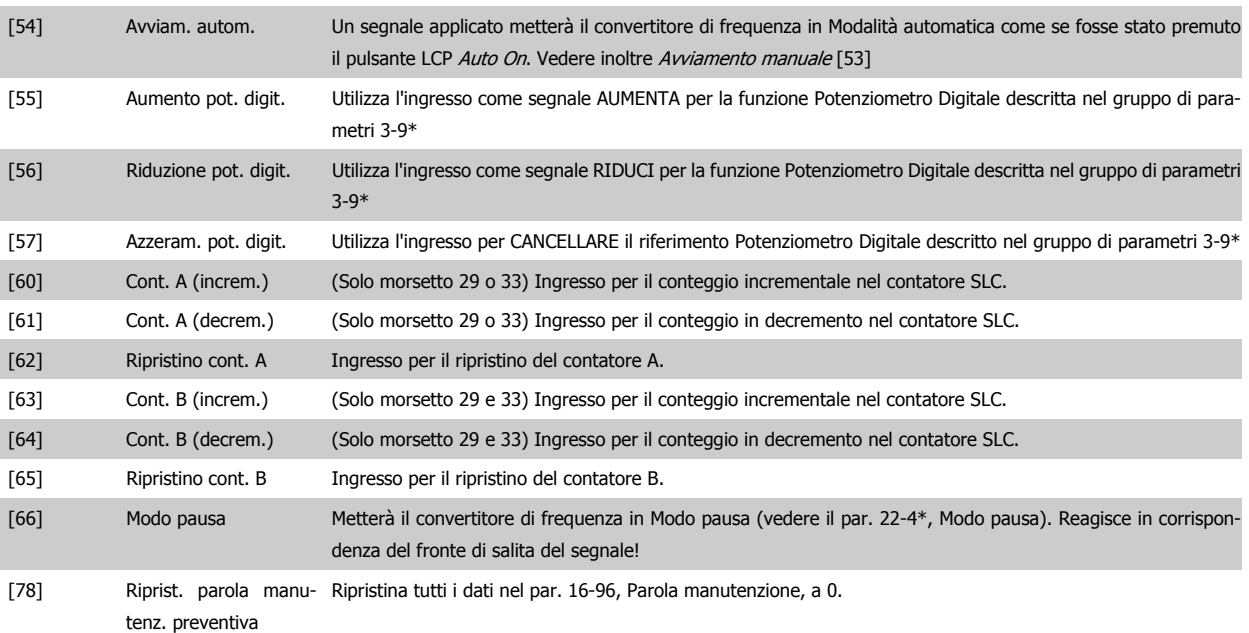

Le opzioni di impostazione seguenti sono tutte relazionate al Controllore in cascata. Schemi circuitali e impostazioni per il parametro, vedere gruppo 25- \*\* per ulteriori dettagli.

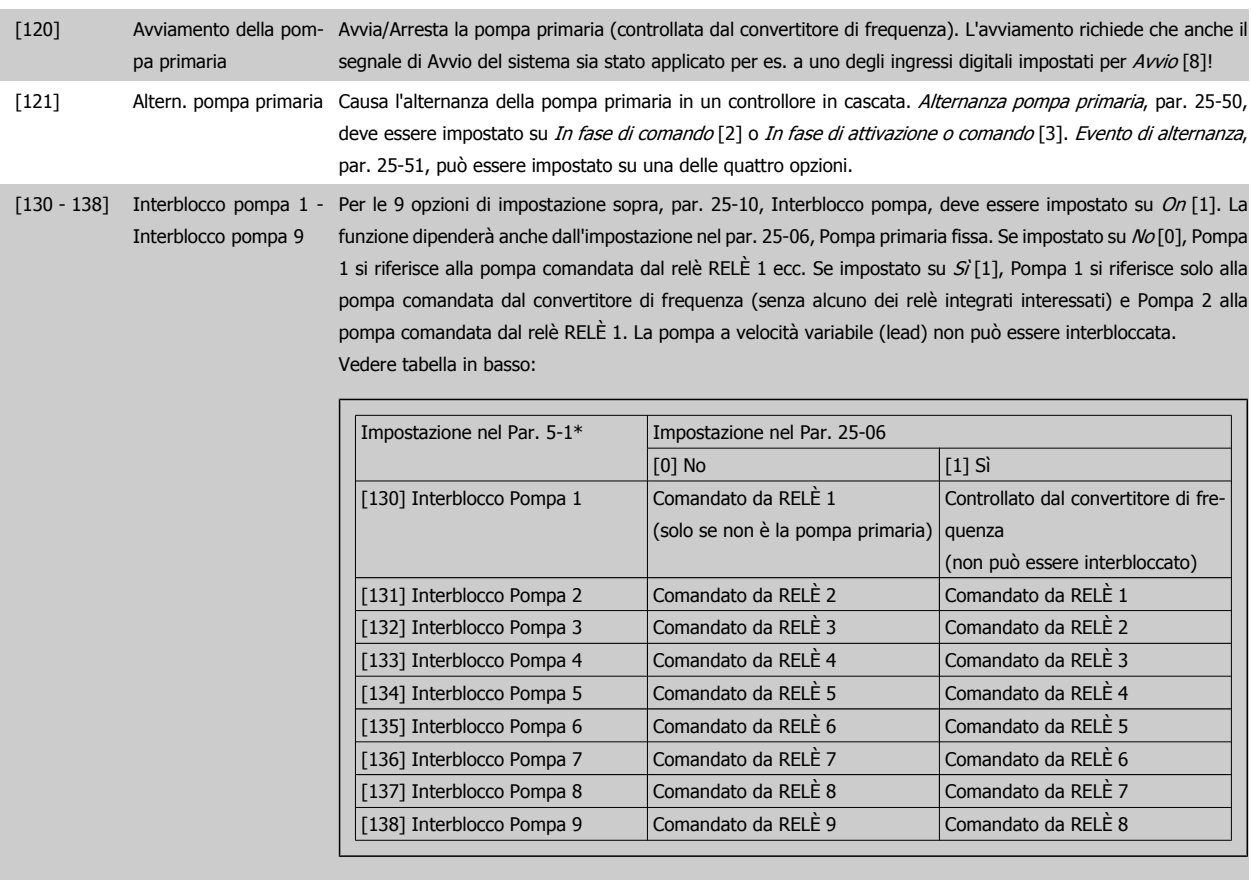

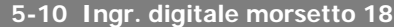

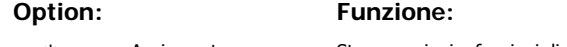

[8] \* Avviamento Stesse opzioni e funzioni di par. 5-1\* *Ingressi digitali*, eccetto per *Ingr. impulsi*.
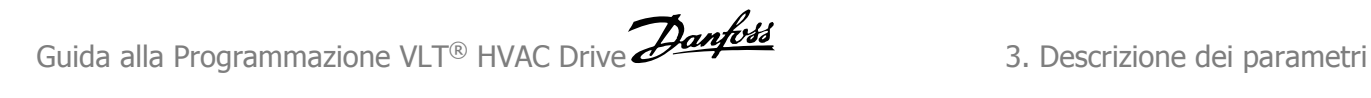

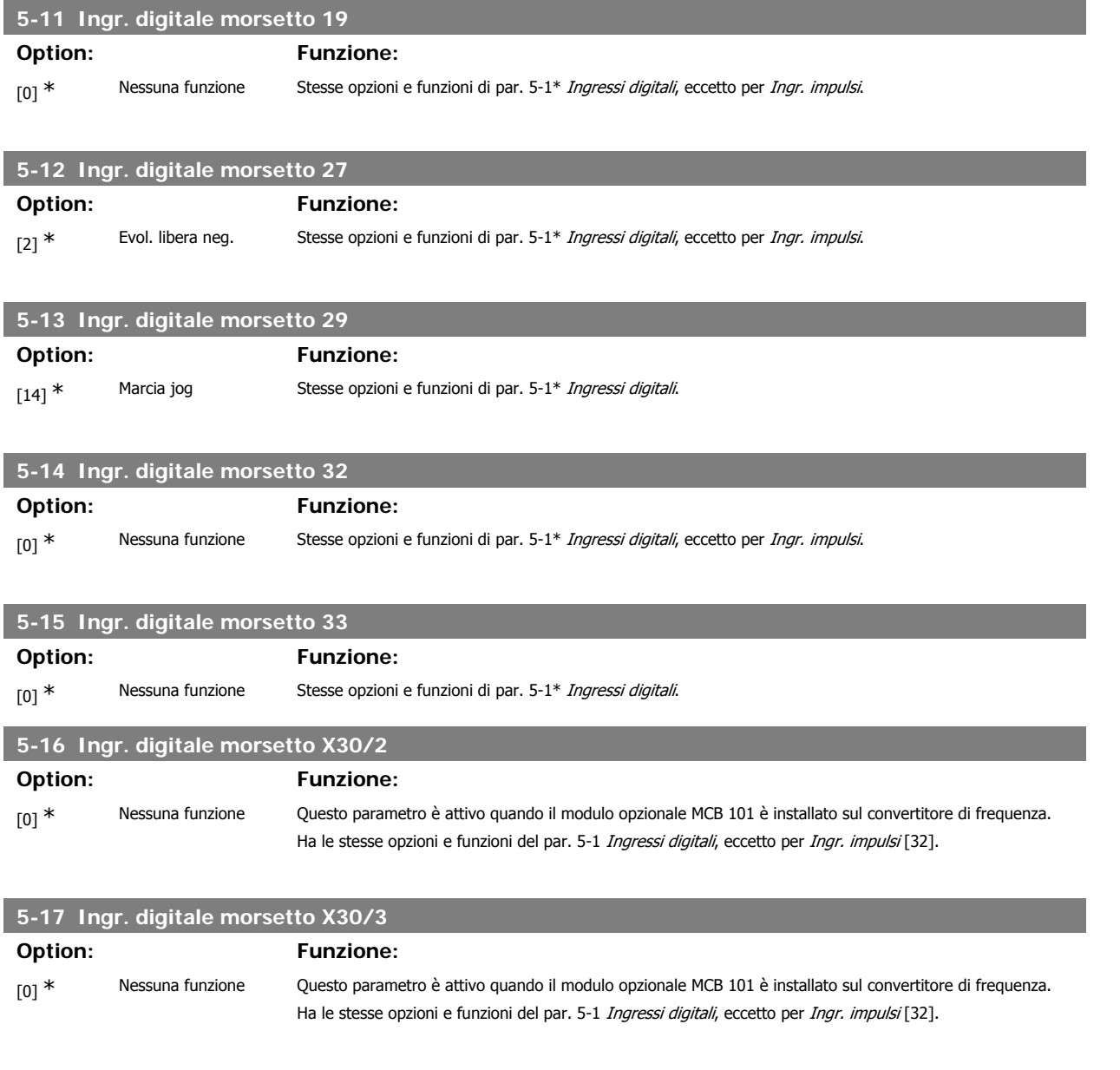

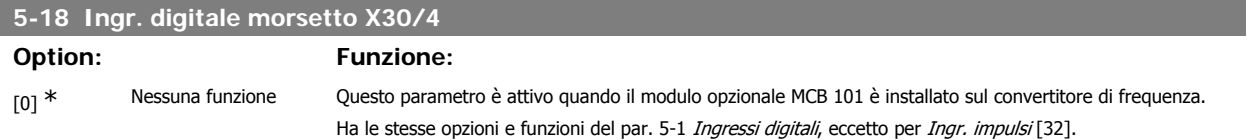

## **3.7.5. 5-3\* Uscite digitali**

Parametri per configurare le funzioni di uscita digitale per i morsetti di uscita. Le 2 uscite digitali a stato solido sono comuni per i morsetti 27 e 29. Impostare la funzione I/O per il morsetto 27 nel par. 5-01 Modo Morsetto 27, e impostare la funzione I/O per il morsetto 29 nel par. 5-02 Modo Morsetto 29. Questi parametri non possono essere regolati mentre il motore è in funzione.

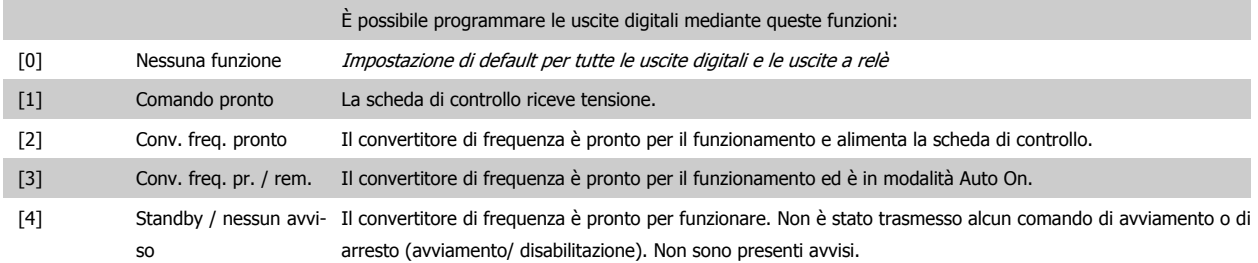

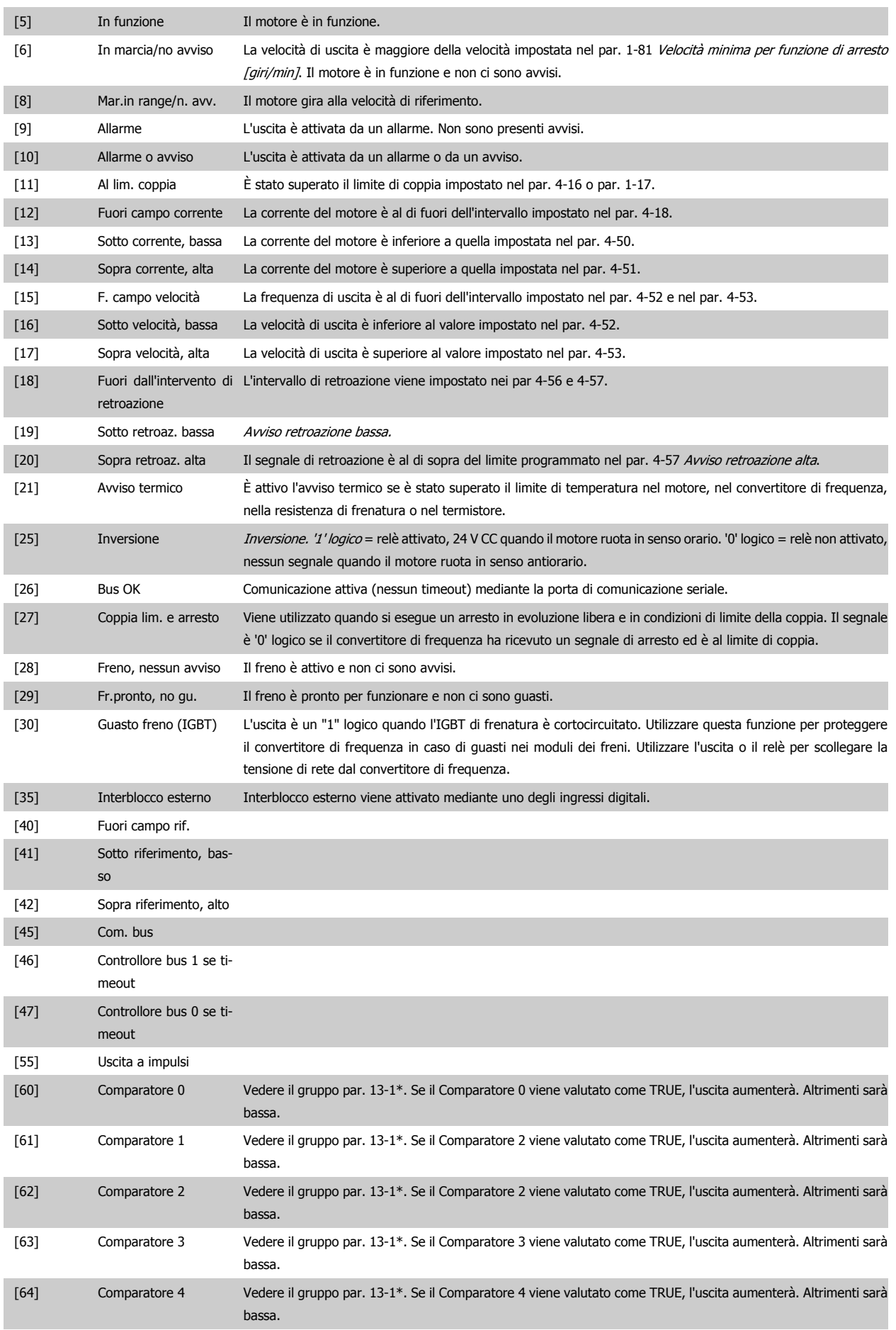

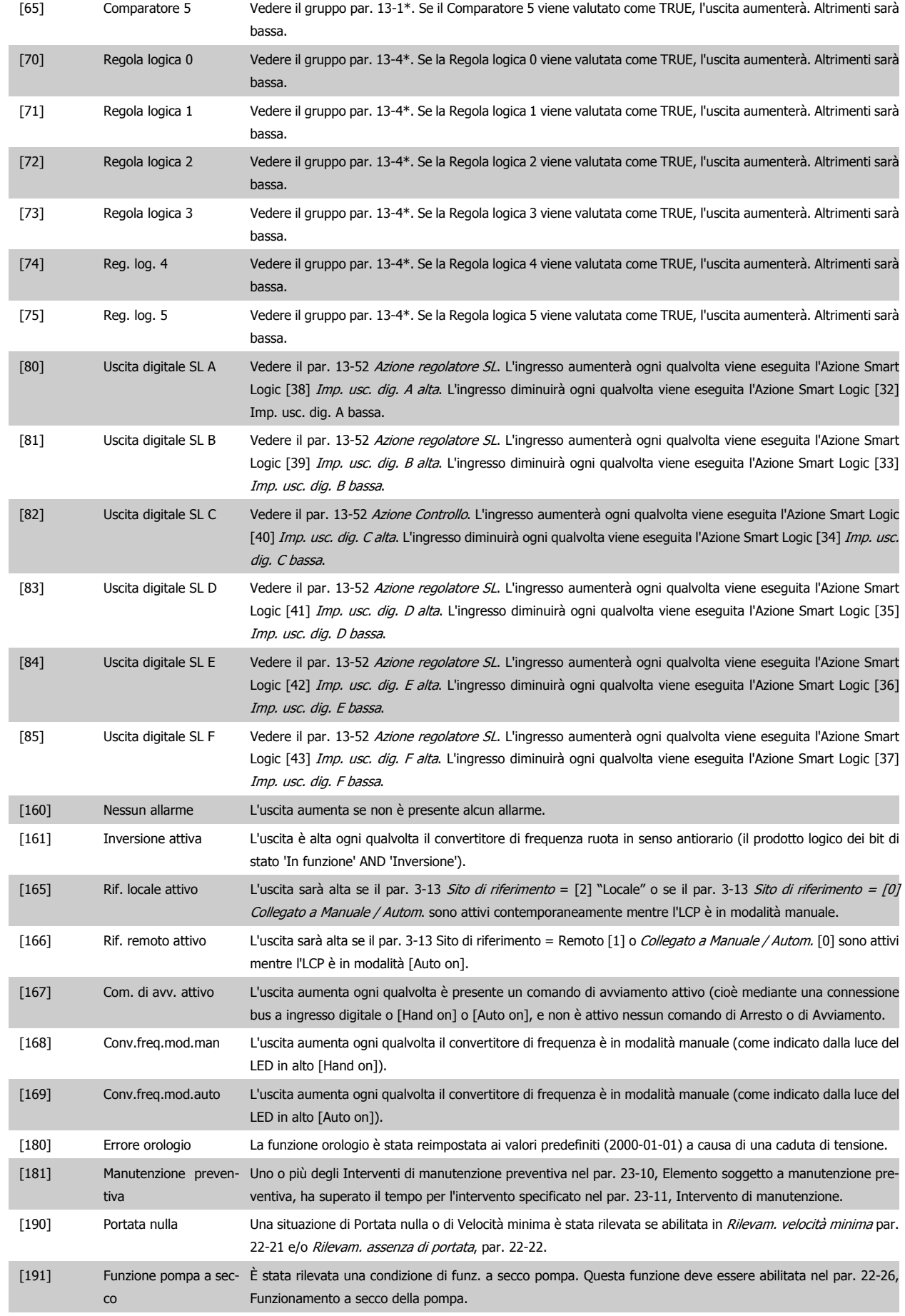

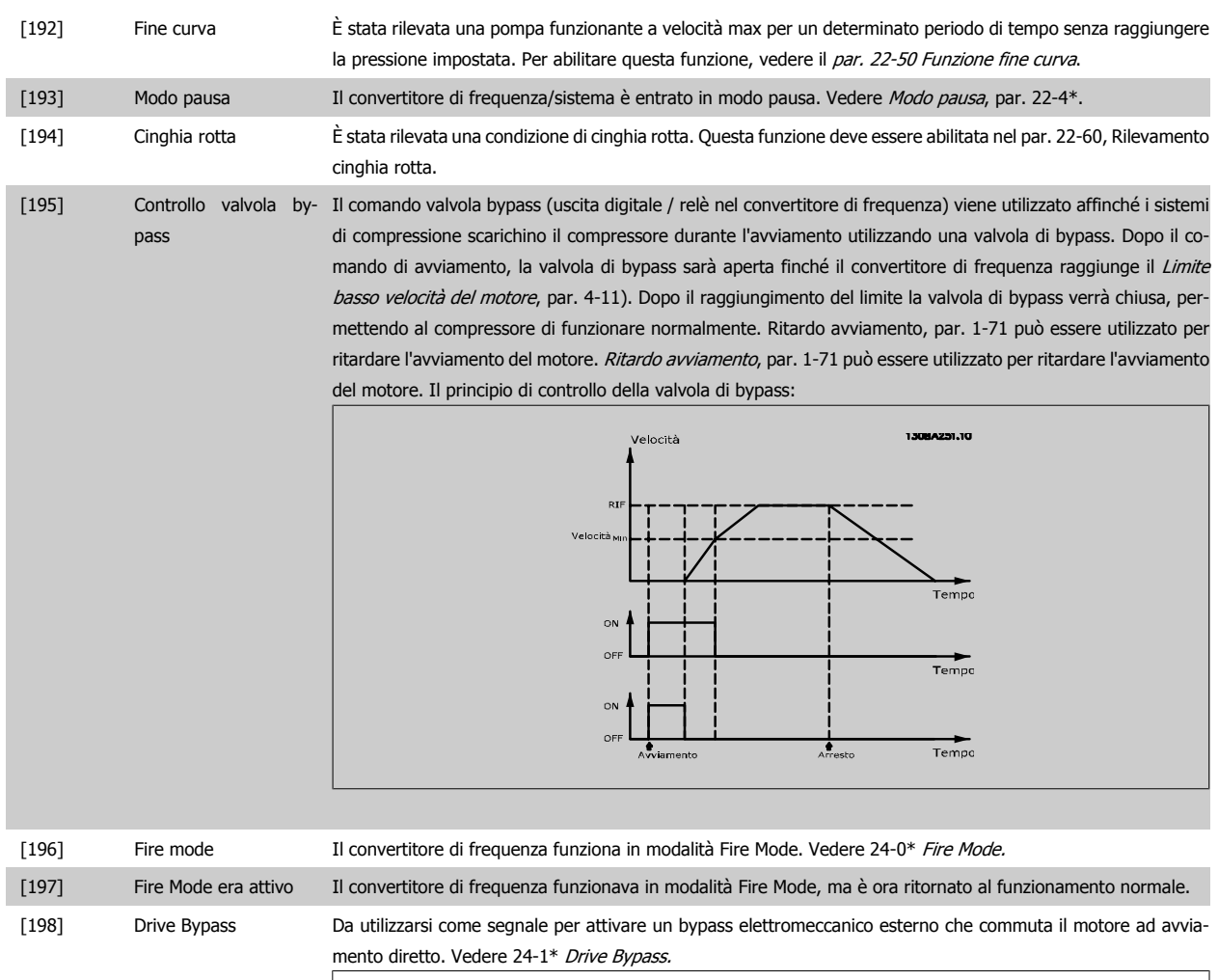

Se si attiva la funzione Drive Bypass, il convertitore di frequenza non è più certificato per applicazioni di sicurezza (per l'uso dell'arresto di sicurezza nelle versioni nelle quali è incluso).

Le opzioni di impostazione seguenti sono tutte relazionate al Controllore in cascata. Schemi circuitali e impostazioni per il parametro, vedere gruppo 25-\*\* per ulteriori dettagli.

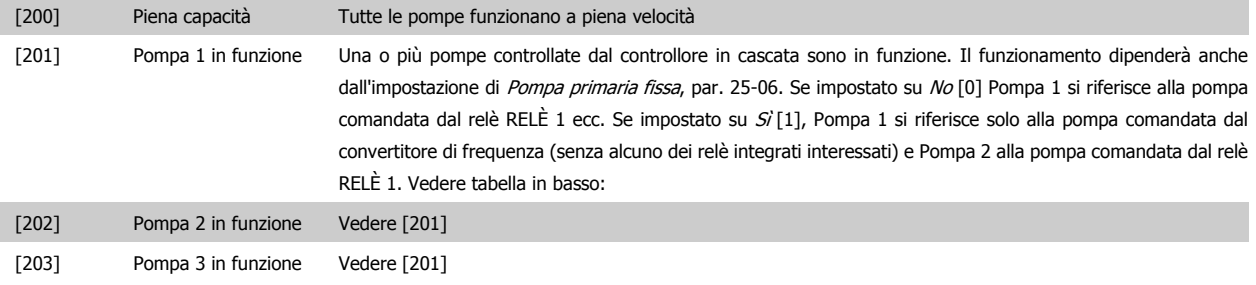

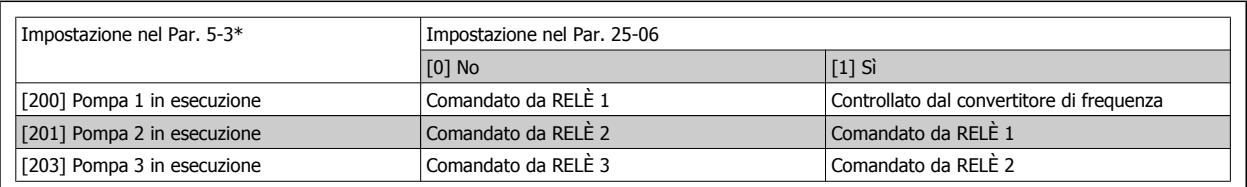

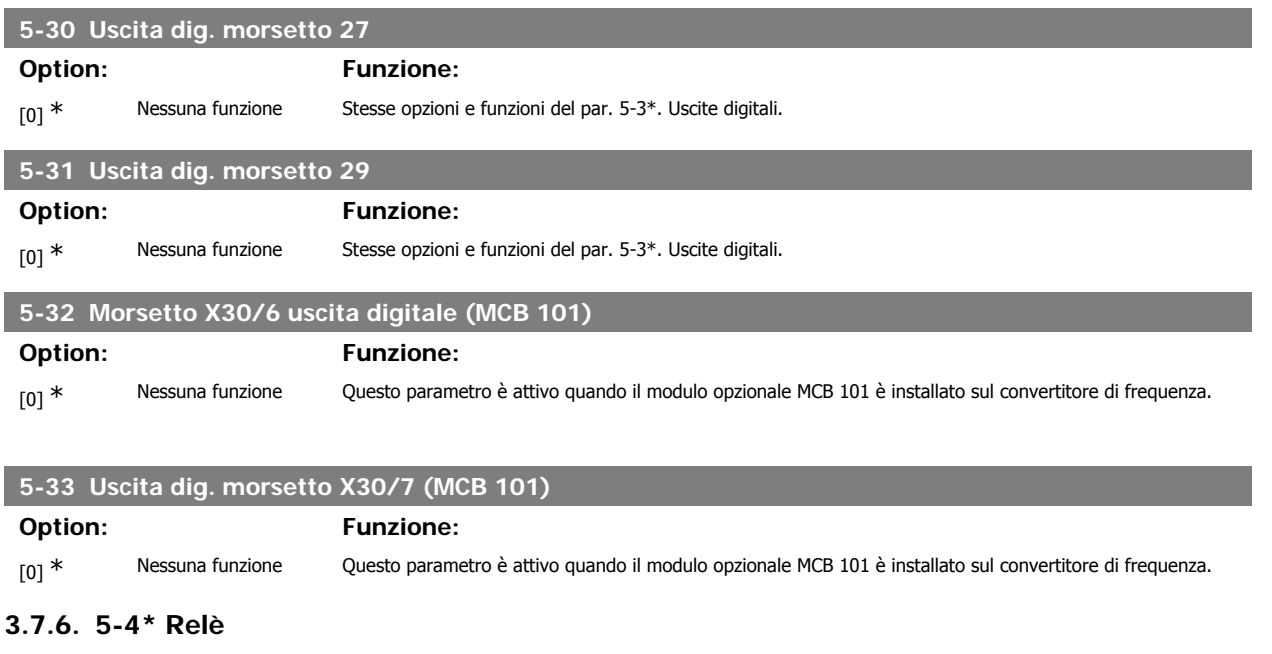

Parametri per configurare la temporizzazione e le funzioni di uscita per i relè.

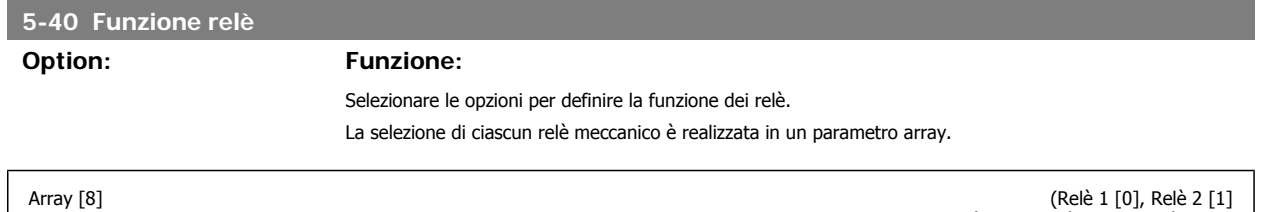

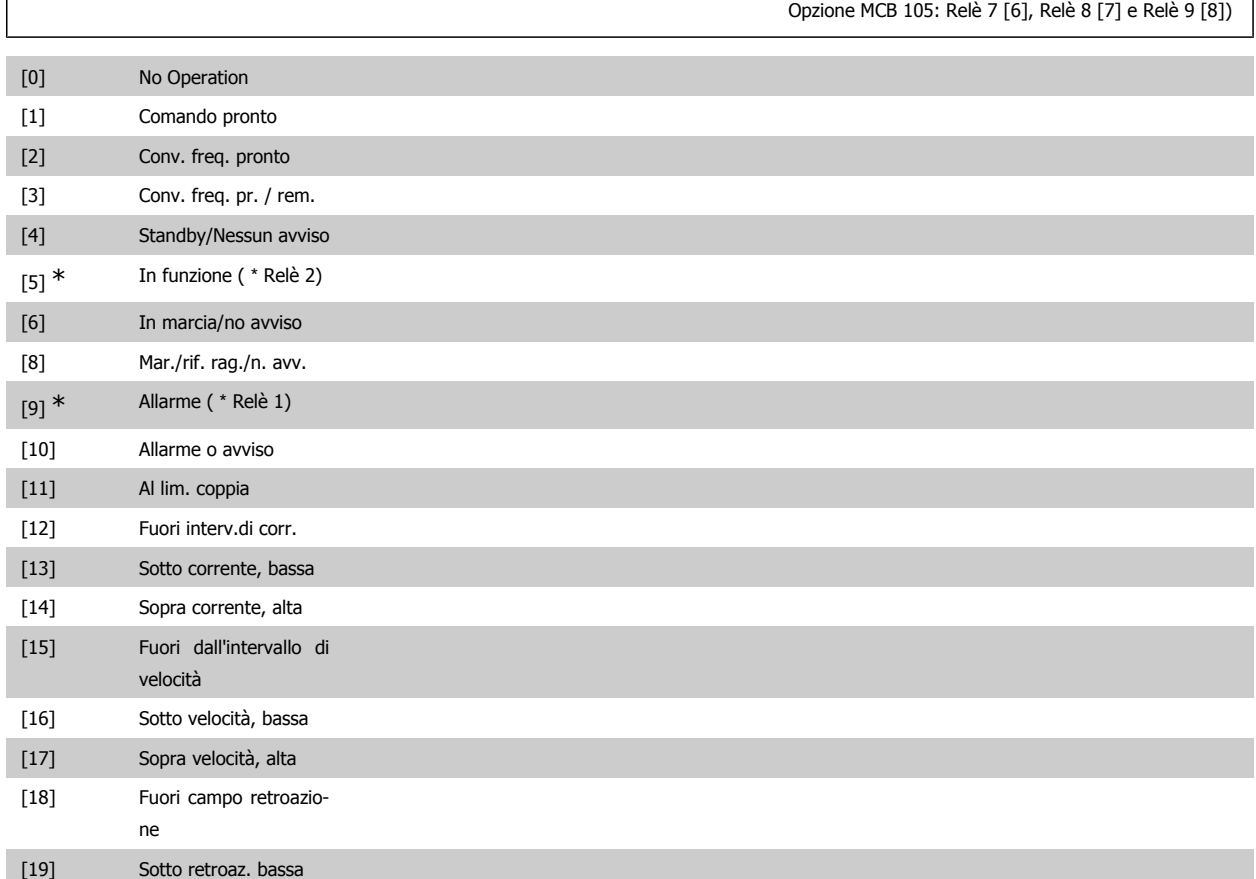

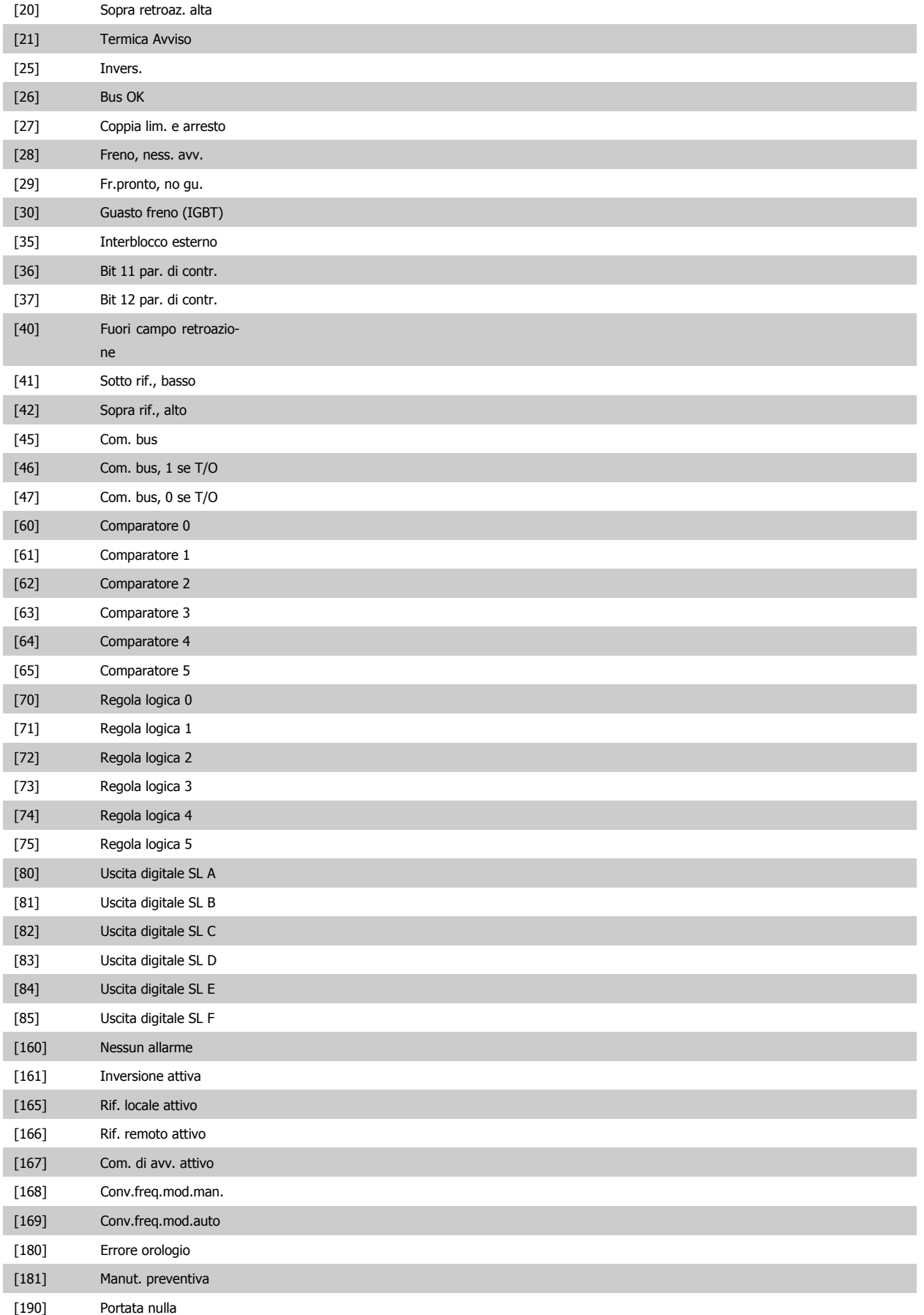

Guida alla Programmazione VLT® HVAC Drive Dantoss (California dei parametri

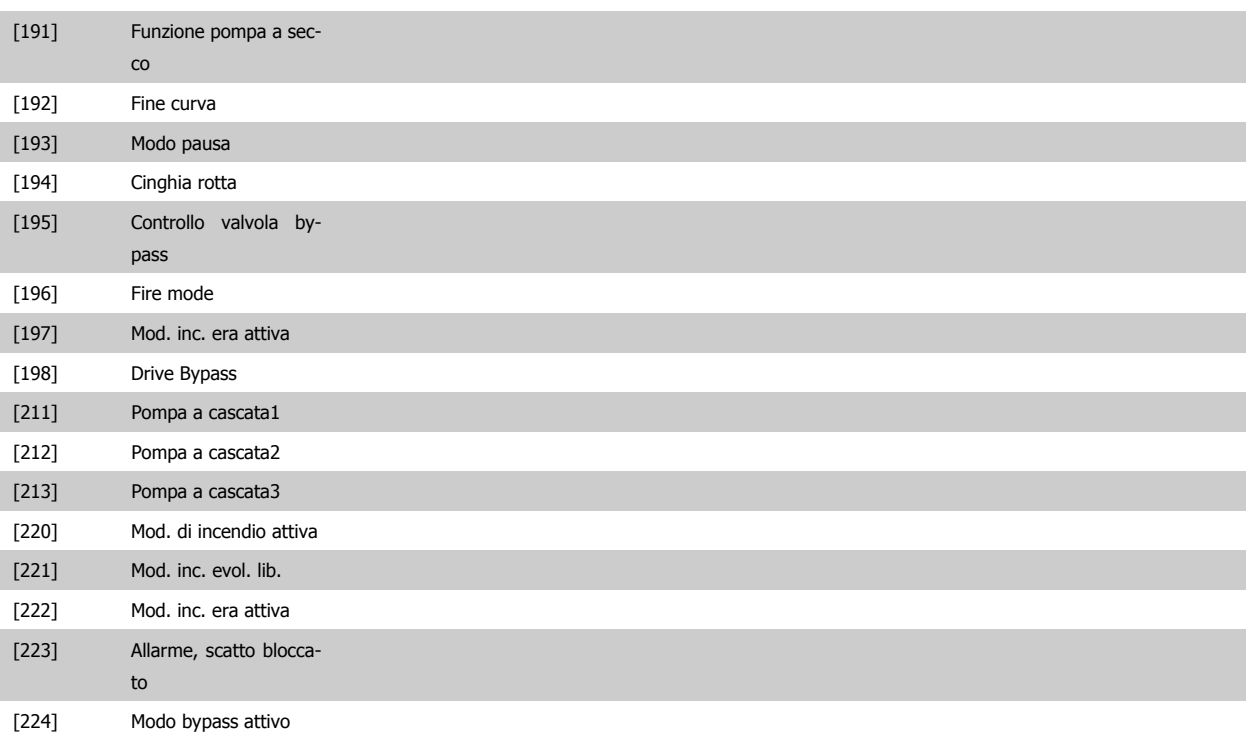

#### **5-41 Ritardo attiv., relè**

**Option: Funzione:**

Imp. il ritardo per il tempo di attivazione dei relè. Scegliere fra 2 relè meccanici interni e MCO 105 in una funzione array. Ved. il par. 5-40.

Array [8] (relè 1 [0], relè 2 [1], relè 7 [6], relè 8 [7], relè 9 [8])

#### $0,01s^*$  [0,01 - 600,00 s ]

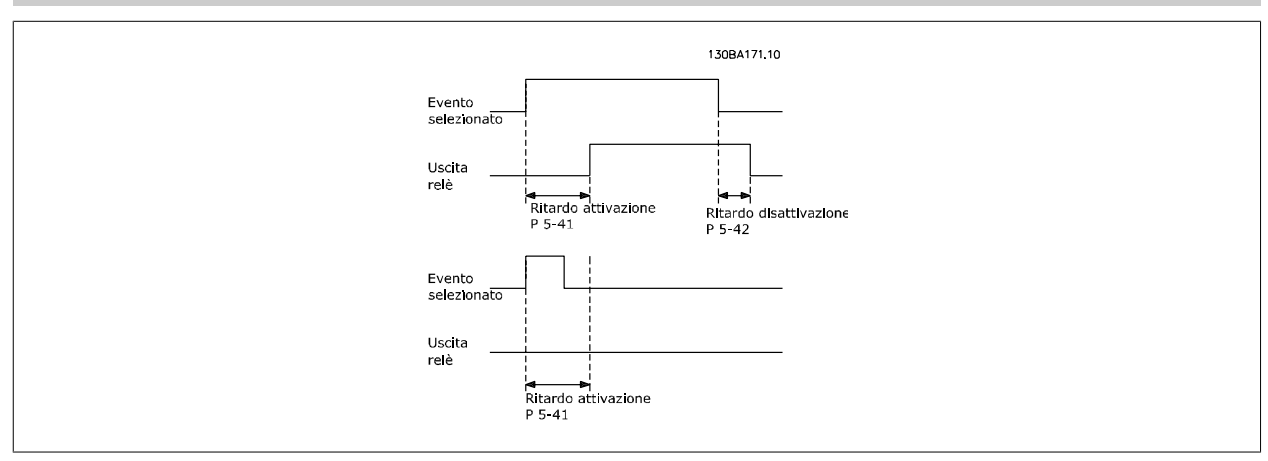

#### **5-42 Ritardo disatt., relè**

#### **Option: Funzione:**

Imp. il ritardo del tempo di disatt. dei relè. Scegliere fra 2 relè meccanici interni e MCO 105 in una funzione array. Ved. il par. 5-40.

Array [8] (relè 1 [0], relè 2 [1], relè 7 [6], relè 8 [7], relè 9 [8])

**3**

## $0,01s^*$  [0,01 - 600,00 s.]

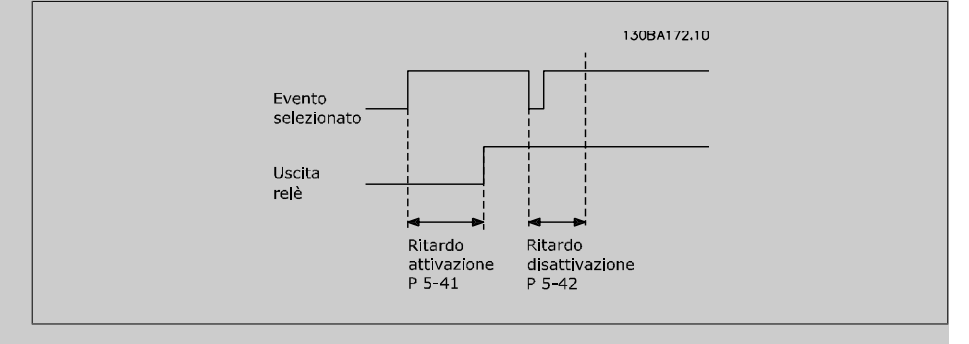

Se la condizione dell'Evento selezionato cambia prima che il timer di ritardo di attivazione o disattivazione scada, l'uscita relè non viene effettuata.

#### **3.7.7. 5-5\* Ingr. impulsi**

I par. degli ingr. ad impulsi sono utilizz. per selez. una finestra adeguata per l'area del rif. digitale config. la conv. in scala e le impost. del filtro per gli ingr. digitali. I mors.di ingr. 29 o 33 agiscono come ingr. di rif. di freq. Impostare il morsetto 29 (par. 5-13) o il morsetto 33 (par. 5-15) su *Ingr. impulsi* [32]. Se il morsetto 29 viene utilizzato come ingresso, il par. 5-02 deve essere impostato su *Ingresso* [0].

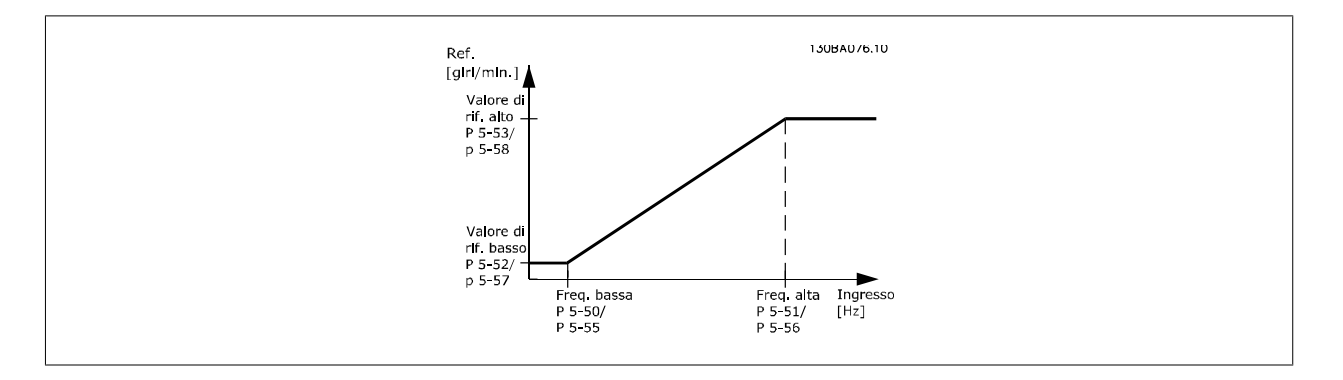

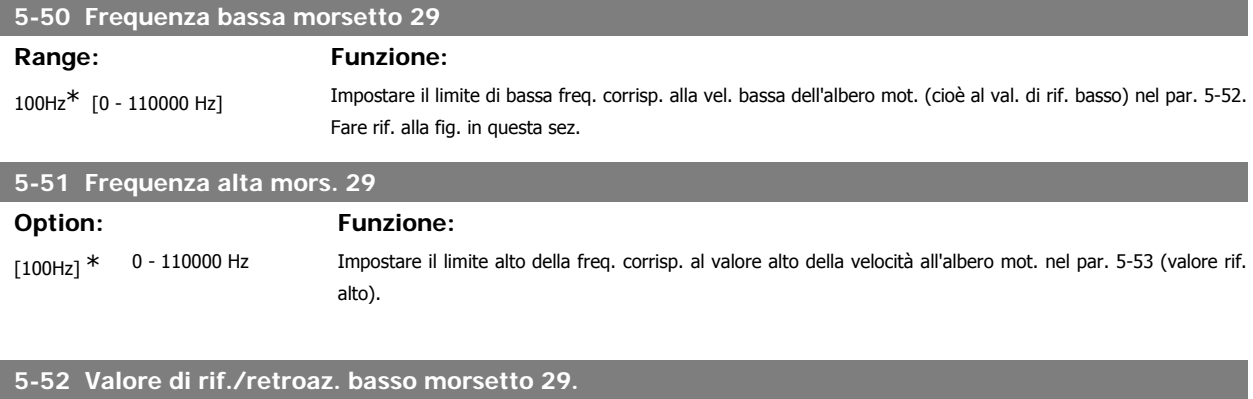

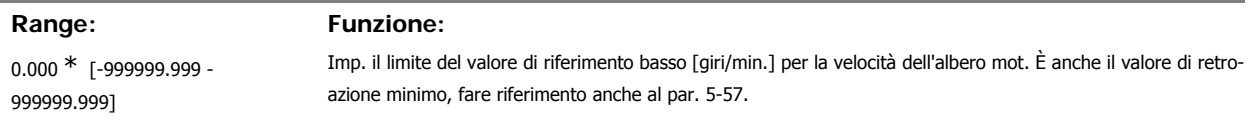

#### **5-53 Rif. alto/val. retroaz. morsetto 29**

**Range: Funzione:** 100.000\* [Par. 5-52 - 1000000,000] Imposta il valore di riferimento massimo [giri/min.] per la velocità dell'albero motore e il valore di retroazione massimo, vedere anche par. 5-58.

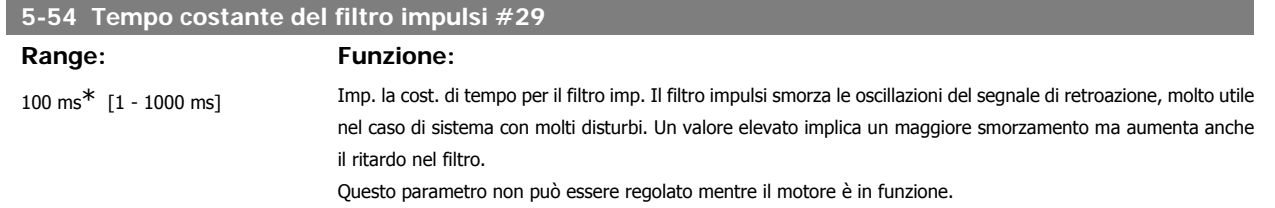

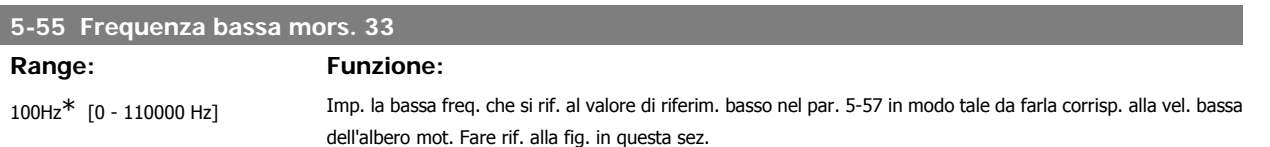

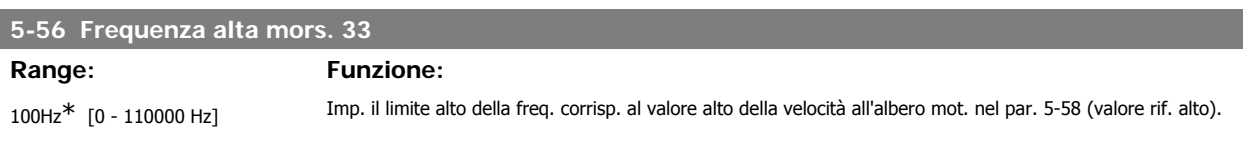

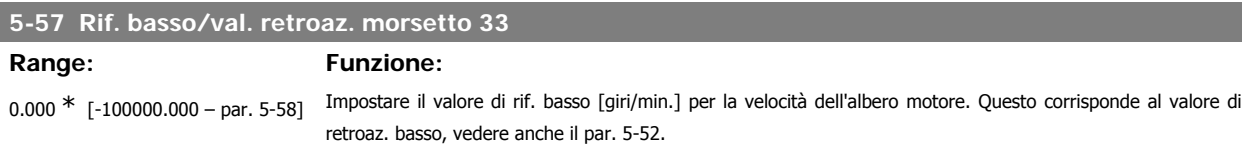

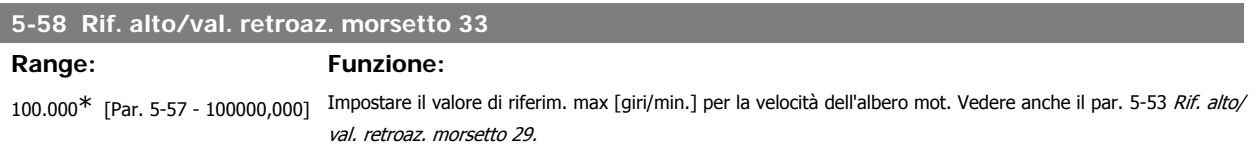

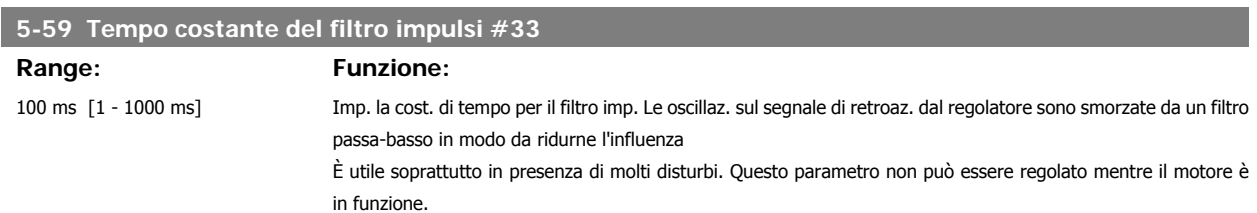

# **3.7.8. 5-6\* Uscite digitali**

Par. per configurare le funz. di conversione in scala e di uscita delle uscite digitali. Le uscite digitali sono assegnate ai morsetti 27 o 29. Selez. il mors. 27 come uscita nel par. 5-01 e il 29 come uscita nel par. 5-02.

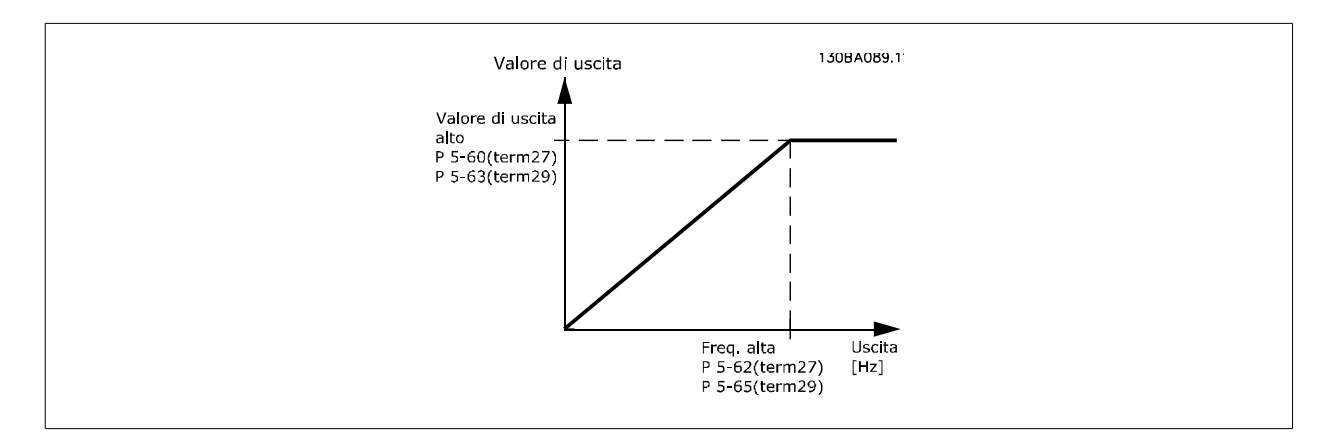

Opzioni per la lettura delle variabili di uscita:

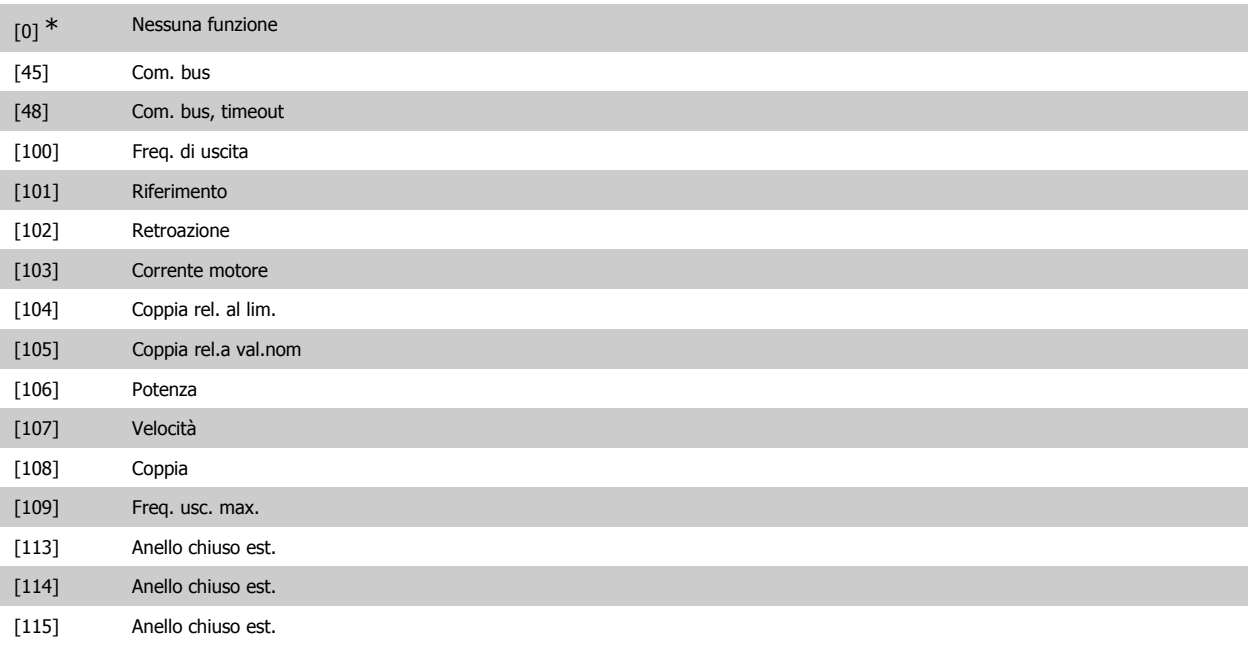

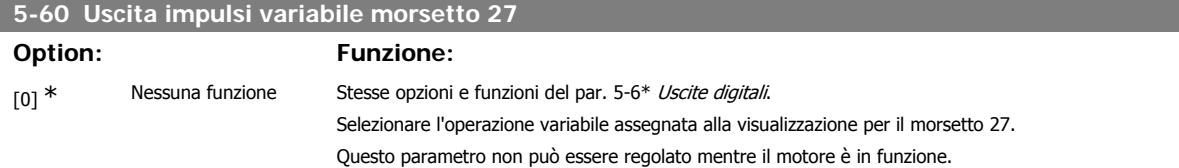

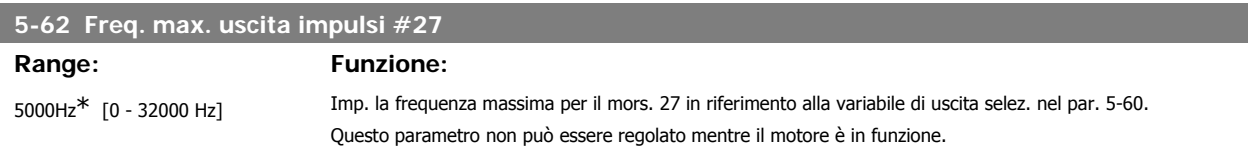

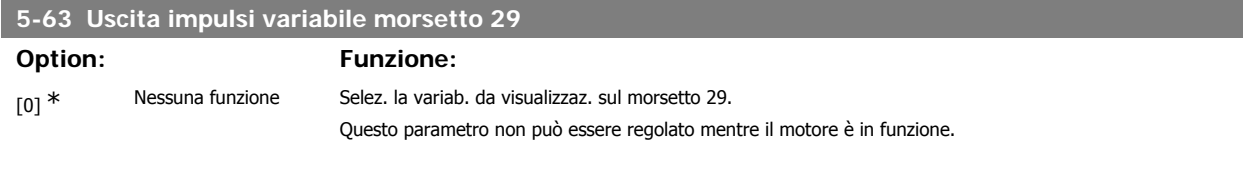

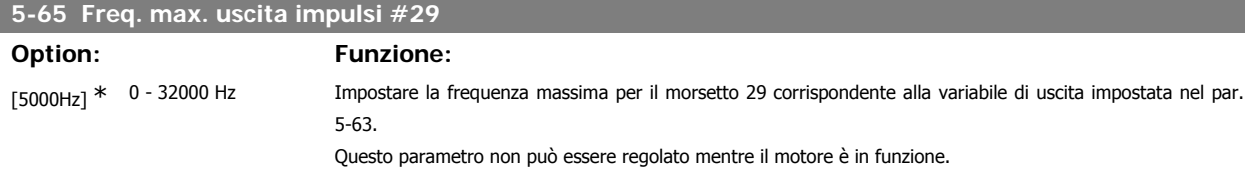

# **5-66 Uscita impulsi variabile morsetto X30/6**

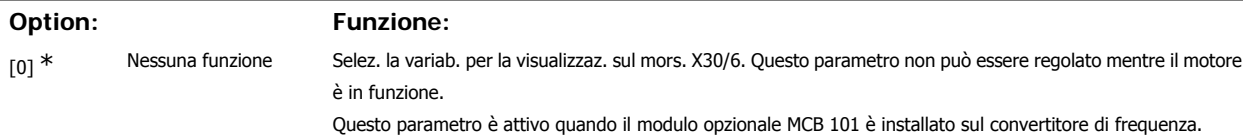

# **5-68 Frequenza massima uscita impulsi #X30/6 Range: Funzione:** 5000Hz\* [0 - 32000 Hz] Imp. la frequenza massima sul morsetto X30/6 che si riferisce alla variabile di uscita nel par. 5-66. Questo pa-

rametro non può essere regolato mentre il motore è in funzione. Questo parametro è attivo quando il modulo opzionale MCB 101 è installato sul convertitore di frequenza.

#### **3.7.9. 5-9\*Controllato da bus**

Questo gruppo di parametri consente di selezionare le uscite digitali e relè tramite l'impostazione del bus di campo.

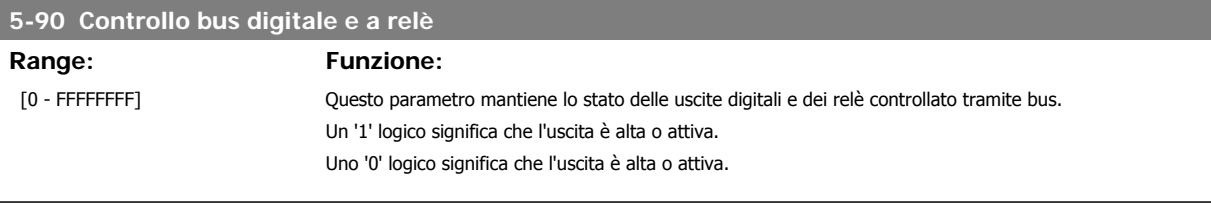

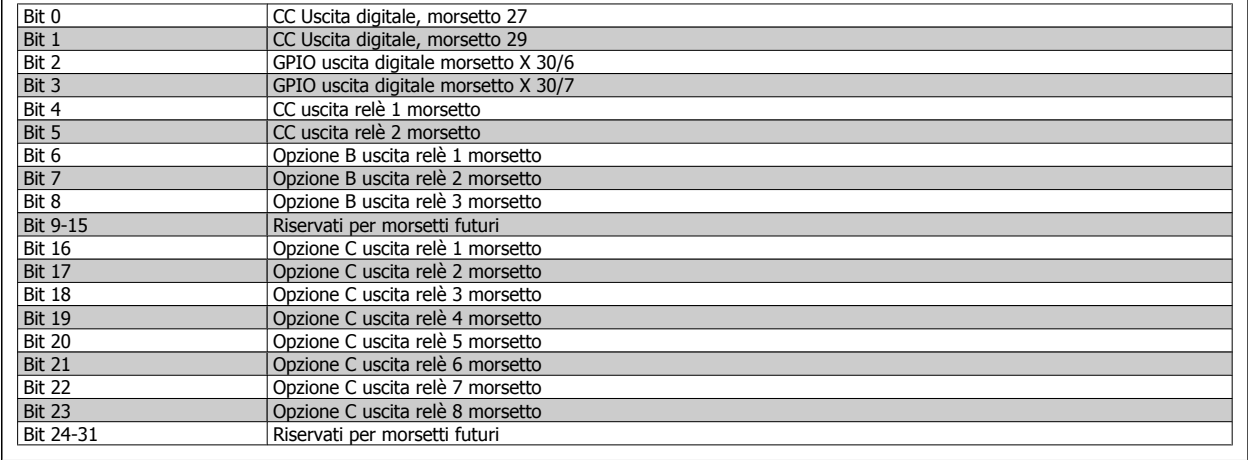

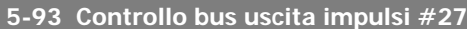

**Range: Funzione:**

160 %\* [1 - 1000 %] Contiene la frequenza da applicare al mors. di uscita digitale 27 quando è configurato come [Bus Controlled].

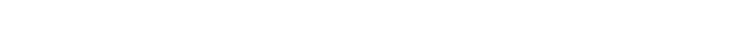

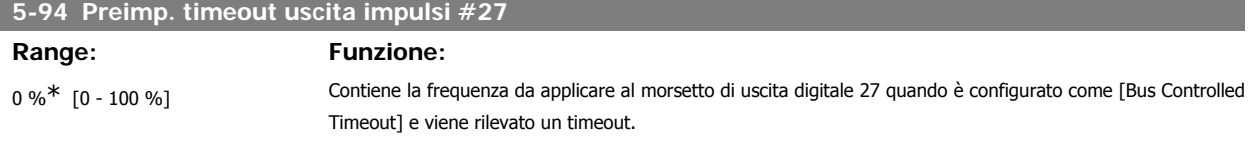

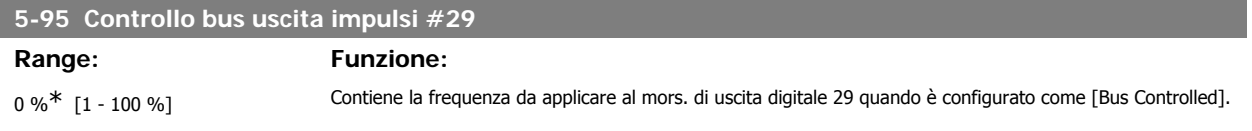

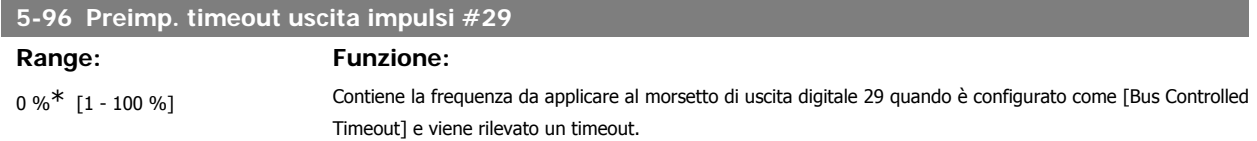

**3**

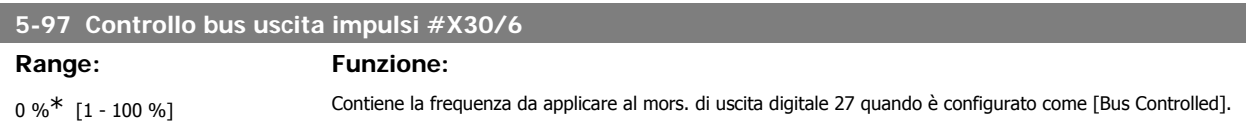

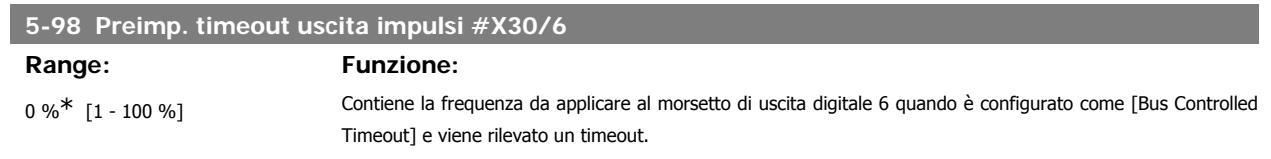

# **3.8. Menu principale - I/O analogici - Gruppo 6**

## **3.8.1. 6-\*\* I/O analogici**

Gruppo di parametri per impostare la configurazione di I/O analogici.

## **3.8.2. 6-0\* Mod. I/O analogici**

Gruppo di par. per impostare la configuraz. di I/O analogici.

Il convertitore di frequenza è dotato di 2 ingressi analogici: morsetti 53 e 54. Gli ingressi analogici sono progettati per consentire di scegliere liberamente l'ingresso di tensione (0V - 10V) o di corrente (0/4 – 20 mA).

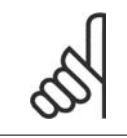

**NOTA!** I termistori sono collegati a un ingresso analogico o digitale.

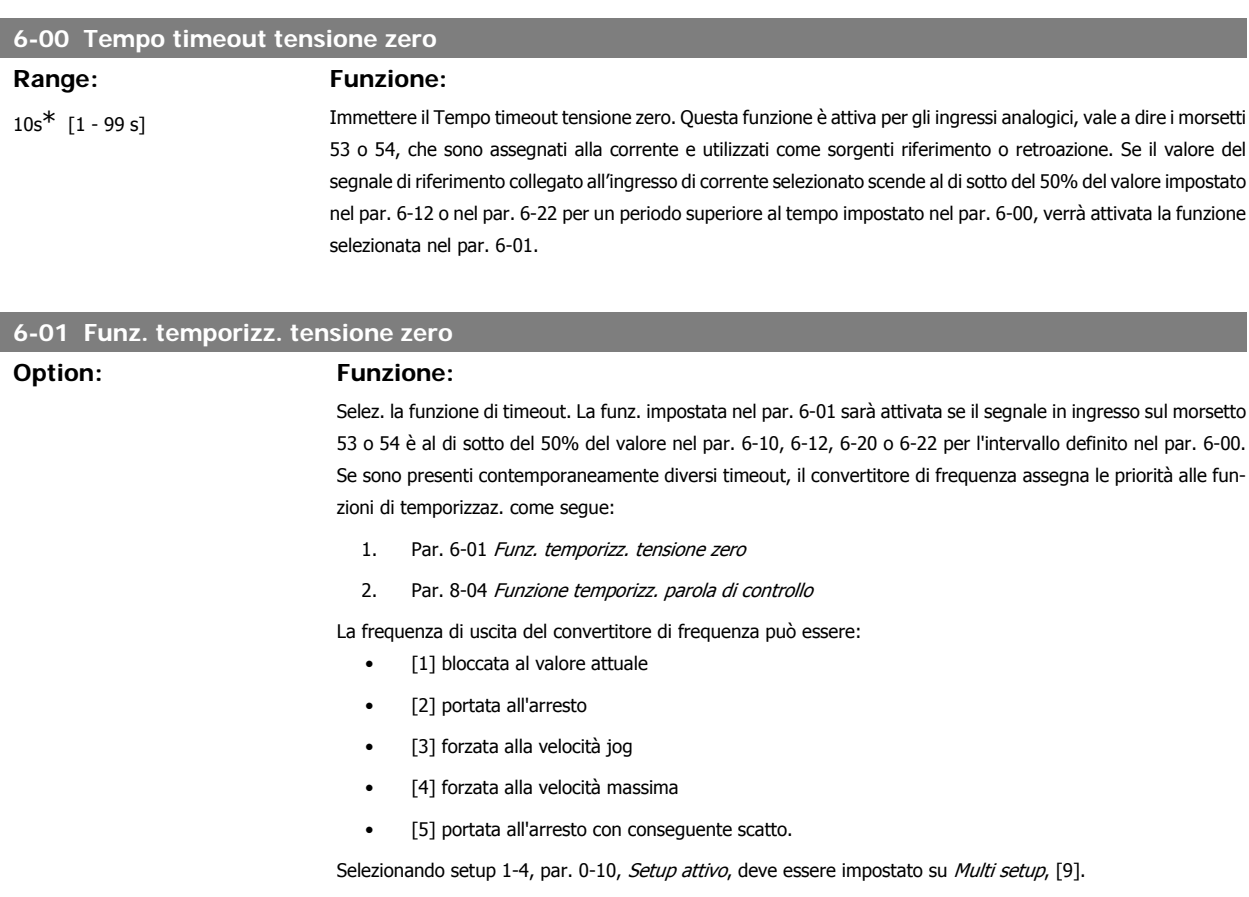

**3**

84 MG.11.C4.06 - VLT® è un marchio brevettato Danfoss

# Questo parametro non può essere regolato mentre il motore è in funzione.

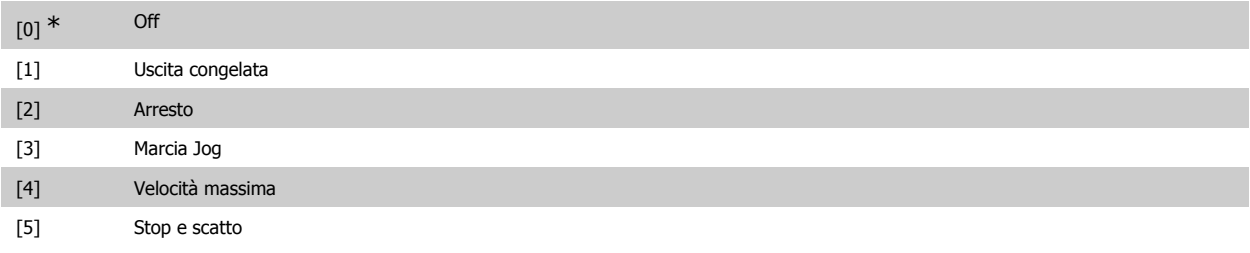

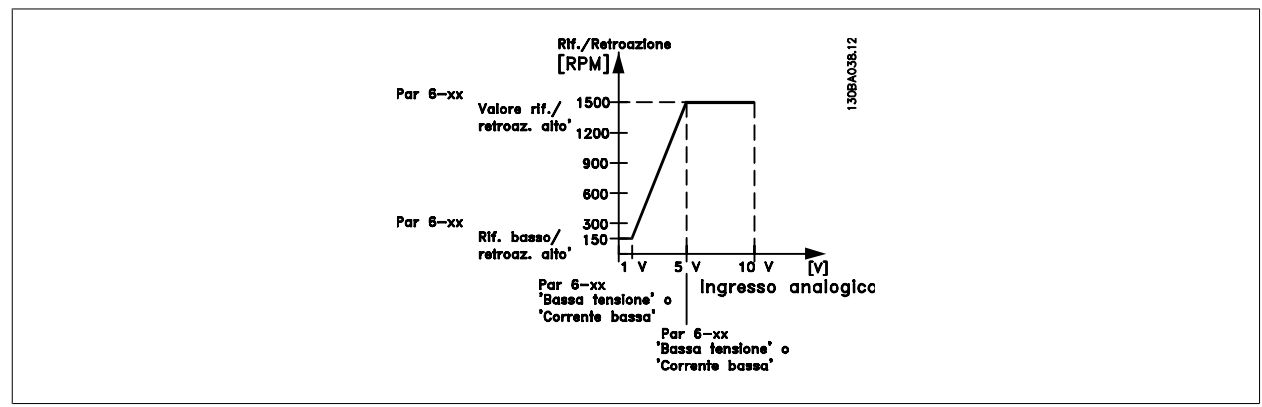

#### **6-02 Funz. temporizz. tensione zero modalità incendio**

#### **Option: Funzione:**

La funz. impostata nel par. 6-01 verrà attivata se il segnale di ingr. sugli ingr. anal. è infer. al 50% del valore nel par. "Corr./tens. bassa morsetto xx" per un lasso di tempo def. nel par. 6-00.

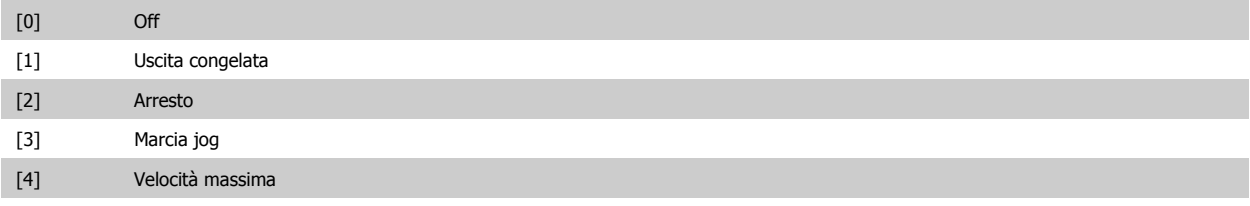

#### **3.8.3. 6-1\* Ingr. analog 1**

I parametri per configurare la scala e i limiti per l'ingresso analogico 1 (morsetto 53).

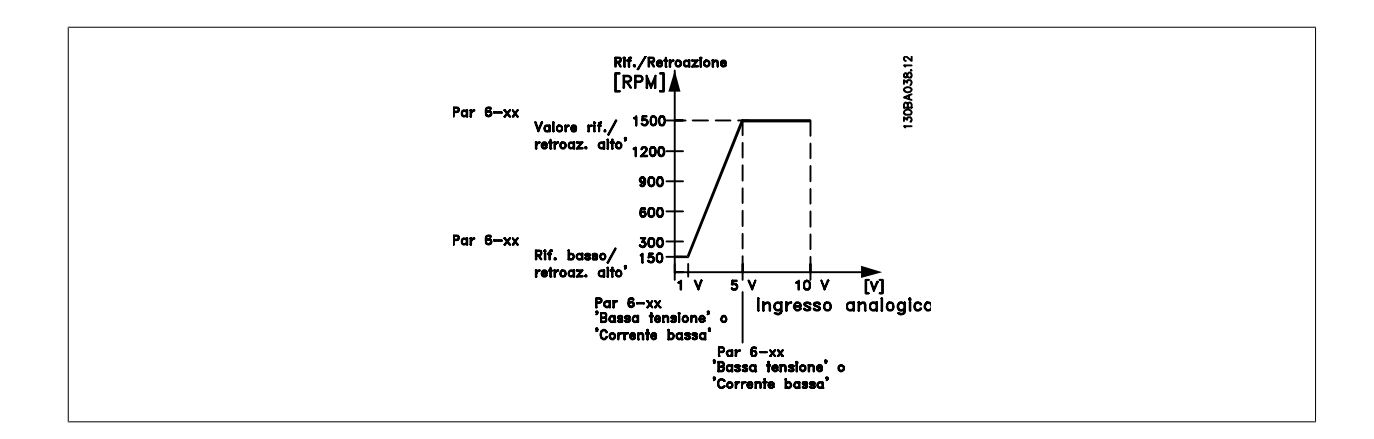

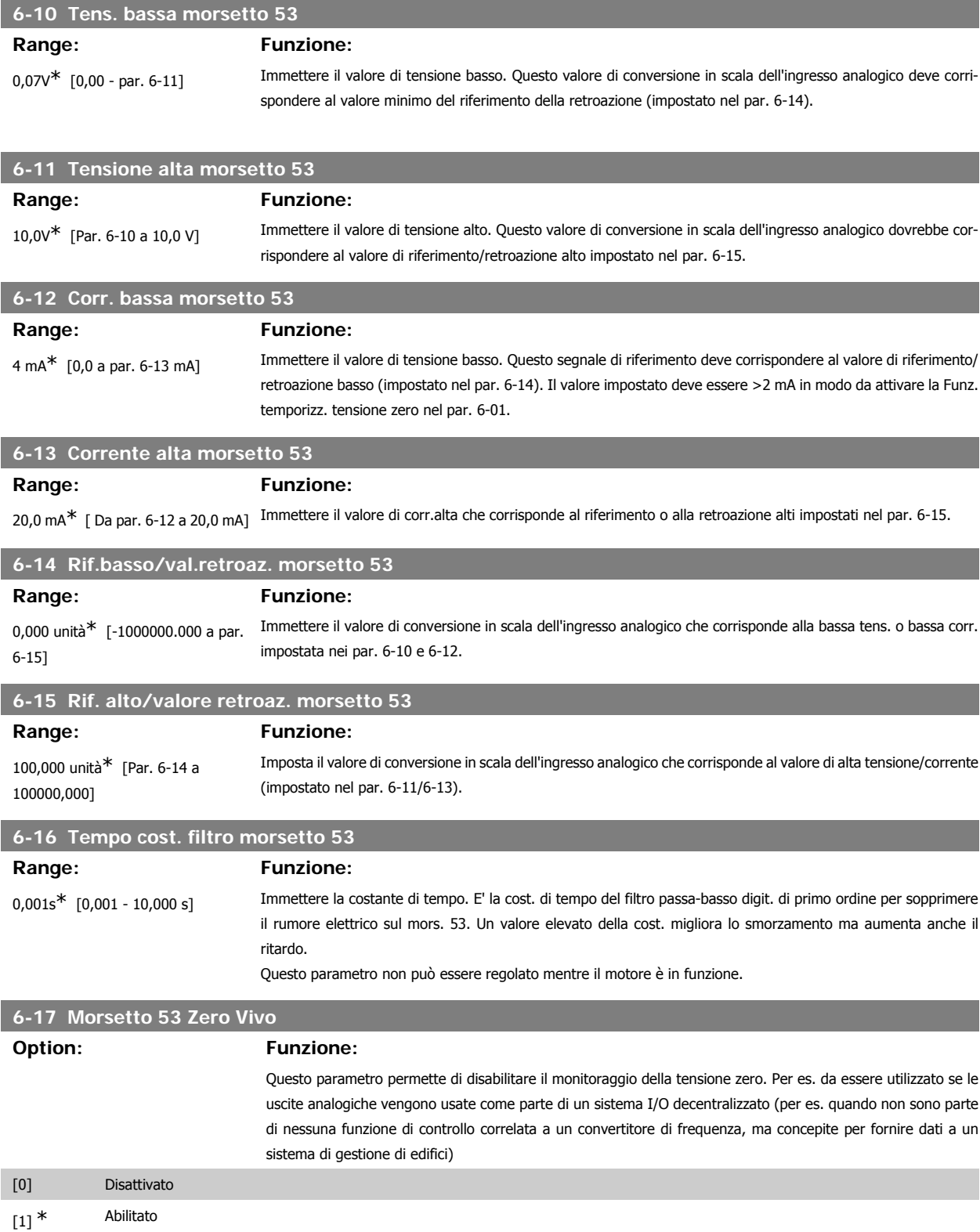

# **3.8.4. 6-2\* Ingr. analog. 2**

Parametri per configurare la conversione in scala e i limiti per l'ingresso analogico 2 (morsetto 54).

Guida alla Programmazione VLT® HVAC Drive Dantoss (Controllectione dei parametri

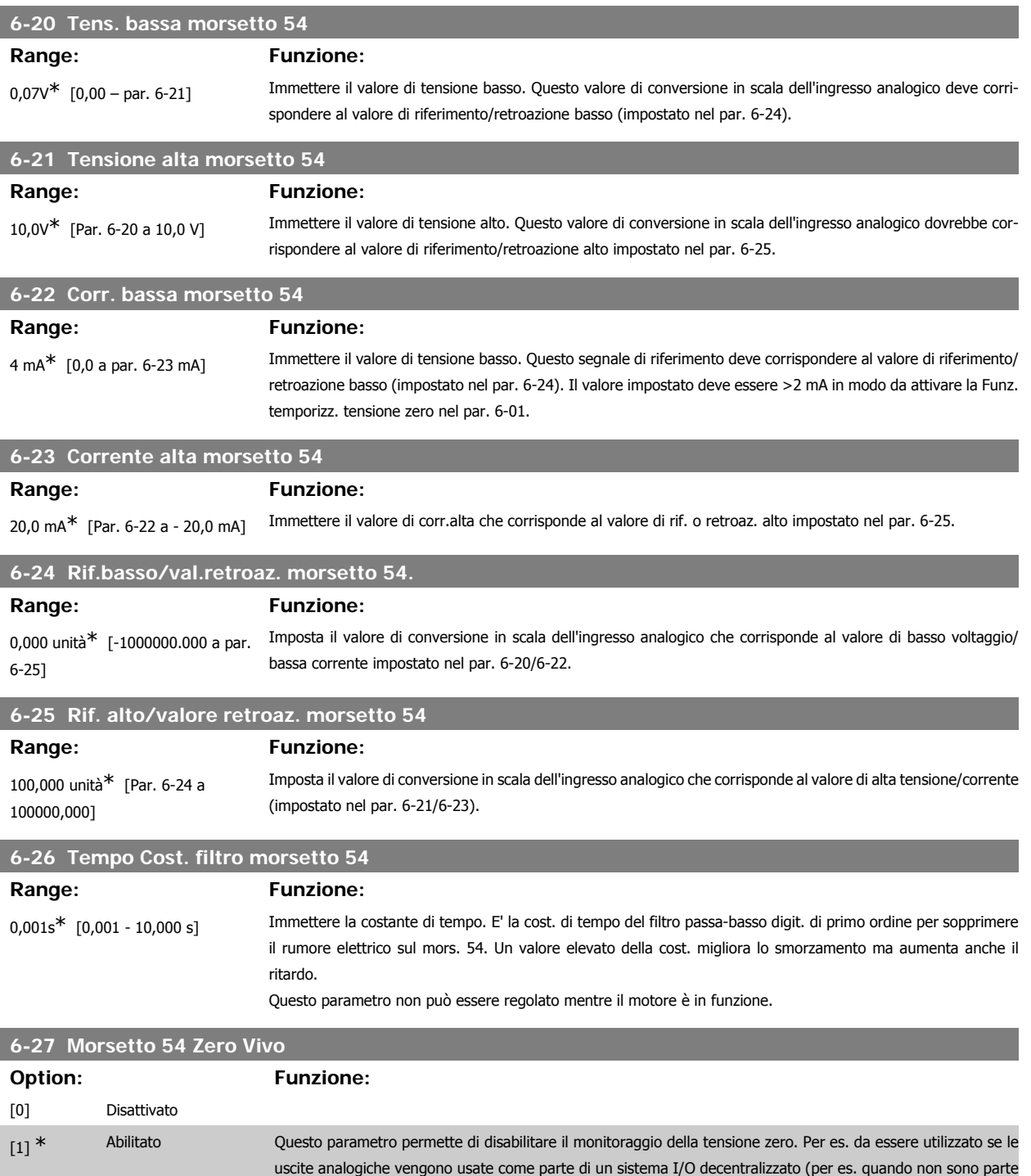

## **3.8.5. 6-3\* Ingr. analog. 3 (MCB 101)**

I parametri per configurare la scala e i limiti per l'ingresso analogico 3 (morsetto X30/11)

sistema di gestione di edifici)

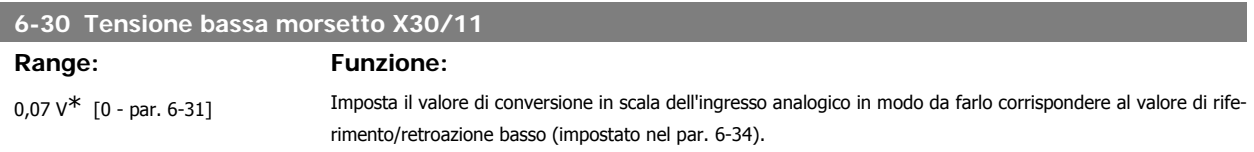

di nessuna funzione di controllo correlata a un convertitore di frequenza, ma concepite per fornire dati a un

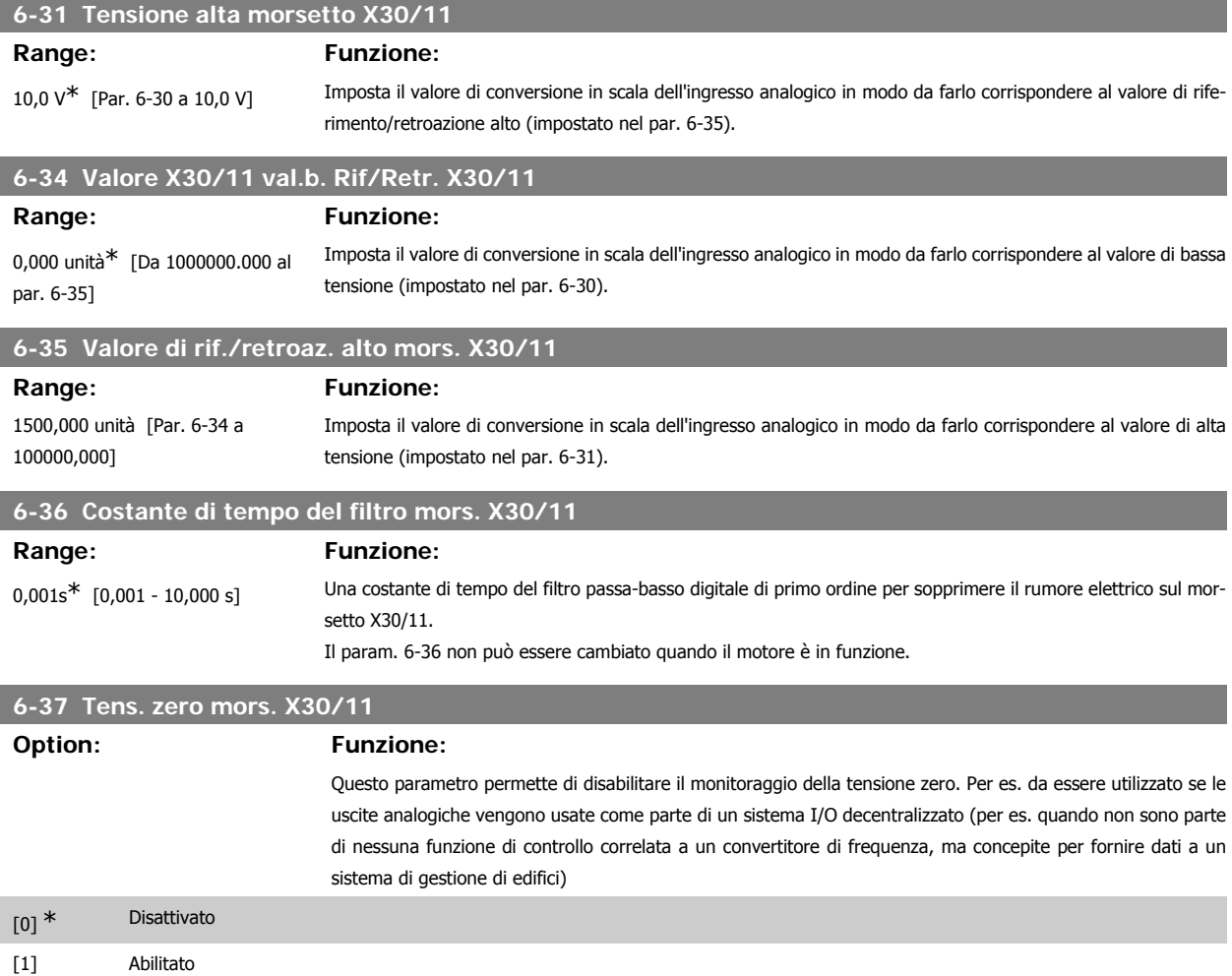

# **3.8.6. 6-4\* Ingr. analog. 4 (MCB 101)**

Gruppo di parametri per configurare la scala e i limiti per l'ingresso analogico 4 (X30/12) presente sul modulo opzione MCB 101.

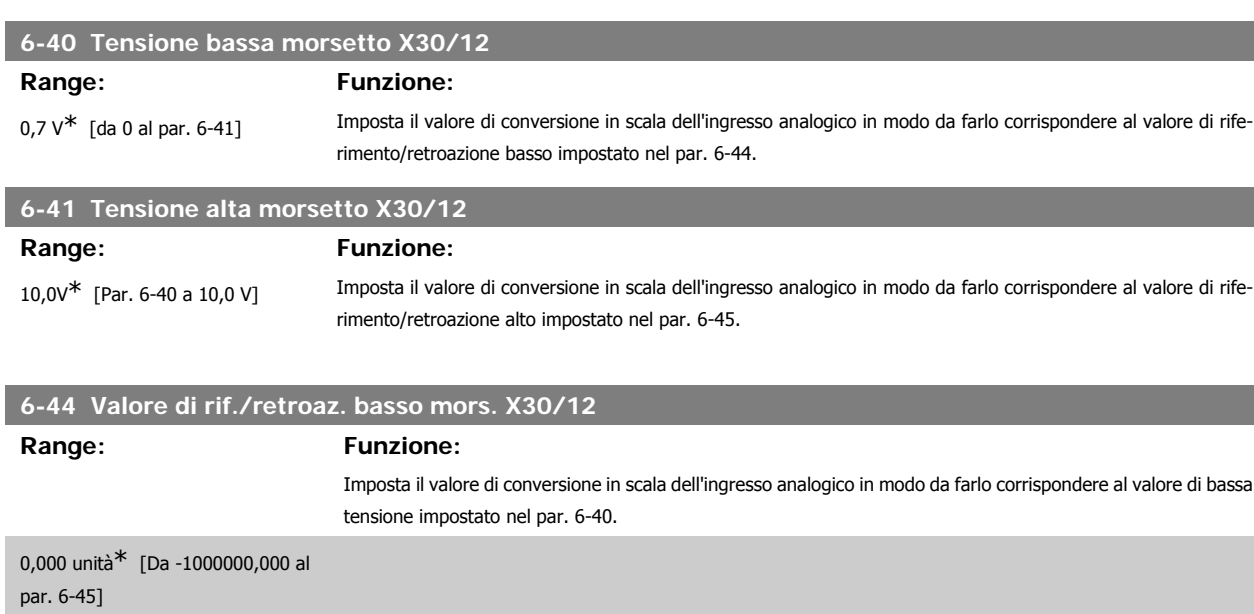

**6-45 Val. X30/12 val. alto Rif/Retr. X30/12**

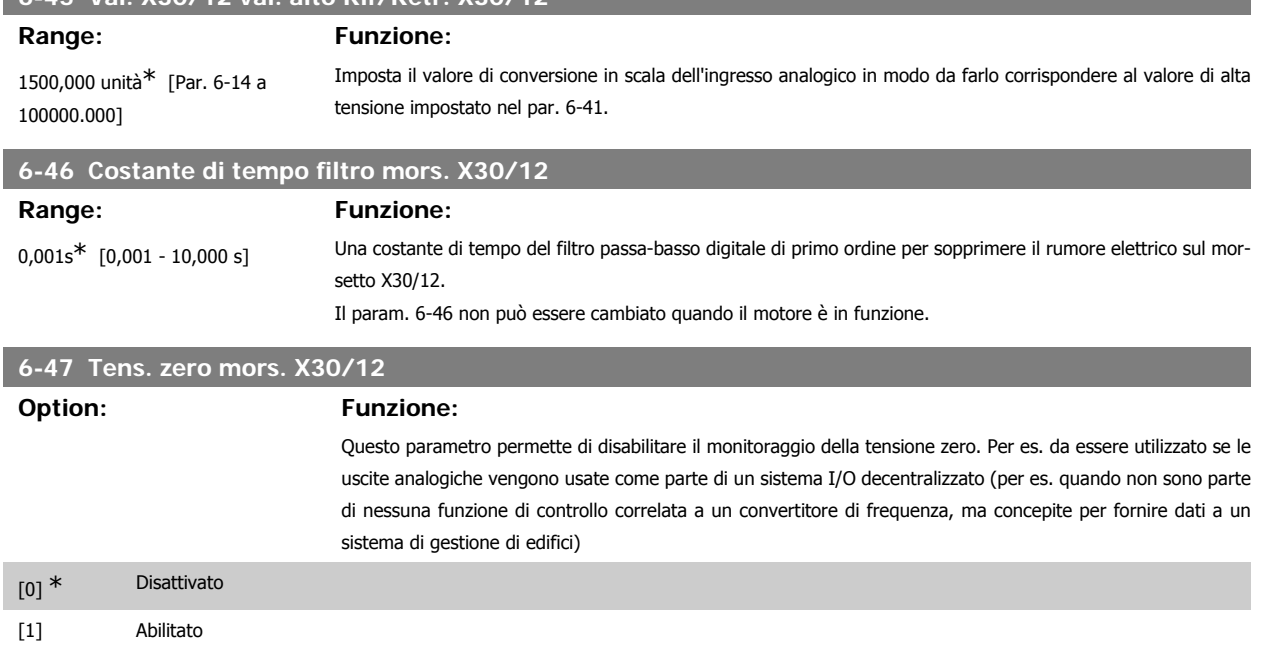

## **3.8.7. 6-5\* Uscita analog.1**

Par. per configurare le funz. di conversione in scala e i limiti per l'uscita anal. 1 (mors. 42). Le uscite anal. sono le uscite in corr.: 0/4 – 20 mA. Il morsetto comune (morsetto 39) è lo stesso morsetto e potenziale elettrico sia nella connessione analogica comune che in quella digitale. La risoluzione sull'uscita analogica è 12 bit.

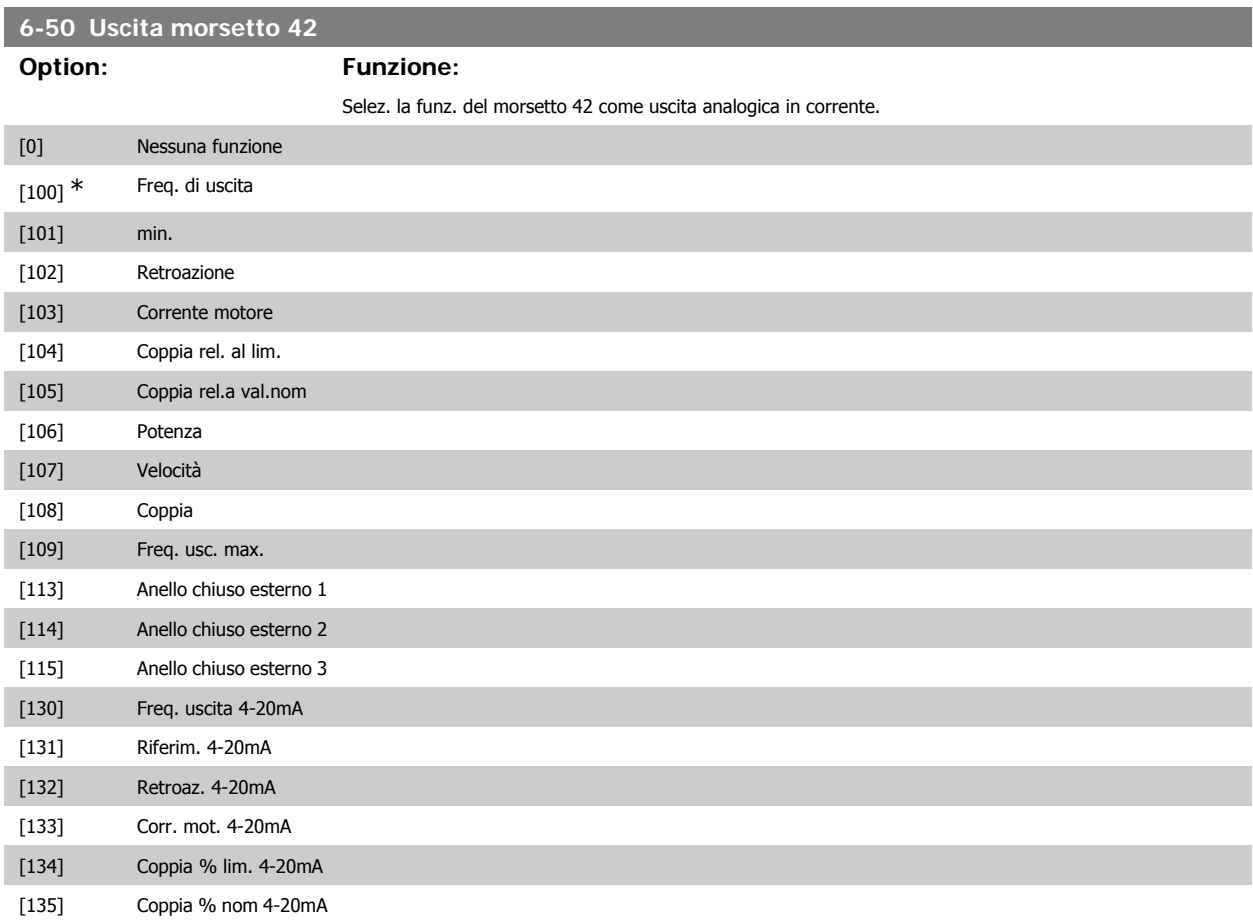

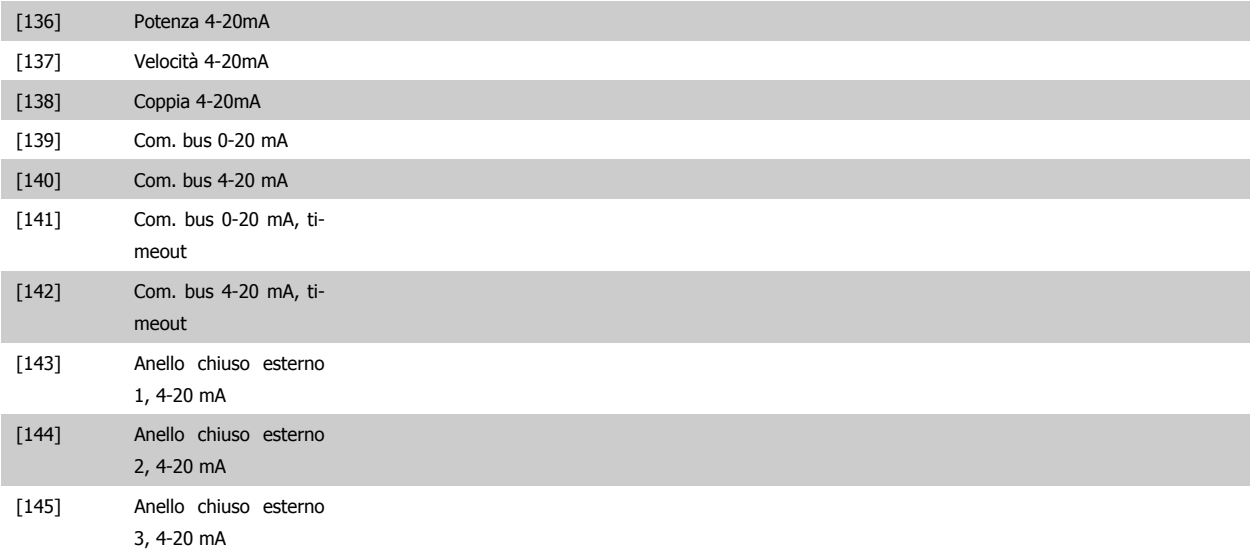

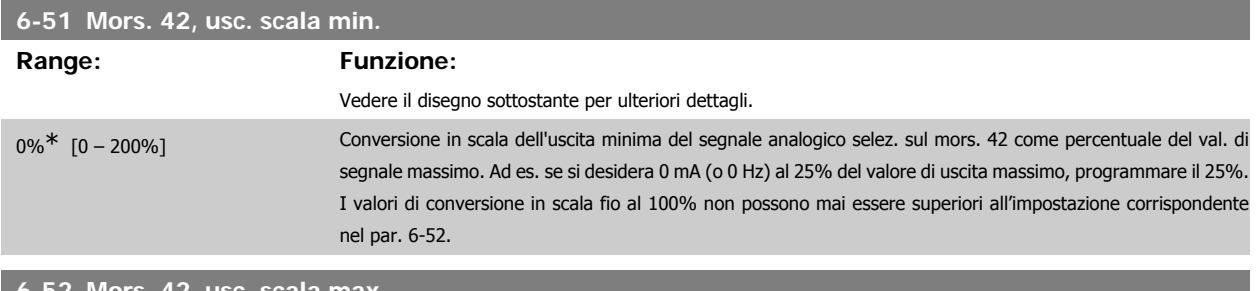

**6-52 Mors. 42, usc. scala max.**

#### **Range: Funzione:**

100%\* [0,00 – 200%] Conversione in scala dell'uscita max segnale analogico selez. sul mors. 42. Impostare il valore massimo dell'uscita del segnale di corrente desiderato. Demoltiplicare l'uscita per fornire una corrente inferiore a 20 mA a scala intera; o 20 mA al di sotto del 100% del valore del segnale massimo. Se la corrente di uscita desiderata è di 20 mA ad un valore compreso tra lo 0 e il 100% dell'uscita a scala intera, programmare il valore percentuale nel parametro, ad esempio 50% = 20 mA. Se si desidera una corrente compresa tra 4 e 20 mA all'uscita massima (100%), calcolare il valore percentuale da programmare sul convertitore di frequenza come segue:

20 mA/ corrente massima desiderata × 100 %

*i.e.* 
$$
10mA: \frac{20 mA}{10 mA} \times 100 % = 200 %
$$

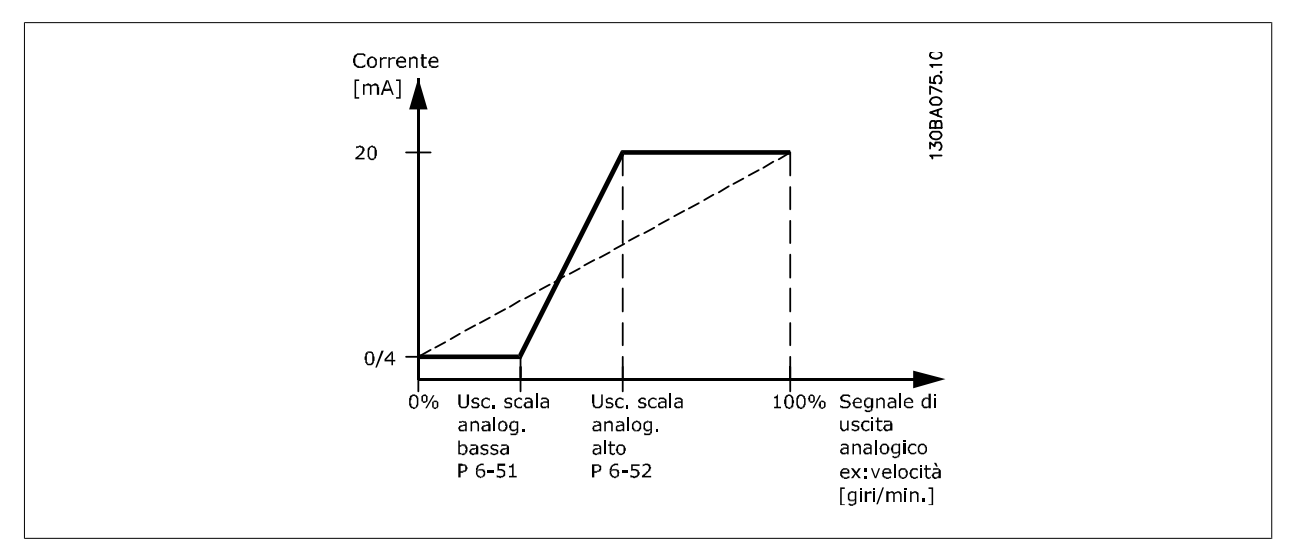

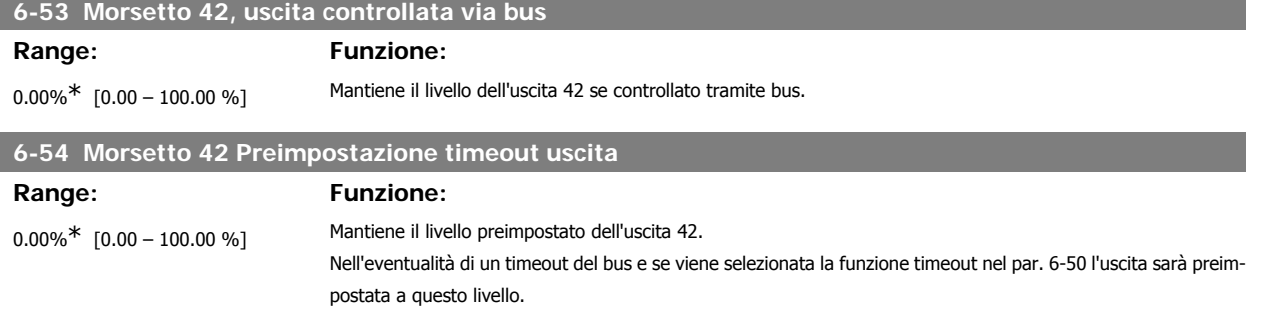

#### **3.8.8. 6-6\* Uscita anal. 2 (MCB 101)**

Le uscite anal. sono le uscite in corr.: 0/4 - 20 mA. Il morsetto comune (morsetto X30/8) è lo stesso morsetto e potenziale elettrico sia nella connessione analogica comune che in quella digitale. La risoluzione sull'uscita analogica è 12 bit.

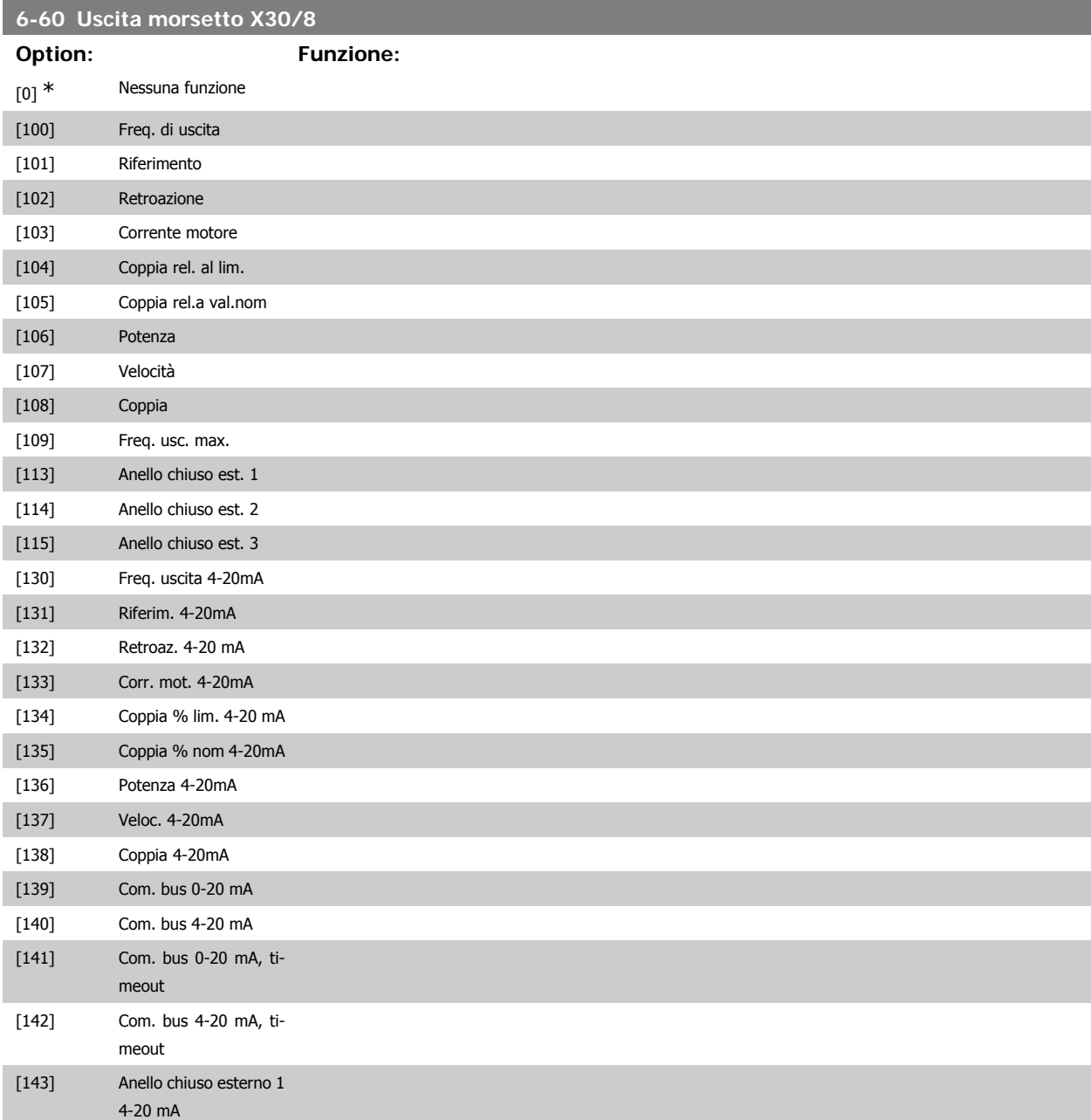

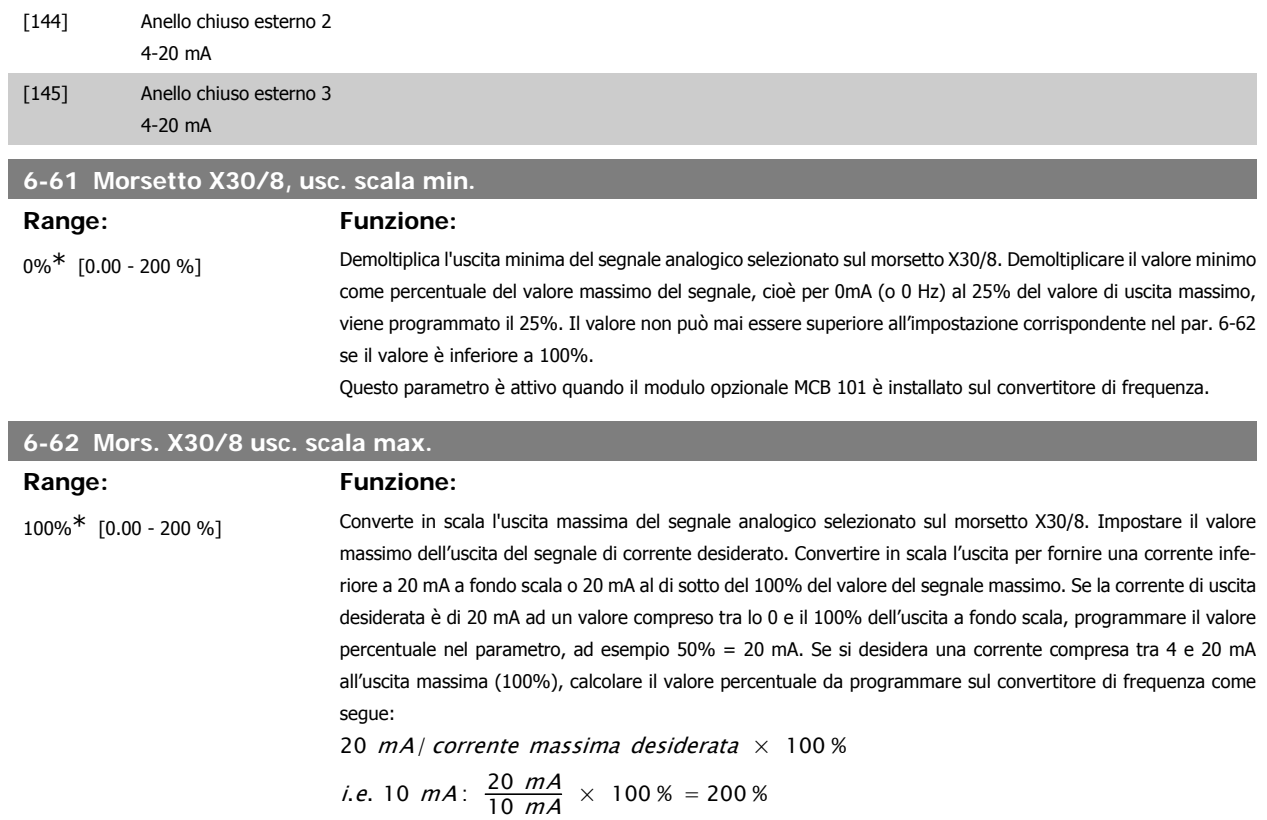

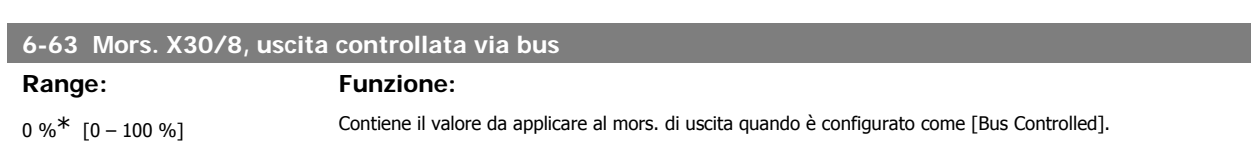

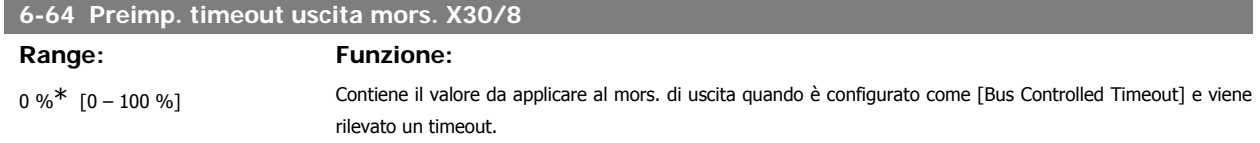

# **3.9. Menu principale - Comunicazioni e opzioni - Gruppo 8**

#### **3.9.1. 8-\*\* Com. e opzioni**

Gruppo di parametri per configurare comunicazioni e opzioni.

#### **3.9.2. 8-0\* Impost.gener.**

Impost. generali per comunicazioni e opzioni.

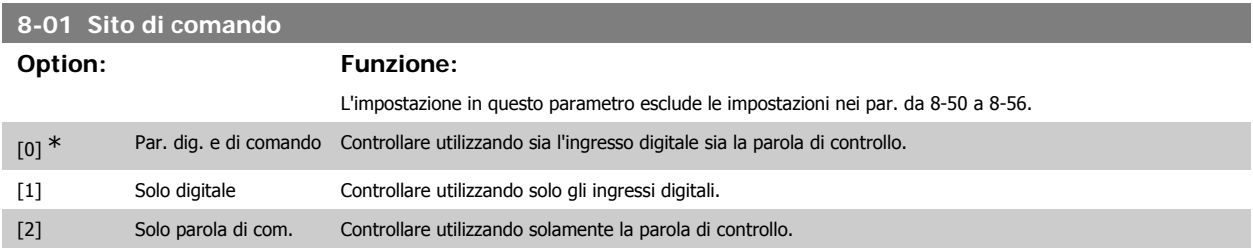

**3**

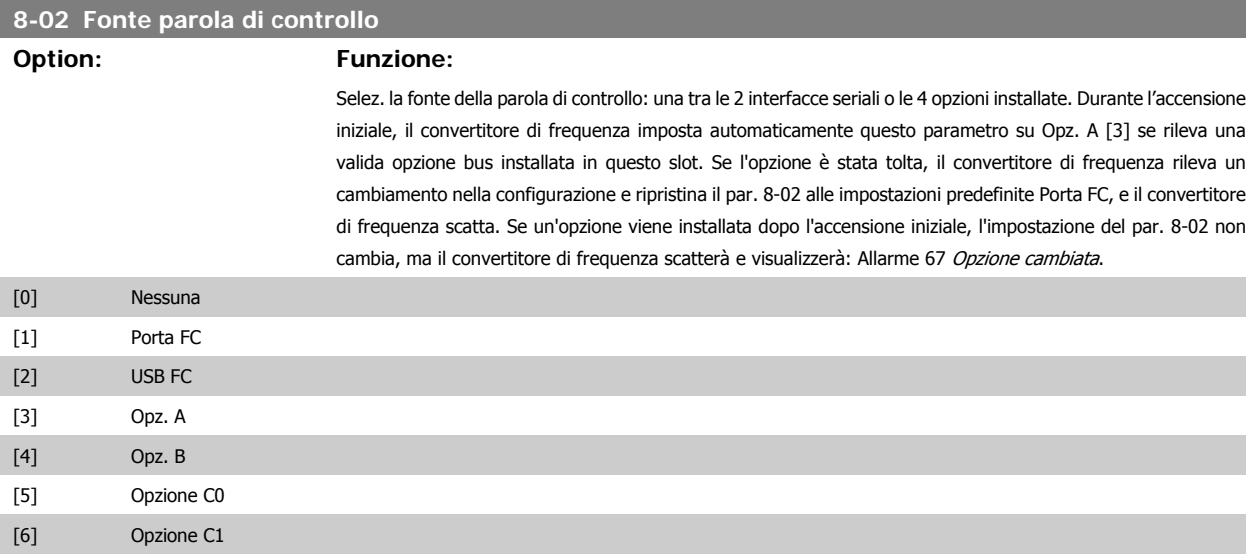

Questo parametro non può essere regolato mentre il motore è in funzione.

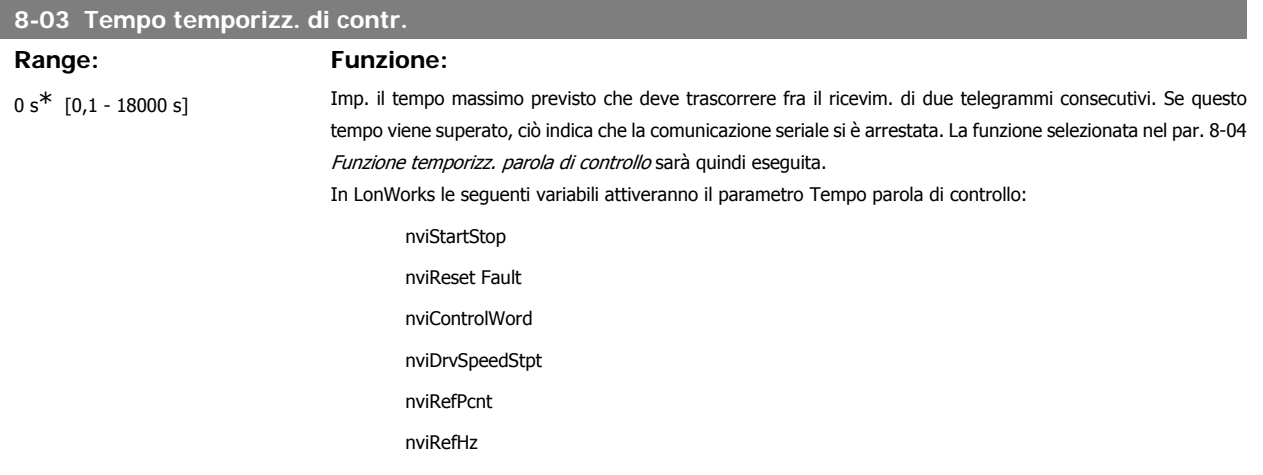

## **8-04 Funzione controllo timeout**

#### **Option: Funzione:**

Selez. la funzione di timeout. La funzione di timeout viene attivata se la parola di controllo non viene aggiornata entro il tempo specificato nel par. 8-03 Tempo di timeout com. Scelta [20] appare solo dopo l'impostazione del protocollo N2.

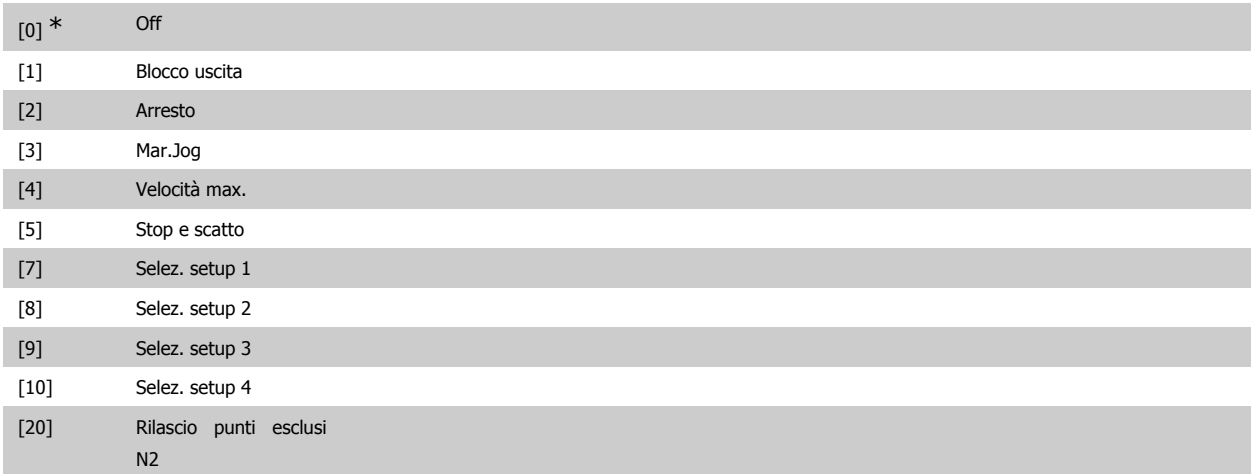

In LonWorks la funzione di timeout viene attivata anche quando i seguenti SNVT non viene aggiornata entro il lasso di tempo specificato nel par. 8-03 Tempo di timeout com:

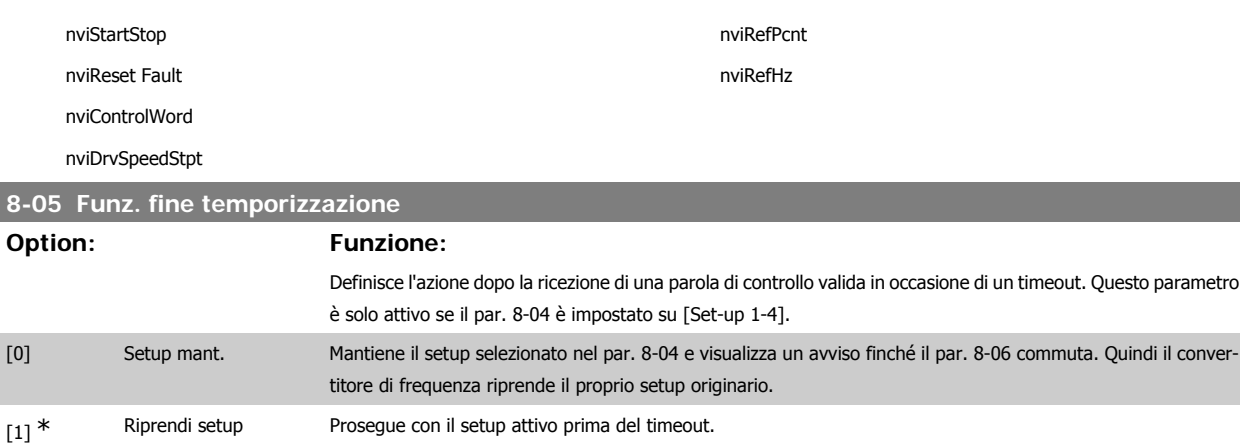

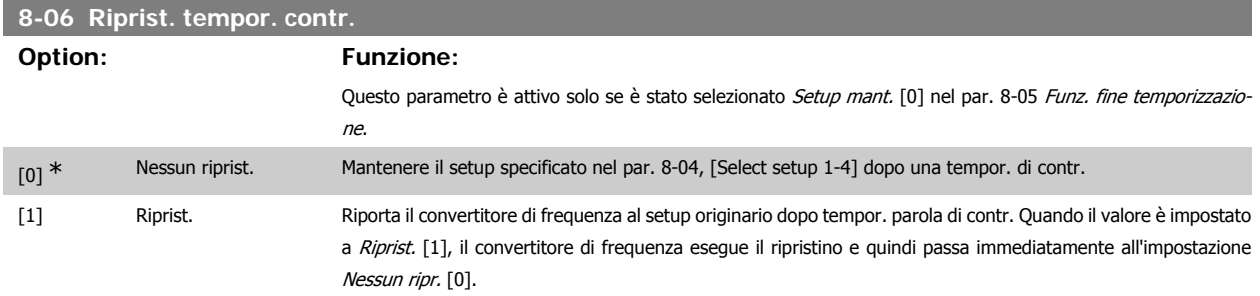

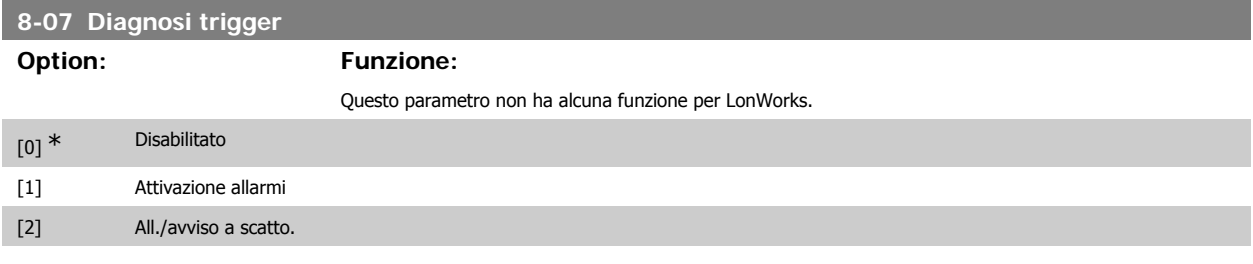

## **3.9.3. 8-1\* Imp. par. di com.**

Parametri per configurare il profilo della parola di controllo opzionale.

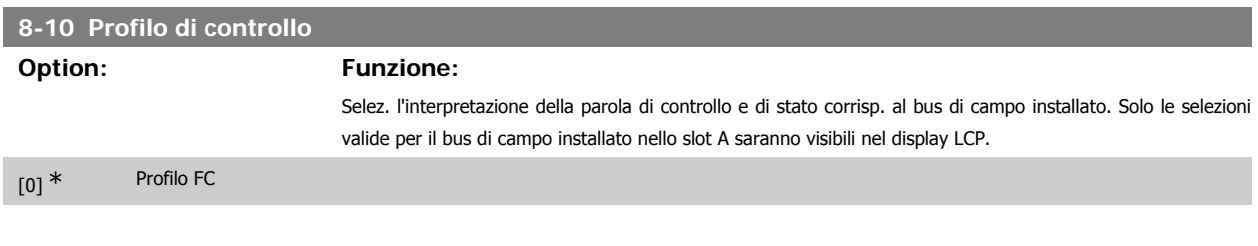

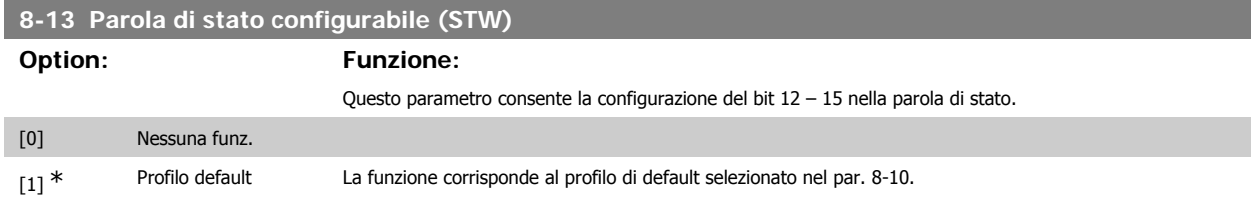

ľ

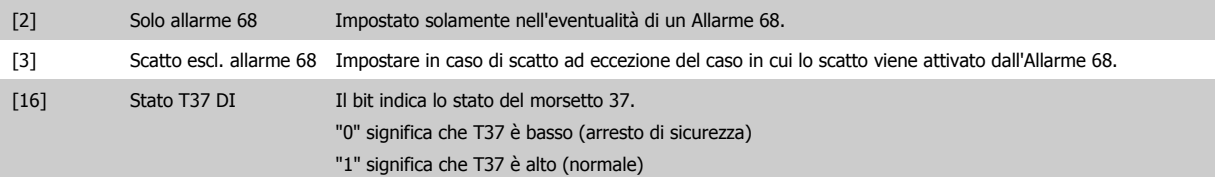

## **3.9.4. 8-3\* Impostaz. porta FC**

Parametri per configurare la porta FC.

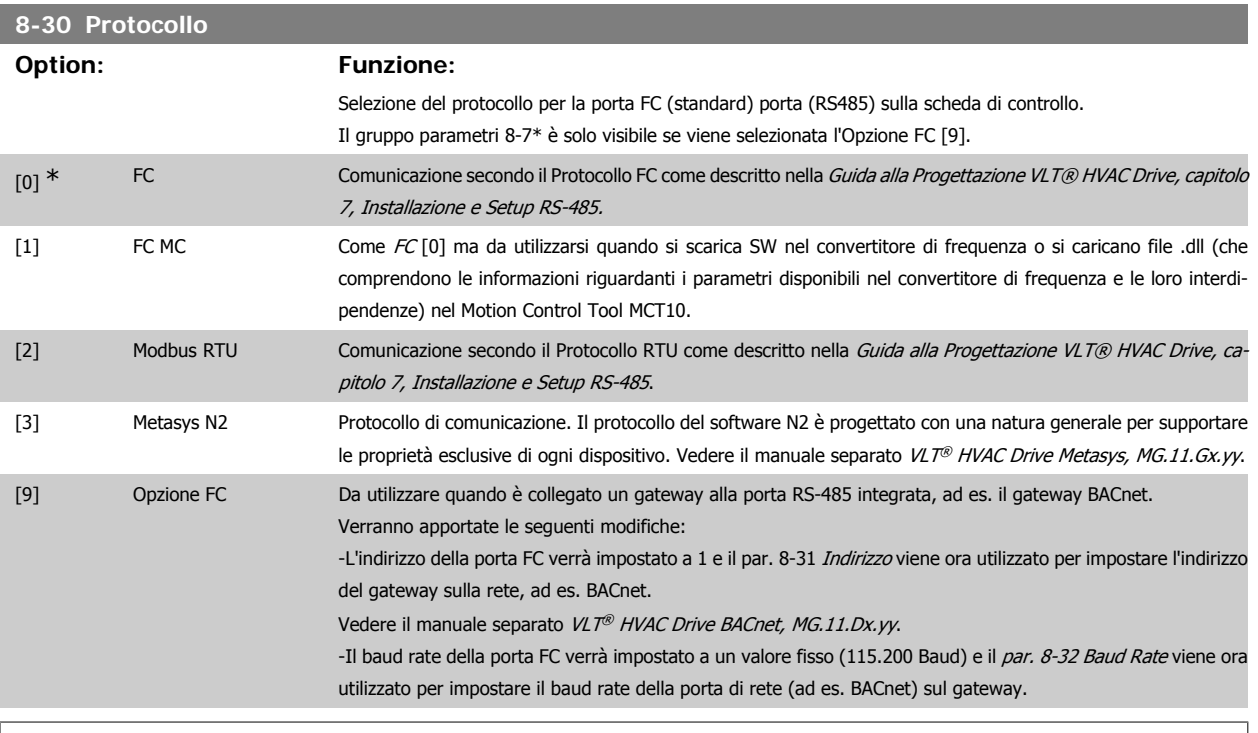

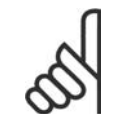

**NOTA!**

Maggiori dettagli sono disponibili nei manuali BACnet e Metasys.

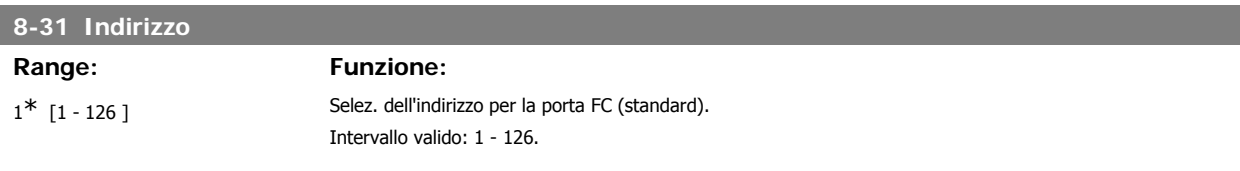

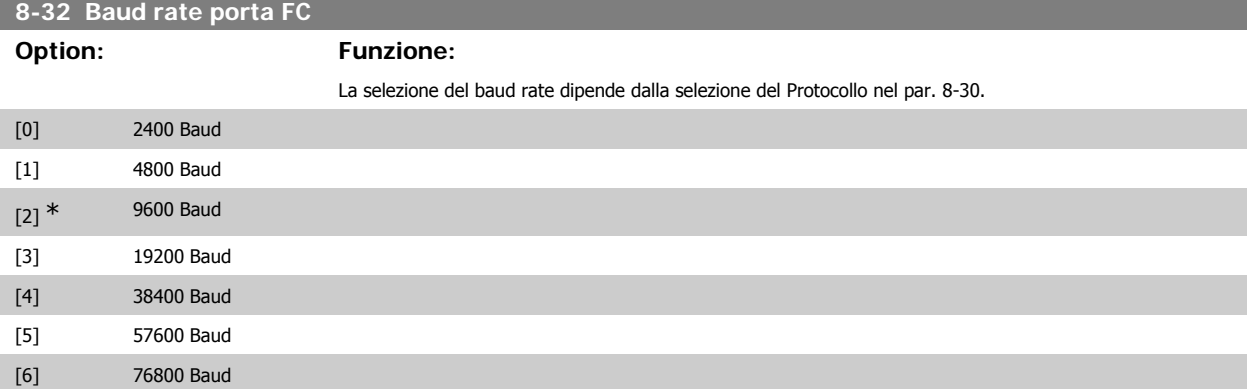

**3**

#### [7] 115200 Baud

Le impostazioni predefinite fanno riferimento al protocollo FC

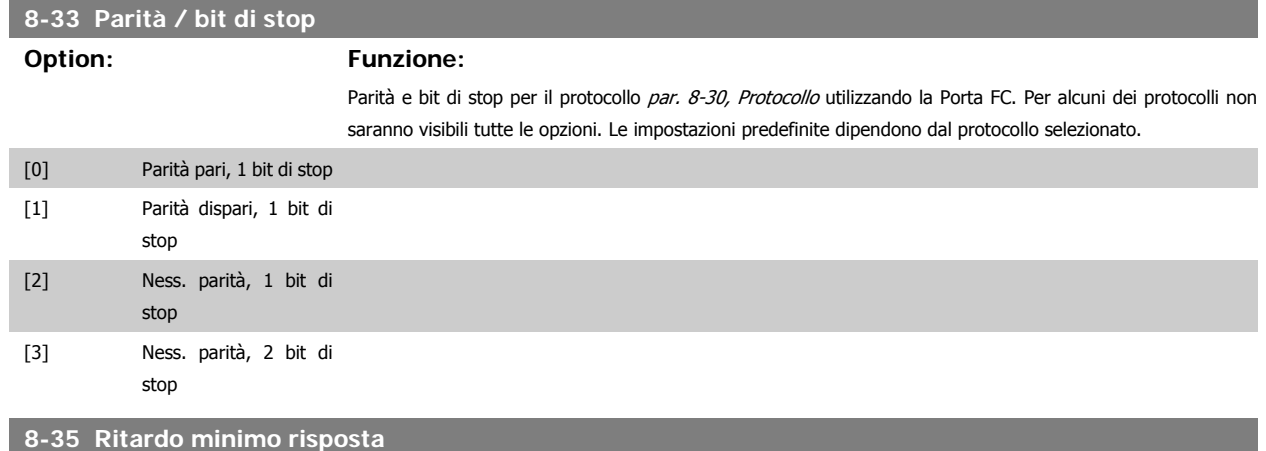

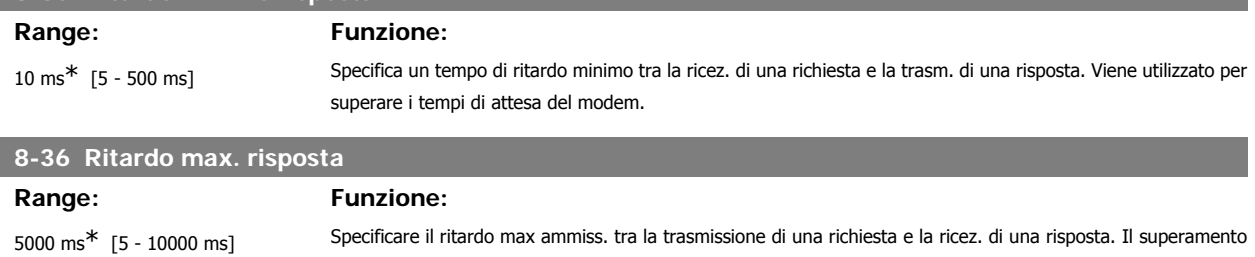

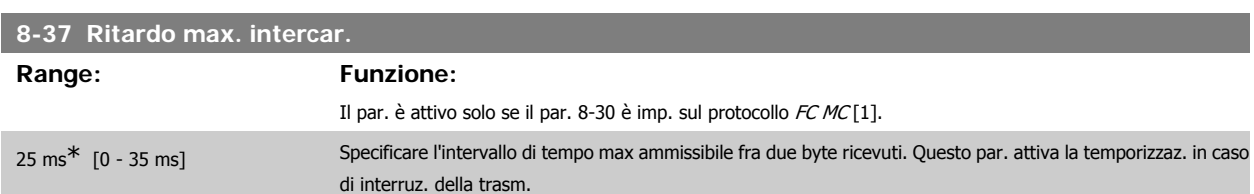

di questo ritardo provoca il timeout della par. di controllo.

## **3.9.5. Selezione telegramma, 8-40**

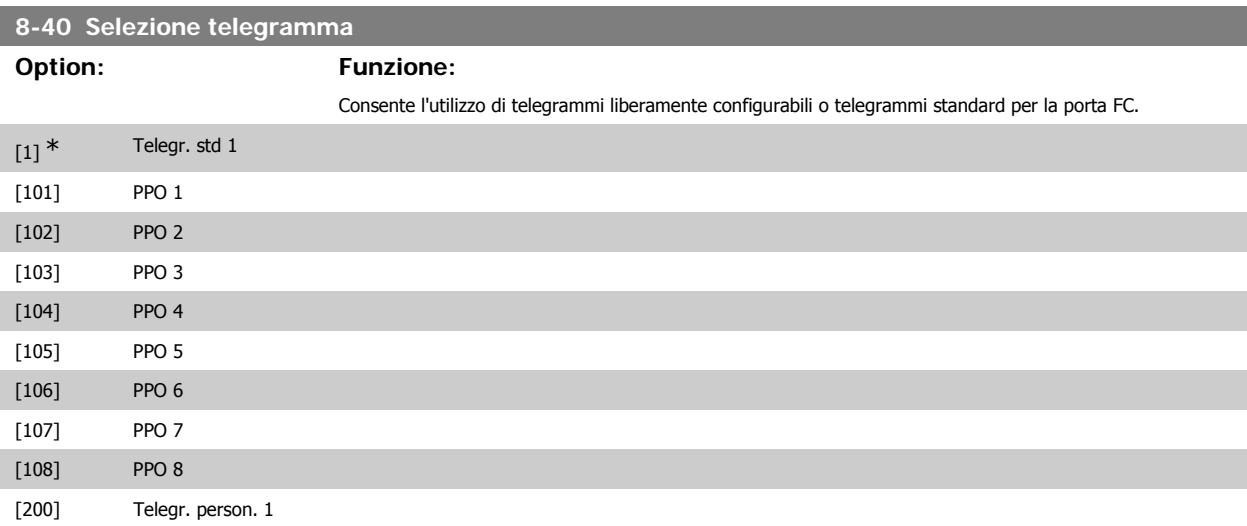

# **3.9.6. 8-5\* Digitale/Bus**

Par. per configurare la combinaz. di parola di controllo digitale/bus.

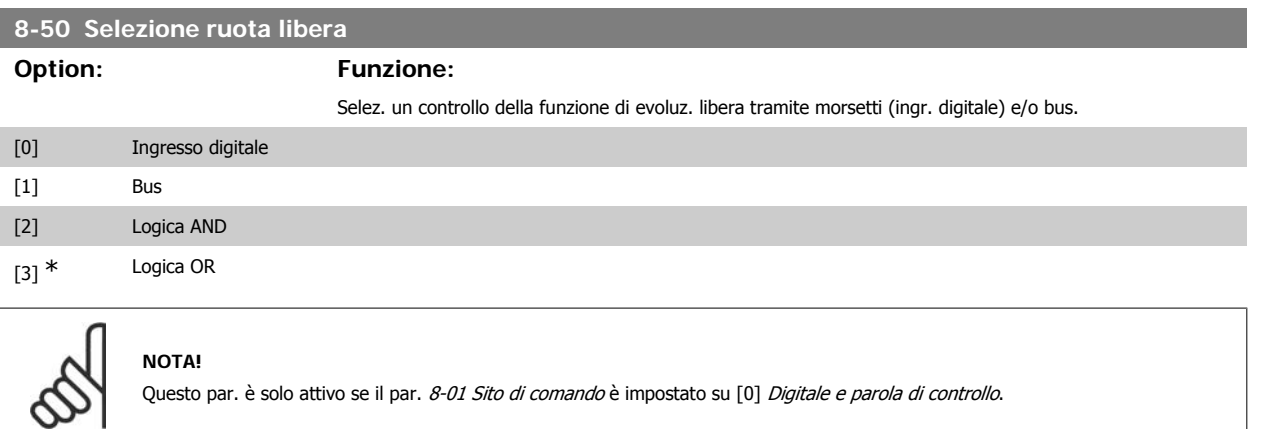

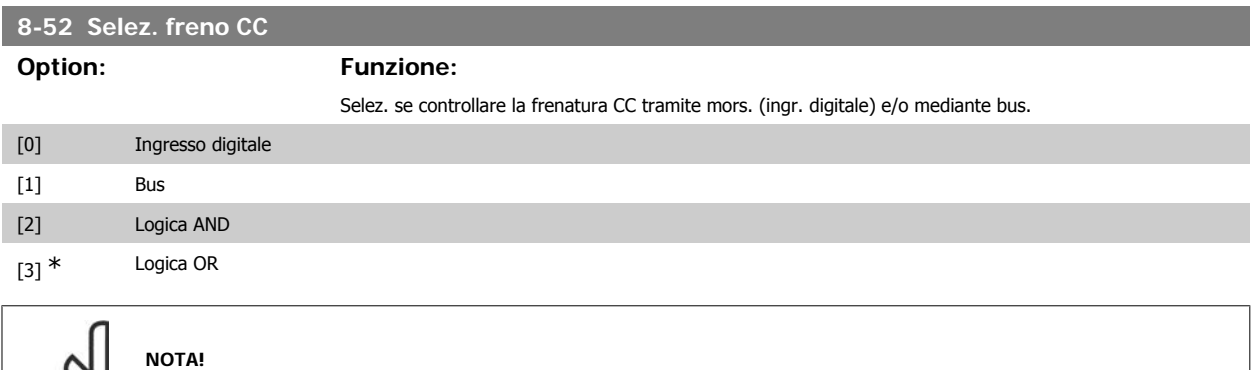

Questo par. è solo attivo se il par. 8-01 Sito di comando è impostato su [0] Digitale e parola di controllo.

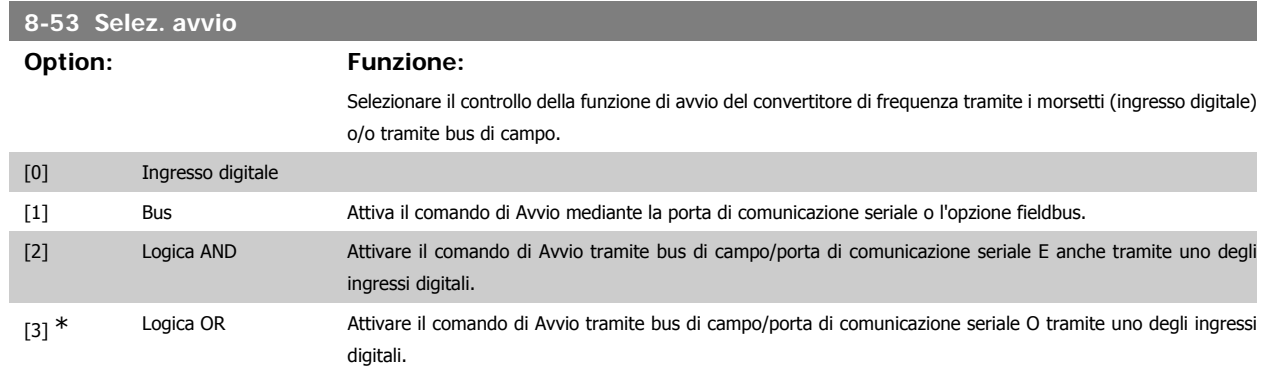

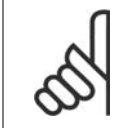

#### **NOTA!**

Questo par. è solo attivo se il par. 8-01 Sito di comando è impostato su [0] Digitale e parola di controllo.

#### **8-54 Selez. inversione**

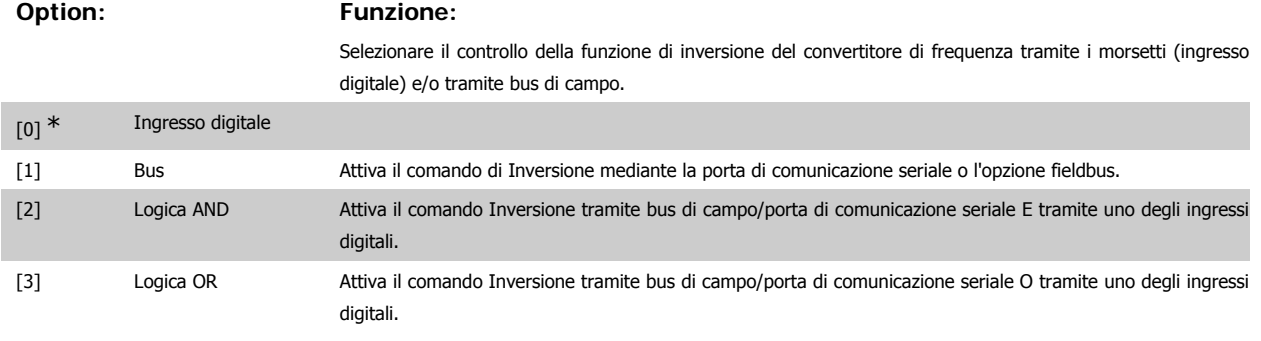

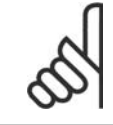

#### **NOTA!**

Questo par. è solo attivo se il par. 8-01 Sito di comando è impostato su [0] Digitale e parola di controllo.

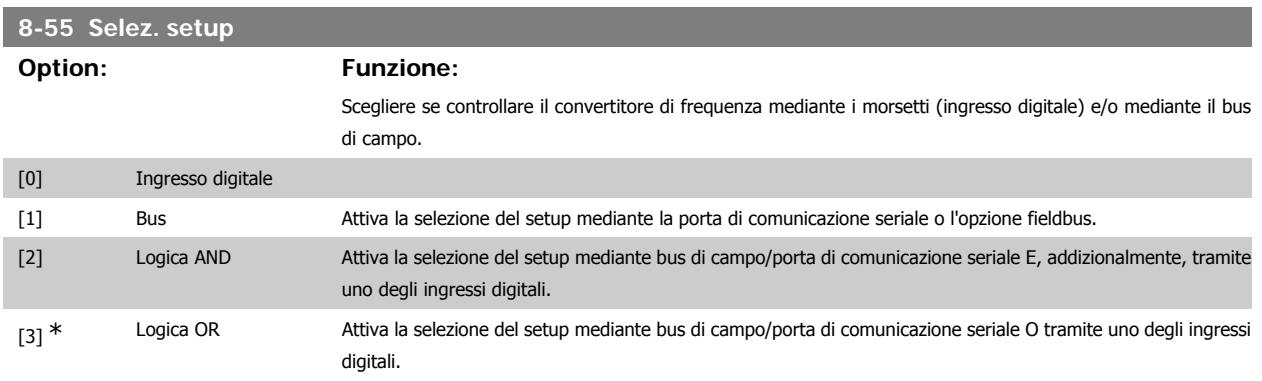

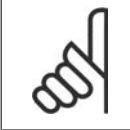

## **NOTA!**

Questo par. è solo attivo se il par. 8-01 Sito di comando è impostato su [0] Digitale e parola di controllo.

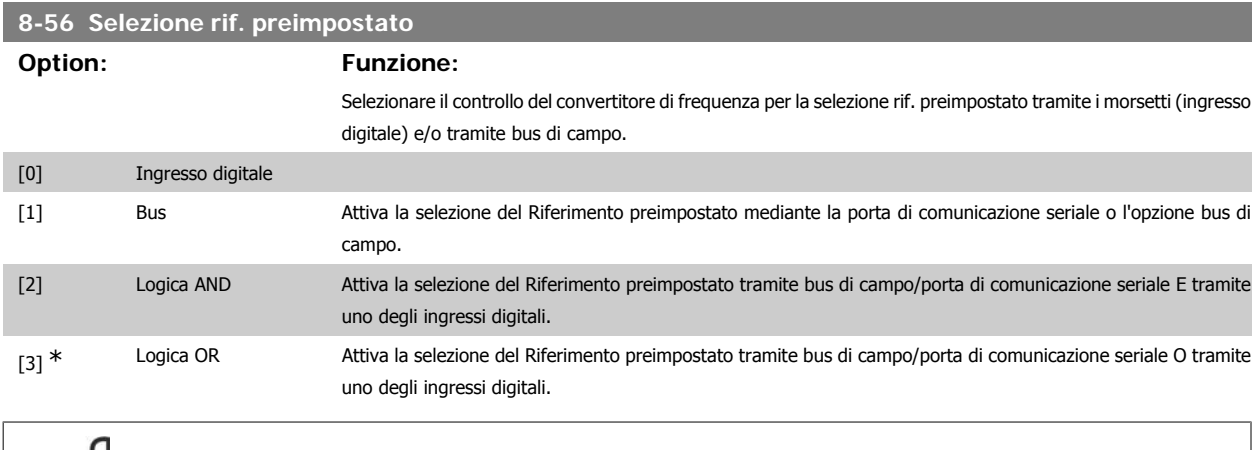

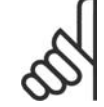

#### **NOTA!**

Questo par. è solo attivo se il par. 8-01 Sito di comando è impostato su [0] Digitale e parola di controllo.

# **3.9.7. 8-7\* BACnet**

Configurazione BACnet

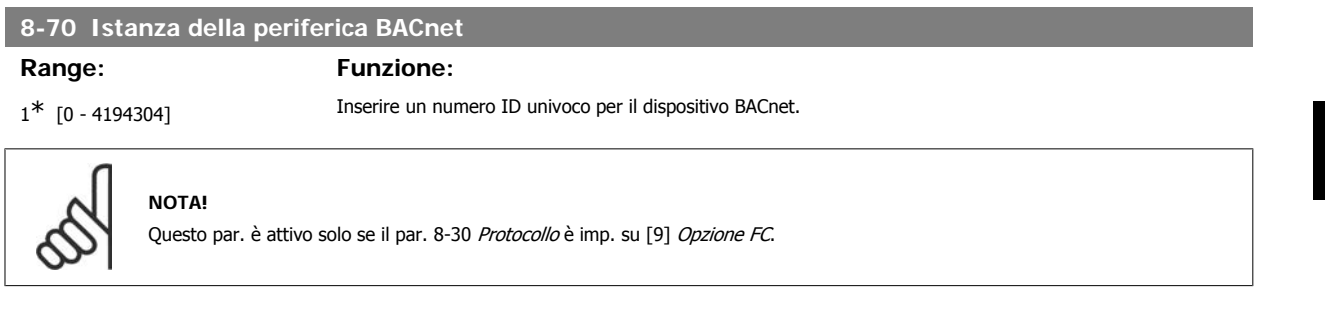

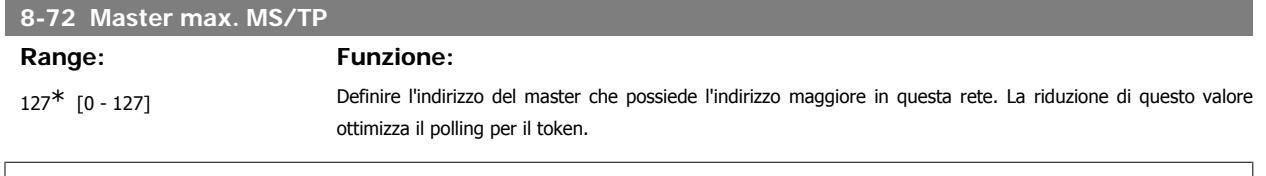

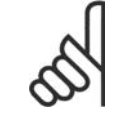

## **NOTA!**

Questo par. è attivo solo se il par. 8-30 Protocollo è imp. su [9] Opzione FC.

# **8-73 Frame di inform. max. MS/TP Range: Funzione:** 1\* [1 - 65534] Definisce quante informazioni/frame di dati può inviare il dispositivo mentre possiede il token.

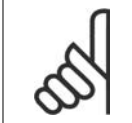

**NOTA!**

Questo par. è attivo solo se il par. 8-30 Protocollo è imp. su [9] Opzione FC.

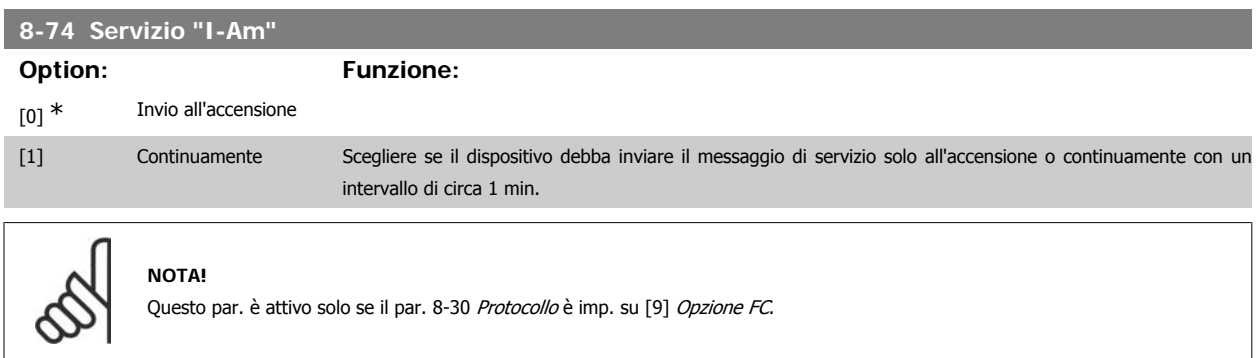

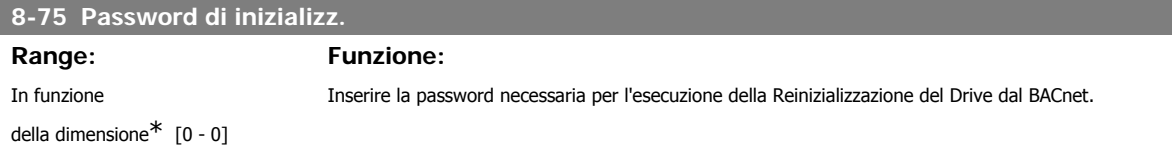

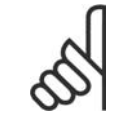

#### **NOTA!**

Questo par. è attivo solo se il par. 8-30 Protocollo è imp. su [9] Opzione FC.

## **3.9.8. 8-8\* Diagnostica porta FC**

Questi parametri vengono usati per monitorare la comunicazione del Bus tramite la porta FC.

# **8-80 Conteggio messaggi bus Option: Funzione:** Questo parametro mostra il numero di telegrammi validi rilevati sul bus.

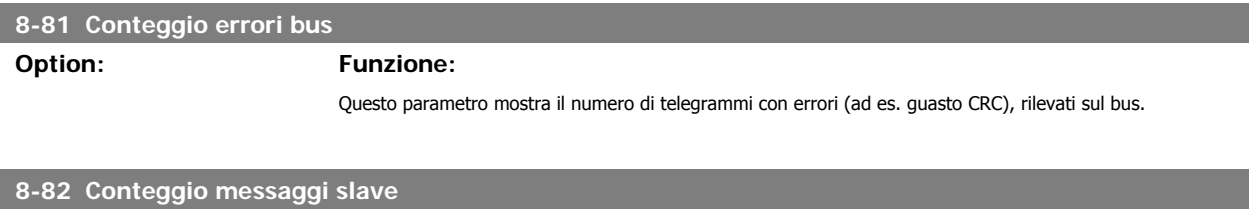

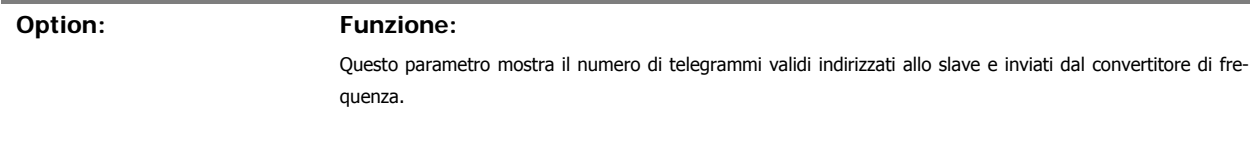

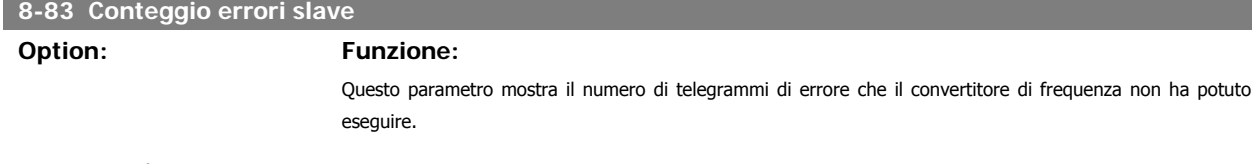

# **3.9.9. 8-9\* Bus Jog**

Parametri per configurare il bus jog.

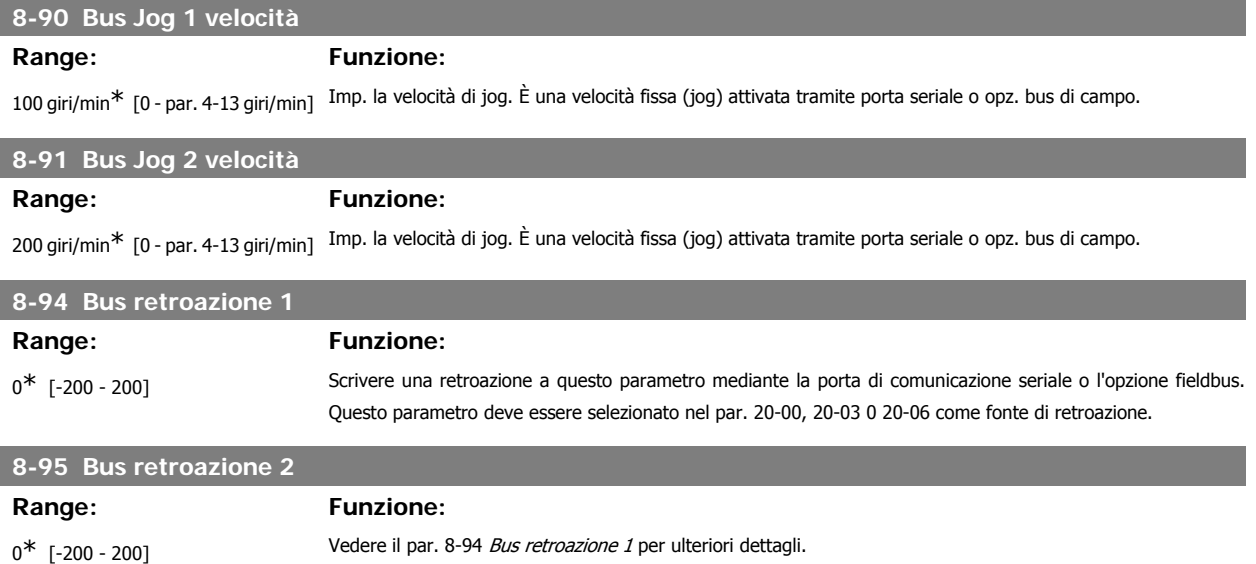

# **8-96 Bus retroazione 3**

**Range: Funzione:**

 $0^*$  [-200 - 200] Vedere il par. 8-94 *Bus retroazione 1* per ulteriori dettagli.

# **3.10. Menu principale - Profibus - Gruppo 9**

## **3.10.1. 9-\*\* Profibus**

Gruppo di par. per tutti i parametri specifici Profibus.

## **9-15 Config. scrittura PCD**

Array [10]

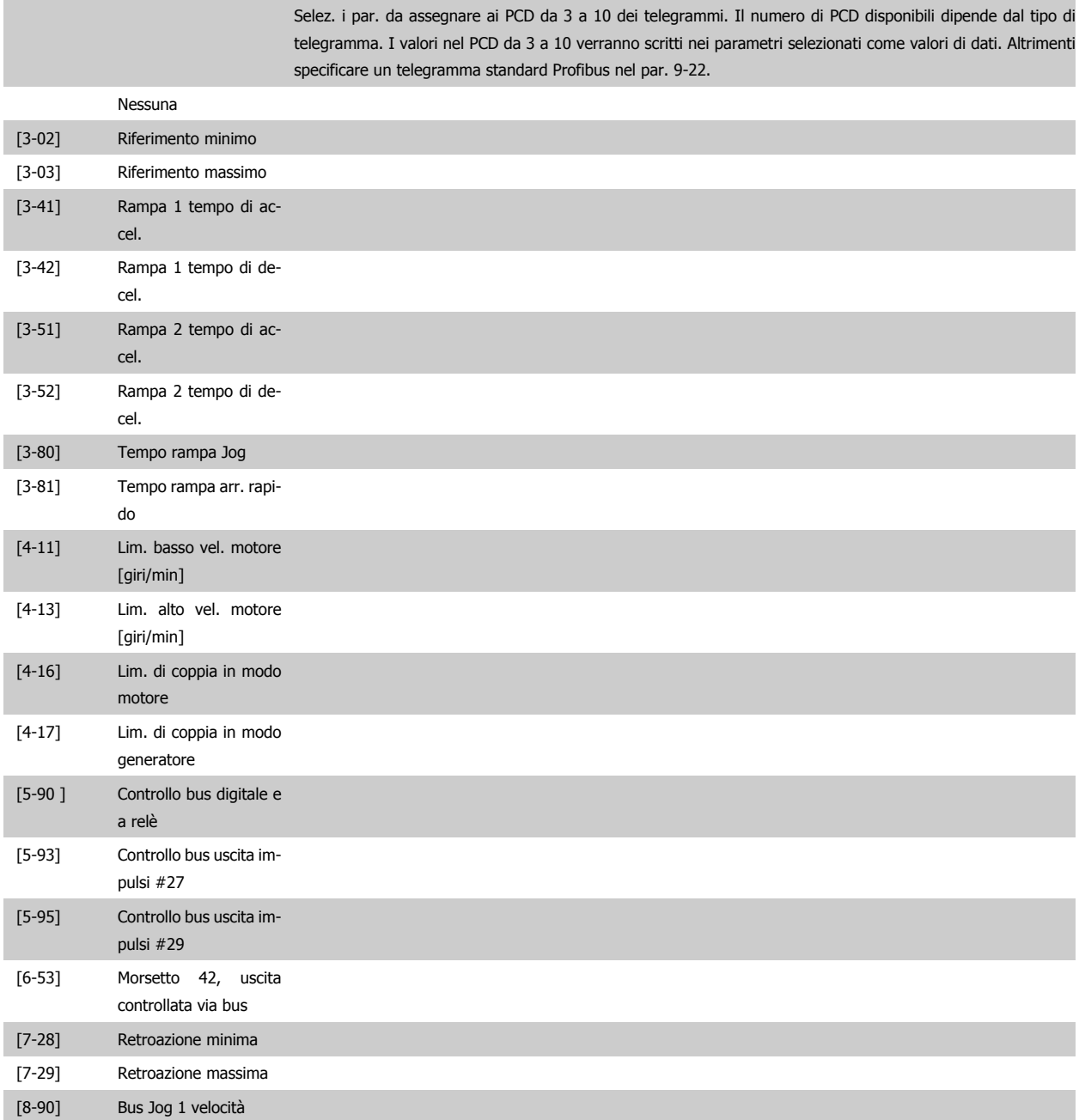

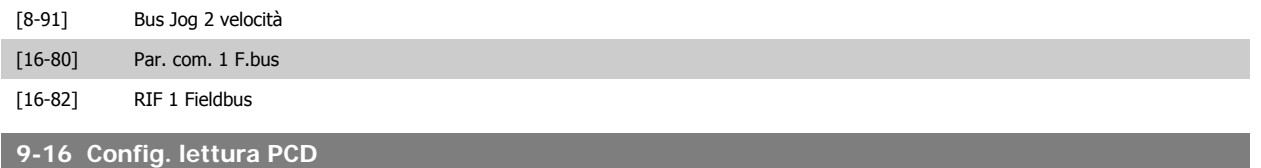

Selez. i par. da assegnare ai PCD da 3 a 10 dei telegrammi. Il numero di PCD disponibili dipende dal tipo di telegramma. I PCD da 3 a 10 mantengono i valori dati effettivi dei parametri selezionati. Per telegrammi standard

Array [10]

**3**

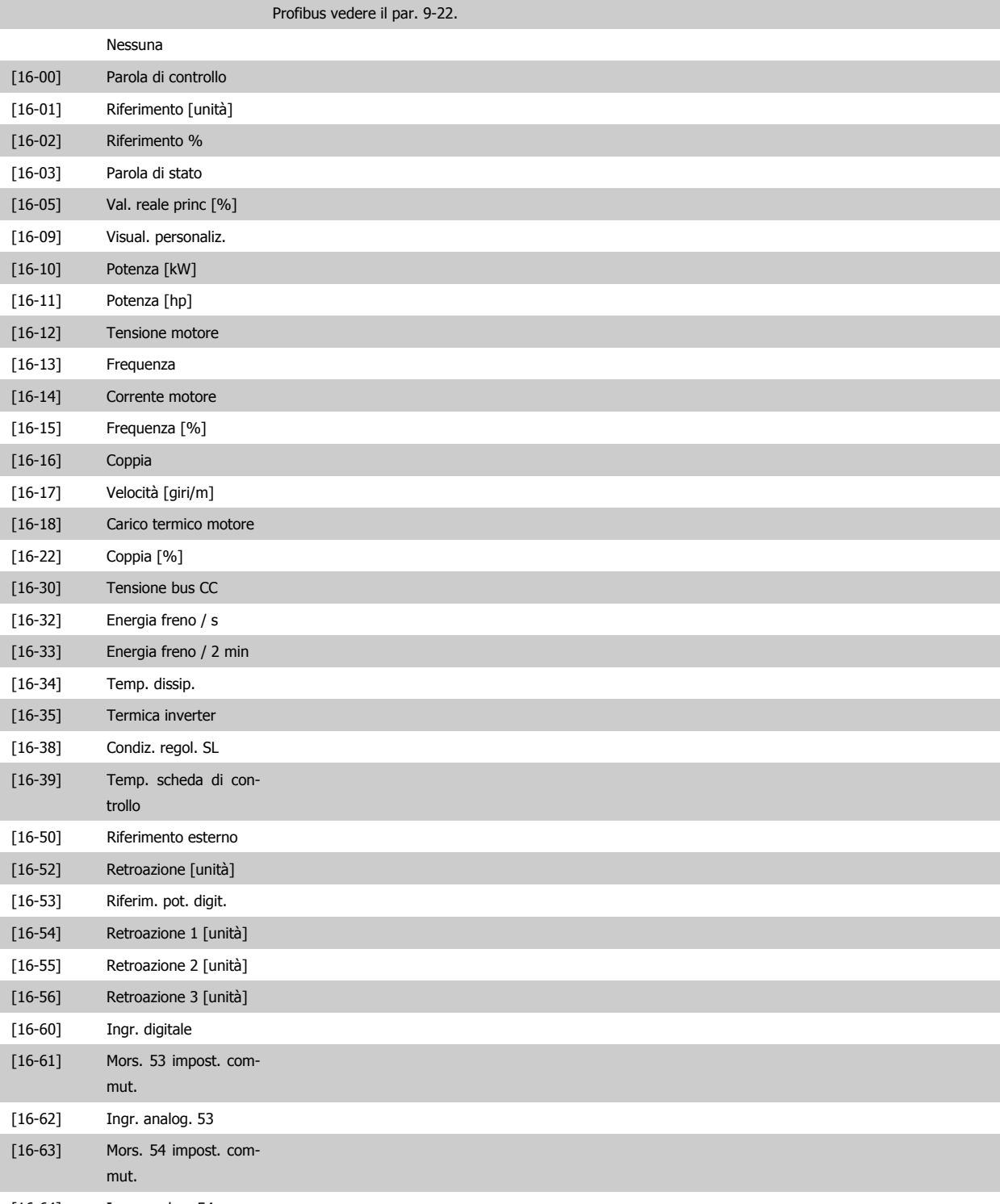

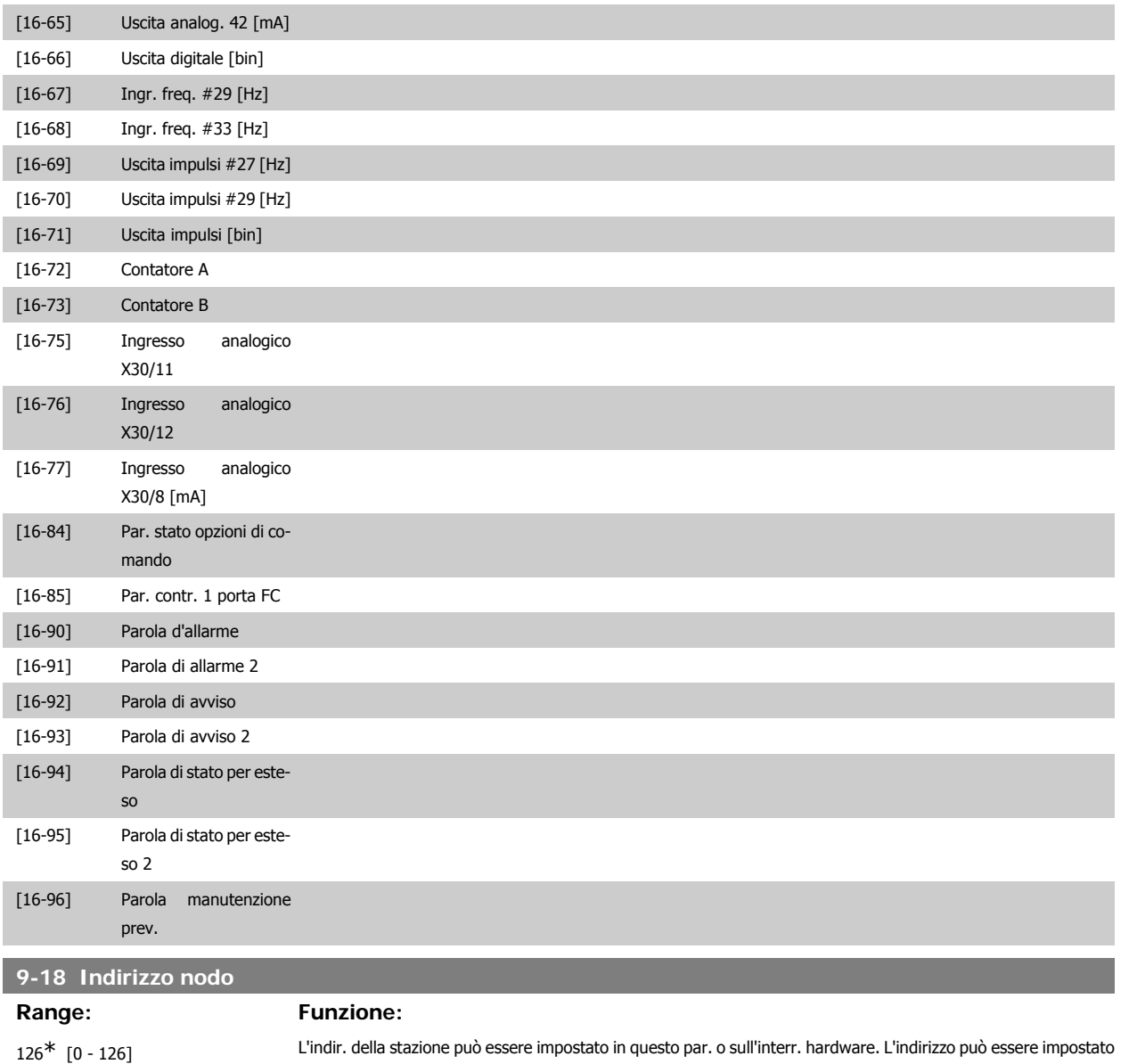

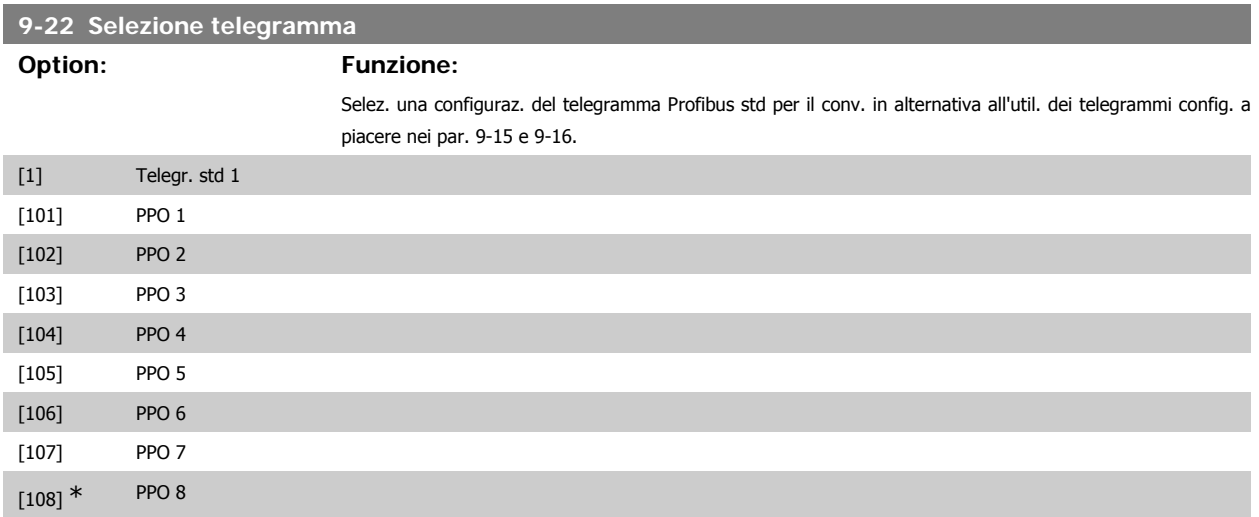

l'imp. effett. del commutat.

nel par. 9-18 solamente se lo switch hardware (commutatore) è impostato su 126 o 127. Altrimenti il par. visual.

# **9-23 Parametri per segnali**

#### Array [1000]

**COL** 

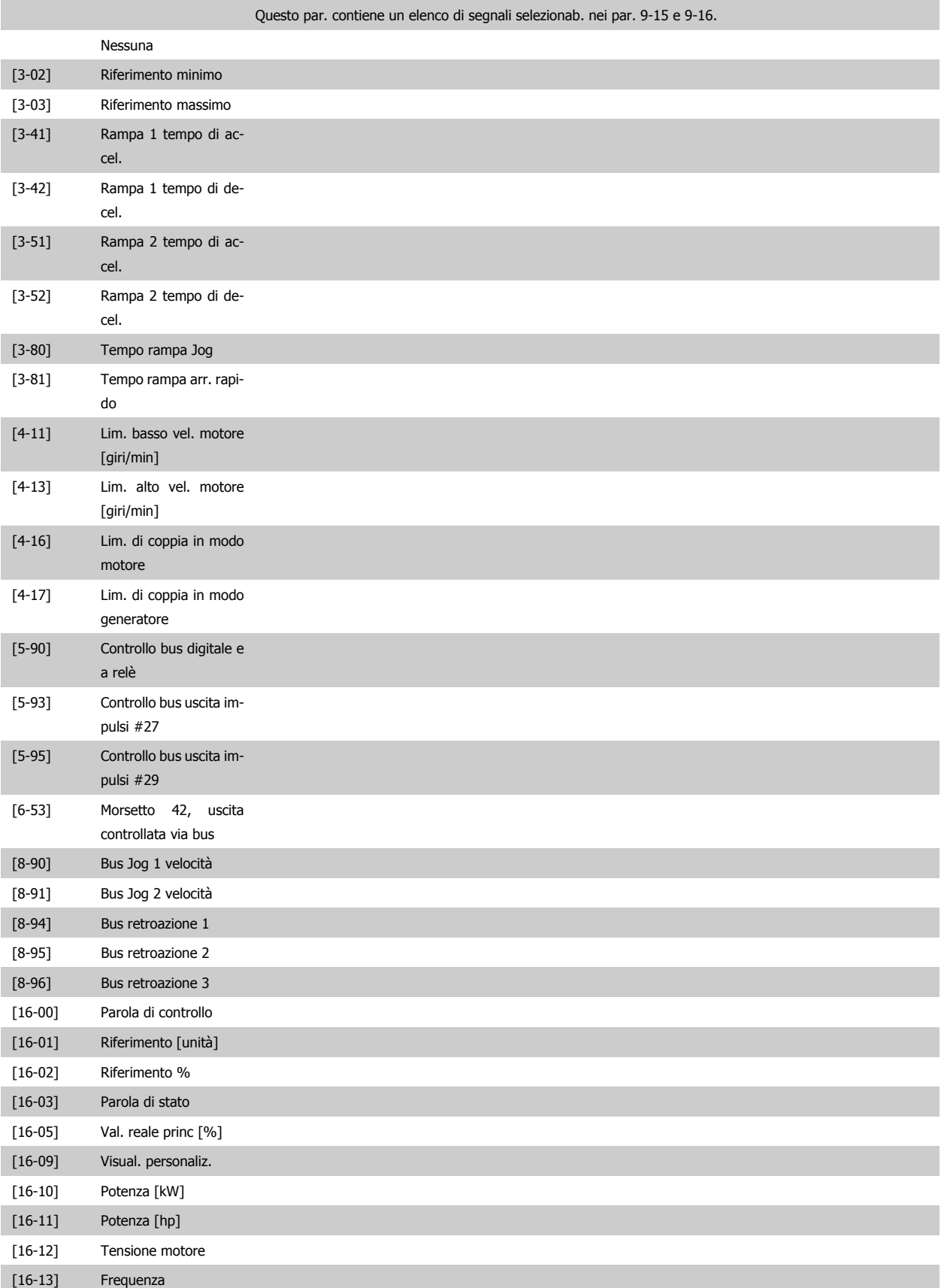

# Guida alla Programmazione VLT® HVAC Drive **Danfoss** 3. Descrizione dei parametri

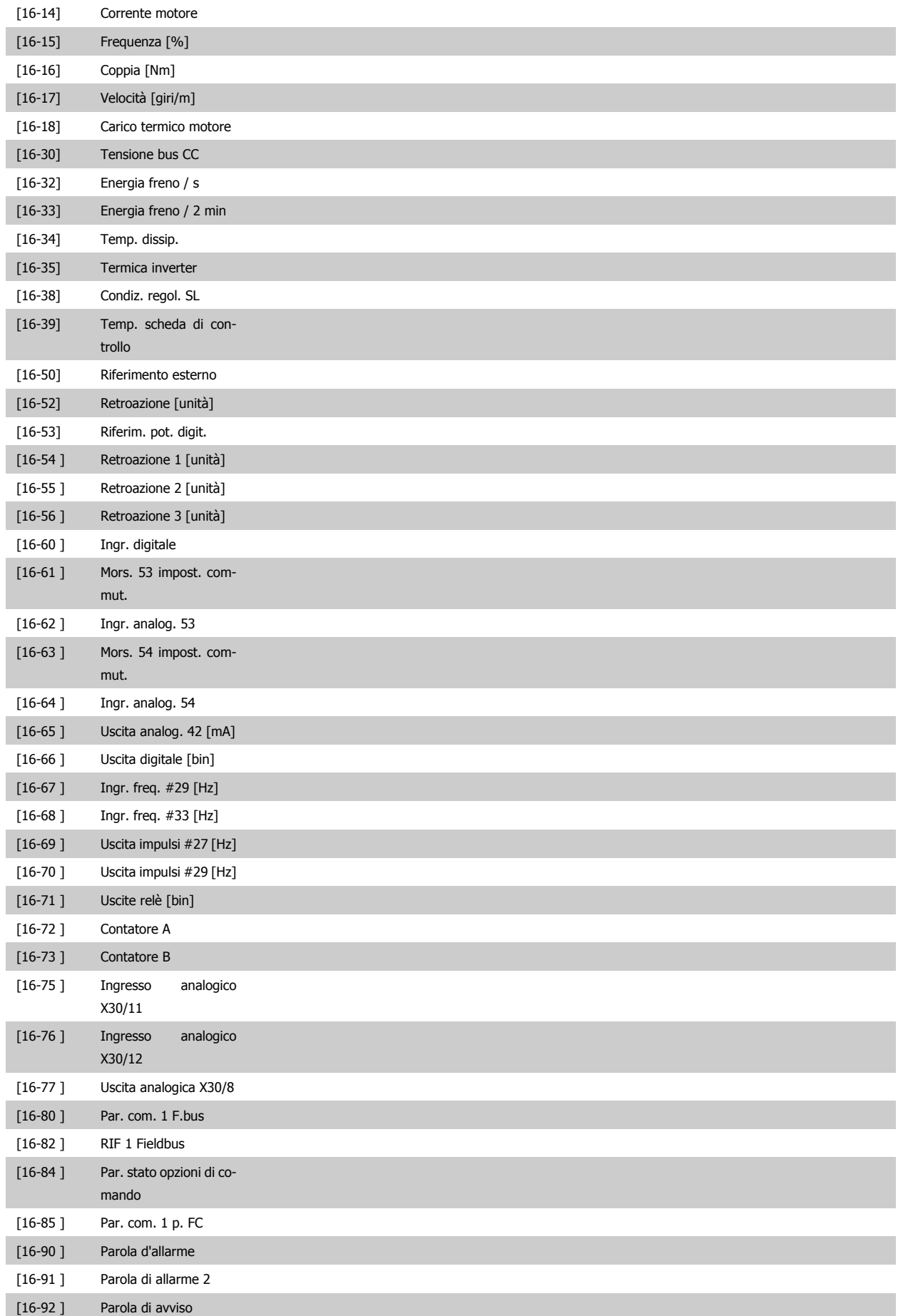

**3**

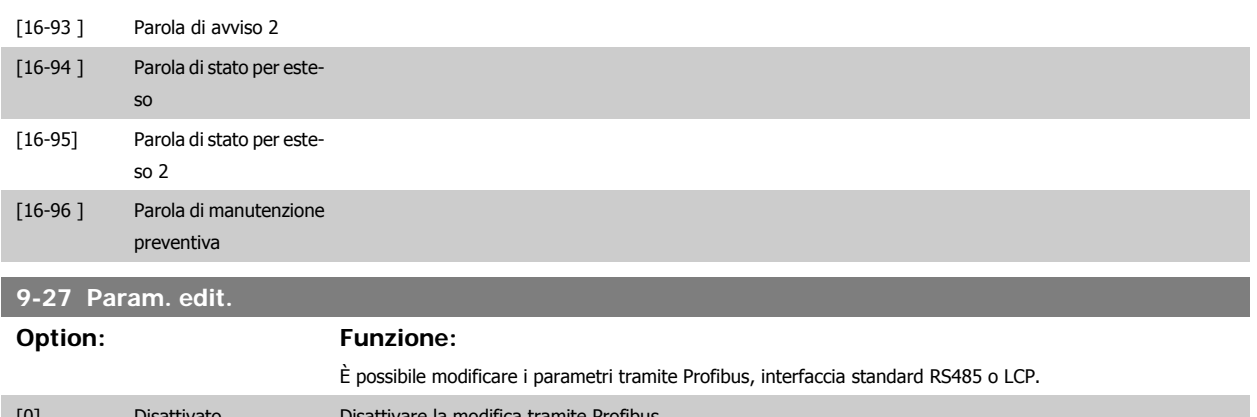

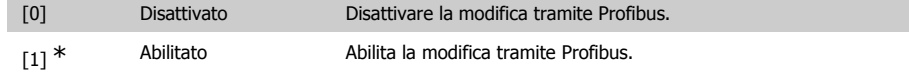

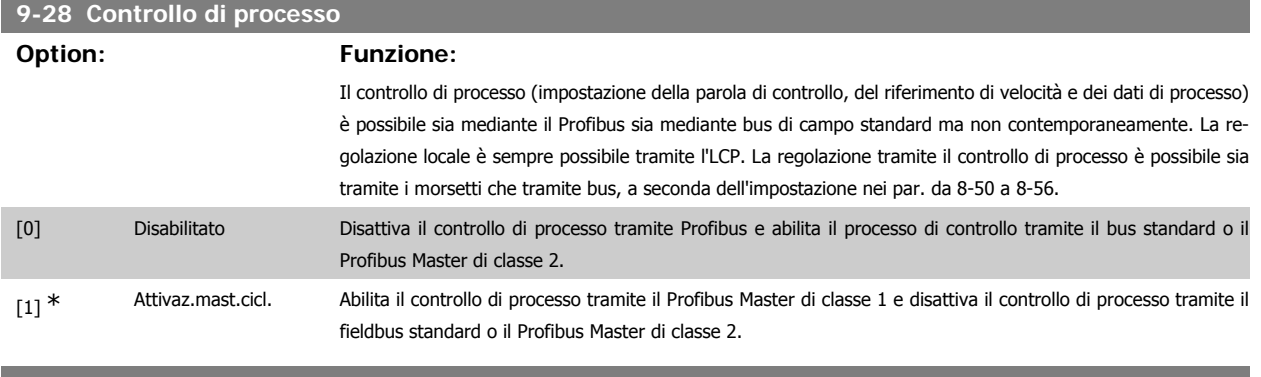

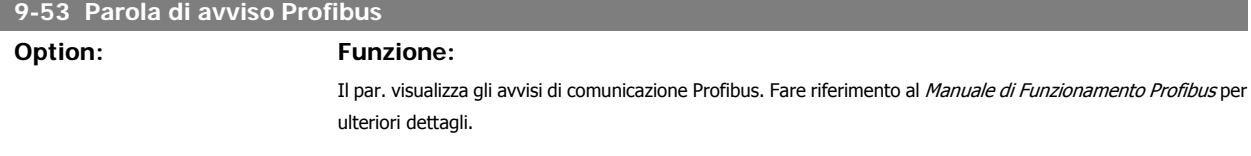

#### Di sola lettura

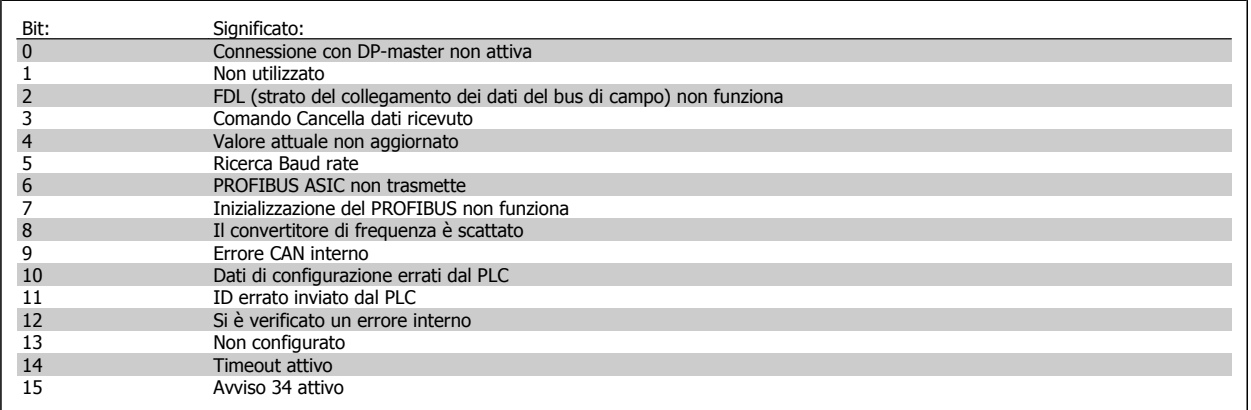

# **9-63 Baud rate attuale**

**Option: Funzione:**

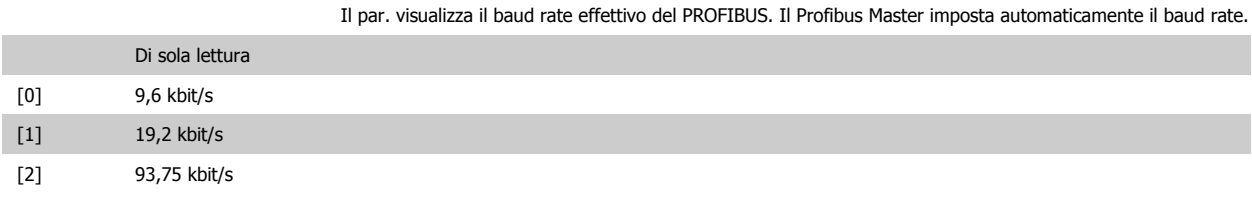

# Guida alla Programmazione VLT® HVAC Drive **Aanfoss** 3. Descrizione dei parametri

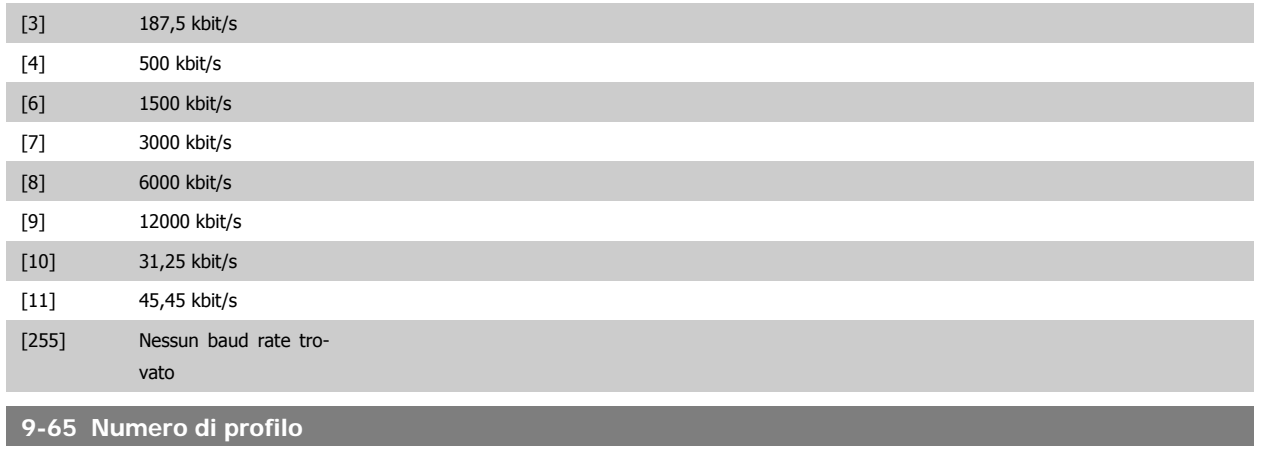

**Range: Funzione:**

Di so

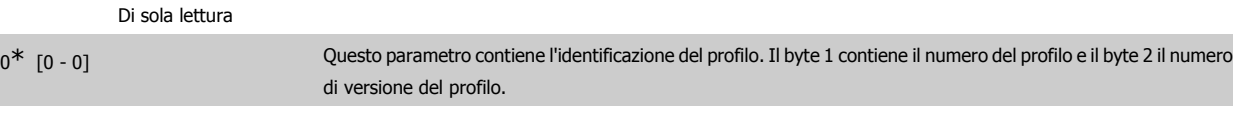

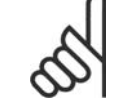

**NOTA!** Questo parametro non è visibile tramite l'LCP.

# **9-70 Edita setup**

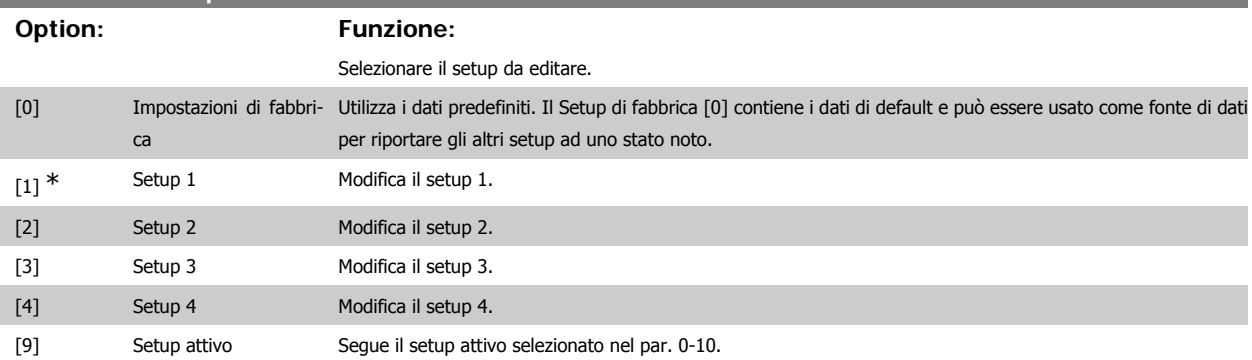

Questo parametro è unico per LCP e i bus di campo. Vedere anche il par. 0-11 Edita setup.

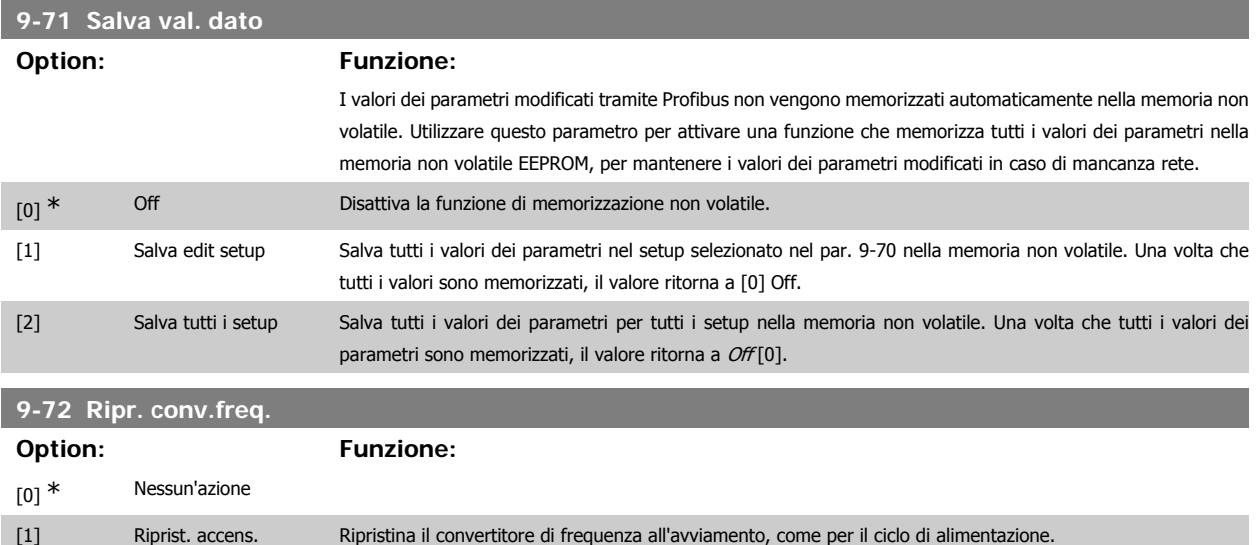

[3] Ripris.opz.di com. Ripristina solo l'opzione Profibus, utile dopo aver modificato certe impostazioni nel gruppo di parametri 9-\*\*, ad es. il par. 9-18. Il convertitore di frequenza scomparirà dal bus causando eventualmente un errore di comunicazione dal master.

# **9-80 Parametri definiti (1)**

#### Array [116]

Nessun accesso LCP

#### Di sola lettura

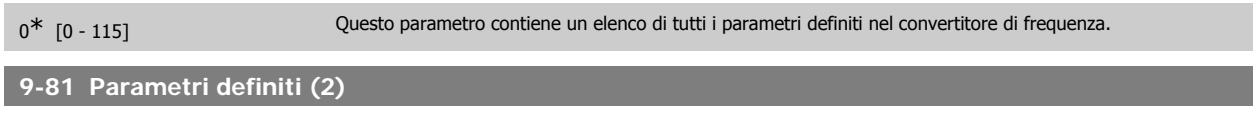

#### Array [116]

Nessun accesso LCP

Di sola lettura

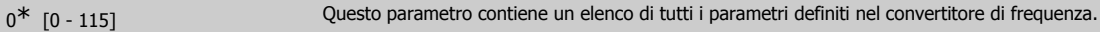

#### **9-82 Parametri definiti (3)**

#### Array [116]

Nessun accesso LCP

#### Di sola lettura

0<sup>\*</sup> [0 - 115] Questo parametro contiene un elenco di tutti i parametri definiti nel convertitore di frequenza.

#### **9-83 Parametri definiti (4)**

Array [116]

#### Nessun accesso LCP

#### Di sola lettura

0<sup>\*</sup> [0 - 115] Questo parametro contiene un elenco di tutti i parametri definiti nel convertitore di frequenza.

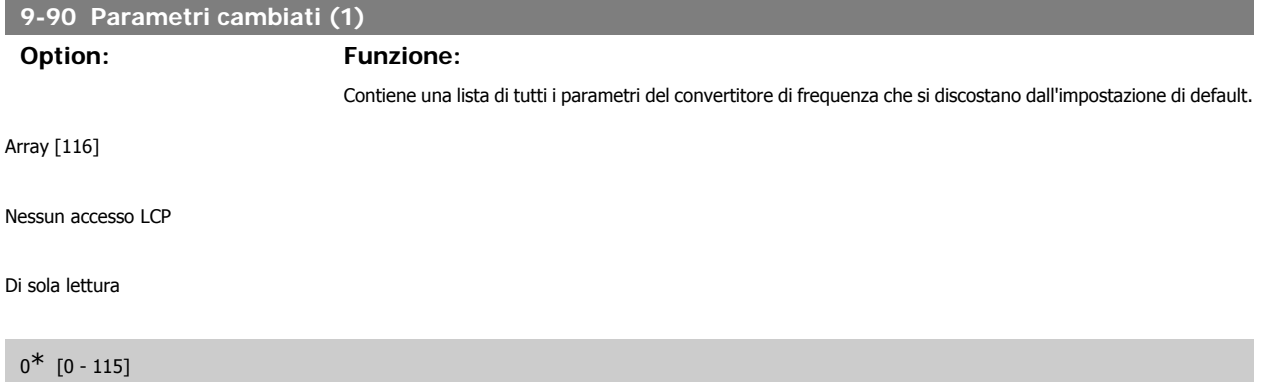
Guida alla Programmazione VLT® HVAC Drive **Aanfoss** 3. Descrizione dei parametri

**3**

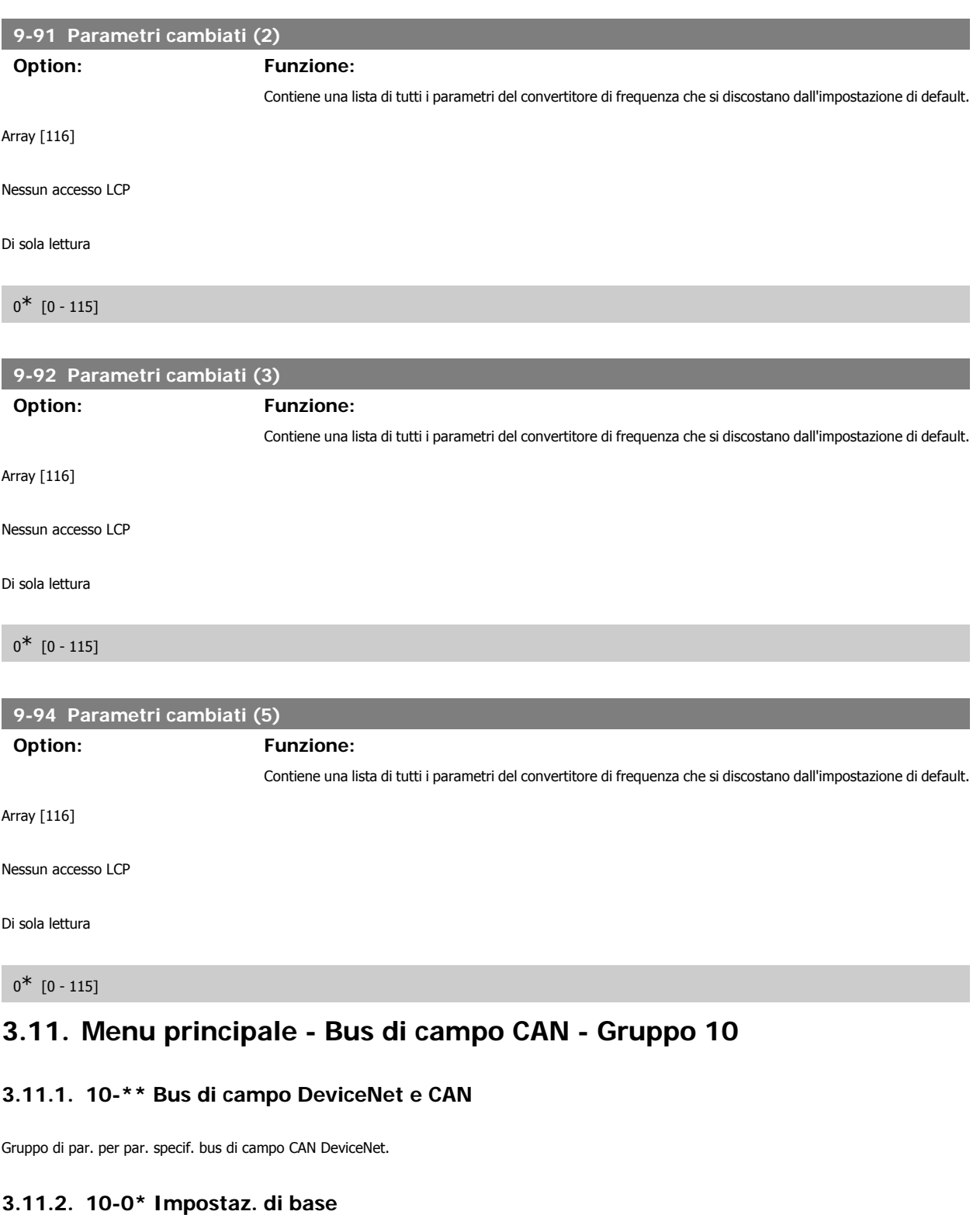

Gruppo di parametri per le impostazioni comuni delle opzioni fieldbus CAN.

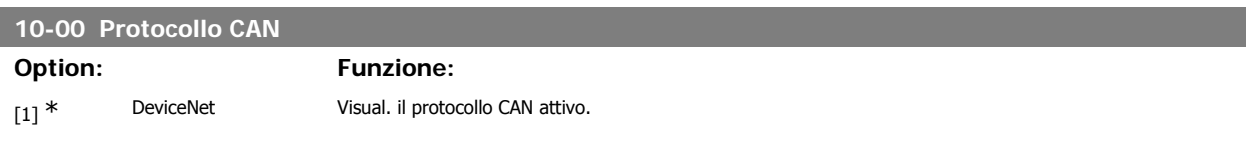

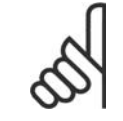

#### **NOTA!**

Le opzioni dipendono dall'opzione installata.

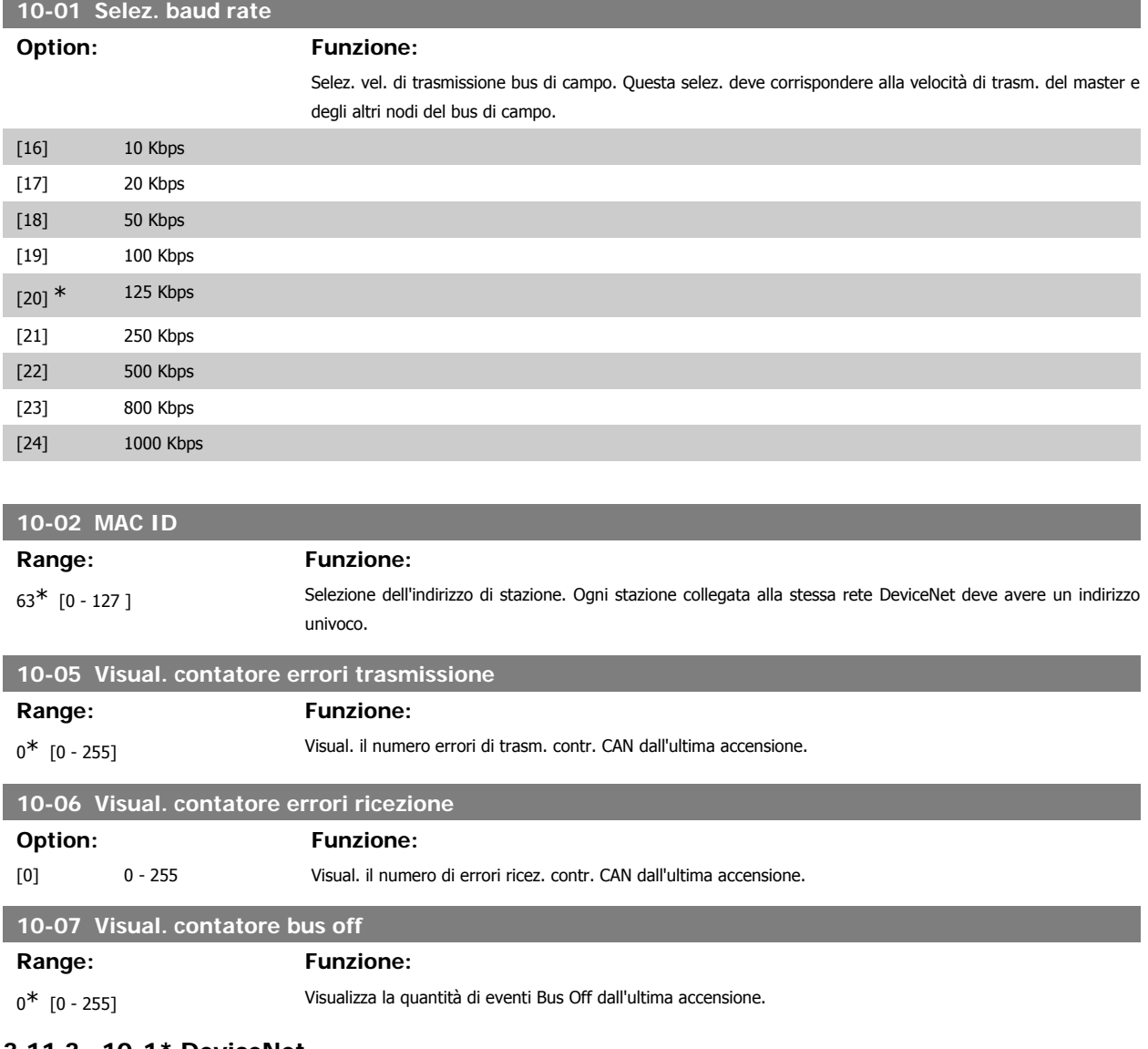

# **3.11.3. 10-1\* DeviceNet**

Parametri specifici per bus di campo DeviceNet.

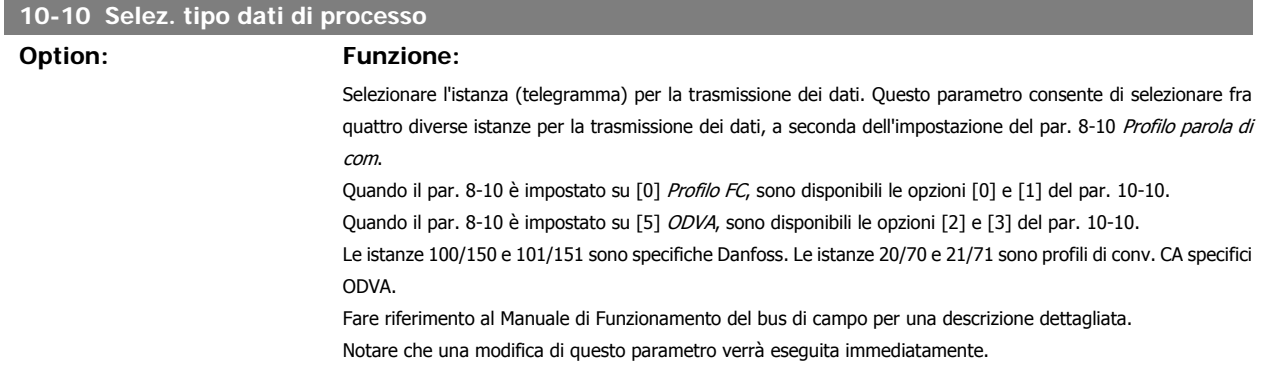

Guida alla Programmazione VLT® HVAC Drive *Danfoss* (3. Descrizione dei parametri

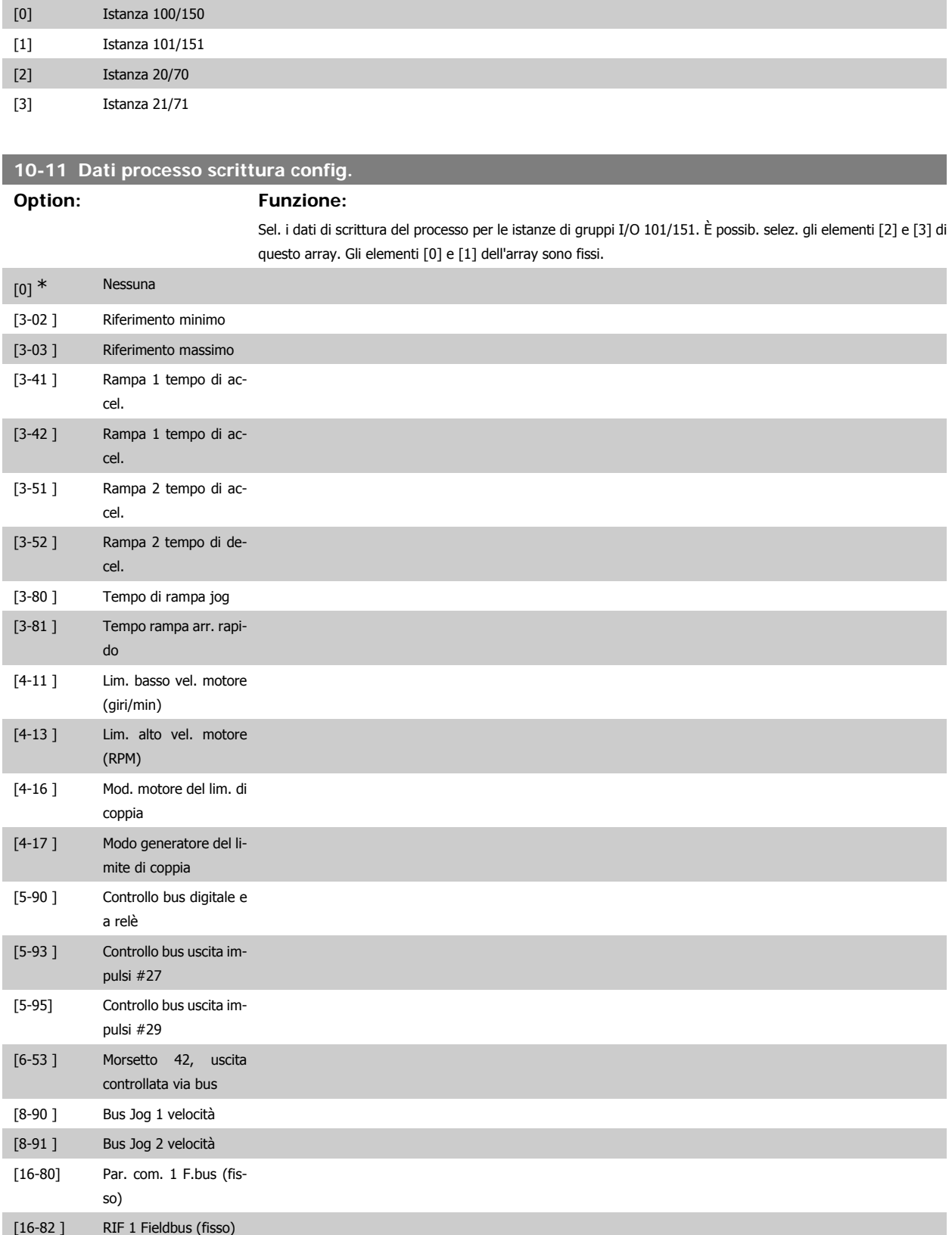

# **10-12 Dati processo lettura config.**

### **Option: Funzione:**

Selez. i dati di lettura del processo per le istanze di gruppi I/O 101/151. È possib. selez. gli elementi [2] e [3] di questo array. Gli elementi [0] e [1] dell'array sono fissi.

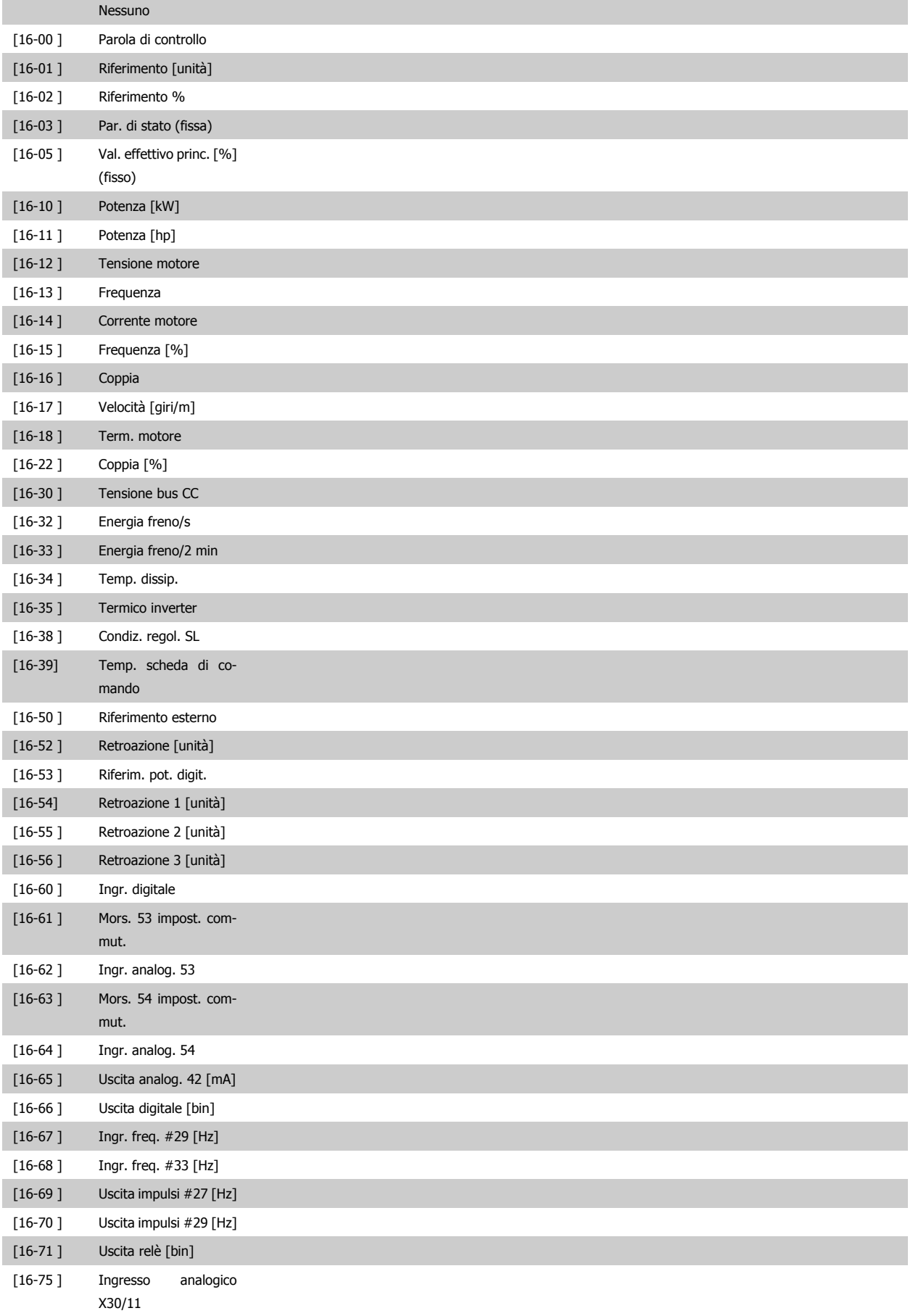

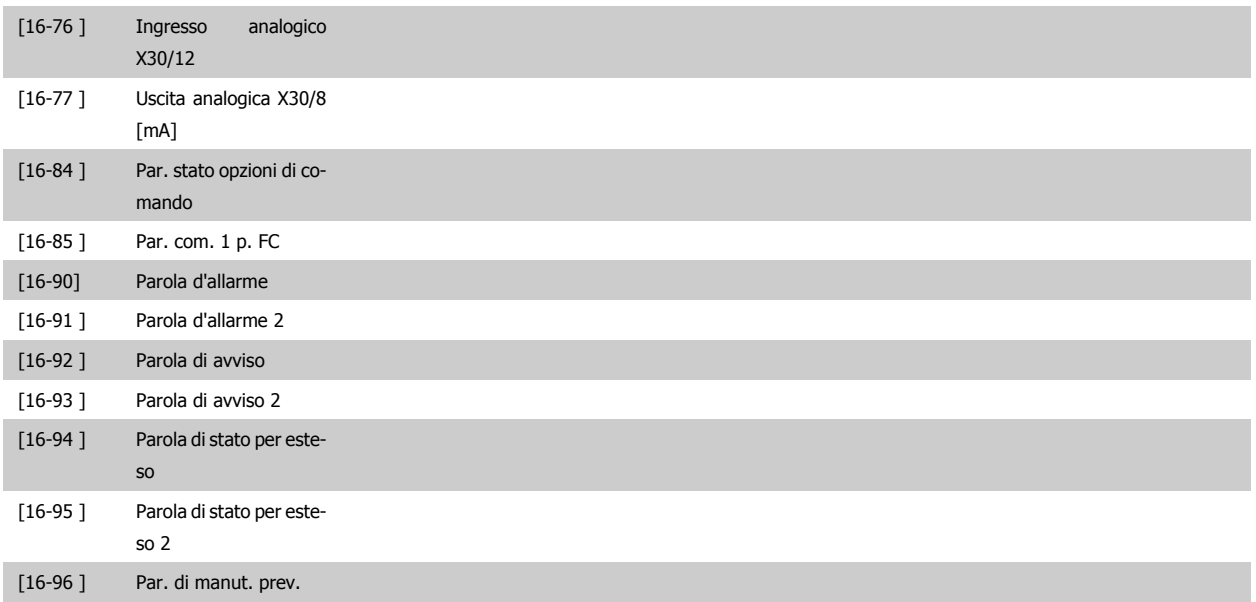

# **10-13 Parametro di avviso**

# **Range: Funzione:**

0<sup>\*</sup> [0 - 65535] Visualizza una parola di avviso specifica DeviceNet. Ad ogni avviso è assegnato un bit. Consultare il Manuale di funzionamento DeviceNet (MG.33.DX.YY) per informazioni più dettagliate.

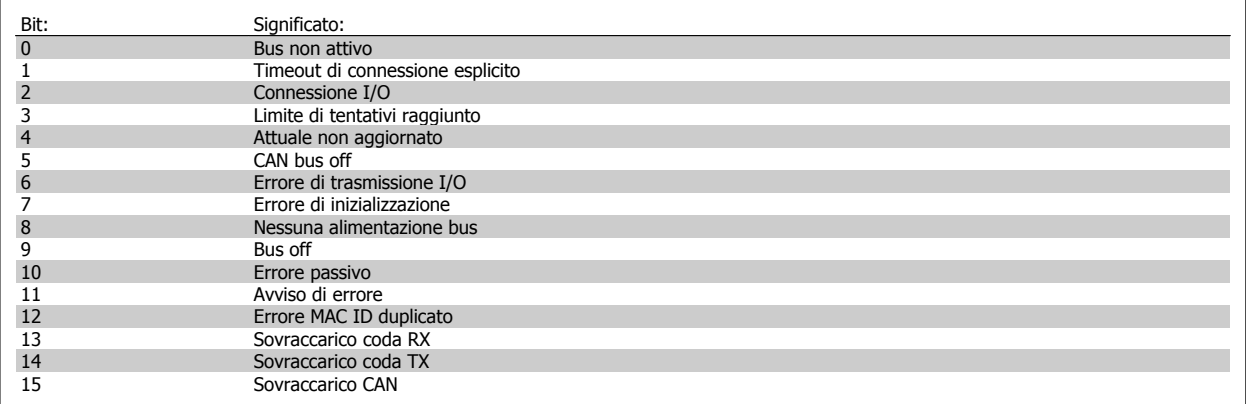

# **10-14 Riferimento rete**

#### Leggere solo dall'LCP.

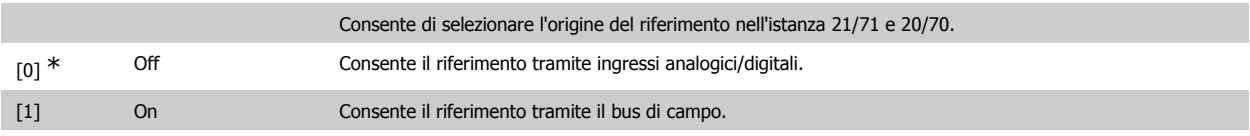

# **10-15 Controllo rete**

### Leggere solo dall'LCP.

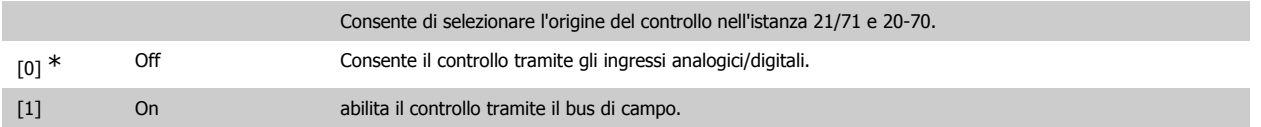

# **3.11.4. 10-2\* Filtri COS**

Par. per configurare le impostaz. del filtro COS.

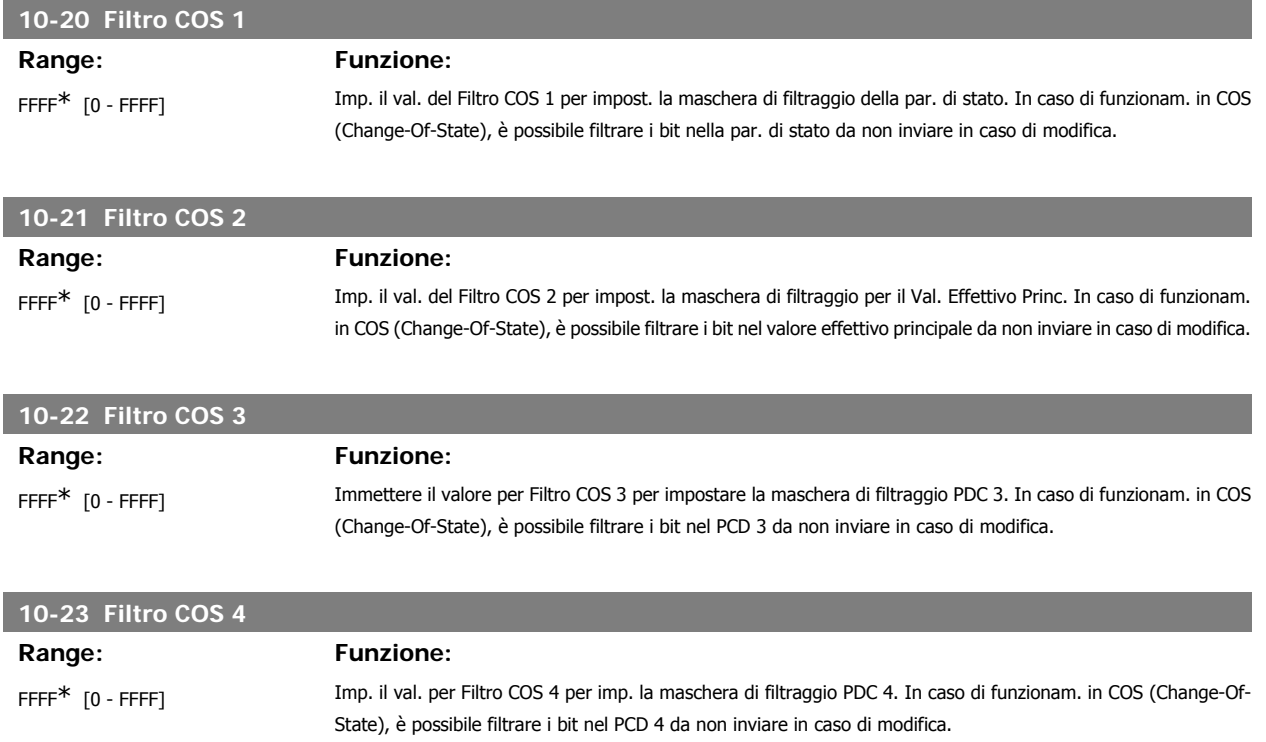

# **3.11.5. 10-3\* Accesso ai parametri**

Gruppo di par. per accedere ai parametri indicizzati e definisce il setup di programmaz.

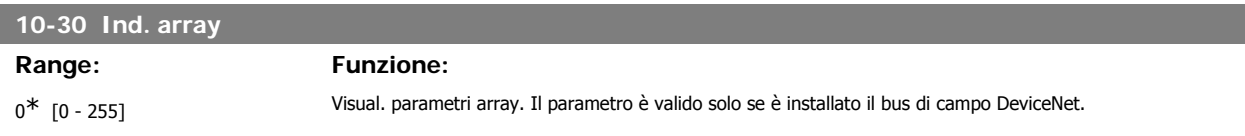

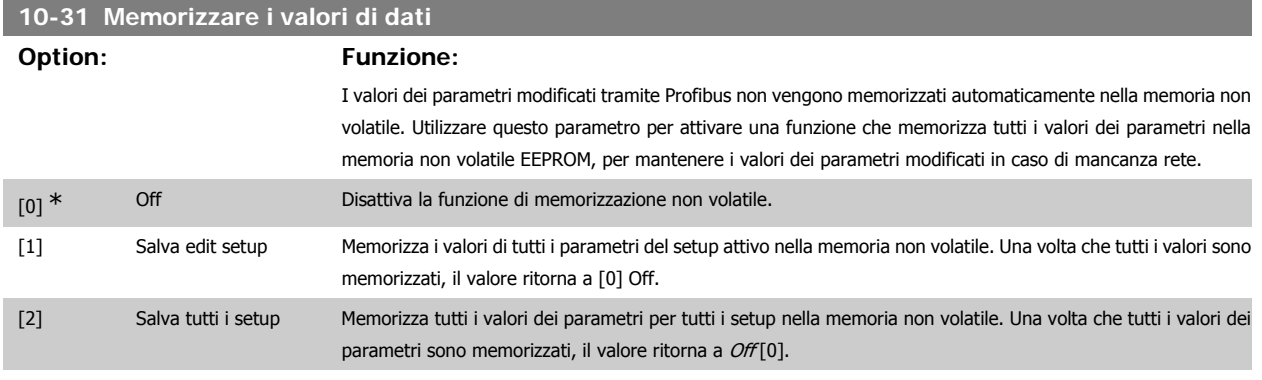

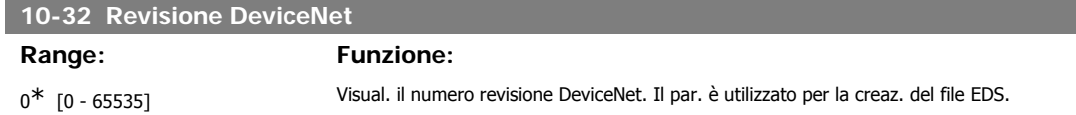

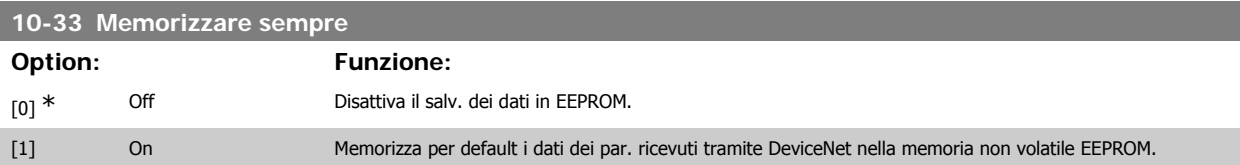

# **10-39 Parametri Devicenet F**

Array [1000]

Nessun accesso LCP

0<sup>\*</sup> [0 - 0] Questo parametro viene utilizzato per configurare il convertitore di frequenza tramite Devicenet e creare il file EDS.

# **3.12. Menu principale - LonWorks - Gruppo 11**

# **3.12.1. LonWorks, 11\***

Gruppo di parametri specifici per LonWorks. Parametri correlati a LonWorks ID.

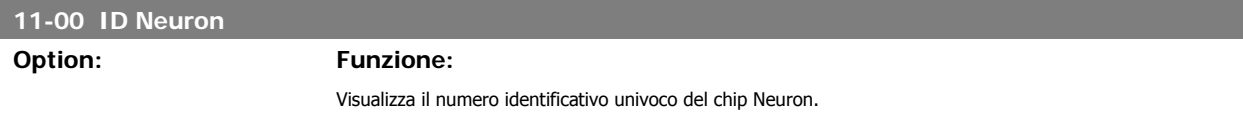

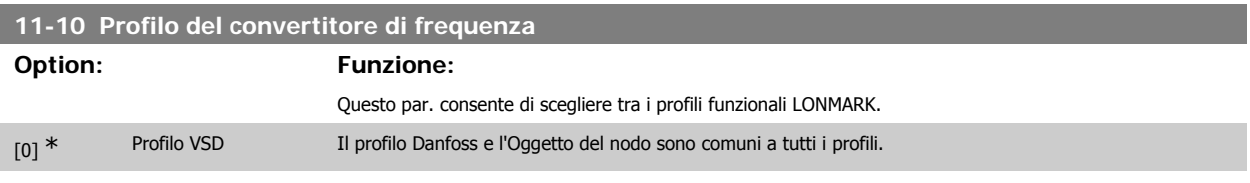

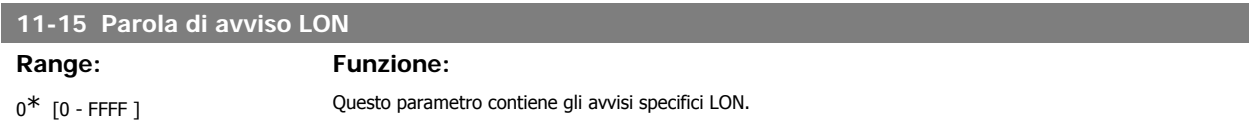

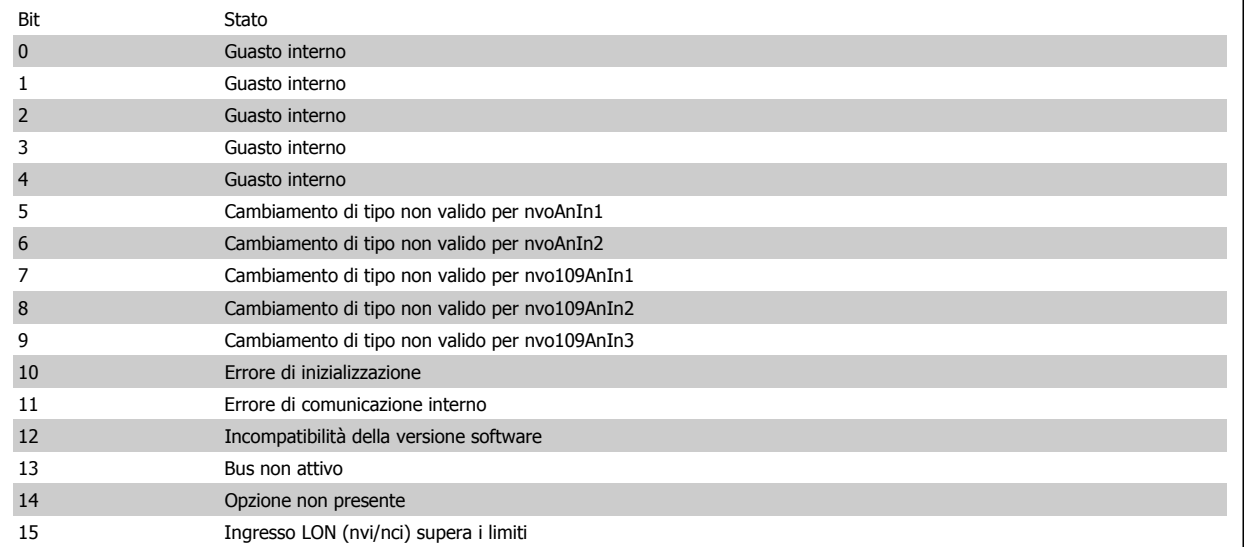

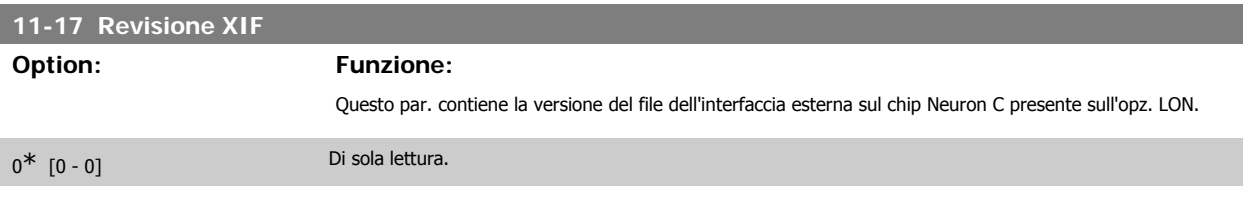

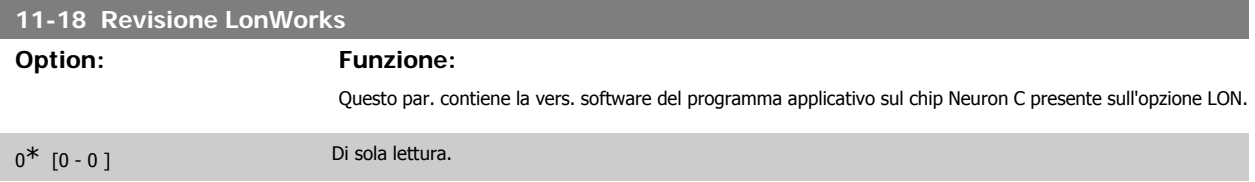

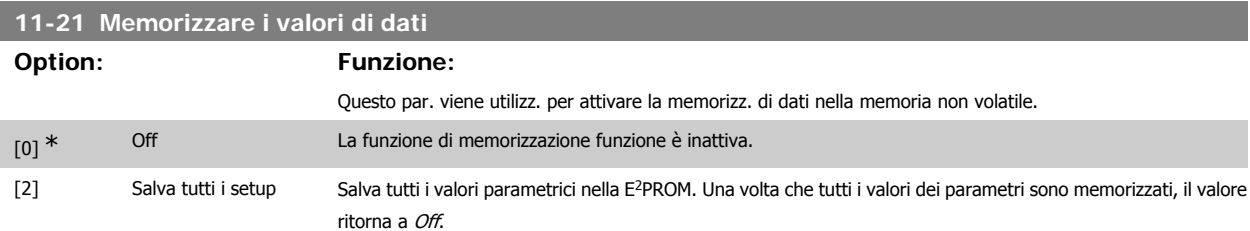

# **3.13. Menu principale - Smart Logic - Gruppo 13**

# **3.13.1. 13-\*\* Funz. prog.**

Lo Smart Logic Control (SLC) è essenzialmente una sequenza di azioni definite dall'utente (vedere par. 13-52 [x]), le quali vengono eseguite dall'SLC quando l'evento associato definito dall'utente (vedere il par. 13-51 [x]) è valutato come TRUE dall'SLC. Tutti gli eventi e le azioni sono numerati e collegati fra loro formando delle coppie. Questo significa che quando l'evento [0] è soddisfatto (raggiunge il valore TRUE), viene eseguita l'azione [0] . In seguito le condizioni dell'evento [1] verranno valutate. Se verranno valutate come TRUE, verrà eseguita l'azione [1] e cosi via. Verrà valutato un solo evento alla volta. Se un evento viene valutato come FALSE, durante l'intervallo di scansione corrente non succede nulla (nell'SLC) e non verranno valutati altri eventi. Questo significa che quando l'SLC inizia, valuta ogni intervallo di scansione come evento [0] (e solo evento [0]). Solo se l'evento [0] viene valutato come TRUE, l'SLC esegue l'azione [0] ed inizia a valutare l'evento [1] . È possibile programmare da 1 a 20 eventi e azioni.

Una volta eseguito l'ultimo evento / azione, la seguenza inizia da capo con evento [0] / azione [0]. Il disegno mostra un esempio con tre eventi / azioni:

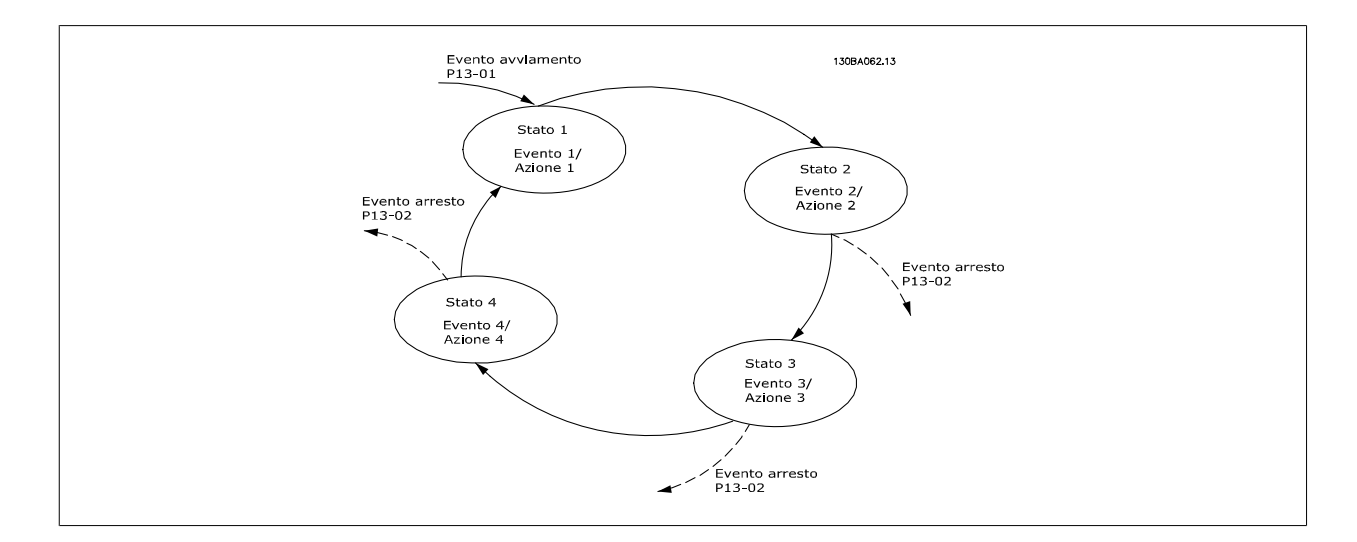

#### **Avvio e arresto dell'SLC:**

L'avvio e l'arresto dell'SLC può essere effettuato selezionando On [1] o Off [0] nel par. 13-00. L'SLC si avvia sempre nello stato 0 (dove valuta l'evento [0]) . L'SLC si avvia quando l'Evento di avviamento (definito nel par. 13-01 Evento avviamento) viene valutato come TRUE (a condizione che nel par. 13-00 sia selezionato On [1]). L'SLC si arresta quando l'Evento arresto (par. 13-02) è TRUE. Il par. 13-03 ripristina tutti i parametri SLC e inizia la programmazione da zero.

# **3.13.2. 13-0\* Impostazioni SLC**

Le imp. SLC sono utilizzate per attivare, disatt. e ripristinare lo Smart Logic Control.

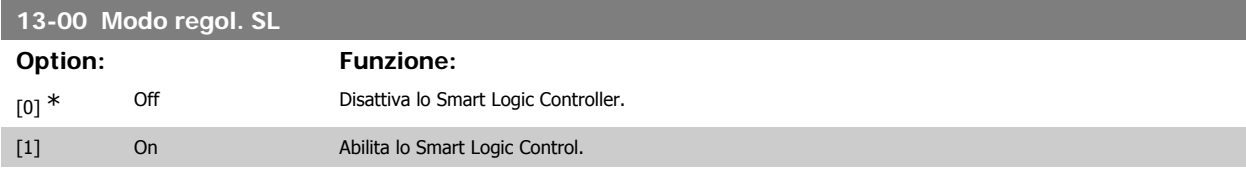

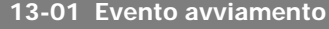

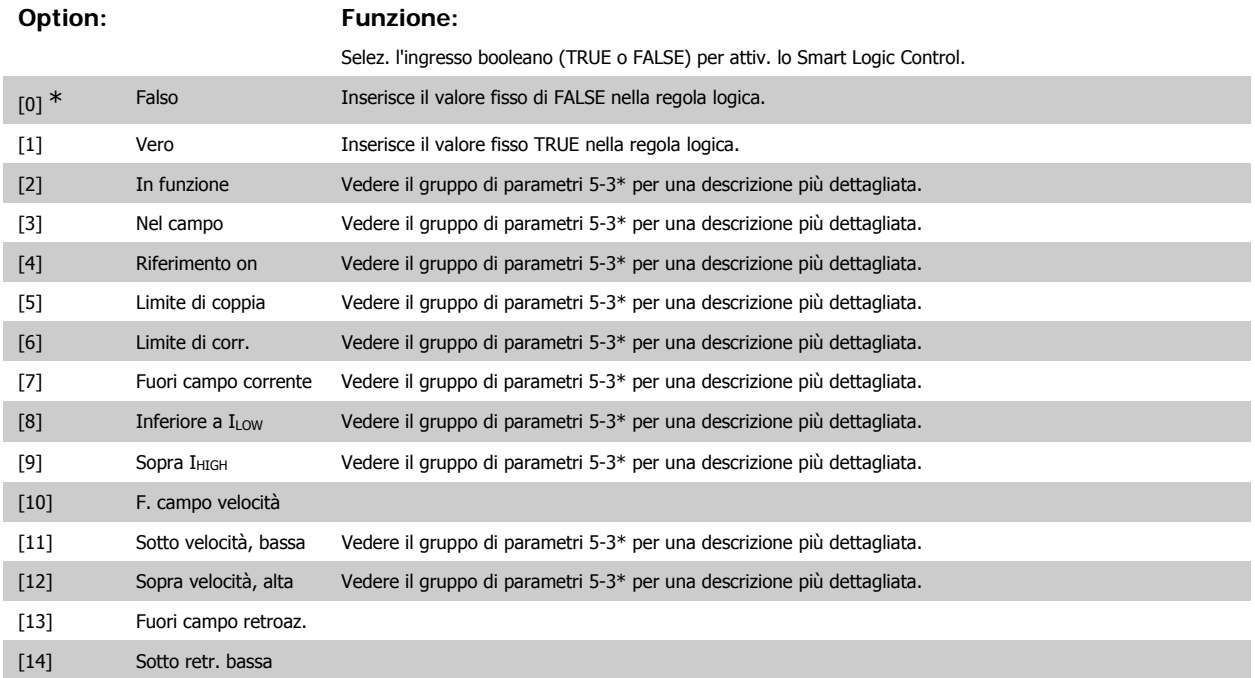

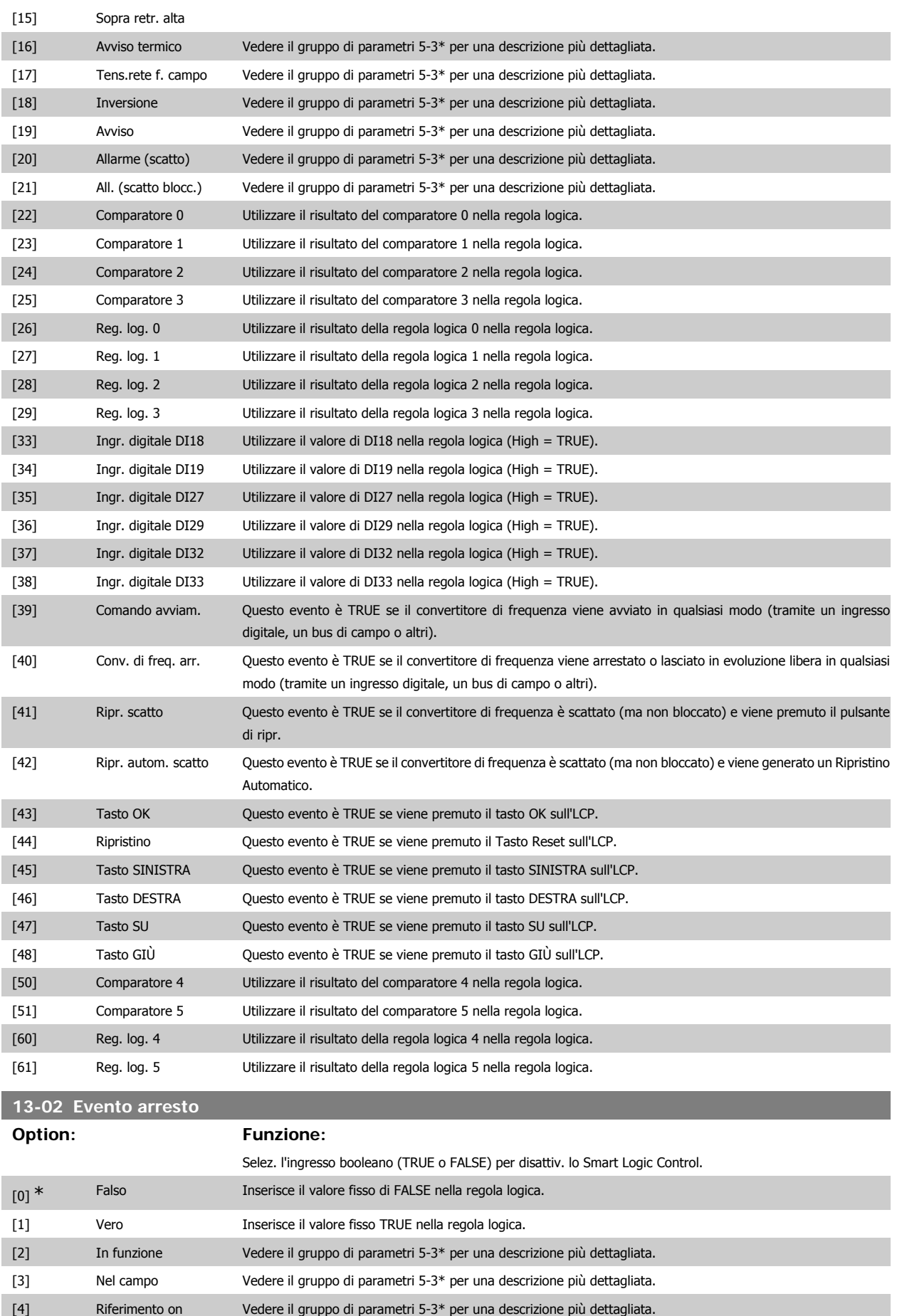

# Guida alla Programmazione VLT® HVAC Drive **Danfoss** 3. Descrizione dei parametri

**3**

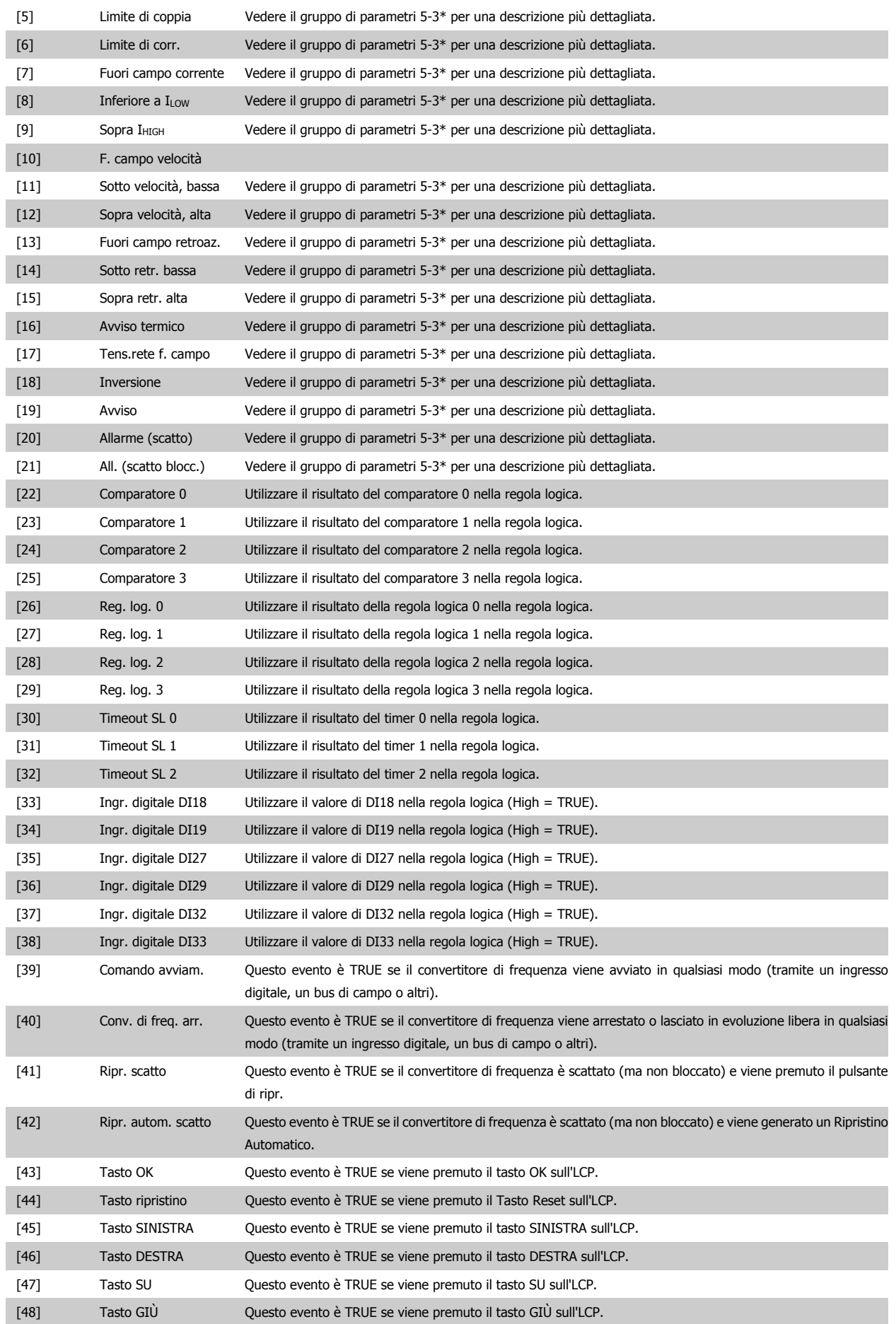

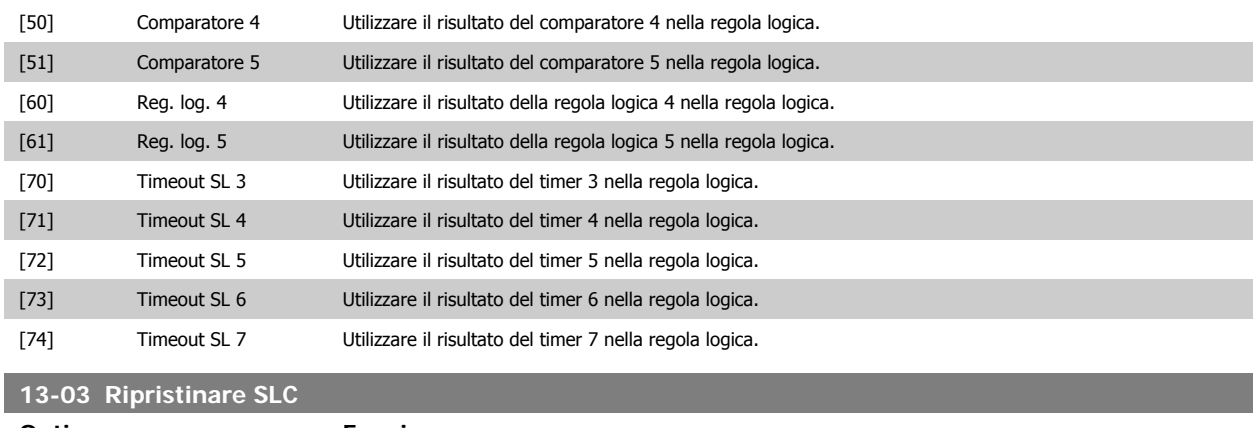

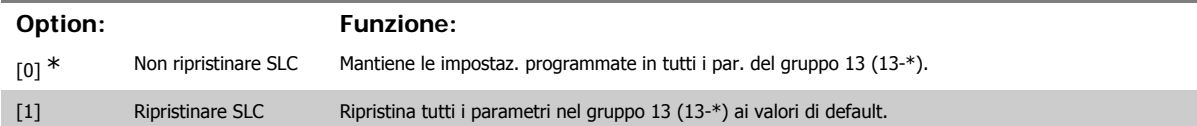

# **3.13.3. 13-1\* Comparatori**

I comparatori vengono utilizzati per confrontare variabili continue (ad es. frequenza di uscita, corrente di uscita, ingresso analogico ecc.) con valori fissi preimpostati. Inoltre vi sono dei valori digitali che saranno confrontati con valori tempo fissi. Vedere la spiegazione nel par. 13-10. I comparatori vengono valutati ad ogni intervallo di scansione. Utilizzare direttamente il risultato (TRUE o FALSE). Tutti i parametri in questo gruppo di parametri sono parametri array con l'indice da 0 a 5. Selez. l'indice 0 per programmare il Comparatore 0, l'indice 1 per il Comparatore 1 e così via.

# **13-10 Comparatore di operandi**

Array [4]

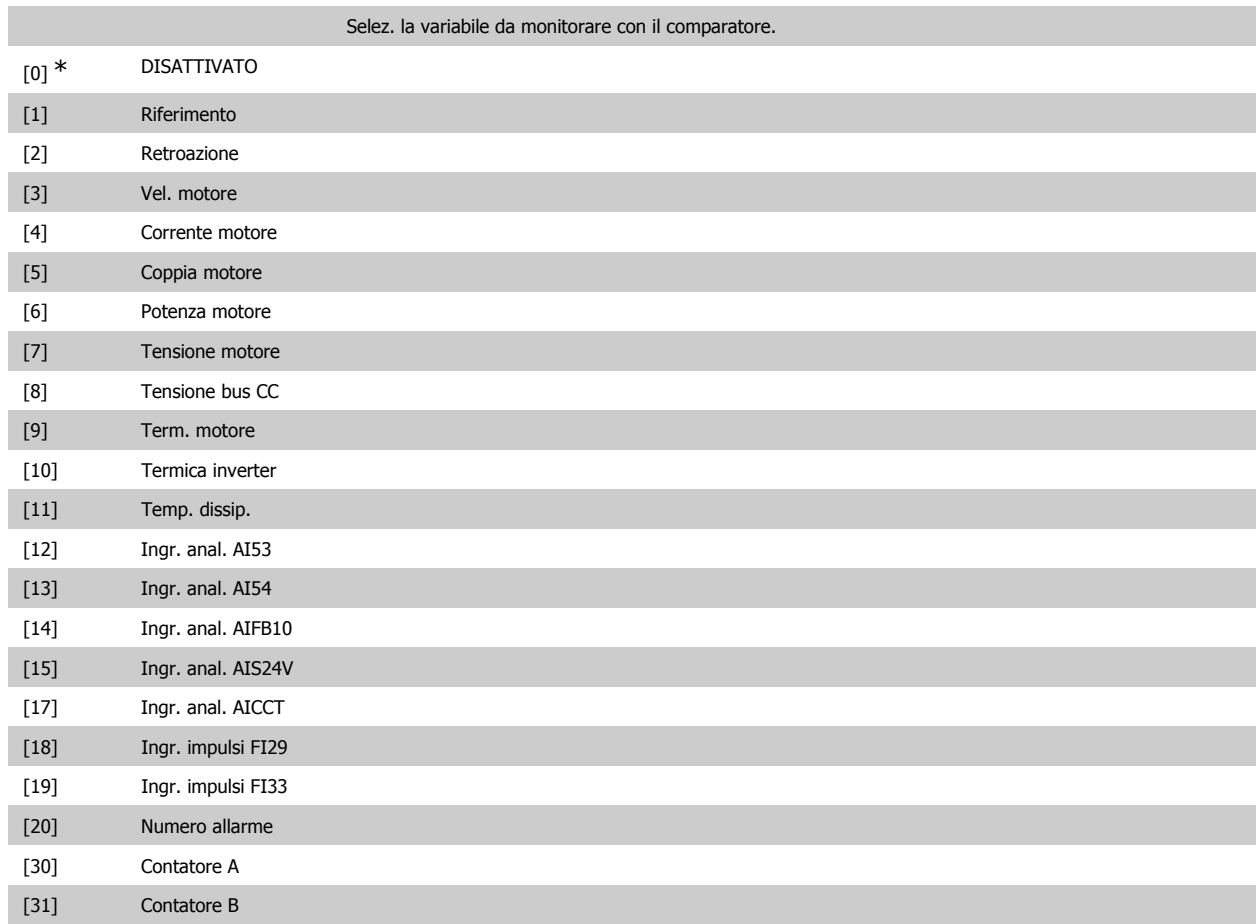

### **13-11 Comparatore di operandi**

### Array [6]

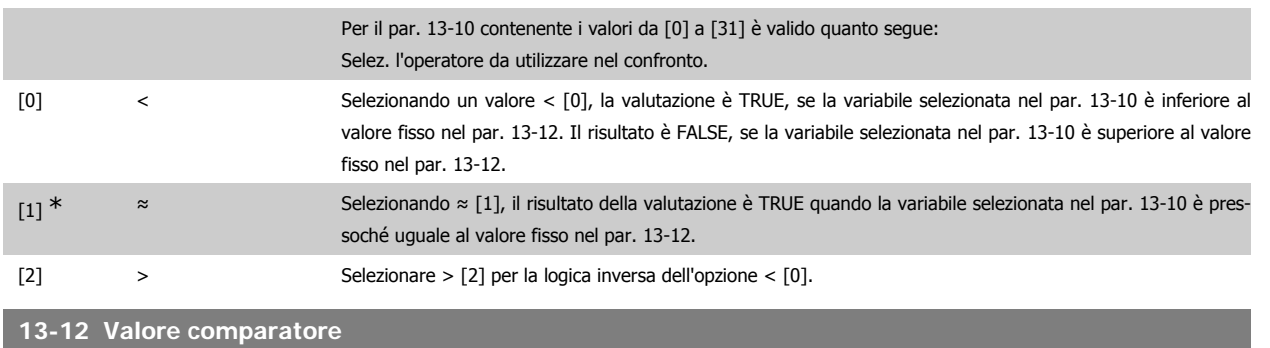

Array [6]

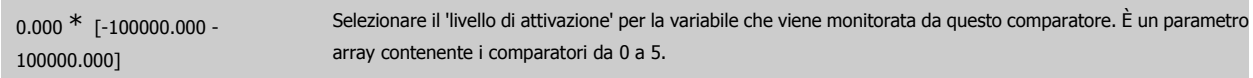

# **3.13.4. 13-2\* Timer**

#### Gruppo parametri 700, tutti i parametri

È possibile utilizzare il risultato (TRUE o FALSE) dai timer direttamente per definire un evento (vedere il par. 13-51) oppure come ingresso booleano in una regola logica (vedere il par. 13-40, 13-42 o 13-44). Un timer è solo FALSE se avviato da un'azione (ad es. Avvio timer 1 [29]) finché non è scaduto il valore del timer immesso in questo parametro. In seguito diventa nuovamente TRUE.

Tutti i parametri in questo gruppo di parametri sono parametri array con l'indice da 0 a 2. Selezionare indice 0 per programmare il Timer 0, selezionare l'indice 1 per programmare il Timer 1 e così via.

### **13-20 Timer regolatore SL**

Array [3]

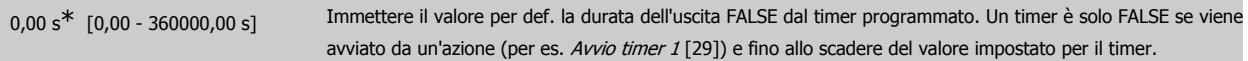

### **3.13.5. 13-4\* Regole logiche**

Si possono combinare fino a tre ingr. booleani (TRUE / FALSE) di timer, comparatori, ingr. digitali, bit di stato ed eventi utilizzando gli operatori logici AND, OR e NOT. Selezionare ingressi booleani per il calcolo nel par. 13-40, 13-42 e 13-44. Definire gli operatori per combinare logicamente gli ingressi selezionati nel par. 13-41 e 13-43.

**Priorità di calcolo**

I risultati del par. 13-40, 13-41 e 13-42 vengono calcolati per primi. Il risultato (TRUE / FALSE) di questo calcolo viene combinato con le impostazioni dei par. 13-43 e 13-44, portando al risultato finale (TRUE / FALSE) dell'operazione logica.

### **13-40 Regola logica Booleana 1**

#### Array [6]

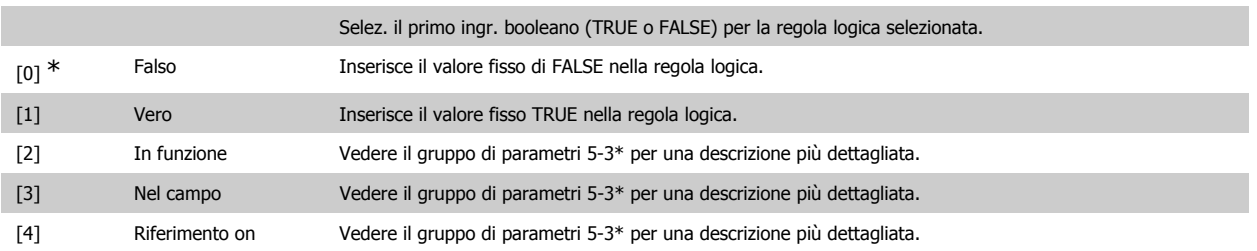

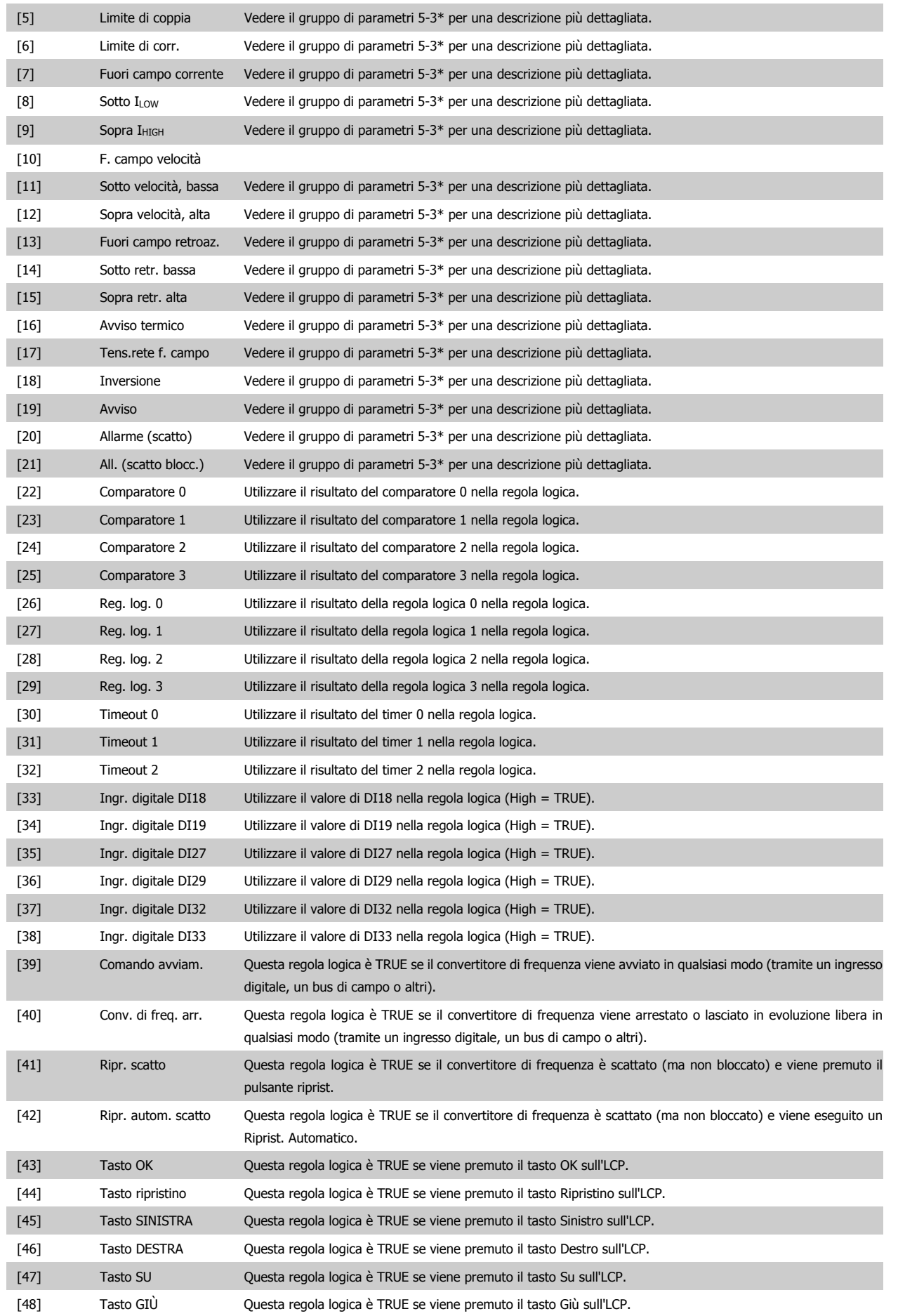

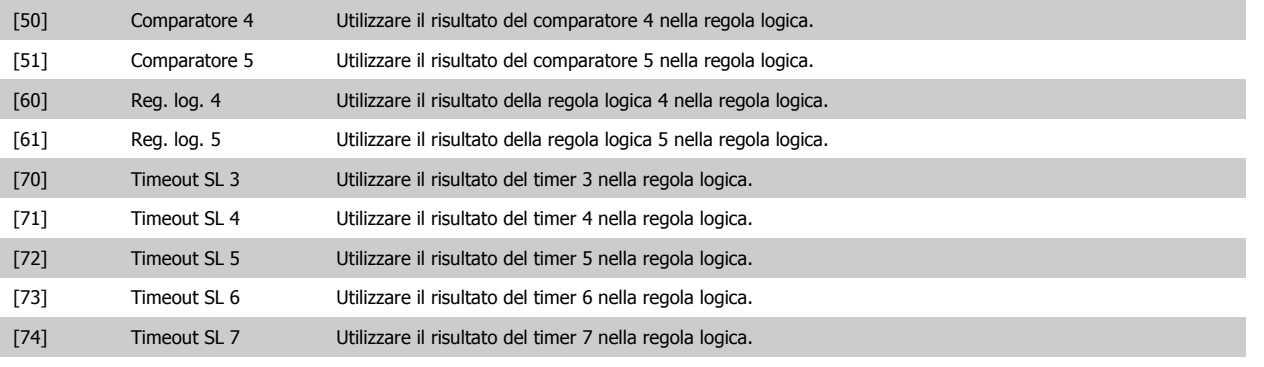

**13-41 Operatore regola logica 1**

Array [6]

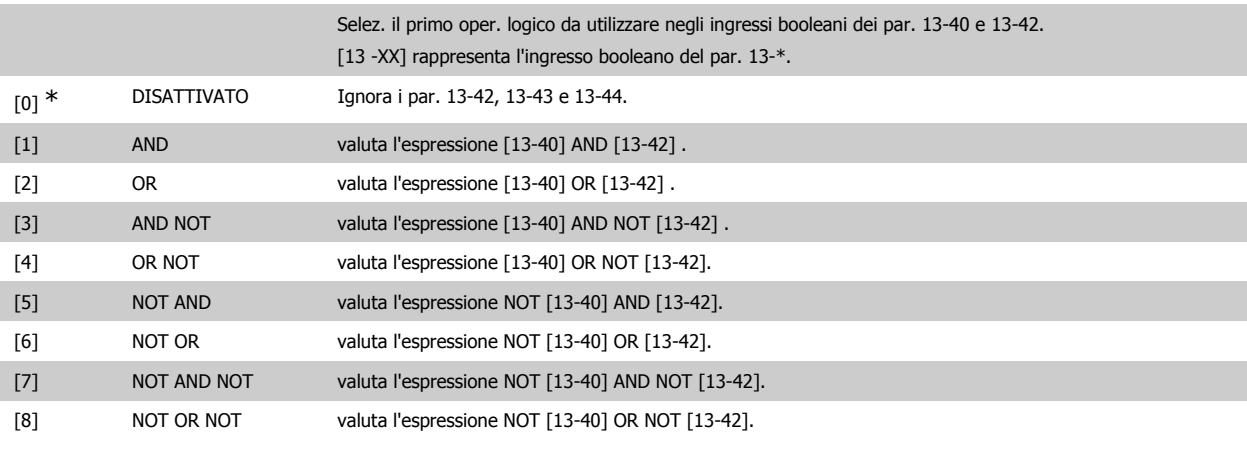

# **13-42 Regola logica Booleana 2**

Array [6]

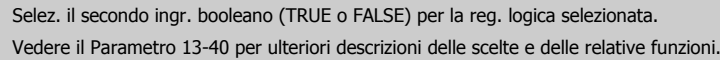

# **13-43 Operatore regola logica 2**

### Array [6]

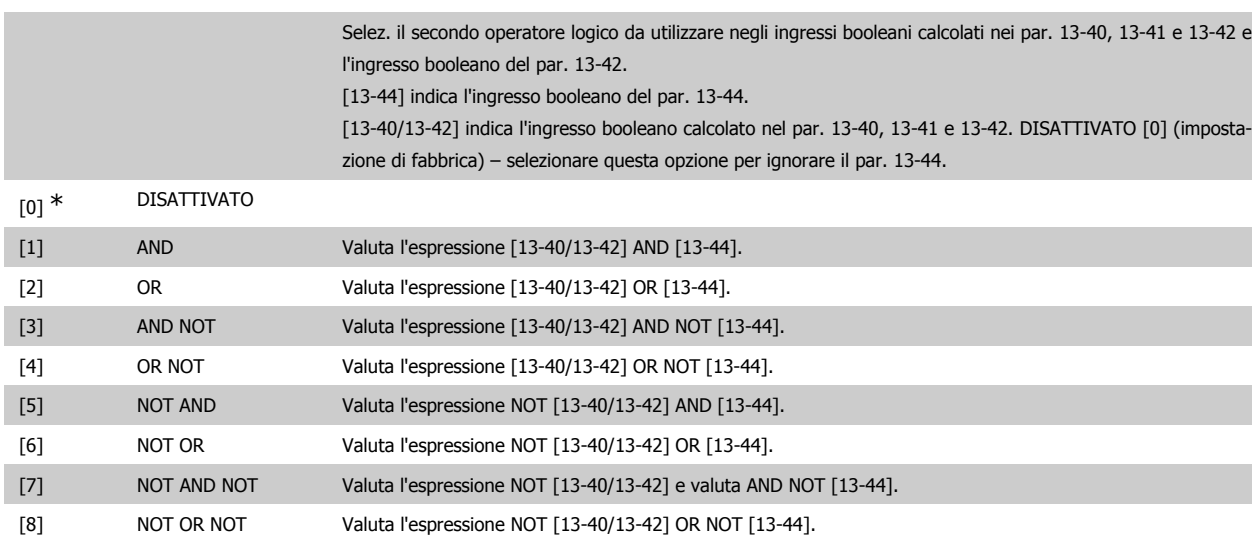

### **13-44 Regola logica Booleana 3**

# Array [6]

Selez. il terzo ingr. booleano (TRUE o FALSE) per la reg. logica selezionata. Vedere il Parametro 13-40 per ulteriori descrizioni delle scelte e delle relative funzioni.

# **3.13.6. 13-5\* Stati**

Parametri per la programmazione dello Smart Logic Control.

# **13-51 Evento regol. SL**

Array [20]

Selez. l'ingresso booleano (VERO o FALSO) per def. l'evento Smart Logic Control. Vedere il Parametro 13-02 per ulteriori descrizioni delle scelte e delle relative funzioni.

# **13-52 Azione regol. SL**

Array [20]

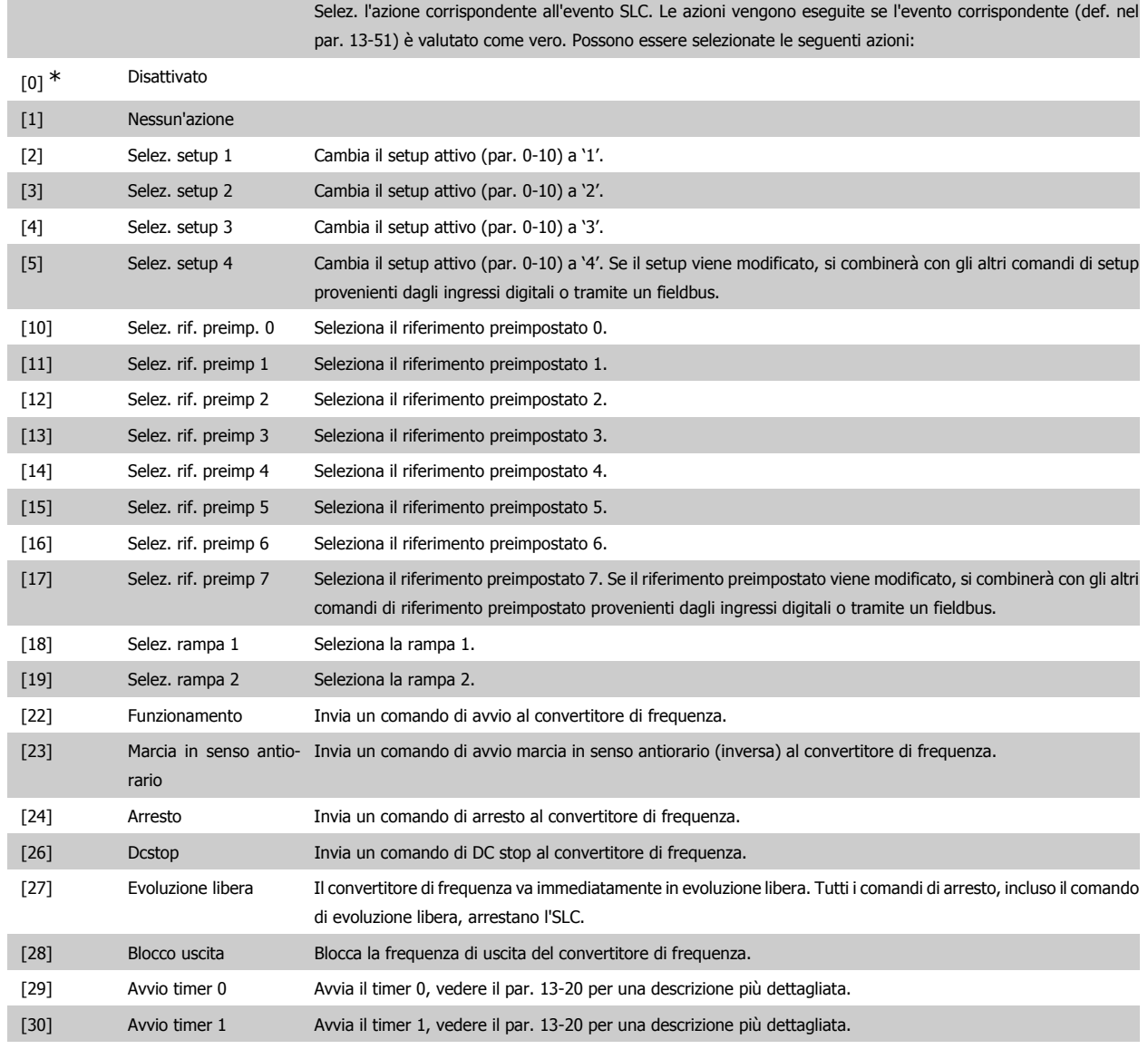

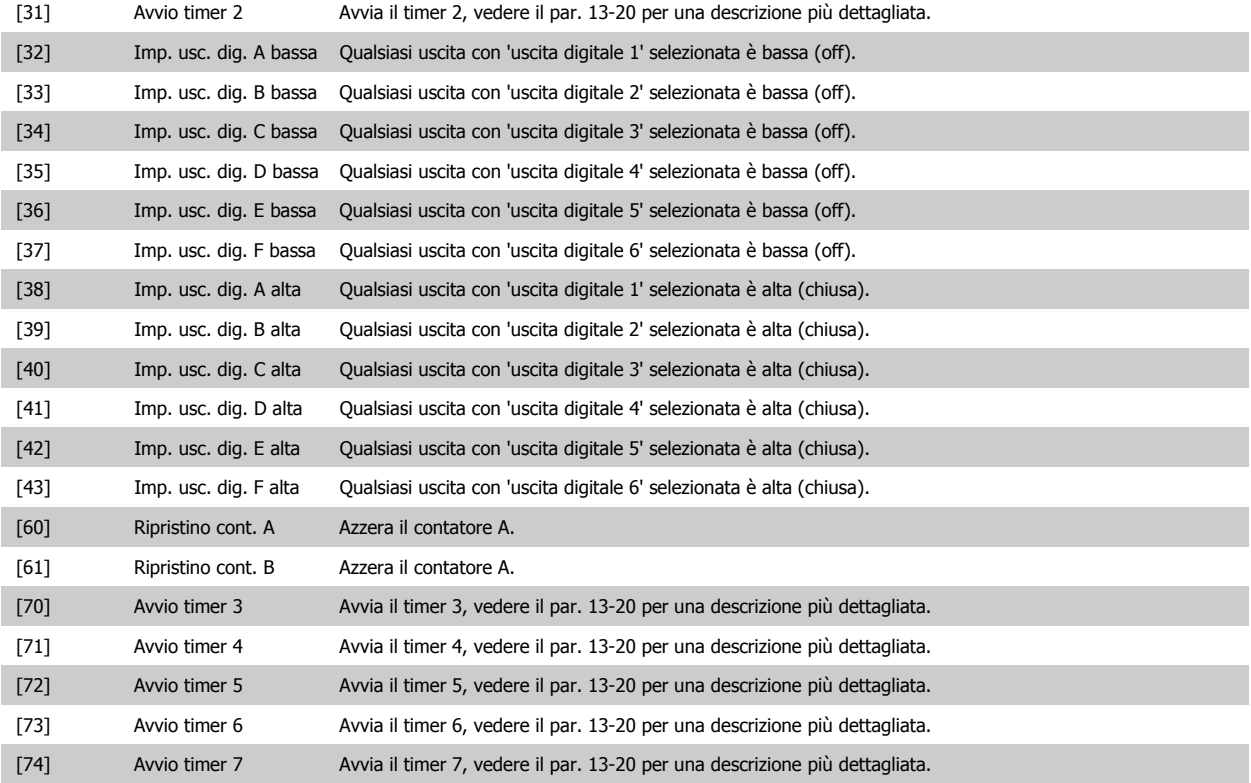

# **3.14. Menu principale - Funzioni speciali - Gruppo 14**

# **3.14.1. 14-\*\* Funzioni speciali**

Gruppo di parametri per configurare funzioni speciali del convertitore di frequenza.

# **3.14.2. Commut.inverter, 14-0\***

Parametri per configurare la commutaz. dell'inverter.

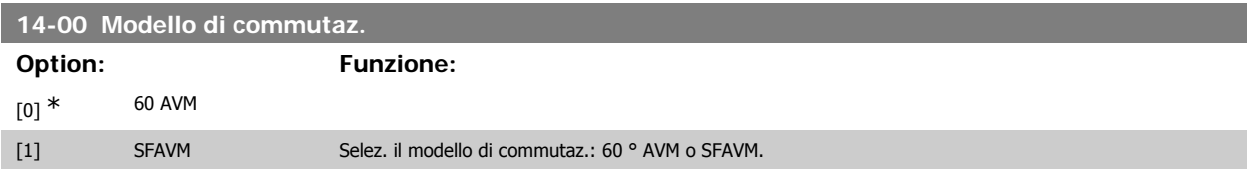

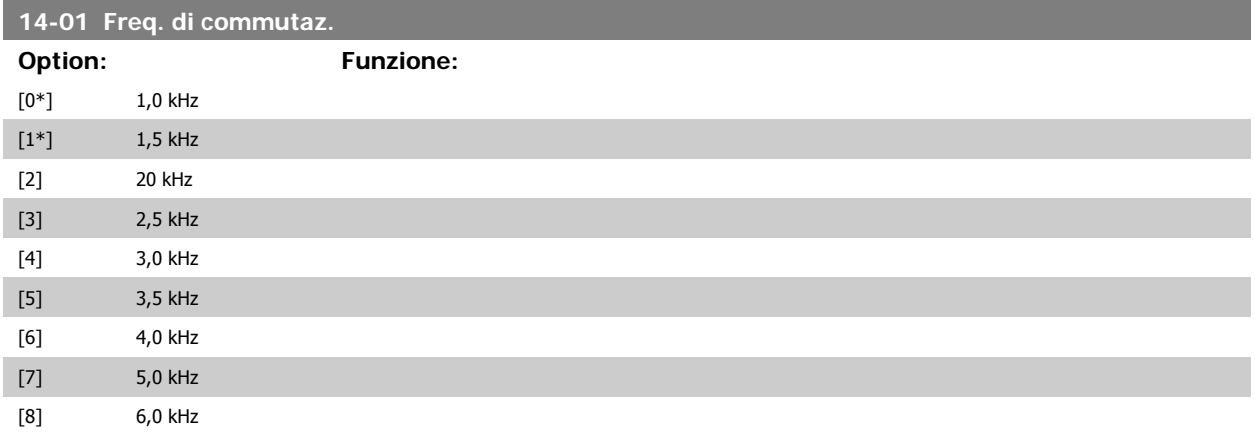

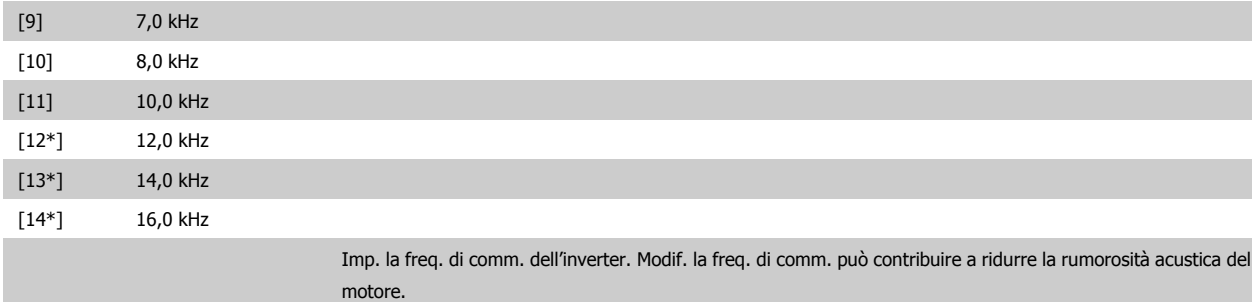

\*) In funzione della grandezza.

#### **NOTA!**

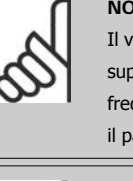

Il valore della frequenza di uscita del convertitore di frequenza non può mai essere un valore superiore a 1/10 della frequenza di commutazione. Quando il motore è in funz., regolare la frequenza di commutazione nel par. 14-01 fino ad ottenere il rumore minimo. Vedere anche il par. 14-00 e la sezione Declassamento.

# **NOTA!**

Frequenze di commutazione superiori a 5,0 kHz determinano un declassamento automatico della potenza di uscita massima del convertitore di frequenza.

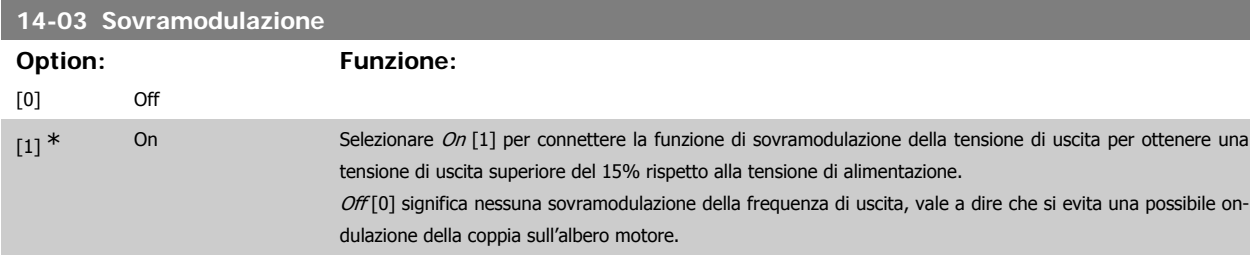

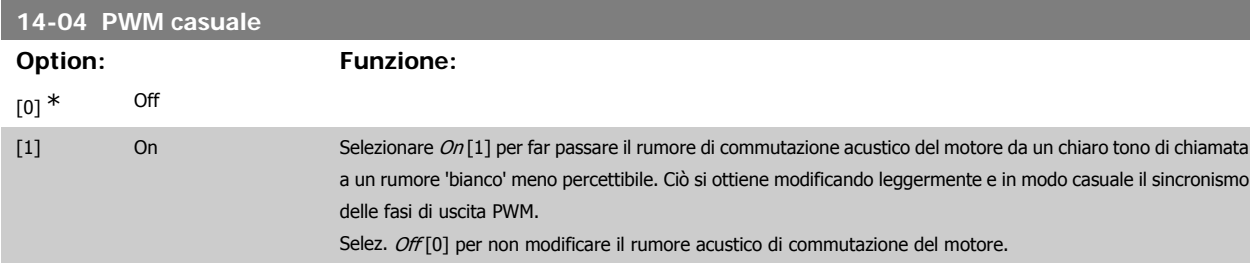

# **3.14.3. Rete On/Off, 14-1\***

Par. per configurare il monitoraggio/la gestione del guasto di rete.

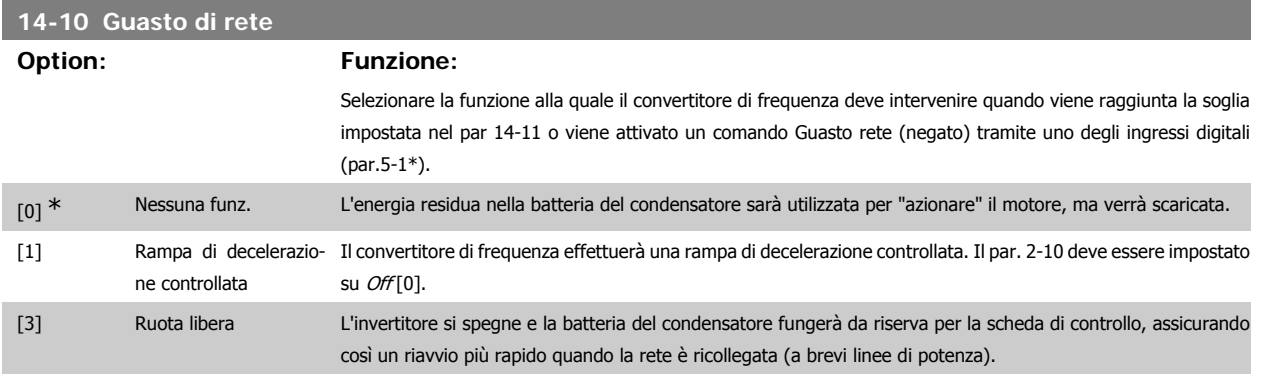

Guida alla Programmazione VLT® HVAC Drive Dantos (2001) 3. Descrizione dei parametri

[4] Back up cinetico Il convertitore di frequenza funzionerà controllando la velocità per il funzionamento rigenerativo del motore utilizzando il momento di inerzia del sistema.

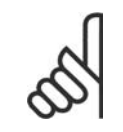

# **NOTA!**

Back up cinetico: Il convertitore di frequenza marcerà in velocità finché l'energia è presente dal momento di inerzia dal carico.

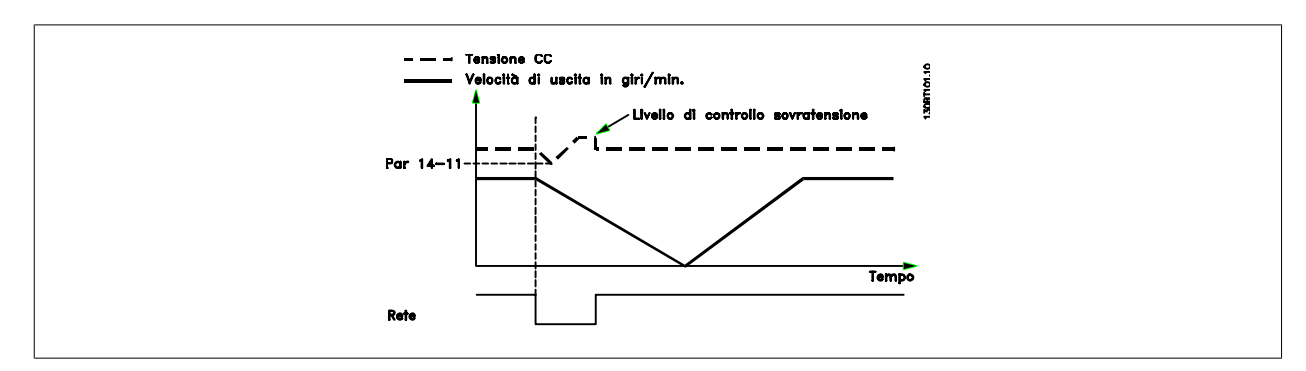

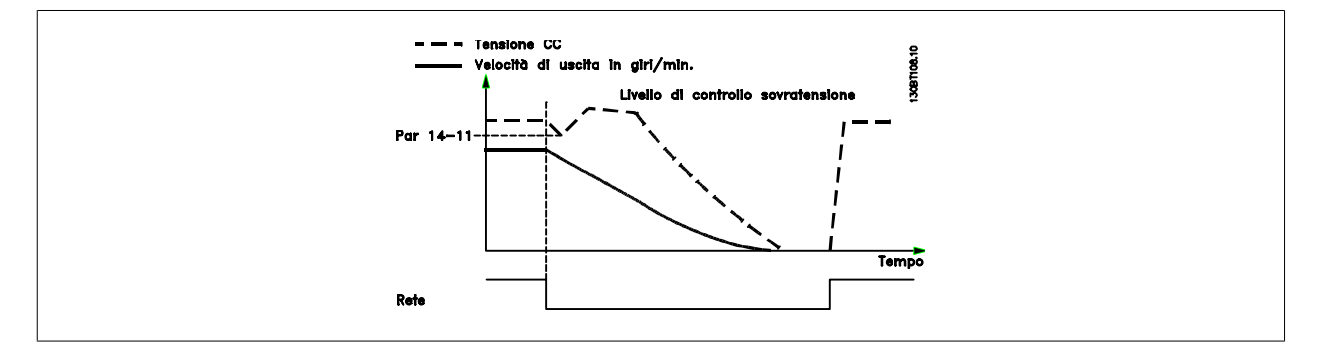

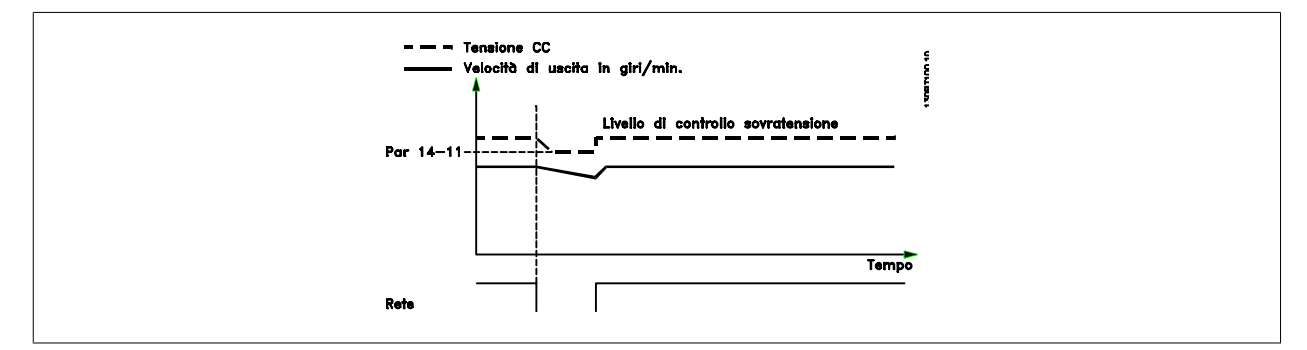

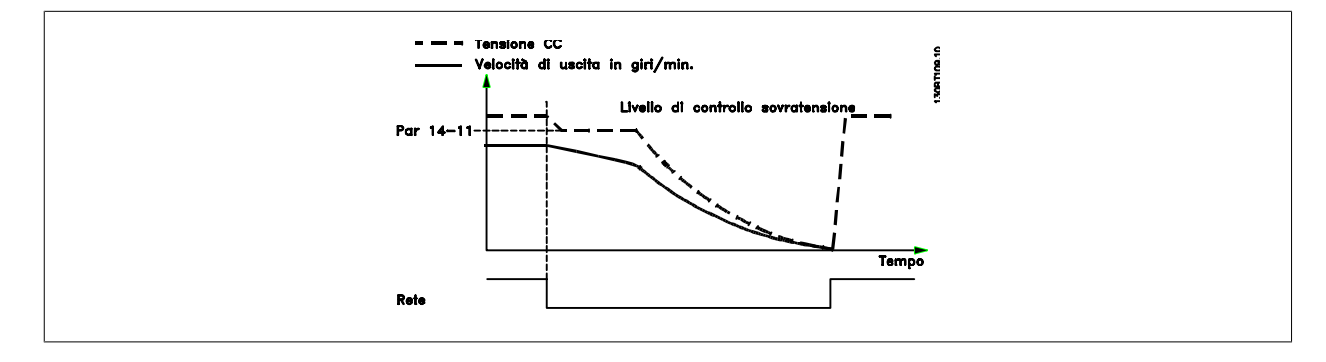

# **14-11 Tens. di rete in caso di guasto rete Range: Funzione:** 342 V\* [150 - 600 V] Questo parametro definisce la tensione soglia alla quale deve essere attivata la funz. selez. nel par. 14-10.

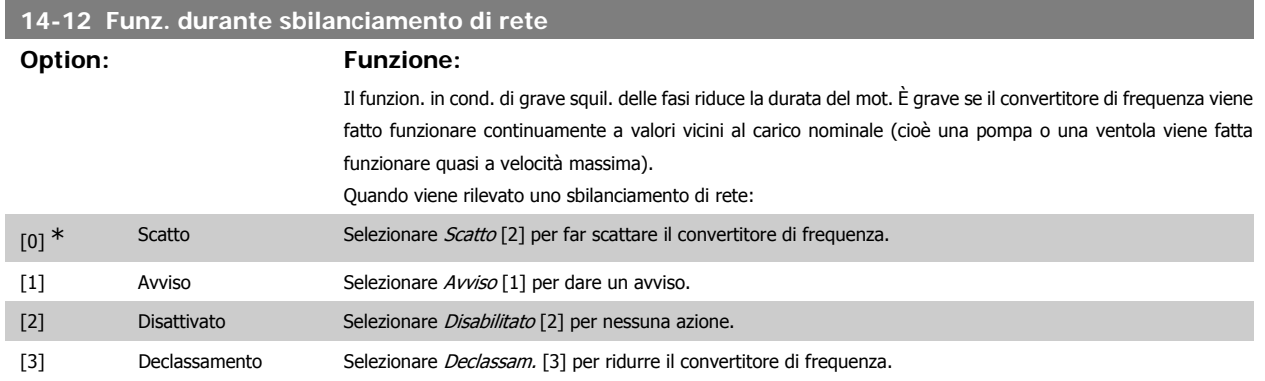

# **3.14.4. Scatto Riprist., 14-2\***

Parametri per configurare la gestione del ripristino automatico, la gestione speciale degli scatti e la verifica automatica / inizializzazione della scheda di controllo

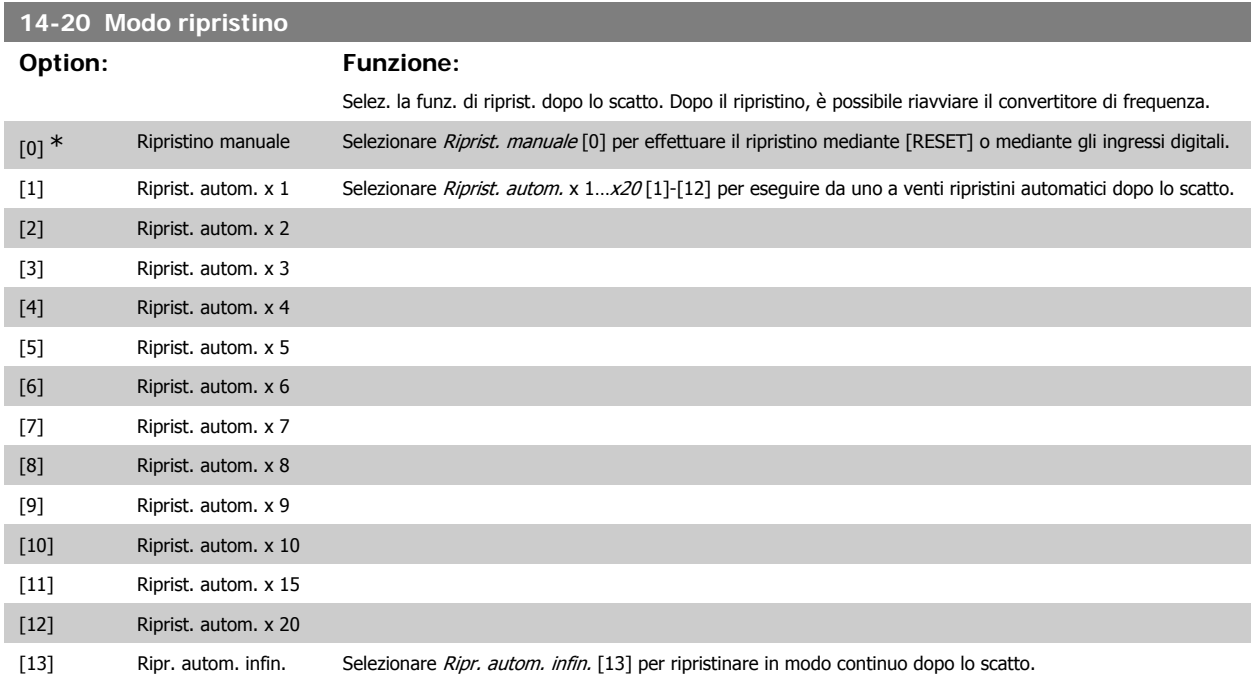

#### **NOTA!**

Il motore può avviarsi senza avviso. Se il numero di RIPRISTINI AUTOMATICI viene raggiunto entro 10 minuti, il convertitore di frequenza entra in modalità Ripristino manuale [0]. Dopo aver eseguito il Ripristino manuale, l'impostazione del par. 14-20 torna alla selezione di partenza. Se il numero di RIPRISTINI AUTOMATICI non viene raggiunto entro 10 minuti, il contatore interno di RIPRISTINI AUTOMATICI viene azzerato.

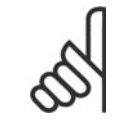

#### **NOTA!**

Il ripristino automatico sarà attivo anche per ripristinare la funzione di arresto di sicurezza nella versione del firmware < 4.3x.

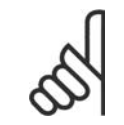

# **NOTA!**

L'impostazione nel par. 14-20 viene ignorata se è attiva la modalità incendio (Fire Mode) (vedi il par. 24-0\*, Fire Mode).

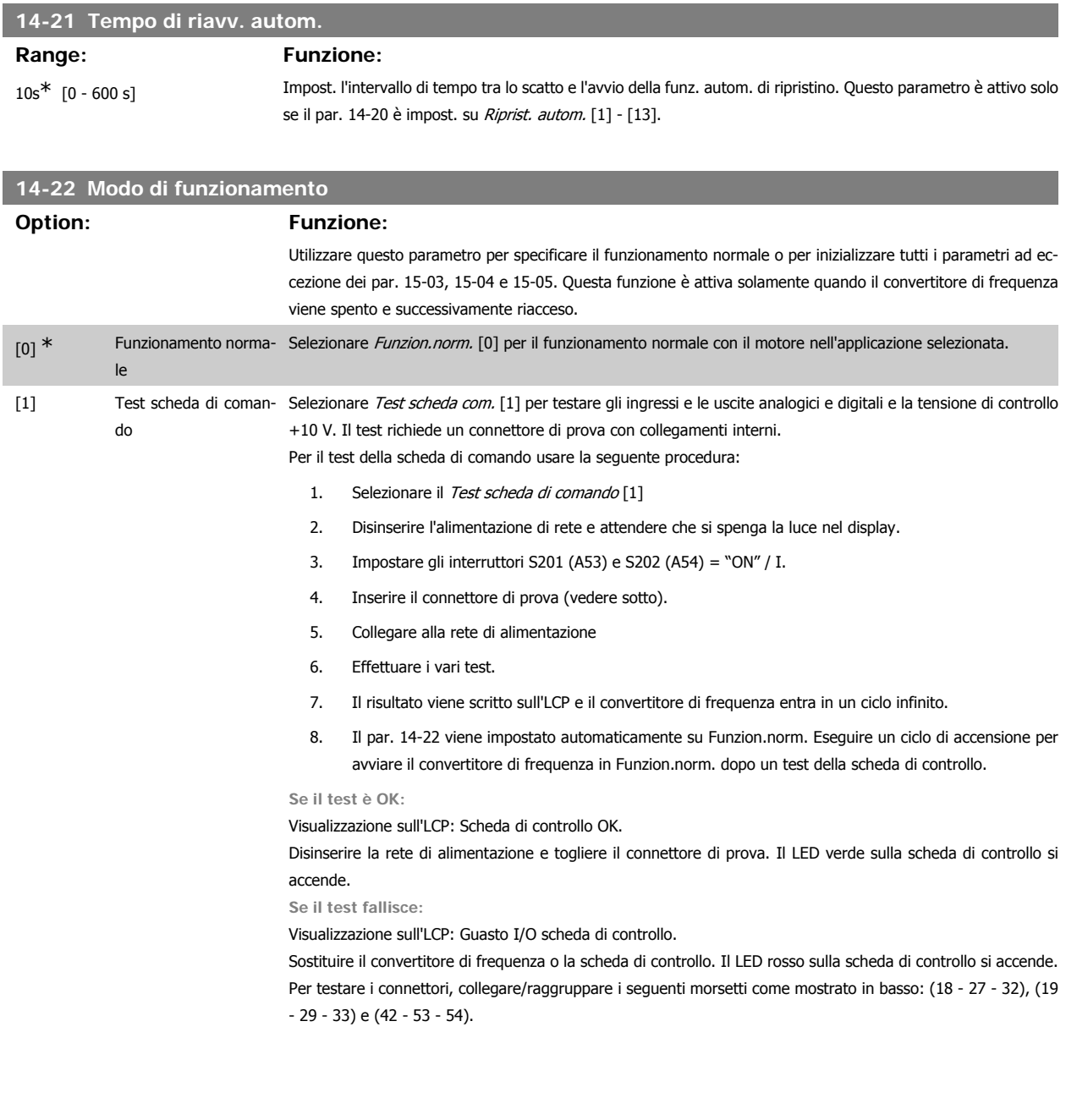

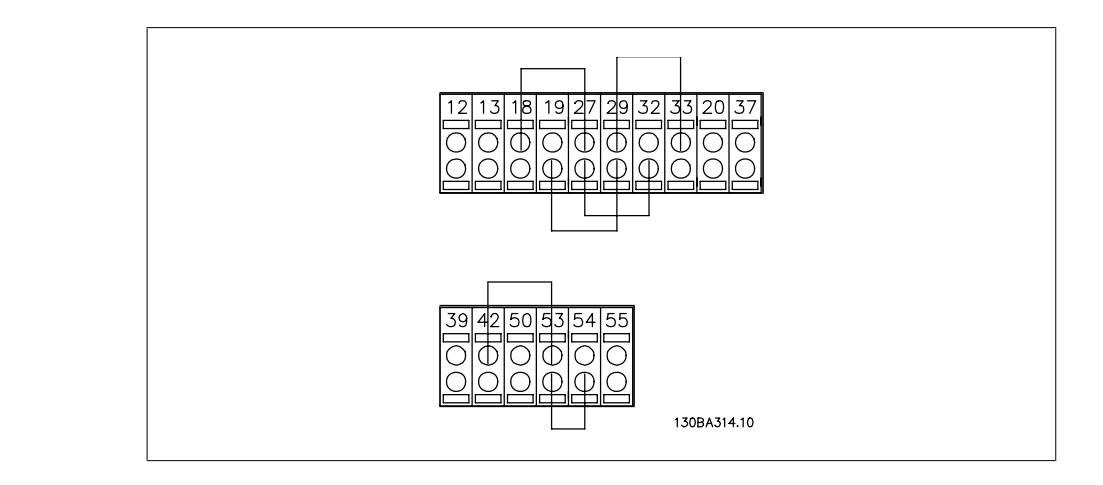

[2] Inizializzazione Selezionare *Inizializzazione* [2] per riportare tutti i valori dei parametri all'impostazione di default, (ad eccezione dei par. 15-03, 15-04 e 15-05). Il convertitore di frequenza effettua un reset durante la successiva accensione. Anche il par. 14-22 tornerà all'impostazione predefinita Funzion.norm. [0]

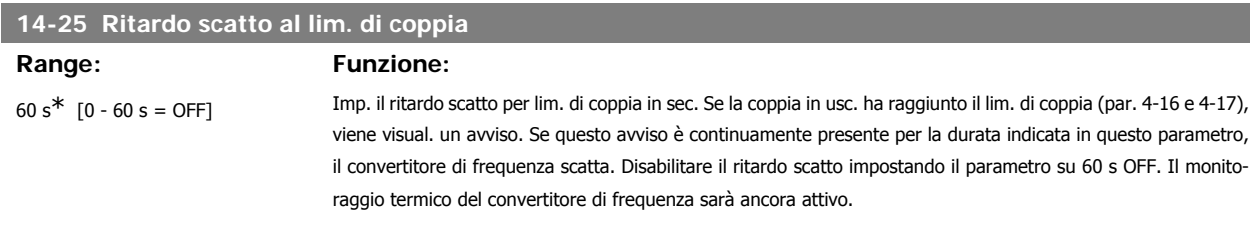

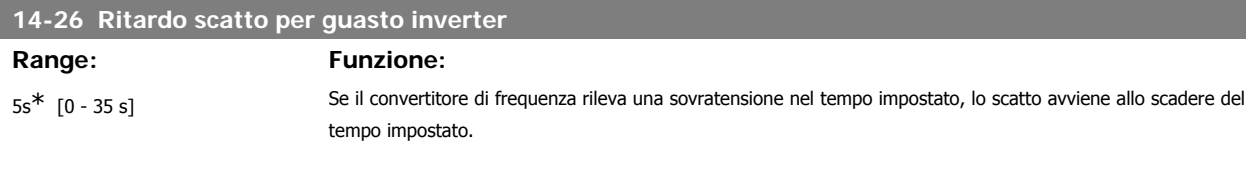

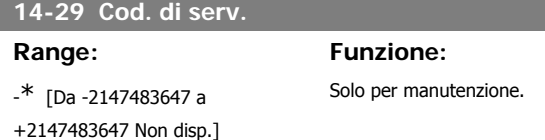

# **3.14.5. Reg. lim. di corr., 14-3\***

Il convertitore di frequenza dispone di un regolatore integrativo per la limitazione di corrente che si attiva quando la corrente del motore, e quindi i valori di coppia, superano i limiti impostati nei par. 4-16 e 4-17.

Se il convertitore di frequenza si trova al limite di corrente a motore in funzione o durante la fase di recupero, il convertitore di frequenza tenterà di scendere il più rapidamente possibile sotto i limiti di coppia correnti senza perdere il controllo del motore.

Mentre il regolatore di corrente è attivo, il convertitore di frequenza può essere arrestato solo utilizzando un qualsiasi ingresso digitale impostato su Evol. libera neg. [2] o Ruota lib. e ripr. inv. [3]. Sui morsetti da 18 a 33 non devono essere attivi segnali finché il convertitore di frequenza non si sarà scostato dal limite di corrente.

Utilizzando un ingresso digitale impostato su Evol. libera neg. [2] o Ruota lib. e ripr. inv. [3], il motore non utilizza il tempo della rampa di decelerazione, poiché il convertitore di frequenza è in evoluzione libera.

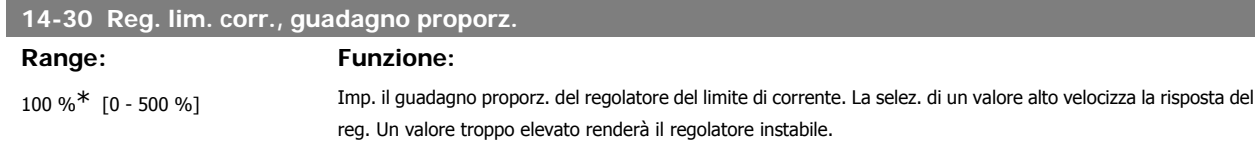

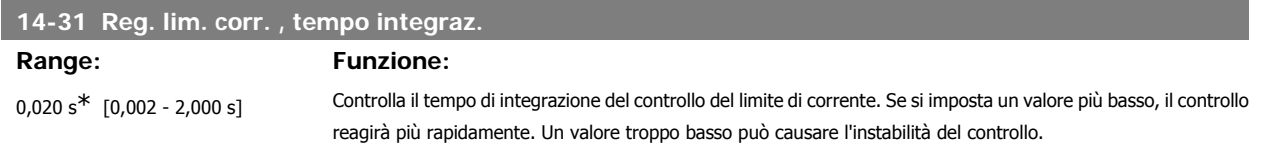

# **3.14.6. Ottimizz. energia, 14-4\***

Questo gruppo contiene i parametri per la regolazione del livello di ottimizzazione di energia in modalità a Coppia variabile (VT) e a Ottimizzazione automatica di energia (AEO).

Ottimizzazione automatica di energia è attiva solo se il par. 1-03, Caratteristiche di coppia, è impostato per Ottim. en. autom. Compressore [2] o Ottim. en. autom. VT [3].

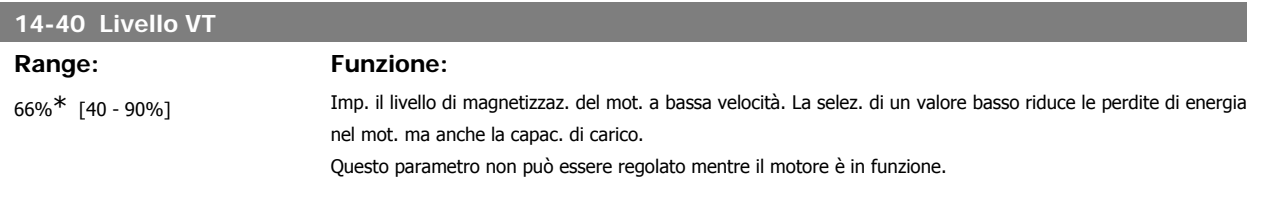

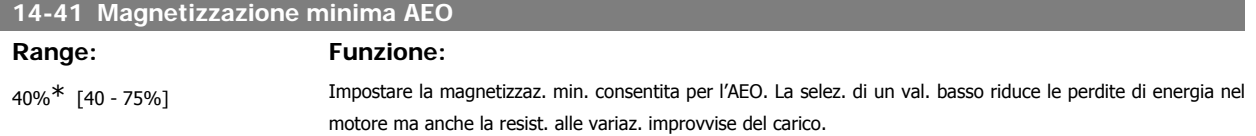

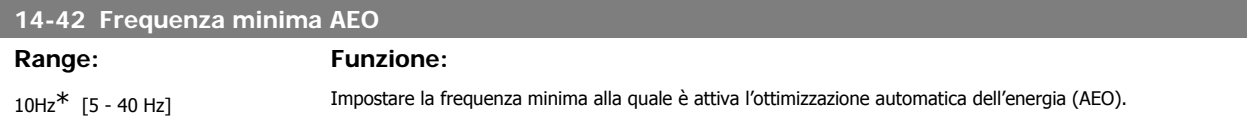

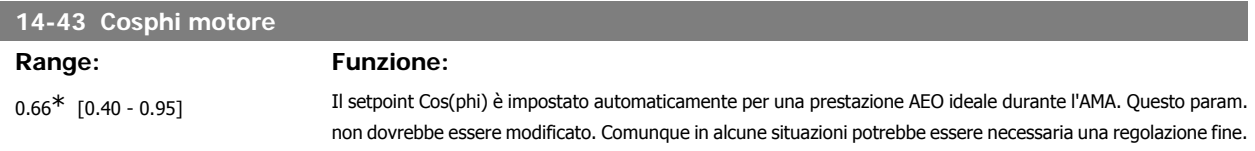

# **3.14.7. Ambiente, 14-5\***

Questi parametri favoriscono il funzionamento del convertitore di frequenza in particolari condizioni ambientali.

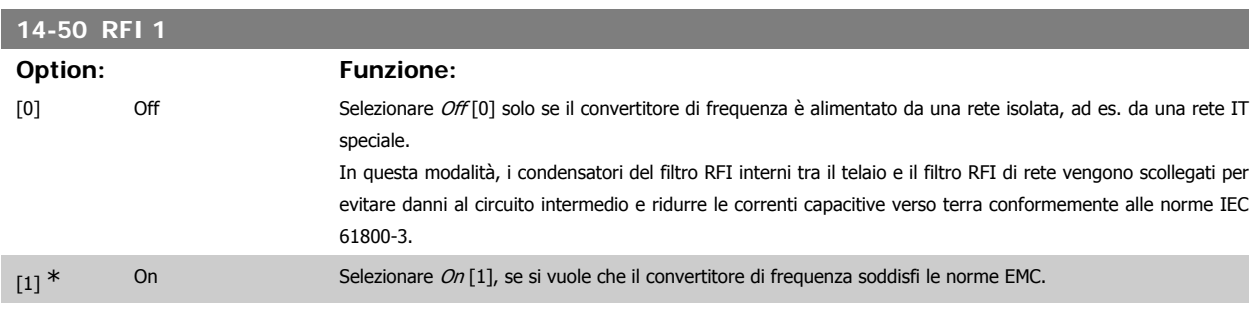

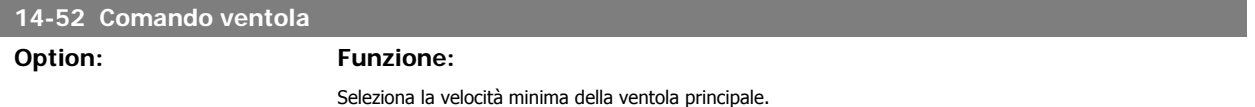

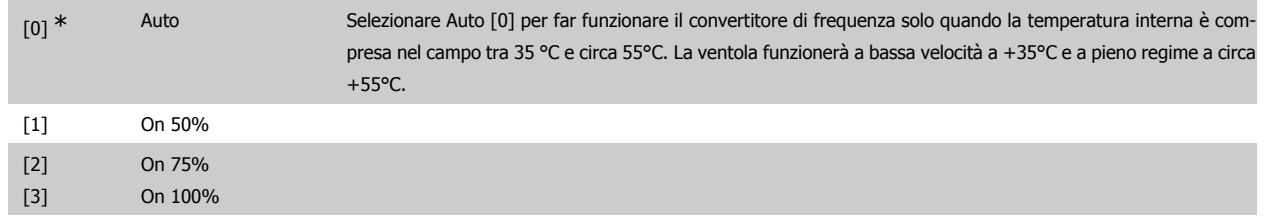

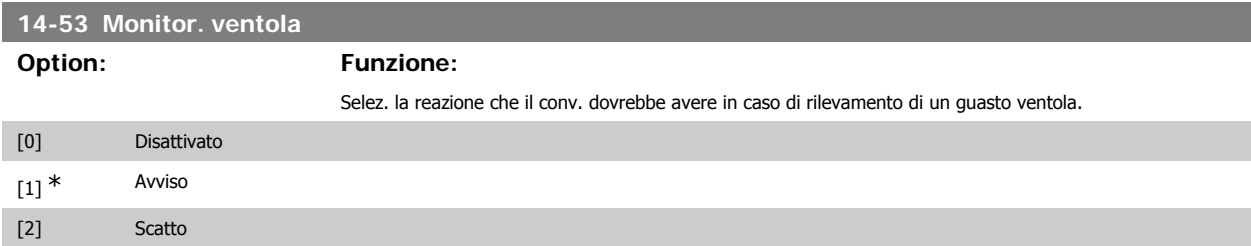

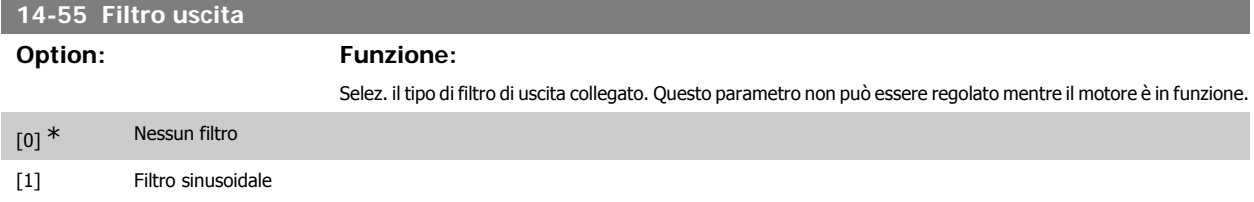

# **3.14.8. Declassamento automatico, 14-6\***

Questo gruppo contiene parametri per ridurre la potenza del convertitore di frequenza in caso di alte temperature.

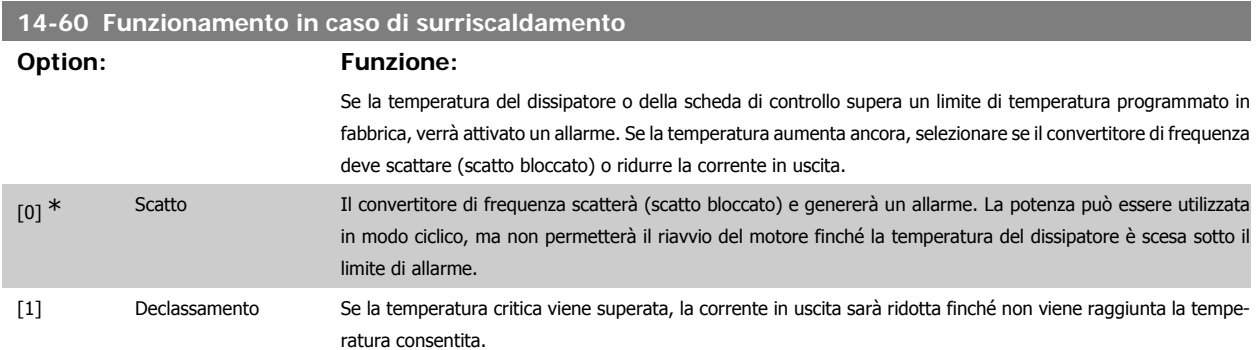

# **3.14.9. Nessuno scatto all'inverter sovracc.**

Per alcune pompe, il convertitore di frequenza non è stato dimensionato correttamente per erogare la corrente necessaria in tutti i punti della caratt. funzionale portata-prevalenza. In questi punti, la pompa necessiterà di maggiore corrente rispetto a quella nominale del convertitore di frequenza. Il convertitore di frequenza può fornire il 100% della corrente nominale in modo continuativo per 60 secondi. Se c'è sovraccarico, il convertitore di frequenza scatta (provocando un arresto a ruota libera della pompa) e emette un avviso.

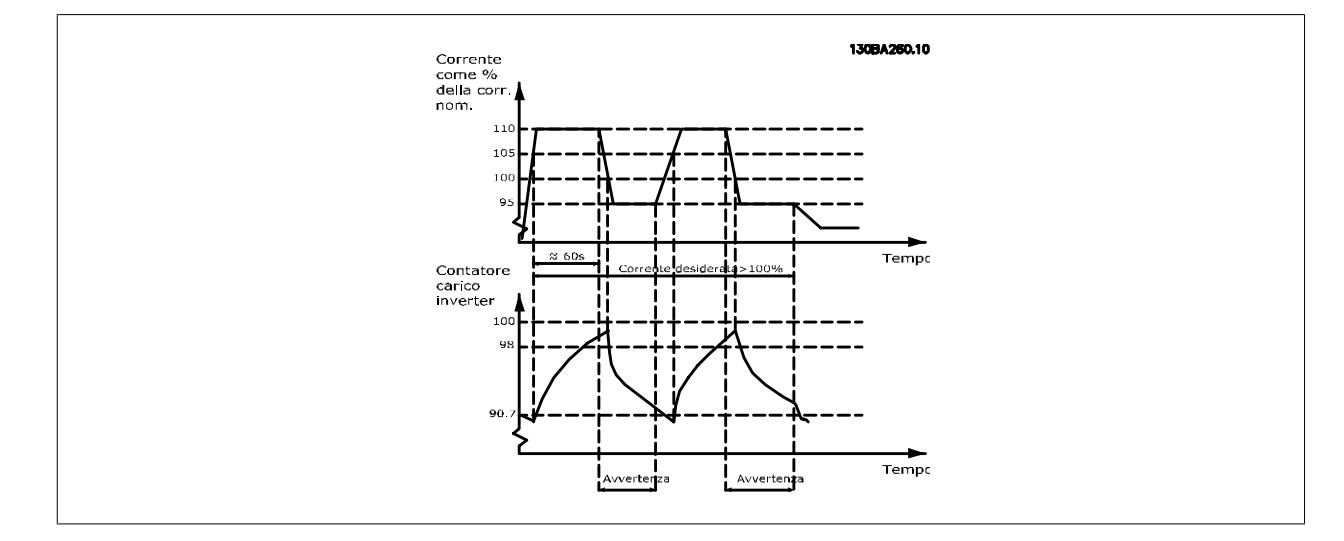

Potrebbe essere consigliato azionare la pompa a velocità ridotta per un periodo, nel caso in cui non sia possibile azionarla in modo continuo con la capacità desiderata.

Selez. Funzionam. in caso di sovracc. inverter, par. 14-61 per ridurre automaticamente la velocità della pompa finché la corrente in uscita non è inferiore al 100% della corrente nominale (impostata in Livello di declassamento, par. 14-62)

Il Funzionam. in caso di sovracc. inverter è un'alternativa allo scatto del convertitore di frequenza.

Il convertitore di frequenza stima il carico nella sezione di potenza per mezzo di un contatore di carico inverter che provoca un avviso al 98 % e il ripristino dell'avviso al 90%. Al valore del 100 % il convertitore di frequenza scatta ed emette un allarme. Lo stato del contatore può essere letto nel par. 16-35, Termico Inverter.

Se il par. 14-61, Funzionam. in caso di sovracc. inverter, è impostato su Riduzione, la velocità della pompa sarà ridotta quando il contatore supera 98 e rimarrà ridotta finché il contatore non scenderà sotto 90,7.

Se il par. 14-62, Livello di declassamento, è impostato al 95%, un sovraccarico costante provocherà l'oscillazione della velocità della pompa tra valori corrispondenti al 110% e 95% della corrente nominale in uscita per il convertitore di frequenza.

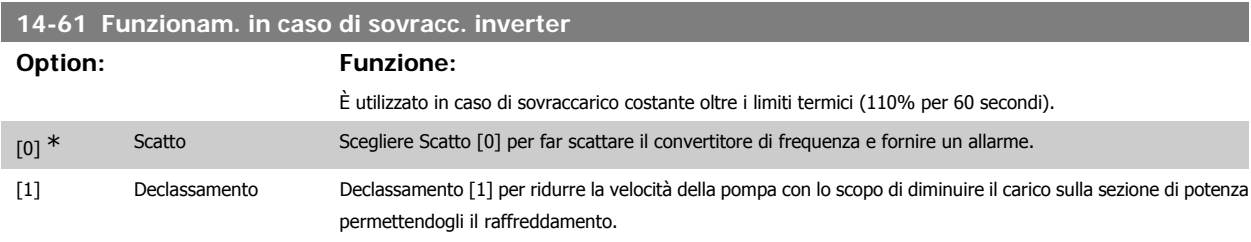

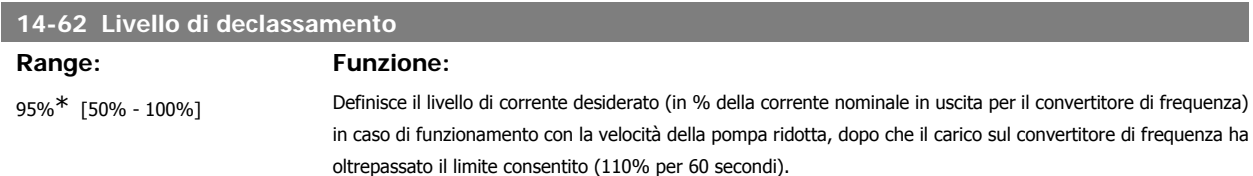

# **3.15. Menu principale - Informazioni sul convertitore di frequenza - Gruppo 15**

# **3.15.1. 15-\*\* Inform. conv. freq.**

Gruppo di par. che contiene informaz. sul conv. di freq. come dati di funzionamento, configurazione hardware e vers. software.

# **3.15.2. 15-0\* Dati di funzion.**

Gruppo di par. contenenti i dati di funzionam., ad es. ore di esercizio, contatori kWh, accensioni ecc.

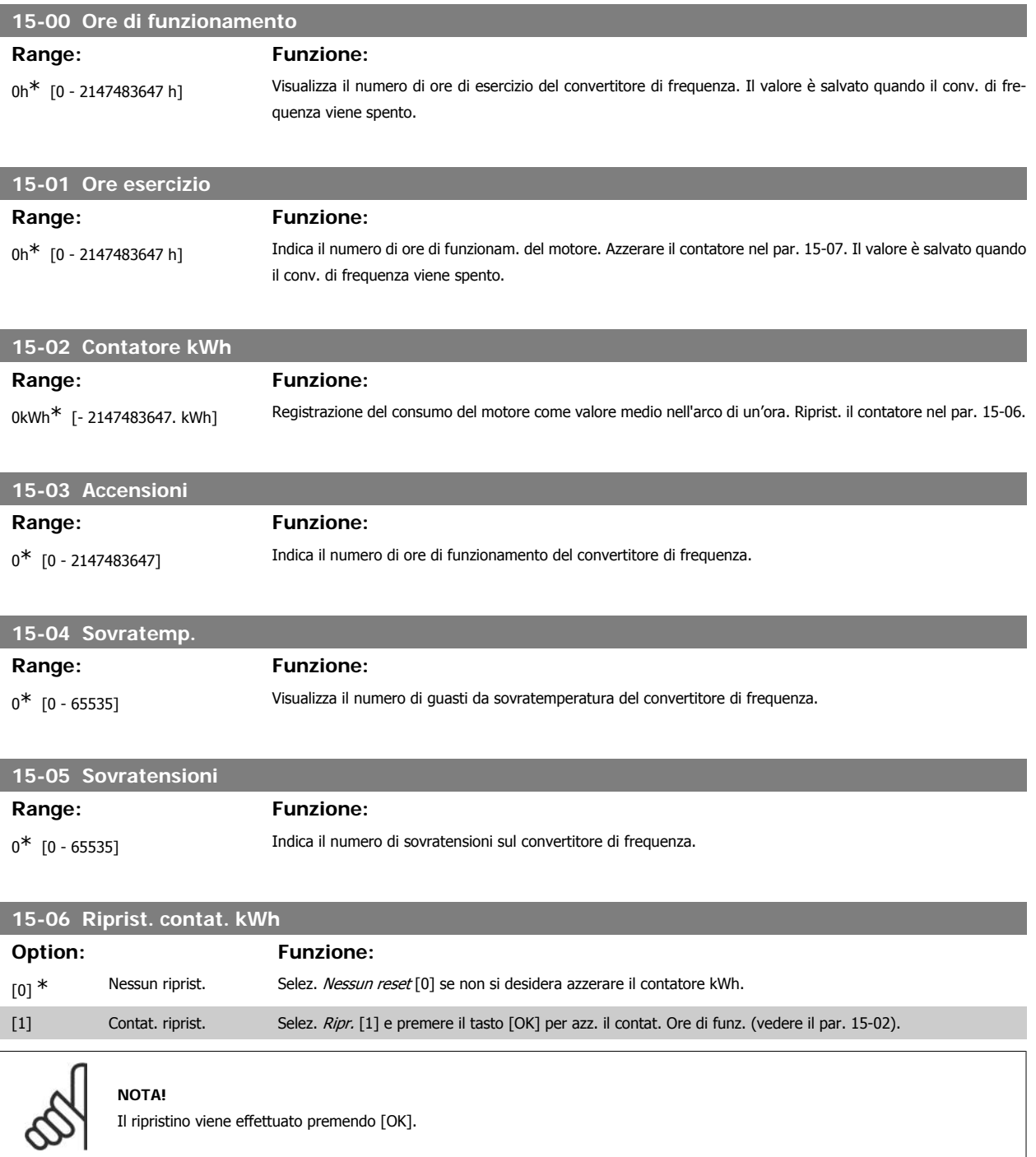

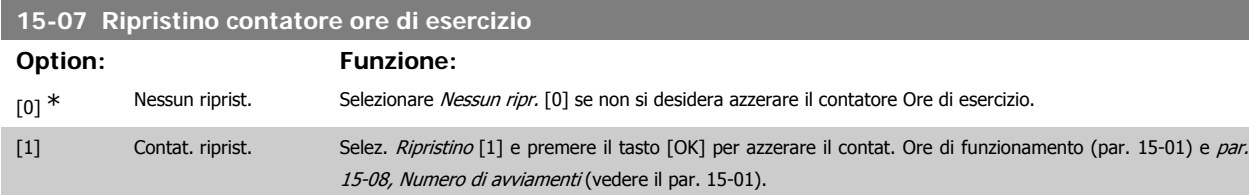

**3**

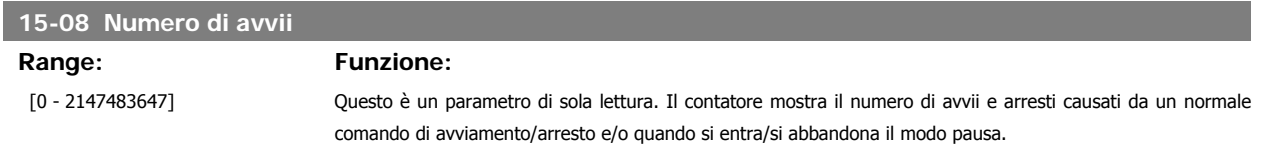

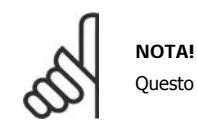

Questo parametro può essere ripristinato con il par. 5-07 Ripristino contatore ore di esercizio.

# **3.15.3. Impostaz. log dati, 15-1\***

Il log dati consente la registr. continua fino a 4 fonti di dati (par. 15-10) a freq. indiv. (par. 15-11). Un evento d'innesco (par. 15-12) e finestra (par. 15-14) vengono utilizzati per avviare e arrestare la registr. in alcune condizioni.

# **15-10 Fonte registrazione**

Array [4]

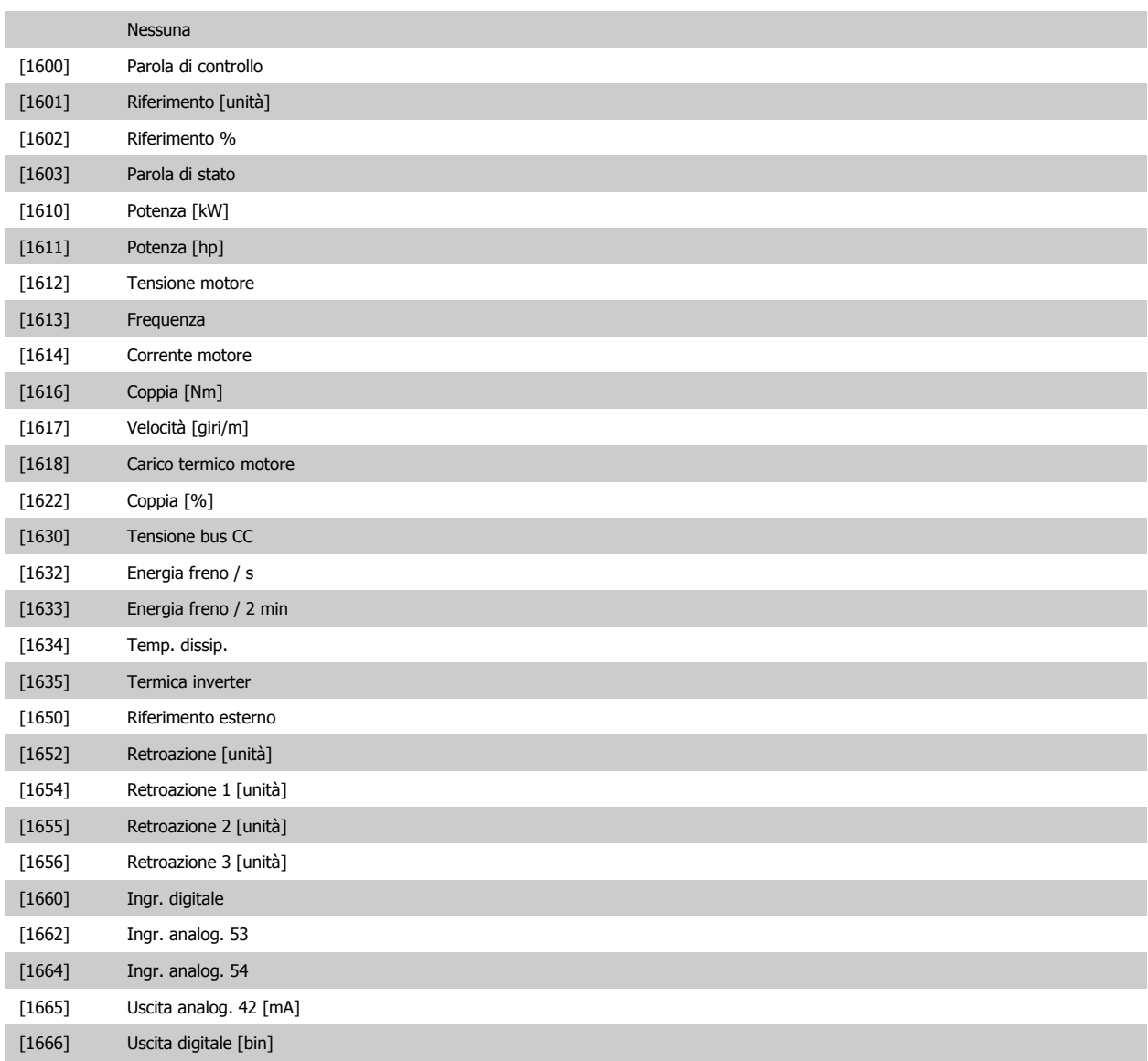

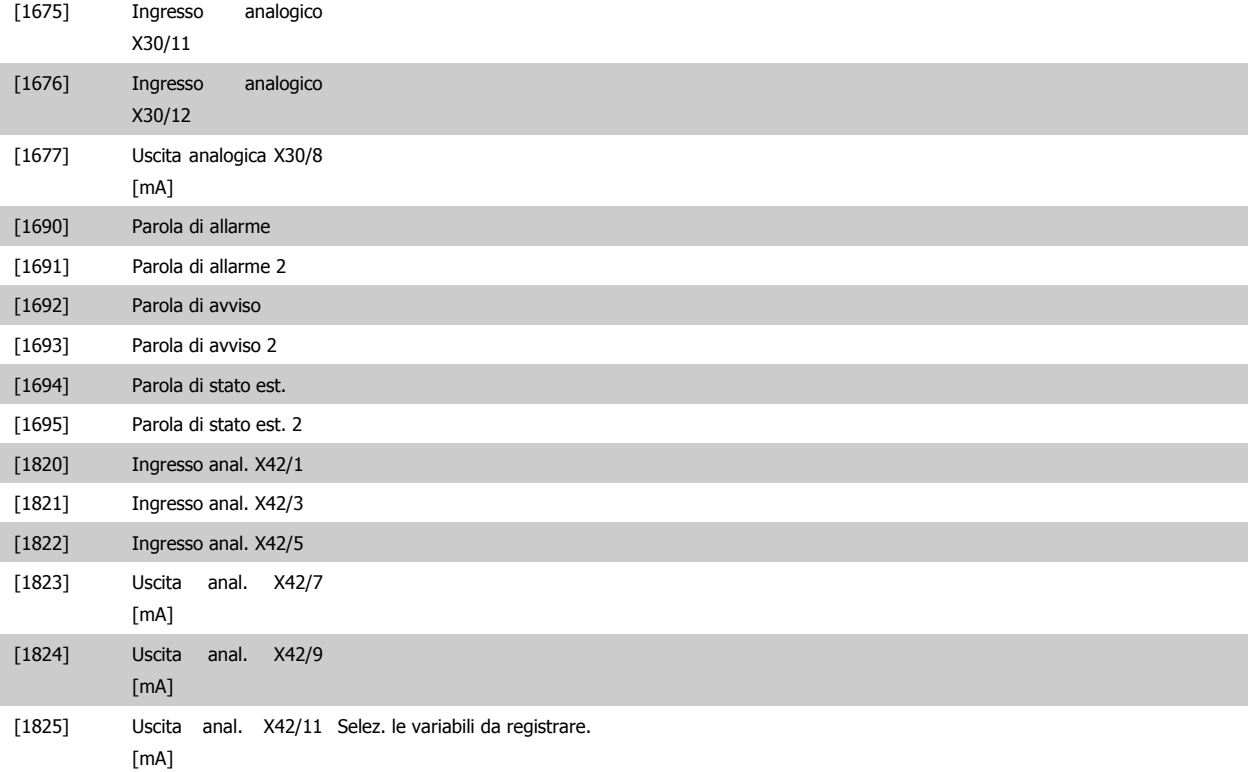

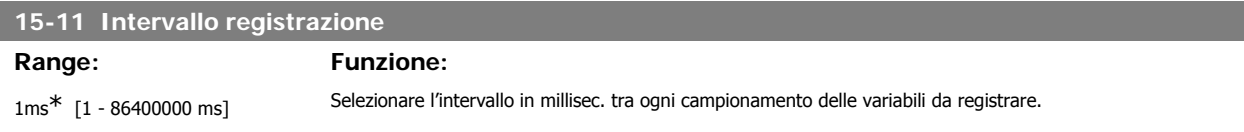

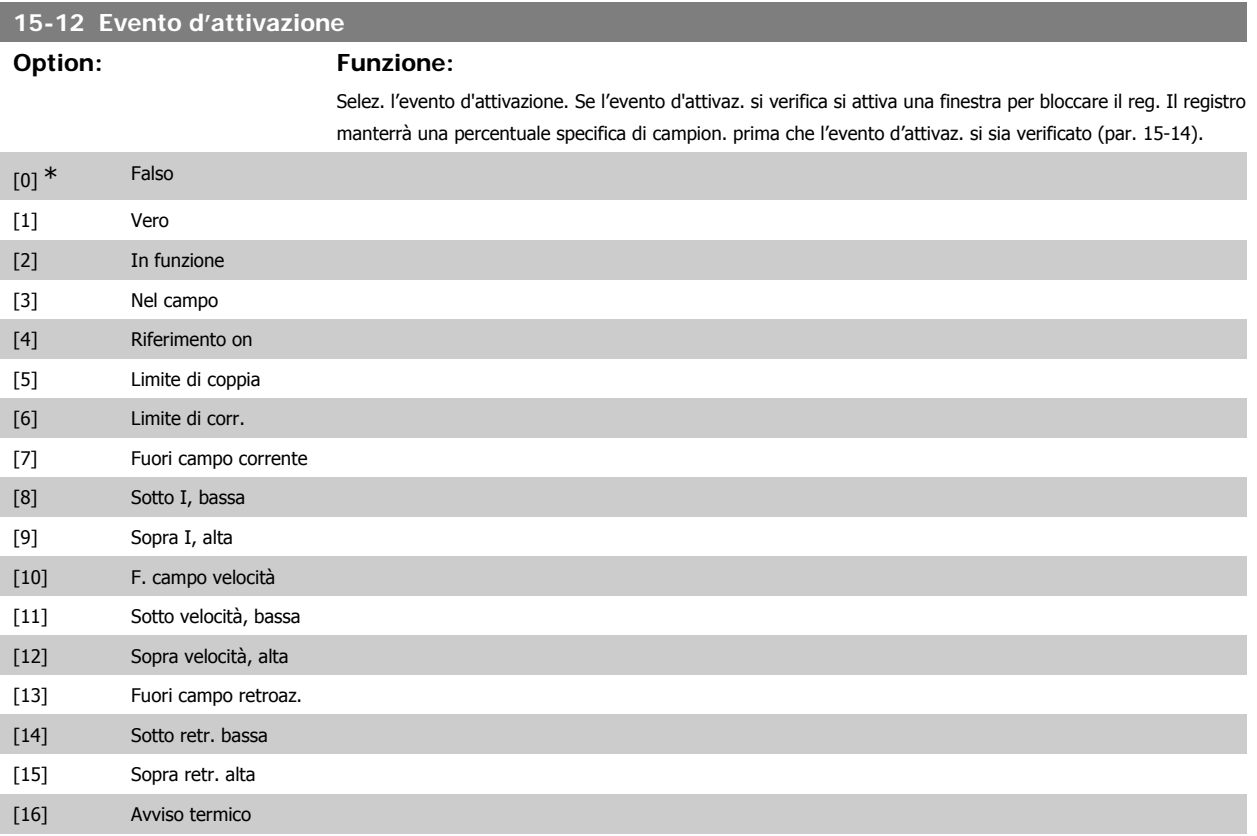

# Guida alla Programmazione VLT® HVAC Drive Dantoss (Controllectione dei parametri

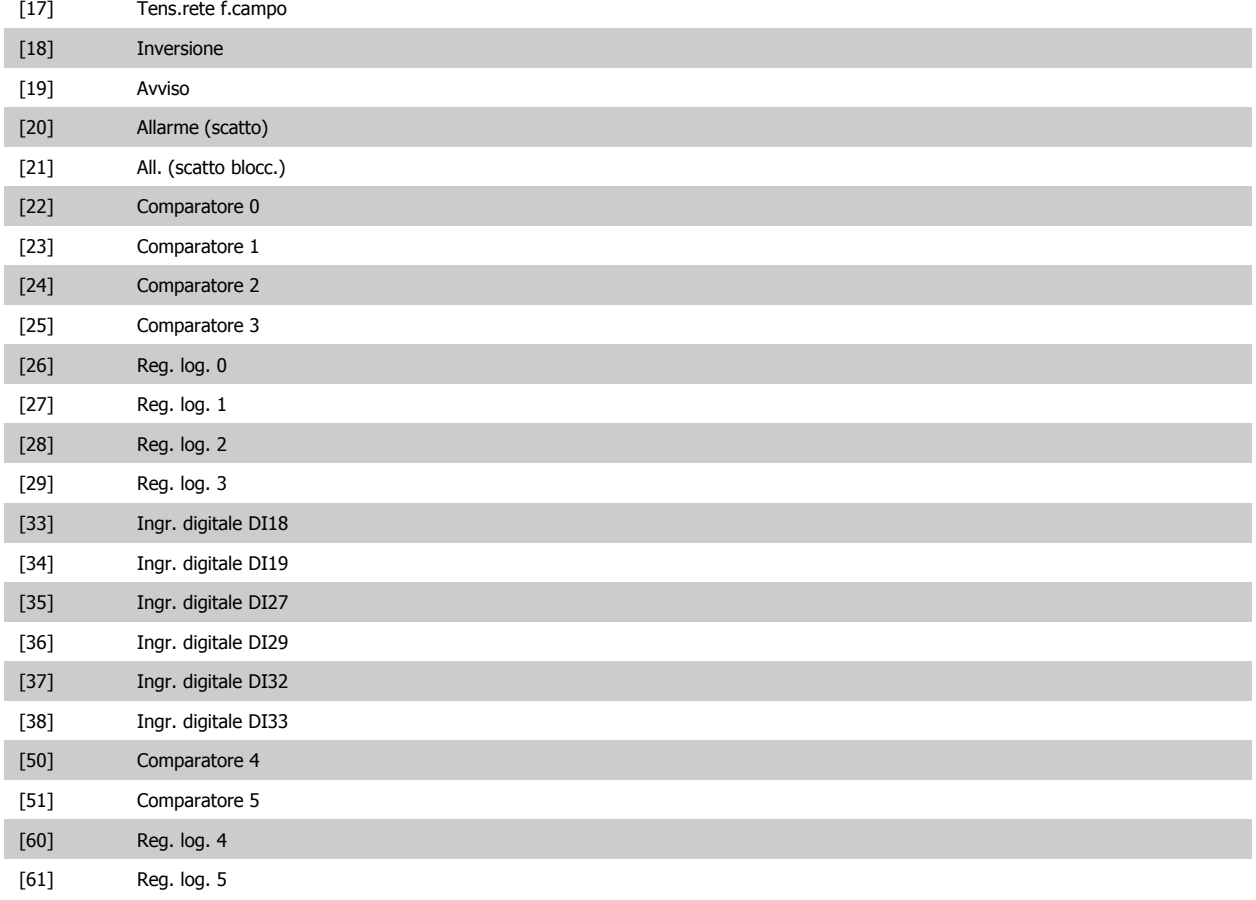

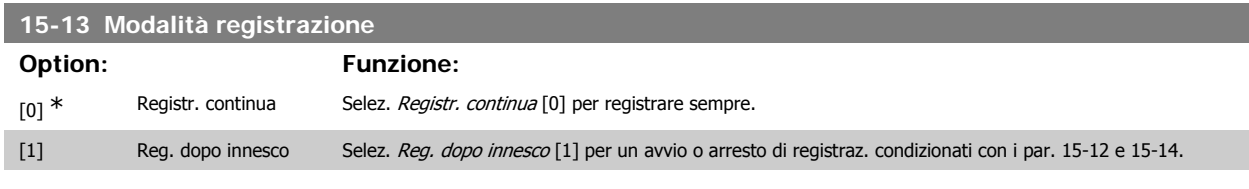

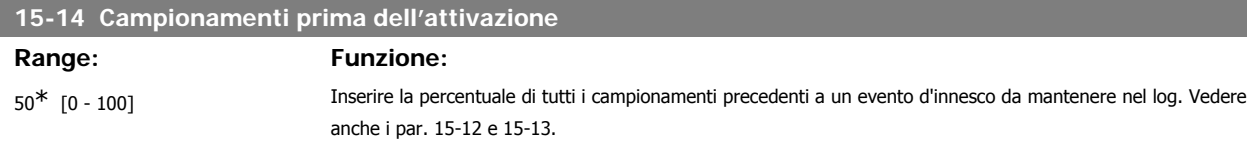

# **3.15.4. Log storico,15-2\***

Mediante questi parametri array è possibile visualizzare fino a 50 datalog in questo gruppo di parametri. Per tutti i parametri del gruppo, [0] è il dato più recente e [49] quello meno recente. Un datalog viene creato ogni volta che si verifica un evento (che non deve essere scambiato con eventi SLC). In questo contesto gli eventi sono definiti come una modifica in una delle seguenti aree:

- 1. Ingresso digitale
- 2. Uscite digitali (non monitorate in questa release software)
- 3. Parola di avviso
- 4. Parola di allarme
- 5. Parola di stato
- 6. Parola di controllo
- 7. Parola di stato estesa

Gli eventi vengono registrati con valore e timestamp in msec. L'intervallo di tempo tra due eventi dipende dalla frequenza con cui gli eventi si verificano (al massimo una volta ad ogni scansione). La registrazione dei dati è continua ma, se si verifica un allarme, la registrazione viene salvata e il valori sono disponibili sul display. Ciò risulta utile per eseguire ad esempio un intervento di manutenzione dopo uno scatto. Questo parametro può essere visualizzato mediante la porta di comunicazione seriale o il display.

# **15-20 Log storico: Evento**

# Array [50]

0<sup>\*</sup> [0 - 255] Indica il valore dell'evento registrato.

### **15-21 Log storico: morsetto 33**

#### Array [50]

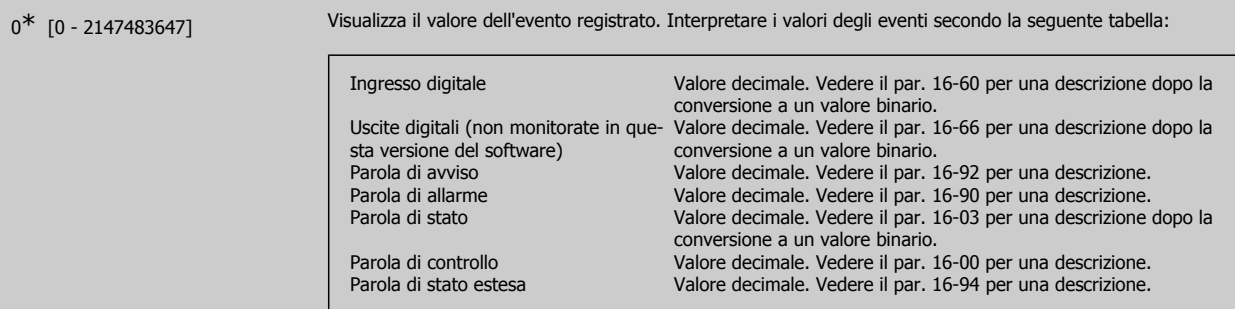

# **15-22 Log storico: Tempo**

#### Array [50]

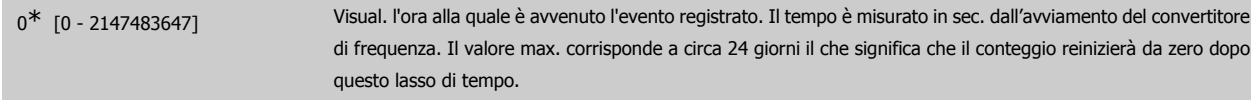

# **3.15.5. Log allarmi, 15-3\***

I par. in questo gruppo sono parametri array che consento di visual. fino a 10 log guasti. [0] è il dato registrato più recente e [9] il meno recente. I codici errore, i valori e il timestamp sono disponib. per tutti i dati registrati.

# **15-30 Log allarmi: Codice guasto**

#### Array [10]

 $0^*$  [0 - 255] Visual. il codice errore e ricerca del significato nel cap. Ricerca guasti.

### **15-31 Log allarmi: valore**

#### Array [10]

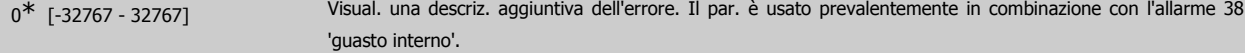

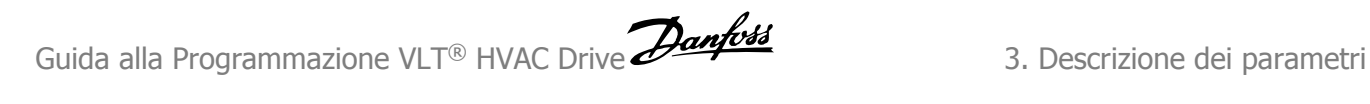

# **15-32 Log allarmi: Tempo**

# Array [10]

0<sup>\*</sup> [0 - 2147483647] Visual. l'ora alla quale è avvenuto l'evento registrato. Il tempo è misurato in sec. dall'avviamento del convertitore di frequenza.

# **3.15.6. Identif. conv. freq., 15-4\***

Parametri che contengono informazioni di sola lettura sulla configurazione hardware e software del convertitore di frequenza.

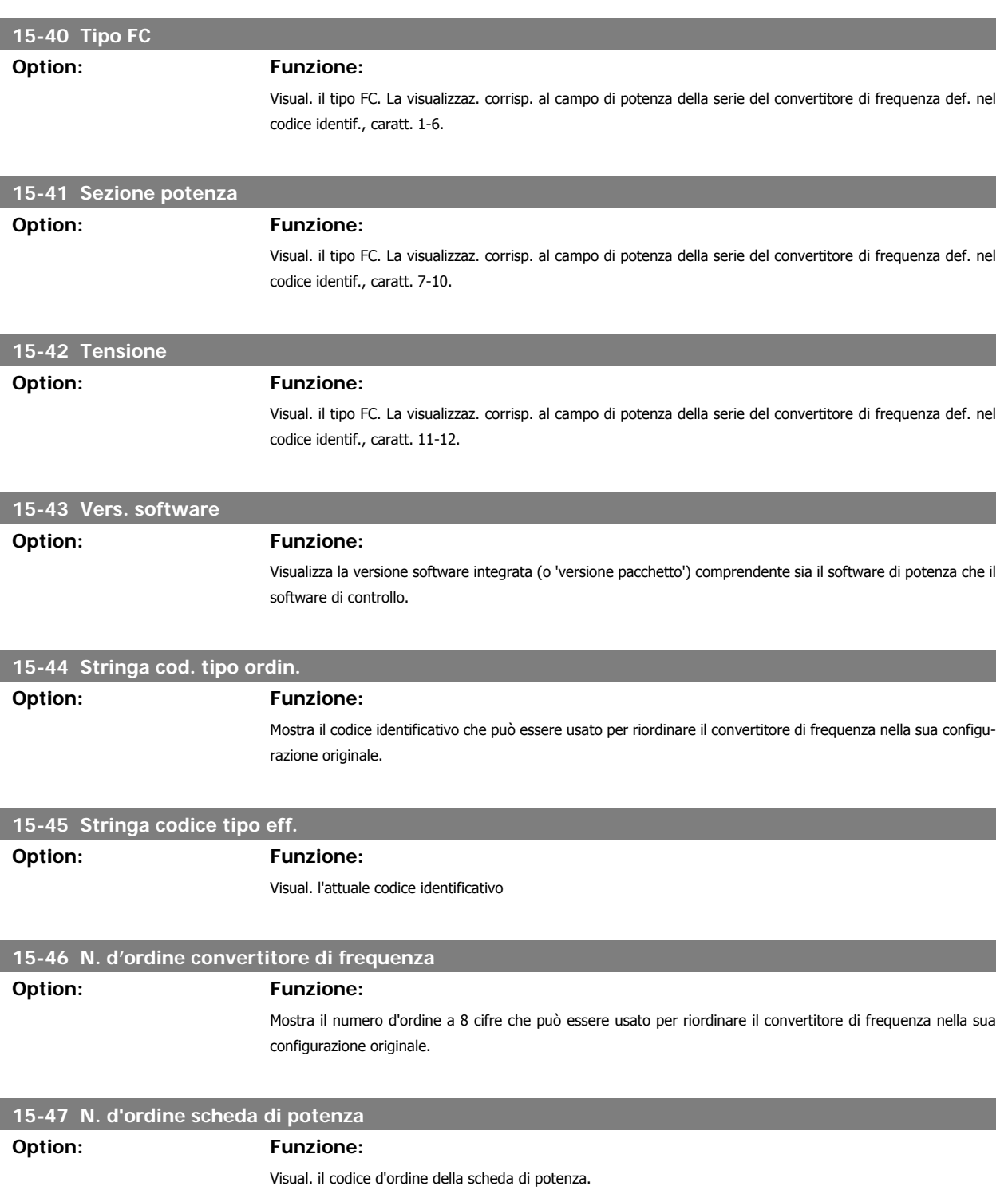

**3**

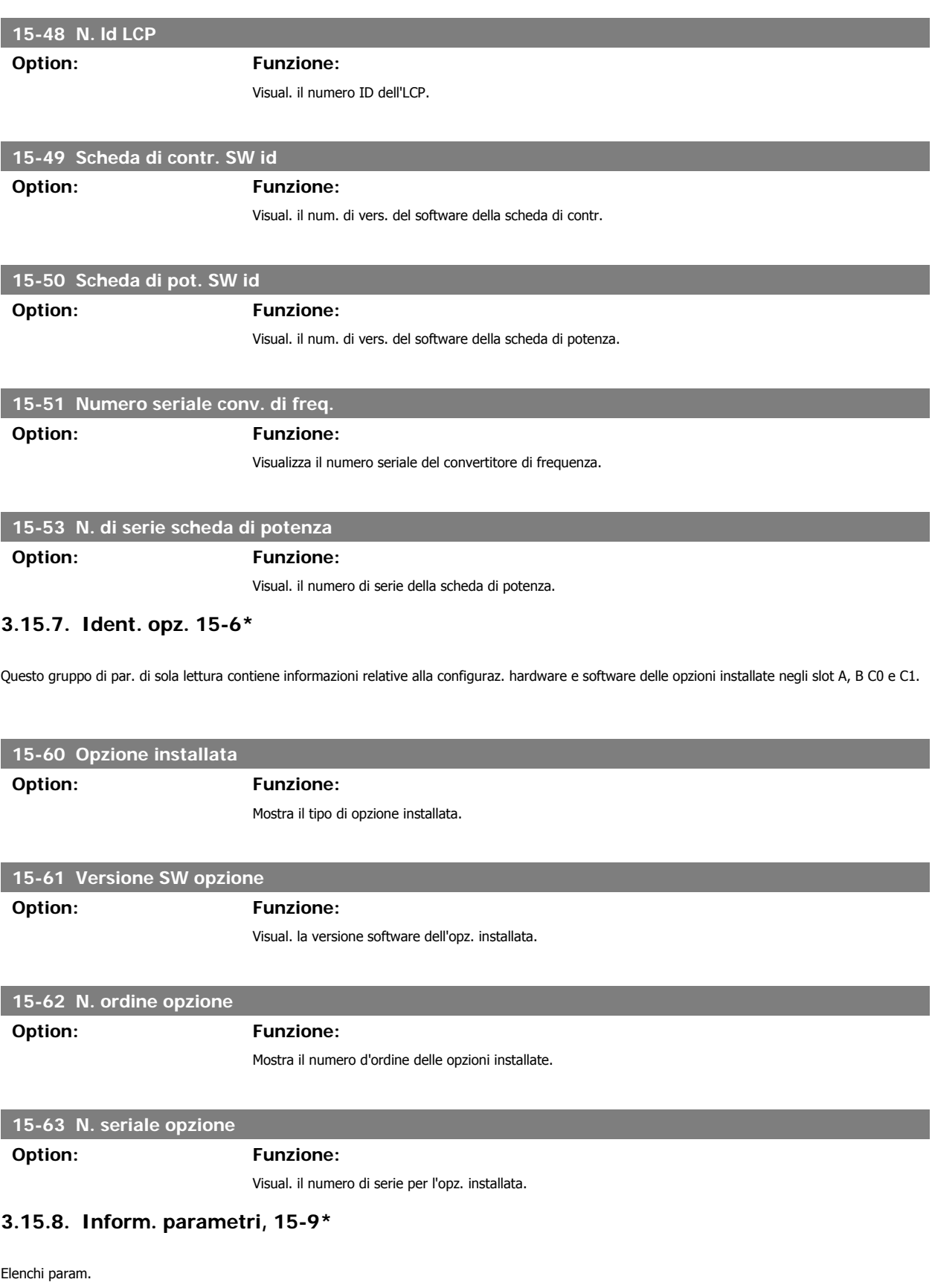

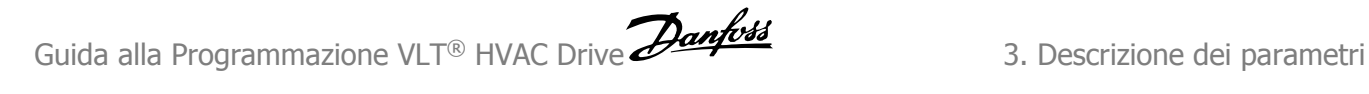

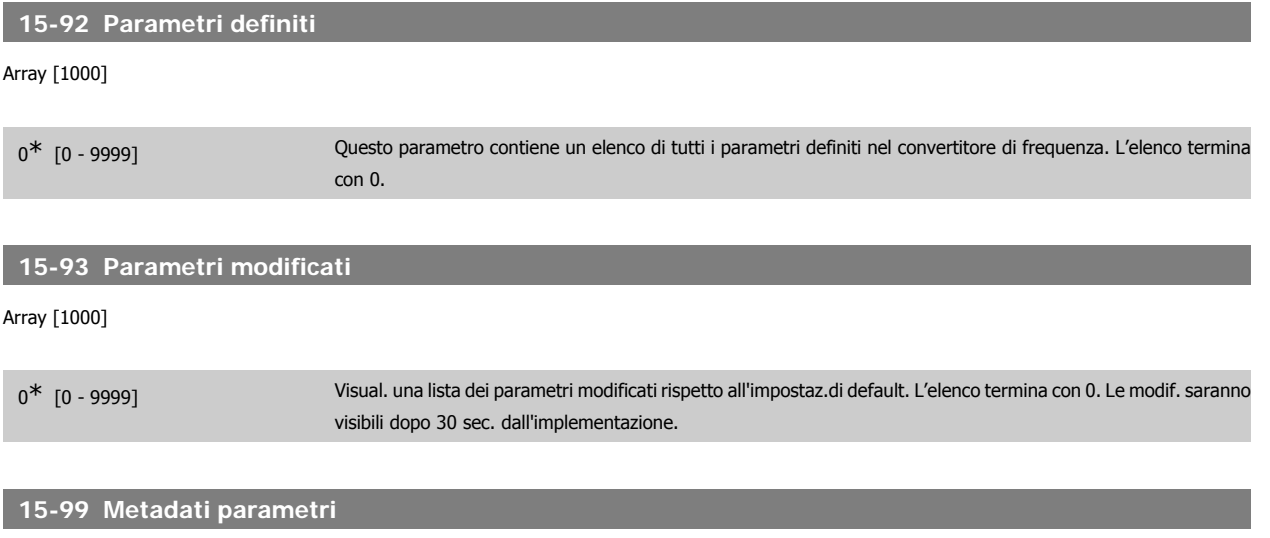

Array [23]

0\* [0 - 9999] Questo par. contiene i dati utilizzati dal pacchetto software MCT10.

# **3.16. Menu principale - Visualizzazioni dei dati - Gruppo 16**

# **3.16.1. 16-\*\* Visualizz. dati**

Gruppo di parametri per visual. dati quali riferimenti effettivi, tensioni, parole di controllo, allarme, avviso e stato.

# **3.16.2. 16-0\* Stato generale**

I parametri per leggere lo stato generale cioè il riferim. calcolato, la parola di controllo attiva, lo stato ecc.

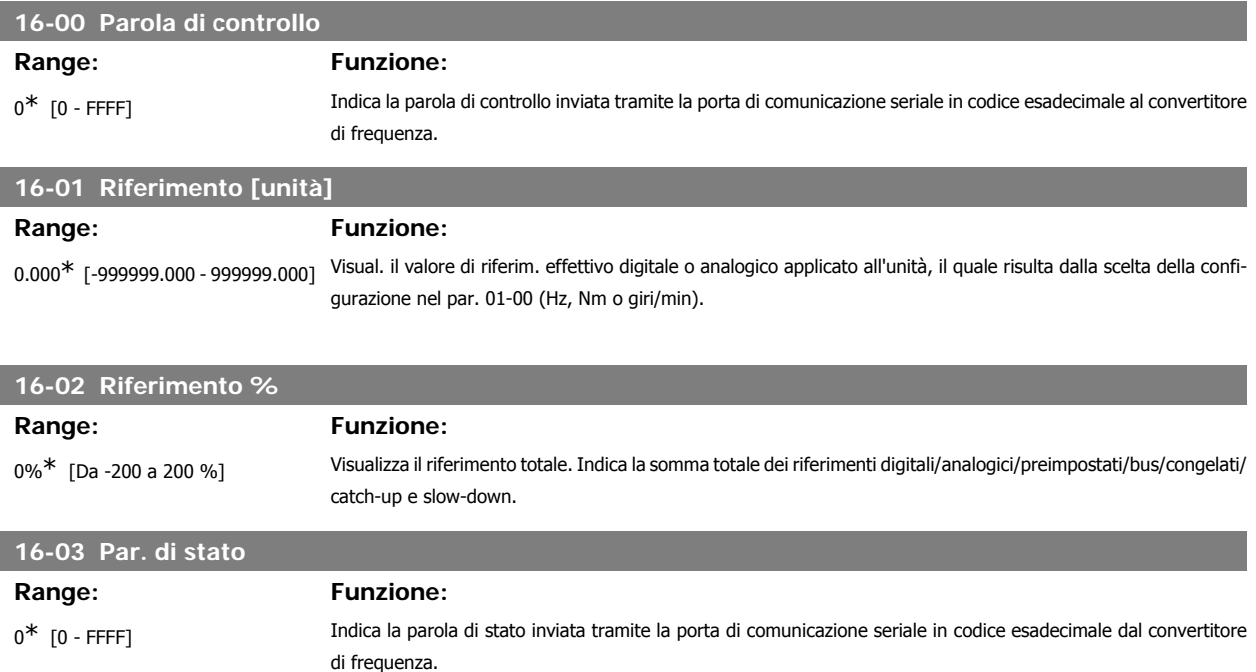

# **16-05 Val. reale princ [%]**

# **Range: Funzione:**

0%<sup>\*</sup> [Da -100 a +100%] Visual. parola di due byte inviata insieme alla par. di stato al bus master che segnala il valore effettivo principale.

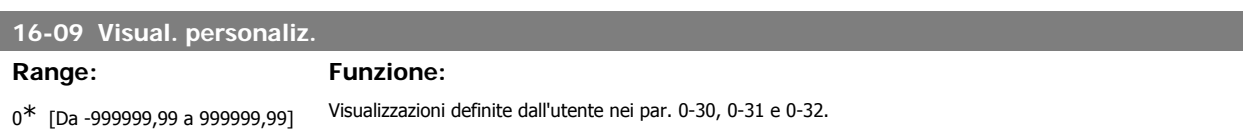

# **3.16.3. 16-1\* Stato motore**

Par. per la lettura dei valori dello stato del motore.

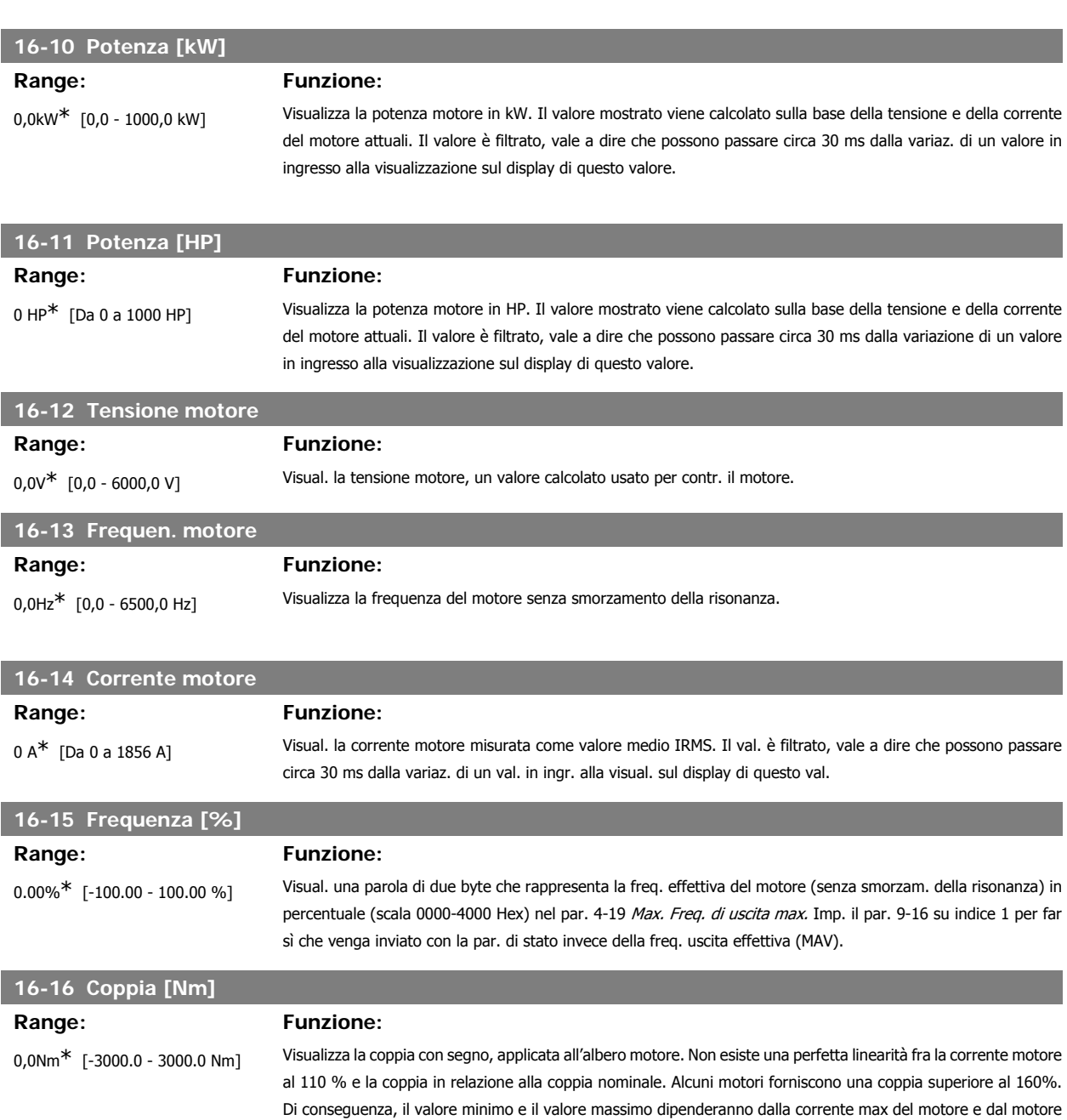

**3**

di questa variazione.

usato. Pertanto possono passare circa 1,3 s dalla variazione di un valore in ingresso alla visualizzazione sul display

Guida alla Programmazione VLT® HVAC Drive **Aanfoss** 3. Descrizione dei parametri

**3**

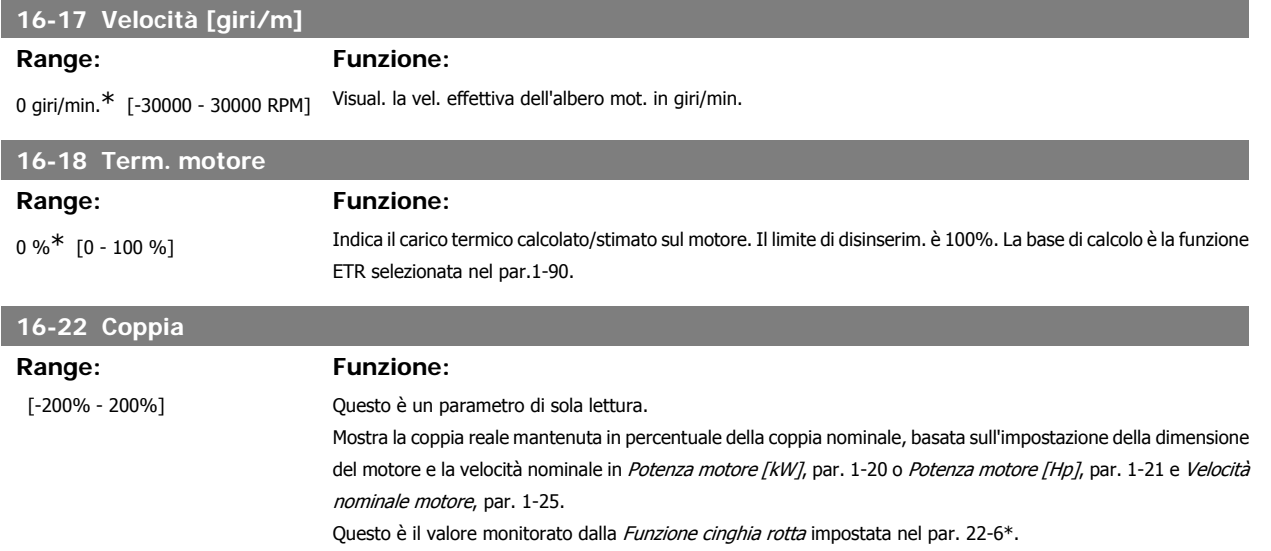

# **3.16.4. 16-3\* Stato conv. freq.**

Parametri per registrare lo stato del convertitore di frequenza.

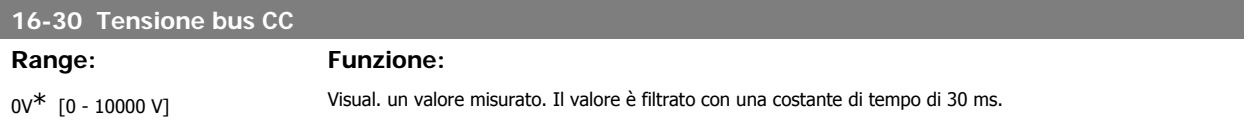

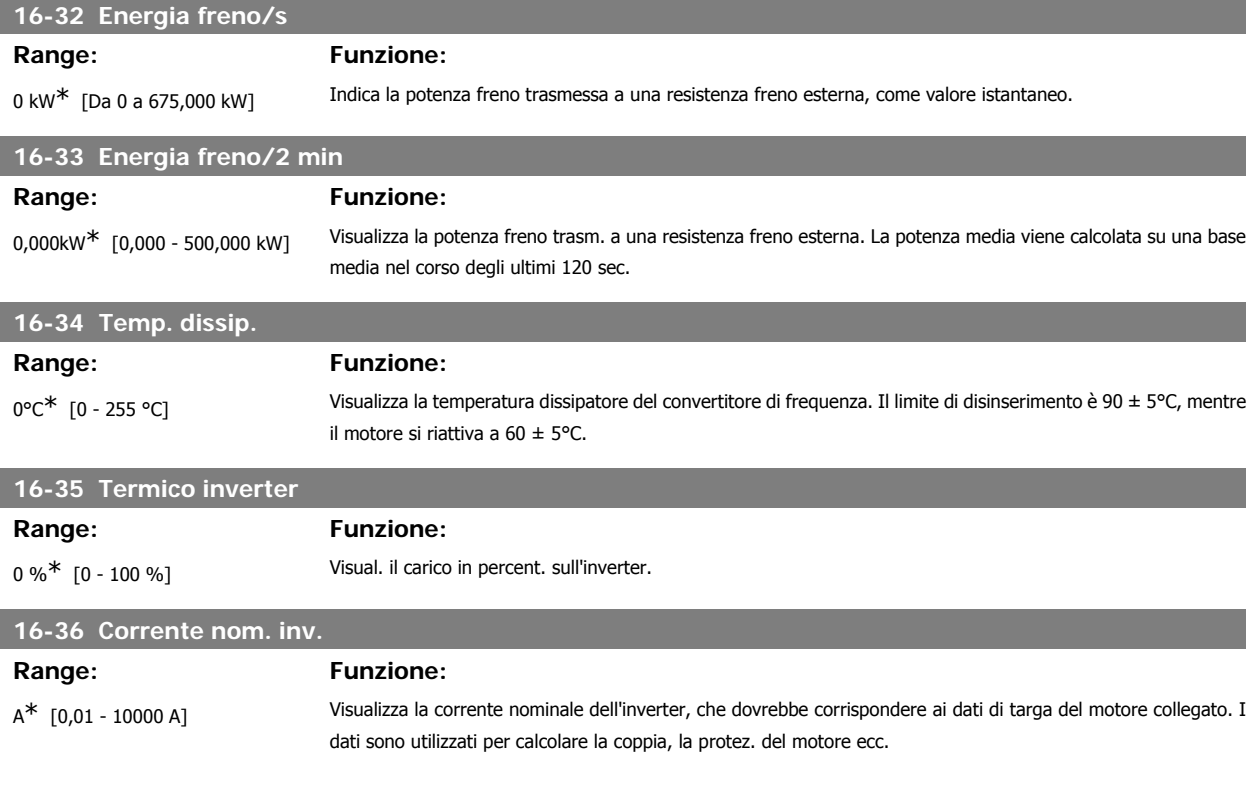

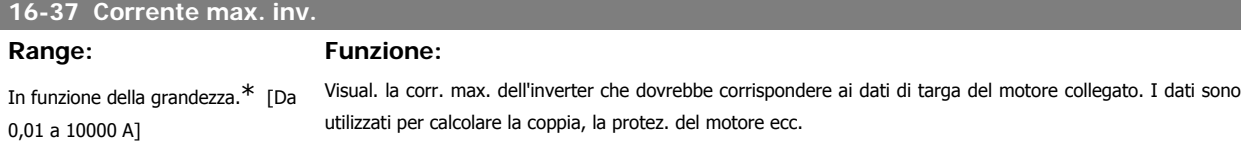

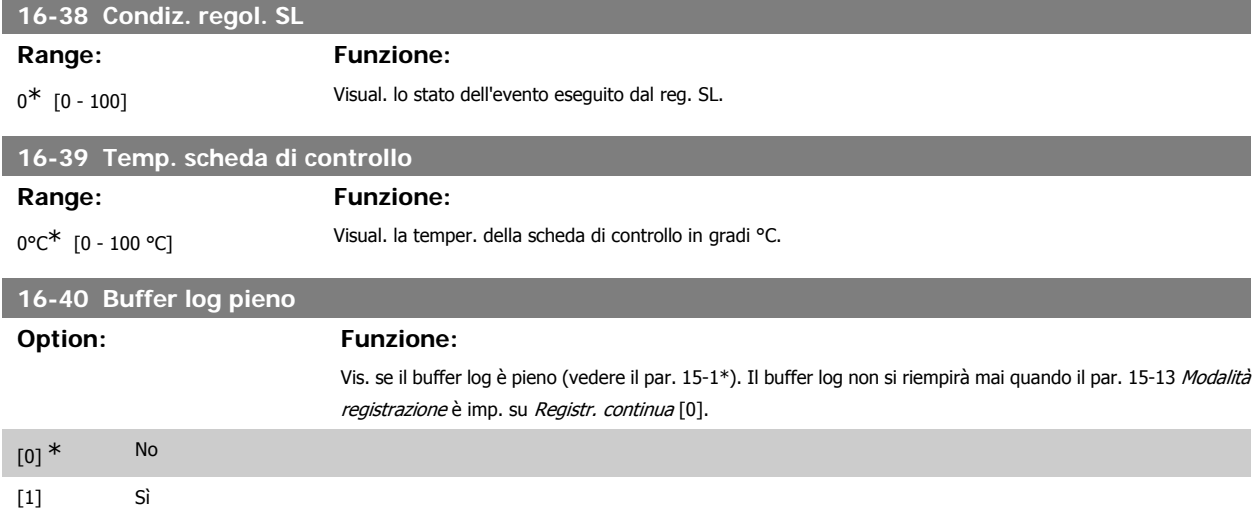

# **3.16.5. 16-5\* Rif. e retroaz.**

Parametri per la registrazione del riferimento e ingresso retroazione.

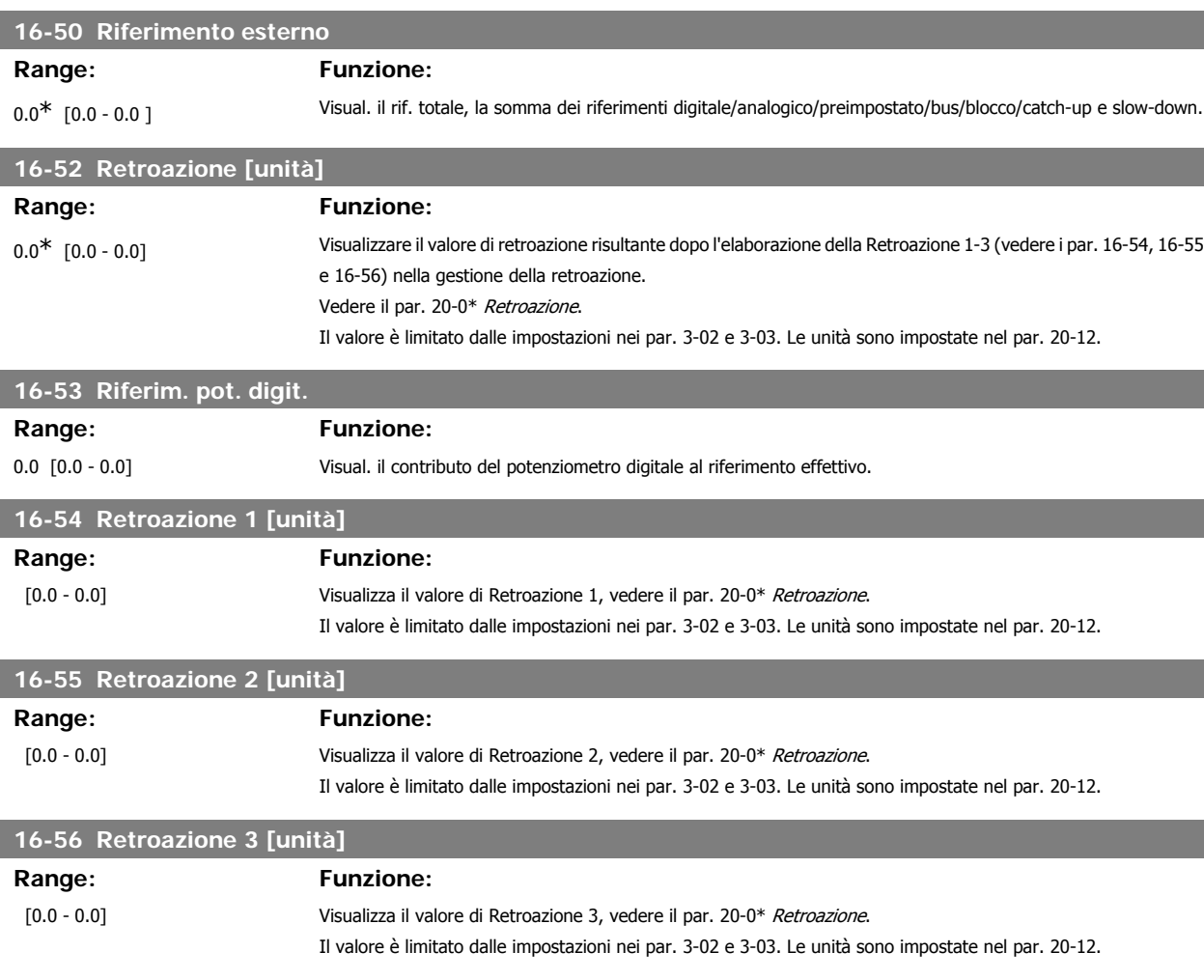

# **3.16.6. 16-6\* Ingressi e uscite**

Parametri per segnalare le porte I/O digitali e analogiche.
## **16-60 Ingr. digitale**

#### **Range: Funzione:**

 $0^*$  [0 - 63] Visualizza gli stati dei segnali dagli ingr. digitali attivi. Esempio: L'ingresso 18 corrisponde al bit n. 5, ' 0' = nessun segnale, '1' = segnale collegato. Bit 6 lavora nel modo opposto, on = '0', off = '1' (ingresso "arresto di sicurezza").

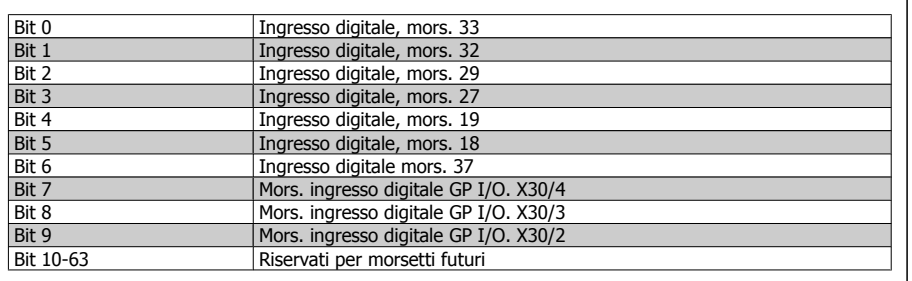

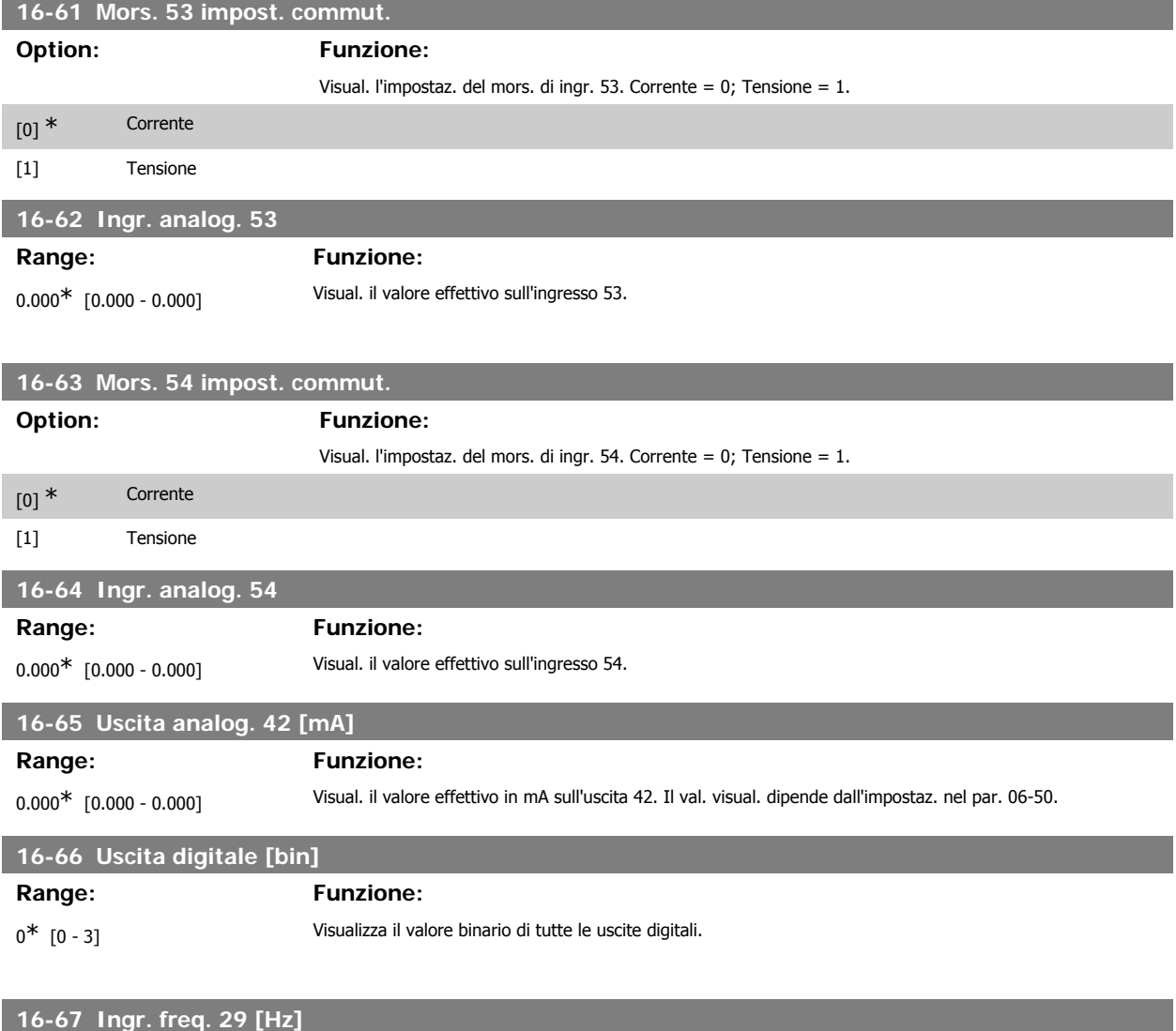

**Range: Funzione:**

0\* [0 - 0] Visualizza il tasso di variazione della frequenza sul morsetto 29.

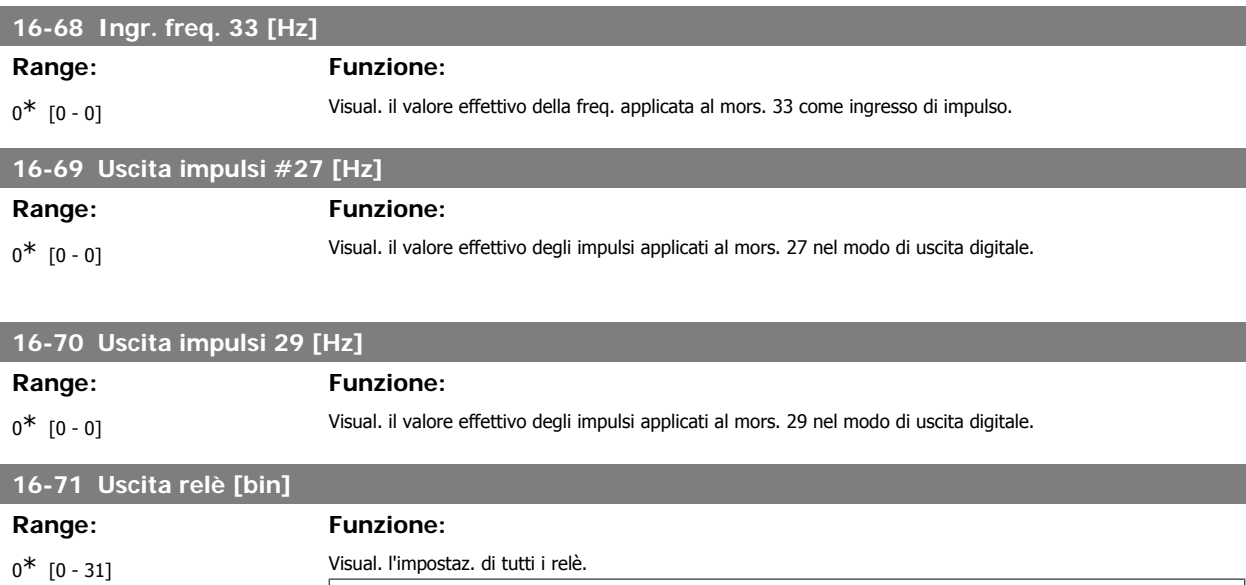

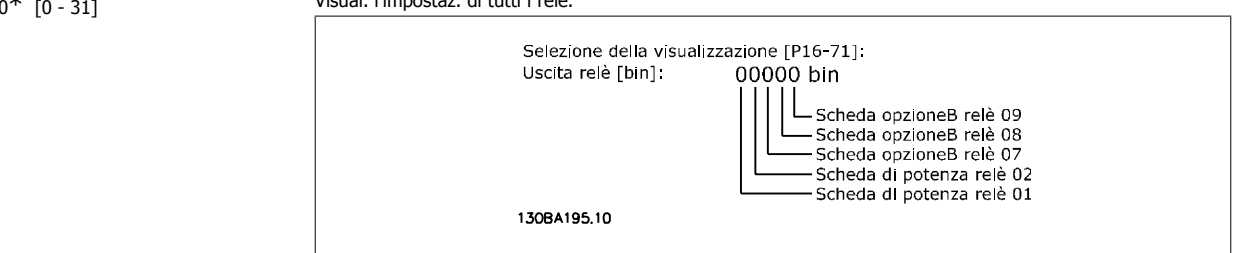

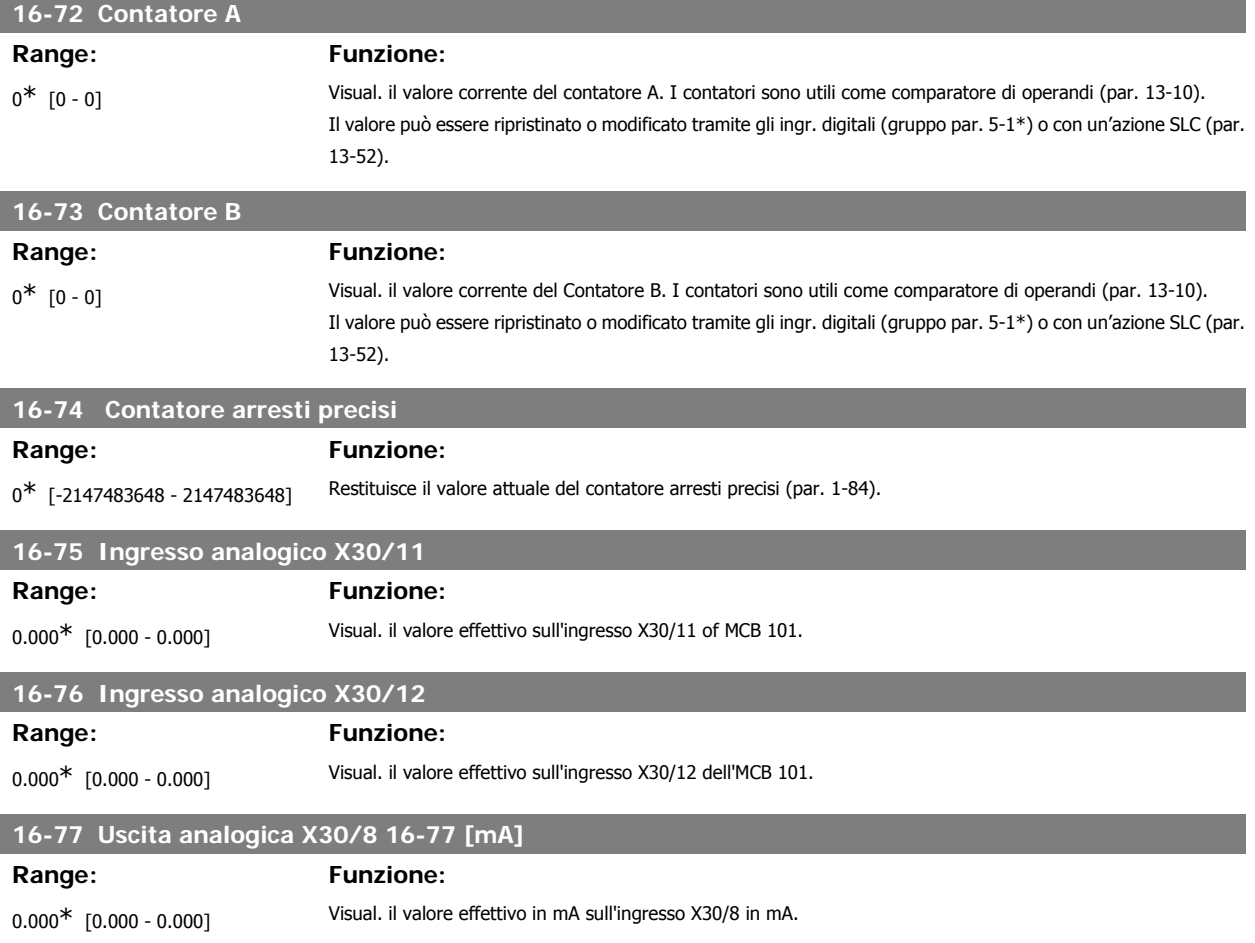

# **3.16.7. 16-8\* Fieldbus & porta FC**

Parametri per segnalare i riferimenti BUS e le parole di controllo.

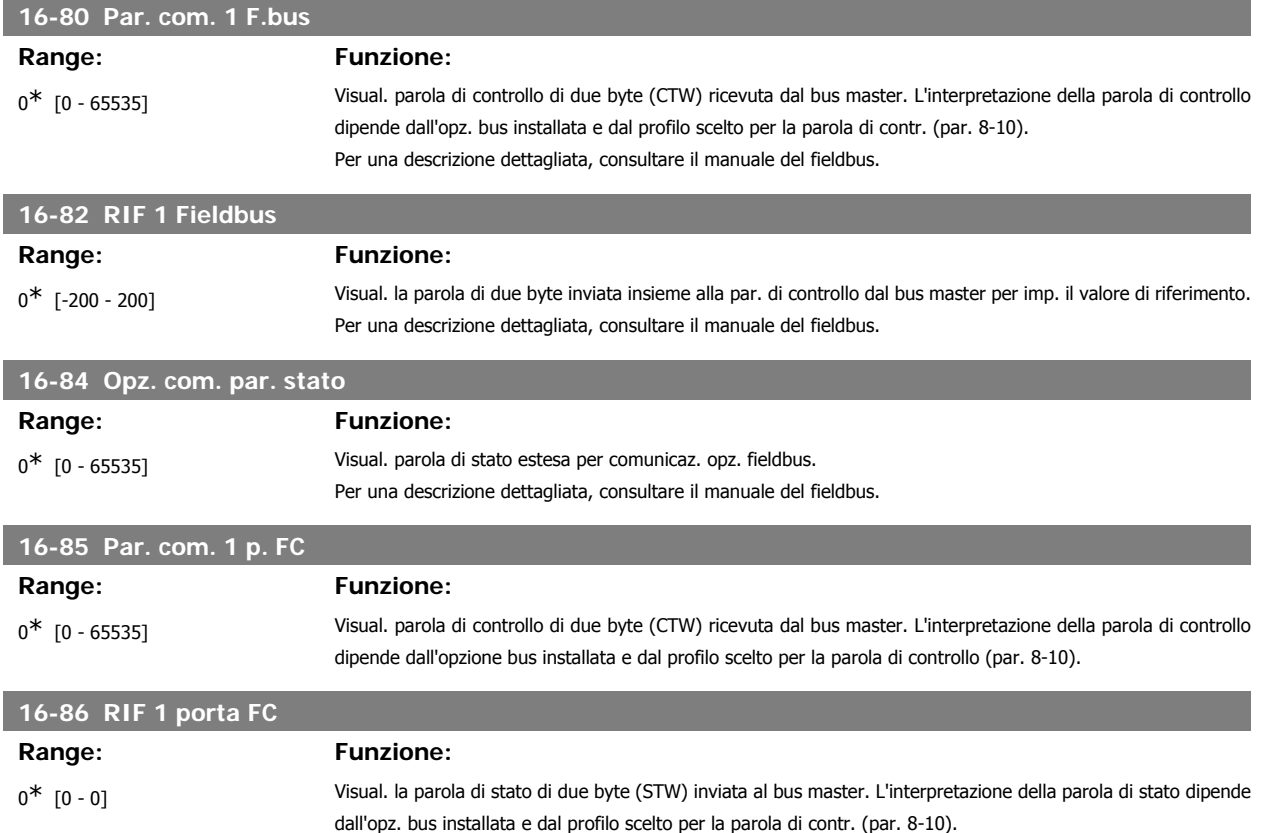

# **3.16.8. 16-9\* Visualizz. diagn.**

Par. di visual. parole di allarme, di avviso e di stato estese.

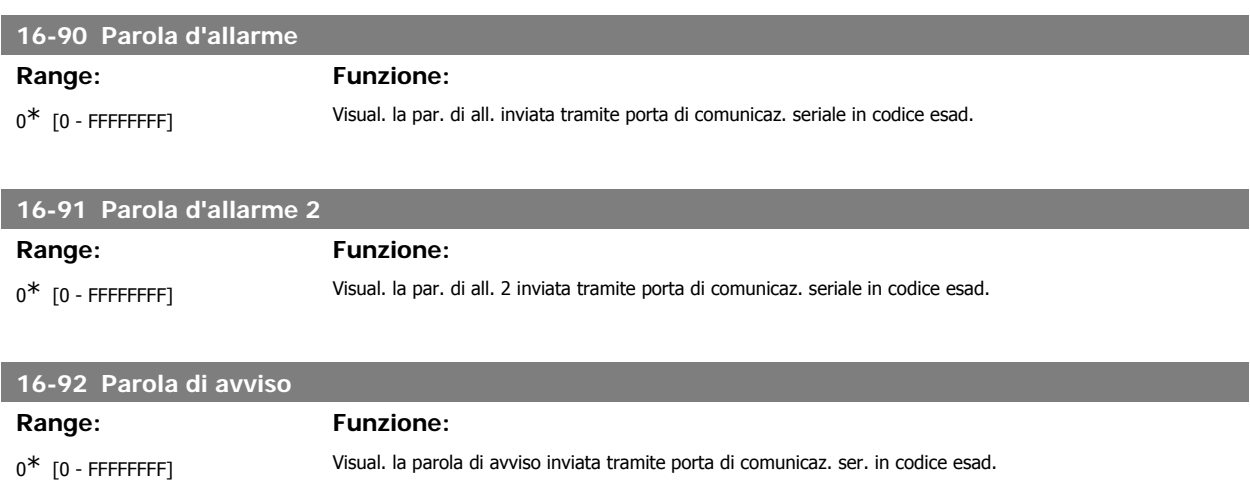

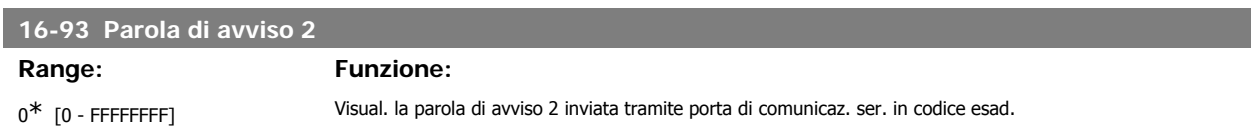

# **16-94 Anello Par. di stato**

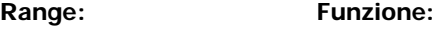

 $0^*$  [0 - FFFFFFFF] Visualizza la parola di stato estesa inviata mediante la porta di comunicazione seriale in codice esadecimale.

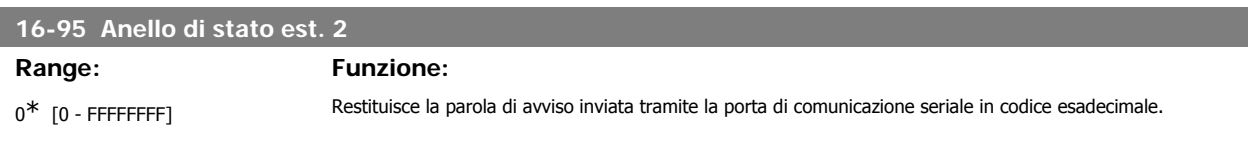

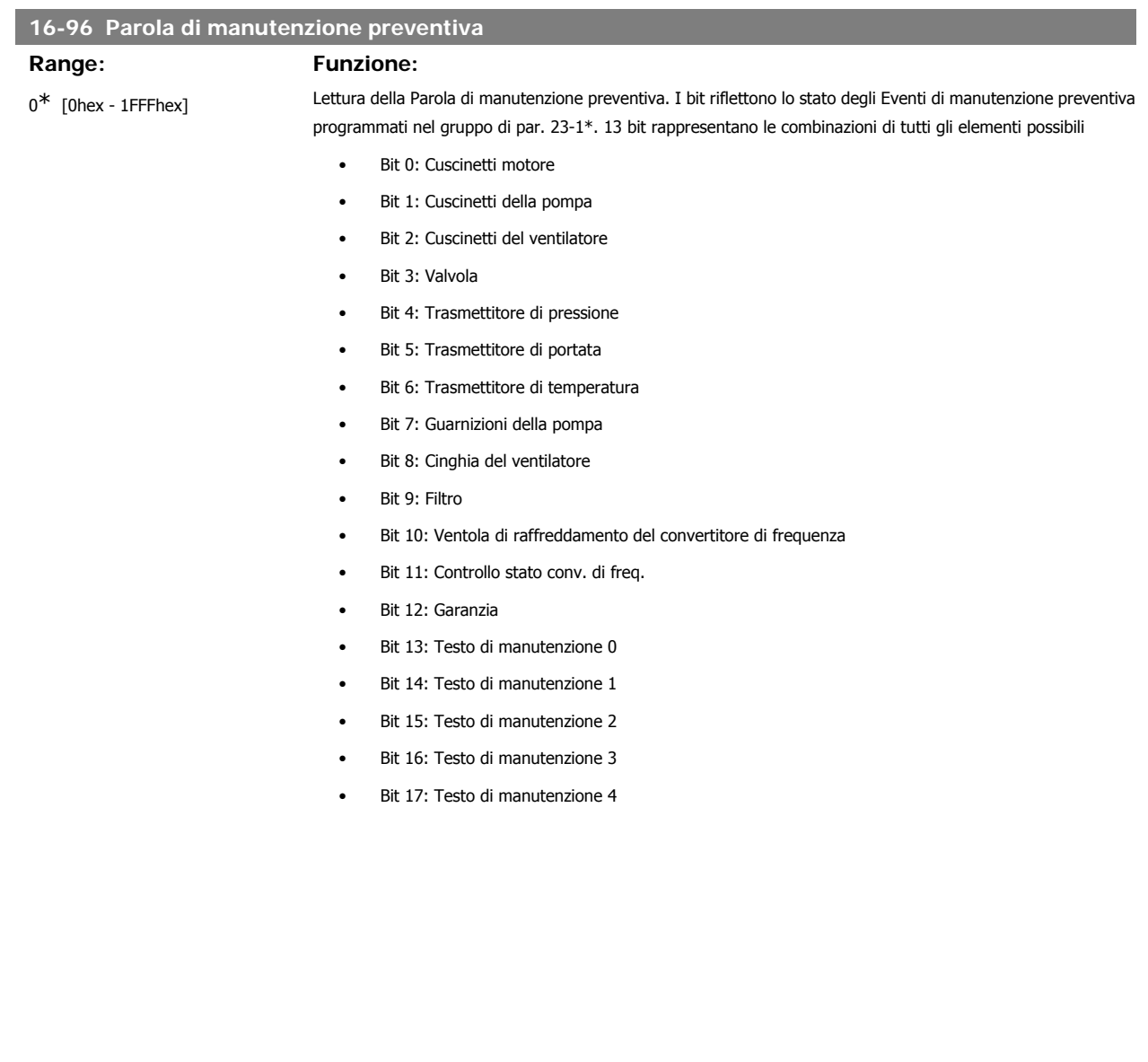

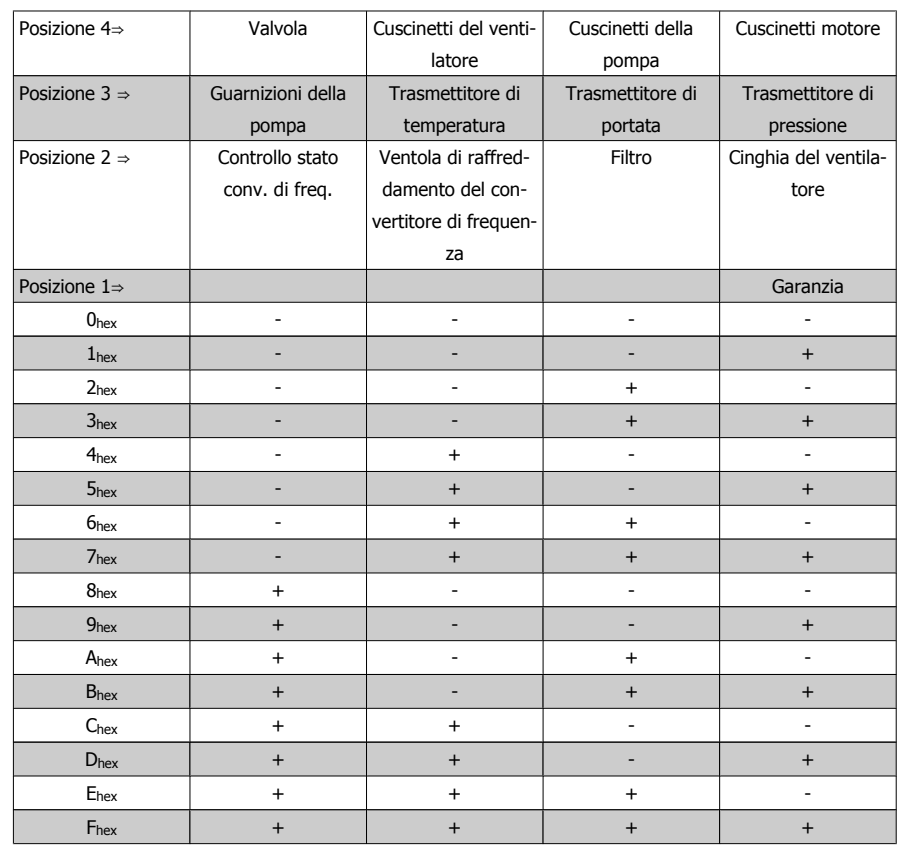

Esempio:

La Parola di manutenzione preventiva è 040Ahex.

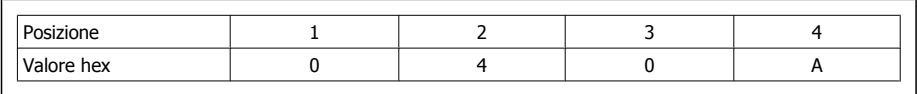

La prima cifra 0 indica che nessun elemento della quarta riga necessita di manutenzione

La seconda cifra 4 fa riferimento alla terza riga che indica che la Ventola di raffreddamento del convertitore di frequenza necessita di manutenzione

La terza cifra 0 indica che nessun elemento della seconda riga necessita di manutenzione

La quarta cifra A fa riferimento alla riga iniziale che indica che i Cuscinetti della valvola e di pompaggio necessitano di manutenzione

# **3.17. Menu principale - Visualizzazioni dei dati 2 - Gruppo 18**

## **3.17.1. 18-0\* Log manutenzione**

Questo gruppo contiene gli ultimi 10 log di Manutenzione preventiva. Il Log di manutenzione 0 è il log più recente e il Log di manutenzione 9 è il meno recente.

Deselezionando uno dei log e premendo OK, l'Elemento soggetto a manutenzione, l'Intervento e il momento della ricorrenza si trovano nel par. 18-00 – 18-03.

Il pulsante Log allarmi sull'LCP consente l'accesso sia al Log allarmi che al Log di manutenzione.

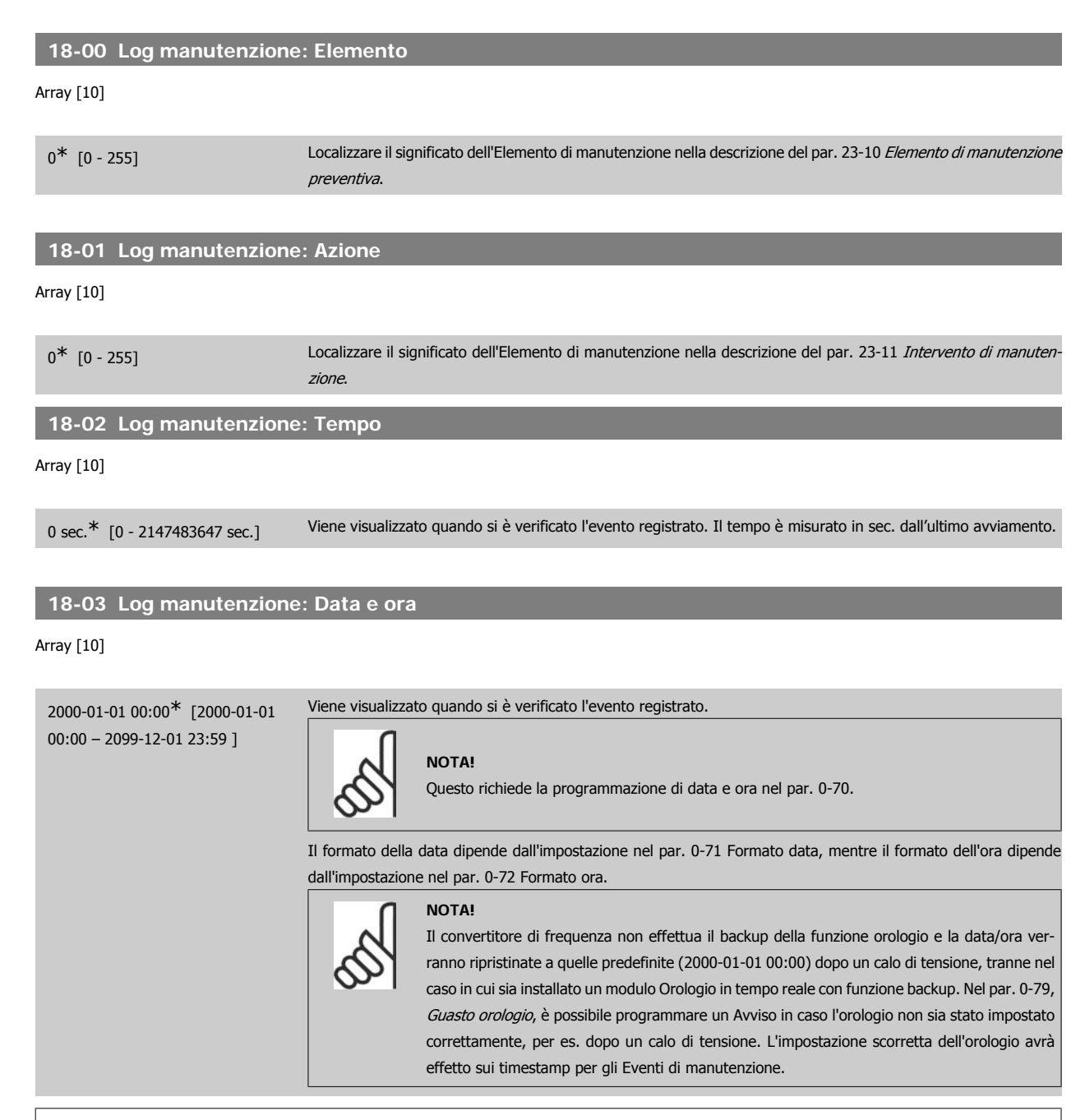

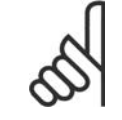

Quando si monta una scheda opzionale I/O analogici MCB 109, è incluso un backup a batteria della data e dell'ora.

## **3.17.2. 18-1\* Log mod. incendio**

**NOTA!**

Il log registra gli ultimi 10 guasti che sono stati soppressi dalla funzione mod. incendio. Vedere il par. 24-0\*, Fire Mode. Il log può essere visualizzato tramite i parametri indicati in basso o premendo il pulsante Log Allarmi sul Pannello di Controllo e selezionando Log mod. incendio. Non è possibile ripristinare il Log mod. incendio.

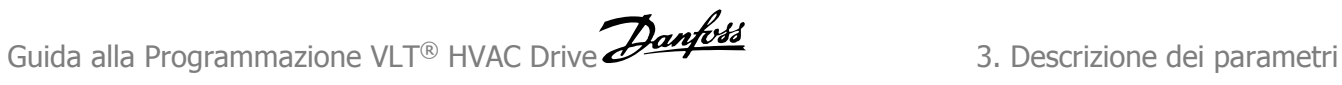

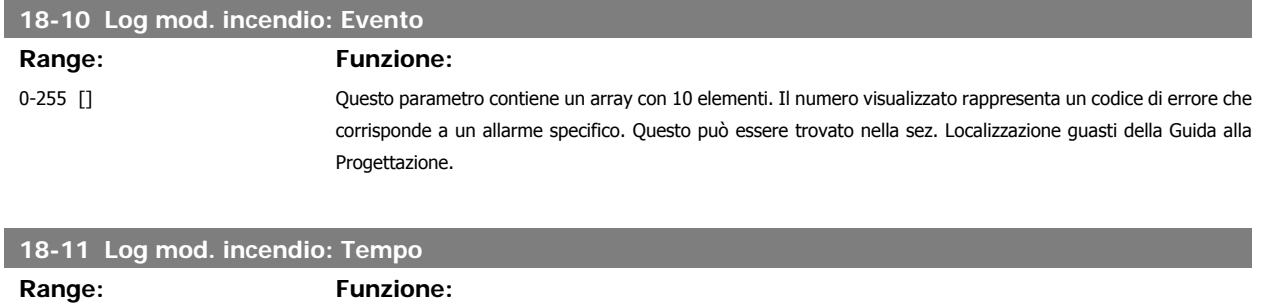

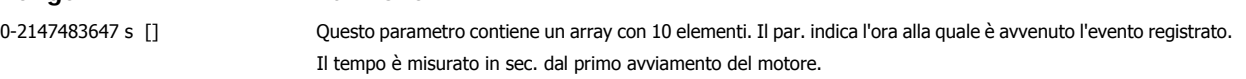

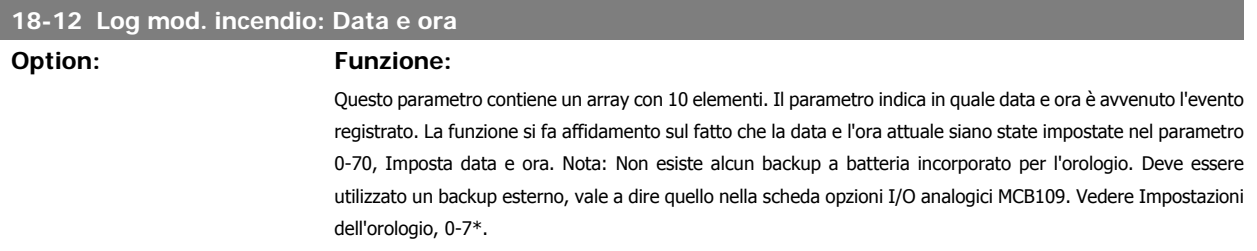

# **3.17.3. 18-3\* Opzione I/O anal.**

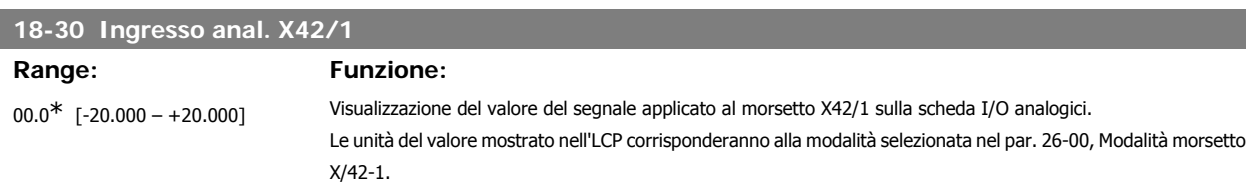

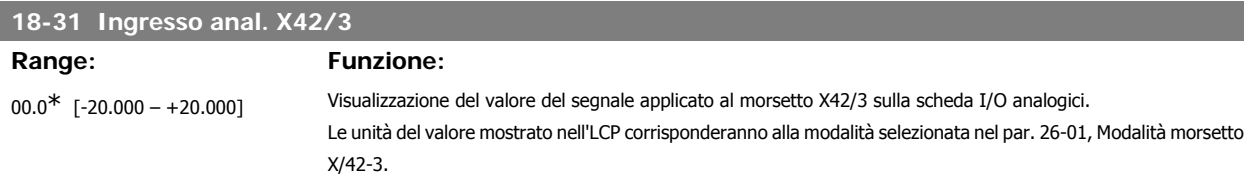

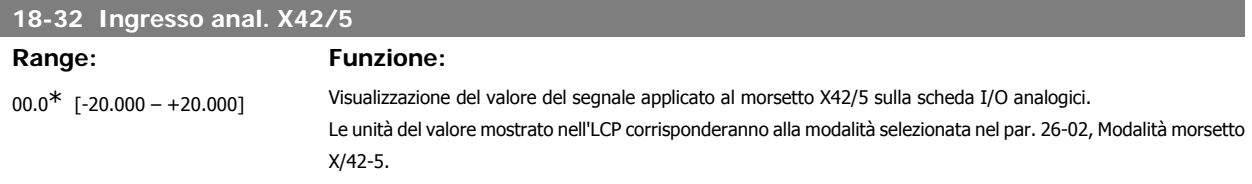

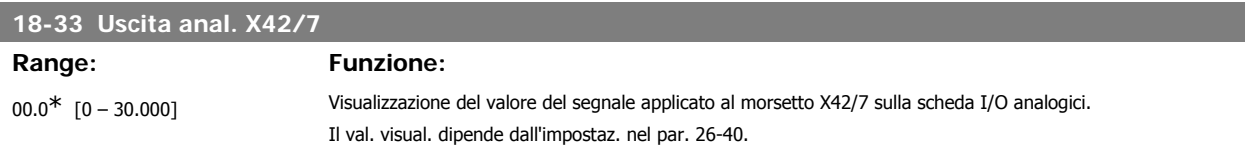

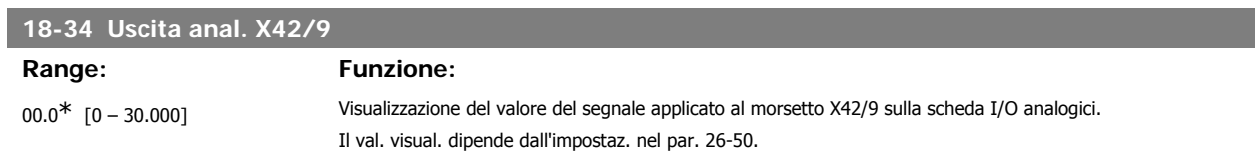

#### **18-35 Uscita anal. X42/11**

#### **Range: Funzione:**

 $00.0^*$  [0 – 30.000] Visualizzazione del valore del segnale applicato al morsetto X42/11 sulla scheda I/O analogici. Il val. visual. dipende dall'impostaz. nel par. 26-60.

# **3.18. Menu principale - Anello chiuso FC - Gruppo 20**

## **3.18.1. 20-\*\* FC Anello Chiuso**

Questo gruppo di parametri viene utilizzato per configurare il controllore PID ad anello chiuso che regola la frequenza di uscita del convertitore di frequenza.

#### **3.18.2. 20-0\* Retroazione**

Questo gruppo di parametri è usato per configurare il segnale di retroazione per il controllore PID ad anello chiuso esteso del convertitore di frequenza. Sia che il convertitore di frequenza sia in Modo anello chiuso o in Modo anello aperto, i segnali di retroazione possono essere mostrati sul display del convertitore di frequenza, essere usati per comandare un'uscita analogica del convertitore di frequenza e essere trasmessi tramite diversi protocolli di comunicazione seriale.

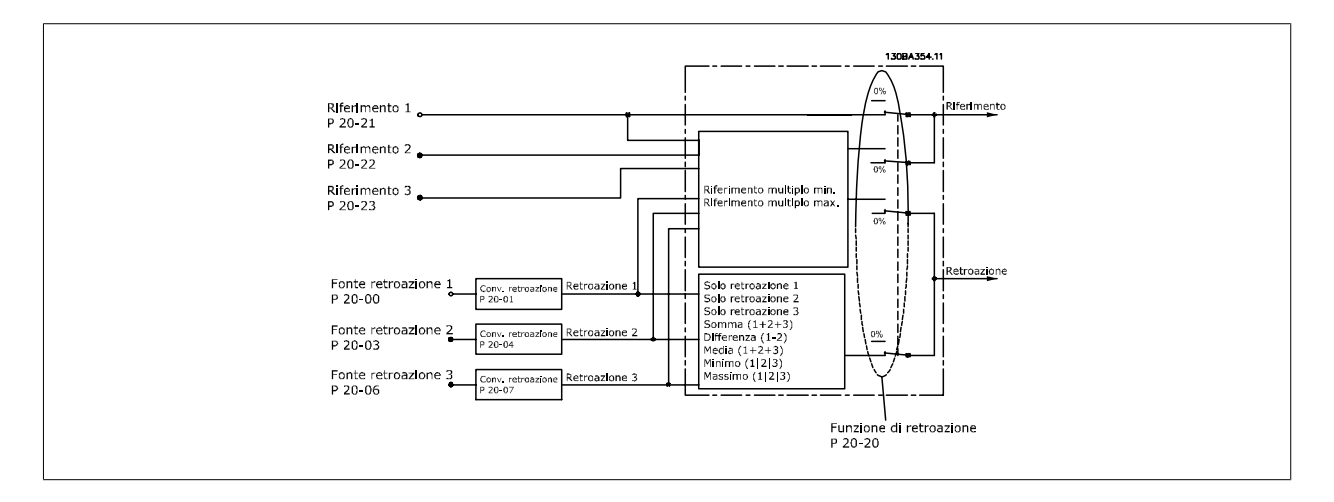

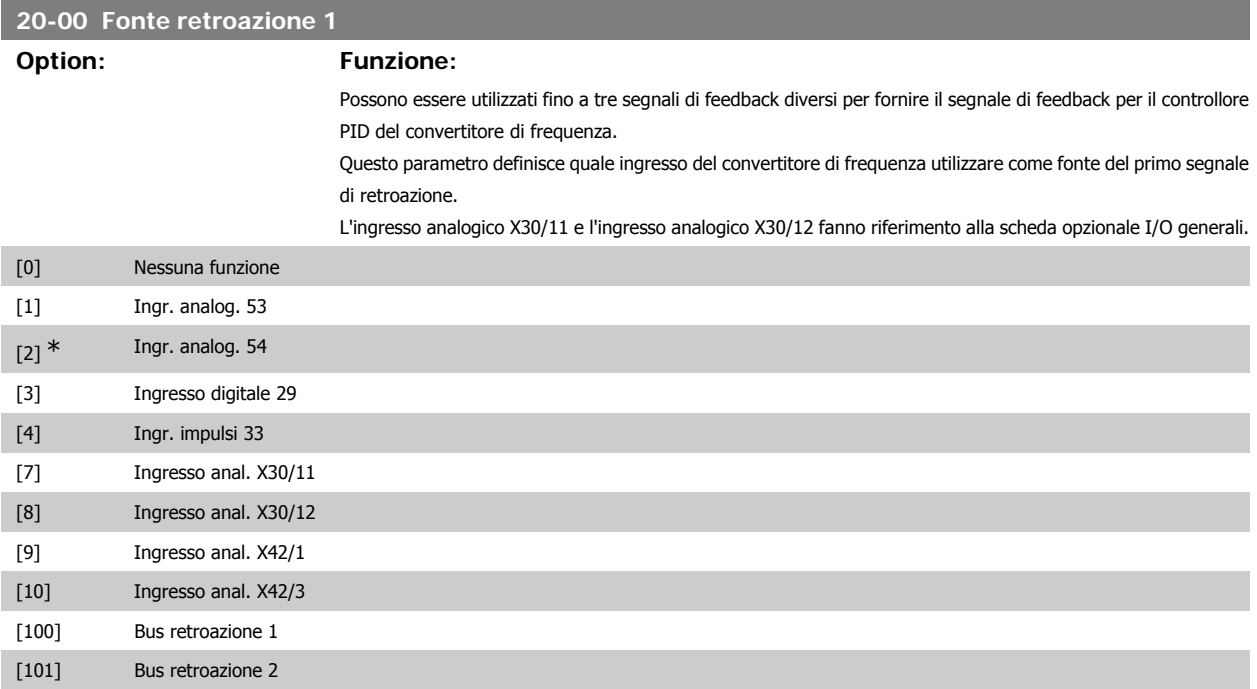

[102] Bus retroazione 3

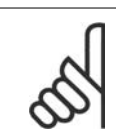

#### **NOTA!**

Se una retroazione non viene utilizzata, la sua fonte deve essere impostata su Nessuna funzione [0]. Il parametro 20-10 determina il modo in cui le tre possibili retroazioni saranno utilizzate dal controllore PID.

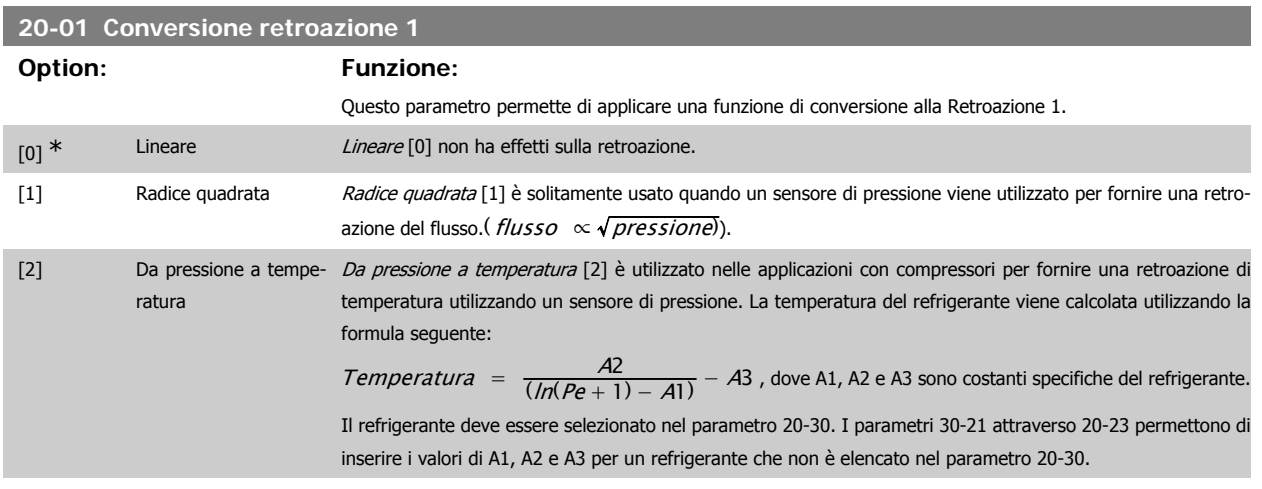

### **20-02 Unità sorgente di retroazione 1**

#### **Option: Funzione:**

Questo parametro determina l'unità utilizzata per questa Fonte retroazione prima di applicare la conversione retroazione del par. 20-01, Conversione retroazione 1. Quest'unità non viene controllata dal controllore PID.

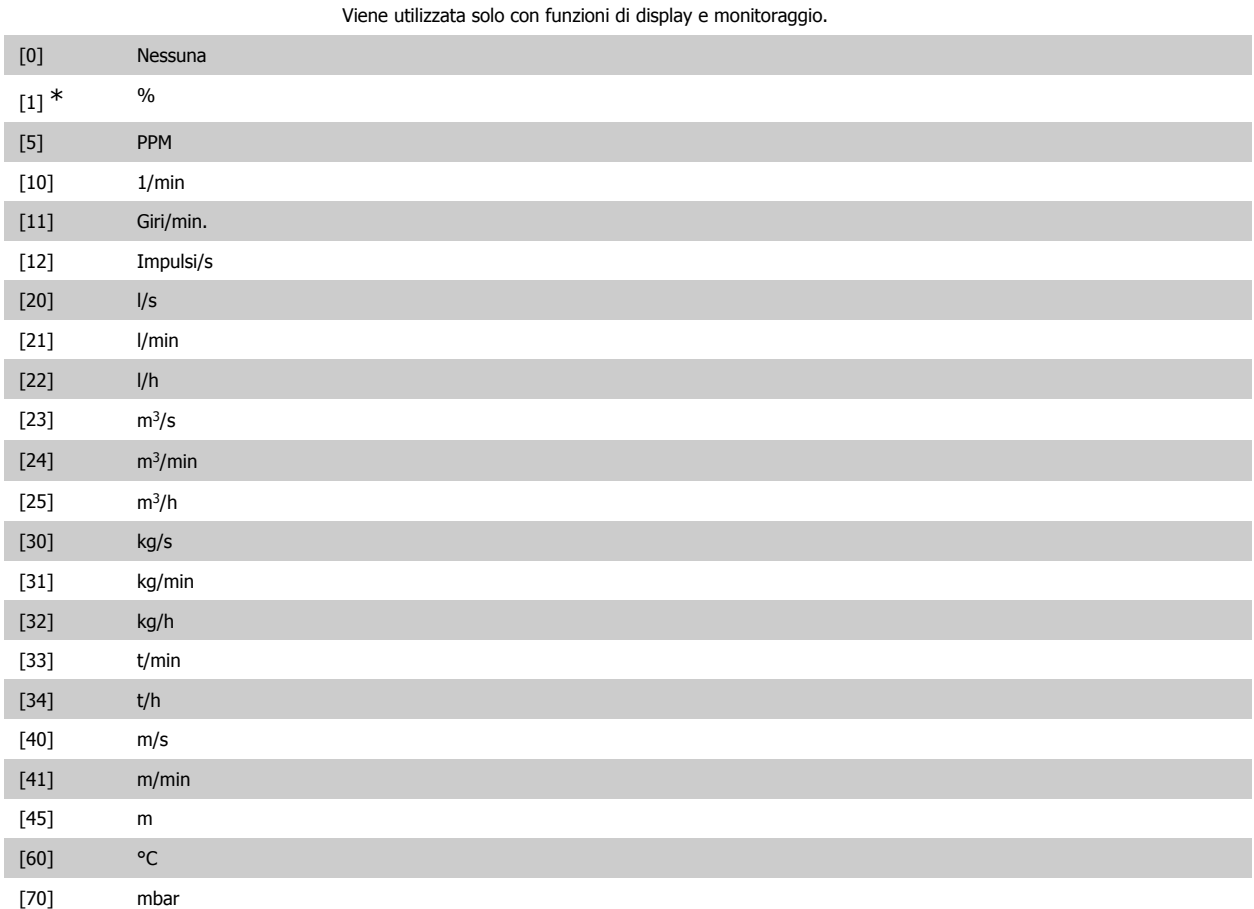

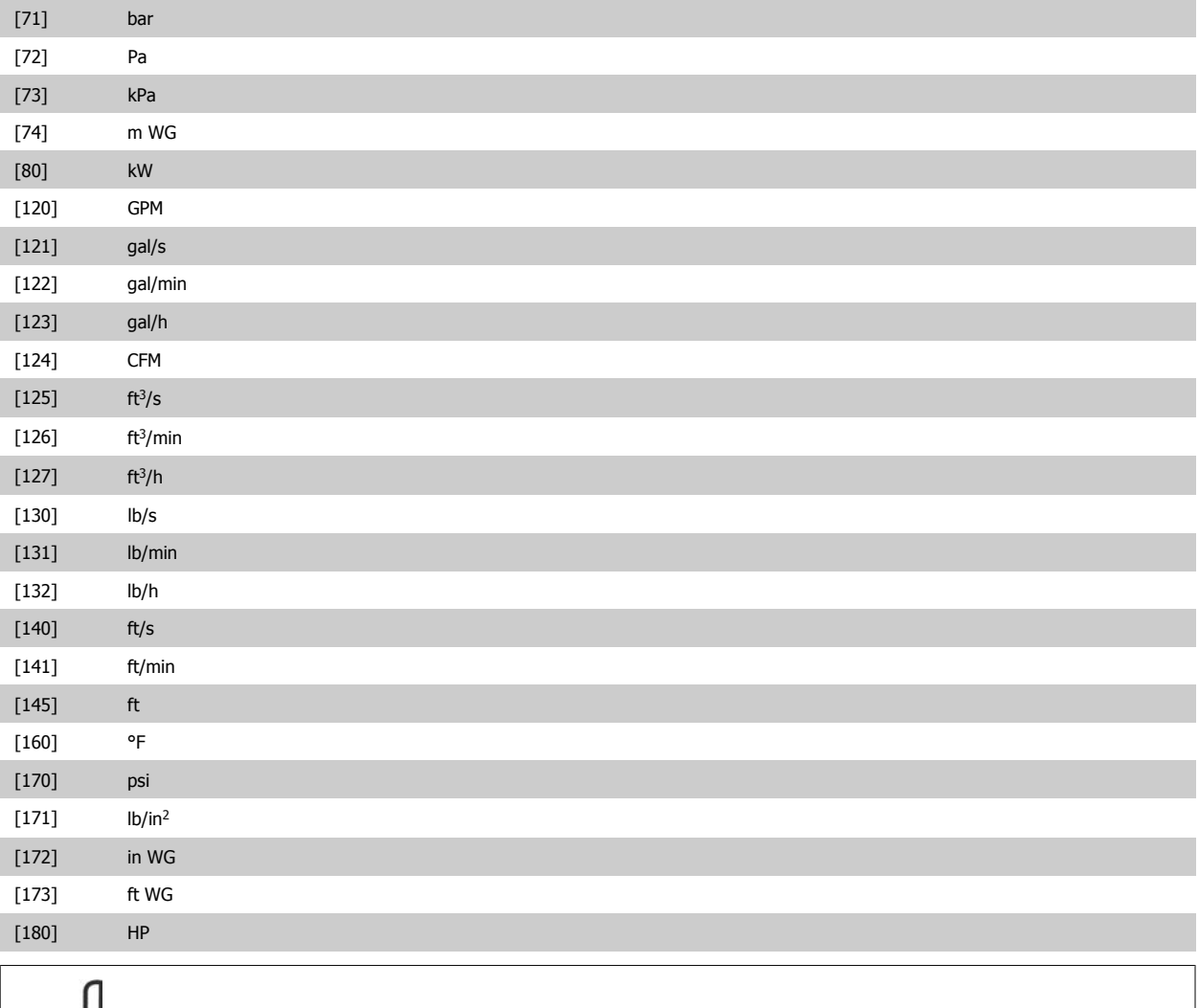

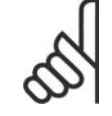

#### **NOTA!**

Questo parametro è solo disponibile quando si usa la conversione della retroazione da pressione a temperatura.

### **20-03 Fonte retroazione 2**

#### **Option: Funzione:**

Vedere Fonte retroazione 1, par. 20-00 per dettagli.

### **20-04 Conversione della retroazione 2**

**Option: Funzione:**

Vedere Conversione retroazione 1, par. 20-01 per dettagli.

### **20-05 Unità della fonte di retroazione 2**

### **Option: Funzione:**

Vedere Unità della Fonte retroazione 1, par. 20-02 per dettagli.

# **20-06 Fonte retroazione 3**

#### **Option: Funzione:**

Vedere Fonte retroazione 1, par. 20-00 per dettagli.

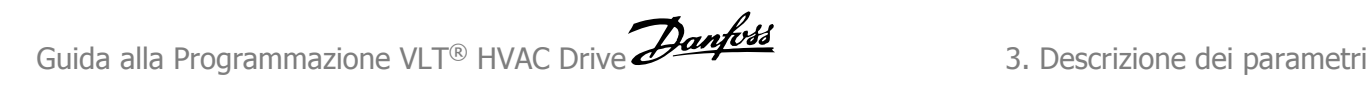

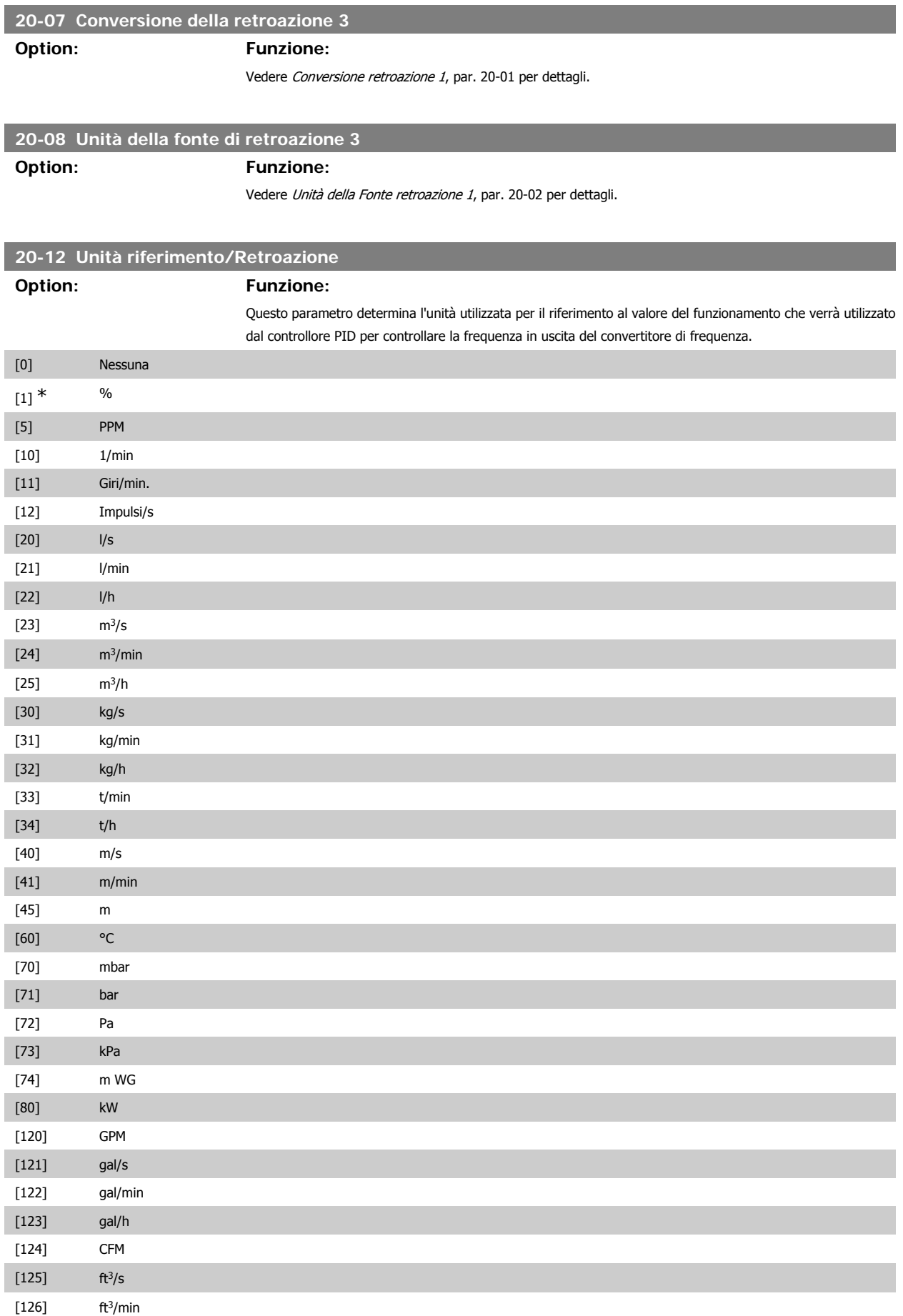

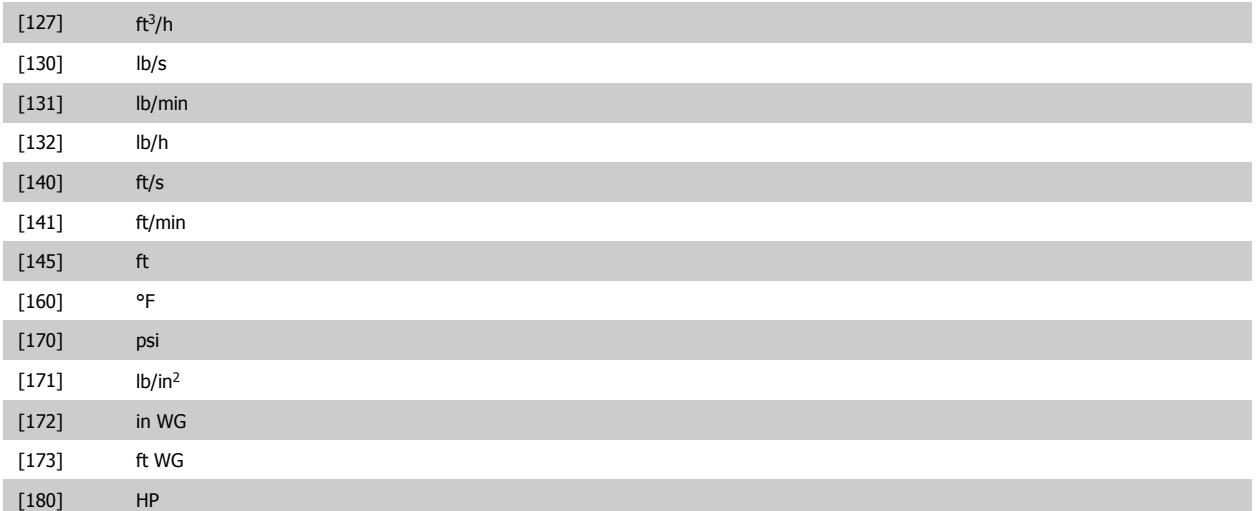

## **3.18.3. 20-2\* Retroazione & Setpoint**

Questo gruppo di parametri viene usato per determinare come il controllore PID del convertitore di frequenza userà i tre possibili segnali di feedback per controllare la frequenza in uscita del convertitore di frequenza. Questo gruppo viene utilizzato anche per memorizzare i tre setpoint di riferimento interni.

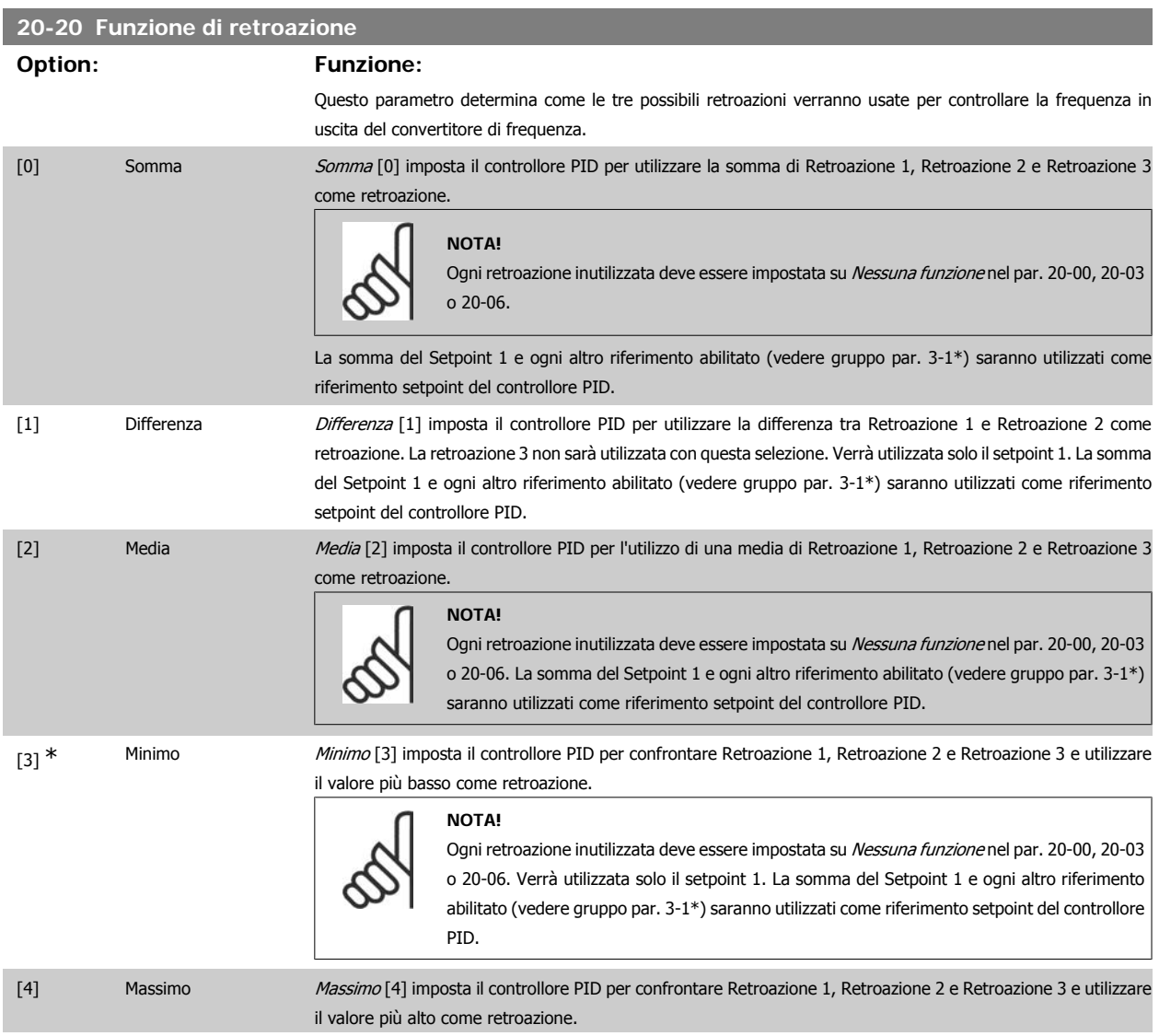

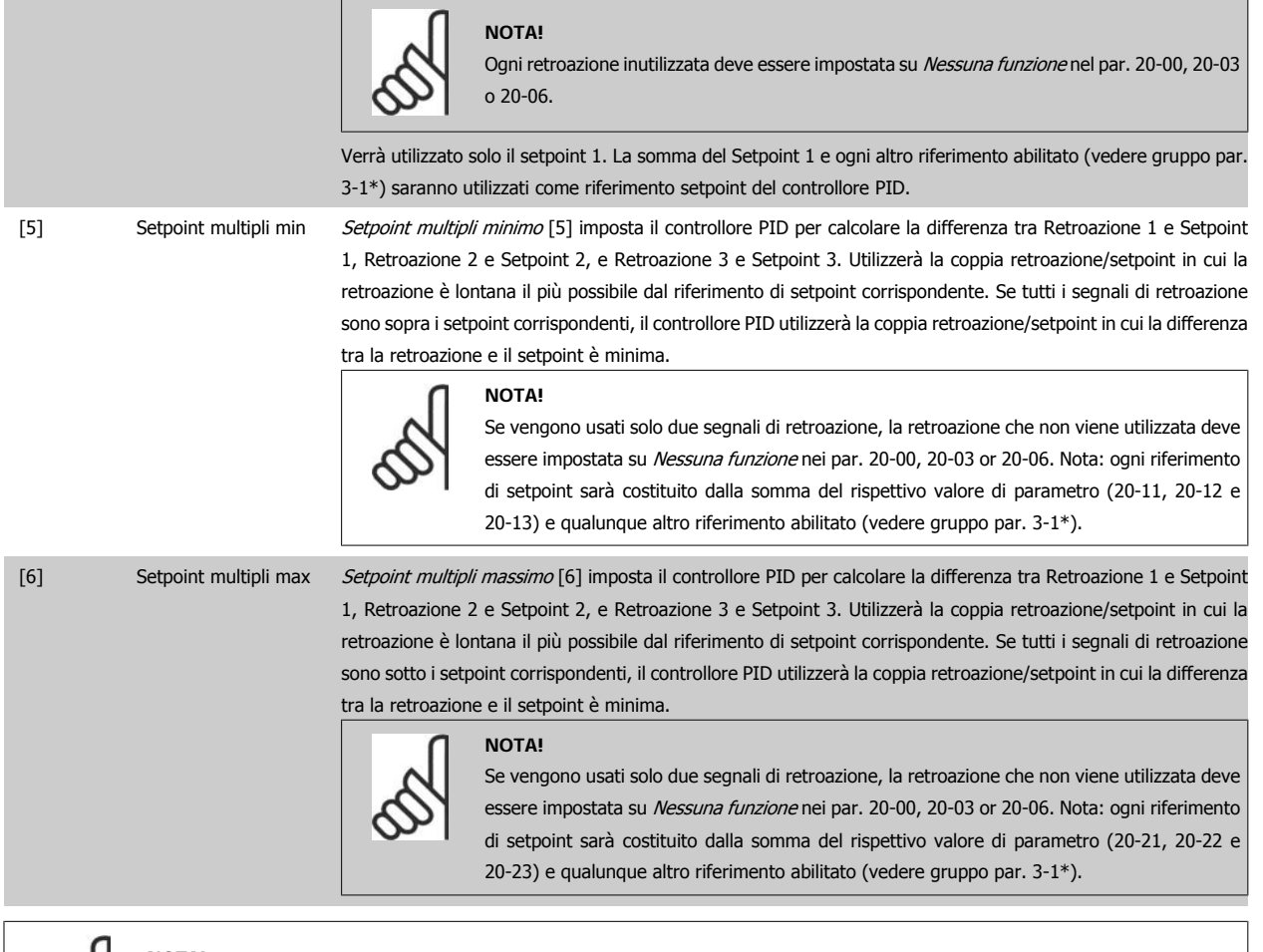

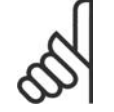

#### **NOTA!**

Le retroazioni inutilizzate devono essere impostate su "Nessuna funzione" nel relativo parametro Fonte retroazione: 20-00, 20-03 or 20-06.

La retroazione che risulta dalla funzione selezionata nel par. 20-20 verrà utilizzata dal controllore PID per controllare la frequenza in uscita del convertitore di frequenza. Anche questa retroazione può essere mostrata sul display del convertitore di frequenza, essere usata per controllare un'uscita analogica del convertitore di frequenza ed essere trasmessa tramite diversi protocolli di comunicazione seriali.

Il convertitore di frequenza può essere configurato per gestire applicazioni multizona. Sono supportate due diverse applicazioni multifunzione:

- Multizona, setpoint singolo
- Multizona, setpoint multipli

La differenza tra i due è illustrata con gli esempi seguenti:

#### **Esempio 1 - Multizona, setpoint singolo**

In un edificio adibito a uffici, un sistema HVAC VAV (portata d'aria variabile) deve assicurare una pressione minima nelle scatole VAV selezionate. A causa delle perdite di pressione variabili in ogni condotto, non si può supporre che la pressione in ogni scatola VAV sia la stessa. La pressione minima richiesta è la stessa per tutte le scatole VAV. Questo metodo di controllo può essere impostato impostando Funzione di retroazione, par. 20-20 sull'opzione [3], Minimo, e immettendo la pressione desiderata nel par. 20-21. Il controllore PID aumenterà la velocità della ventola se almeno una retroazione è sotto al setpoint e diminuirà la velocità della ventola se tutte le retroazioni sono sopra al setpoint.

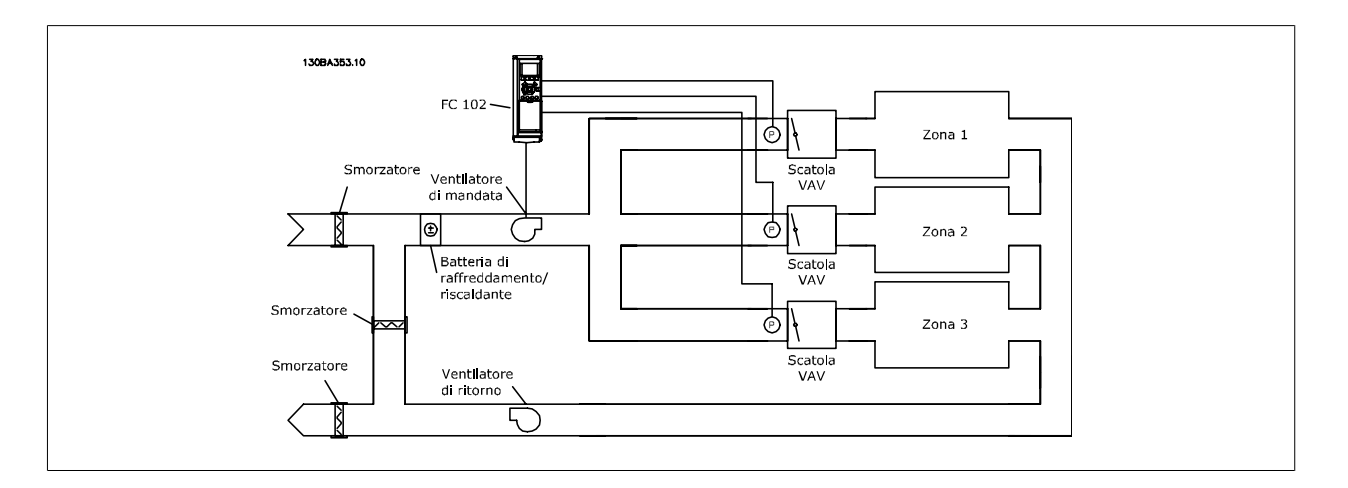

#### **Esempio 2 - Multizona, setpoint multipli**

L'esempio precedente può essere usato per illustrare l'uso del controllo multizona, multi setpoint. Se le zone richiedono pressioni diverse per ogni scatola VAV, ogni setpoint può essere specificato nel par. 20-21, 20-22 e 20-23. Selezionando Multi setpoint minimo, [5], nel par. 20-20, Funzione di retroazione, il controllore PID aumenterà la velocità della ventola se almeno una delle retroazioni è sotto al suo setpoint e diminuirà la velocità della ventola se tutte le retroazioni sono sopra al setpoint individuale.

#### **20-21 Setpoint 1**

#### **Range: Funzione:**

 $0.000^*$  [Rif<sub>MIN</sub> par.3-02 - Rif<sub>MAX</sub> par. 3-03 UNITÀ (da par. 20-12)]

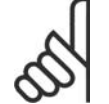

**NOTA!**

**NOTA!**

Il riferimento del setpoint viene sommato a qualsiasi altro riferimento abilitato (vedere gruppo par. 3-1\*).

#### **20-22 Setpoint 2**

**Range: Funzione:**

 $0.000^*$  [Rif<sub>MIN</sub> - Rif<sub>MAX</sub> UNITÀ (da par. 20-12)]

Setpoint 2 viene usato in Modalità anello chiuso per inserire un riferimento di setpoint che possa essere utilizzato dal controllore PID del convertitore di frequenza. Vedere la descrizione Funzione di retroazione, par. 20-20.

Setpoint 1 viene usato in Modalità anello chiuso per inserire un riferimento di setpoint che viene utilizzato dal controllore PID del convertitore di frequenza. Vedere la descrizione Funzione di retroazione, par. 20-20.

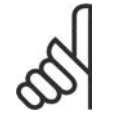

Il riferimento di setpoint immesso qui viene sommato a qualunque altro riferimento abilitato (vedere gruppo par. 3-1\*).

#### **20-23 Setpoint 3**

 $0.000^*$  [Rif<sub>MIN</sub> - Rif<sub>MAX</sub> UNITÀ (dal par. 20-12)]

#### **Range: Funzione:**

Setpoint 3 viene usato in Modalità anello chiuso per inserire un riferimento di setpoint che possa essere utilizzato dal controllore PID del convertitore di frequenza. Vedere la descrizione del par. 20-20 Funzione di retroazione.

# **NOTA!**

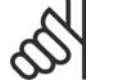

Il riferimento di setpoint immesso qui viene sommato a qualunque altro riferimento abilitato (vedere gruppo par. 3-1\*).

## **3.18.4. 20-3\* Retroazione conv. avanz.**

Nelle applicazioni con compressori per aria condizionata spesso è utile controllare il sistema basato sulla temperatura del refrigerante. Comunque, è generalmente più conveniente misurarne direttamente la pressione. Questo gruppo di parametri permette al controllore PID di convertire le misurazioni di pressione del refrigerante in valori di temperatura.

# **20-30 Refrigerante**

#### **Option: Funzione:**

Selezionare il refrigerante utilizzato nell'applicazione del compressore. Questo parametro deve essere specificato correttamente affinché la conversione da pressione a temperatura sia accurata. Se il refrigerante usato non è elencato nelle scelte da [0] a [6], selezionare Definito dall'utente [7]. Quindi, utilizzare par. 20-31, 20-32 e 20-33 per fornire A1, A2 e A3 per l'equazione seguente:

Temperature = 
$$
\frac{A2}{(ln(Pe + 1) - A1)}
$$
 - A3

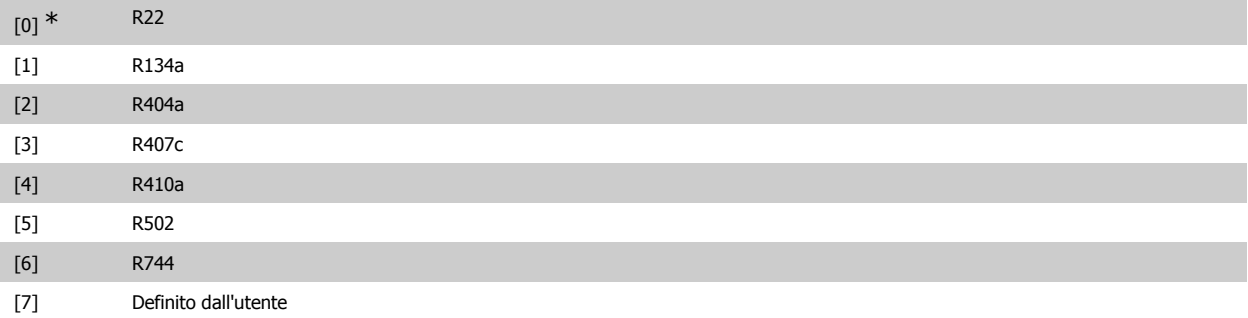

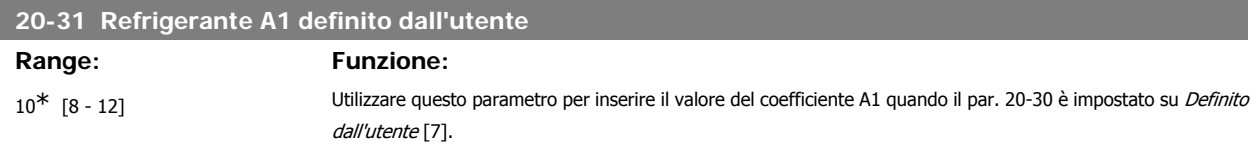

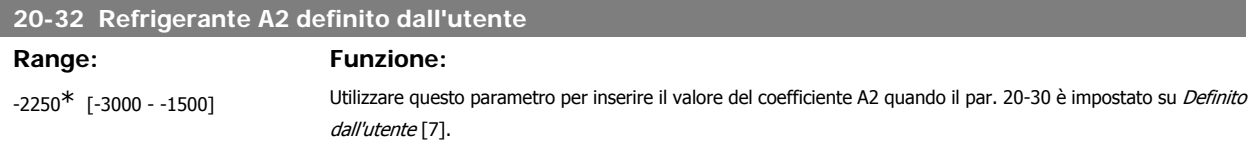

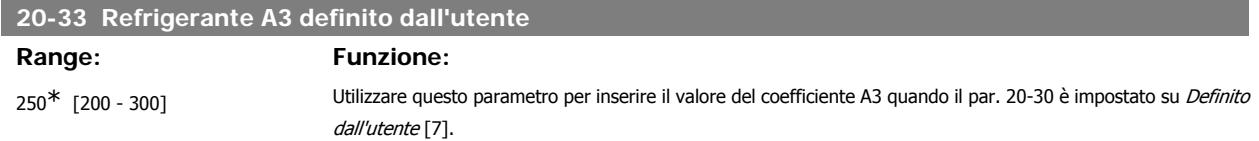

## **3.18.5. 20-7\* Adattam. autom. PID**

Il controllore PID ad anello chiuso del convertitore di frequenza (parametri 20-\*\*, FC Anello Chiuso) può essere tarato automaticamente, semplificando la procedura e risparmiando tempo per la messa in funzione, garantendo una regolazione del controllo PID accurata. Per utilizzare la Taratura automatica è necessario che il convertitore di frequenza sia configurato su Anello chiuso nel par. 1-00 Modo configurazione.

Un Pannello di Controllo Locale (LCP) Grafico deve essere utilizzato per la reazione ai messaggi durante la sequenza di taratura automatica.

Abilitando la Taratura automatica nel par. 20-79, il convertitore di frequenza è impostato nella modalità Tarat. autom. L'LCP guiderà l'utente con istruzioni su schermo.

Il ventilatore/la pompa vengono avviati premendo il pulsante [Auto On] sull'LCP e applicando un segnale di avviamento. La velocità è regolata manualmente, premendo i tasti di navigazione [▲] o [▼] sull'LCP, ad un livello in cui la retroazione è prossima al valore di funzionamento del sistema.

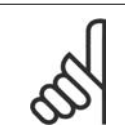

#### **NOTA!**

Non è possibile far funzionare il motore a velocità massima o minima quando la velocità del motore viene regolata manualmente, poiché è necessario dare al motore un gradino nella velocità durante la taratura automatica.

La taratura automatica PID funziona introducendo dei passi durante il funzionamento in stato stazionario e monitorando la retroazione. In base alla risposta di retroazione, vengono calcolati i valori necessari per il par. 20-93 Guadagno proporzionale PID e par. 20-94 Tempo di integrazione. Il par. 20-95 Tempo di derivazione PID di processo è impostato al valore 0 (zero). Il par. 20-81 Controllo normale/inverso PID è determinato durante il processo di taratura.

Questi valori calcolati sono rappresentati sull'LCP e l'utente può decidere se accettarli o rifiutarli. Dopo averli accettati, i valori vengono scritti sui parametri corrispondenti e la modalità Tarat. autom. viene disabilitata nel par. 20-79. In base al sistema controllato, la Taratura automatica potrebbe richiedere diversi minuti:

è consigliabile impostare i tempi di rampa nel par. 3-41/3-42 o nel par. 3-51/3-52 in base all'inerzia del carico prima di eseguire la taratura automatica PID. Se la taratura automatica PID viene eseguita con tempi di rampa lenti, i parametri autoregolati causeranno tipicamente una regolazione molto lenta. Un eccessivo disturbo del sensore di retroazione deve essere eliminato con il filtro di ingresso (gruppi di parametri 6-\*, 5-5\* e 26-\*, Morsetto xx Costante di tempo del filtro/Costante di tempo del filtro impulsi #29/33) prima di attivare la taratura automatica PID. Per ottenere i parametri controllore più precisi, è consigliabile eseguire la taratura automatica PID quando l'applicazione esegue un'operazione tipica, ad es. con un carico tipico.

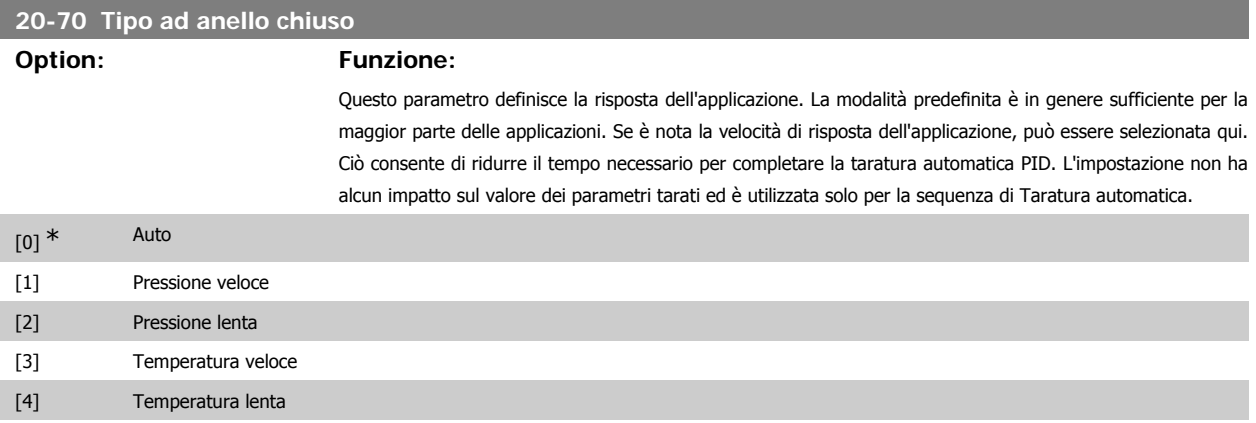

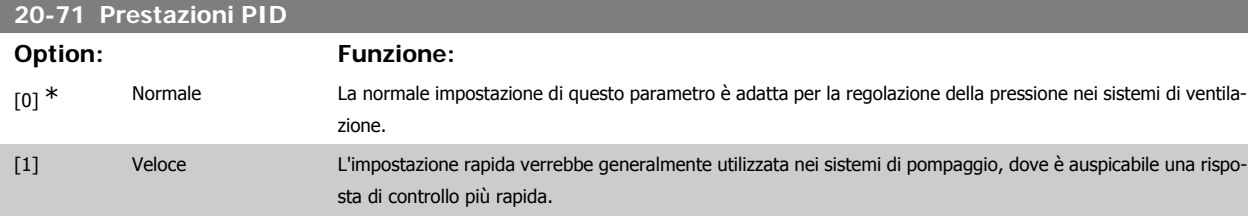

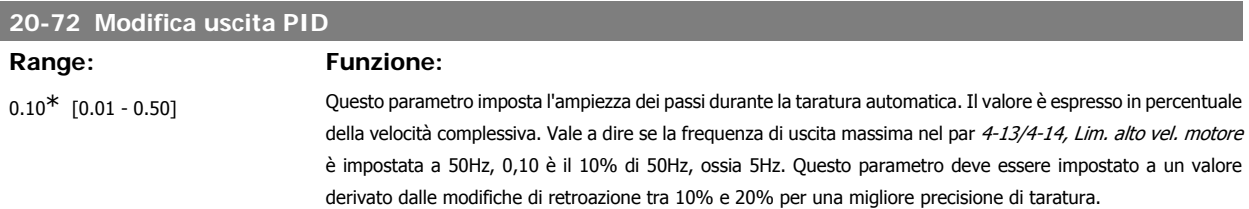

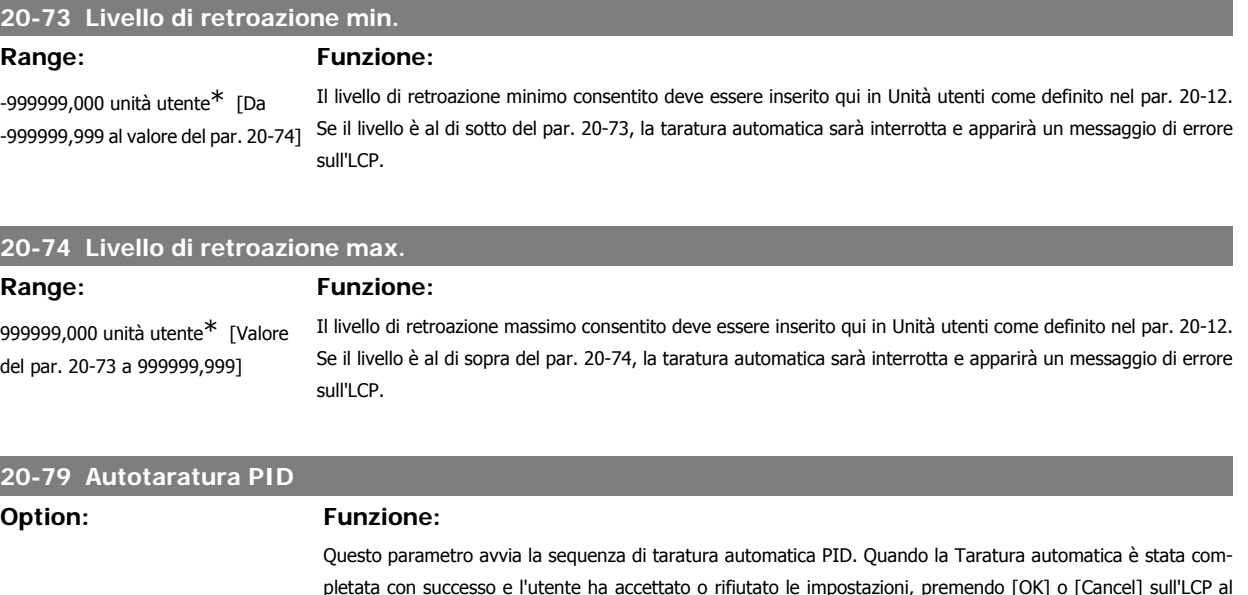

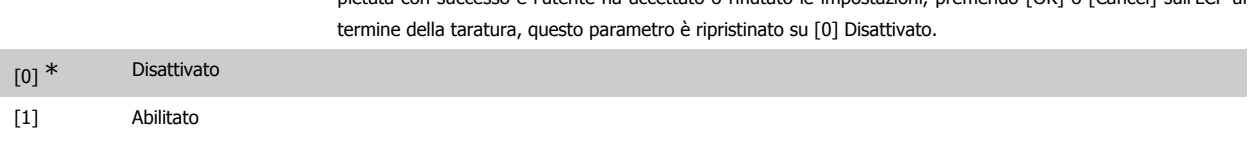

### **3.18.6. 20-8\* Impostazioni di base**

ı

I

Questo gruppo di parametri è usato per configurare le operazioni di base del controllore PID del convertitore di frequenza, incluso come risponde a una retroazione che è sopra o sotto al setpoint, la velocità alla quale inizia a funzionare e quando indicherà che il sistema ha raggiunto il setpoint.

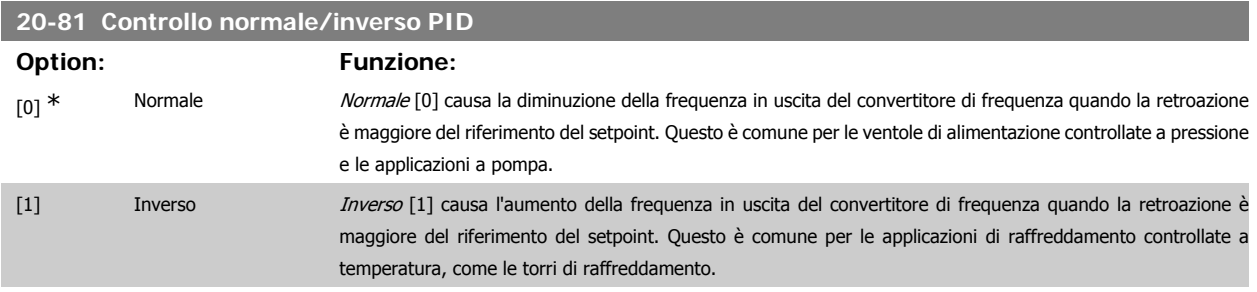

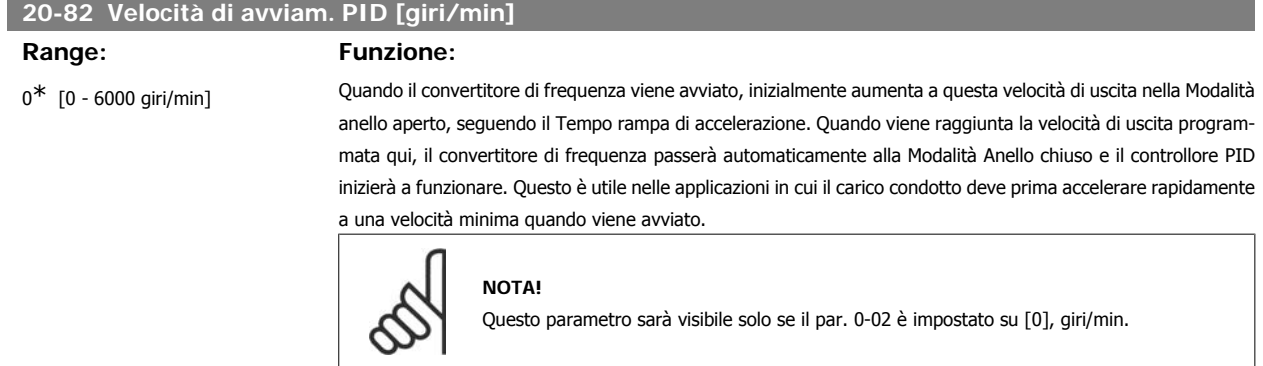

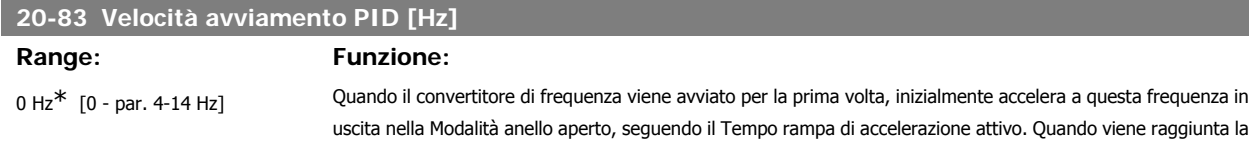

velocità di uscita programmata qui, il convertitore di frequenza passerà automaticamente alla Modalità Anello chiuso e il controllore PID inizierà a funzionare. Questo è utile nelle applicazioni in cui il carico condotto deve prima accelerare rapidamente a una velocità minima quando viene avviato.

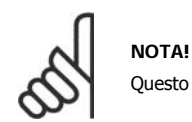

Questo parametro sarà visibile solo se il par. 0-02 è impostato su [1], Hz.

# **20-84 Ampiezza di banda riferimento a**

#### **Range: Funzione:**

5%\* [0 - 200%] Quando la differenza fra la retroazione e il setpoint è inferiore al valore di riferimento per questo parametro, il display del convertitore di frequenza mostrerà "Rif.ragg.". Questo stato può essere comunicato esternamente programmando la funzione di un'uscita digitale per Rif.ragg./n. avviso [8]. Inoltre, per le comunicazioni seriali, il bit dello stato Riferimento della Parola di stato del convertitore di frequenza sarà alto (1). L'Ampiezza di banda riferimento a è calcolata come percentuale del riferimento del setpoint.

**3.18.7. 20-9\* Controllore PID**

Questo gruppo fornisce l'abilità di regolare manualmente questo Controllore PID. Regolando i parametri del controllore PID è possibile migliorare la regolazione del motore. Vedere la sezione **PID** nella Guida alla Progettazione VLT® HVAC Drive, MG.11.Bx.yy per le linee guida sulla regolazione dei parametri del controllore PID.

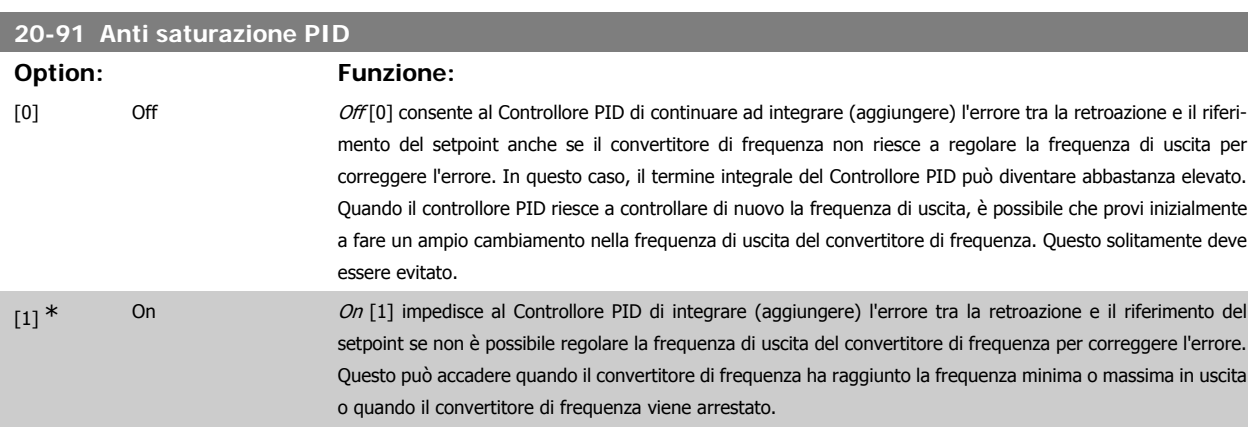

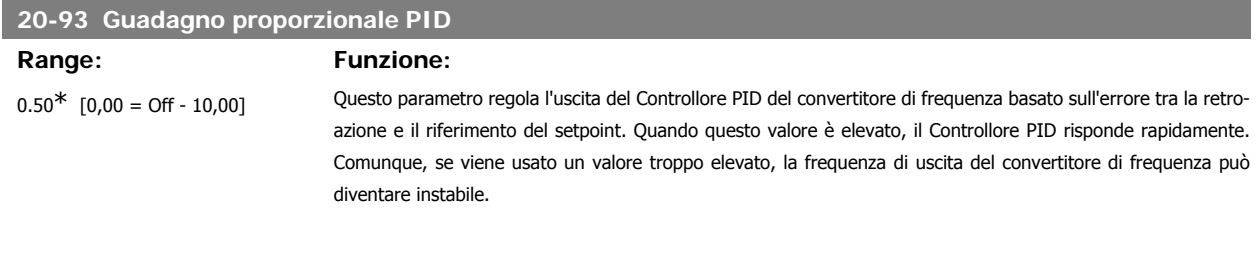

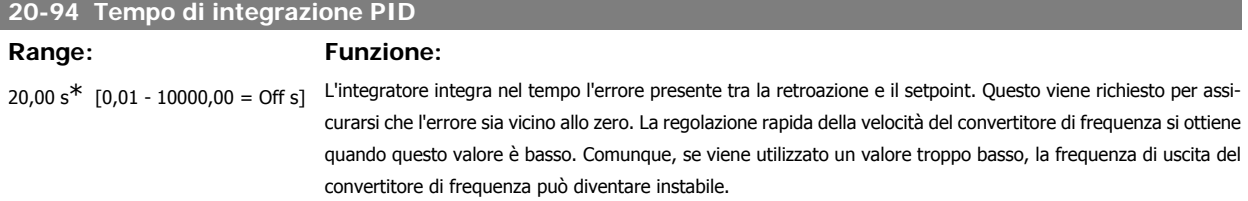

Guida alla Programmazione VLT® HVAC Drive Danfoss del controllo dei parametri

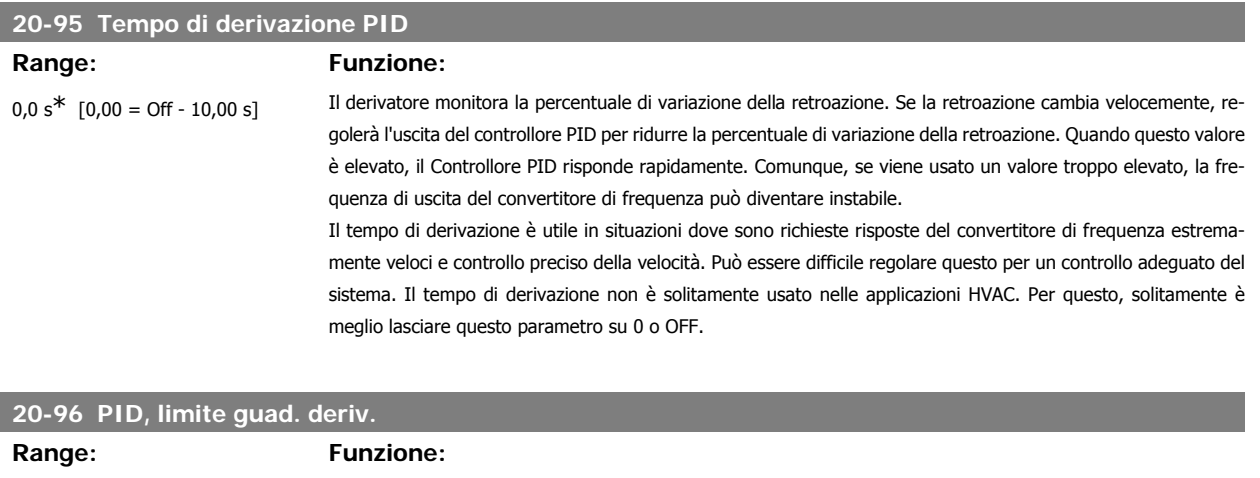

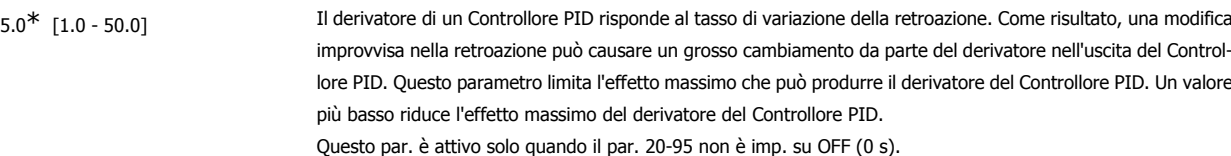

# **3.19. Menu principale - Anello Chiuso Esteso - FC 100 - Gruppo 21**

#### **3.19.1. 21-\*\* Anello chiuso est.**

L'FC102 offre 3 controllori PID ad anello chiuso esteso in aggiunta al controllore PID. Questi possono essere configurati indipendentemente per comandare gli attuatori esterni (valvole, serrande ecc.) o essere usati insieme al Controllore PID interno per migliorare le risposte dinamiche alle modifiche del setpoint o ai disturbi di carico.

I controllori PID ad anello chiuso esteso possono essere interconnessi o connessi al controllore PID ad anello chiuso per formare una configurazione ad anello doppio.

Se serve a comandare un dispositivo di modulazione (come un motore a valvole), deve essere un servomotore di posizionamento con elettronica integrata in grado di accettare segnali di controllo 0-10V (segnale dalla scheda I/O analogici) oppure segnale di controllo 0/4-20 mA (segnale dalla scheda di controllo e/o scheda I/O generali opzionale MCB 101).

La funzione di uscita può essere programmata nei seguenti parametri:

- Scheda di controllo, morsetto 42: par. 6-50 (impostazione [113]...[115] o [149]...[151], Anello chiuso est. 1/2/3
- Scheda I/O generali opzionale MCB 101, morsetto X30/8: par. 6-60 (impostazione [113]...[115] o [149]...[151], Anello chiuso est. 1/2/3
- Scheda I/O analogici MCB 109, morsetto X42/7...11: par. 26-40/50/60 (impostazione [113]...[115], Anello chiuso est. 1/2/3

La scheda I/O generali opzionale e la scheda I/O analogici sono schede opzionali.

## **3.19.2. 21-0\* Taratura autom. CL est.**

I controllori PID ad anello chiuso estesi (par 21-\*\*, Anello chiuso est.) possono essere tarati automaticamente, semplificando la procedura e risparmiando tempo durante la messa in funzione, garantendo una regolazione accurata del controllo PID.

Per utilizzare la taratura automatica PID è necessario che il controllore PID esteso pertinente sia configurato per l'applicazione.

Un Pannello di Controllo Locale (LCP) Grafico deve essere utilizzato per la reazione ai messaggi durante la sequenza di taratura automatica.

Abilitando la taratura automatica nel par. 21-09, il controllore PID corrispondente è impostato nella modalità tarat. autom. PID. L'LCP guiderà l'utente con istruzioni su schermo.

La taratura automatica PID funziona con l'immissione di cambiamenti graduali e in seguito monitorando la retroazione. In base alla risposta di retroazione, sono calcolati i valori necessari per il Guadagno Proporzionale PID, par. 21-21 per EXT CL 1, par. 21-41 per EXT CL 2 e par. 21-61 per EXT CL 3 e Tempo di integrazione, par. 21-22 per EXT CL 1, par. 21-42 per EXT CL 2 e par. 21-62 per EXT CL3. Il Tempo di derivazione PID di processo, Par. 21-23 per EXT CL 1, par. 21-43 per EXT CL 2 e par. 21-63 per EXT CL 3 sono impostati al valore 0 (zero). Normale / Inverso, par. 21-20 per EXT CL 1, par. 21-40 per EXT CL 2 e par. 21-60 per EXT CL 3 vengono determinati durante il processo di taratura.

Questi valori calcolati sono rappresentati sull'LCP e l'utente può decidere se accettarli o rifiutarli. Dopo averli accettati, i valori vengono scritti sui parametri corrispondenti e la modalità Tarat. autom. PID viene disabilitata nel par. 21-09. In base al sistema controllato, la taratura automatica PID potrebbe richiedere diversi minuti.

Un eccessivo disturbo del sensore di retroazione deve essere eliminato con il filtro di ingresso (gruppi di parametri 6\*,5.5\* e 26\*, Morsetto 53/54 Costante di tempo del filtro/Costante di tempo del filtro impulsi #29/33) prima di attivare la taratura automatica PID.

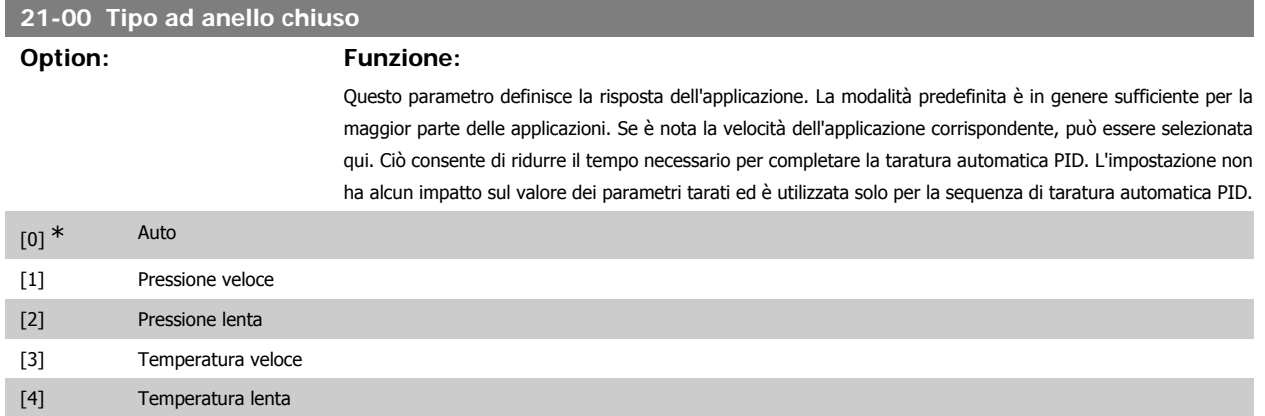

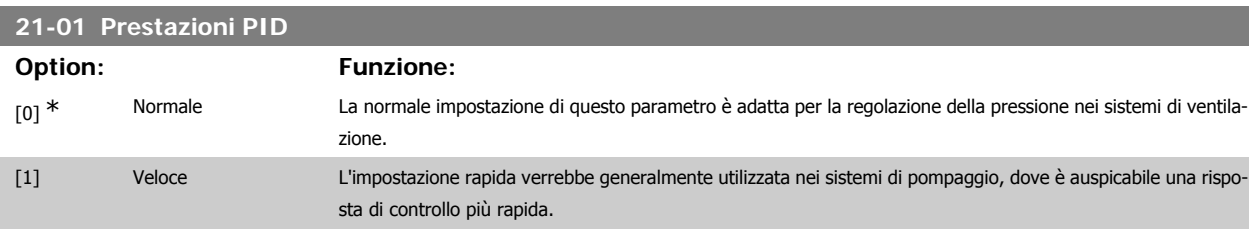

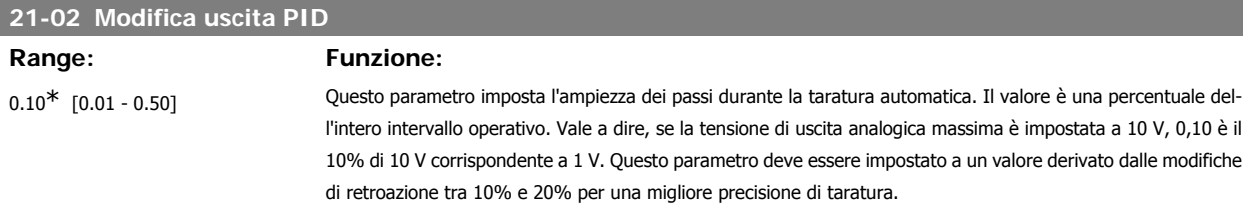

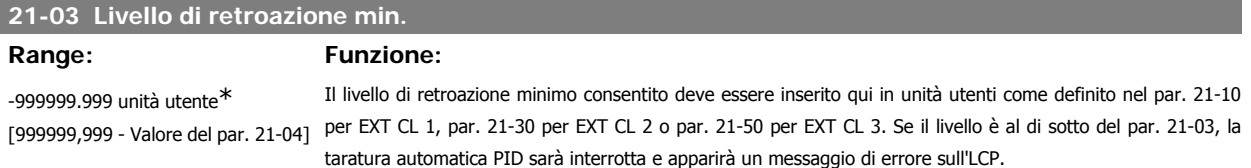

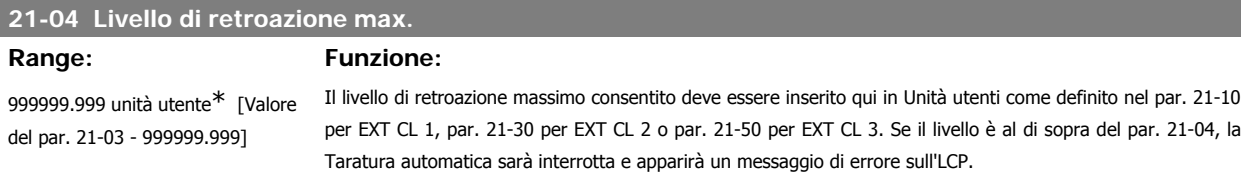

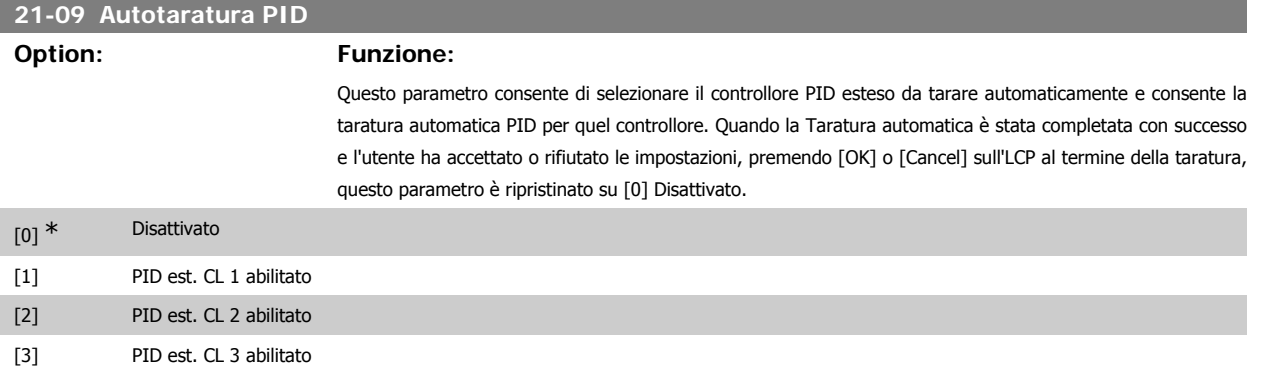

### **3.19.3. 21-1\*Rif/Retr. anello chiuso 1**

Configurare riferimento e retroazione del controllore ad anello chiuso esteso 1.

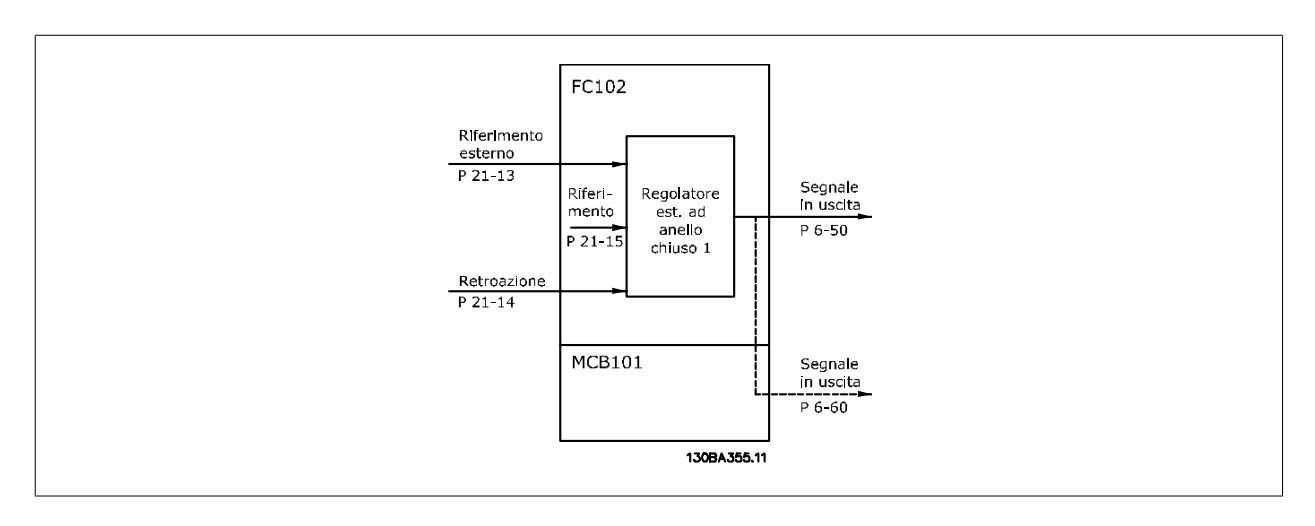

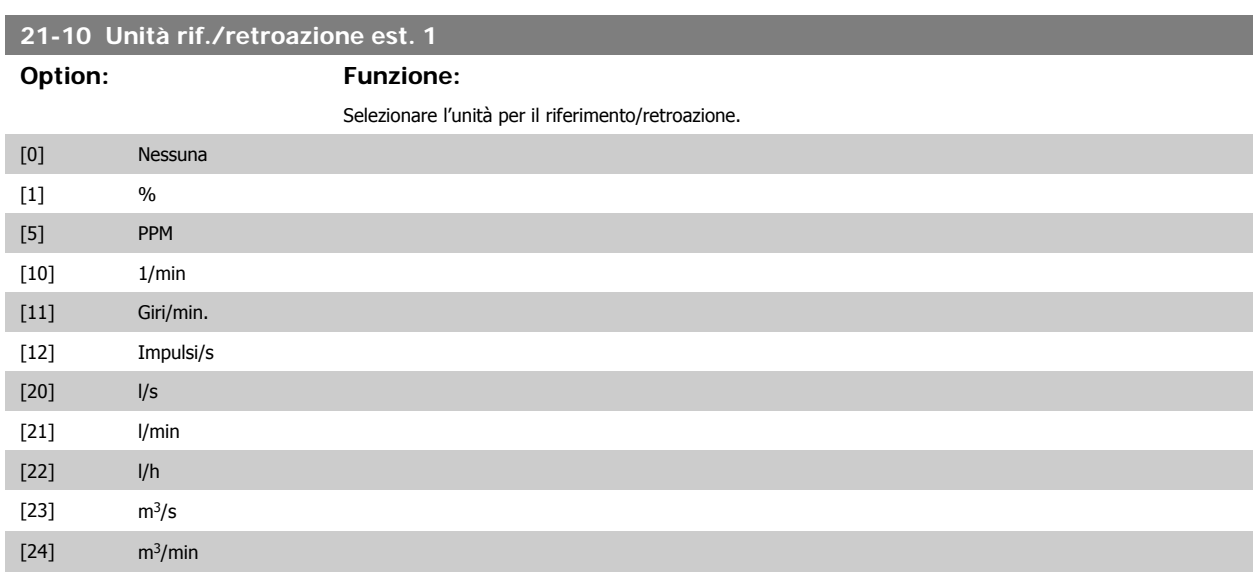

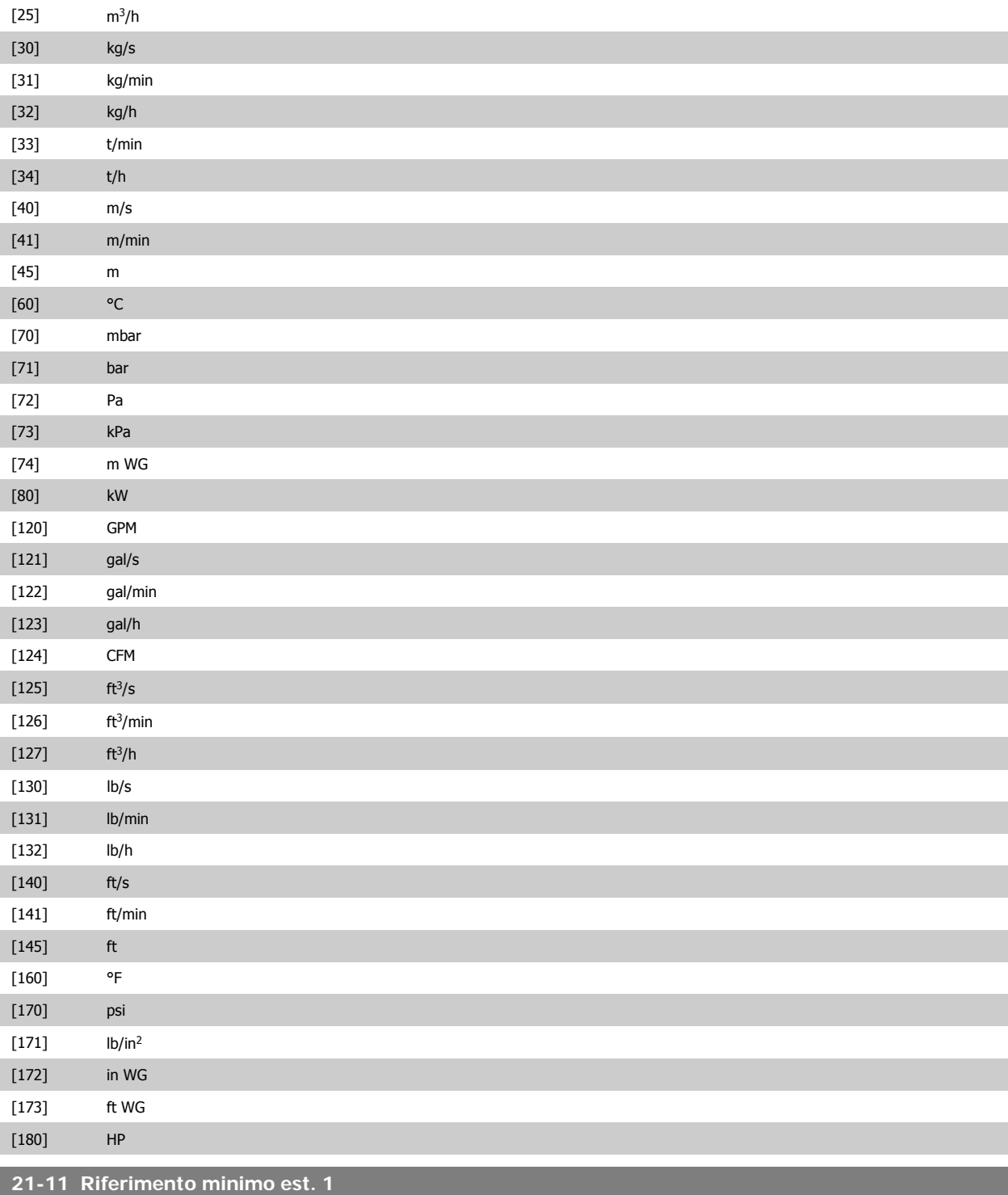

### **Range: Funzione:**

0,000 Unità PID1 est.\* [-999999,999 - 999999,999 Unità PID1 est.] Selezionare il minimo per il Controllore ad anello chiuso 1.

## **21-12 Riferimento max. est. 1**

**Range: Funzione:**

Selezionare il massimo per il Controllore ad anello chiuso 1.

100,000 Unità PID1 est.\* [Par. 21-11 - 999999,999 Unità PID1 est.]

#### **21-13 Fonte riferimento est. 1**

**Option: Funzione:**

Questo parametro definisce quale ingresso del convertitore di frequenza utilizzare come fonte del segnale di riferimento per il Controllore ad anello chiuso 1. L'Ingresso analogico X30/11 e L'ingresso analogico X30/12 si riferiscono agli input negli I/O generali.

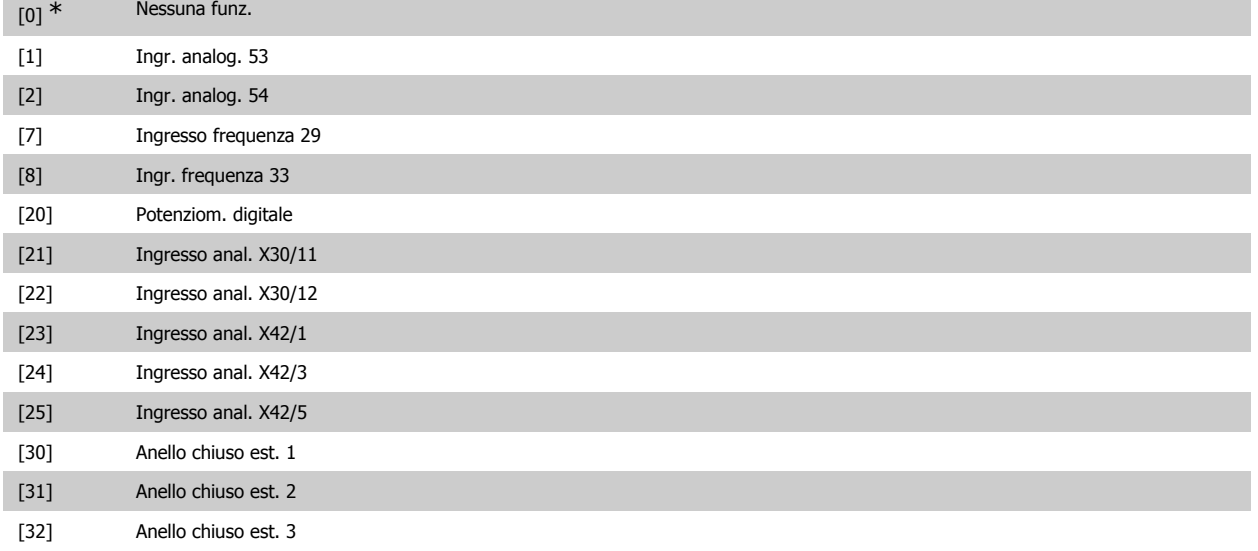

### **21-14 Fonte retroazione est. 1**

## **Option: Funzione:**

Questo parametro definisce quale ingresso del convertitore di frequenza utilizzare come fonte del segnale di riferimento per il Controllore ad anello chiuso 1. L'Ingresso analogico X30/11 e L'ingresso analogico X30/12 si riferiscono agli input negli I/O generali.

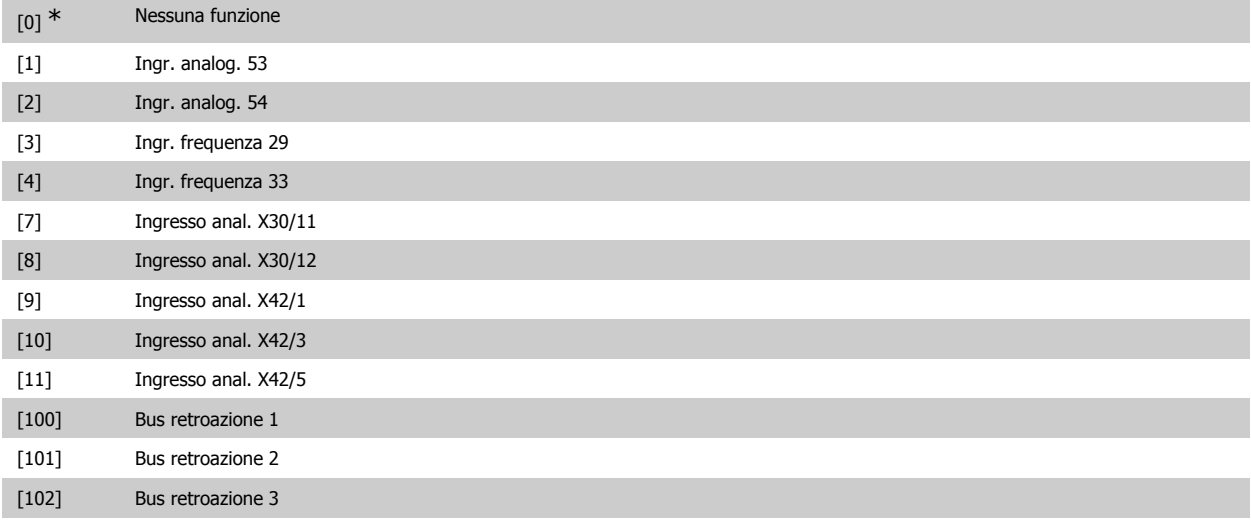

## **21-15 Riferimento est. 1**

**Range: Funzione:**

0,000 Unità PID1 est.\* [-999999,999 - 999999,999 Unità PID1 est.]

Il setpoint viene usato in anello chiuso come riferimento con cui confrontare i valori di retroazione.

### **21-17 Riferimento est. 1 [unità]**

## **Range: Funzione:**

0,000 Unità PID1 est.\* [-999999,999 - 999999,999 Unità PID1 est.]

Lettura del valore di riferimento per il Controllore ad anello chiuso 1.

### **21-18 Retroazione est. 1 [unità]**

#### **Range: Funzione:**

0,000 Unità PID1 est.\* [-999999,999 - 999999,999 Unità PID1 est.]

Lettura del valore di riferimento per il Controllore ad anello chiuso 1.

## **21-19 Uscita est. 1 [%]**

**Range: Funzione:**

0 %<sup>\*</sup> [0 - 100%] Lettura del valore di riferimento per il Controllore ad anello chiuso 1.

### **3.19.4. 21-2\* PID ad anello chiuso 1**

Configurare il controllore PID ad anello chiuso 1.

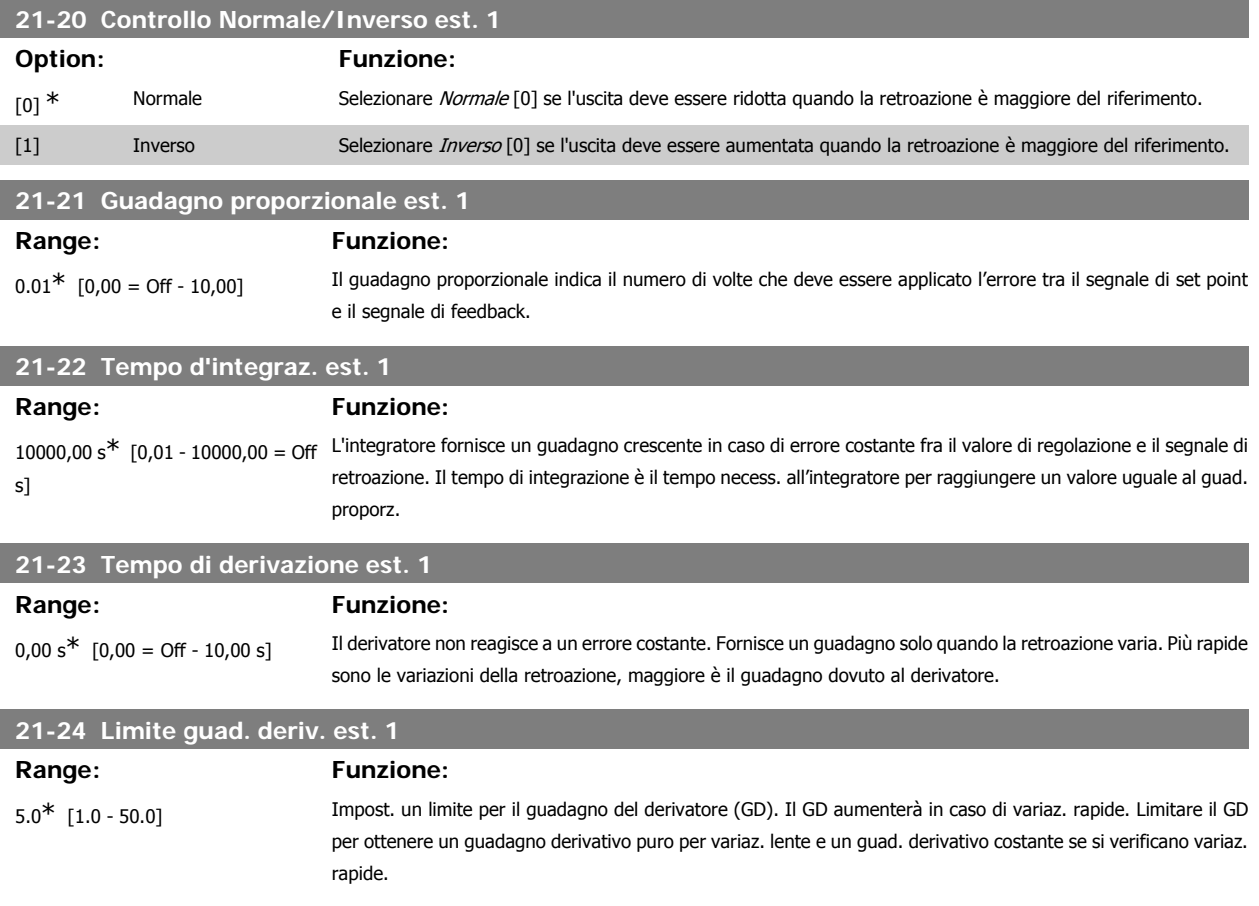

## **3.19.5. 21-3\* Rif/Retr. anello chiuso 2**

Configurare riferimento e retroazione del controllore ad anello chiuso esteso 2.

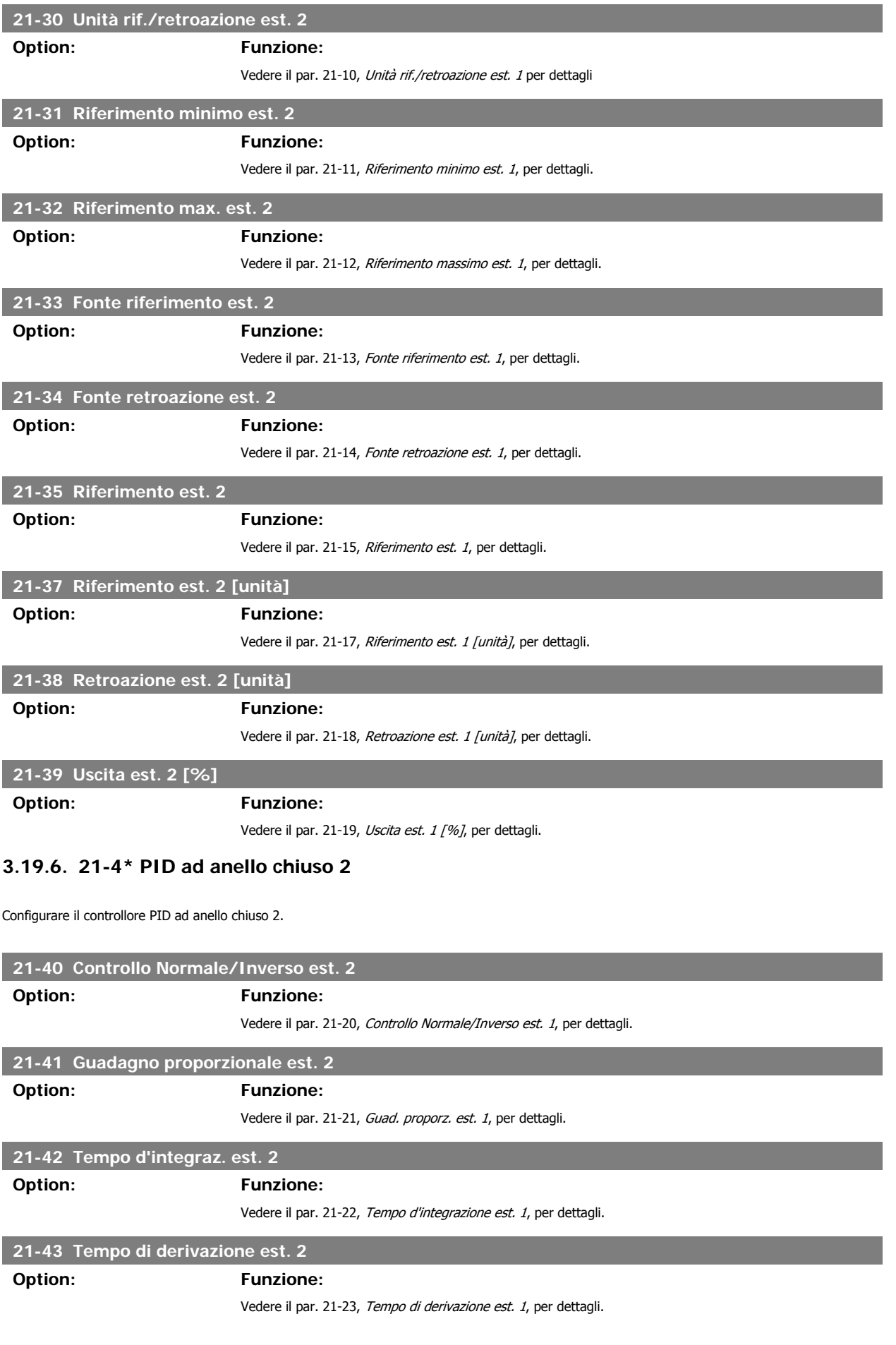

## **21-44 Limite guad. deriv. est. 2**

**Option: Funzione:**

Vedere il par. 21-24, Limite guad. deriv. est. 1, per dettagli.

# **3.19.7. 21-5\* Rif/Retr. anello chiuso 3**

Configurare riferimento e retroazione del controllore ad anello chiuso esteso 3.

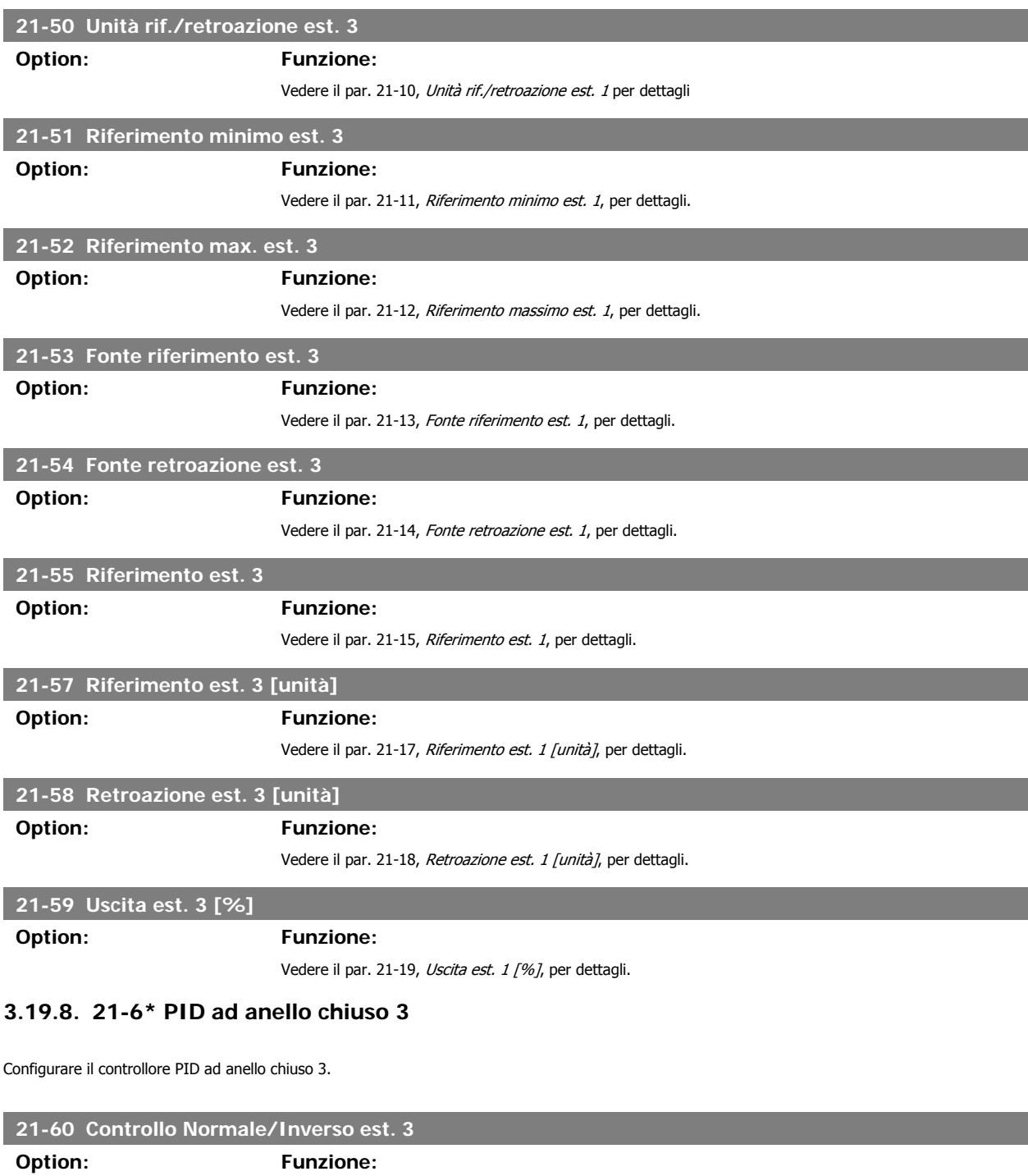

Vedere il par. 21-20, Controllo Normale/Inverso est. 1, per dettagli.

## **21-61 Guadagno proporzionale est. 3**

#### **Option: Funzione:**

Vedere il par. 21-21, Guad. proporz. est. 1, per dettagli.

Guida alla Programmazione VLT® HVAC Drive Dantos (2004) 3. Descrizione dei parametri

**3**

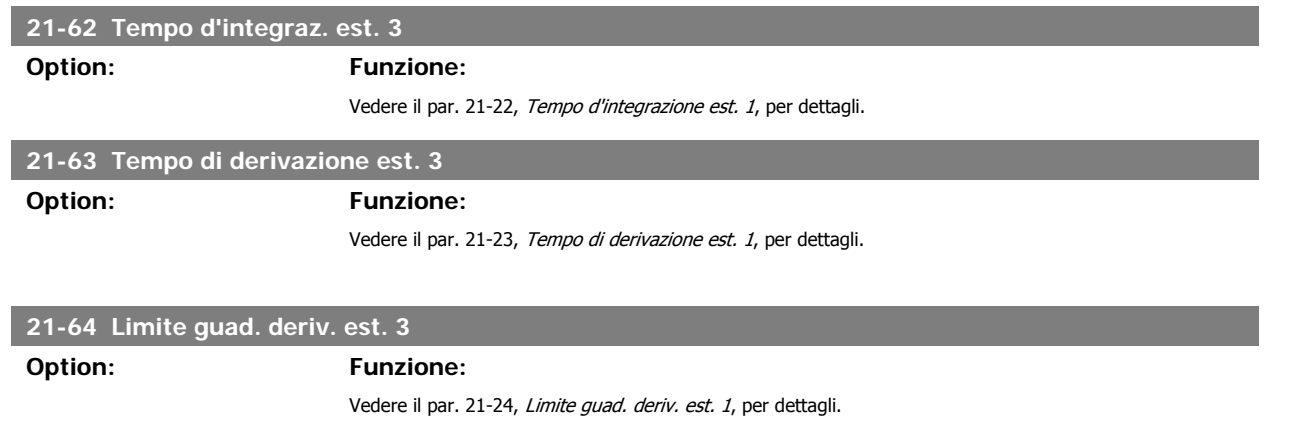

# **3.20. Funzioni applicazione - Funzioni dell'applicazione - FC 100 - Gruppo 22**

Questo gruppo contiene i parametri utilizzati per controllare le applicazioni HVAC.

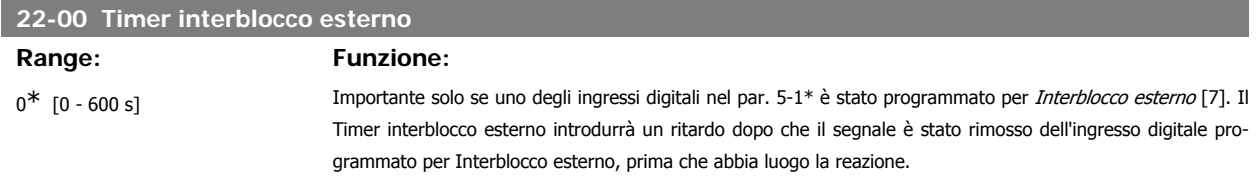

#### **3.20.1. 22-2\* Rilevam. portata nulla**

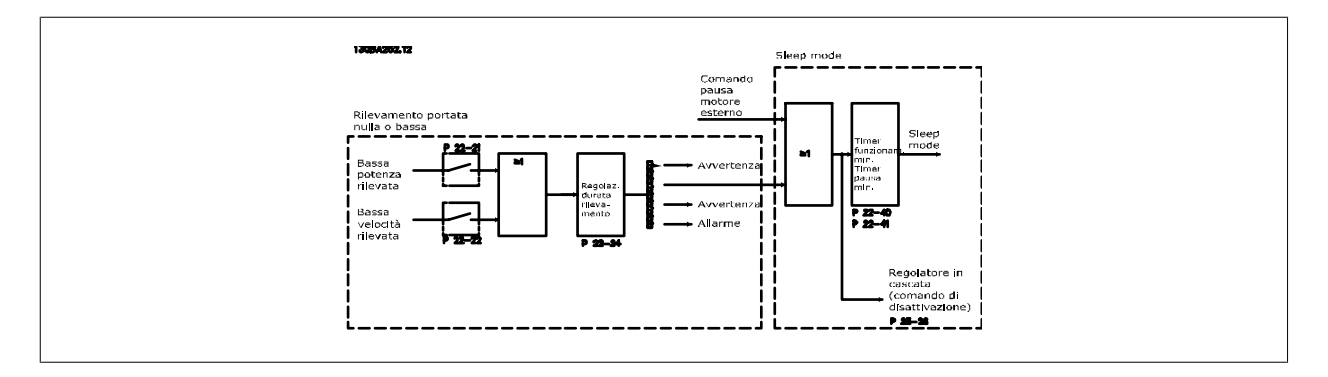

Il convertitore di frequenza prevede funzioni per determinare se le condizioni di carico nel sistema consentono l'arresto del motore:

\*Rilevam. bassa potenza

\*Rilevam. bassa velocità

Uno di questi due segnali deve essere attivato per un tempo impostato (Ritardo assenza di flusso par. 22-24) prima dello svolgimento dell'azione selezionata. Possibili azioni da selezionare (par. 22-23): Nessuna azione, Avviso, Allarme, Modo pausa.

Rilevam. portata nulla:

Questa funzione è utilizzata per rilevare una situazione di portata nulla in sistemi di pompaggio in cui è possibile chiudere tutte le valvole. È possibile utilizzarla quando è controllata dal controllore PI nel convertitore di frequenza o da un controllore PI esterno. La configurazione corrente deve essere programmata nel par. 1-00, Modo configurazione.

Modo configurazione per

- **-** Controllore PI integrato: Anello chiuso
- **-** Controllore PI esterno: Anello aperto

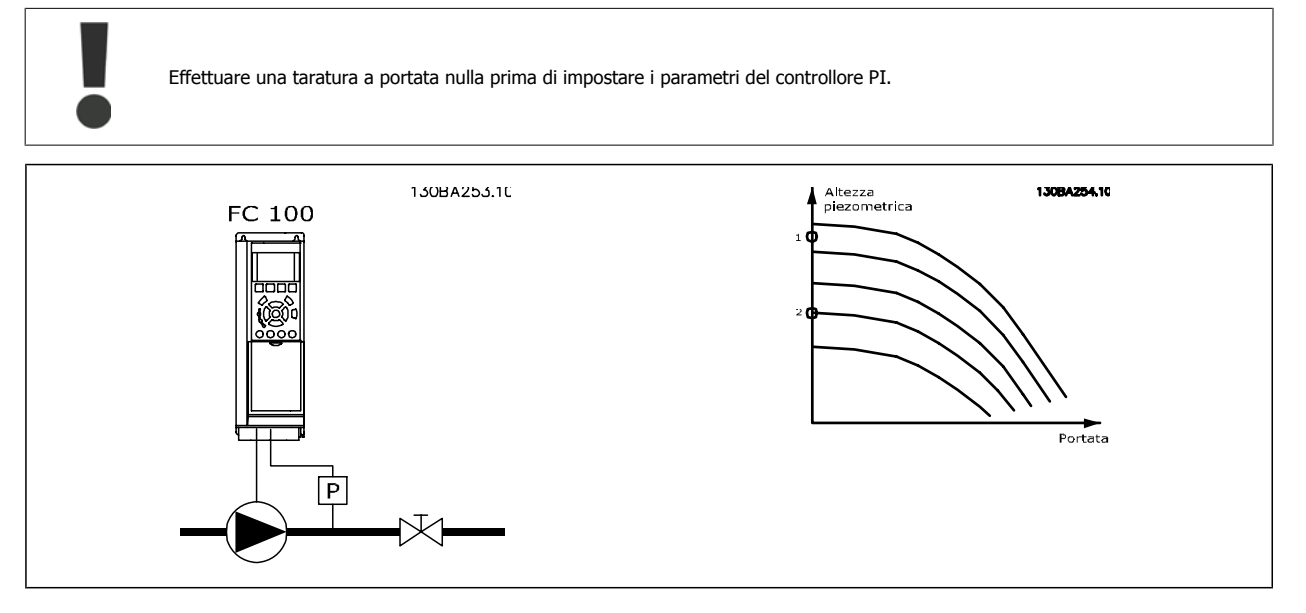

Rilevam. portata nulla è basato sulle misurazioni di velocità e potenza. Per una data velocità, il convertitore di frequenza calcola la potenza in assenza di flusso.

Questa coerenza è basata sulla regolazione di due set di velocità e potenza associate a portata nulla. Attraverso il monitoraggio della potenza è possibile determinare condizioni di portata nulla in sistemi con pressione di mandata oscillante o se la pompa ha una caratt. piatta verso la bassa velocità.

I due set di dati devono essere basati su misurazioni di potenza a circa il 50% e l'80% di velocità massima con la/e valvola/e chiusa/e. I dati sono programmati nel par. 22-3\*. È anche possibile eseguire un Setup autom. bassa potenza (par. 22-20), passando automaticamente attraverso il processo di messa in funzione e salvando automaticamente i dati misurati. Il convertitore di frequenza deve essere impostato per Anello aperto nel par. 1-00, Modo configurazione, quando si esegue un Setup automatico (vedere Taratura a portata nulla par. 22-3\*).

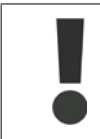

**3**

In caso di uso del controllore PI integrato, eseguire la taratura a portata nulla prima di impostare i parametri del controllore PI.

#### Rilevam. bassa velocità:

Il Rilevam bassa velocità emette un segnale se il motore funziona a velocità minima come impostato nel par. 4-11 o 4-12, Limite basso motore. Le azioni sono comuni a Rilevam. portata nulla (non è possibile la selezione individuale).

L'uso di Rilevam. bassa velocità non è limitato ai sistemi con situazione di portata nulla ma può essere utilizzato in tutti i sistemi nei quali il funzionamento a velocità minima permette l'arresto del motore finché il carico richiede una velocità maggiore della velocità minima, come i sistemi con ventole e compressori.

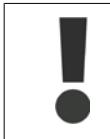

Nei sistemi di pompaggio assicurarsi che la velocità minima nel par. 4-11 o 4-12 sia impostata sufficientemente alta per il rilevamento e che le pompe possano funzionare a una velocità piuttosto alta anche con le valvole chiuse.

#### Rilevamento funz. a secco della pompa:

Il Rilevamento portata nulla può essere usato anche per rilevare se la pompa ha funzionato a secco (basso consumo di energia-alta velocità). Può essere utilizzato sia con il controllore PI integrato che con il controllore PI esterno.

Condizione per il segnale funz. a secco pompa:

- **-** Consumo di energia sotto il livello di portata nulla
- e
- **-** Pompa in funzione alla massima potenza o al riferimento massimo anello chiuso, a seconda di qual è più basso.

Il segnale deve essere attivo per il tempo impostato (Ritardo funzionamento a secco pompa par. 22-27) prima che avvenga l'azione selezionata. Possibili azioni da selezionare (par. 22-26):

**-** Avviso

Guida alla Programmazione VLT® HVAC Drive Dantoss (California dei parametri

#### **-** Allarme

Il Rilevamento portata nulla deve essere abilitato (par. 22-23, Funzion. assenza di flusso) e messo in servizio (par. 22-3\*, Taratura in assenza di potenza).

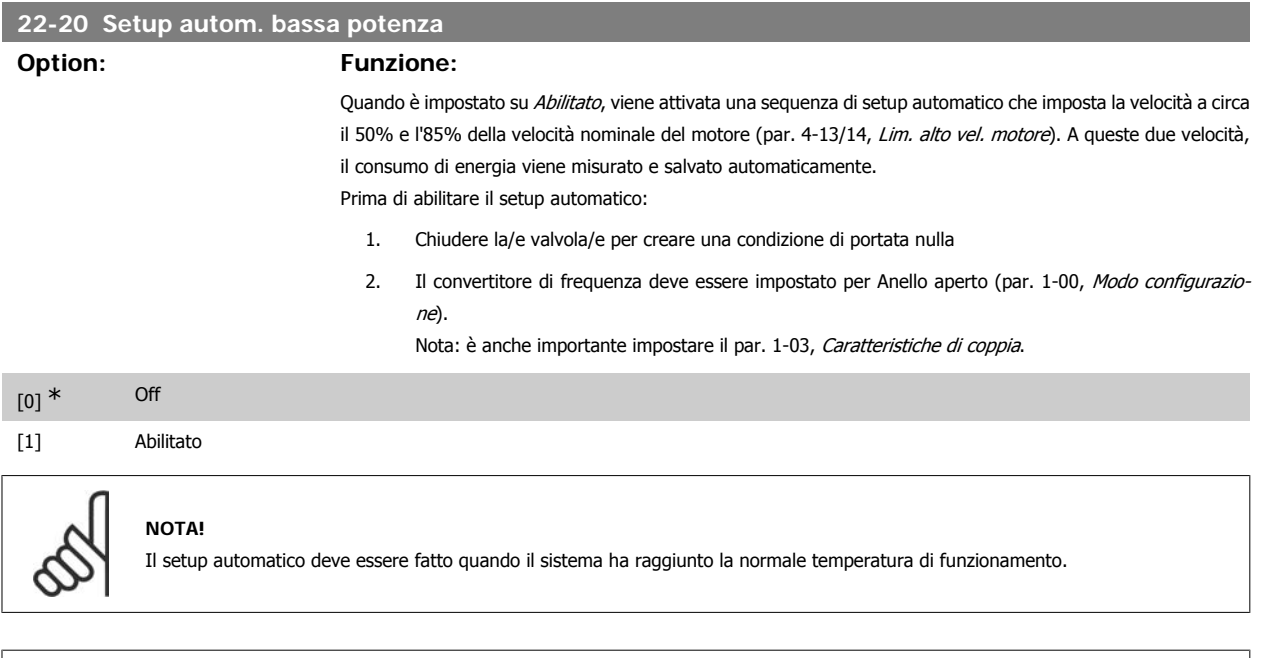

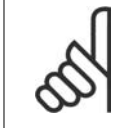

# **NOTA!**

È importante che il par. 4-13/14, Lim. alto vel. motore, sia impostato alla velocità di funzionamento massima del motore. È importante eseguire il setup automatico prima di configurare il Regolatore PI integrato poiché le impostazioni saranno ripristinate con il passaggio da Anello chiuso a Anello aperto nel par. 1-00, Modo configurazione.

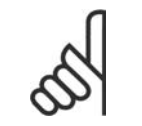

#### **NOTA!**

Eseguire la regolazione con le stesse impostazioni delle Caratteristiche di coppia, par. 1-03, come per il funzionamento dopo la taratura.

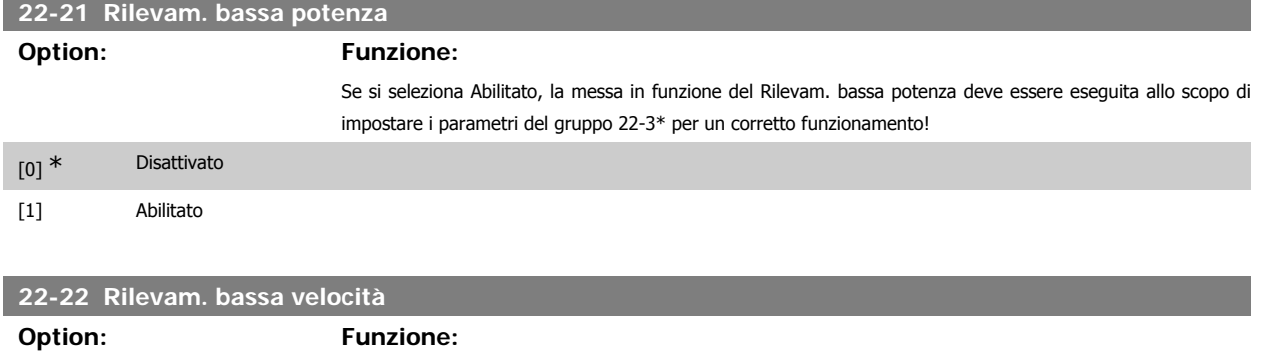

Selezionare Abilitato per rilevare quando il motore lavora a una velocità come impostata nel par. 4-11 o 4-12, Limite basso motore.

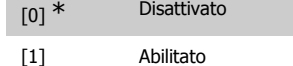

#### **22-23 Funzione assenza di portata**

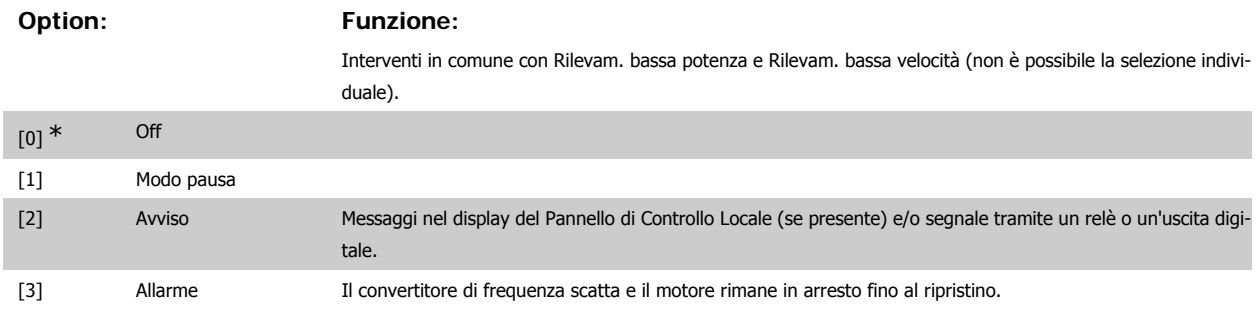

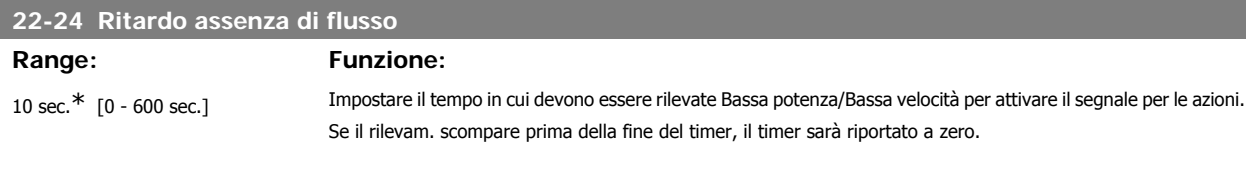

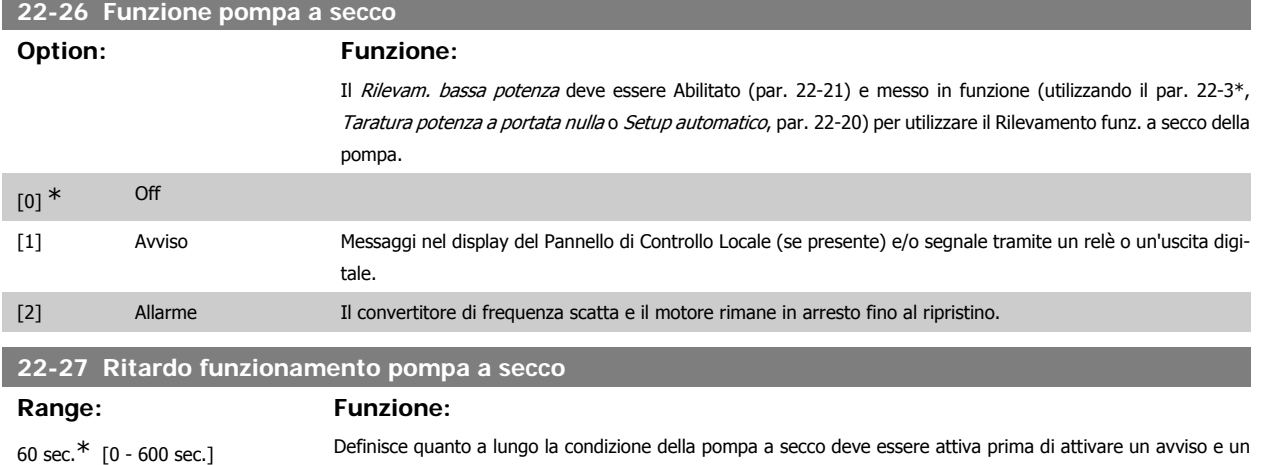

### **3.20.2. 22-3\* Tarat. pot. a portata nulla**

Sequenza di taratura, se non si sceglie Setup automatico nel par. 22-20:

allarme

- 1. Chiudere la valvola principale per fermare il flusso
- 2. Azionare il motore finché il sistema non raggiunge la normale temperatura di funzionamento
- 3. Premere il pulsante Hand on sul Pannello di Controllo Locale e regolare la velocità di circa l'85% della velocità nominale. Prendere nota della velocità esatta
- 4. Leggere il consumo energetico guardando la potenza corrente nella linea dati nel Pannello di Controllo Locale o richiamando il par. 16-10 o 16-11, Potenza, nel menu principale. Prendere nota della lettura
- 5. Modificare la velocità a circa il 50% della velocità nominale. Prendere nota della velocità esatta
- 6. Leggere il consumo energetico guardando la potenza corrente nella linea dati nel Pannello di Controllo Locale o richiamando il par. 16-10 o 16-11, Potenza, nel menu principale. Prendere nota della lettura della potenza
- 7. Programmare le velocità utilizzate nel par. 22-32/22-33 e par. 22-36/37
- 8. Programmare i valori di potenza associati nel par. 22-34/35 e par. 22-38/22-39
- 9. Tornare indietro per mezzo di Auto On o Off

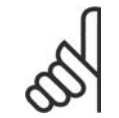

## **NOTA!**

Impostare par. 1-03, Caratteristiche della coppia, prima di eseguire la taratura.

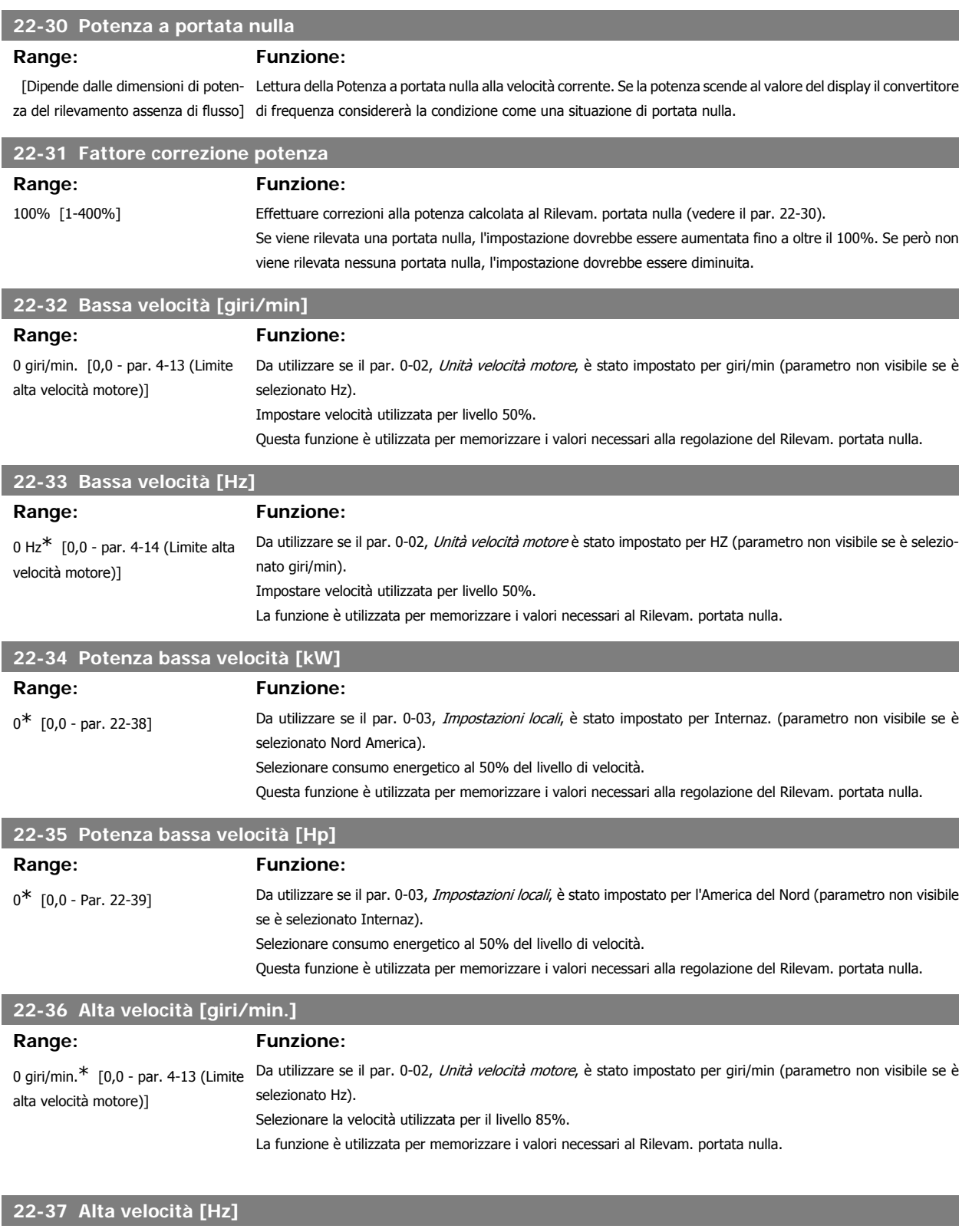

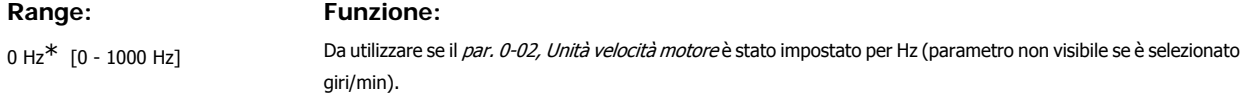

Selezionare la velocità utilizzata per il livello 85%.

se è stato selezionato Internaz.).

La funzione è utilizzata per memorizzare i valori necessari al Rilevam. portata nulla.

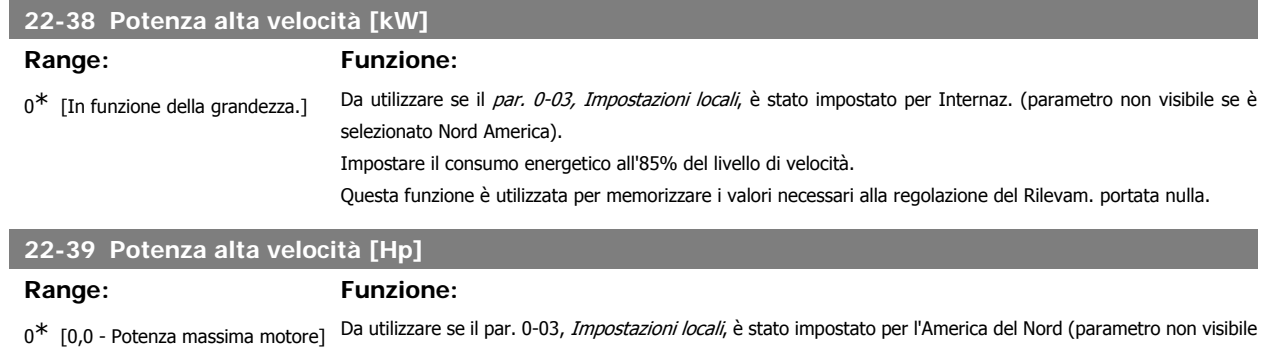

# **3.20.3. 22-4\* Modo pausa**

Se il carico del sistema permette l'arresto del motore e il carico è monitorato, il motore può essere arrestato attivando la funzione Modo pausa. Questo non è un normale comando di Arresto, ma decelera il motore a 0 giri/min e smette di alimentare il motore. Durante il Modo pausa alcune condizioni sono monitorate per scoprire quando il carico viene nuovamente applicato al sistema.

Questa funzione è utilizzata per memorizzare i valori necessari alla regolazione del Rilevam. portata nulla.

Impostare il consumo energetico all'85% del livello di velocità.

Il Modo pausa può essere attivato sia da Rilevam. assenza di portata/Rilevam. velocità minima (deve essere programmato tramite i parametri per il Rilevam. assenza di portata, vedere il diagramma di flusso del segnale nel gruppo di parametri 22-2\*, Rilevam. assenza di portata) o tramite un segnale esterno applicato a uno degli input digitali (deve essere programmato tramite i parametri per la configurazione degli input digitali, par. 5-1\* selezionando Modo pausa).

Per rendere possibile, ad esempio, l'uso di un commutatore di flusso elettromeccanico per rilevare una condizione di portata nulla e attivare il Modo Pausa, l'intervento ha luogo in corrispondenza del margine rialzato del segnale esterno applicato (in caso contrario il convertitore di frequenza non è più in grado di uscire dal Modo Pausa poiché il segnale rimane collegato in modo fisso).

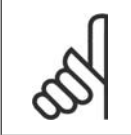

#### **NOTA!**

Se il Modo pausa deve essere basato su Rilevam. assenza di portata/Rilevam. velocità minima, ricordarsi di scegliere Modo pausa [1] nel par. 22-23, Funzion. in assenza di portata.

Se il par. 25-26, Disattivazione a portata nulla, è impostato su Abilitato (vedere la Guida alla programmazione VLT® HVAC separata MG.11.Cx.yy), tramite l'attivazione del Modo pausa si applicherà un comando al controllore in cascata (se abilitato) per iniziare a disattivare le pompe secondarie (a velocità fissa) prima di arrestare la pompa primaria (a velocità variabile).

Quando si inserisce il Modo pausa, la linea di stato inferiore nel Pannello di Controllo Locale mostra la dicitura Modo pausa.

Vedere anche la flow chart dei segnali nella sezione 22-2\* Rilevam. portata nulla. Esistono tre diversi modi di utilizzare la funzione Modo pausa:

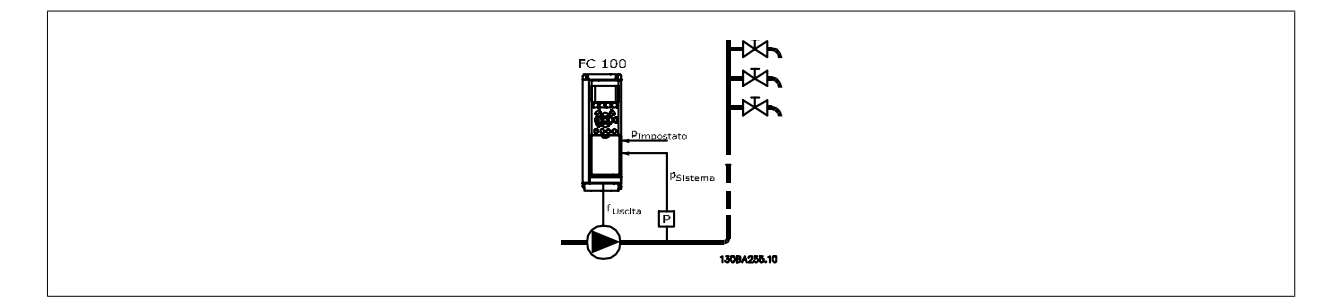

1) I sistemi in cui il controllore PI integrato è utilizzato per controllare la pressione o la temperatura, come ad es. i sistemi di sovralimentazione (con sovrapressione) con un segnale di retroazione della pressione applicato al convertitore di frequenza da parte di un trasduttore di pressione. Par. 1-00, Modo configurazione, deve essere impostato per Anello chiuso e il Controllore PI deve essere configurato per i segnali di riferimento e di retroazione. Esempio: Sistema di sovralimentazione.

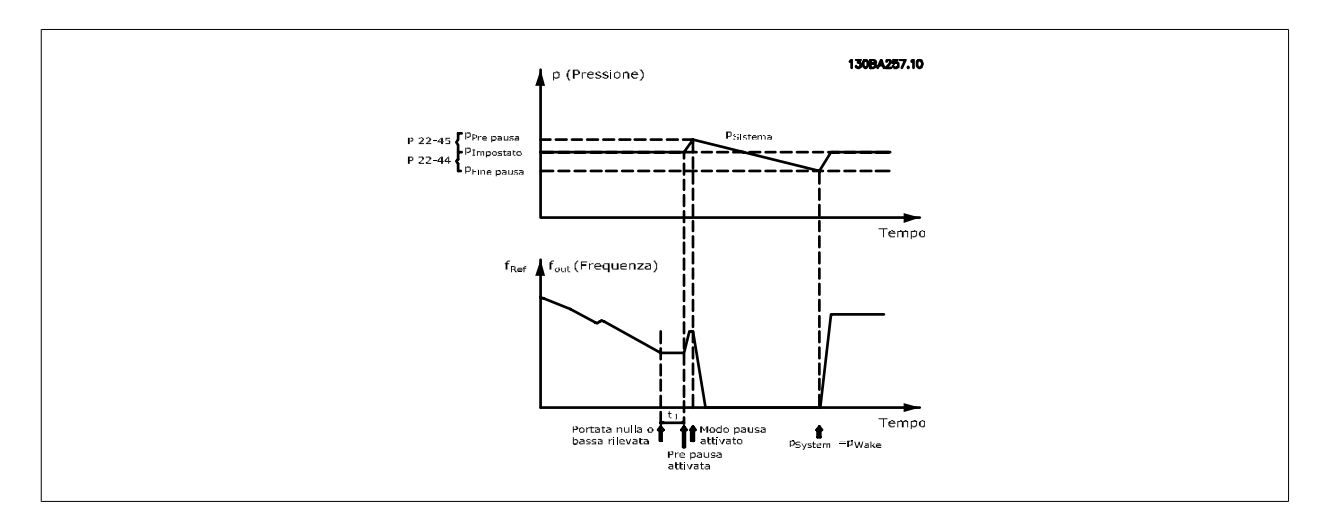

Se non viene rilevato alcun flusso, il convertitore di frequenza aumenterà il setpoint per la pressione per assicurare una lieve sovrapressione nel sistema (la sovralimentazione deve essere impostata nel par. 22-45, Riferimento pre pausa).

La retroazione dal trasduttore di pressione viene monitorata e quando questa pressione è scesa con una percentuale impostata al di sotto del normale setpoint per la pressione (Pset), il motore accelererà nuovamente e la pressione verrà controllata per raggiungere il valore impostato (Pset).

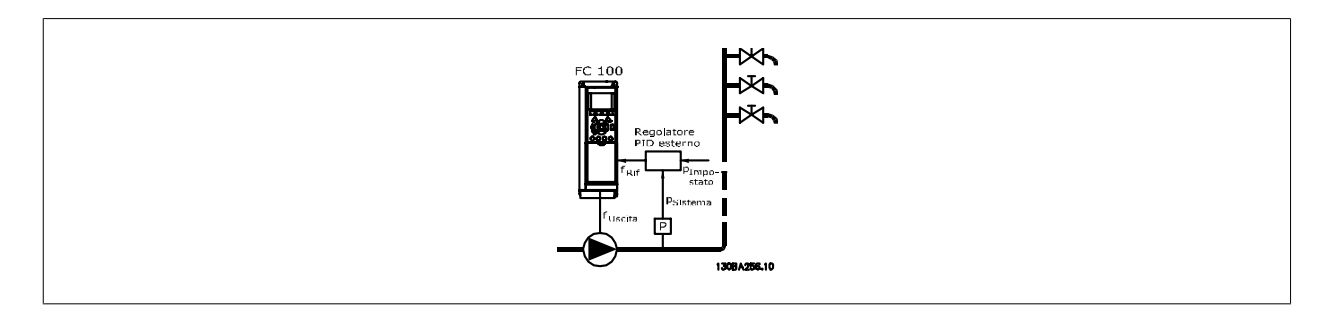

2) In sistemi in cui la pressione o la temperatura sono controllati da un controllore PI esterno, le condizioni di fine pausa non possono basarsi sulla retroazione del trasduttore di pressione/temperatura poiché il punto di funzionamento non è noto. Nell'esempio con un sistema di sovralimentazione, il Pset di pressione desiderata non è noto. Par. 1-00, Modo configurazione, deve essere impostato per Anello aperto. Esempio: Sistema di sovralimentazione.

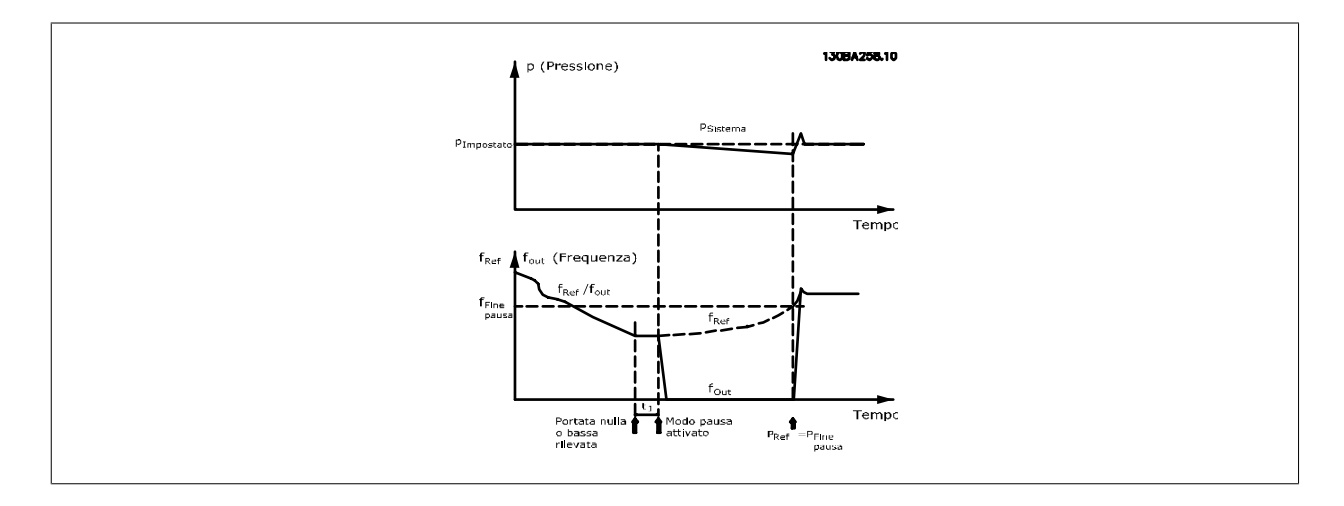

Quando viene rilevata bassa potenza o bassa velocità il motore viene arrestato, ma il segnale di riferimento (fref) dal regolatore esterno viene ancora monitorato e, a causa della bassa pressione creata, il regolatore aumenterà il segnale di riferimento per guadagnare pressione. Quando il segnale di riferimento ha raggiunto il valore impostato fwake il motore riparte.

La velocità è impostata manualmente tramite un segnale di riferimento esterno (Riferimento remoto). Le impostazioni (par. 22-3\*) per la taratura del funzion. assenza di portata devono essere impostate come predefinite.

Possibilità di configurazione, quadro generale:

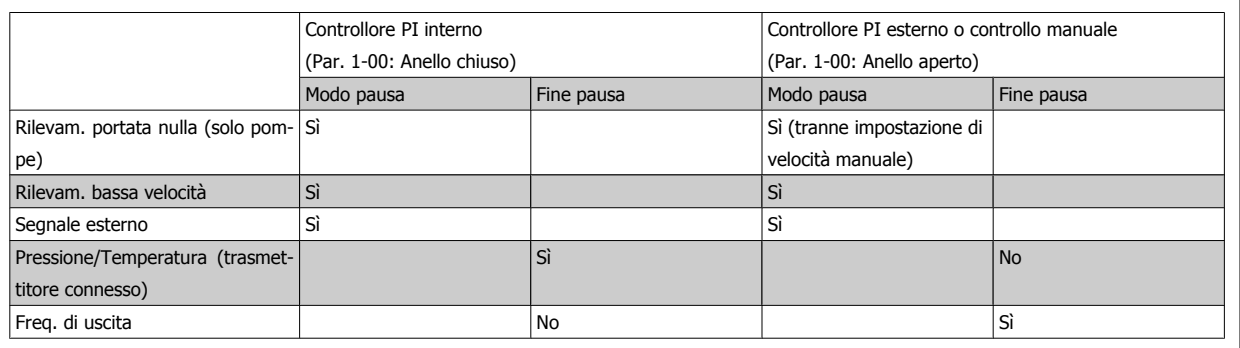

#### **NOTA!**

Il Modo pausa non sarà attivo quando è attivo il Riferimento Locale (impostare la velocità manualmente tramite i pulsanti freccia sul Pannello di Controllo Locale). Vedere il par. 3-13, Sito di riferimento.

Non funziona in modalità Manuale. Il setup automatico ad anello aperto deve essere eseguito prima di impostare l'ingresso/l'uscita ad anello chiuso.

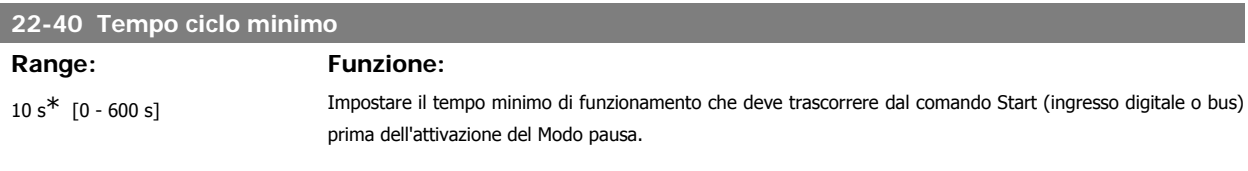

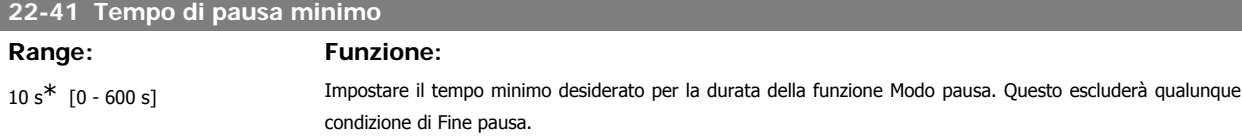

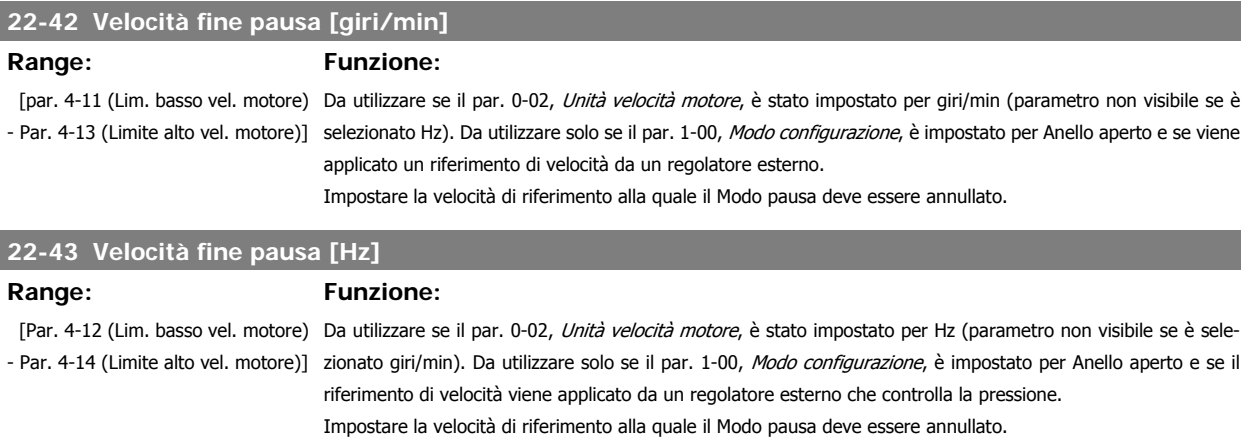

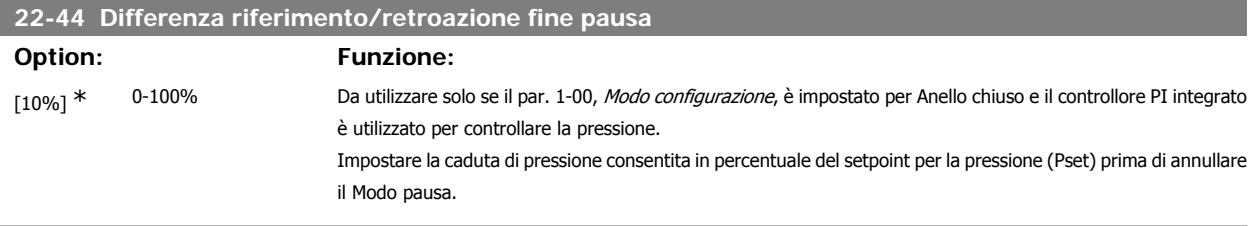

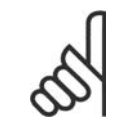

#### **NOTA!**

Se utilizzato in applicazioni dove il controllore PI integrato è impostato per il controllo inverso (come applicazioni di torri di raffreddamento) nel par. 20-71, Controllo normale/inverso, PID, il valore impostato nel par. 22-44 sarà aggiunto automaticamente.

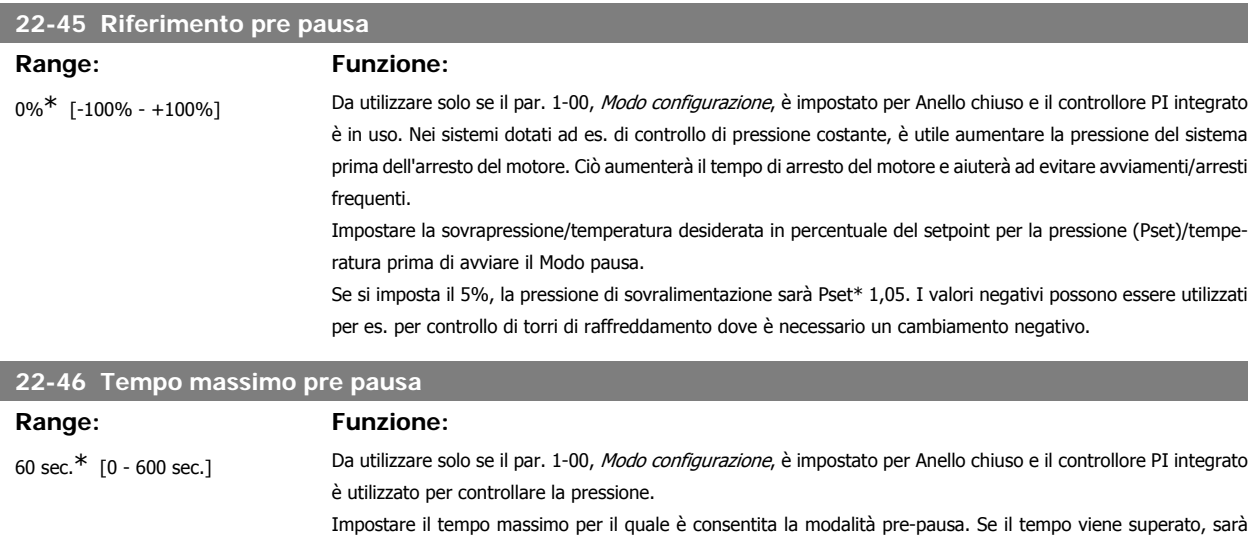

## **3.20.4. 22-5\* Fine della curva**

La condizione di Fine della curva avviene quando una pompa mantiene un volume troppo elevato per assicurare la pressione impostata. Questo può accadere se c'è una dispersione nella rete di tubazioni di distribuzione dopo la pompa che fa scendere il punto di operatività alla fine della caratteristica della pompa valida per la velocità massima impostata nel par. 4-13 o 4-14, Lim. alto vel. motore.

avviato il Modo pausa, senza attendere il raggiungimento della pressione di sovralimentazione impostata.

Nel caso in cui la retroazione sia minore del 2,5% del valore programmato nel par. 3-03, Riferimento massimo (o valore numerico di 3-02, Riferimento minimo, quale che sia il più alto) per la pressione desiderata per un tempo impostato (par. 22-51, Ritardo fine curva), e la pompa sia in funzione alla massima velocità impostata nel par. 4-13 o 4-14, Lim. alto vel. motore, verrà effettuata la funzione selezionata nel par. 22-50, Funzione fine curva. È possibile ricevere un segnale su uno degli ingressi digitali selezionando Fine curva [192] nel par. 5-3\*, Uscite digitali e/o par. 5-4\*. Relè. Il segnale sarà presente quando avviene una condizione di Fine curva e la selezione nel par. 22-50, Funzione fine curva, è diversa da Off. La funzione fine curva può essere utilizzata solo quando il funzionamento avviene con il Controllore PID integrato (Anello chiuso nel par. 1.00, Modo configurazione).

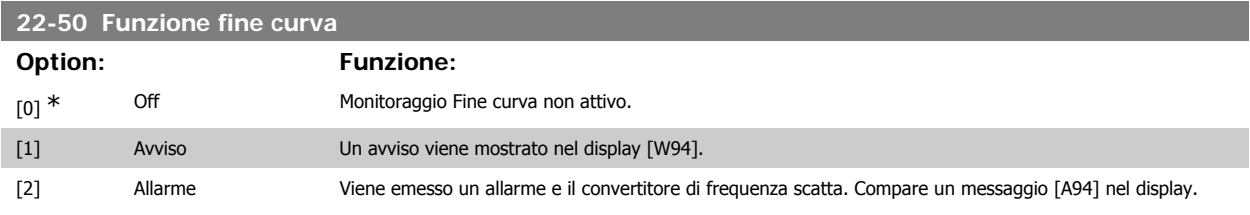

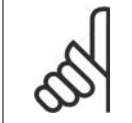

**NOTA! Importante**: Se si utilizza il Controllore in cascata, le pompe a velocità fissa non sono interessate dalla funzione Fine curva e continueranno a funzionare.

# **22-51 Ritardo fine curva**

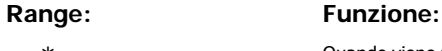

10 s\* [Da 0 a 600 s] Quando viene rilevata una condizione di Fine curva, viene attivato un timer. Quando il tempo impostato in questo parametro termina, e la condizione Fine curva è stata costante per tutto il periodo, la funzione impostata nel par. 22-50, Funzione fine curva, viene attivata. Se la condizione scompare prima che il timer scada, il timer sarà ripristinato.

## **3.20.5. 22-6\* Rilevamento cinghia rotta**

Il Rilevamento cinghia rotta può essere usato sia in sistemi ad anello chiuso che ad anello aperto per pompe, ventole e compressori. Se la coppia motore stimata è sotto il valore della coppia cinghia rotta (par. 22-61) e la frequenza in uscita del convertitore di frequenza è pari o maggiore a 15 Hz, viene eseguita la funzione cinghia rotta (par. 22-60).

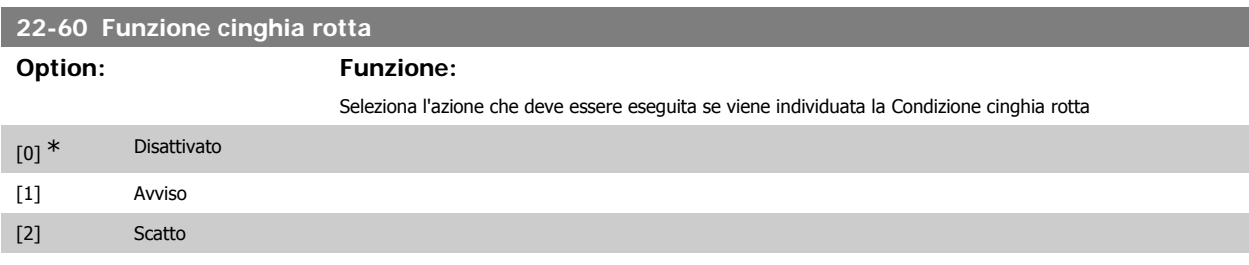

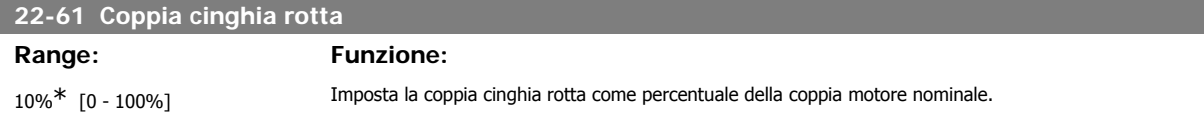

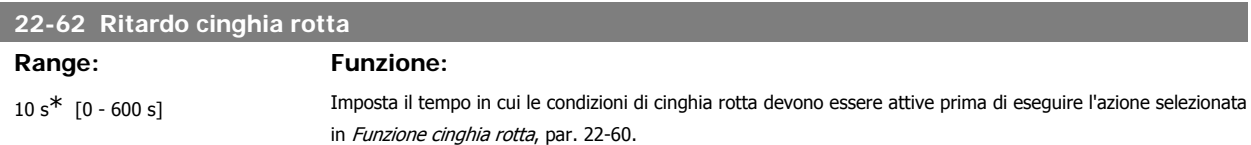

## **3.20.6. 22-7\* Protezione contro i cortocircuiti**

Nel controllo di compressori di refrigerazione, spesso ci sarà bisogno di limitare il numero di avviamenti. Un modo per farlo è assicurare un tempo di funz. minimo (tempo tra l'avvio e l'arresto) e un intervallo minimo tra gli avviamenti.

Questo significa che qualunque comando di arresto normale può essere sovrascritto dalla funzione Tempo ciclo minimo (par. 22-77) e qualunque comando di avvio normale (Avvio/Marcia jog/Blocco) può essere sovrascritto dalla funzione *Intervallo tra gli avviamenti* (par. 22-76).

Nessuna delle due funzioni è attiva se le modalità Hand on o off sono state attivate tramite l'LCP. Se si seleziona Hand on o off, i due timer saranno ripristinati a 0, e non inizieranno a contare finché viene premuto Auto e viene applicato un comando di avviamento.

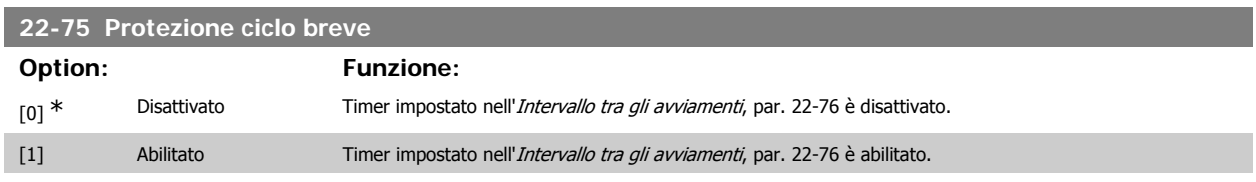

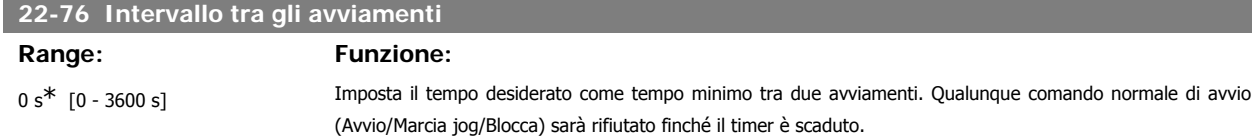
Guida alla Programmazione VLT® HVAC Drive *Danfoss* (3. Descrizione dei parametri

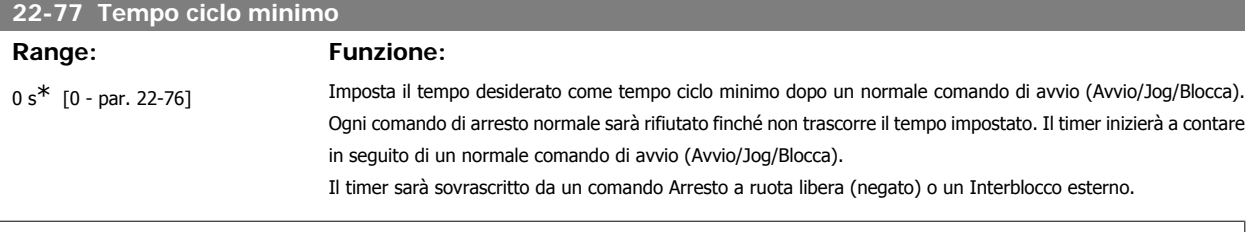

**NOTA!** Non funziona in modalità cascata.

# **3.20.7. 22-8\* Compensazione del flusso**

Talvolta non è possibile posizionare un trasduttore di pressione in un punto remoto nel sistema, ma solo vicino all'uscita della ventola o della pompa. La compensazione del flusso agisce regolando il setpoint secondo la frequenza di uscita, quasi proporzionale al flusso, compensando così perdite maggiori a portate maggiori.

H<sub>DESIGN</sub> (Pressione necessaria) è il setpoint per il funzionamento ad anello chiuso (PI) del convertitore di frequenza ed è impostato per il funzionamento ad anello chiuso senza compensazione del flusso.

Si raccomanda l'uso della compensazione dello scorrimento e giri/min come unità.

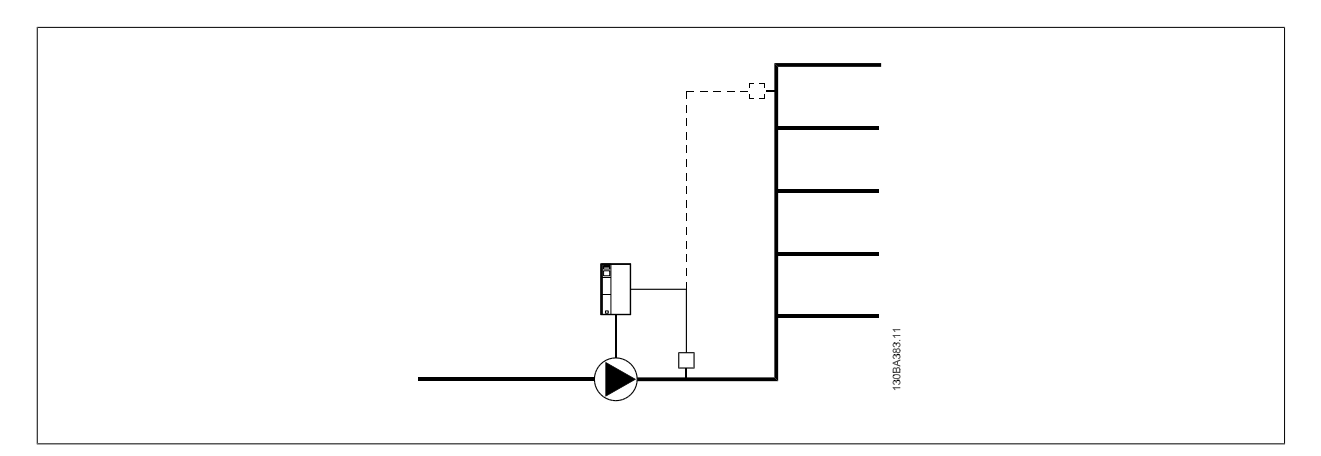

# **NOTA!**

Quando la compensazione della portata viene usata con il Controllore in Cascata (gruppo di parametri 25), il setpoint effettivo non dipenderà dalla velocità (portata) ma dal numero di pompe inserite. Vedere in basso:

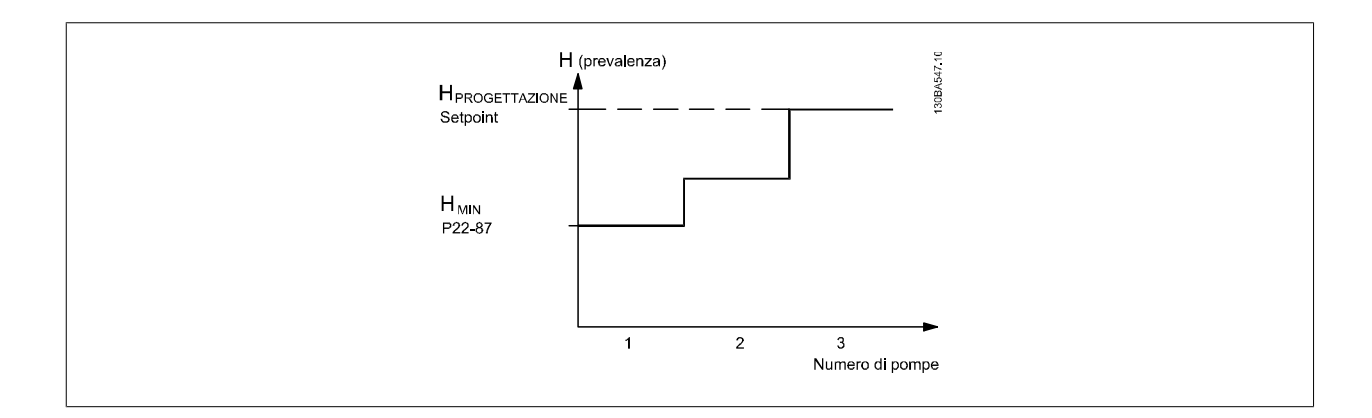

**3**

È possibile utilizzare due metodi, a seconda se la velocità al punto di lavoro nominale del sistema è nota o meno.

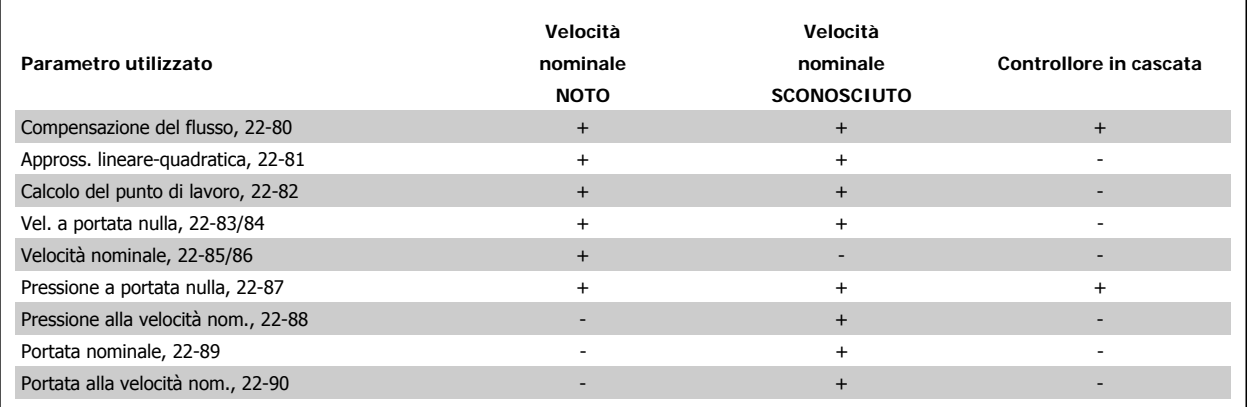

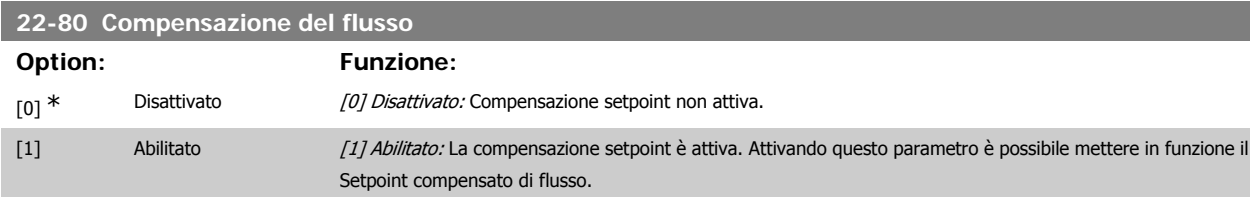

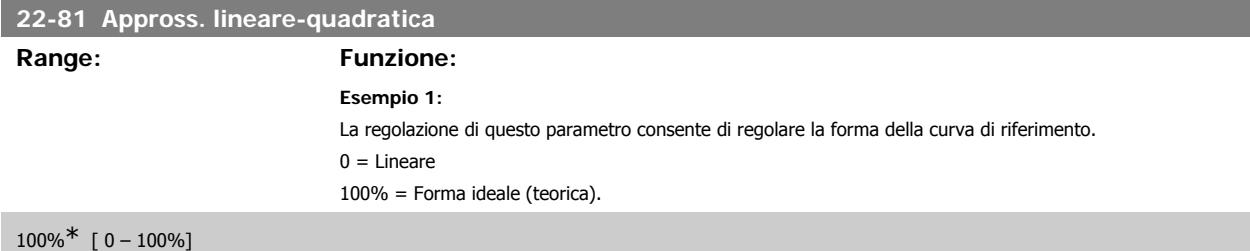

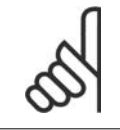

# **NOTA!**

Nota bene: non visibile durante il funzionamento in cascata.

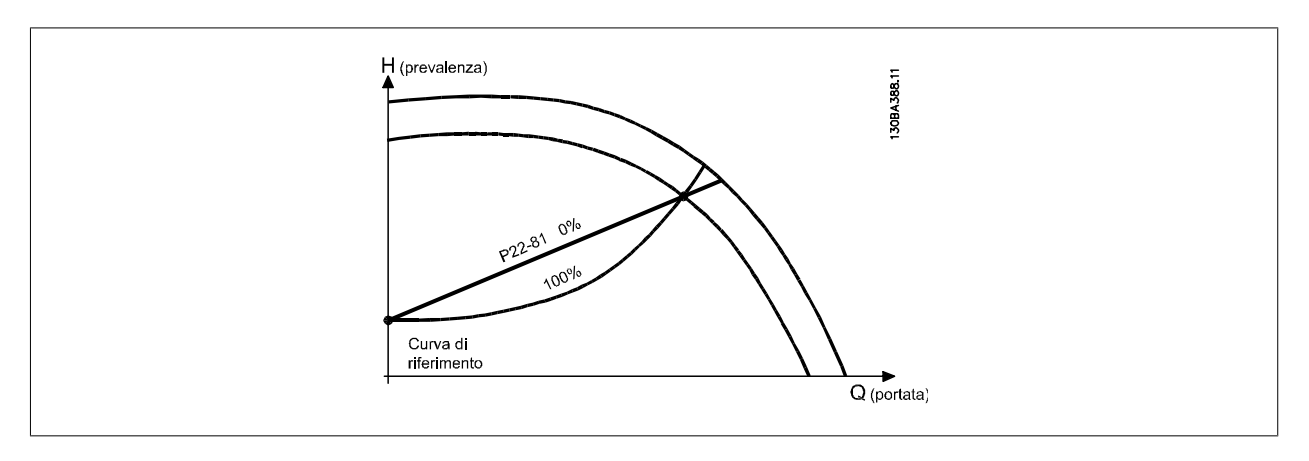

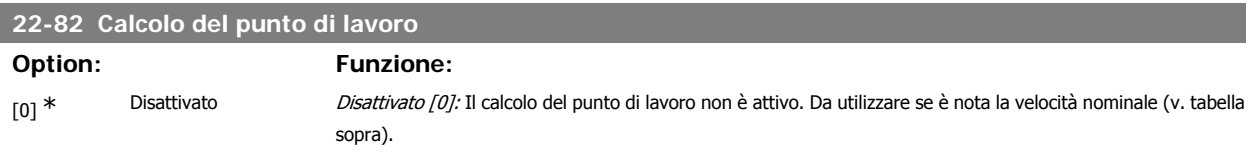

[1] Abilitato Abilitato *Abilitato [1]:* Il calcolo del punto di lavoro è attivo. Attivando questo parametro è possibile calcolare il Punto di lavoro nominale del sistema sconosciuto a una velocità di 50/60 Hz, a partire dai dati di ingresso impostati nei par. 22-83/84, 22-87, 22-88, 22-89 e 22-90.

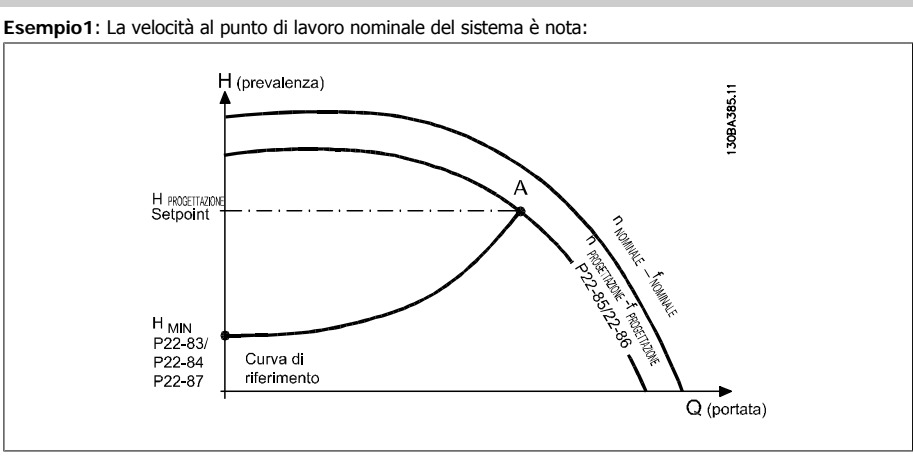

Dalla scheda tecnica che mostra le caratteristiche dell'apparecchiatura specifica a velocità differenti, una semplice lettura dal punto H<sub>DESIGN</sub> e dal punto Q<sub>DESIGN</sub> consente di individuare il punto A, che corrisponde al Punto di lavoro nominale del sistema. Le caratteristiche della pompa per questo punto devono essere identificate e deve essere programmata la velocità associata. La chiusura delle valvole e la regolazione della velocità fino a raggiungere H<sub>MIN</sub> consente di identificare la velocità al punto di portata nulla.

La regolazione del par. 22-81 Appross. lineare-quadratica consente quindi di regolare la forma della curva di riferimento in modo continuo.

### **Esempio 2:**

La velocità al punto di lavoro nominale del sistema è sconosciuta: Laddove la velocità al punto di lavoro nominale del sistema sia sconosciuta, è necessario determinare un altro punto di riferimento sulla curva di riferimento mediante la scheda tecnica. Osservando la curva per la velocità nominale e tracciando la pressione nominale (HDESIGN, Punto C) è possibile determinare il flusso a tale pressione QRATED. Analogamente, tracciando il flusso nominale (QDESIGN, Punto D), è possibile determinare la pressione HD a tale flusso. Disponendo di questi due punti sulla curva della pompa, insieme a H<sub>MIN</sub> come descritto sopra, il convertitore di frequenza è in grado di calcolare il punto di riferimento B e così tracciare la curva di riferimento che includerà anche il punto di lavoro nominale del sistema A.

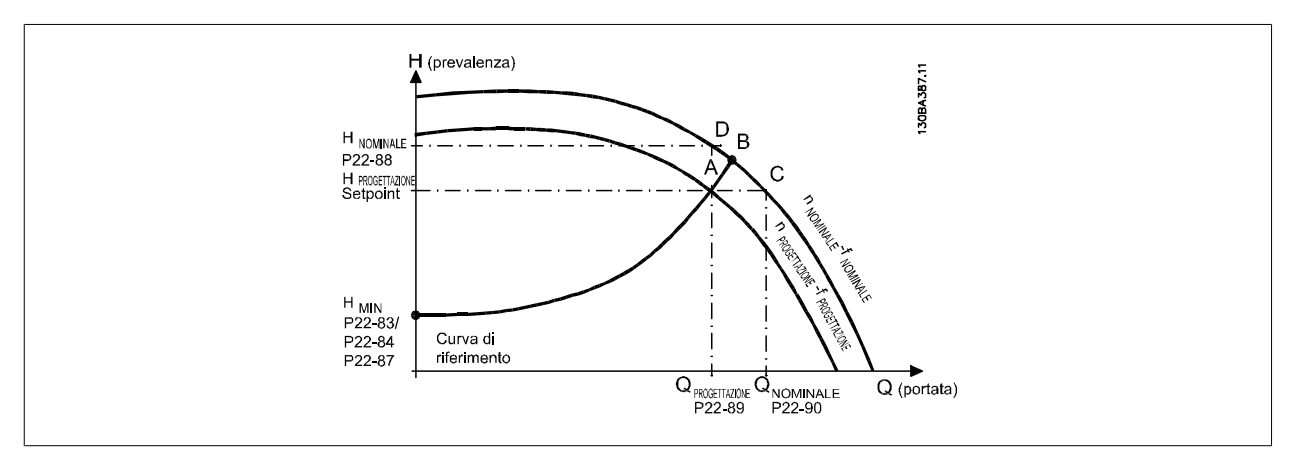

### **22-83 Vel. a portata nulla [giri/m]**

## **Range: Funzione:**

Risoluzione 1 giri/minuto.

300 giri/m\* [Valore 0 del par. 22-85]

La velocità del motore alla quale il flusso è nullo ed è ottenuta la pressione minima H<sub>MIN</sub> deve essere inserita qui in giri/min.. In alternativa, è possibile inserire la velocità in Hz nel par. 22-84 Vel. a portata nulla [Hz]. Se è stato deciso di utilizzare RPM nel par. 0-02 è necessario utilizzare anche il par. 22-85 Velocità nominale [RPM]. La **3**

chiusura delle valvole e la riduzione della velocità fino a raggiungere la pressione minima HMIN determinerà questo valore.

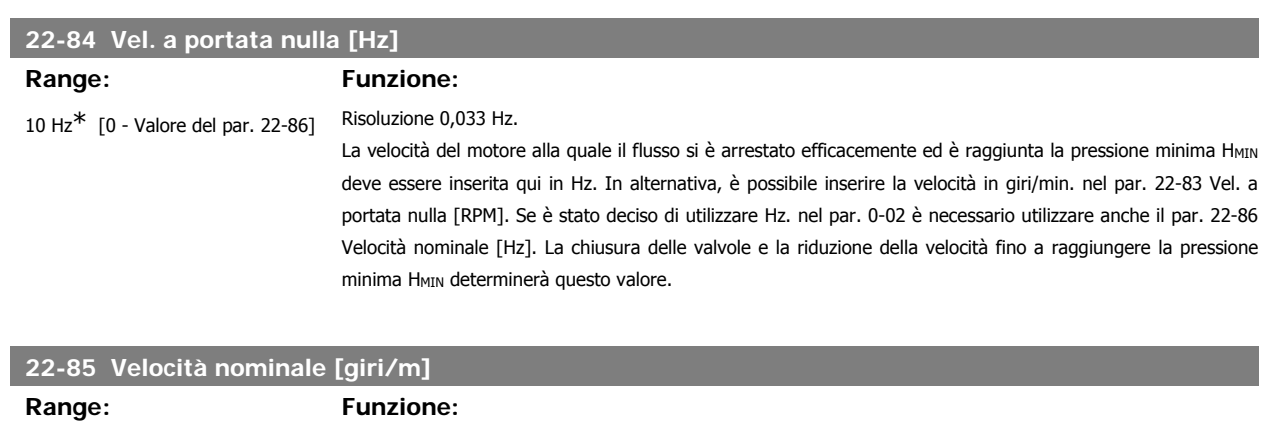

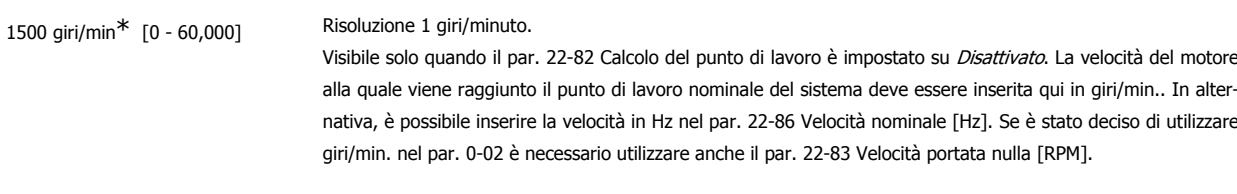

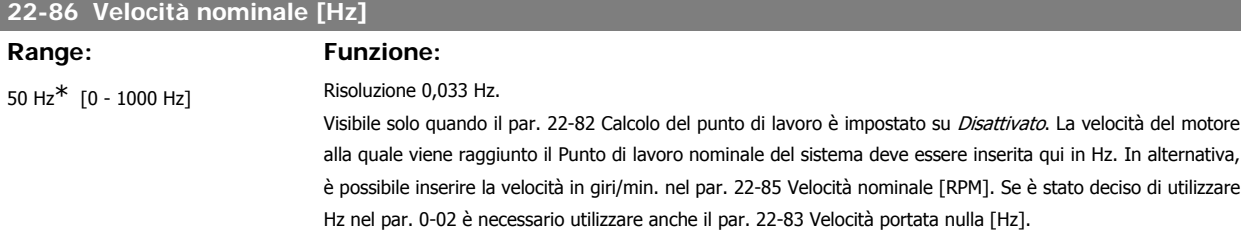

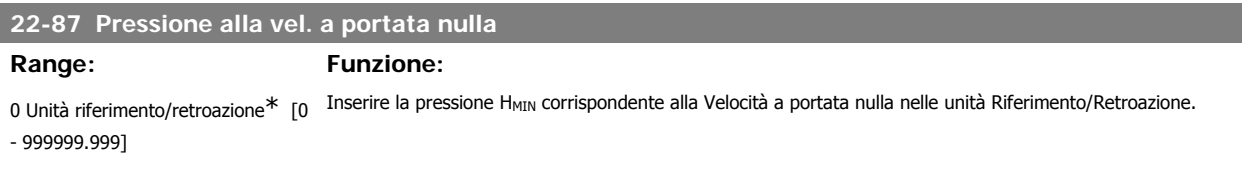

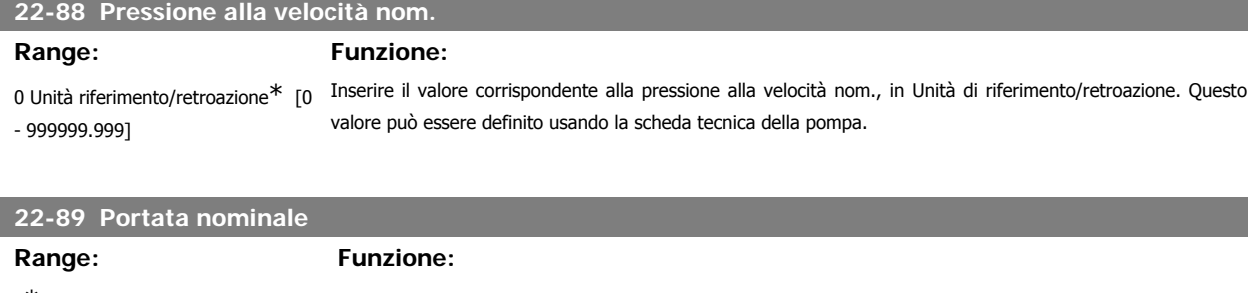

0\* [0 - 999999.999]

Inserire il valore corrispondente alla portata al flusso nominale. Nessuna unità necessaria.

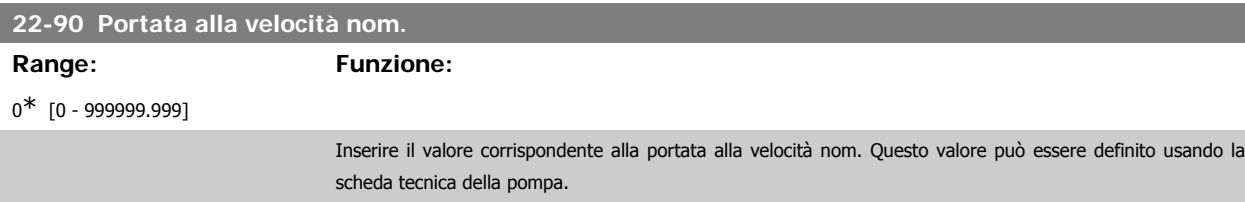

# **3.21. Menu principale - Funzioni temporizzate - FC 100 - Gruppo 23**

# **3.21.1. Azioni temporizzate, 23-0\***

Utilizzare Interventi temporizzati per gli interventi che devono essere effettuati su base giornaliera o settimanale, per es. diversi riferimenti per ore lavorative / non lavorative. Possono essere programmati nel convertitore di frequenza fino a 10 Interventi temporizzati. Il numero di intervento temporizzato viene selezionato dall'elenco quando viene inserito il gruppo di param. 23-0\* dal Pannello di controllo locale. Par. 23-00 – 23-04 fanno quindi riferimento al numero di Intervento temporizzato selezionato. Ogni Intervento temporizzato si divide in un tempo ON e un tempo OFF, nei quali possono essere effettuati interventi diversi.

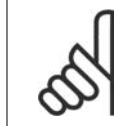

L'orologio (gruppo di param. 0-7\*) deve essere programmato correttamente affinché gli Interventi Temporizzati funzionino correttamente.

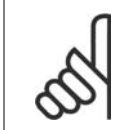

**NOTA!**

**NOTA!**

Quando si monta una scheda opzionale I/O analogici MCB 109, è incluso un backup a batteria della data e dell'ora.

# **23-00 Tempo ON**

Array [10]

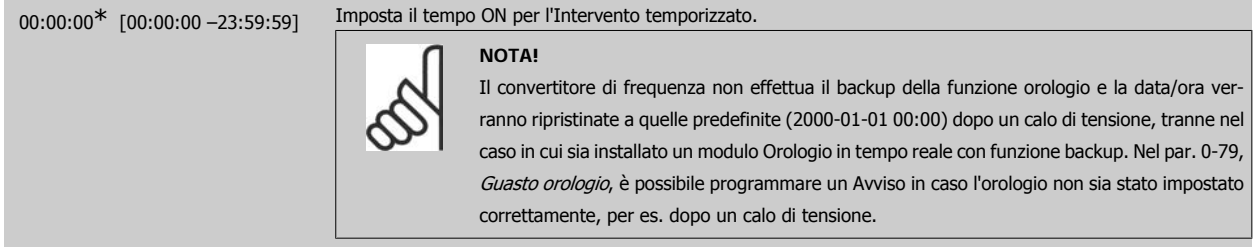

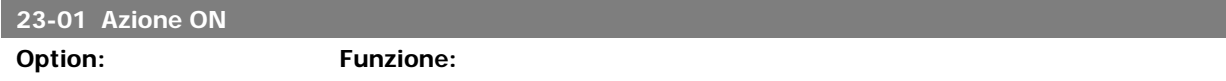

Selez. l'azione durante il tempo ON. Vedere il par. 13.52 Azione regol. SL per la descrizione delle opzioni.

Array [10]

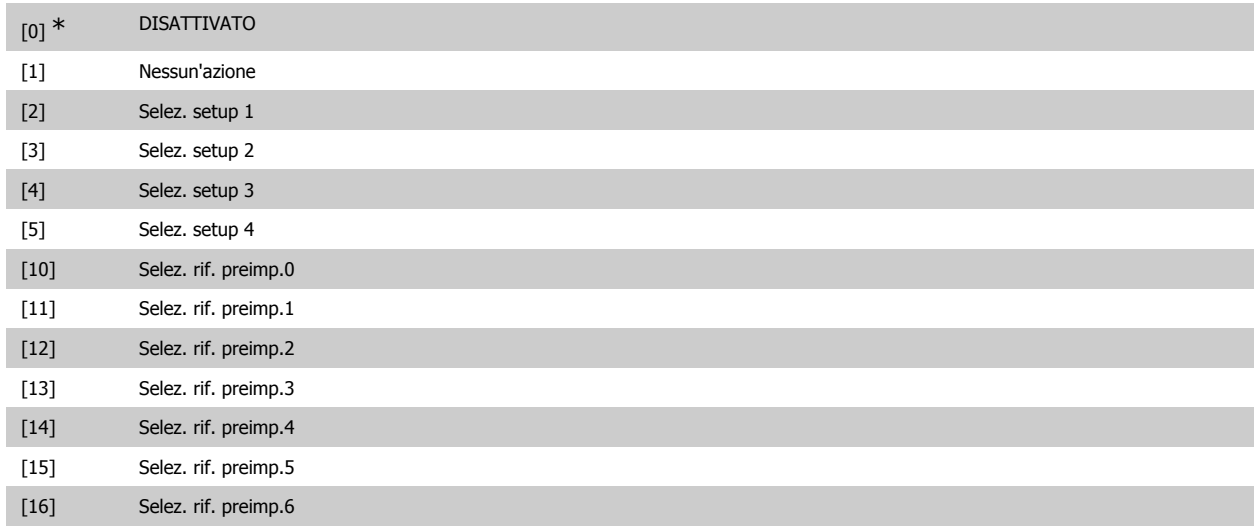

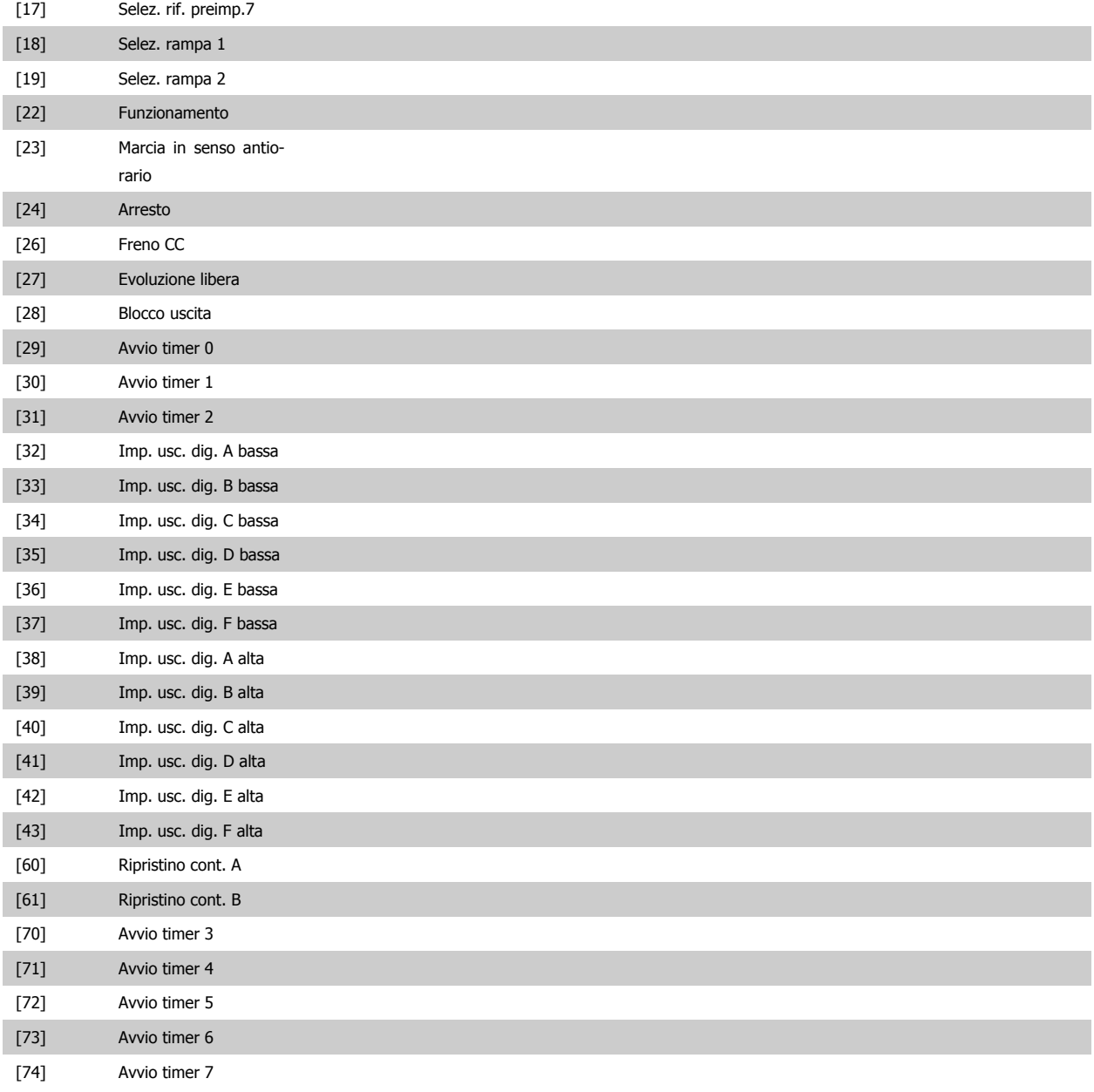

**23-02 Tempo OFF**

Array [10]

00:00:00<sup>\*</sup> [00:00:00 –23:59:59] Imposta il tempo OFF per l'azione tempor. **NOTA!** Il convertitore di frequenza non effettua il backup della funzione orologio e la data/ora verranno ripristinate a quelle predefinite (2000-01-01 00:00) dopo un calo di tensione, tranne nel caso in cui sia installato un modulo Orologio in tempo reale con funzione backup. Nel par. 0-79, Guasto orologio, è possibile programmare un Avviso in caso l'orologio non sia stato impostato correttamente, per es. dopo un calo di tensione.

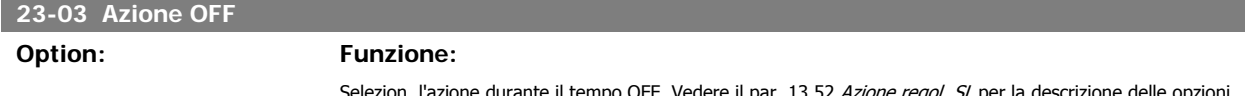

Selezion. l'azione durante il tempo OFF. Vedere il par. 13.52 Azione regol. SL per la descrizione delle opzioni.

Guida alla Programmazione VLT® HVAC Drive **Aanfoss** 3. Descrizione dei parametri

# Array [10]

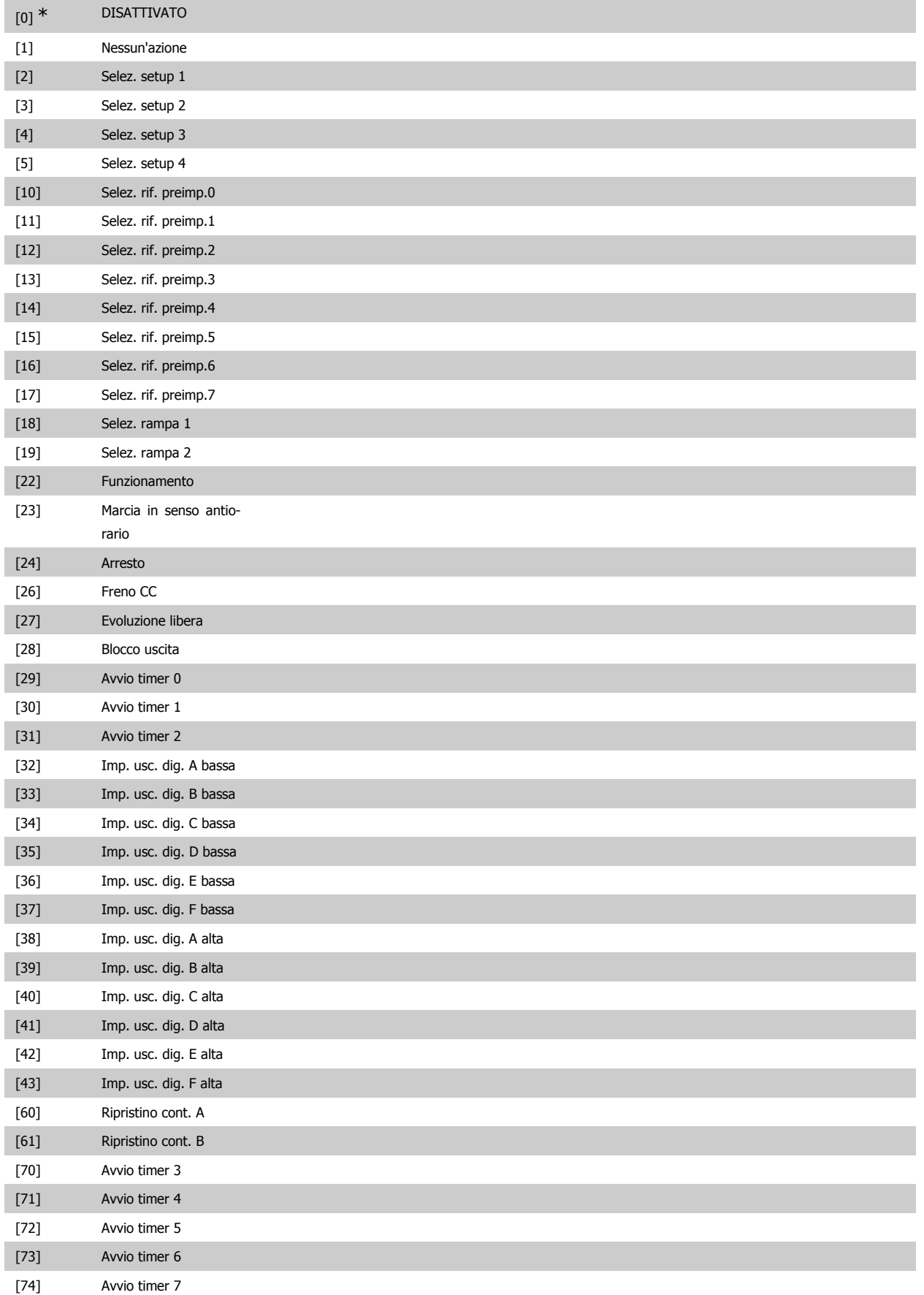

# **Option: Funzione:**

**23-04 Ricorrenza**

Selez. a quali giorni applic. l'azione temporizz. Specificare i giorni feriali/festivi nel par. 0-81, 0-82 e 0-83.

Array [10]

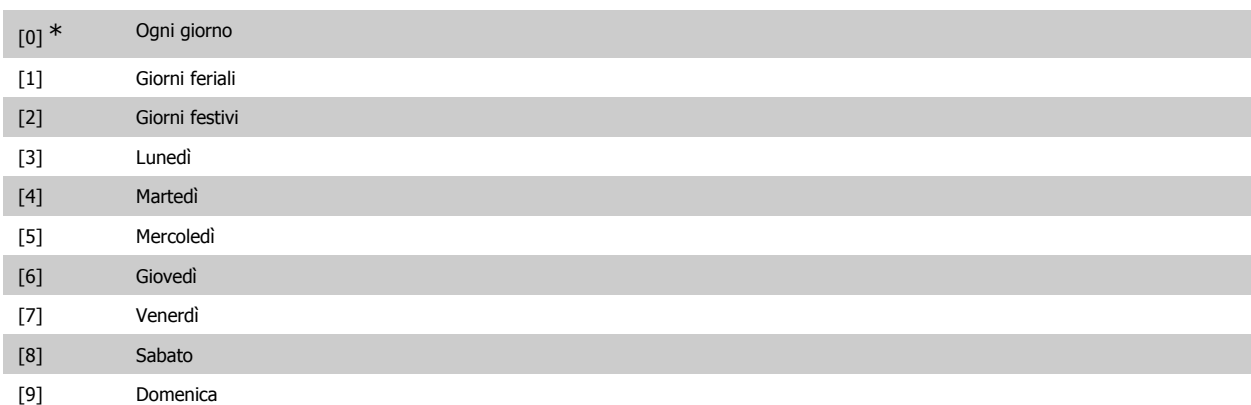

# **3.21.2. 23-1\* Manutenzione**

L'usura e i danni richiedono il controllo e la manutenzione periodica degli elementi dell'applicazione, come cuscinetti motore, sensori di retroazione e guarnizioni o filtri. Con la Manutenzione preventiva gli intervalli di manutenzione possono essere programmati nel convertitore di frequenza. Il convertitore di frequenza trasmetterà un messaggio quando è necessaria la manutenzione. Possono essere programmati nel convertitore di frequenza 20 Eventi di manutenzione preventiva. Per ognuno devono essere specificati:

- Elemento soggetto a manutenzione (per es. "Cuscinetti motore")
- Intervento della manutenzione (per es. "Sostituzione")
- Base tempo manutenzione (per es. "Ore esercizio" o la data e l'ora specifiche)
- Intervallo tempo manutenzione o la data e l'ora della prossima manutenzione

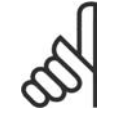

# **NOTA!**

Per disattivare un Evento di manutenzione preventiva la Base tempo manutenzione (par. 23-12) deve essere Disattivata [0].

La Manutenzione preventiva può essere programmata dal LVCP, ma è consigliato l'uso del VLT Motion Control Tool MCT 10 basato sul PC.

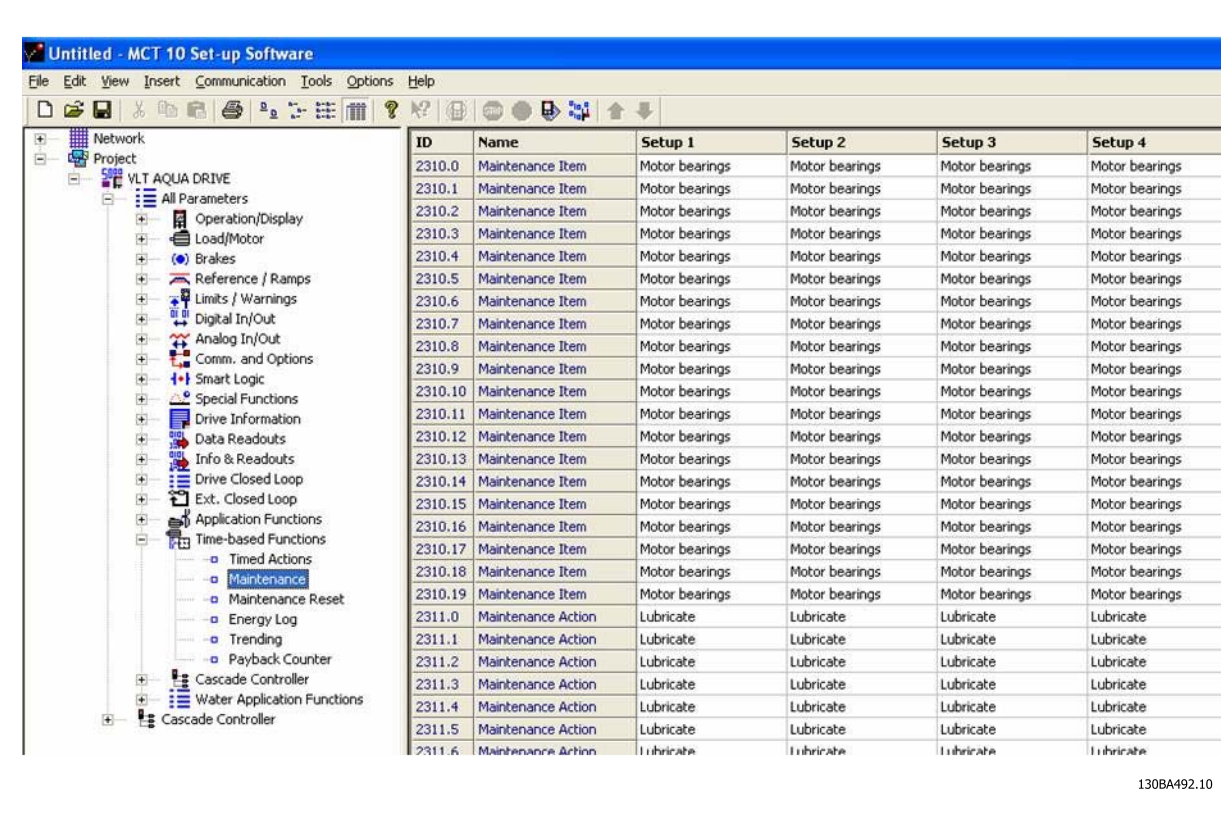

L'LCP indica (con un'icona a forma di chiave e una "M") quando è il momento di un Intervento di manutenzione preventiva, e può essere programmata un'indicazione su un'uscita digitale nel gruppo di par. 5-3\*. Lo Stato di manutenzione preventiva può essere letto nel par. 16-96 Par. di manut. prev.. Un'indicazione di Manutenzione preventiva può essere ripristinata da un ingresso digitale, dal bus FC o manualmente dal Pannello di Controllo Locale tramite il par. 23-15 Riprist. parola manutenzione.

Un log di manutenzione con le ultime 10 registrazioni può essere letto dal gruppo di parametri 18-0\* e tramite il pulsante Log allarmi sull'LCP dopo la selezione di Log manutenzione.

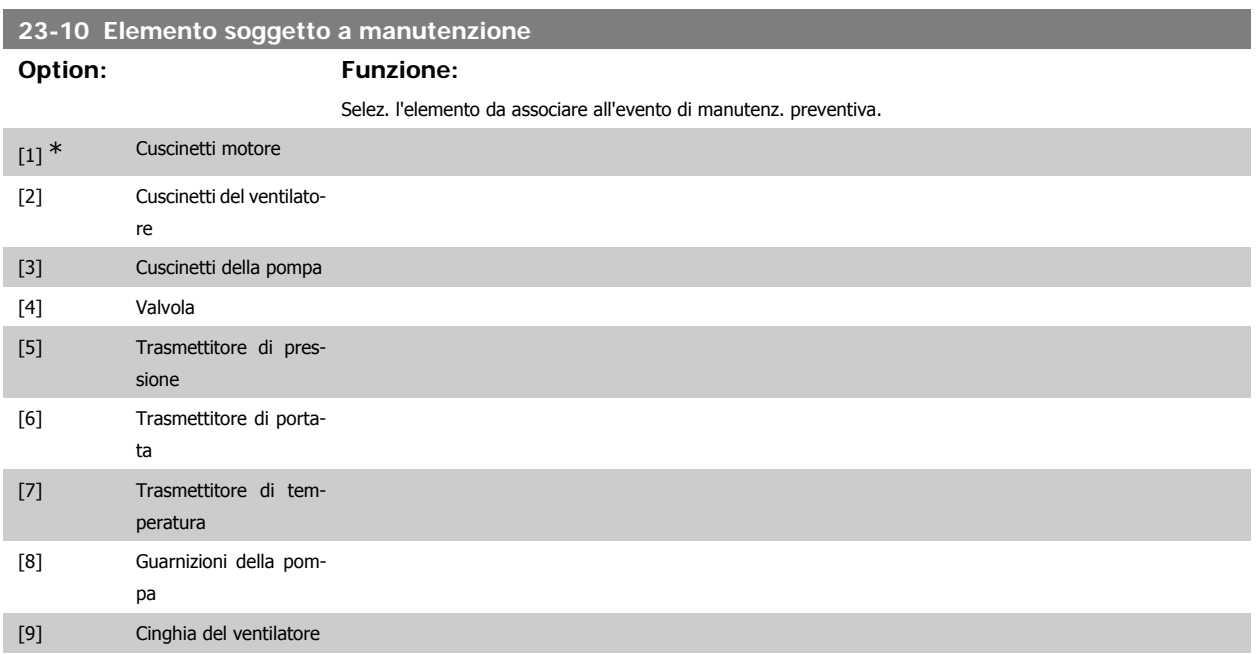

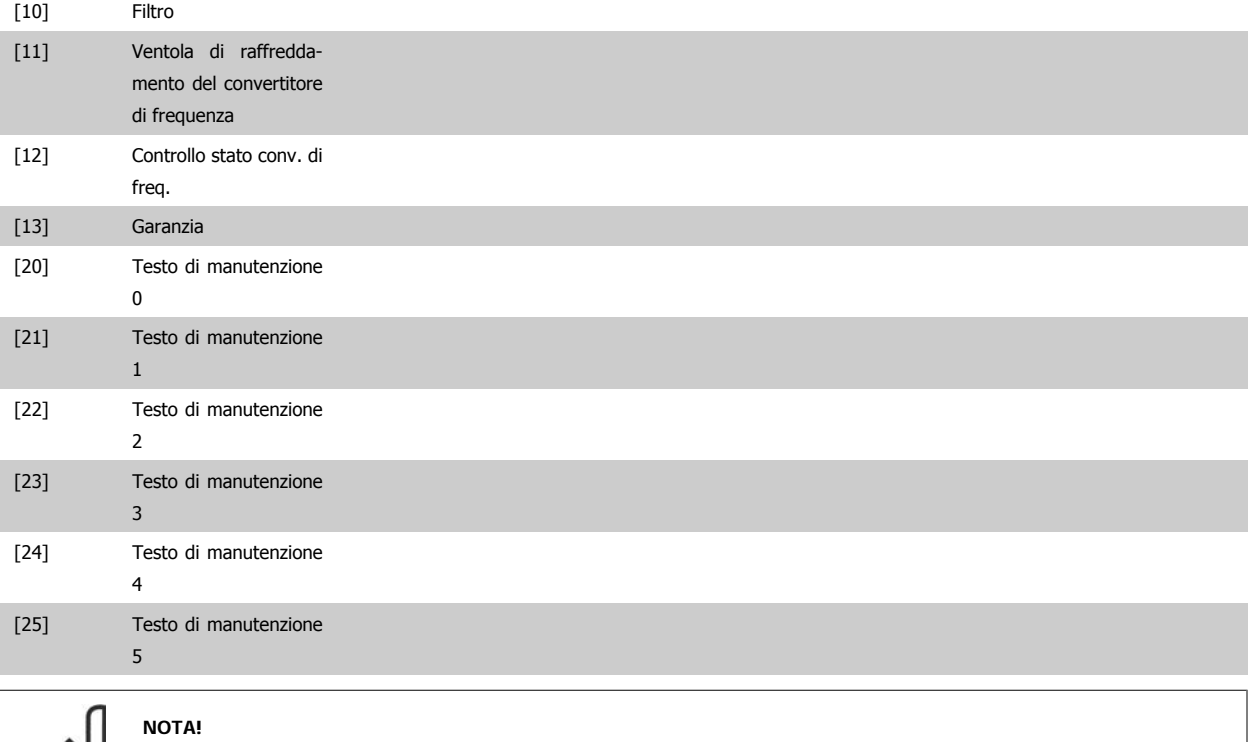

Gli eventi di Manutenzione Preventiva sono definiti in un array da 20 elementi. Quindi ogni Evento di Manutenzione Preventiva deve utilizzare lo stesso indice di elemento array dei par. 23-10 - 23-14.

# **23-11 Intervento di manutenzione**

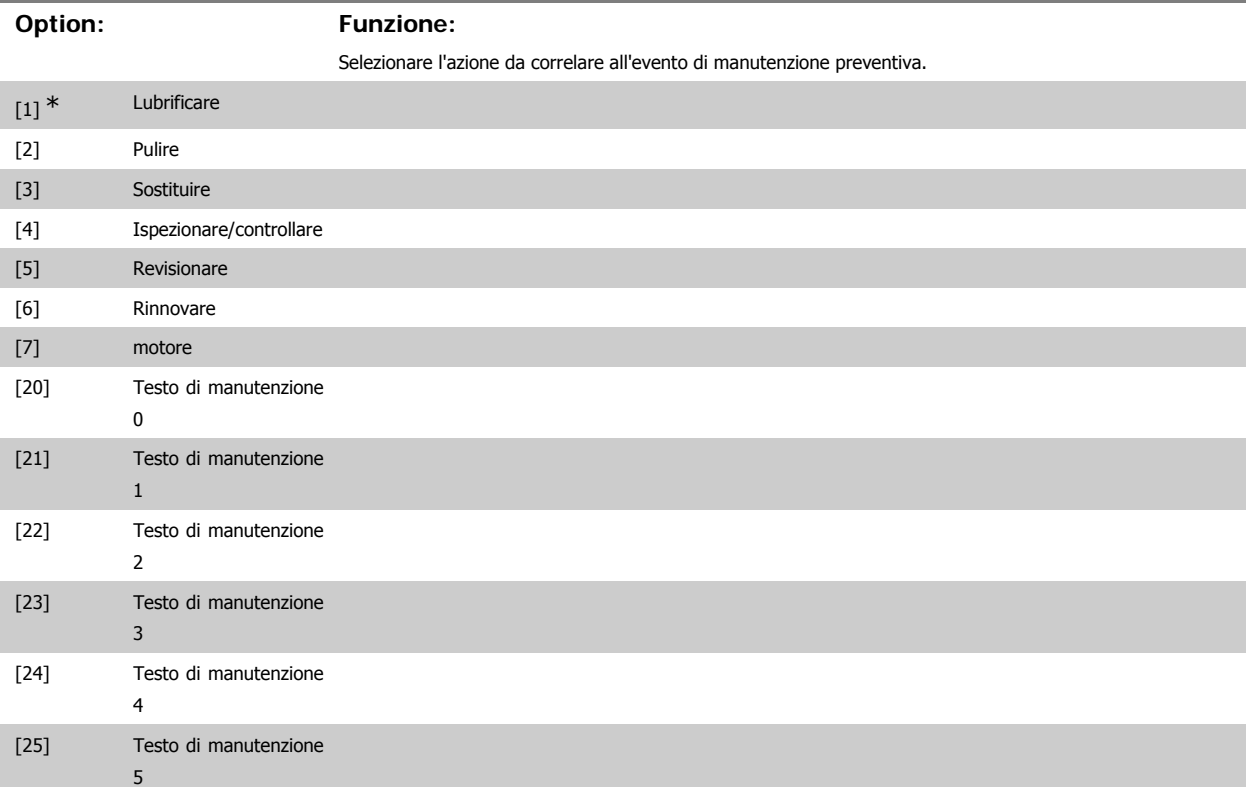

**3**

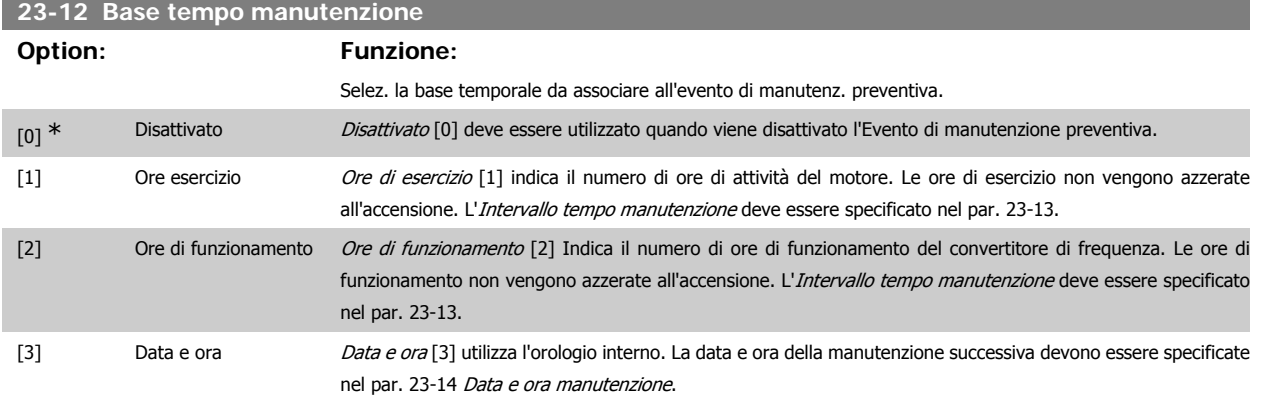

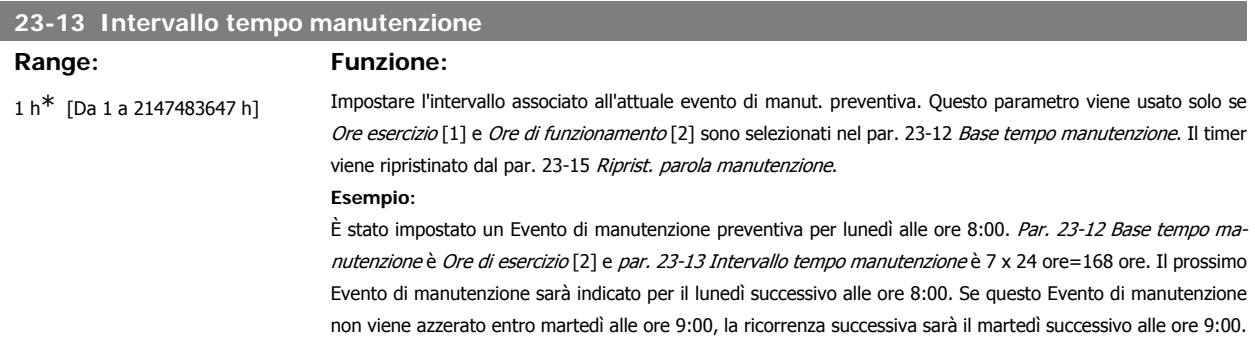

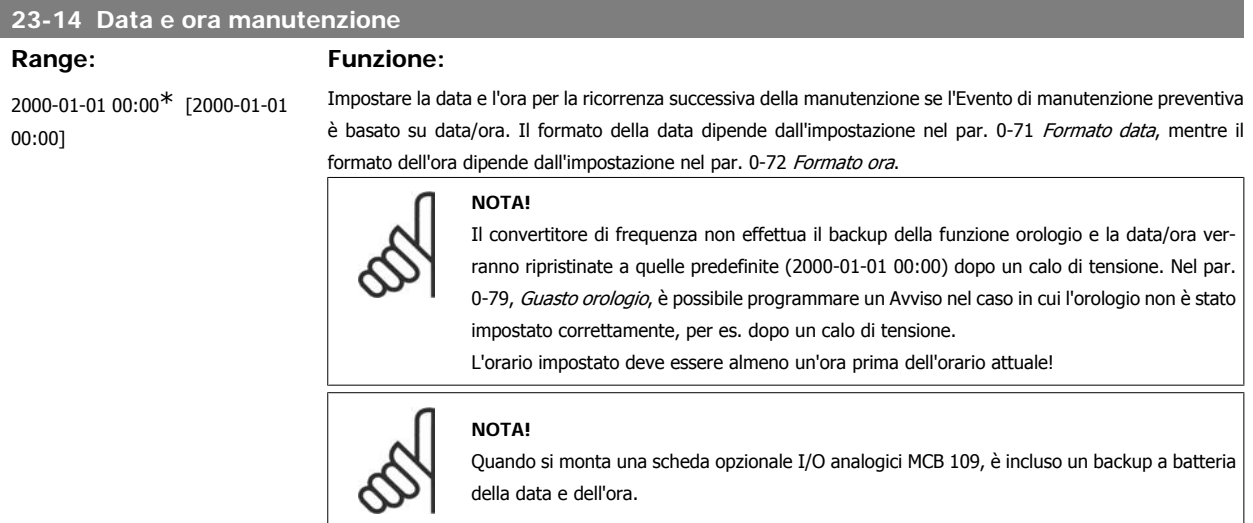

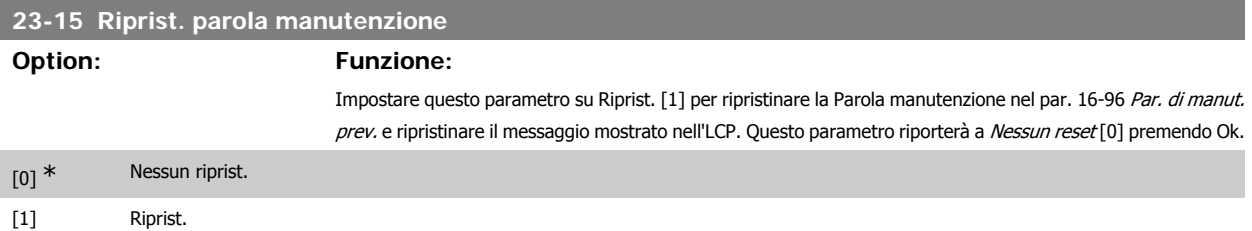

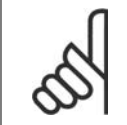

## **NOTA!**

Quando i messaggi vengono ripristinati - Elemento di manutenzione, Azione e Data/ora manutenzione non vengono cancellati. Par. 23-12, Base tempo manutenzione è impostato sia Disattivato [0].

### **23-16 Testo di manutenzione**

### **Range: Funzione:**

[Array con 6 elementi [0-5]] 6 testi individuali (testo di manutenzione 0...testo di manutenzione 5) possono essere scritti per l'uso nel par. 23-10, Elemento di manutenzione o par. 23-11, Azione di manutenzione. Il testo è scritto in base alle linee quida nel par. 0-37, Testo display.

# **3.21.3. Log energia, 23-5\***

Il convertitore di frequenza accumula in modo continuo il consumo del motore controllato, basato sull'attuale potenza mantenuta dal convertitore di frequenza.

Questi dati possono essere utilizzati per la funzione Log energia permettendo al computer di paragonare e strutturare le informazioni sul consumo di energia in relazione al tempo.

Esistono principalmente due funzioni:

- **-** Dati relativi a un periodo preprogrammato, definito da una data e ora impostati per l'avviamento.
- **-** Dati relativi a un periodo predefinito nel tempo, come gli ultimi sette giorni dal periodo preprogrammato

Per ognuna delle due funzioni descritte, i dati sono memorizzati in un numero di contatori che permettono di selezionare il periodo di tempo e una ripartizione in ore, giorni o settimane.

Il periodo/ripartizione (ripartizione) può essere impostato nel par. 23-50, Risoluzione log energia.

I dati si basano sul valore registrato dal contatore kWh nel convertitore di frequenza. I valori del contatore possono essere letti nel par. 15-02, Contatore kWh, contenenti il valore accumulato dalla prima accensione o dall'ultimo ripristino del contatore (par. 15-06, Riprist. contat. kWh).

Tutti i dati per il Log energia sono memorizzati in contatori che possono essere letti dal par. 23-53, Log energia.

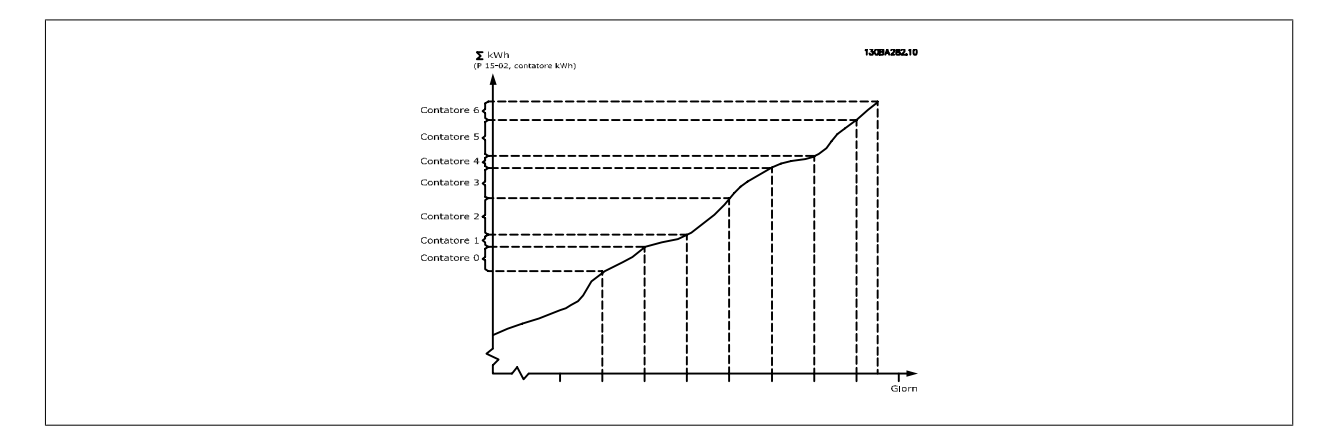

Il contatore 00 contiene sempre i dati meno recenti. Un contatore copre un periodo da XX:00 a XX:59 per le ore o da 00:00 a 23:59 per i giorni.. Se si registrano le ultime ore o gli ultimi giorni, il contatore sposterà il contenuto a XX:00 ogni ora o alle 00:00 ogni giorno. Il contatore con l'indice maggiore sarà sempre soggetto all'aggiornamento (contiene dati per l'ora in corso da XX:00 o il giorno in corso dalle 00:00).

I contenuti dei contatori possono essere visualizzati come barre sull'LCP. Selezionare Menu Rapido, Registrazioni, Log energia: Tendenza conten. cont. / Tendenza conten. temporizz. / Confronto tendenze.

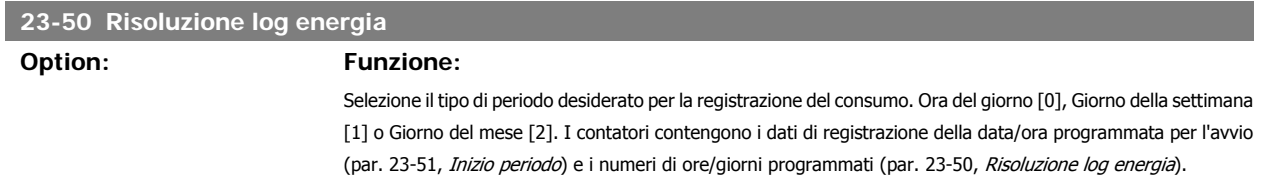

La registrazione inizierà nella data programmata al par. 23-51, *Inizio periodo*, e continuerà fino al passaggio di un giorno/settimana/mese. Ultime 24 ore [5], Ultimi 7 giorni [6] o Ultime 5 settimane [7]. I contatori contengono i dati per un giorno, una settimana o cinque settimane indietro nel tempo e fino al momento corrente. La registrazione inizierà alla data programmata in Inizio periodo, par. 23-51. In tutti i casi la ripartizione del periodo farà riferimento alle Ore di funzionamento (tempo in cui il convertitore di frequenza è acceso).

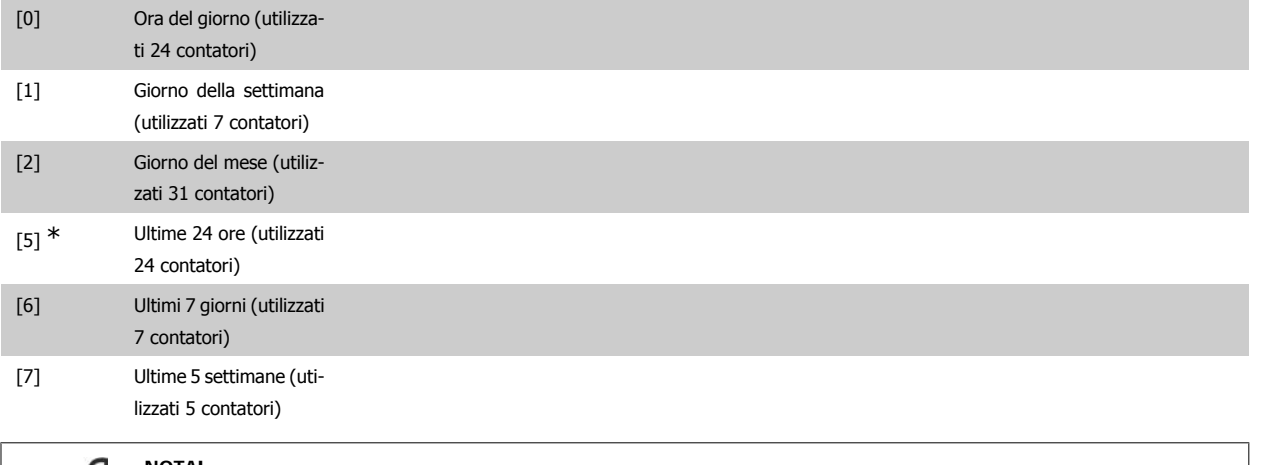

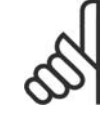

# **NOTA!**

Il convertitore di frequenza non effettua il backup della funzione orologio e la data/ora verranno ripristinate a quelle predefinite (2000-01-01 00:00) dopo un calo di tensione, tranne nel caso in cui sia installato un modulo Orologio in tempo reale con funzione backup. Di conseguenza la registrazione si arresterà finché data e ora non verranno nuovamente regolate nel par. 0-70, Imposta data e ora. Nel par. 0-79, Guasto orologio, è possibile programmare un Avviso in caso l'orologio non sia stato impostato correttamente, per es. dopo un calo di tensione.

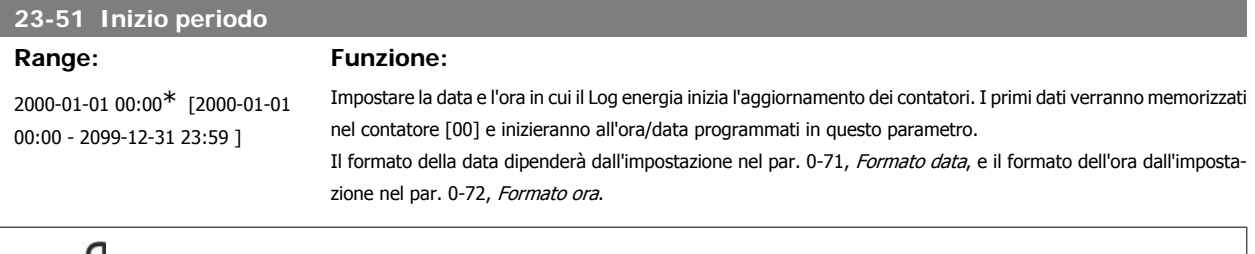

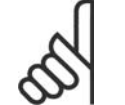

## **NOTA!**

Quando si monta una scheda opzionale I/O analogici MCB 109, è incluso un backup a batteria della data e dell'ora.

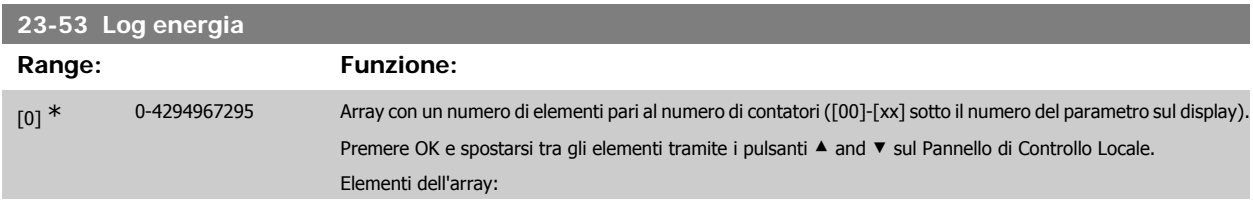

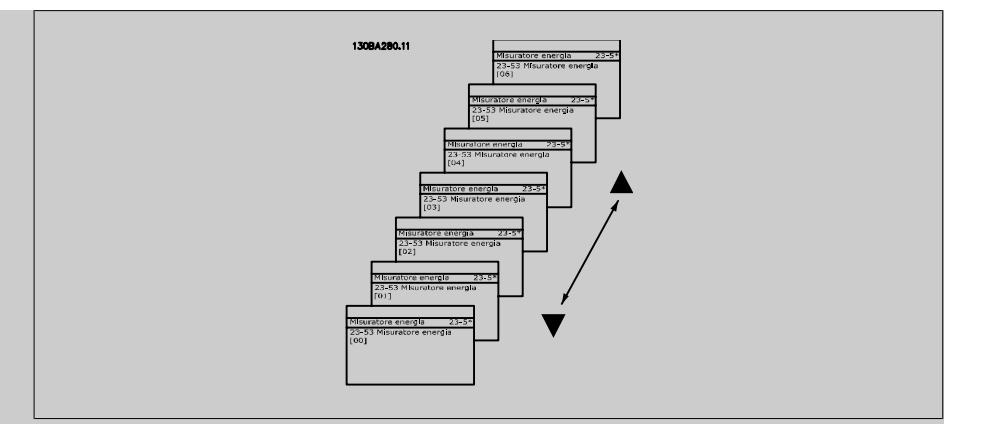

I dati dell'ultimo periodo sono memorizzati nel contatore con l'indice più alto. In presenza di un calo di tensione, tutti i valori dei contatori vengono memorizzati e ripresi alla successiva accensione.

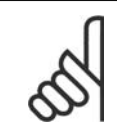

### **NOTA!**

Tutti i contatori vengono nuovamente azzerati con la modifica delle impostazioni nel par. 23-50. In caso di overflow l'aggiornamento dei contatori verrà interrotto al valore massimo.

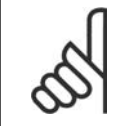

## **NOTA!**

Quando si monta una scheda opzionale I/O analogici MCB 109, è incluso un backup a batteria della data e dell'ora.

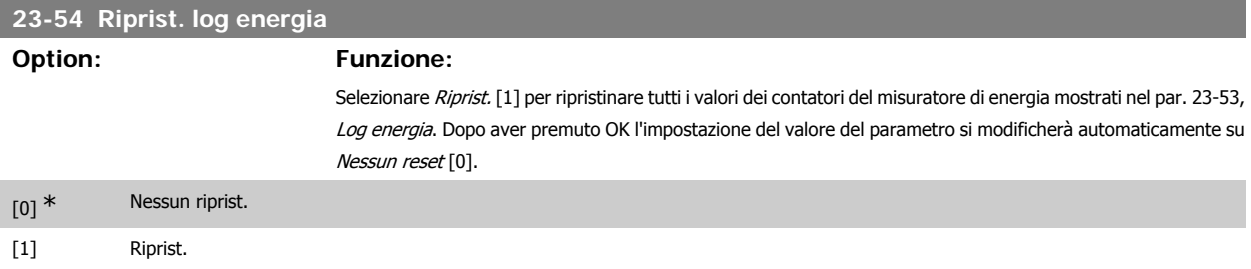

# **3.21.4. Tendenza, 23-6\***

La tendenza viene usata per monitorare una variabile di processo per un periodo di tempo e per registrare con quale frequenza i dati entrano in ognuno dei dieci intervalli di dati definiti dall'utente. Questo è uno strumento conveniente per ottenere una panoramica veloce che indica dove occorre focalizzarsi per migliorare l'operatività.

È possibile creare due serie di dati per la Frequenza per rendere possibile il paragone tra valori correnti per una variabile operativa selezionata con i dati di un determinato periodo di rif., per la stessa variabile. Questo periodo di rif. può essere pre-programmato (par. 23-63, Inizio periodo tempor., e par. 23-64, Termine periodo tempor.). Le due serie di dati possono essere lette dal par. 23-61, Dati contenitore continui (corrente) e par. 23-62, Dati contenitore temporizzati (rif.).

È possibile creare la Frequenza per le seguenti variabili operative:

- **-** Potenza
- **-** Corrente
- **-** Freq. di uscita
- **-** Velocità motore

**3**

La funzione Frequenza include dieci contatori (che costituiscono un contenitore) per ogni serie di dati contenenti i numeri di registrazione che riflettono con che frequenza la variabile operativa si trova in ognuno dei dieci intervalli pre-definiti. L'ordinamento si basa su un valore relativo della variabile.

Il valore relativo della variabile operativa è

Attuale/Nominale \* 100%.

per Potenza e Corrente e

Attuale/Massima \* 100%

per la Frequenza di uscita e la Velocità del motore.

La dimensione di ogni intervallo può essere regolata individualmente, ma sarà preimpostata al 10% per ognuno. La Potenza e la Corrente possono superare il valore nominale, ma queste registrazioni saranno incluse nel contatore 90%-100% (MAX).

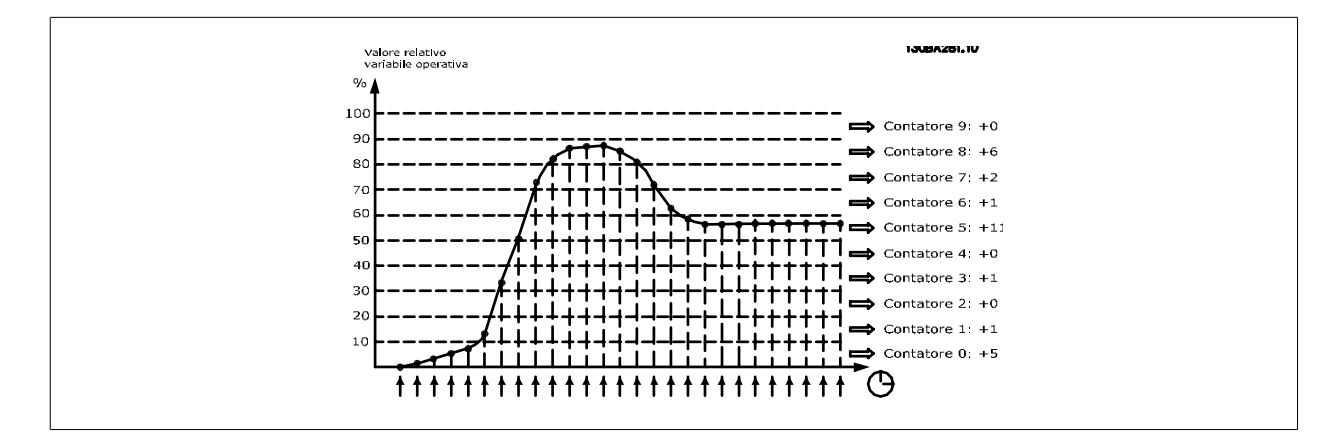

Una volta al secondo viene registrato il valore della variabile operativa selezionata. Se un valore è stato registrato al 13%, il contatore "10% - <20%" sarà aggiornato con il valore "1". Se il valore rimane al 13% per 10 secondi, verrà aggiunto "10" al valore del contatore.

I contenuti dei contatori possono essere visualizzati come barre sull'LCP. Selezionare Menu Rapido > Registrazioni: Tendenza conten. cont. / Tendenza conten. temporizz. / Confronto tendenze.

### **NOTA!**

Il contatore inizia il conteggio ogniqualvolta il convertitore di frequenza viene avviato. Un ciclo di accensione poco dopo un reset azzererà i contatori. I dati EEProm vengono aggiornati una volta all'ora.

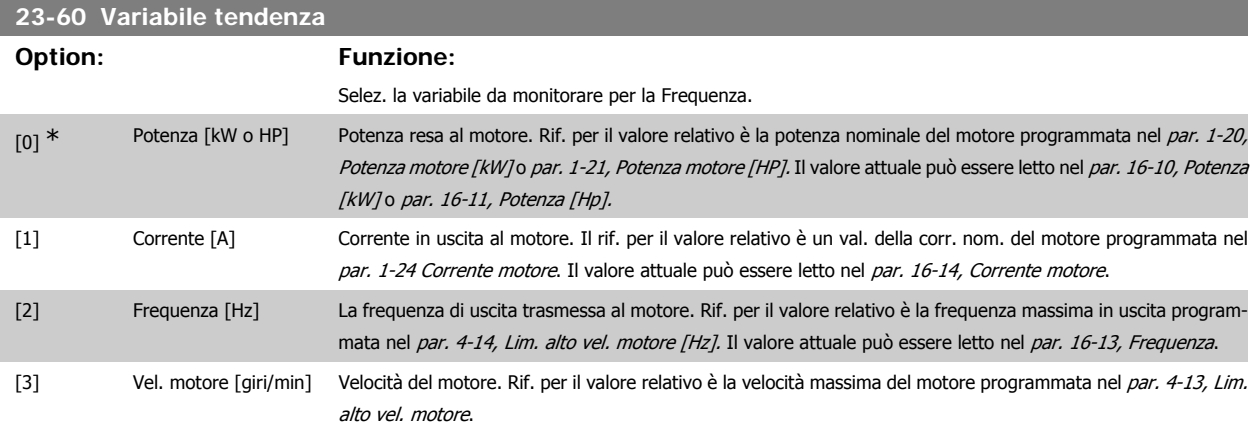

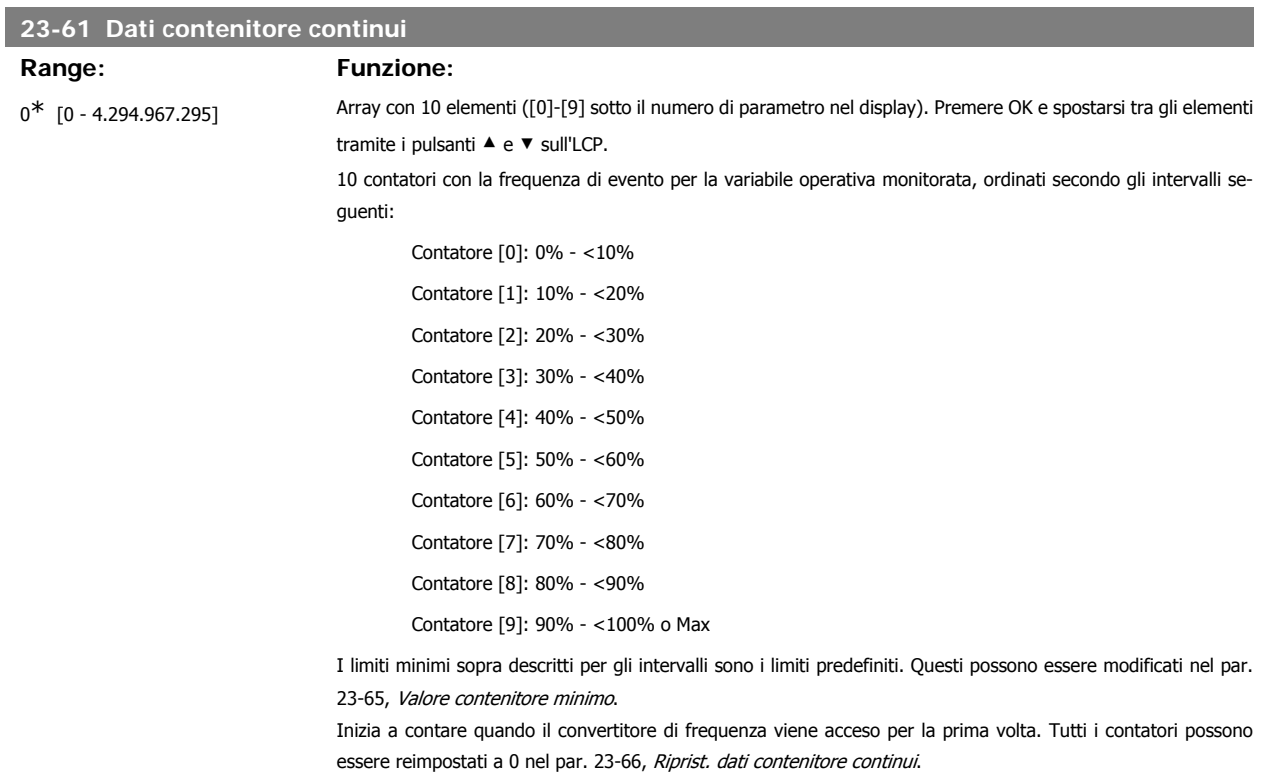

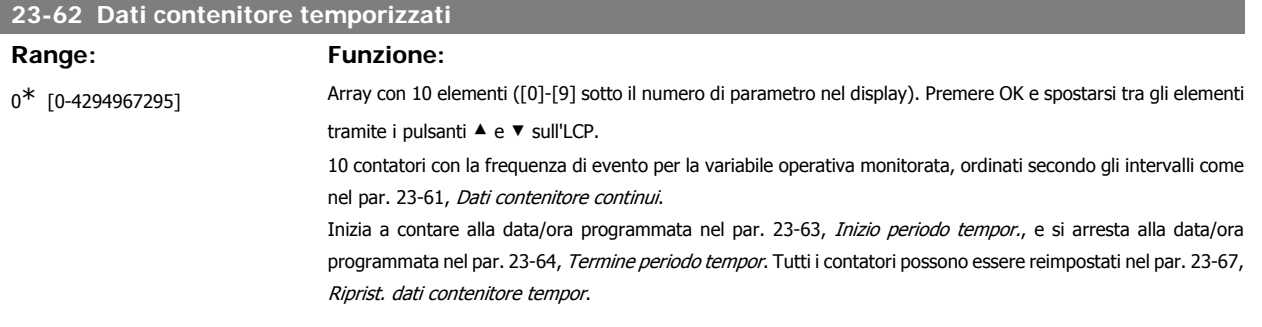

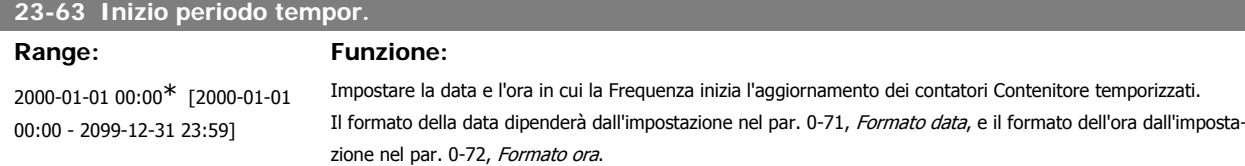

### **NOTA!**

Il convertitore di frequenza non effettua il backup della funzione orologio e la data/ora verranno ripristinate a quelle predefinite (2000-01-01 00:00) dopo un calo di tensione, tranne nel caso in cui sia installato un modulo Orologio in tempo reale con funzione backup. Di conseguenza la registrazione si arresterà finché data e ora non verranno nuovamente regolate nel par. 0-70, Imposta data e ora. Nel par. 0-79, Guasto orologio, è possibile programmare un Avviso in caso l'orologio non sia stato impostato correttamente, per es. dopo un calo di tensione.

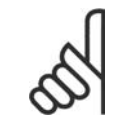

### **NOTA!**

Quando si monta una scheda opzionale I/O analogici MCB 109, è incluso un backup a batteria della data e dell'ora.

**3**

# **23-64 Termine periodo tempor.**

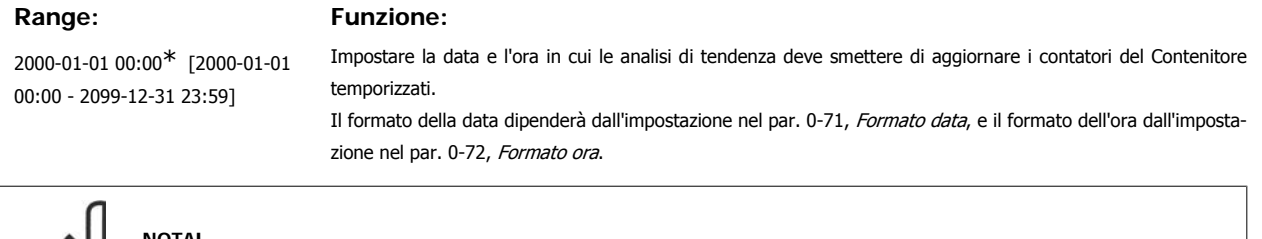

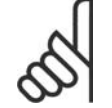

# **NOTA!**

Quando si monta una scheda opzionale I/O analogici MCB 109, è incluso un backup a batteria della data e dell'ora.

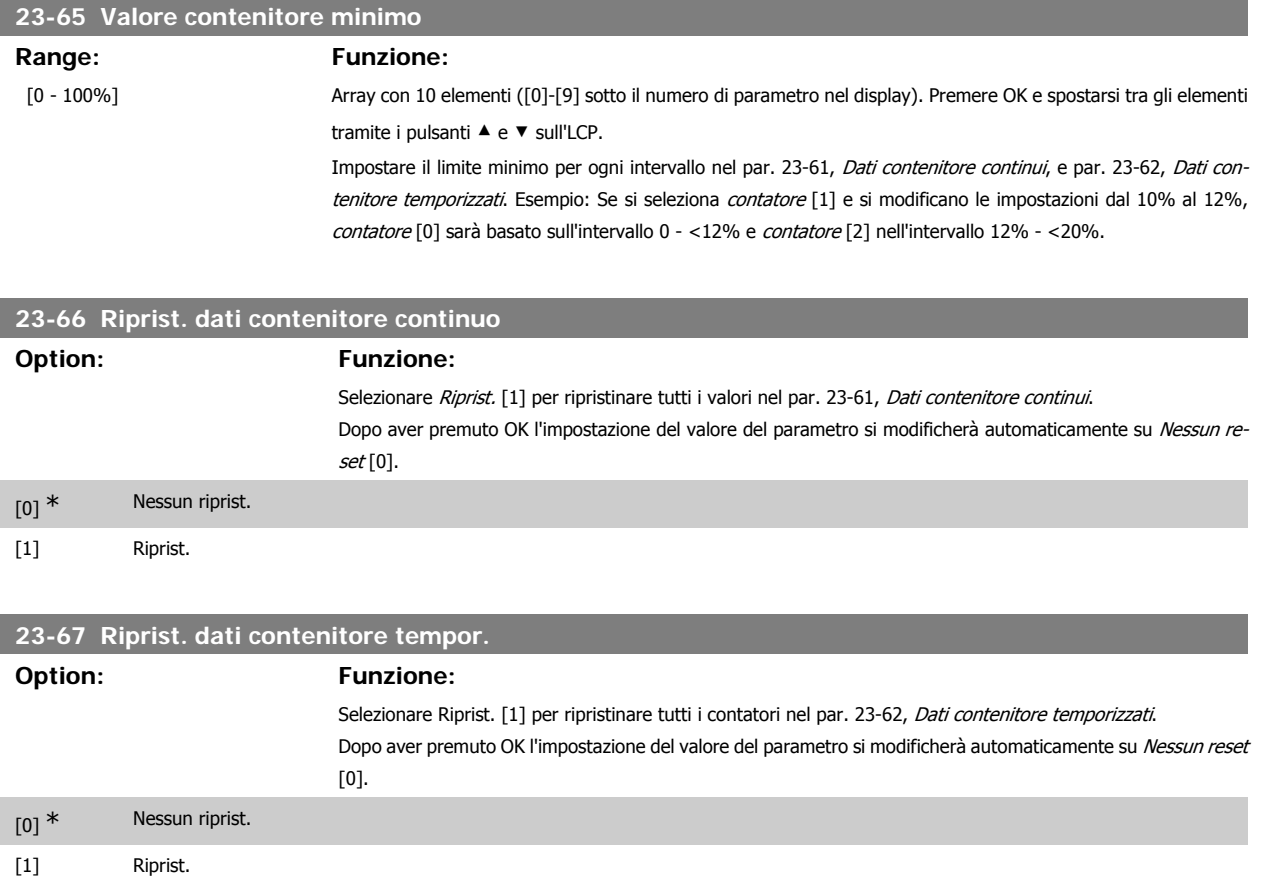

# **3.21.5. 23-8\* Contatore ammortamento**

Il convertitore di frequenza comprende una funzione che effettua un calcolo approssimativo dell'ammortamento nei casi in cui il convertitore di frequenza è stato installato in un impianto preesistente, per assicurare il risparmio energetico passando dalla regolazione della velocità fissa a quella variabile. Il riferimento per il risparmio è costituito da un valore impostato che rappresenta la potenza media mantenuta prima dell'aggiornamento con la regolazione della velocità variabile.

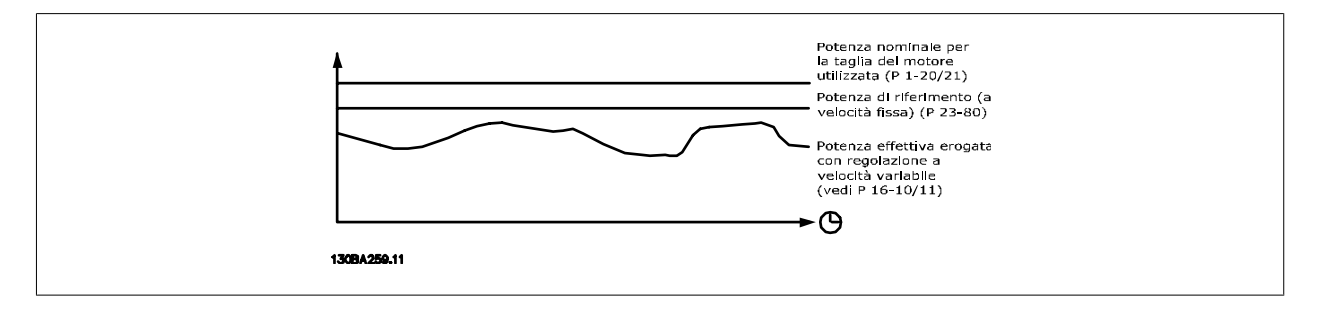

La differenza tra la Potenza di riferimento alla velocità fissa e la Potenza attuale mantenuta con la regolazione della velocità rappresenta il risparmio reale.

Come valore per il caso a velocità fissa, le dimensioni nominali del motore (kW) vengono moltiplicate con un fattore (in %) che rappresenta la potenza prodotta alla velocità fissa. La differenza tra questa potenza di riferimento e la potenza reale viene accumulata e immagazzinata. La differenza in energia può essere letta nel par. 23-83, Risparmio energetico.

Il valore accumulato per la differenza nel consumo di energia viene moltiplicato per il costo dell'energia in valuta locale e l'investimento viene sottratto. Questo calcolo per il Risparmio energetico può essere letto anche nel par. 23-84, Risparmio energetico.

*Risparmio energetico =* $\sum_{t=0}$ t<br>∑ [(*Potenza Motore nominale ∗ Fattore di riferimento potenza*) −Consumo energetico effettivo × Costo dell'energia} − Costi dell'investimento

Il Break even (ammortamento) viene raggiunto quando il valore letto nel parametro cambia da negativo a positivo.

Non è possibile azzerare il contatore del Risparmio energetico, ma il contatore può essere fermato in qualunque momento impostando il par. 28-80, Fattore riferimento di potenza, a 0.

### Prospetto parametri:

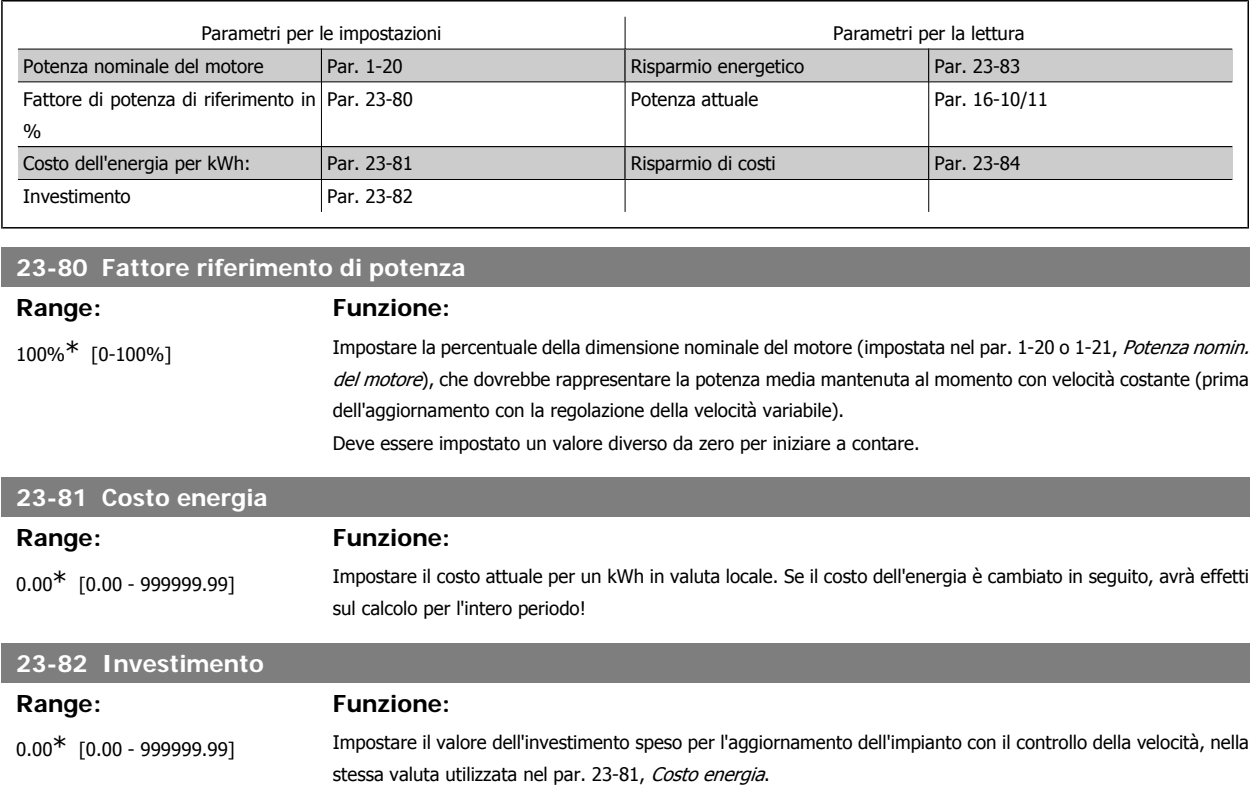

Guida alla Programmazione VLT® HVAC Drive *Danfoss* (3. Descrizione dei parametri

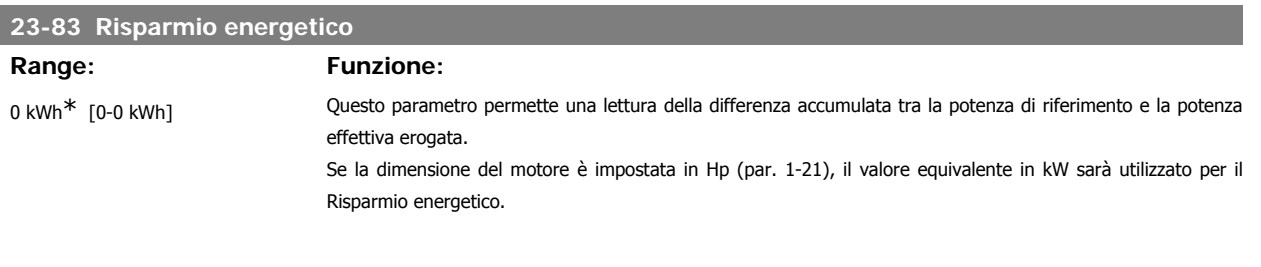

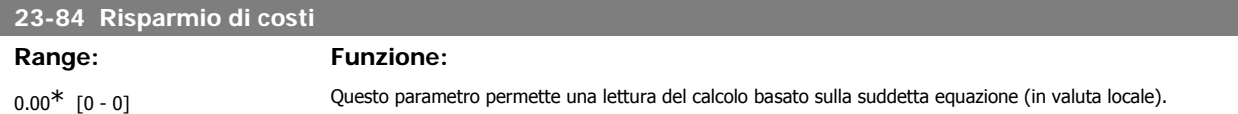

# **3.22. Menu principale - Drive Bypass - Gruppo 24**

# **3.22.1. 24-0\* Fire Mode**

# **NOTA!**

Il convertitore di frequenza è solo un componente del sistema HVAC. Un corretto funzionamento in modalità Fire Mode dipende dalla corretta progettazione e dalla selezione dei componenti del sistema. I sistemi di ventilazione per applicazioni di sicurezza devono essere sottoposti all'approvazione dell'autorità competente in materia di norme antincendio. *Il mancato arresto del convertitore di fre***quenza durante il funzionamento in modalità Fire Mode può causare una sovrapressione e danneggiare i componenti, il sistema HVAC e quindi gli smorzatori e i condotti aria. Il convertitore di frequenza stesso può danneggiarsi e provocare danni o incendi. Danfoss non si ritiene assolutamente responsabile di errori, malfunzionamenti, lesioni personali o di qualsiasi altro danno al convertitore di frequenza stesso o ai suoi componenti, ai sistemi HVAC e ai loro componenti o ad altre proprietà dopo che il convertitore di frequenza è stato programmato per funzionare in modalità Fire Mode. In nessun caso Danfoss sarà responsabile nei confronti dell'utente finale o di parti terze per ogni danno o perdita diretti, indiretti o speciali a carico di terze parti se si sono verificati in seguito alla programmazione del convertitore di frequenza in modalità Fire Mode.**

### **Background**

La modalità Fire Mode è concepita per essere usata in situazioni critiche, nelle quali è indispensabile che il motore continui a funzionare, indipendentemente dalle funzioni di protezione normali del convertitore di frequenza. Queste potrebbero essere ad esempio ventilatori in gallerie o trombe delle scale, dove il funzionamento continuo della ventola facilita l'evacuazione sicura del personale in caso di incendio. Alcune opzioni della funzione Fire Mode fanno sì che gli allarmi e le condizioni di scatto vengano ignorati, consentendo al motore di funzionare senza interruzioni.

### **Attivazione**

La funzione Fire Mode viene attivata solo tramite i morsetti di ingresso digitali. Vedere par.5-1\* Ingressi digitali.

### **Messaggi visualizzati sul display**

Quando viene attivato il Fire Mode, sul display verrà visualizzato un messaggio di stato "Fire Mode" e un avviso "Fire Mode".

Una volta che il Fire Mode viene nuovamente disattivato, i messaggi di stato spariranno e l'avviso verrà sostituito con l'avviso "Fire M era attivo". Questo messaggio può solo essere ripristinato togliendo ristabilendo l'alimentazione del convertitore di frequenza. Se, mentre il convertitore di frequenza è attivo in modalità Fire Mode, dovesse scattare un allarme che concerne la garanzia (vedi il parametro 24-09, Gest. allarmi Fire Mode), sul display verrà visualizzato il messaggio "Limiti Fire M Limits superati".

Le uscite digitali e le uscite relè possono essere configurate per i messaggi di stato "Fire Mode attivo" e l'avviso "Fire M era attivo". Vedi par 5-3\* e 5-4\*. È anche possibile accedere ai messaggi "Fire M era attivo" nella parola di avviso tramite la comunicazione seriale. (Vedere la documentazione rilevante). È possibile accedere ai messaggi di stato "Fire Mode" tramite la parola di stato estesa.

3. Descrizione dei parametri alla alla Programmazione VLT® HVAC Drive

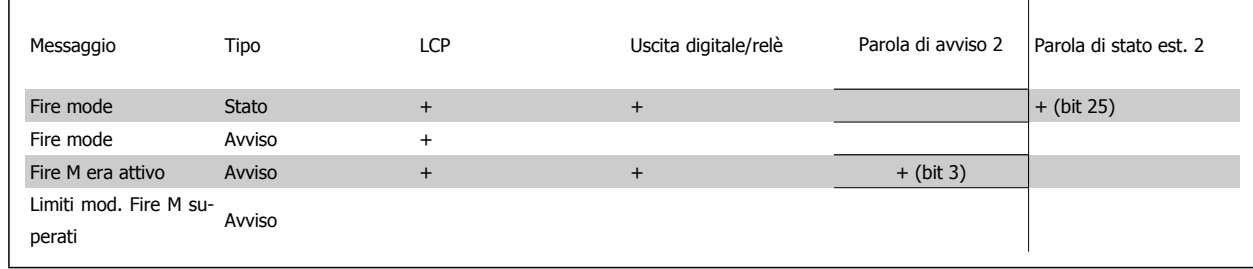

### **Log**

Una panoramica degli eventi correlati alla modalità Fire Mode può essere vista nel log del Fire Mode, parametro 18-1\*, oppure richiamata tramite il pulsante Log allarmi sul Pannello di Controllo Locale.

Il Log includerà fino a 10 degli eventi più recenti. Gli allarmi che concernono la garanzia avranno una priorità maggiore rispetto agli altri due tipi di evento. Il log non può essere ripristinato!

Vengono registrati i seguenti eventi:

\*Allarmi che concernono la garanzia (vedi parametro 24-09, Gest. allarmi Fire Mode)

\*Fire Mode attivato

\*Fire Mode disattivato

Tutti gli altri allarmi che vengono emessi mentre è attiva la modalità Fire Mode verranno registrati come al solito.

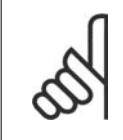

# **NOTA!**

Durante il funzionamento in modalità Fire Mode, tutti i comandi di arresto inviati al convertitore di frequenza verranno ignorati, inclusi Ruota lib./Evol. libera neg. e Interblocco esterno. Tuttavia, se il vostro convertitore di frequenza include l'"Arresto di Sicurezza", questa funzione è ancora attiva. Vedere la sezione "Ordinazione / Codici del modulo di ordinazione"

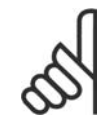

### **NOTA!**

Se in modalità Fire Mode si desidera utilizzare la funzione Tensione zero, allora sarà attiva anche per ingressi analogici diversi da quelli usati per setpoint / retroazione Fire Mode. Se dovessero mancare la retroazione da uno degli altri ingressi analogici, ad esempio a causa di un cavo bruciato, la funzione Live Zero sarà attiva. Se non lo si desidera, la funzione Live Zero deve essere disattivata per quegli altri ingressi.

La funzione Live Zero desiderata in caso di segnale mancante quando è attiva la modalità Fire Mode deve essere impostata nel par. 6-02, Funzione Fire mode timeout.

L'avviso per Live Zero avrà una priorità superiore rispetto all'avviso "Fire Mode"

# **24-00 Funzione Fire Mode**

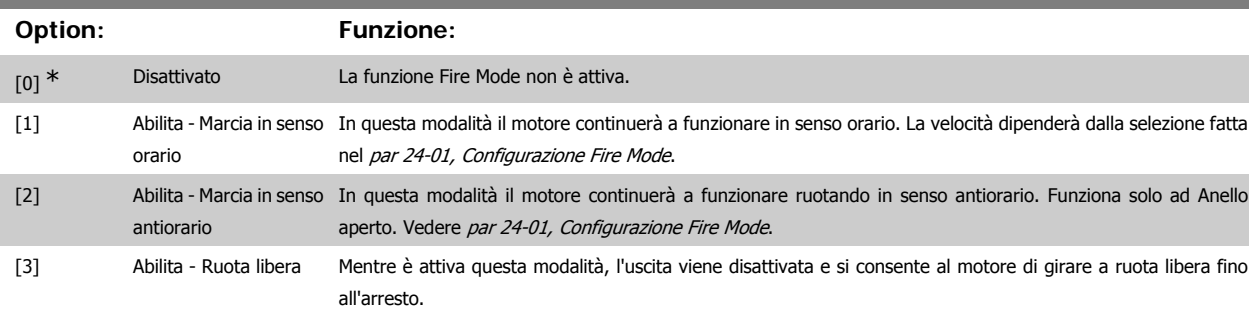

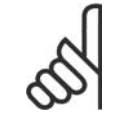

### **NOTA!**

Gli allarmi vengono azionati o ignorati a seconda della selezione effettuata nel par 24-09, Gest. allarmi Fire Mode.

**3**

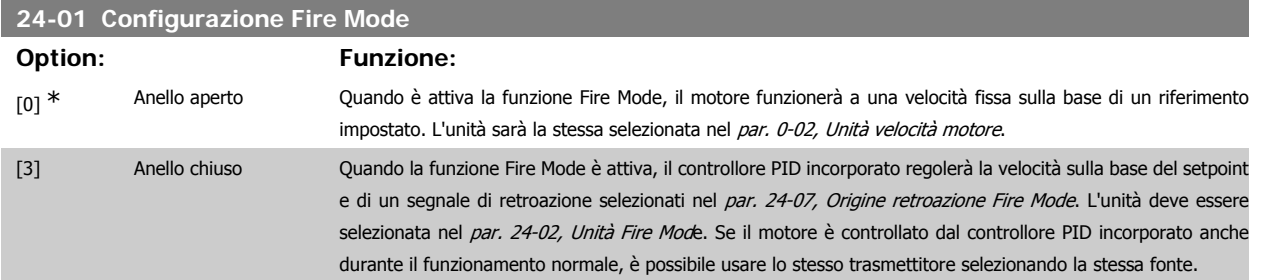

Sia in Anello aperto che in Anello chiuso, il riferimento/setpoint sarà determinato o dal valore interno selezionato nel par. 24-05, Riferim. preimp. Fire Mode o da un segnale esterno tramite la sorgente selezionata nel par. 24-06, Origine riferim. Fire Mode.

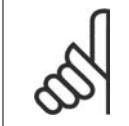

**NOTA!**

La controllore PIC può essere regolato con il par. 24-09, Gest. allarmi Fire Mode, [2] Scatto, tutti gli allarmi/test.

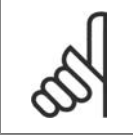

**NOTA!**

Se nel par. 24-00 viene selezionato Abilita - Marcia in senso antiorario, non è possibile selezionare Anello chiuso nel par. 24-01.

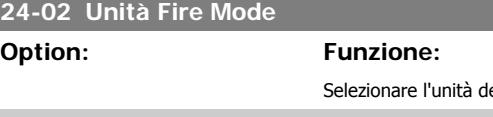

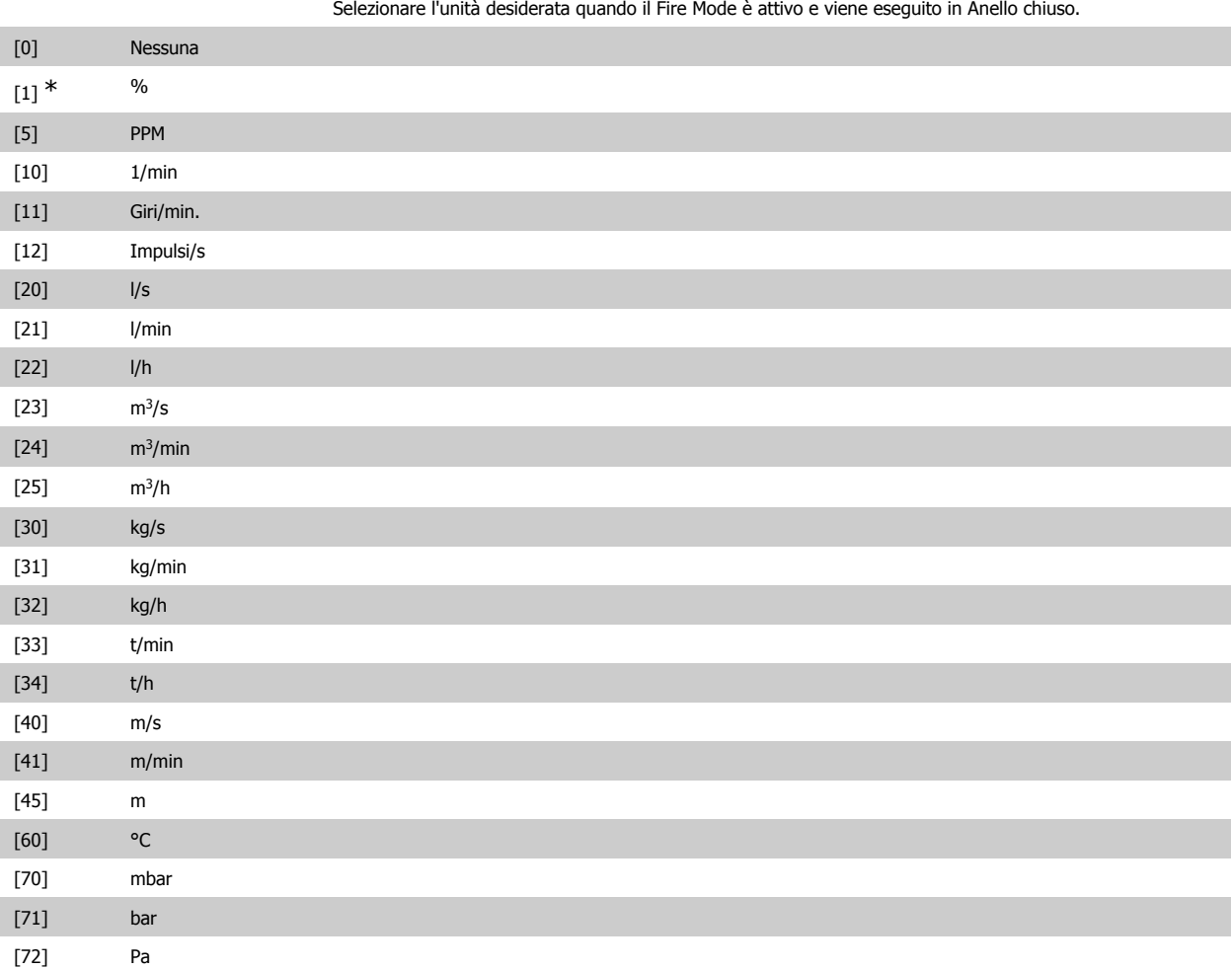

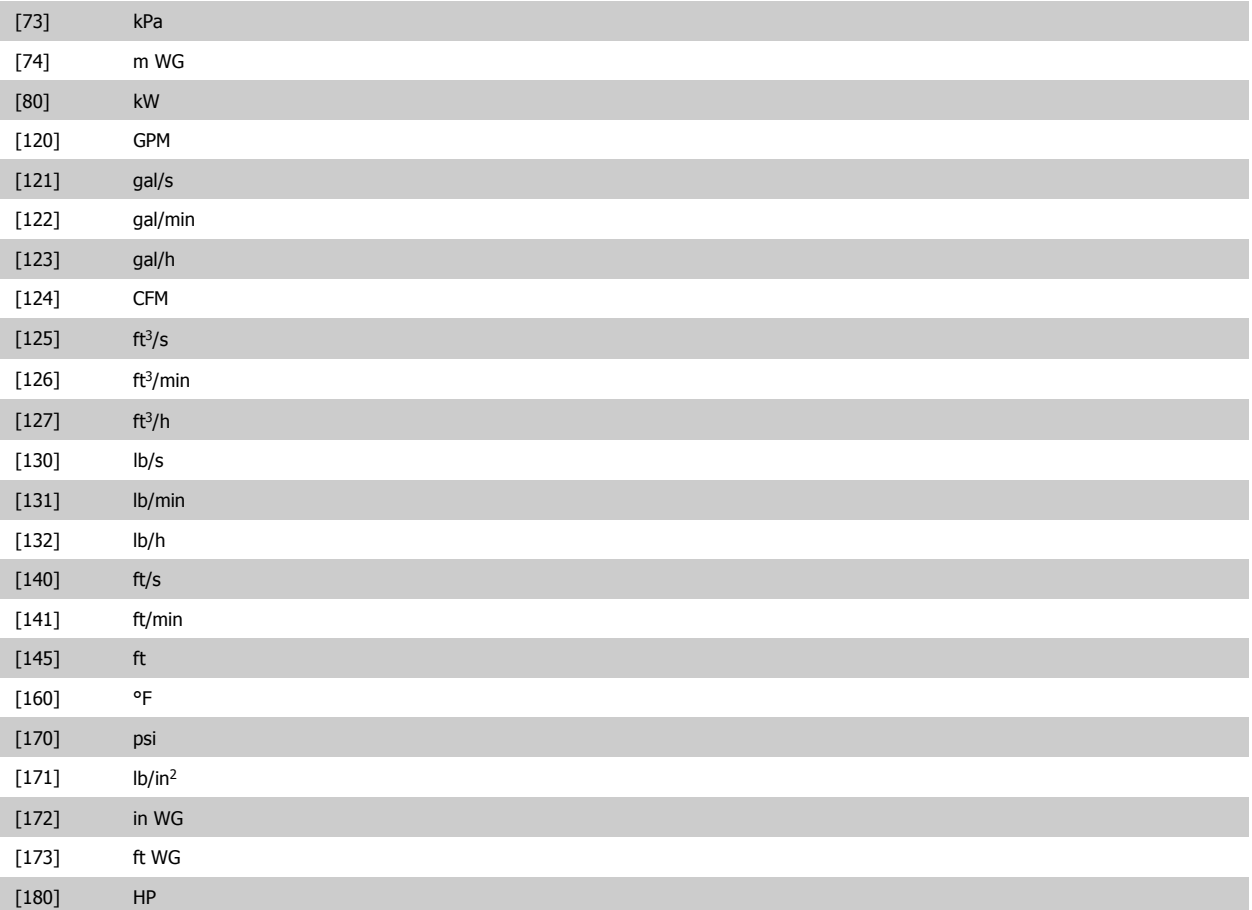

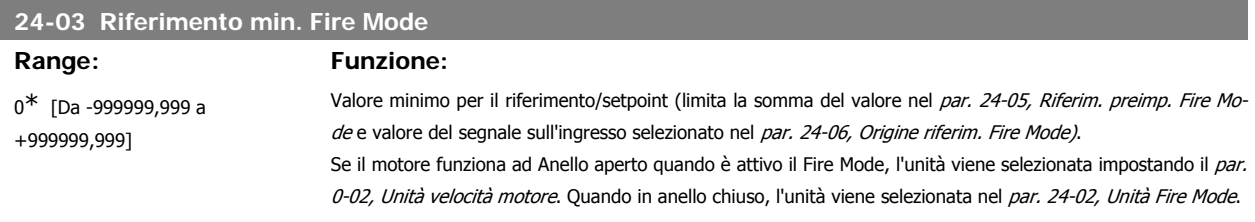

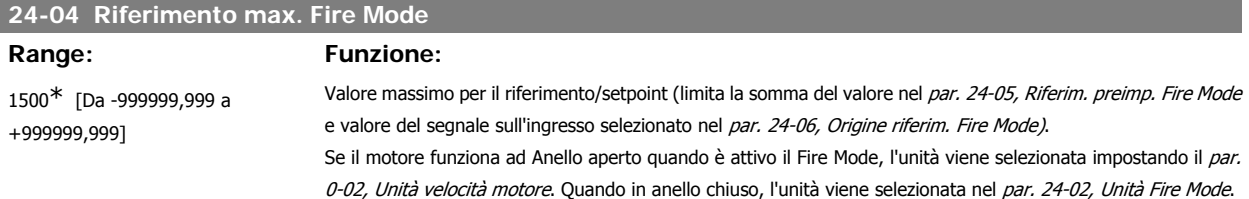

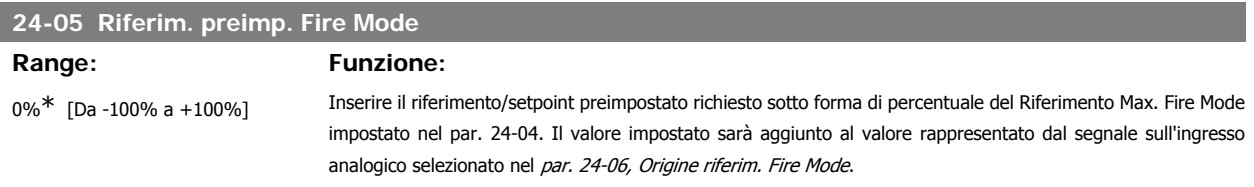

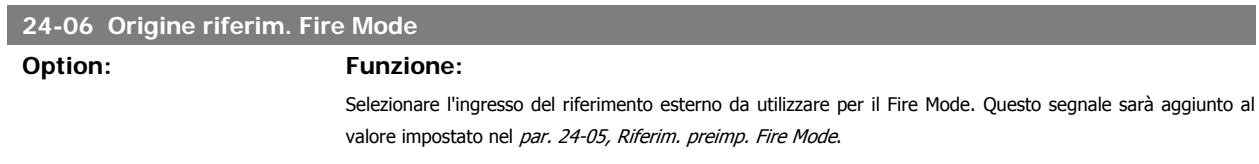

I

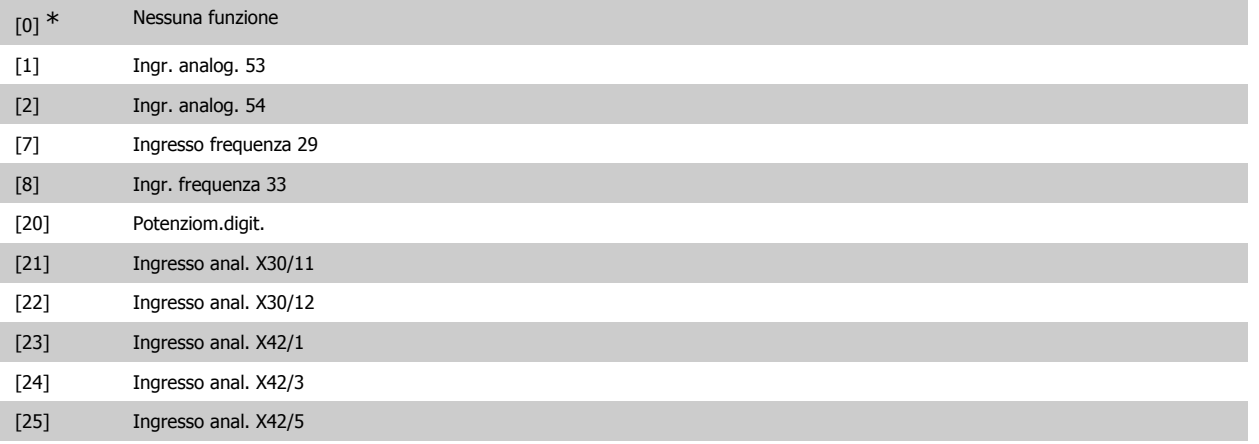

# **24-07 Origine retroazione Fire Mode**

# **Option: Funzione:**

Selezionare l'ingresso di retroazione da utilizzare per il segnale di retroazione del Fire Mode quando il Fire Mode è attivo.

Se, in condizioni di funzionamento normale, il motore è anche controllato dal controllore PID integrato, lo stesso trasmettitore può essere usato per entrambi i casi selezionando la stessa fonte.

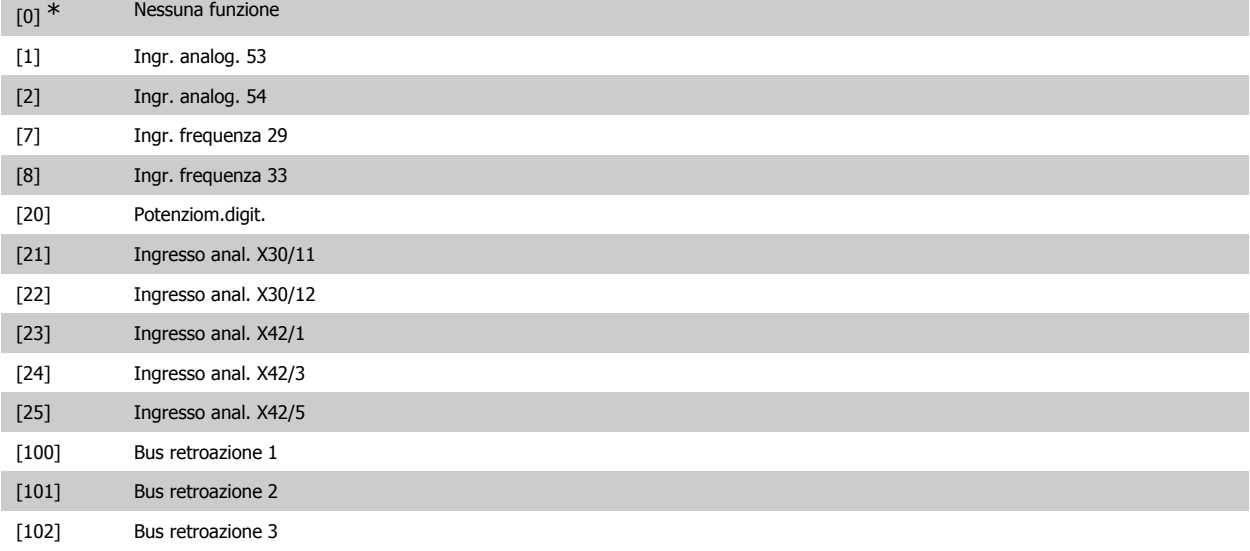

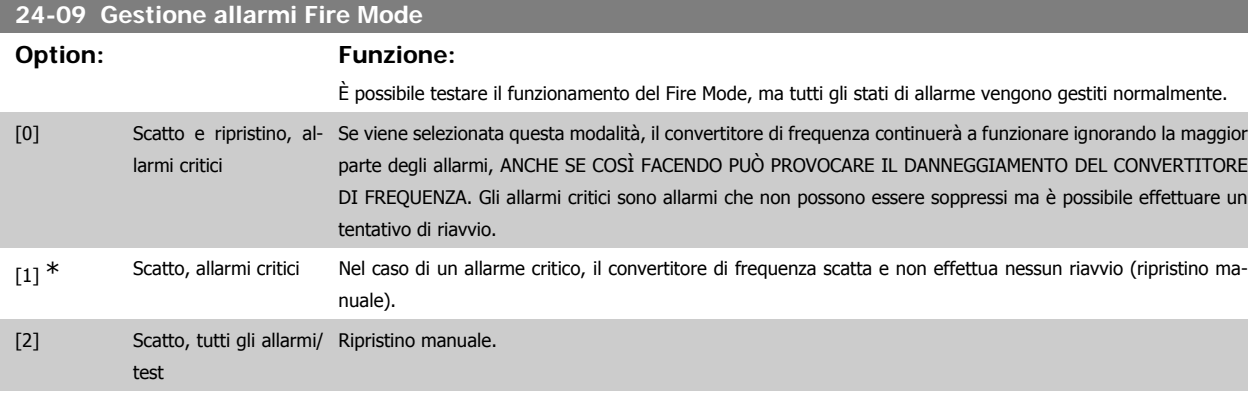

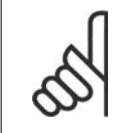

### **NOTA!**

Allarmi concernenti la garanzia. Certi allarmi possono influire negativamente sulla durata del convertitore di frequenza. Se uno di questi allarmi ignorati dovesse ricorrere mentre è attiva la funzione Fire Mode, un log dell'evento viene memorizzato nel log del Fire Mode. Qui vengono salvati gli ultimi 10 eventi degli allarmi concernenti la garanzia, l'attivazione del Fire Mode e la disattivazione del Fire Mode.

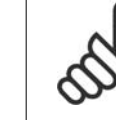

### **NOTA!**

L'impostazione nel par. 14-20 viene ignorata se è attiva la modalità incendio (Fire Mode) (vedi il par. 24-0\*, Fire Mode).

# **3.22.2. 24-1\* Drive Bypass**

Il convertitore di frequenza comprende una funzione utile per attivare automaticamente un bypass elettromeccanico esterno in caso di scatto/scatto bloccato del convertitore di frequenza o di modalità incendio evoluzione libera (vedere il par. 24-00, Funz. Fire Mode).

Il bypass commuta il motore al funzionamento in avviamento diretto. Il bypass esterno è attivato per mezzo di uno dei relè nel convertitore di frequenza, se programmato nel parametro 5-3\* o 5-4\*.

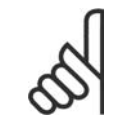

# **NOTA!**

Importante! Dopo aver attivato la funzione di bypass del convertitore di frequenza, il convertitore di frequenza non è più certificato per applicazioni di sicurezza (per l'uso dell'arresto di sicurezza nelle versioni nelle quali è incluso).

Per disattivare il drive bypass nel funzionamento normale (modalità Fire Mode non attiva), è necessario eseguire uno dei seguenti interventi:

- Premere il pulsante Off sul Pannello di Controllo Locale, LCP (o programmare due degli ingressi digitali per avvio manuale-arresto-avvio automatico).
- Attivare l'interblocco esterno mediante ingresso digitale
- Eseguire un ciclo di alimentazione.

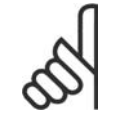

### **NOTA!**

Il drive bypass non può essere disattivato in modalità Fire Mode. Solo rimuovendo il segnale di comando Fire Mode o l'alimentazione al convertitore di frequenza!

Quando la funzione Drive Bypass è attiva, il display sul Pannello di Controllo Locale mostrerà il messaggio di stato Drive Bypass. Questo messaggio ha una priorità più elevata rispetto ai messaggi di stato di Modalità Incendio. Quando la funzione Drive Bypass automatica è abilitata, azionerà il bypass esterno secondo la sequenza seguente:

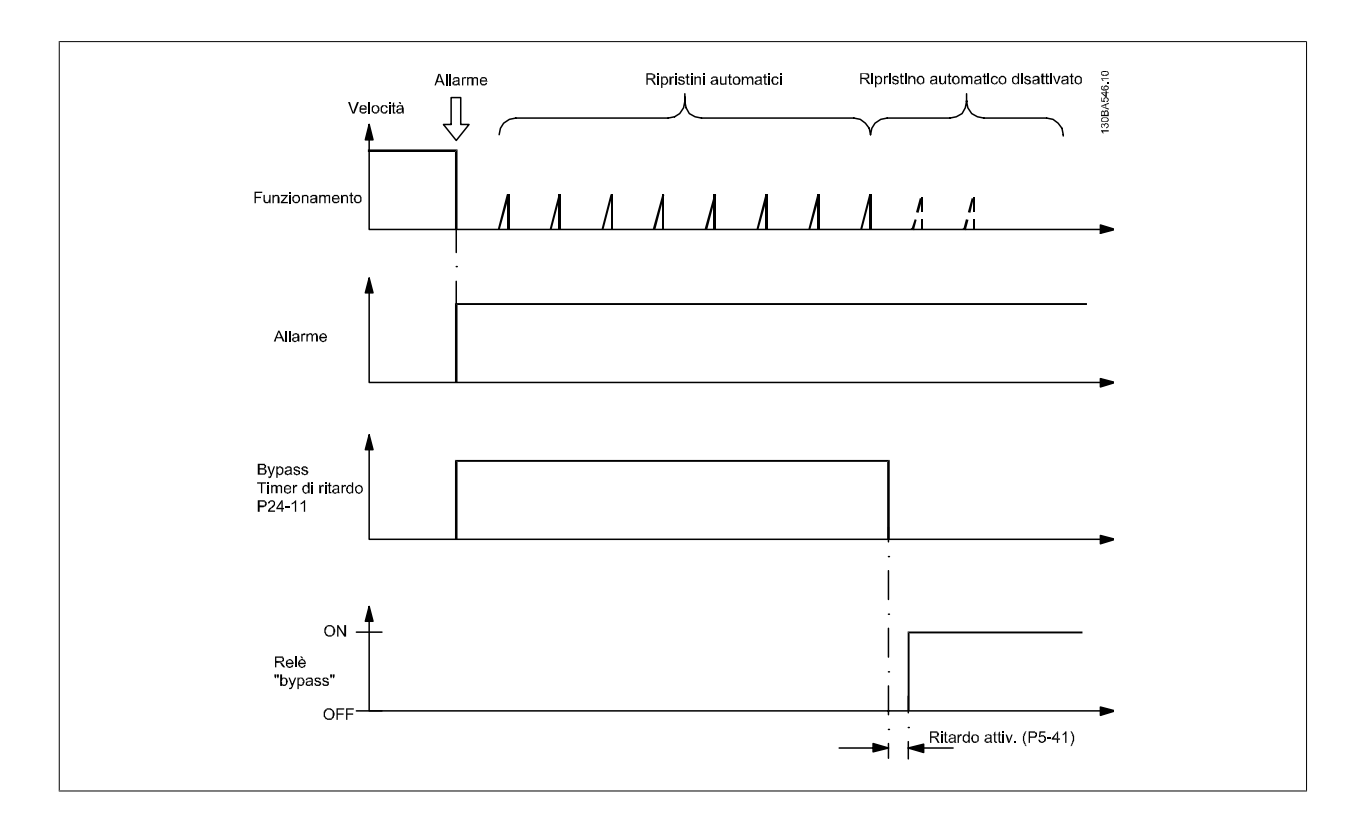

# **24-10 Funzione Drive Bypass**

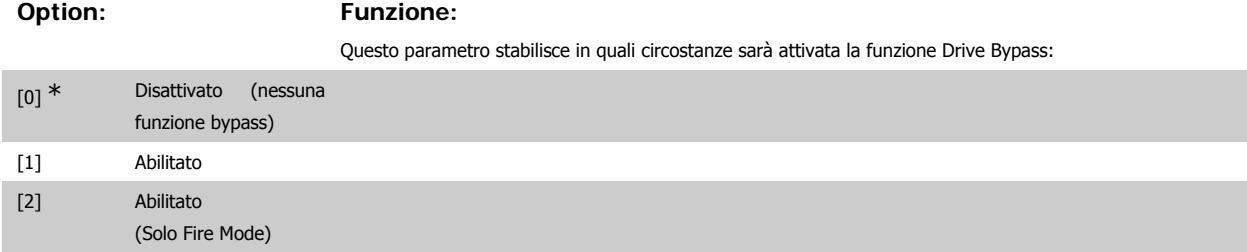

Durante il normale funzionamento, la funzione Drive Bypass automatica sarà attivata in presenza delle seguenti condizioni:

In caso di scatto bloccato o scatto. Dopo il numero di tentativi di ripristino, programmato nel par. 14-20 Modo Ripristino, o se il Timer di ritardo bypass (parametro 24-11) scade prima che i tentativi di ripristino siano stati completati

Quando in modalità Fire Mode, la funzione bypass sarà attiva in presenza delle seguenti condizioni:

Quando si verifica uno scatto in occasione di allarmi critici, un'evoluzione libera o se il Timer di ritardo bypass scade prima che i tentativi di ripristino siano stati completati [2] Abilitato in Modalità Fire Mode. La funzione di bypass causerà uno scatto in caso di allarmi critici o un'evoluzione libera oppure se il tempo di ritardo bypass trascorre prima che siano stati completati i tentativi di ripristino.

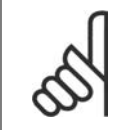

### **NOTA!**

Importante! Dopo aver attivato la funzione di bypass del convertitore di frequenza, la funzione di Arresto sicuro (nelle versioni nelle quali è inclusa) non è più certificato per impianti della cat. 3 previsti dalla norma EN 954-1.

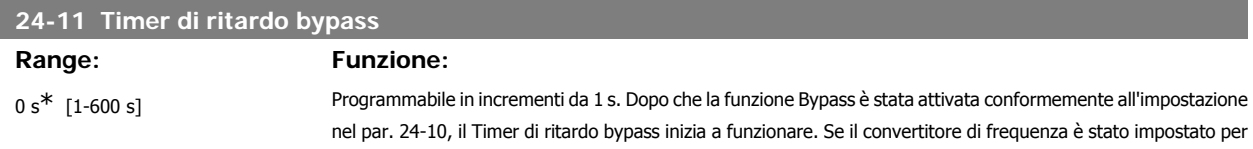

un numero di tentativi di riavvio, il timer continuerà a funzionare mentre il convertitore di frequenza tenta il riavvio. Qualora il motore venga riavviato nel periodo del Timer di ritardo bypass, quest'ultimo verrà ripristinato. Se il motore non viene riavviato alla fine del Tempo di ritardo bypass, il relè di drive bypass, precedentemente programmato per Bypass nel *par. 5-40, Funzione relè*, verrà attivato. Se è stato programmato anche un [Ritardo relè] nel par. 5-41, Ritardo attiv., [Relè] o nel par. 5-42, Ritardo disatt., [Relè], dovrà trascorrere anche questo tempo prima che l'intervento del relè venga eseguito.

Se non è stato programmato nessun tentativo di riavvio, il timer sarà in funzione per il periodo di ritardo impostato in questo parametro e in seguito attiverà il relè di drive bypass, precedentemente programmato per il bypass nel par. 5-40 Funzione relè. Se è stato programmato anche un [Ritardo relè] nel par. 5-41, Ritardo attiv., [Relè] o nel par. 5-42, Ritardo disatt., [Relè], dovrà trascorrere anche questo tempo prima che l'intervento del relè venga eseguito.

# **3.23. Menu principale - Controllore in Cascata - Gruppo 25**

# **3.23.1. 25-\*\* Controllore in Cascata**

Parametri per configurare il controllore in cascata di base per il controllo sequenziale di pompe multiple. Per una descrizione più orientata alle applicazioni e agli esempi di cablaggio, vedere le sezione Esempi applicativi, Controllore in cascata di base.

Per configurare il controllore in cascata per il sistema attuale e la strategia di controllo desiderata, si raccomanda di seguire la sequenza seguente, iniziando da Impostazioni di sistema, par. 25-0\*, seguito da Impostazioni alternanza, par. 25-5\*. Questi parametri possono essere impostati solitamente prima. I parametri in Impostazioni larghezza di banda, 25-2\*, e Impostazioni attivazione, 25-4\*, saranno spesso dipendenti dalla dinamica del sistema e la regolazione finale va fatta quando l'impianto viene messo in funzione.

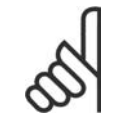

### **NOTA!**

Il controllore in cascata deve funzionare ad anello chiuso controllato dal controllore PI integrato (Anello chiuso selezionato in Modo configurazione, par. 1-00). Se Anello aperto è selezionato in Anello chiuso, par. 1-00, tutte le pompe a velocità fissa saranno disattivate, ma la pompa a velocità variabile sarà sempre controllata dal convertitore di frequenza, ora con configurazione ad anello aperto:

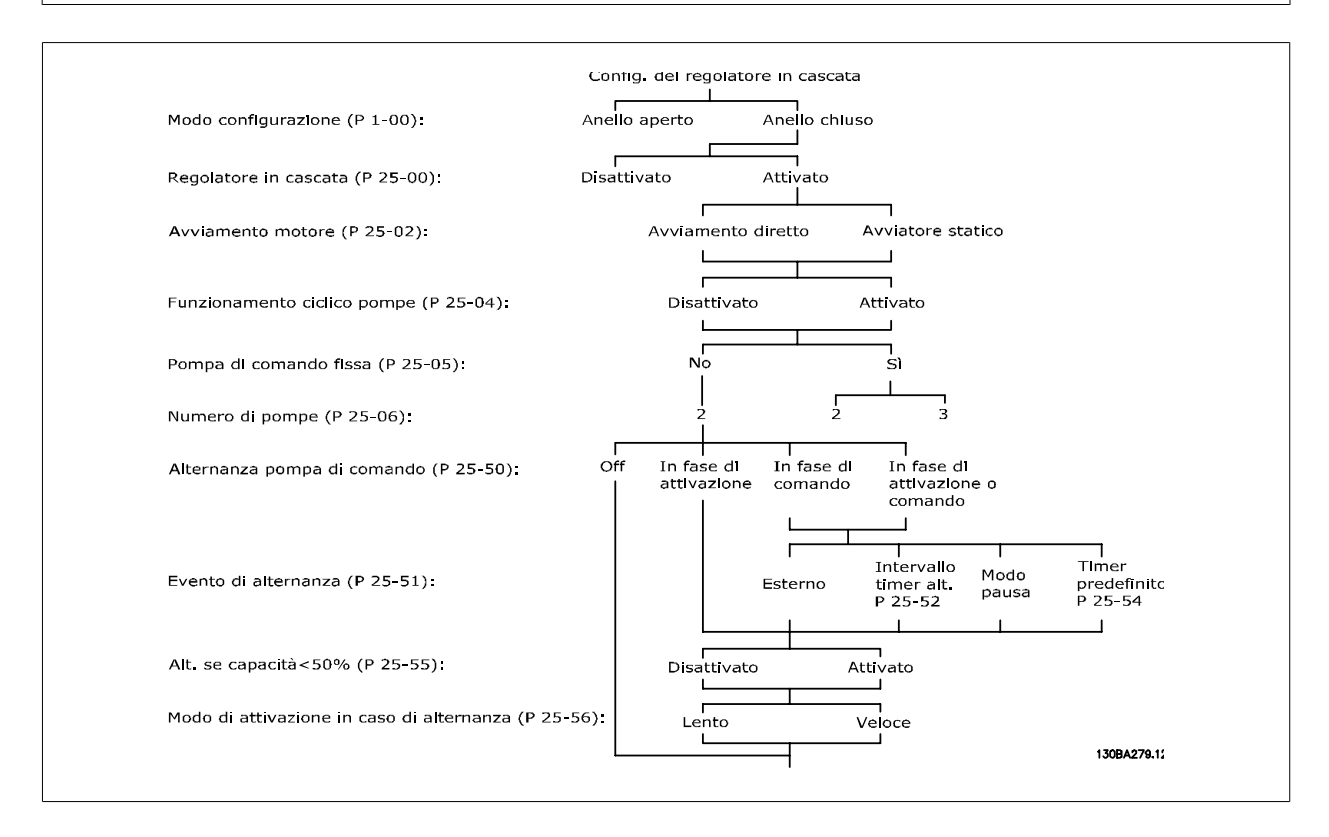

# **3.23.2. 25-0\* Impostazioni di sistema**

Parametri correlati ai principi di regolazione e alla configurazione del sistema.

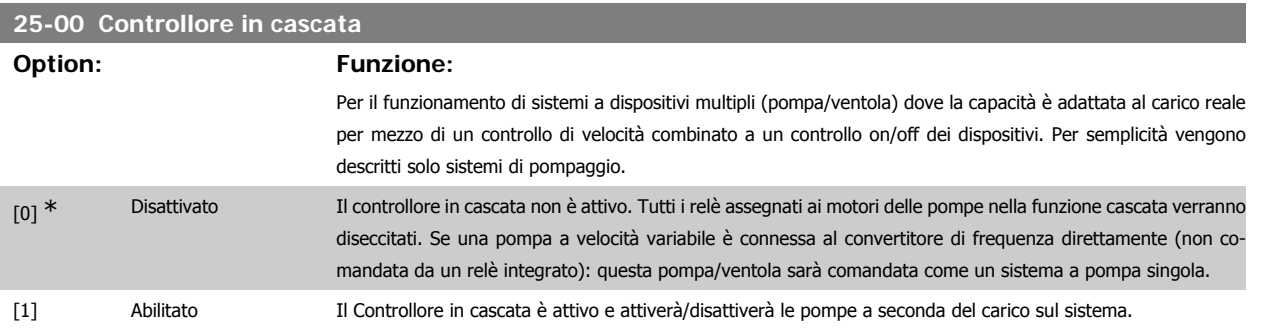

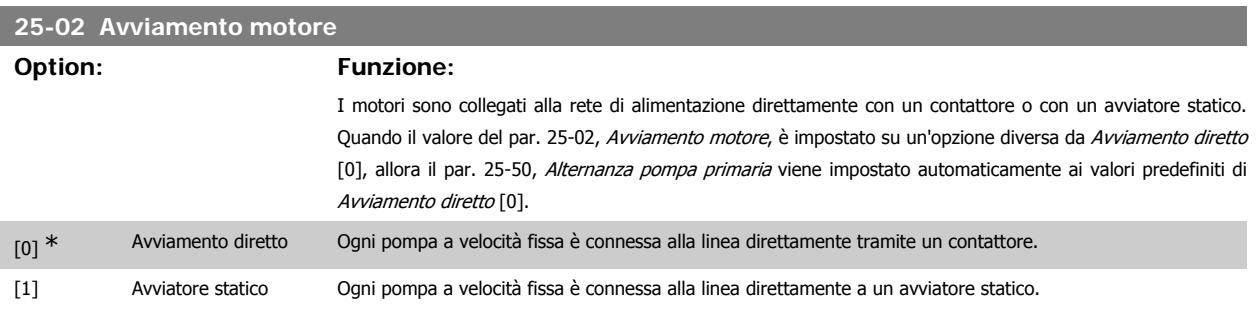

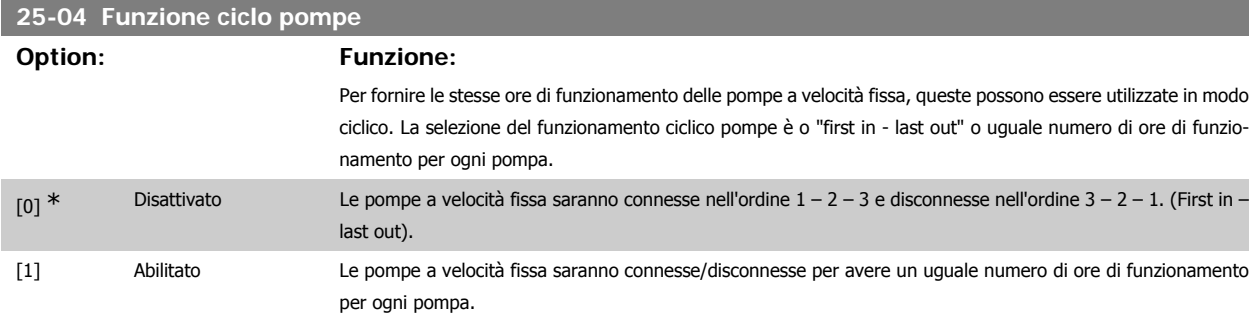

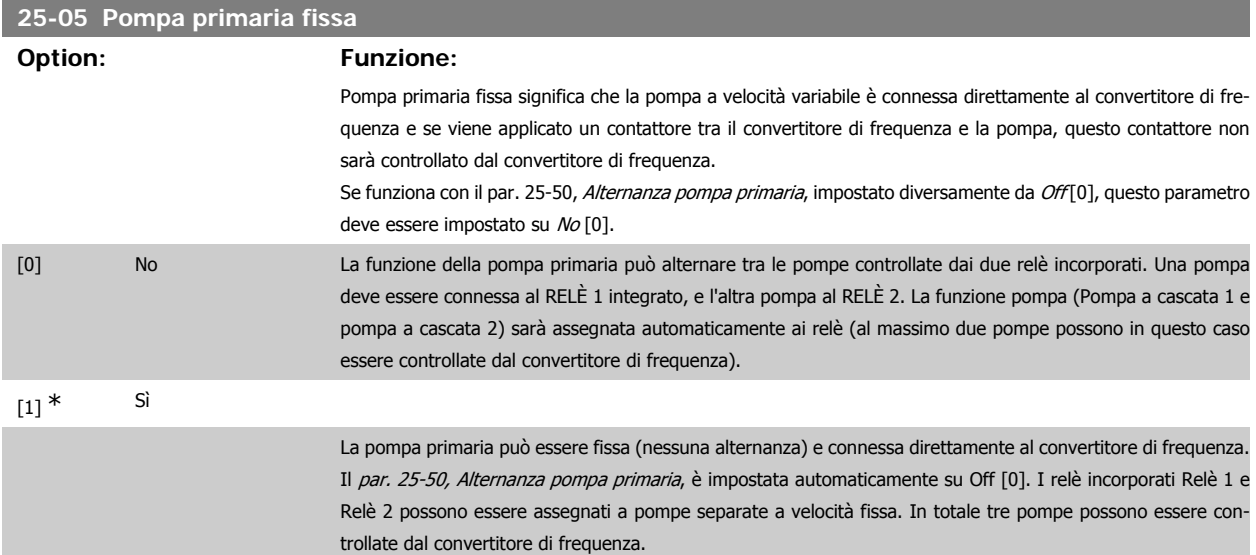

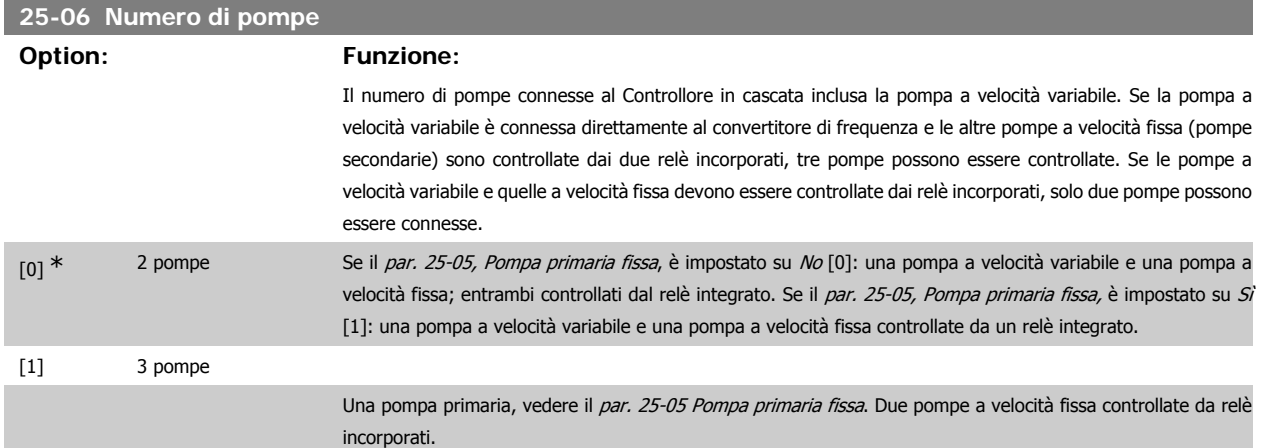

## **3.23.3. 25-2\* Gestione larghezza di banda**

I parametri per l'impostazione della larghezza di banda entro i sarà consentito alla pressione di operare prima dell'attivazione/disattivazione delle pompe a velocità fissa. Include anche diversi timer per stabilizzare il controllo.

### **25-20 Larghezza di banda attivazione [%]**

# **Range: Funzione:**

10%\* [1 - 100 %] Impostare la percentuale della larghezza di banda attivazione in base alle normali fluttuazioni di pressione del sistema. Nei sistemi di regolazione in cascata, per evitare frequenti attivazioni/disattivazioni di pompe a velocità fissa, la pressione desiderata del sistema è in genere mantenuta entro una larghezza di banda piuttosto che a un livello costante.

> L'SBW è programmato come percentuale del par.3-02 Riferimento Minimo e del par. 3-03 Riferimento Massimo. Se ad esempio il setpoint è 5 bar e SBW è impostato al 10%, è tollerata una pressione del sistema tra 4,5 e 5,5 bar. All'interno di tale larghezza di banda non si verificherà l'attivazione o la disattivazione.

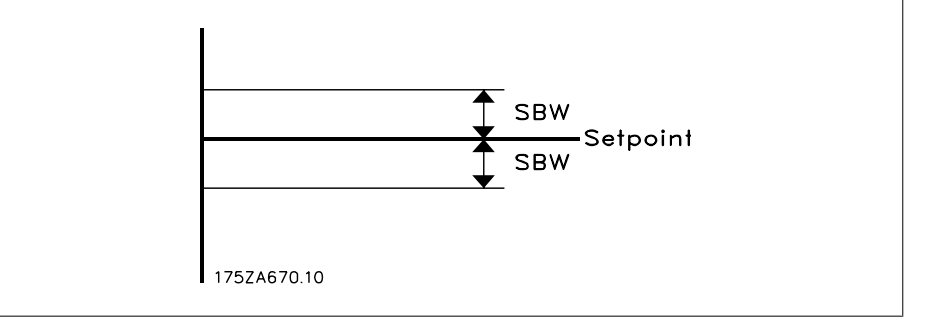

### **25-21 Larghezza di banda di esclusione [%]**

# **Range: Funzione:**  $100\%$  = Disattivato\*  $[1 - 100\%]$  Quando un cambiamento notevole e rapido nel sistema richiede ad esempio acqua improvvisa, la pressione del sistema cambia rapidamente e diventa necessaria un'immediata attivazione o disattivazione di una pompa a velocità fissa per soddisfare tale richiesta. La larghezza di banda di esclusione (OBW) viene programmata per ignorare il timer di attivazione/disattivazione (par. 25-23/25-24) per una risposta immediata.

OBW va sempre programmato a un valore superiore a quello della Larghezza di banda attivazione (SBW) par. 25-20. OBW è una percentuale del par. 3-02, Riferimento minimo e 3-03 Riferimento massimo.

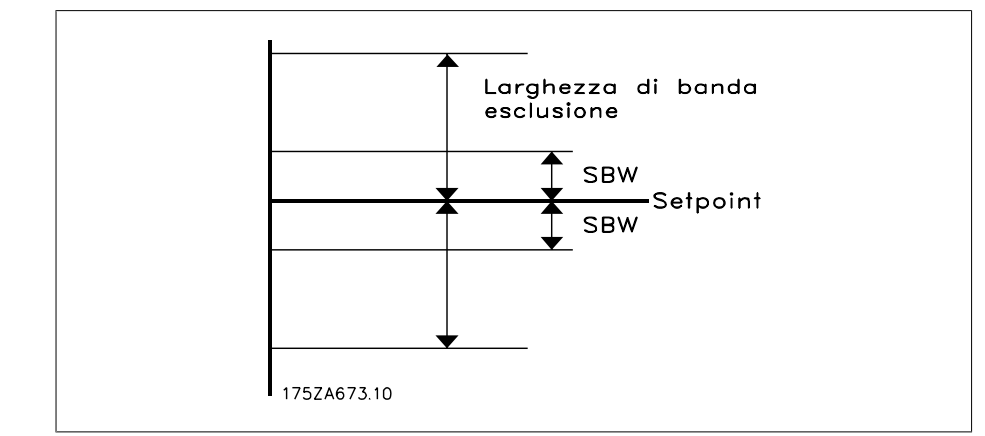

Impostare un valore OBW troppo vicino a quello di SBW può vanificare il suo scopo, con attivazioni frequenti in caso di modifiche temporanee della pressione. Impostare un valore OBW troppo alto può portare a una pressione inaccettabilmente alta o bassa del sistema mentre i timer SBW sono in funzione. Il valore va ottimizzato man mano che si acquista familiarità con il sistema. Vedere Timer larghezza di banda esclusione, par. 25-25. Per evitare attivazioni non volute durante la fase di messa in funzione e di regolazione di precisione del regolatore, lasciare inizialmente OBW all'impostazione di fabbrica 100% (off). Al termine della regolazione di precisione, impostare OBW al valore desiderato. È consigliato un valore del 10%.

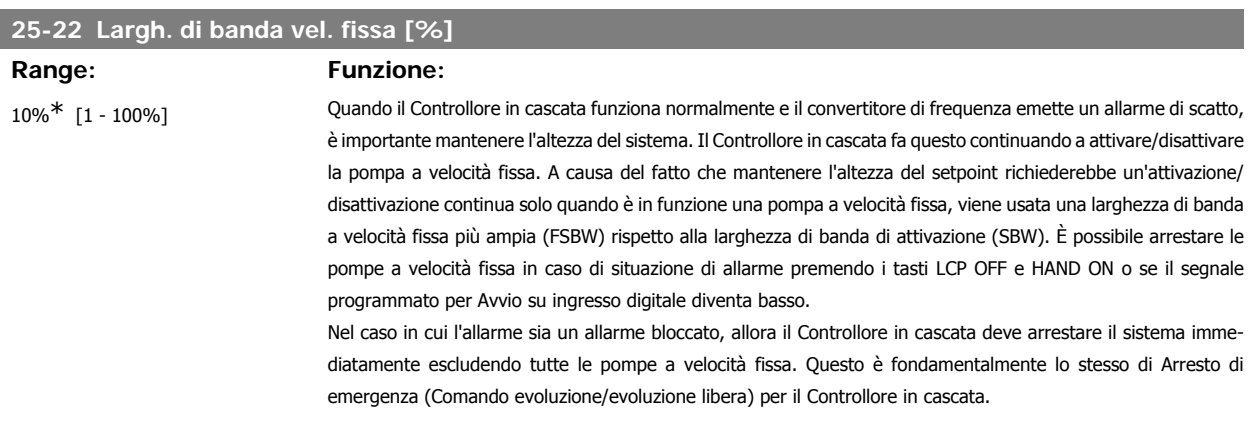

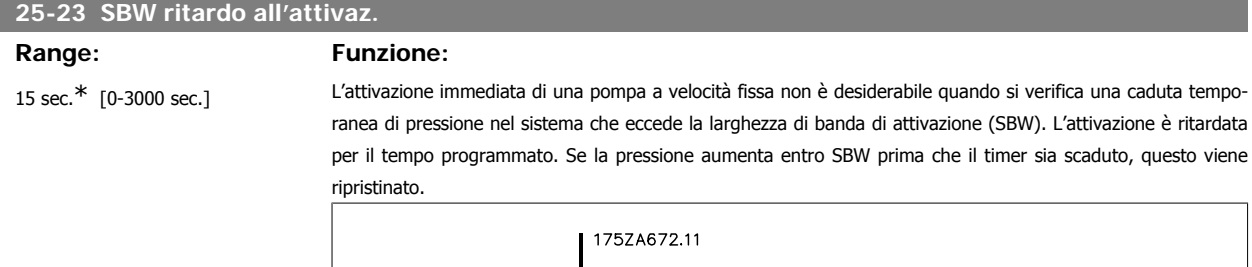

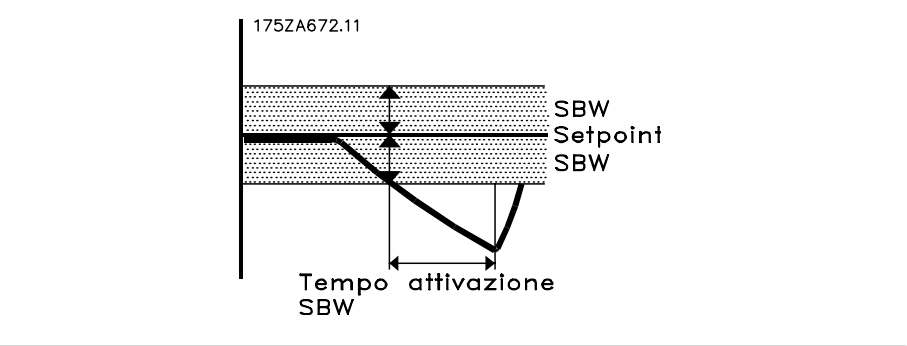

# **25-24 SBW ritardo alla disattivaz.**

## **Range: Funzione:**

15 sec.\* [0-3000 sec.] La disattivazione immediata di una pompa a velocità fissa non è auspicabile quando si verifica un aumento temporaneo di pressione nel sistema che eccede la Larghezza di banda di attivazione (SBW). La disattivazione è ritardata per il tempo programmato. Se la pressione diminuisce entro SBW prima che il timer sia scaduto, questo viene ripristinato.

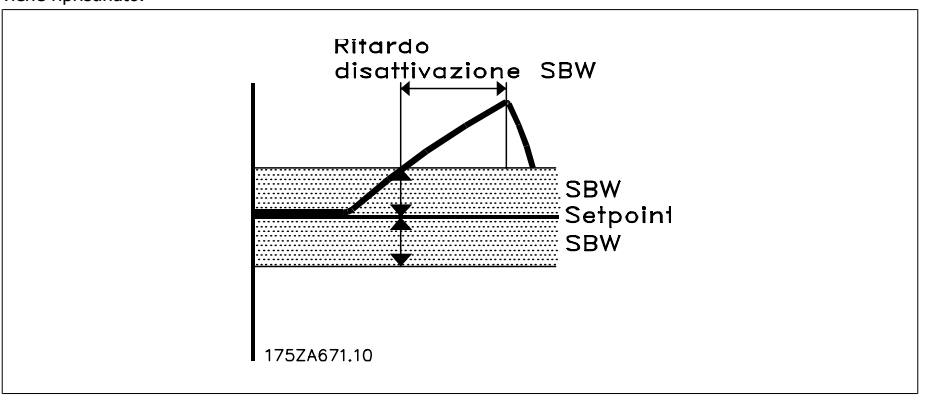

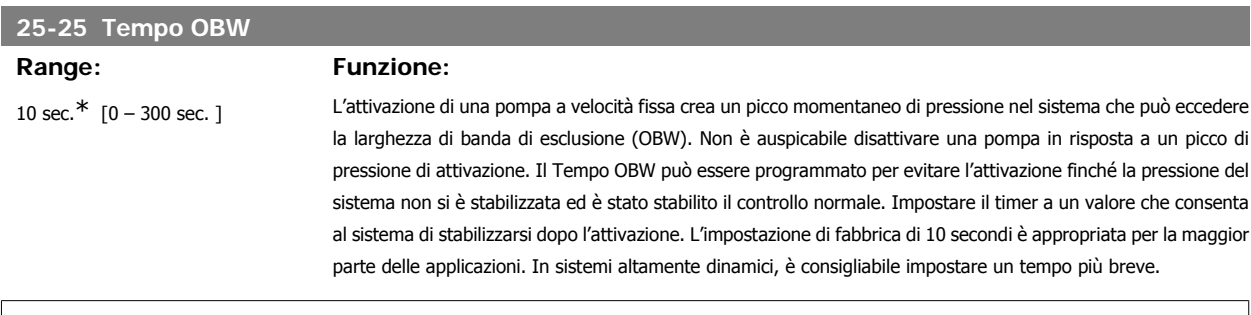

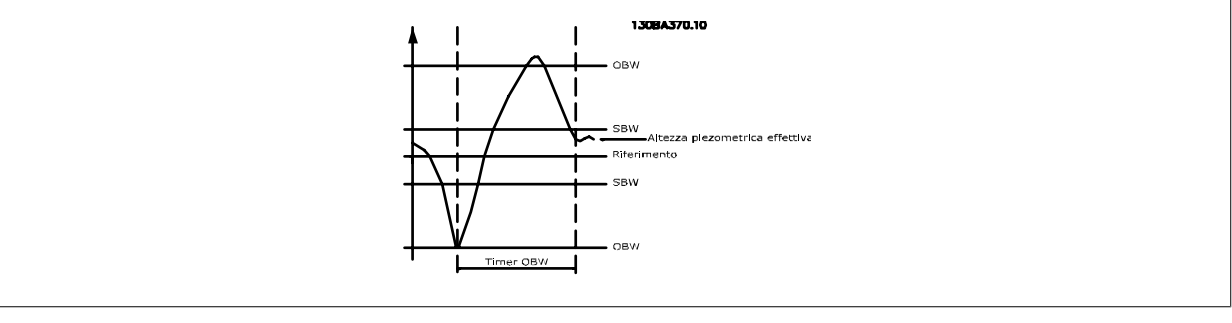

# **25-26 Disattivazione a portata nulla**

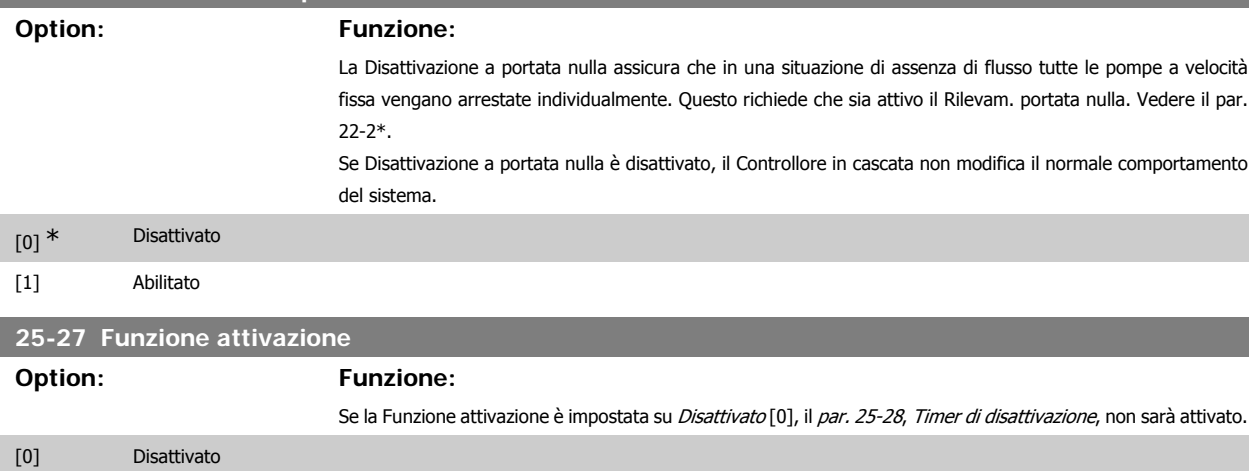

**3**

# [1] \* Abilitato

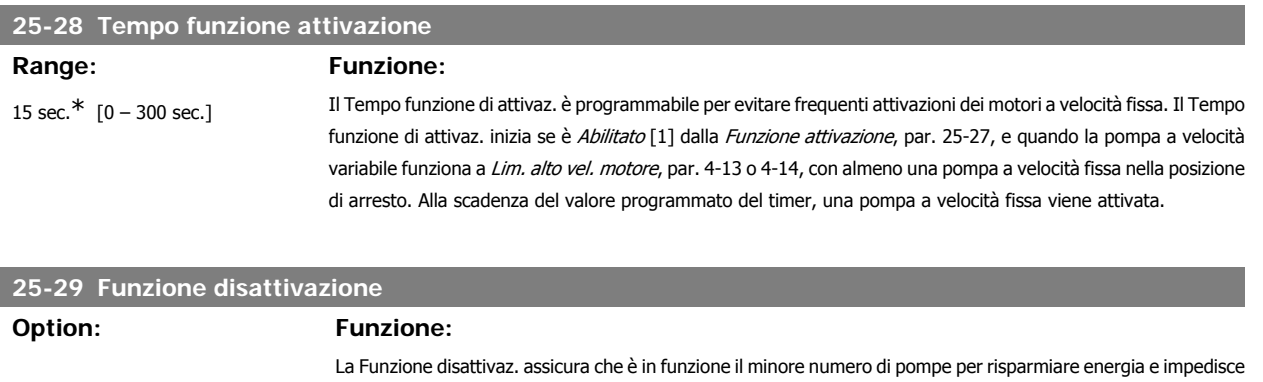

postata su Disattivato [0], il Timer di disattivazione, par. 25-30, non sarà attivo.

la circolazione di acqua inutilizzata all'interno della pompa a velocità variabile. Se la Funzione Disattivaz. è im-

[0] Disattivato

# [1] \* Abilitato

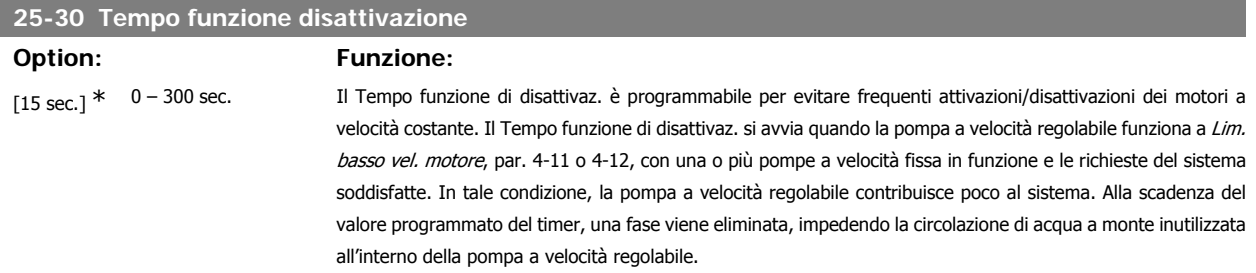

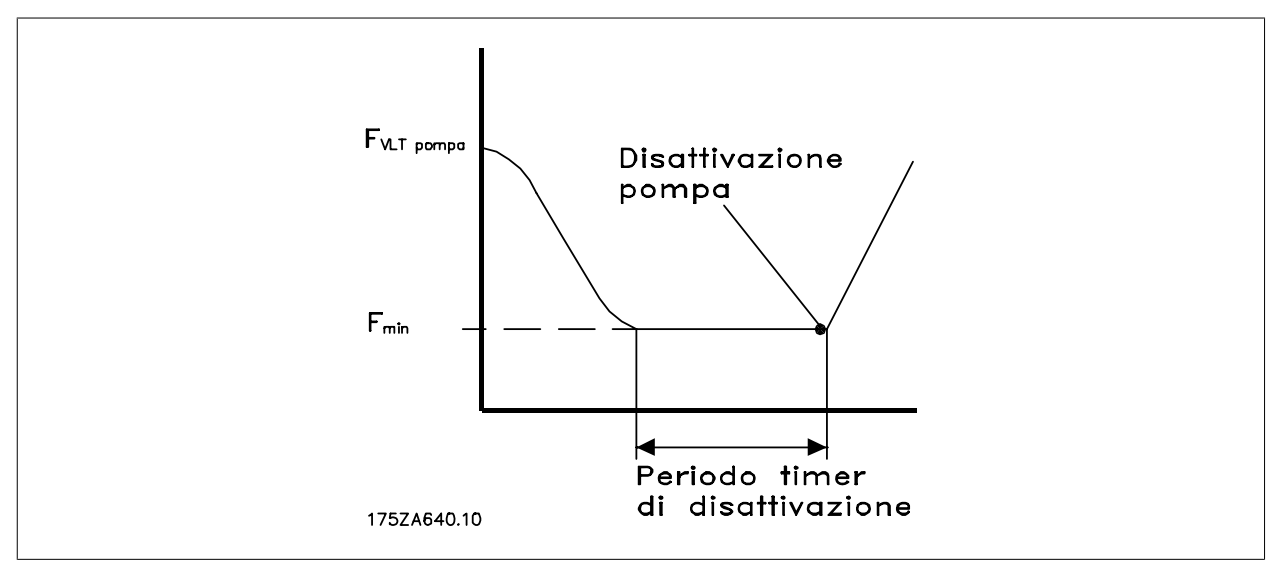

# **3.23.4. 25-4\* Impostazioni attivaz.**

I parametri che determinano le condizioni per attivare/disattivare le pompe.

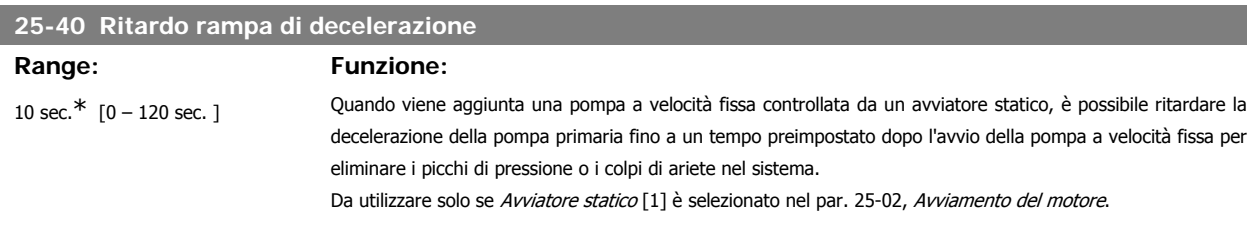

# **25-41 Ritardo tempo di accelerazione**

# **Range: Funzione:**

2 sec.\* [0 – 120 sec.] Quando si elimina una pompa a velocità fissa controllata da un avviatore statico, è possibile ritardare l'accelerazione della pompa primaria fino a un tempo preimpostato dopo l'arresto della pompa a velocità fissa per eliminare i picchi di pressione o i colpi di ariete nel sistema.

Da utilizzare solo se Avviatore statico [1] è selezionato nel par. 25-02, Avviamento del motore.

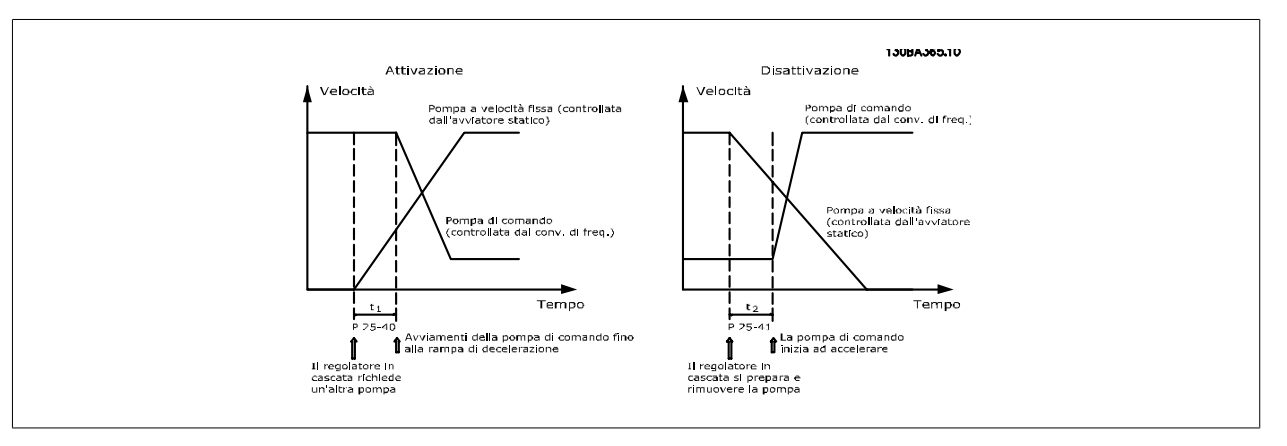

# **25-42 Soglia di attivazione Range: Funzione:** 90%\* [0 – 100%] Quando viene aggiunta una pompa a velocità fissa, per evitare un eccesso di correzione temporanea della pres-

sione, la pompa a velocità variabile decelera a una velocità inferiore. Quando la pompa a velocità variabile raggiunge la "Velocità di attivazione", la pompa a velocità fissa viene attivata. La soglia di attivazione viene usata per calcolare la velocità della pompa a velocità variabile in occasione del "punto di inserimento" della pompa a velocità fissa. Il calcolo della soglia di attivazione è il rapporto tra Lim. basso vel. motore, par. 4-11 o 4-12, e Lim. alto vel. motore, par. 4-13 o 4-14, espresso in percentuale.

La soglia di attivazione deve andare da η $_{ATTIVAZIONE\,\%}$   $\,$   $\,$   $\,$  $n_{BASSA}$  $\frac{B(155)}{n_{ALTA}} \times 100\%$ 

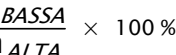

a 100%, dove nBASSA è Lim. basso vel. motore, e nALTA è Lim. alto vel. motore.

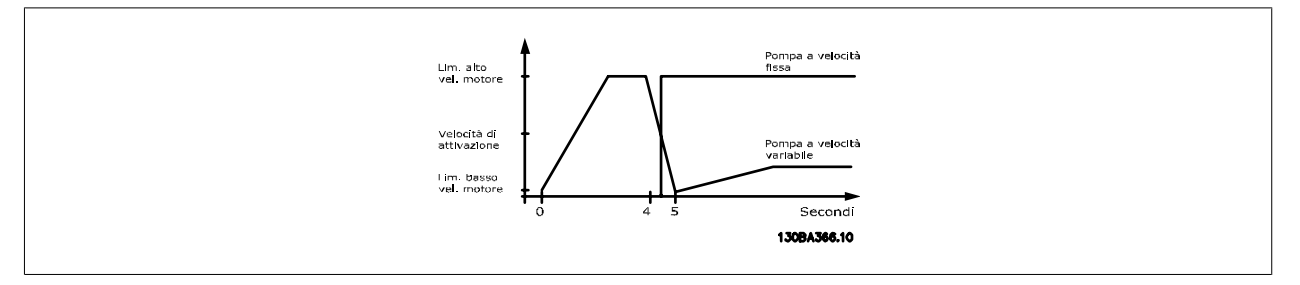

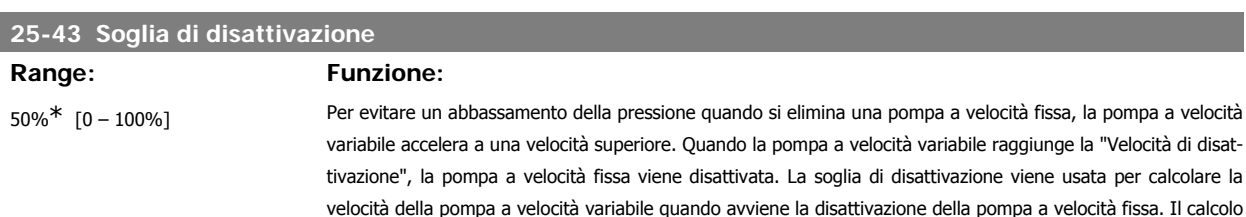

velocità della pompa a velocità variabile quando avviene la disattivazione della pompa a velocità fissa. Il calcolo della soglia di disattivazione è il rapporto tra Limite basso velocità motore, par. 4-11 o 4-12, e Lim. alto vel. motore, par. 4-13 o 4-14, espresso in percentuale.

La Soglia di disattivazione deve andare da  $\eta_{ATTIVAZIONE\%}$ 

<sup>η</sup> βΑSSΑ  $\frac{B \log A}{n_{ALTA}} \times 100\%$  a 100%, dove

nBASSA è Lim. basso vel. motore, e nALTA è Lim. alto vel. motore.

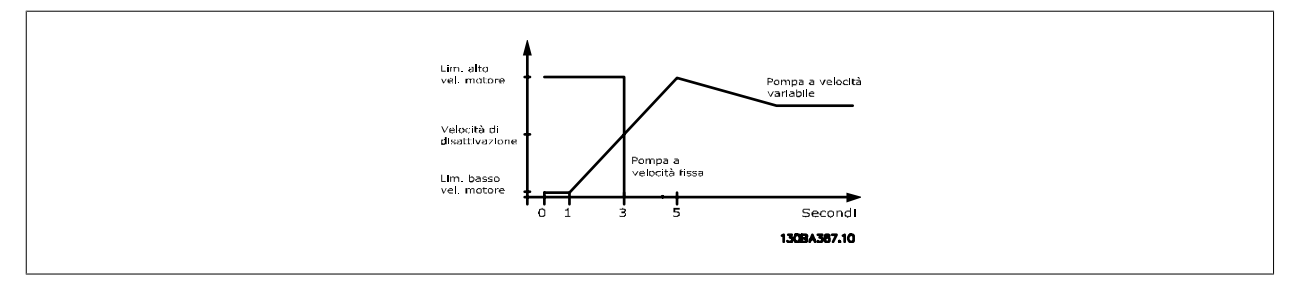

### **25-44 Velocità di attivaz. [giri/m]**

### **Option: Funzione:**

0 non disp. Visualizzazione del valore calcolato in seguito per la velocità di attivazione. Quando viene aggiunta una pompa a velocità fissa, per evitare un eccesso di correzione temporanea della pressione, la pompa a velocità variabile decelera a una velocità inferiore. Quando la pompa a velocità variabile raggiunge la "Velocità di attivazione", la pompa a velocità fissa viene attivata. Il calcolo della velocità di attivazione è basato sulla Soglia di attivazione, par. 25-42, e su Lim. alto vel. motore [giri/min], par. 4-13.

La velocità di attivazione è calcolata con la formula seguente:

$$
n_{ATTIVAZIONE} = n_{ALTA} \frac{n_{ATTIVAZIONE\%}}{100}
$$

dove n<sub>ALTA</sub> è Lim. alto vel. motore, e n<sub>ATTIVAZIONE100%</sub> è il valore di soglia di attivazione.

### **25-45 Velocità di attivazione [Hz]**

### **Option: Funzione:**

0 non disp. Visualizzazione del valore calcolato in seguito per la velocità di attivazione. Quando viene aggiunta una pompa a velocità fissa, per evitare un eccesso di correzione temporanea della pressione, la pompa a velocità variabile decelera a una velocità inferiore. Quando la pompa a velocità variabile raggiunge la "Velocità di attivazione", la pompa a velocità fissa viene attivata. Il calcolo della Velocità di attivazione è basato su Soglia di attivazione, par. 25-42, e Limite alto velocità motore [Hz], par. 4-14.

La velocità di attivazione è calcolata con la formula seguente:

$$
\frac{\eta_{ATTIVAZIONE\%}}{\eta_{ATTIVAZIONE\%}}
$$

 $n_{ATTIVAZIONE} = n_{ALTA}$  $\frac{VAZIUIVE\%}{100}$  dove n<sub>ALTA</sub> è Lim. alto vel. motore, e n<sub>ATTIVAZIONE100%</sub> è

il valore di soglia di attivazione.

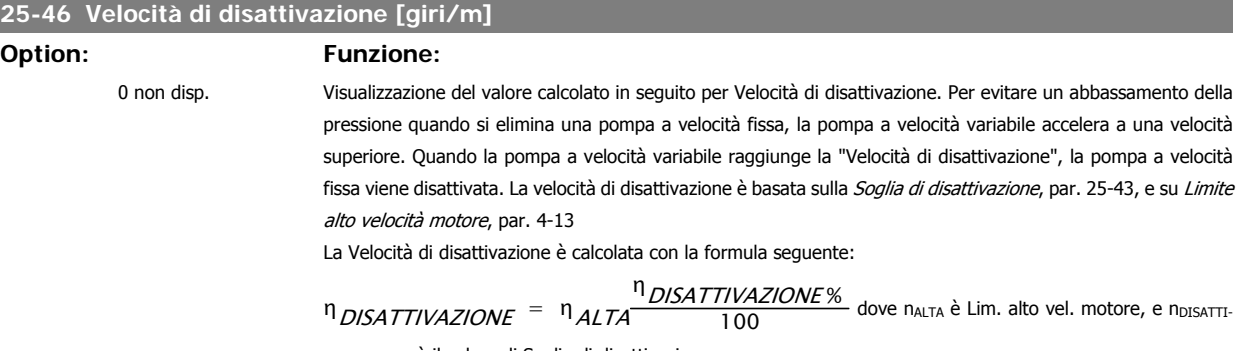

VAZIONE100% è il valore di Soglia di disattivazione.

### **25-47 Velocità di disattivazione [Hz]**

### **Option: Funzione:**

Visualizzazione del valore calcolato in seguito per Velocità di disattivazione. Per evitare un abbassamento della pressione quando si elimina una pompa a velocità fissa, la pompa a velocità variabile accelera a una velocità superiore. Quando la pompa a velocità variabile raggiunge la "Velocità di disattivazione", la pompa a velocità **3**

fissa viene disattivata. La Velocità di disattivazione è calcolata su Soglia di disattivazione, par. 25-43, e Lim. alto vel. motore [Hz], par. 4-14.

La Velocità di disattivazione è calcolata con la formula seguente:

$$
n_{DISATTIVAZIONE} = n_{ALTA} \frac{n_{DISATTIVAZIONE\%}}{100}
$$

dove nALTA è Lim. alto vel. motore, e nDISATTIVAZIONE100% è il valore di Soglia di disattivazione.

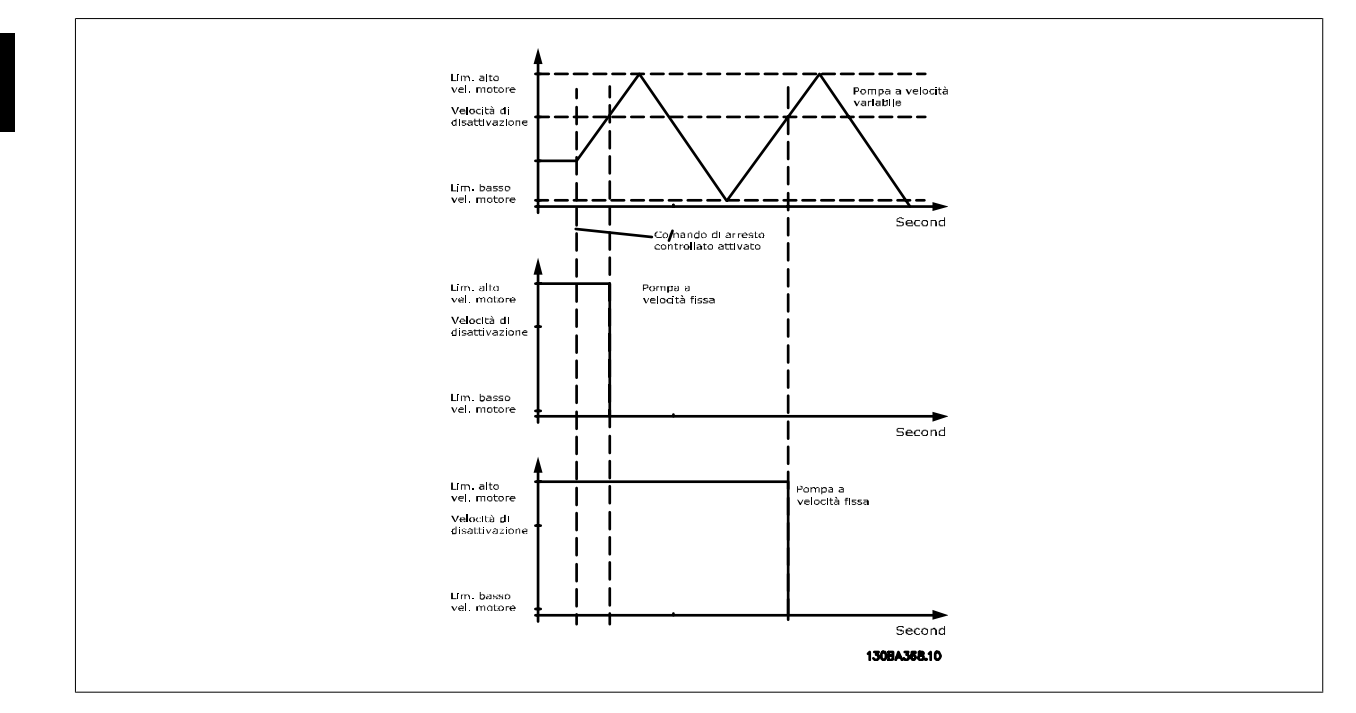

# **3.23.5. 25-5\* Impostazioni alternanza**

I parametri per definire le condizioni per l'alternanza della pompa (di comando) a velocità variabile, se selezionata come parte della strategia di comando.

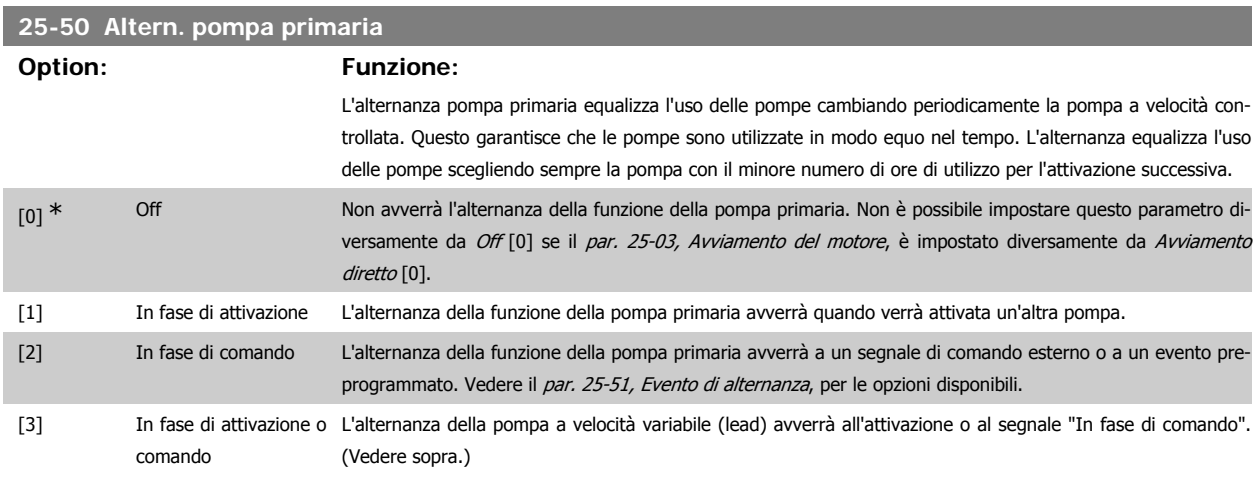

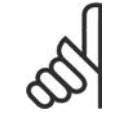

### **NOTA!**

Non è possibile selezionare diversamente da Off [0] se il par. 25-05, Pompa primaria fissa, è impostato su Si [1].

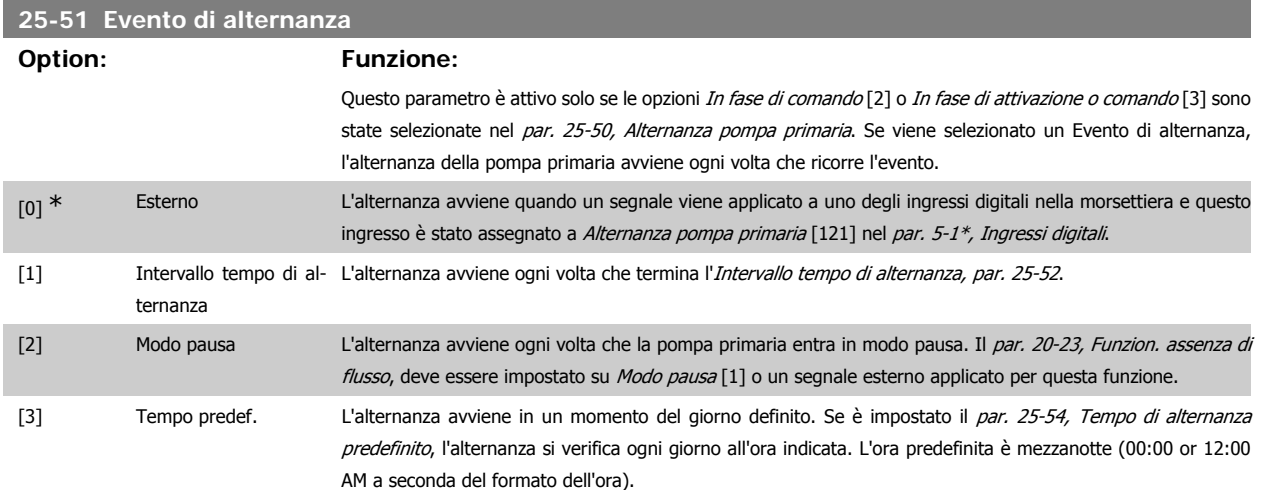

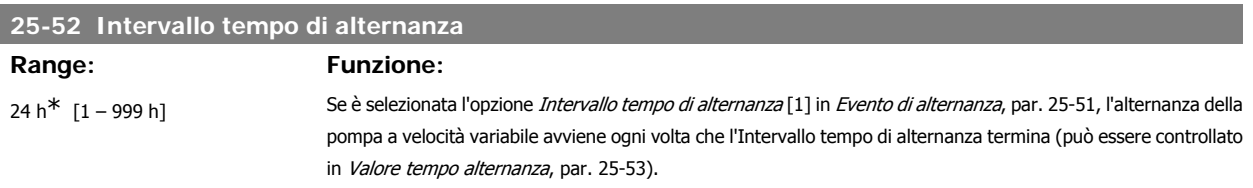

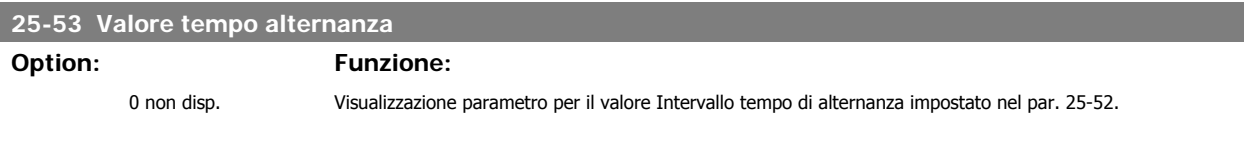

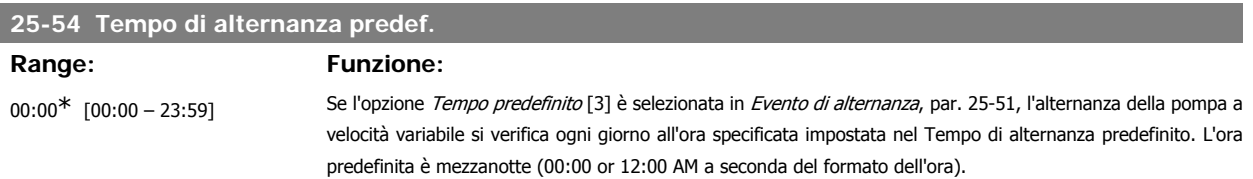

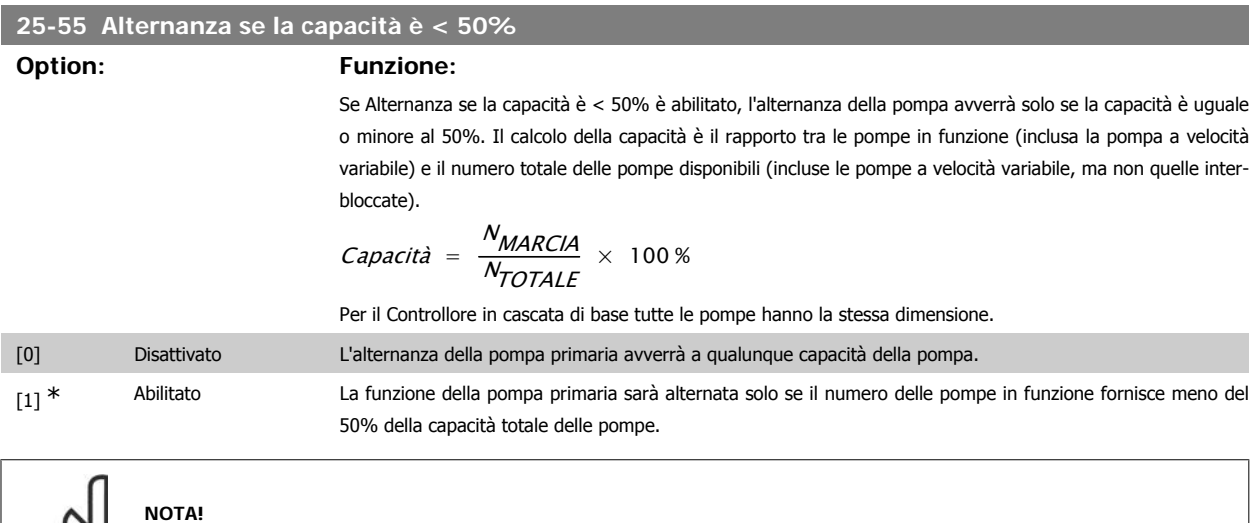

 $\infty$ 

Valido solo se il par. 25-50, Alternanza pompa primaria, è diverso da Off[0].

**3**

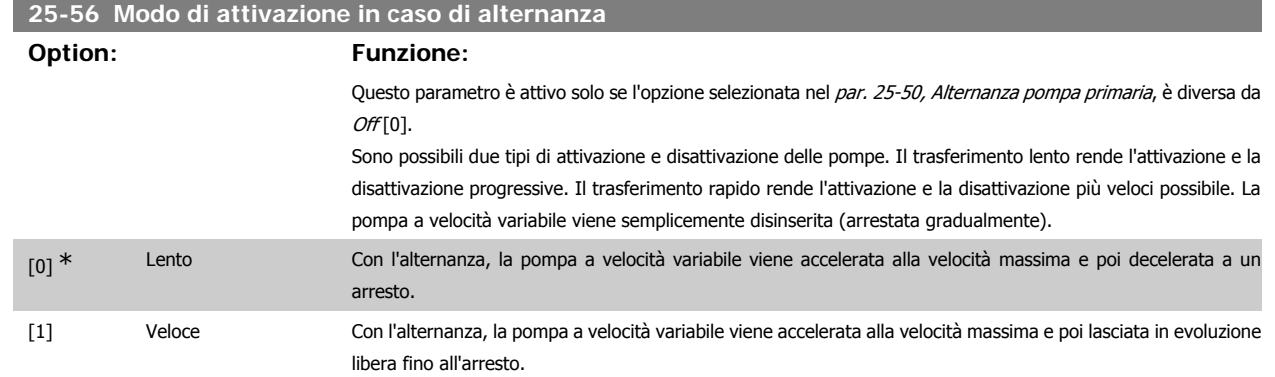

In basso è riportato un esempio su come programmare l'attivazione del Trasferimento lento. La pompa a velocità variabile (grafico in alto) e una pompa a velocità fissa (grafico in basso) sono in funzione prima del comando di attivazione. Quando il comando di trasferimento Lento [0] è attivato, viene effettuata un'alternanza accelerando la pompa a velocità variabile al par. 4-13, Lim. alto vel. motore, o 4-14, e poi decelerata a velocità zero. Dopo un "Ritardo prima dell'avviamento della pompa successiva" (par. 25-59, Ritardo funz. pompa succ.) la pompa primaria successiva (grafico centrale) viene accelerata e un'altra pompa originariamente di comando (grafico in alto) viene aggiunta dopo il "Ritardo prima del funzionamento dalla rete" (par. 25-60, Ritardo funzionamento da rete,) come pompa a velocità fissa. La pompa primaria successiva (grafico centrale) viene decelerata a Lim. basso vel. motore e viene in seguito consentito di mantenere la pressione di sistema.

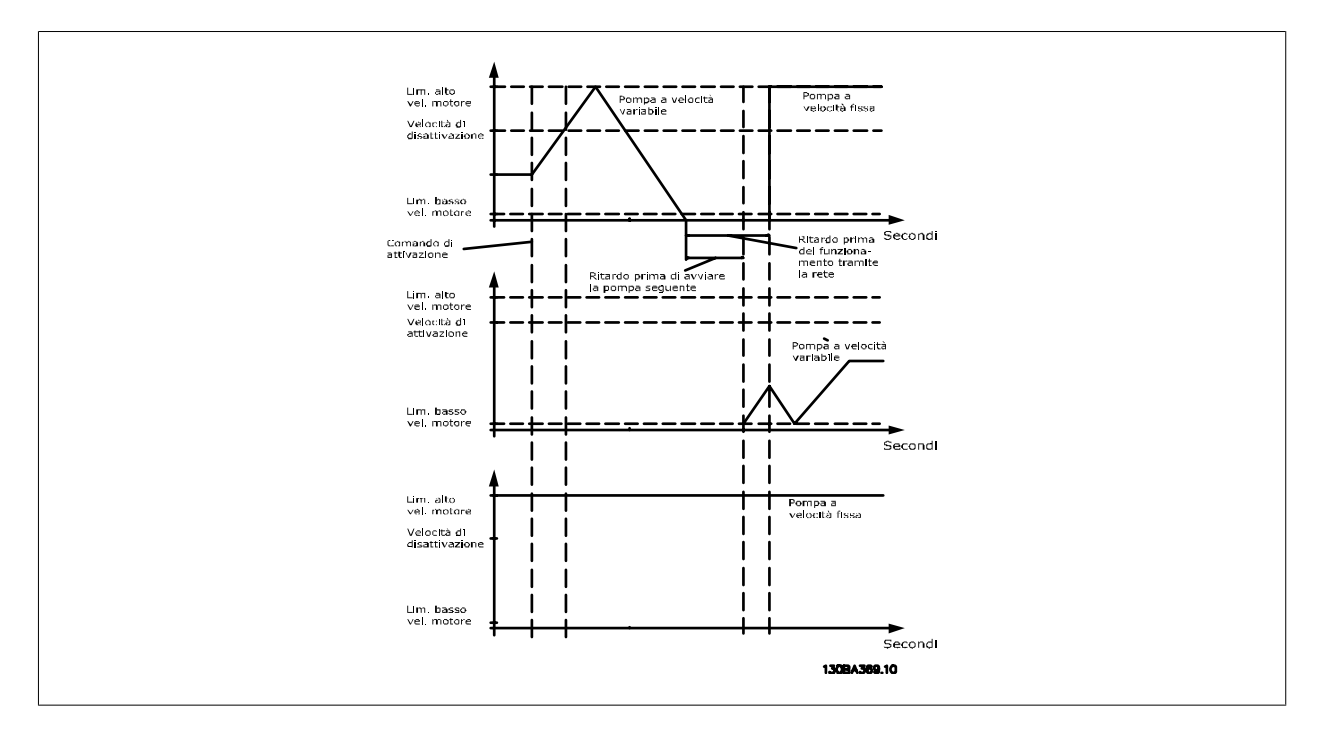

### **25-58 Ritardo funz. pompa succ.**

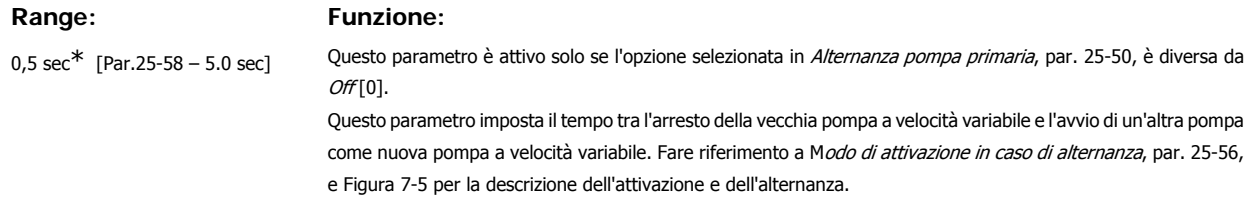

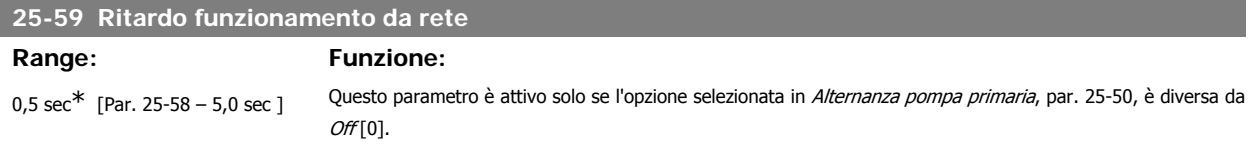

**3**
**3**

Questo parametro imposta il tempo tra l'arresto della vecchia pompa a velocità variabile e l'avvio di questa pompa come nuova pompa a velocità fissa. Fare riferimento a Modo di attivazione e alternanza, par. 25-56, e Figura 7-5 per la descrizione dell'attivazione e dell'alternanza.

## **3.23.6. 25-8\* Stato**

I parametri di visualizzazione che informano sullo stato operativo del Controllore in cascata e sulle pompe controllate.

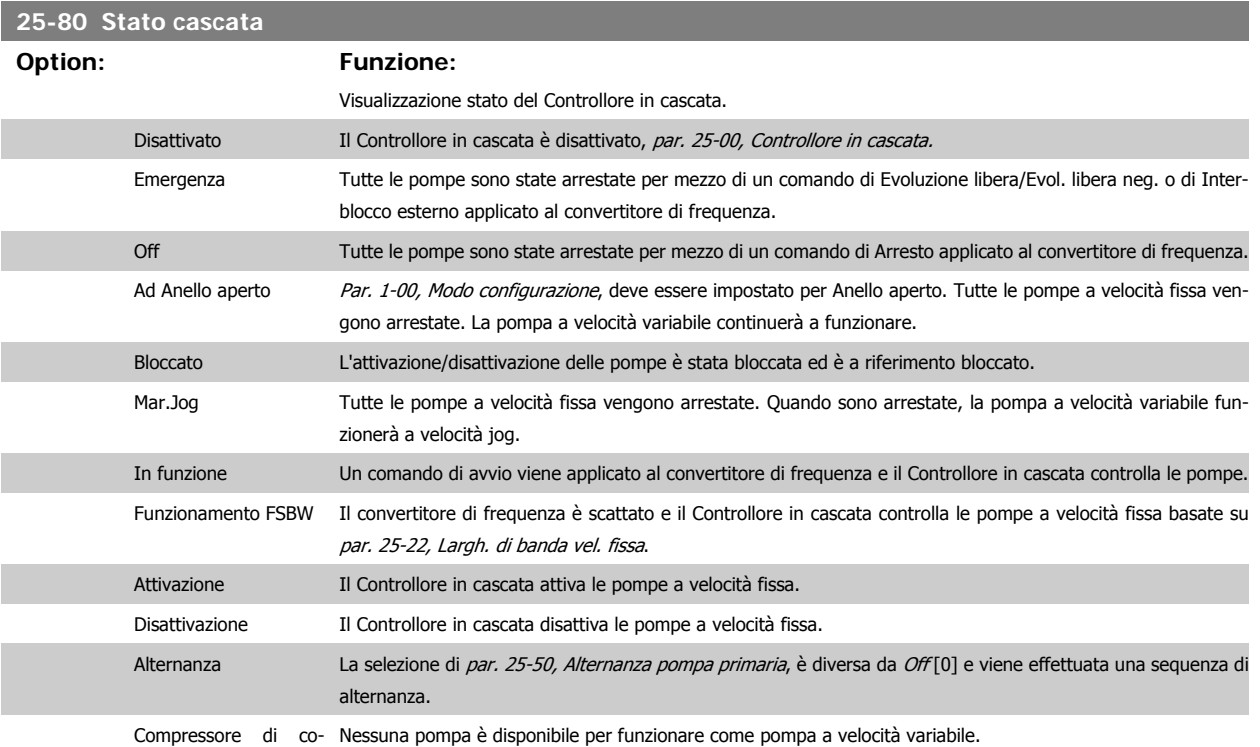

mando non impostato

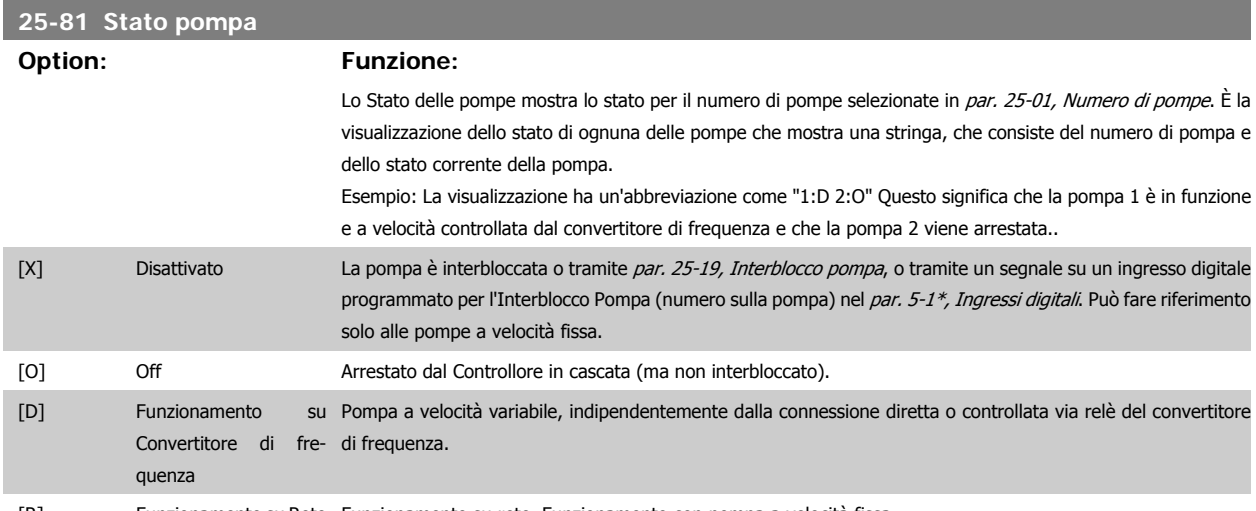

[R] Funzionamento su Rete Funzionamento su rete. Funzionamento con pompa a velocità fissa.

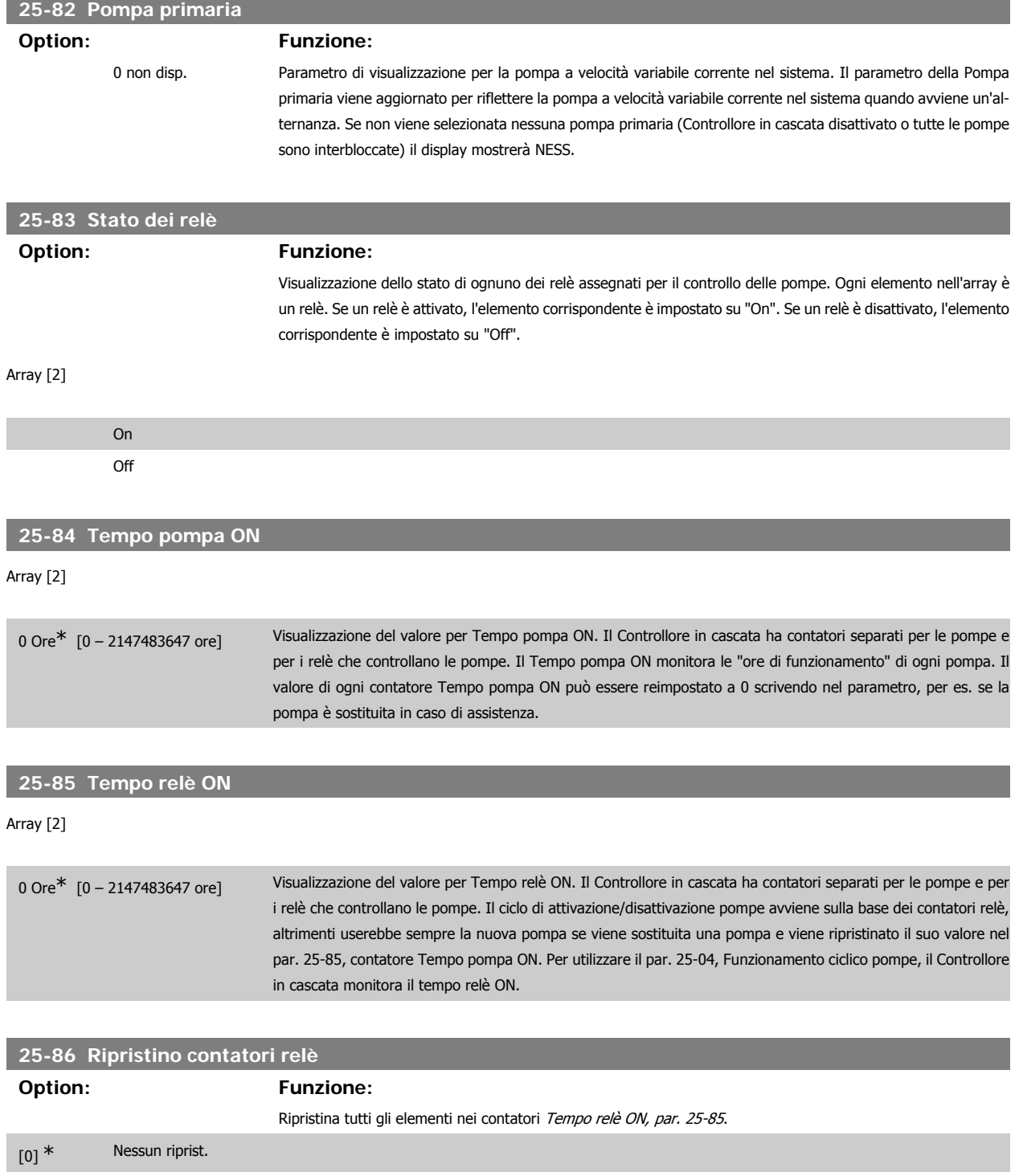

[1] Riprist.

## **3.23.7. 25-9\* Manutenzione**

I parametri utilizzati in caso di manutenzione su una o più delle pompe controllate.

## **25-90 Interblocco pompa**

## **Option: Funzione:**

In questo parametro è possibile disabilitare una o più delle pompe primarie fisse. Per esempio, la pompa non sarà selezionata per l'attivazione anche se è la pompa successiva nella sequenza operativa. Non è possibile disabilitare la pompa primaria con il comando Interblocco pompa.

Gli interblocchi degli ingressi digitali sono selezionati come *Interblocco pompa 1-3* [130 – 132] nel par. 5-1\*, Ingressi digitali.

#### Array [2]

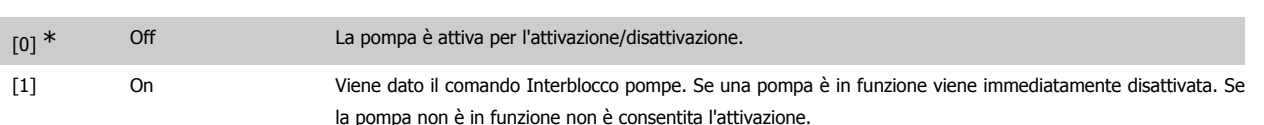

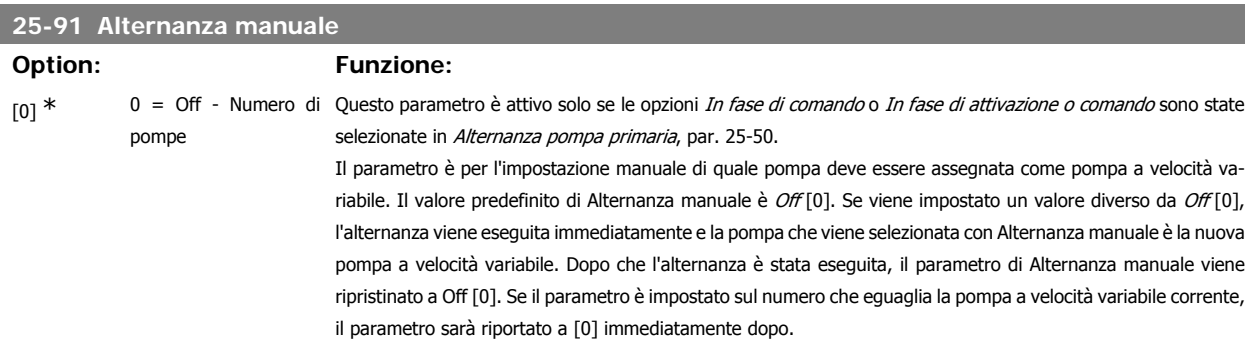

## **3.24. Menu principale - Opzione I/O analogici MCB 109 - Gruppo 26**

## **3.24.1. Opzione I/O analogici MCB 109, 26-\*\***

L'opzione I/O analogici MCB 109 estende la funzionalità dei convertitori di frequenza VLT® HVAC Drive serie FC100, aggiungendo un numero di ingressi e uscite supplementari analogici programmabili. Ciò risulta particolarmente utile per comandare i sistemi di gestione di edifici dove il convertitore di frequenza può essere utilizzato come un I/O decentralizzato, ovviando all'esigenza di una stazione esterna e riducendo i costi.

Si consideri il diagramma:

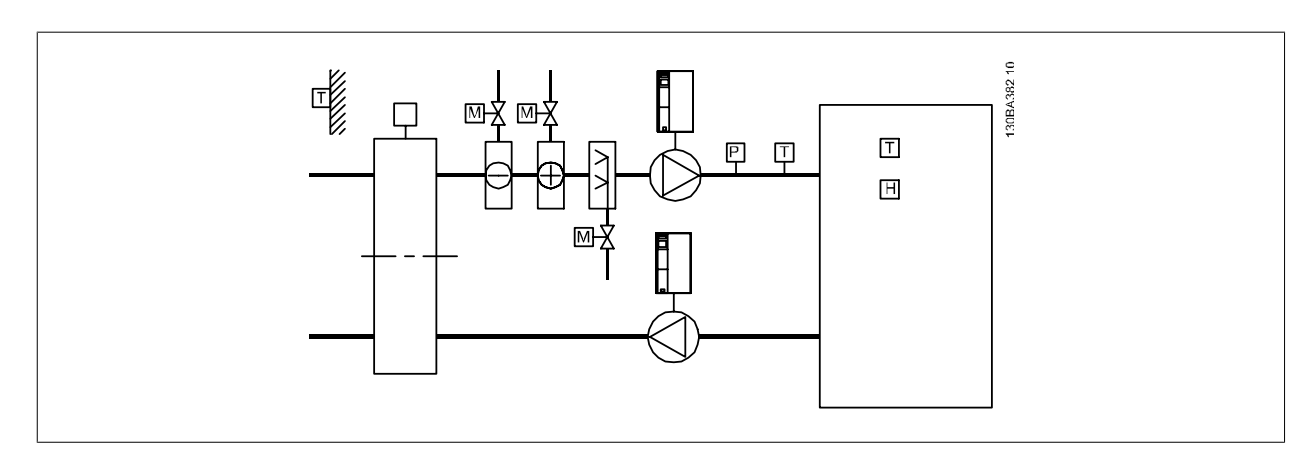

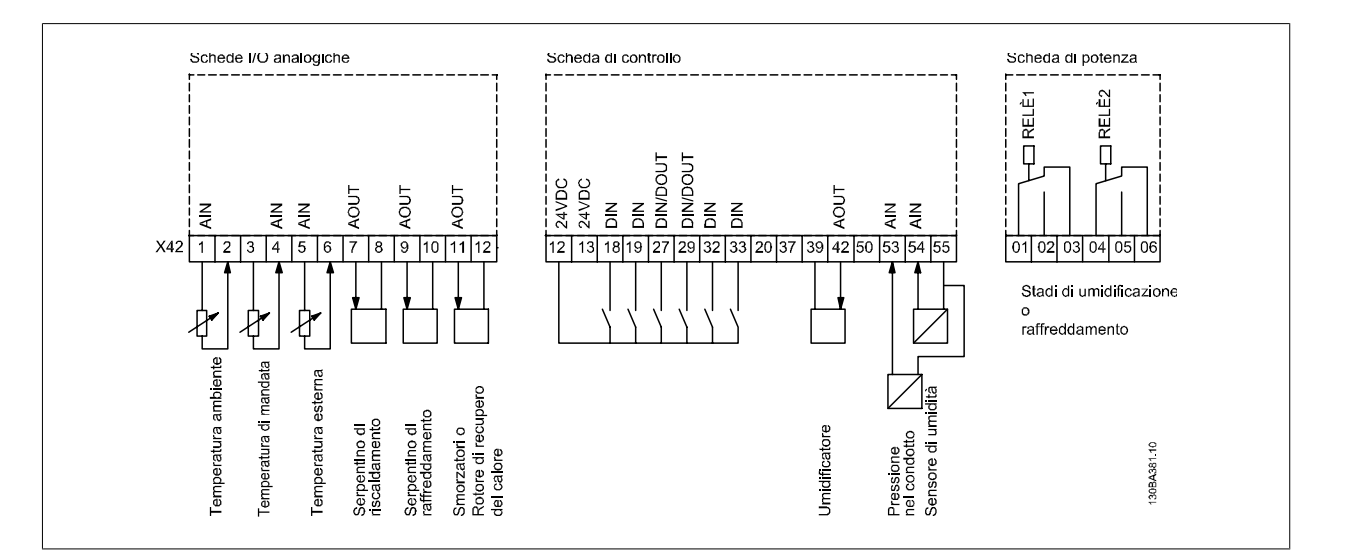

Mostra un tipico climatizzatore (AHU). Com'è evidente, l'aggiunta dell'opzione I/O analogici offre la possibilità di controllare tutte le funzioni dal convertitore di frequenza, come serrande di aspirazione, ritorno e scarico o bobine di riscaldamento/raffreddamento leggendo le misurazioni della temperatura e della pressione dal convertitore di frequenza.

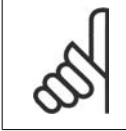

## **NOTA!**

La corrente massima per le uscite analogiche 0-10V è 1mA.

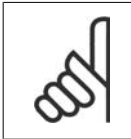

## **NOTA!**

Laddove è utilizzato il Monitoraggio della tensione zero, è importante che tutti gli ingressi analogici non utilizzati per il controllore di frequenza, vale a dire come parte di I/O decentralizzato del Sistema di gestione di edifici, abbiano la funzione Tensione zero disattivata.

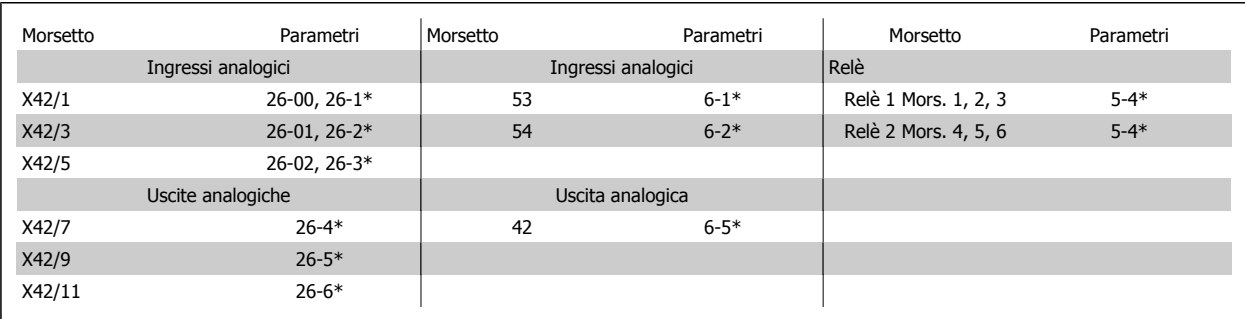

Tabella 3.2: Parametri rilevanti

È possibile anche leggere gli ingressi analogici, scrivere nelle uscite analogiche e comandare i relè, utilizzando la comunicazione mediante bus seriale. In questo caso, questi sono i parametri corrispondenti.

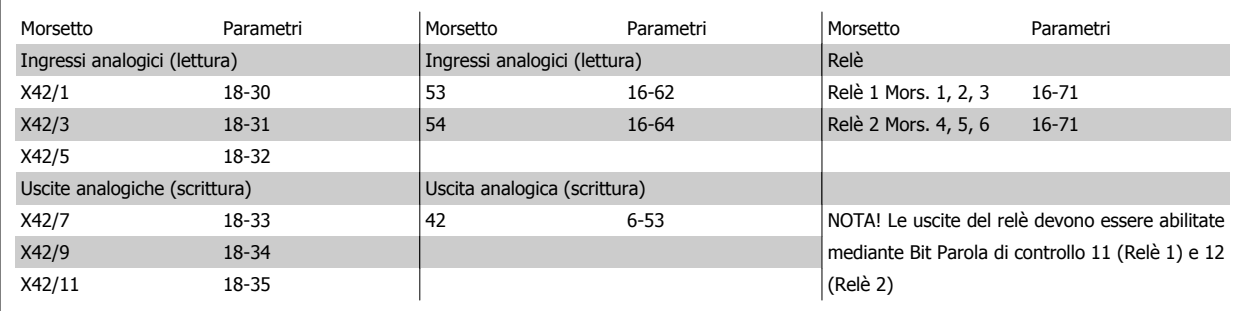

Tabella 3.3: Parametri rilevanti

Impostazione dell'orologio in tempo reale incorporato.

L'opzione I/O analogici incorpora un orologio in tempo reale con batteria di riserva. Questa può essere utilizzata come back up per la funzione orologio inclusa nel convertitore di frequenza per standard. Vedere la sezione Impostazioni dell'orologio, par. 0-7\*.

L'opzione I/O analogici può essere utilizzata per comandare dispositivi come attuatori o valvole, utilizzando la funzione Anello chiuso esteso, eliminando così il comando dal sistema di gestione di edifici. Vedere la sezione Parametri: Parola est. chiuso – FC 100 par. 21-\*\*. Esistono tre controllori PID ad anello chiuso indipendenti.

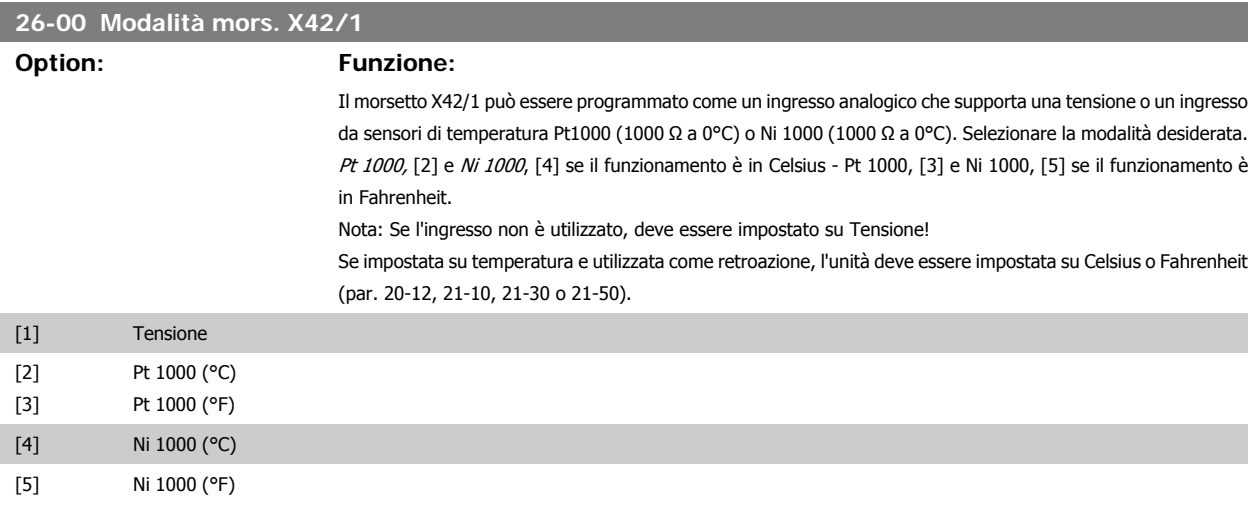

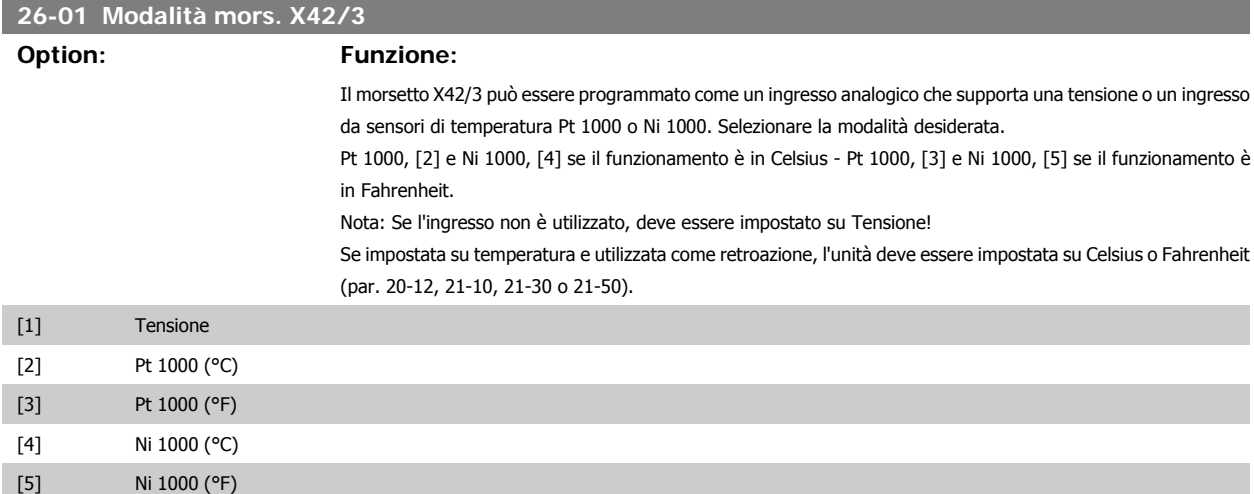

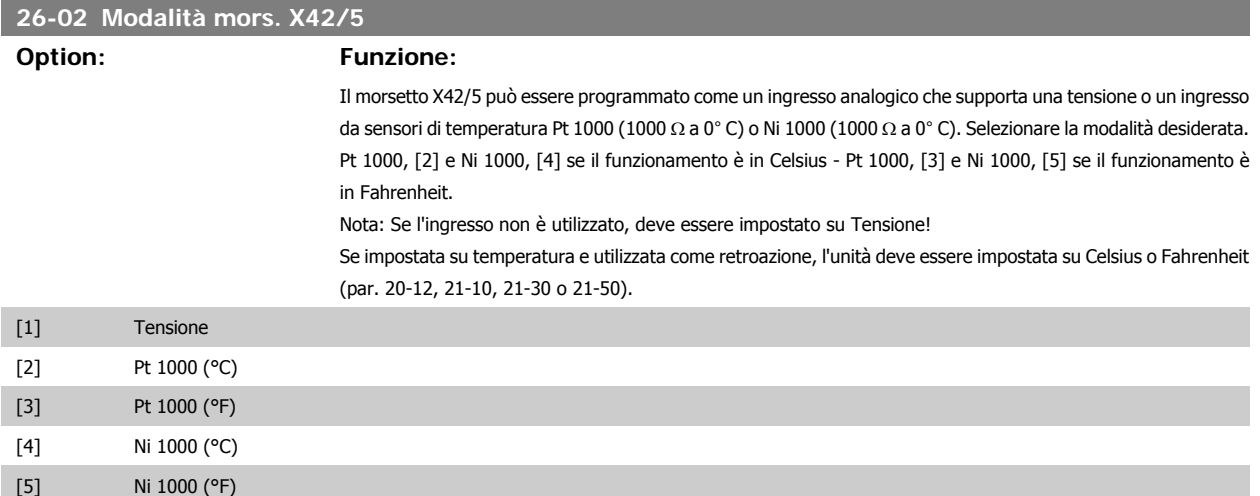

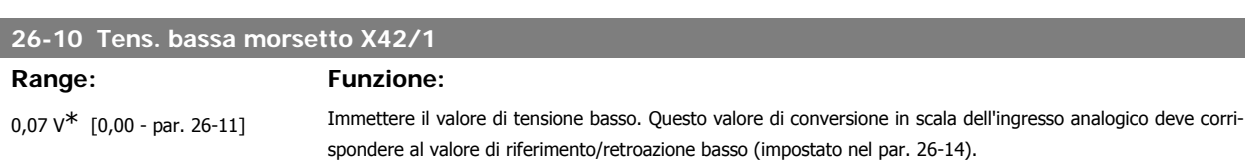

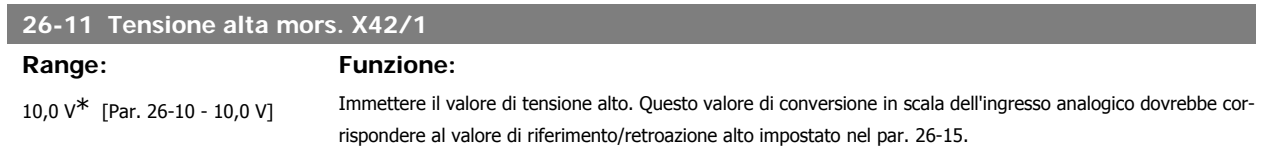

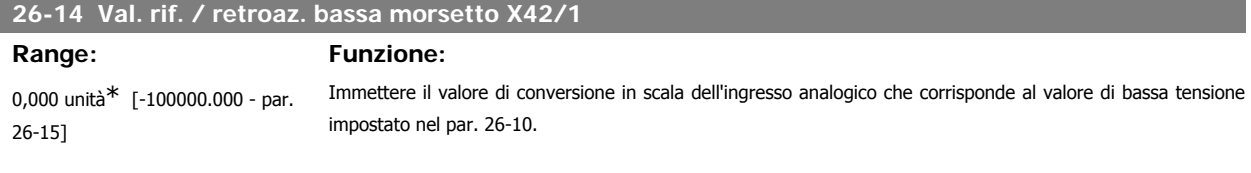

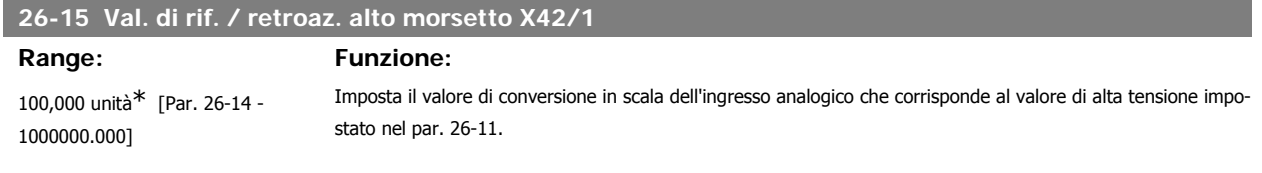

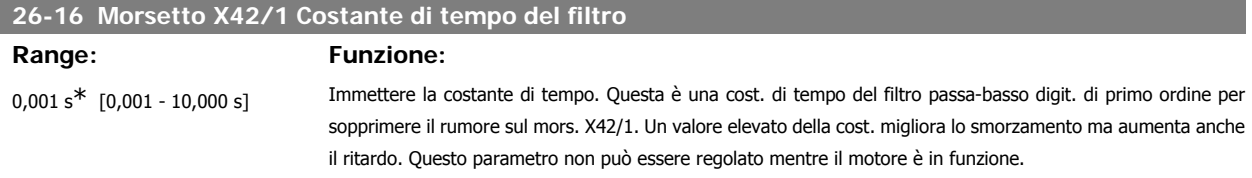

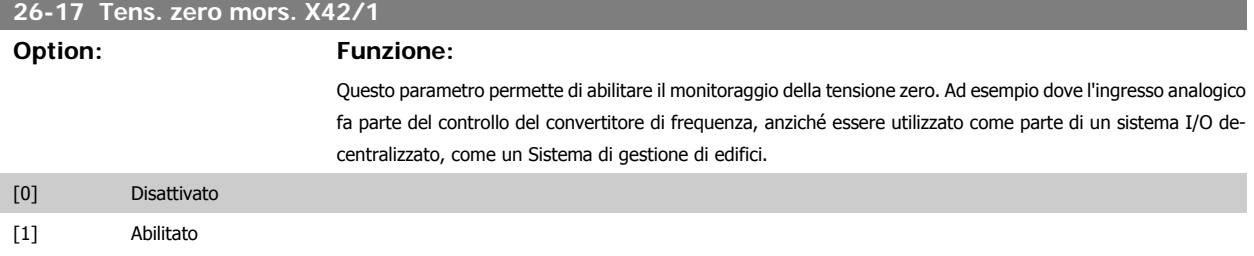

**3**

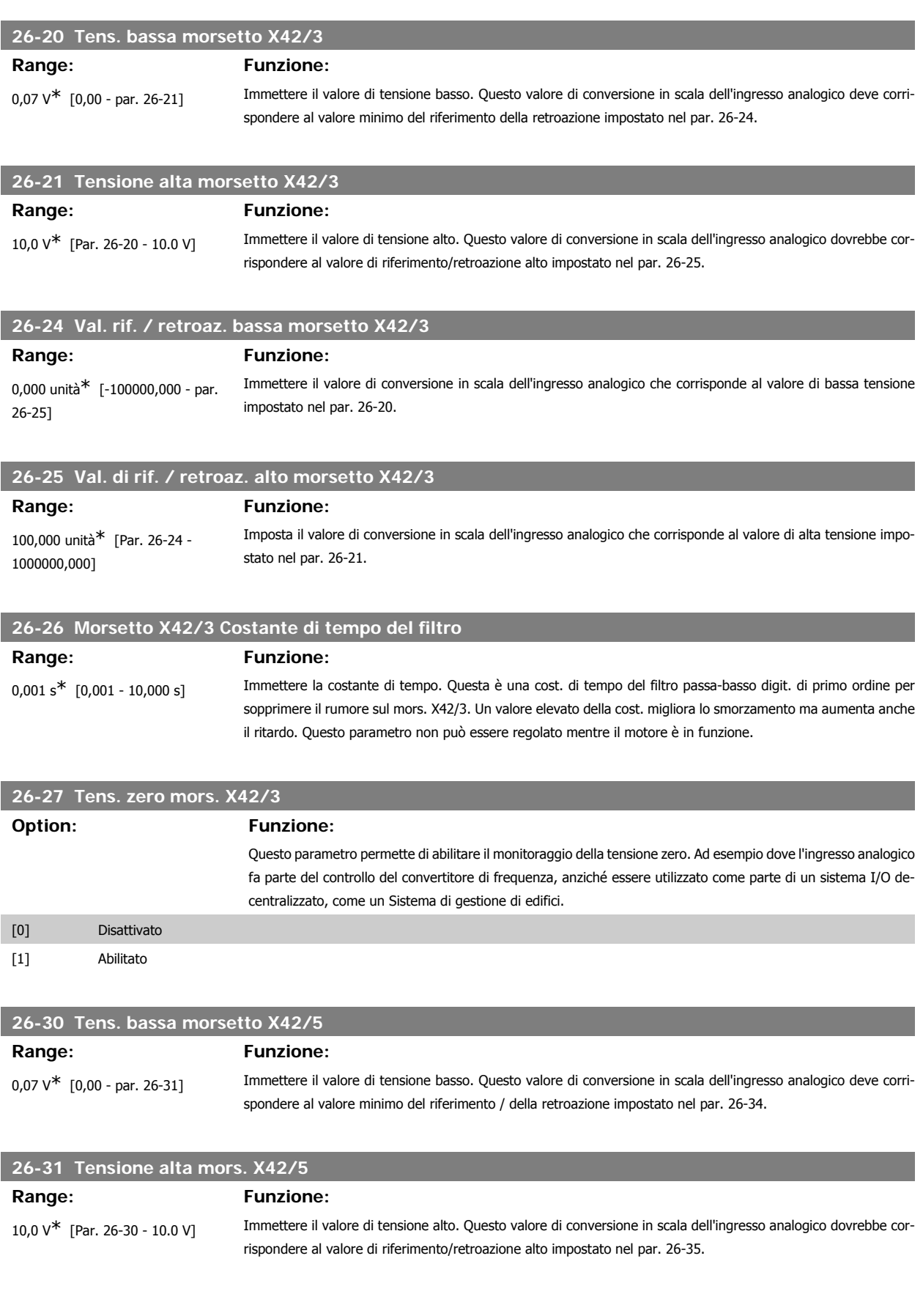

# **26-34 Val. rif. / retroaz. bassa morsetto X42/5**

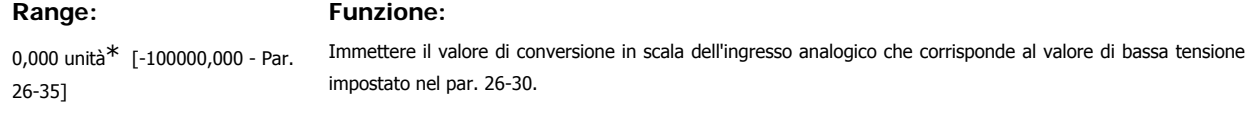

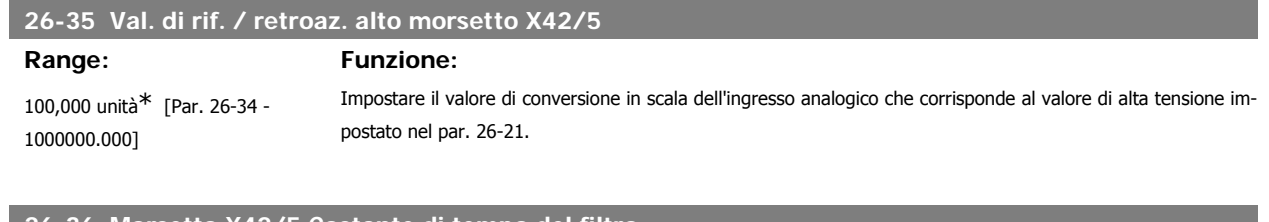

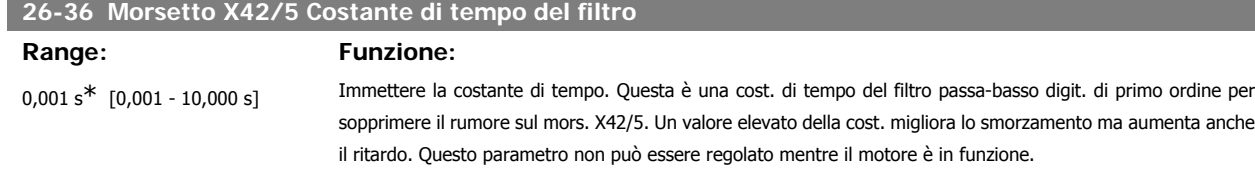

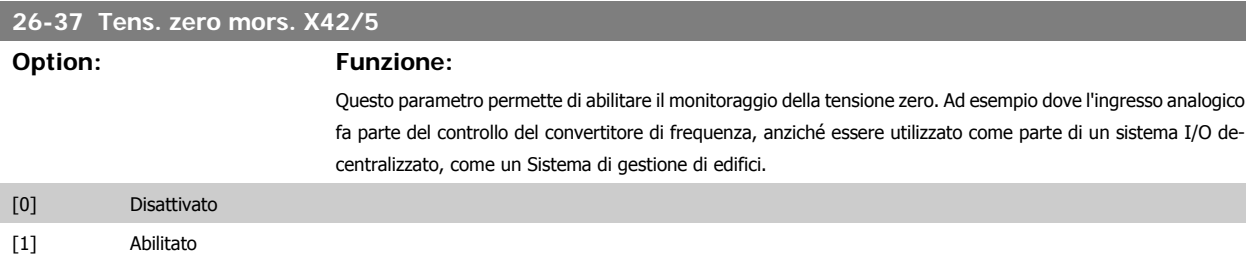

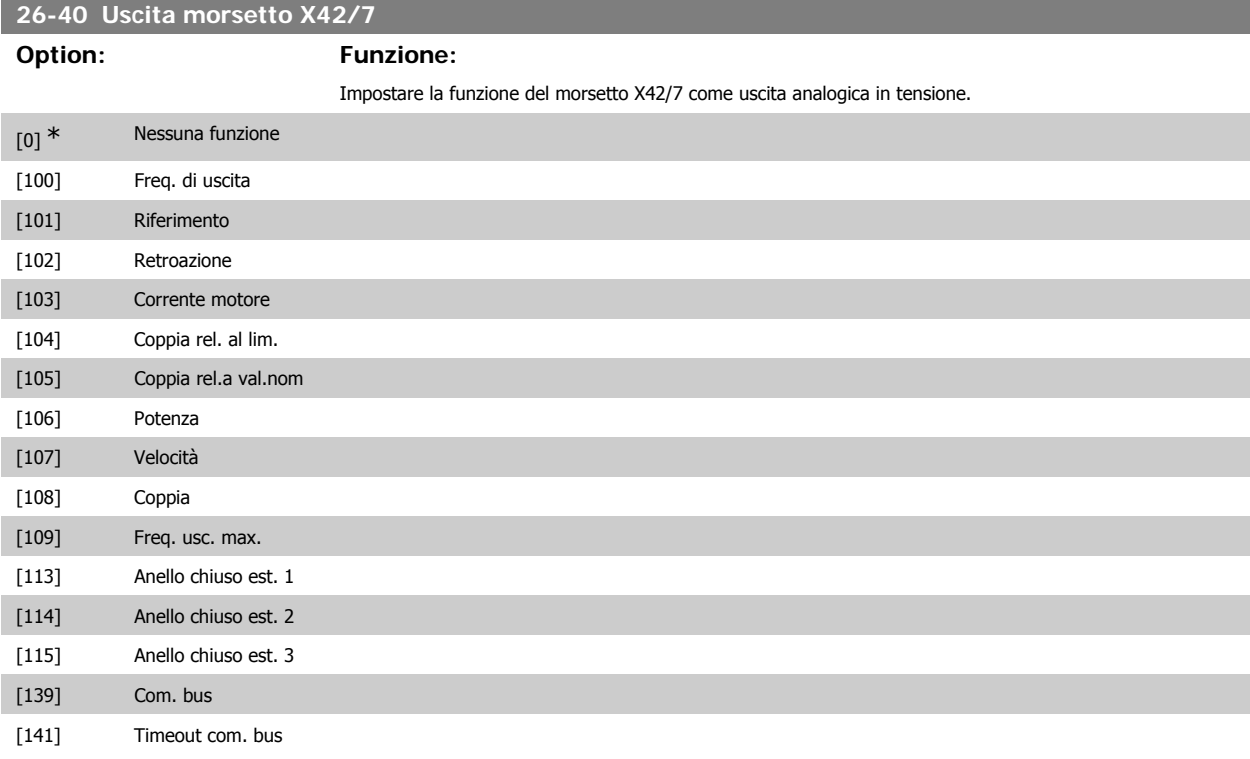

Guida alla Programmazione VLT® HVAC Drive **Aanfoss** 3. Descrizione dei parametri

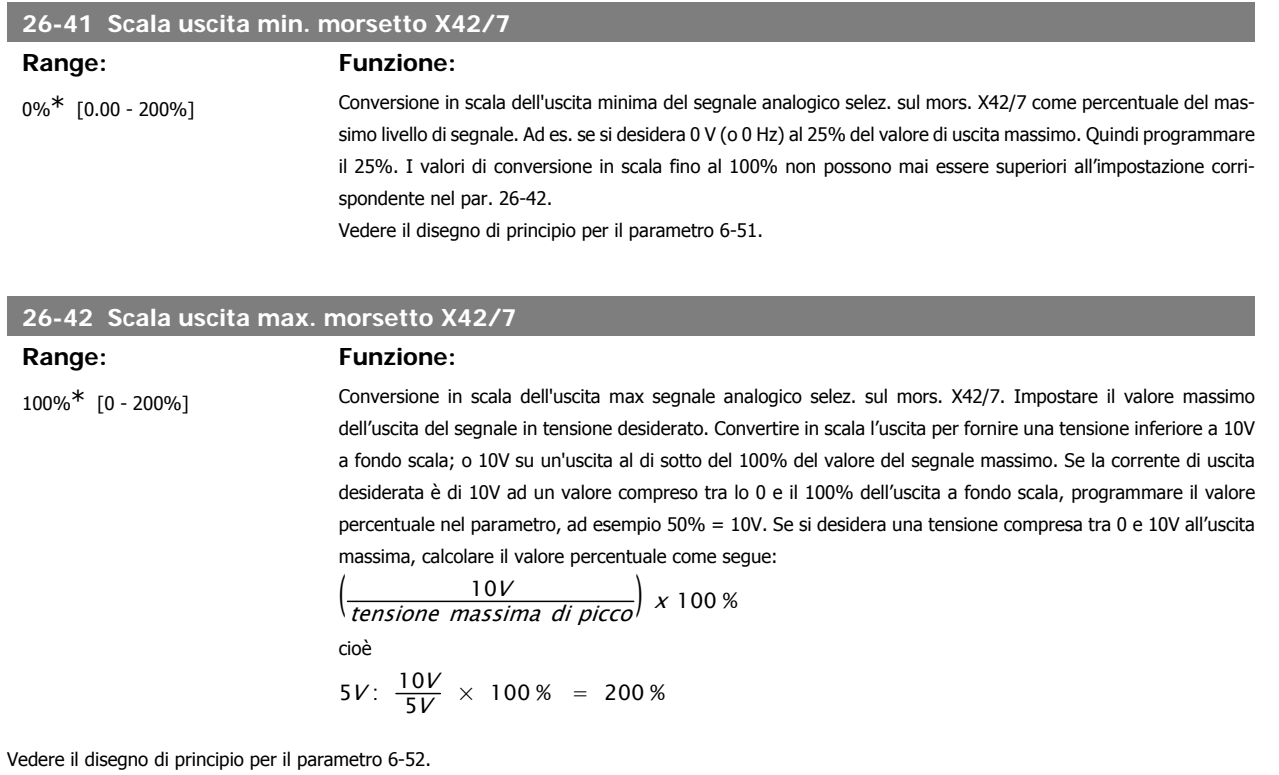

**26-43 Mors. X42/7, uscita controllata via bus Range: Funzione:** 0%\* [0 - 100%] Mantiene il livello del morsetto X42/7 se controllato tramite bus.

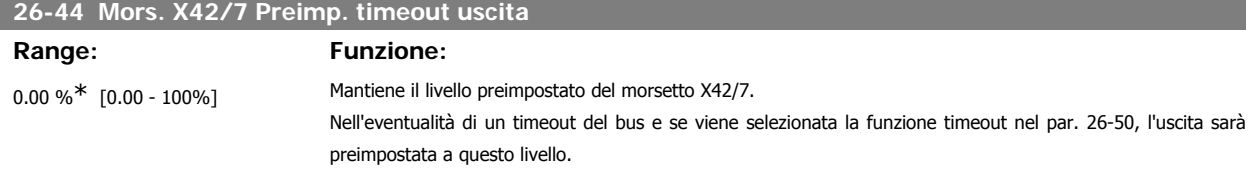

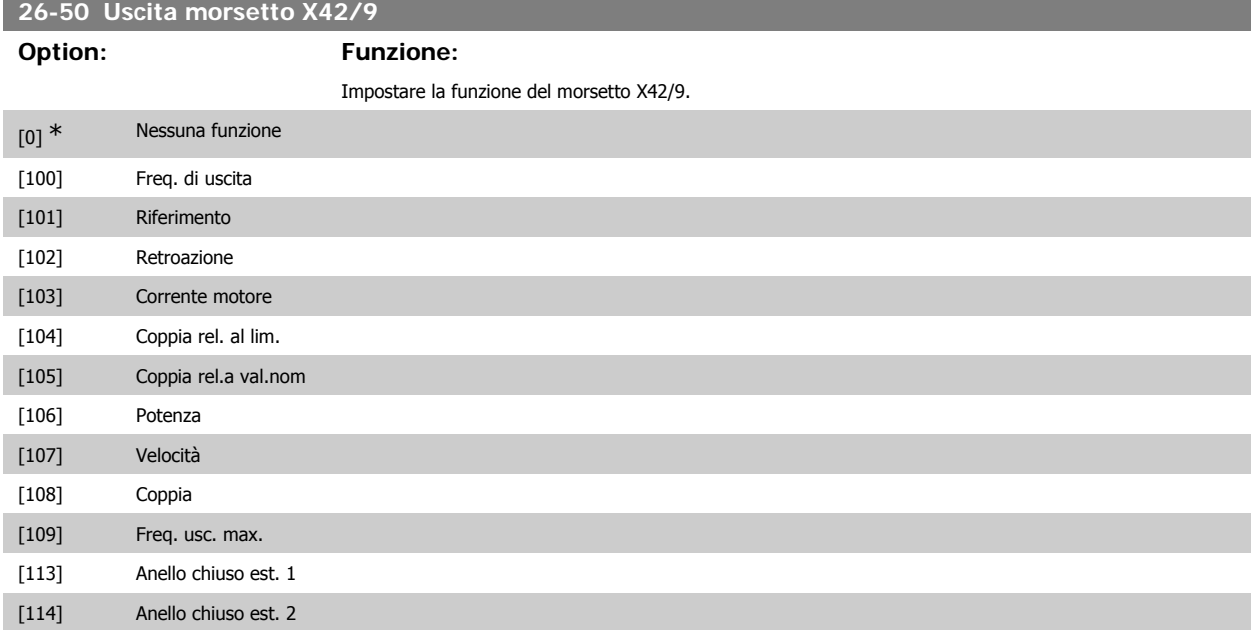

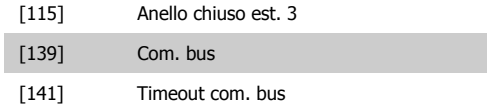

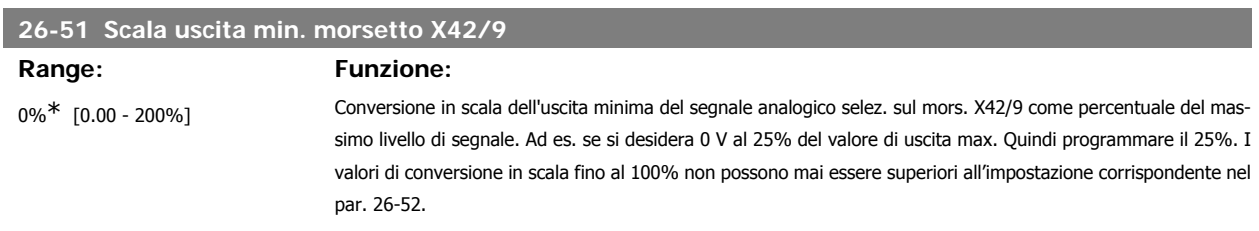

Vedere il disegno di principio per il parametro 6-51.

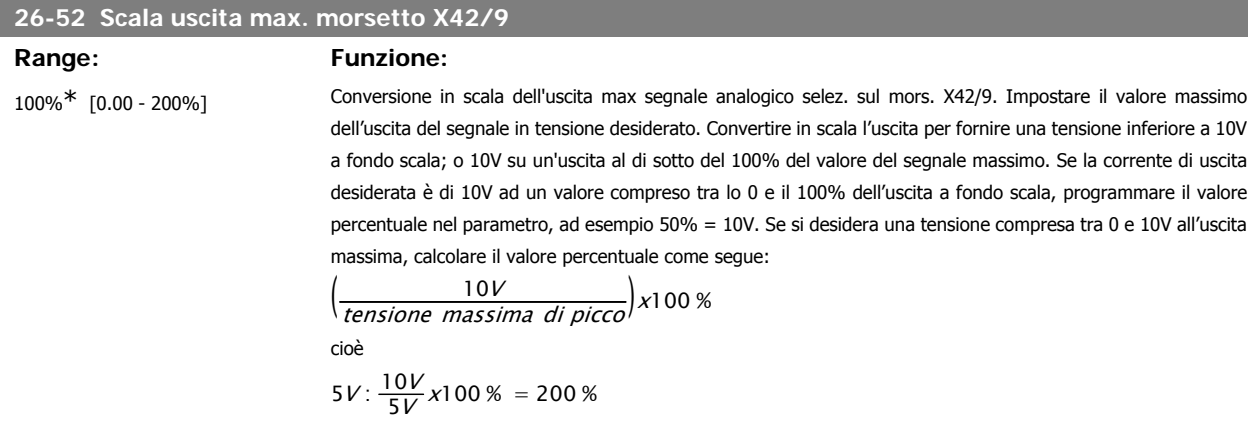

Vedere il disegno di principio per il parametro 6-52.

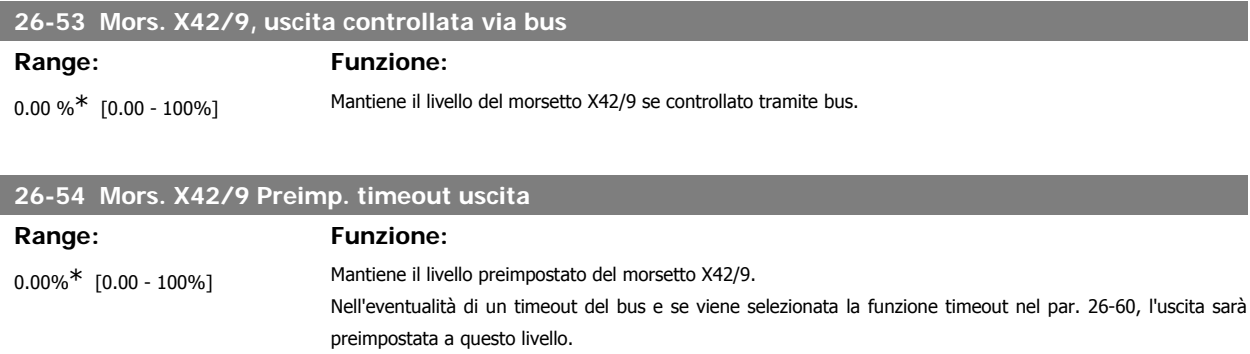

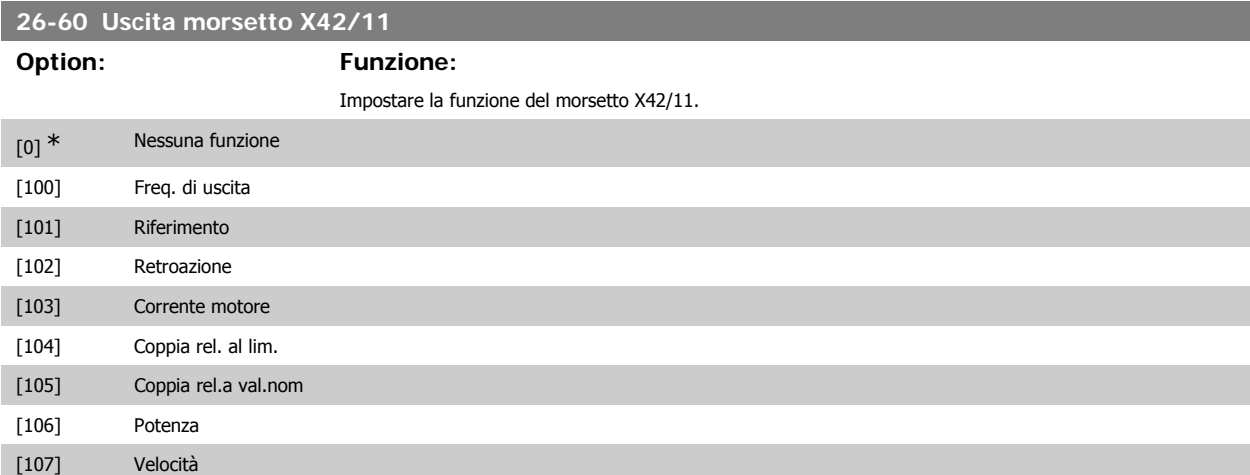

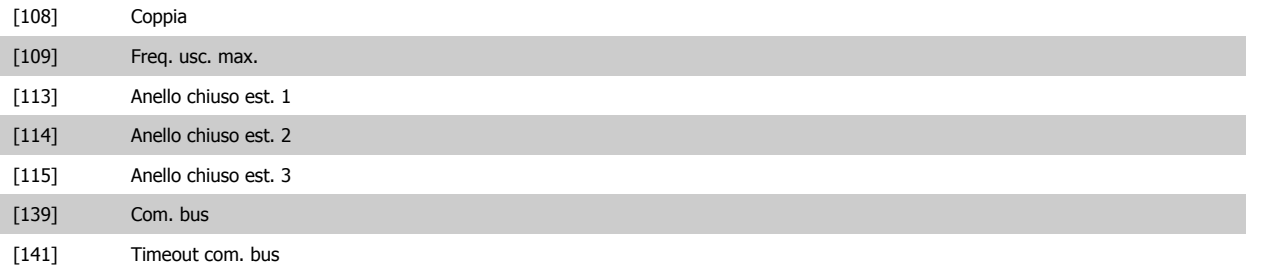

## **26-61 Scala uscita min. morsetto X42/11**

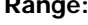

**Funzione:** 

0%<sup>\*</sup> [0.00 - 200%] Conversione in scala dell'uscita minima del segnale analogico selez. sul mors. X42/11 come percentuale del massimo livello di segnale. Ad es. se si desidera 0 V al 25% del valore di uscita max. Quindi programmare il 25%. I valori di conversione in scala fino al 100% non possono mai essere superiori all'impostazione corrispondente nel par. 26-52.

Vedere il disegno di principio per il parametro 6-51.

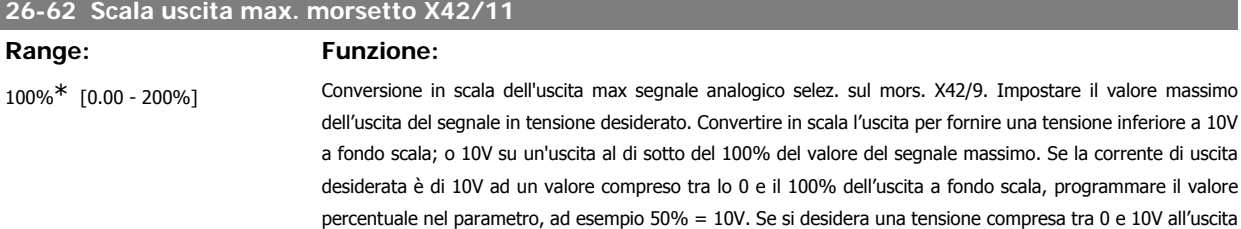

massima, calcolare il valore percentuale come segue:  
\n
$$
\left(\frac{10V}{tensione massima di picco}\right) \times 100 \%
$$
  
\ncioè  
\n5V:  $\frac{10V}{5V} \times 100 \times 100 \$ 

Vedere il disegno di principio per il parametro 6-52.

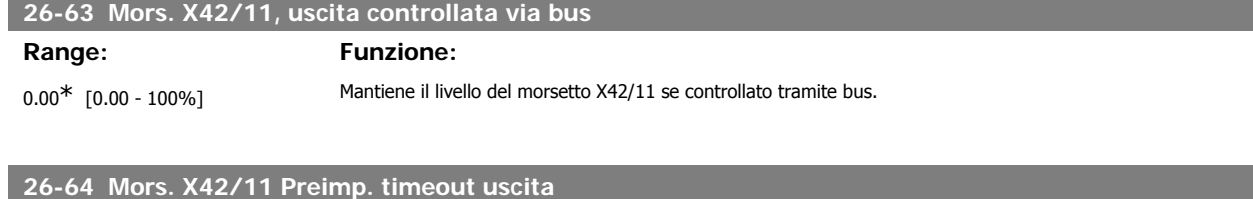

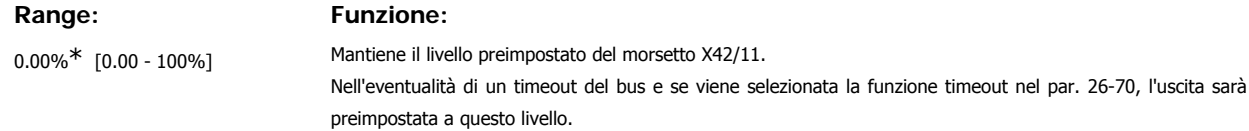

4. Ricerca guasti **Cannon Communist Constitution** Guida alla Programmazione VLT® HVAC Drive

## **4. Ricerca guasti**

## **4.1.1. Allarmi e avvisi**

Un avviso o un allarme vengono segnalati dal LED corrispondente nella parte anteriore del convertitore di frequenza e quindi da un codice a display.

Un avviso rimane attivo fino all'eliminazione della causa. In alcuni casi è possibile continuare a far funzionare il motore. I messaggi di avviso possono essere critici ma non sempre lo sono.

In caso di allarme, il convertitore di frequenza scatterà. È necessario ripristinare gli allarmi durante un'operazione di riavvio dopo averne eliminato la causa. Ciò può essere fatto in quattro modi:

- 1. Utilizzando il pulsante [RESET] sul pannello di controllo LCP.
- 2. Tramite un ingresso digitale con la funzione "Reset".
- 3. Mediante la comunicazione seriale/un bus di campo opzionale.
- 4. Tramite un ripristino automatico utilizzando la funzione [Auto Reset] che è un'impostazione di default per il VLT HVAC Drive. Vedi il par. 14-20 Modo ripristino nella Guida alla Programmazione del VLT® HVAC Drive, MG.11Cx.yy.

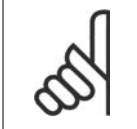

**NOTA!**

Dopo un ripristino manuale tramite il tasto [RESET] sull'LCP, è necessario premere il tasto [AUTO ON] per riavviare il motore!

Se l'allarme non è ripristinabile, è possibile che la causa non sia stata eliminata oppure l'allarme è bloccato (fare riferimento anche alla tabella della pagina seguente).

Gli allarmi bloccati offrono un'ulteriore protezione perché l'alimentazione di rete deve essere disinserita prima di poter ripristinare l'allarme. Dopo la riaccensione, il convertitore di frequenza non è più bloccato e può essere ripristinato come descritto in alto una volta che è stata eliminata la causa.

È inoltre possibile ripristinare gli allarmi che non sono bloccati utilizzando la funzione di ripristino automatico nel parametro 14-20 (Avviso: è possibile la fine pausa automatica!)

Se è contrassegnato un avviso e un allarme per un codice nella tabella della pagina seguente ciò significa che un avviso precederà l'allarme o che è possibile programmare se un dato guasto deve generare un avviso o un allarme.

Ciò è possibile ad esempio nei parametri 1-90 Protezione termica motore. Dopo un allarme o uno scatto, il motore girerà a ruota libera e sul convertitore di frequenza lampeggeranno sia l'allarme sia l'avviso. Dopo aver eliminato il problema, continuerà a lampeggiare solo l'allarme.

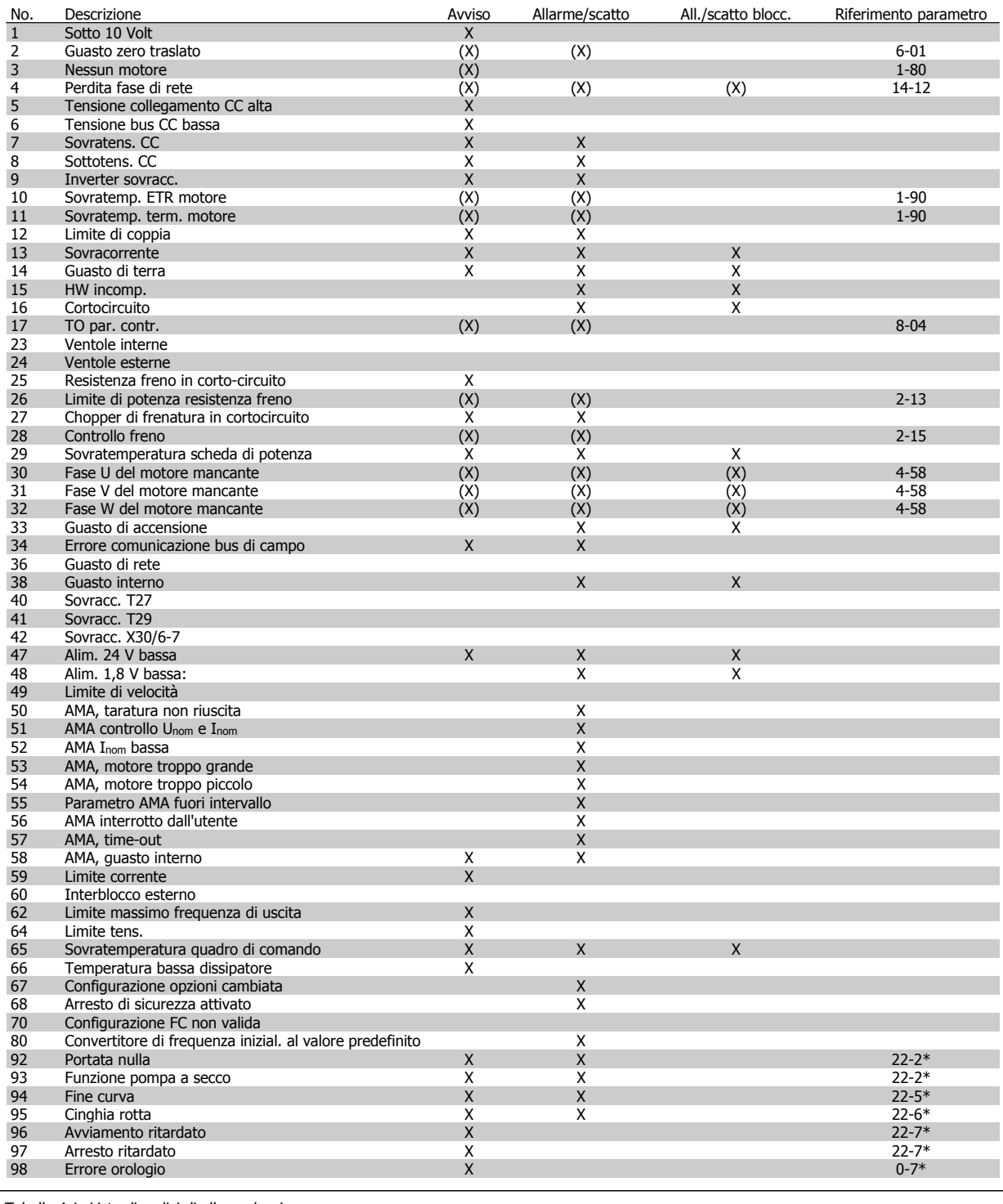

Tabella 4.1: Lista di codici di allarme/avviso

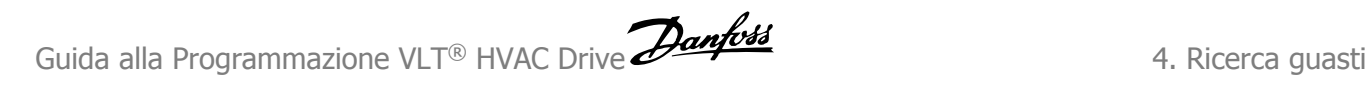

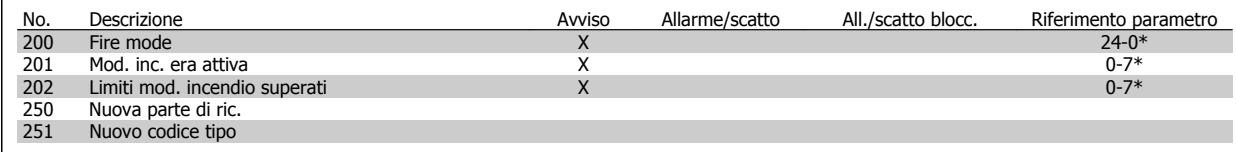

Tabella 4.1: Lista di codici di allarme/avviso, continua...

(X) Dipendente dal parametro

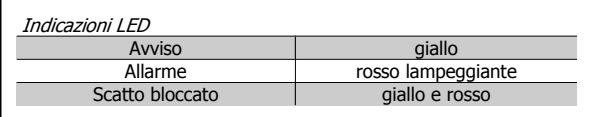

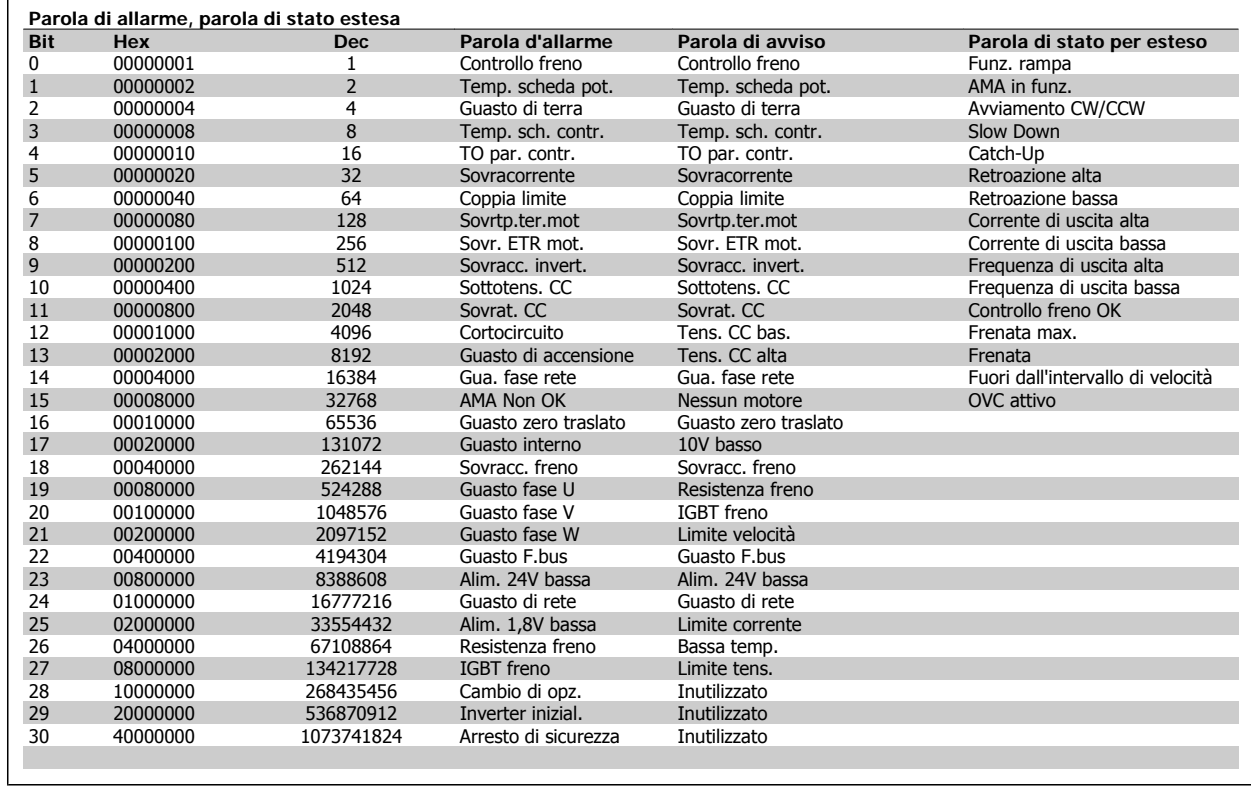

Tabella 4.1: Descrizione di parola di allarme, parola di avviso e parola di stato estesa

Le parole di allarme, le parole di avviso e le parole di stato estese possono essere visualizzate tramite il bus seriale o il bus di campo opzionale per una diagnosi. Vedi anche i par. 16-90, 16-92 e 16-94.

**Parola di allarme 2, 16-91**

## **4.1.2. Parole di allarme**

**Parola d'allarme, 16-90**

| Bit<br>(Esad) | Parola d'allarme<br>(Par. 16-90)          |
|---------------|-------------------------------------------|
| 00000001      | Controllo freno                           |
| 00000002      | Sovratemp. sch. di pot.                   |
| 00000004      | Guasto di terra                           |
| 00000008      | Sovratemperatura scheda di con-<br>trollo |
| 00000010      | TO par. contr.                            |
| 00000020      | Sovracorrente                             |
| 00000040      | Limite di coppia                          |
| 00000080      | Sovrtp.ter.m                              |
| 00000100      | Sovratemp. ETR motore                     |
| 00000200      | Inverter sovracc.                         |
| 00000400      | Sottotens.CC                              |
| 00000800      | Sottotens.CC                              |
| 00001000      | Cortocircuito                             |
| 00002000      | Guasto di accensione                      |
| 00004000      | Perdita fase di rete                      |
| 00008000      | AMA non OK                                |
| 00010000      | Guasto zero traslato                      |
| 00020000      | Guasto interno                            |
| 00040000      | Sovracc, freno                            |
| 00080000      | No fa. U m.                               |
| 00100000      | No fa. V m.                               |
| 00200000      | No fa. W m.                               |
| 00400000      | <b>Guasto F.bus</b>                       |
| 00800000      | Gu.alim.24V                               |
| 01000000      | Guasto di rete                            |
| 02000000      | Gu.alim.1,8V                              |
| 04000000      | Resistenza freno in corto-circuito        |
| 08000000      | Guasto al chopper di fren.                |
| 10000000      | Cambio di opzione                         |
| 20000000      | Inverter inizial.                         |
| 40000000      | Arresto di sicurezza                      |
| 80000000      | Non utilizzato                            |

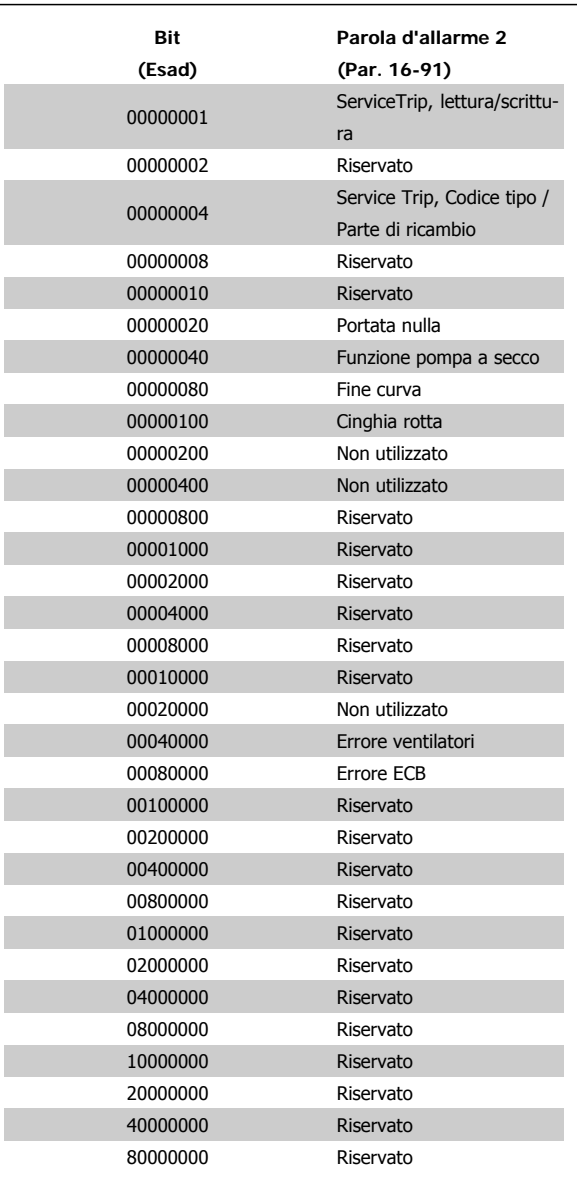

Guida alla Programmazione VLT® HVAC Drive **Aanfoss Australia et al construction de la construction de la const** 

## **4.1.3. Parole di avviso**

## **Parola di avviso, 16-92**

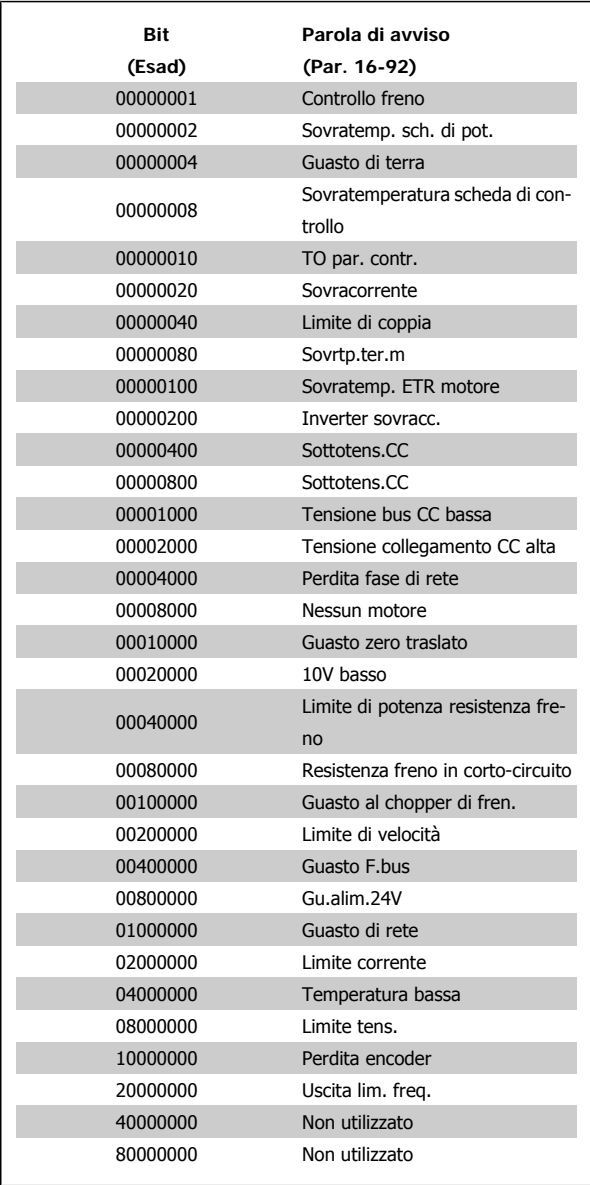

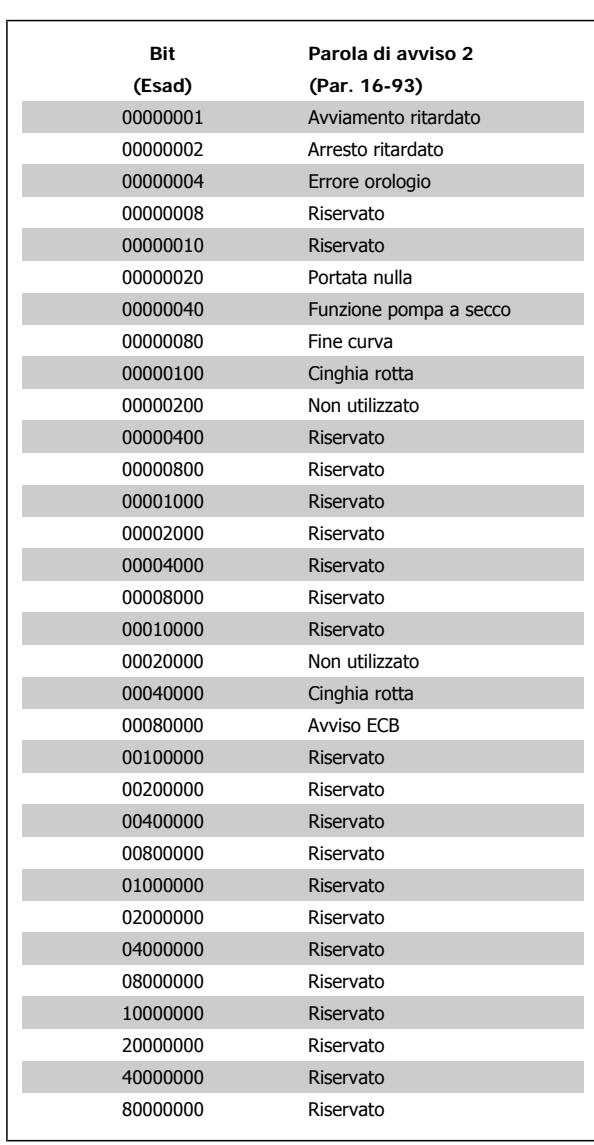

**Parola di avviso 2, 16-93**

**4**

**Parola di stato estesa 2, 16-95**

## **4.1.4. Parole di stato estese**

## **Parola di stato est., par. 16-94**

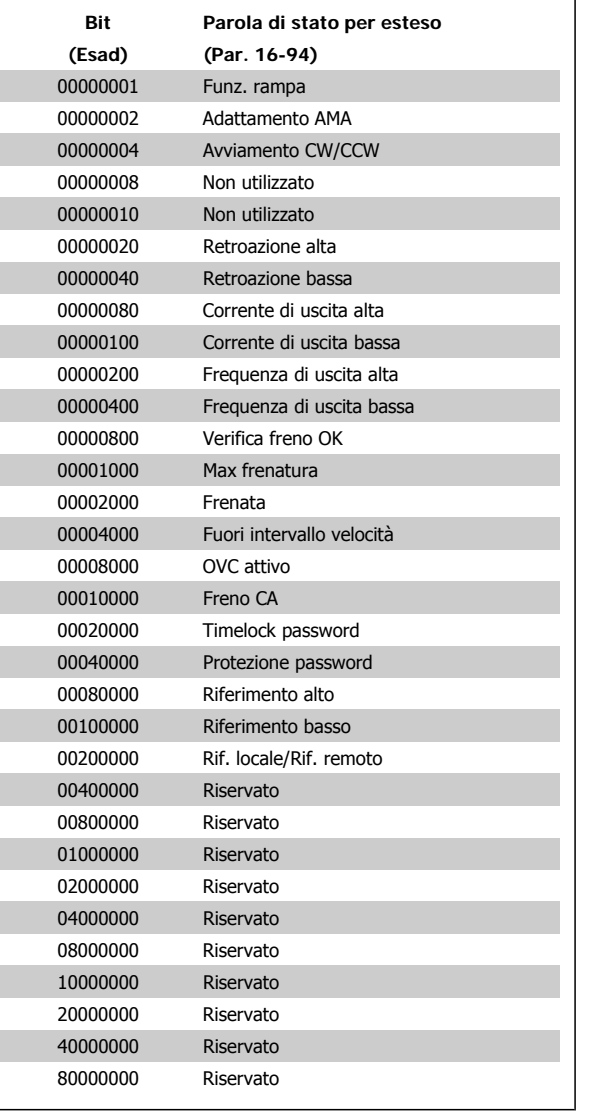

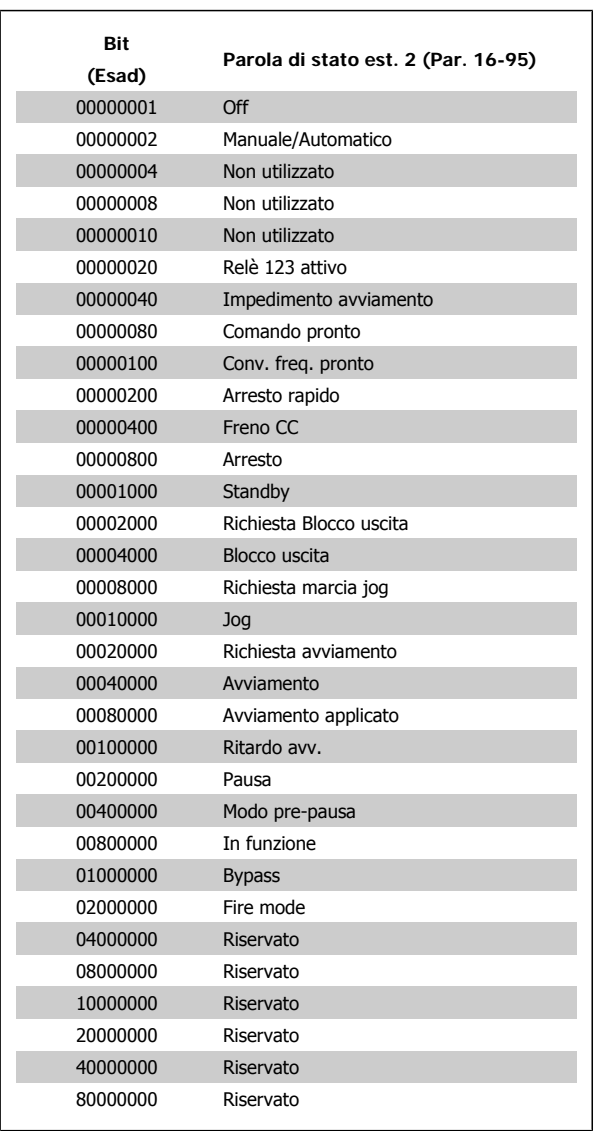

## **4.1.5. Messaggi di allarme**

#### **AVVISO 1, Sotto 10 Volt:**

La tensione 10 V del morsetto 50 sulla scheda di comando è inferiore a 10 V.

Rimuovere parte del carico dal morsetto 50, poiché l'alimentazione 10 V è sovraccaricata. Massimo 15 mA o minimo 590 Ω.

#### **AVVISO/ALLARME 2, Guasto zero traslato:**

Il segnale sul morsetto 53 o 54 è inferiore al 50% del valore impostato rispettivamente nei par. 6-10, 6-12, 6-20 o 6-22.

#### **AVVISO/ALLARME 3, Nessun motore:**

Non è stato collegato alcun motore all'uscita del conv. di frequenza.

#### **AVVISO/ALLARME 4, Perdita fase di rete:**

Mancanza di una fase sul lato alimentazione o sbilanciamento troppo alto della tensione di rete.

Questo messaggio viene visualizzato anche in caso di guasto del raddrizzatore di ingresso sul convertitore di frequenza.

Controllare la tensione e la corrente di alimentazione del convertitore di frequenza.

#### **AVVISO 5, Tensione collegamento CC alta:**

La tensione del circuito intermedio (CC) è superiore al limite di sovratensione del sistema di controllo. Il convertitore di frequenza è ancora attivo.

#### **AVVISO 6, Tensione bus CC bassa:**

La tensione del circuito intermedio (CC) è inferiore al limite di sottotensione del sistema di comando. Il convertitore di frequenza è ancora attivo.

#### **AVVISO/ALLARME 7, Sovratens. CC:**

Se la tensione del circuito intermedio supera il limite, il convertitore di frequenza scatterà dopo un tempo preimpostato.

#### **Possibili correz.:**

Selezionare la funzione Controllo Sovratensione nel par. 2-17

Collegare una resist. freno

Aument. il tempo rampa.

Attivare le funzioni nel par. 2-10

Aument. il par. 14-26

Selezionando la funzione OVC si aumentano i tempi di rampa.

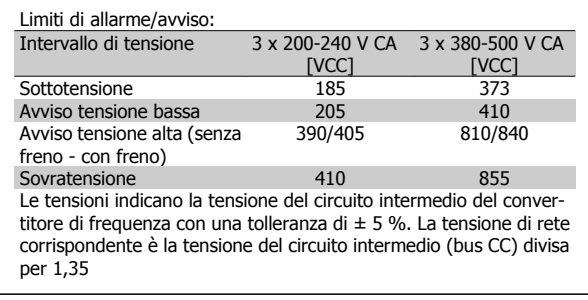

#### **AVVISO/ALLARME 8, Sottotens. CC:**

Se la tensione del circuito intermedio (CC) scende sotto il limite di "Avviso tensione bassa" (vedere la tabella in alto), il convertitore di frequenza verifica l'eventuale collegamento di un'alimentazione a 24 V.

Se non è stata collegata alcuna alimentazione ausiliaria a 24 V, il convertitore di frequenza scatta dopo un dato tempo che dipende dall'apparecchio.

Per controllare se la tensione di rete è adatta per il convertitore di frequenza, vedere 3.1 Specifiche Generali.

#### **AVVISO/ALLARME 9, Inverter sovracc.:**

Il convertitore di frequenza sta per disinserirsi a causa di un sovraccarico (corrente troppo elevata per un intervallo di tempo troppo lungo). Il contatore della protezione termica elettronica dell'inverter invia un avviso al 98% e scatta al 100%, emettendo un allarme. Non è possibile ripristinare il convertitore di frequenza finché il contatore non mostra un valore inferiore al 90%.

Il guasto è dovuto al fatto che il convertitore di frequenza è stato sovraccaricato oltre il 100% per un periodo troppo lungo.

#### **AVVISO/ALLARME 10, Motore ETR surrisc.:**

La protezione termica elettronica (ETR) rileva un surriscaldamento del motore. È possibile scegliere se il convertitore di frequenza debba inviare un avviso o un allarme quando il contatore raggiunge il 100% nel par. 1-90. Il guasto si verifica perché il motore è stato sovraccaricato oltre il 100% della corrente nominale preimpostata per un periodo troppo lungo. Controllare che il par. motore 1-24 sia stato impostato correttamente.

#### **AVVISO/ALLARME 11, Sovratemp. term. motore:**

Il termistore o il relativo collegamento è scollegato. È possibile scegliere se il convertitore di frequenza debba inviare un avviso o un allarme quando il contatore raggiunge il 100% nel par. 1-90. Controllare che il termistore sia collegato correttamente tra il morsetto 53 o 54 (ingresso di tensione analogico) ed il morsetto 50 (alimentazione +10 V), o tra il morsetto 18 o 19 (solo ingresso digitale PNP) ed il morsetto 50. Se viene utilizzato un sensore KTY, controllare la connessione corretta tra il morsetto 54 e 55.

#### **AVVISO/ALLARME 12, Limite di coppia:**

La coppia è superiore al valore nel par. 4-16 (funzionamento motore) oppure a quello nel par. 4-17 (funzionamento rigenerativo).

#### **AVVISO/ALLARME 13, Sovracorrente:**

Il limite corr. di picco dell'inverter (ca. 200% della corrente nom.) è stato superato. L'avvertenza permarrà per circa 8-12 sec., dopodiché il convertitore di frequenza scatta ed emette un allarme. Spegnere il convertitore di frequenza e controllare se l'albero motore può essere ruotato e se la portata del motore è adatta al convertitore di frequenza.

#### **ALLARME 14, Guasto di terra:**

È presente una scarica dalle fasi di uscita verso terra, nel cavo fra il convertitore di frequenza e il motore o nel motore stesso.

Spegnere il convertitore di frequenza e rimuovere il guasto di terra.

#### **ALLARME 15, Hardware incompleto:**

Un'opzione installata non è gestita dall'attuale scheda di comando (hardware o software).

#### **ALLARME 16, Cortocircuito:**

È presente un corto circuito nel motore o sui morsetti del motore. Spegnere il convertitore di frequenza ed eliminare il corto circuito.

#### **AVVISO/ALLARME, Timeout parola di controllo:**

nessuna comunicazione con il convertitore di frequenza.

L'avviso sarà attivo solo quando il par. 8-04 NON è impostato su OFF. Se il par. 8-04 è impostato su Stop e Scatto, viene visualizzato un avviso e il convertitore di frequenza decelera fino a scattare, emettendo un allarme.

Il par. 8-03 Par. com. tempo timeout può eventualmente essere aumentato.

#### **AVVISO 23, Ventole interne:**

I ventilatori esterni si sono fermati a causa di un difetto hardware, o perché non sono installati.

#### **AVVISO 24, Guasto ventola esterna:**

La funzione di avviso ventola è una protezione aggiuntiva che verifica se la ventola è montata e funziona. L'avviso ventola può essere disattivato in Monitor. ventola, par. 14-53, [0] Disabilitato.

#### **AVVISO 25, Resistenza freno in corto-circuito:**

Durante il funzionamento la resistenza freno viene controllata. Se entra in corto circuito, la funzione freno è disattivata e compare l'avviso. Il convertitore di frequenza funziona ancora, ma senza la funzione di frenatura. Spegnere il convertitore di frequenza e sostituire la resistenza di frenatura (vedere il par. 2-15 Controllo freno).

#### **ALLARME/AVVISO 26, Limite di potenza resistenza freno:**

La potenza trasmessa alla resistenza freno viene calcolata come percentuale, sotto forma di valore medio degli ultimi 120 sec., sulla base del valore della resistenza freno (par. 2-11) e della tensione del circuito intermedio. L'avviso è attivo quando la potenza di frenatura dissipata è superiore al 90%. Se nel par. 2-13 è stato selezionato Scatto [2], il convertitore di frequenza si disinserisce ed emette questo allarme quando la potenza di frenatura dissipata supera il 100%.

#### **AVVISO/ALLARME 27, Guasto al chopper di fren.:**

Durante il funzionamento il transistor di frenatura viene controllato e, se entra in corto circuito, la funzione di frenatura viene disattivata e viene visualizzato l'avviso. Il convertitore di frequenza è ancora in grado di funzionare ma, poiché il transistor del freno è entrato in corto circuito, una potenza elevata sarà trasmessa alla resistenza freno, anche se non è attiva.

Spegnere il convertitore di frequenza e rimuovere la resistenza freno.

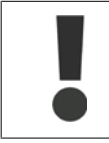

Avviso: Sussiste il rischio che una potenza elevata venga trasmessa alla resistenza freno se il transistor è cortocircuitato.

#### **ALLARME/AVVISO 28, Controllo freno fallito:**

Guasto resistenza freno: la resistenza freno non è collegata/in funzione.

#### **ALLARME/AVVISO 29, Sovratemperatura conv. freq.:**

se la custodia è IP00, IP20/Nema1 o IP21/TIPO 1,la temperatura di disinserimento del dissipatore è di 95 °C  $\pm$ 5 °C. Un guasto dovuto alla temperatura non può essere ripristinato finché la temperatura non scende al di sotto dei 70 °C.

#### **Il guasto potrebbe essere causato da:**

- **-** Temperatura ambiente troppo elevata
- **-** Cavo motore troppo lungo

#### **ALLARME 30, Fase U del motore mancante:**

manca la fase U del motore fra il convertitore di frequenza e il motore. Spegnere il conv. di freq. e controllare la fase U del motore.

#### **ALLARME 31, Fase V del motore mancante:**

manca la fase V del motore tra il convertitore di frequenza e il motore. Spegnere il conv. di freq. e controllare la fase V del motore.

#### **ALLARME 32, Fase W del motore mancante:**

manca la fase motore W tra il convertitore di frequenza e il motore. Spegnere il conv. di freq. e controllare la fase W del motore.

#### **ALLARME 33, Guasto di accensione:**

Sono state effettuate troppe accensioni in un intervallo di tempo troppo breve. Vedere il capitolo Specifiche generali per il numero consentito di accensioni entro un minuto.

#### **AVVISO/ALLARME 34, Errore comunicazione fieldbus:**

Il bus di campo sulla scheda di comunicazione opzionale non funziona.

#### **AVVISO/ALLARME 36, Guasto di rete:**

Questo avviso/allarme è attivo solo se la tensione di alimentazione del convertitore di frequenza non è più presente e se il parametro 14-10 NON è stato impostato su OFF. Possibile correz.: Controllare i fusibili del convertitore di frequenza.

#### **ALLARME 38, Guasto interno:**

contattare il proprio rivenditore Danfoss.

#### **AVVISO 40, Sovraccarico dell'uscita dig. mors. 27:**

Verificare il carico collegato al morsetto 27 o rimuovere il collegamento in corto circuito. Verificare i parametri 5-00 e 5-01.

#### **AVVISO 41, Sovraccarico dell'uscita dig. mors. 29:**

Verificare il carico collegato al morsetto 29 o rimuovere il collegamento in corto circuito. Verificare i parametri 5-00 e 5-02.

#### **AVVISO 42, Sovraccarico dell'uscita dig. X30/6:**

Verificare il carico collegato al morsetto X30/6 o rimuovere il collegamento in corto circuito. Verificare il parametro 5-32.

#### **AVVISO 42, Sovraccarico dell'uscita dig. X30/7:**

Verificare il carico collegato al morsetto X30/7 o rimuovere il collegamento in corto circuito. Verificare il parametro 5-33.

#### **AVVISO 47, Alim. 24V bassa:**

l'alimentazione esterna ausiliaria 24V CC potrebbe essere sovraccarica; in caso contrario, contattare il proprio rivenditore Danfoss.

#### **ALLARME 48, Al. 1,8V bass.:**

Contattare il proprio rivenditore Danfoss.

#### **AVVISO 49, Limite di velocità:**

la velocità non è compresa nel campo specificato nei par. 4-11 e 4-13.

#### **ALLARME 50, AMA, taratura non riuscita:**

Contattare il proprio rivenditore Danfoss.

#### **ALLARME 51, AMA, controllo Unom e Inom:**

probabilmente è errata l'impostazione della tensione motore, della corrente motore e della potenza motore. Controllare le impostazioni.

#### **ALLARME 52, AMA, Inom bassa:**

la corrente motore è troppo bassa. Controllare le impostazioni.

**ALLARME 53, AMA, motore troppo grande:** il motore è troppo grande per poter eseguire AMA.

#### **ALLARME 54, AMA, motore troppo piccolo:** il motore è troppo piccolo per poter eseguire AMA.

**ALLARME 55, AMA, par. fuori campo:** i valori parametrici del motore sono al di fuori dell'intervallo accettabile.

## **ALLARME 56, AMA interrotto dall'utente:**

l'AMA è stato interrotto dall'utente.

#### **ALLARME 57, AMA, time-out:**

tentare più volte di avviare l'AMA finché l'esecuzione non riesce. Cicli ripetuti possono riscaldare il motore e determinare l'aumento delle resistenze Rs e Rr. Non si tratta comunque di un problema critico.

#### **AVVISO/ALLARME 58, AMA - Guasto interno:**

Contattare il proprio rivenditore Danfoss.

**4**

#### **AVVISO 59, Limite corrente:**

la corrente è superiore al valore nel par. 4-18.

#### **AVVISO 60, Interblocco esterno:**

L'interblocco esterno è stato attivato. Per riprendere il funz. normale, applicare 24 VCC al mors. progr. per interbl. esterno e riprist. il conv. di freq. (tramite bus, I/O digitale o prem. [Reset]).

#### **AVVISO 62, Limite massimo frequenza di uscita:**

la frequenza di uscita è superiore al valore impostato nel par. 4-19.

## **AVVISO 64, Limite tens.:**

La combinazione di carico e velocità richiede una tensione motore superiore alla tensione collegamento CC effettiva.

#### **AVVISO/ALLARME/SCATTO 65, Sovratemperatura scheda di controllo:**

Sovratemperatura scheda di controllo: la temperatura di disinserimento della scheda di controllo è di 80° C.

#### **AVVISO 66, Temp. dissip. bassa:**

La temp. del dissip. viene misurata come 0° C. Ciò potrebbe indicare che il sensore di temp. è guasto e pertanto la vel. della ventola viene aumentata al mass. nel caso che la sezione di potenza o la scheda di controllo siano surriscaldati.

#### **ALLARME 67, Configurazione opzioni cambiata:**

Una o più opzioni sono state aggiunte o rimosse dall'ultimo spegnimento.

#### **ALLARME 68, Arresto di sicurezza:**

È stato attivato l'arresto di sicurezza. Per riprendere il funzionamento normale, applicare 24 VCC al morsetto 37, quindi inviare un segnale di reset (tramite bus, I/O digitale o premendo [Reset]).

#### **ALLARME 70, Configurazione convertitore di frequenza non cons.:**

La combinazione attuale della scheda di comando e della scheda di potenza non è consentita.

#### **ALLARME 80, Inverter inizial. al valore di default:**

Le impostazioni dei parametri vengono riportate all'impostazione di fabbrica dopo un ripristino manuale (a tre dita) oppure tramite i par. 14-22. Se la temperatura è inferiore a 15° C l'avviso sarà presente.

#### **AVVISO/ALLARME 92, Portata nulla:**

È stata rilevata una condizione di assenza di carico per il sistema. Vedere il gruppo par. 22-2\*.

#### **AVVISO/ALLARME 93, Funzione pompa a secco:**

Una condizione di portata nulla o alta velocità indica che la pompa ha funzionato a secco. Vedere il gruppo par. 22-2\*

#### **AVVISO/ALLARME 94, Fine curva:**

La retroazione rimane inferiore al setpoint a segnalare una perdita nel sistema delle condutture. Vedere il gruppo par. 22-5\*

#### **AVVISO/ALLARME 95, Cinghia rotta:**

La coppia è al disotto del livello di coppia impostato in assenza di carico e indica una cinghia rotta. Vedere il gruppo par. 22-6\*

#### **AVVISO 96, Avviam. ritardato:**

L'avviam. del mot. è stato posticipato a causa dell'attivaz. della protez. contro le accensioni ravvicinate. Vedere il gruppo par. 22-7\*.

#### **AVVISO 97, Arresto ritard.:**

L'arresto del motore è stato posticipato a causa dell'attivaz. della protez. contro le accensioni ravvicinate. Vedere il gruppo par. 22-7\*.

#### **AVVISO 98, Errore orologio:**

La data e l'ora non sono state impostate o il backup, se presente, si è guastato. Vedere il gruppo par. 0-7\*.

#### **AVVISO 200, Mod incendio:**

È attivo il com. di ingr. Mod. di inc. Vedere il gruppo par. 24-0\*

#### **AVVISO 201, Mod. inc. era attiva:**

Era attivo il comando di ingresso Modalità incendio ma ora è disattivato. Vedere il gruppo par. 0-7\*

#### **AVVISO 202, Limiti mod. incendio superati:**

Uno o più allarmi sono stati eliminati durante la modalità incendio. Vedere il gruppo par. 0-7\*

#### **ALLARME 250, N. parte ric.:**

È stato sostituito l'alimentatore o l'alimentatore switching. Il codice tipo del convertitore di freq. deve essere salvato in EEPROM. Selez. il codice tipo corretto nel par. 14-23 in base all'etichetta dell'unità. Ricordarsi di selez. 'Salva in EEPROM' per terminare.

#### **ALLARME 251, Nuovo cod. tipo:**

Il convertitore di frequenza ha un nuovo codice tipo.

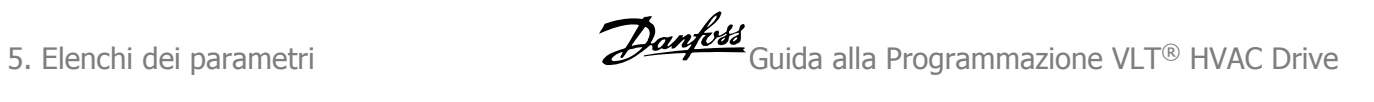

MG.11.C4.06 - VLT® è un marchio brevettato Danfoss

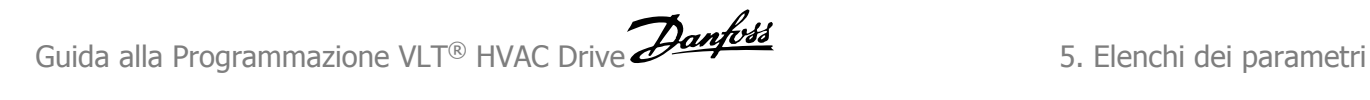

# **5. Elenchi dei parametri**

# **5.1. Opzioni parametri**

## **5.1.1. Impostazioni di default**

#### Modifiche durante il funzionamento

"TRUE" (VERO) significa che il parametro può essere modificato mentre il convertitore di frequenza è in funzione, mentre "FALSE" (FALSO) significa che il convertitore di frequenza deve essere arrestato prima che possa essere effettuata una modifica.

#### 4-Set-up

'All set-up' (Tutta la programmazione): è possibile impostare i parametri individualmente in ciascuno dei quattro setup, vale a dire che un singolo parametro può avere quattro diversi valori dei dati.

'1 set-up' (1 programmazione): il valore dei dati sarà uguale in tutti i setup.

#### Indice di conversione

Questo numero fa riferimento a una cifra di conversione da usare in caso di scrittura o lettura mediante un convertitore di frequenza.

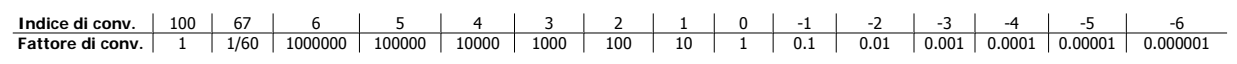

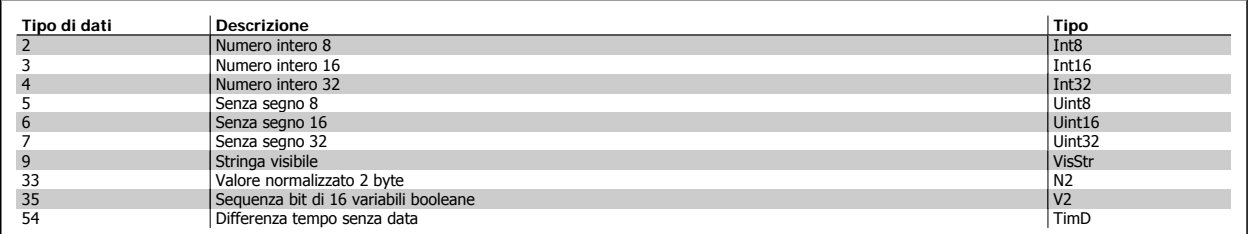

**5**

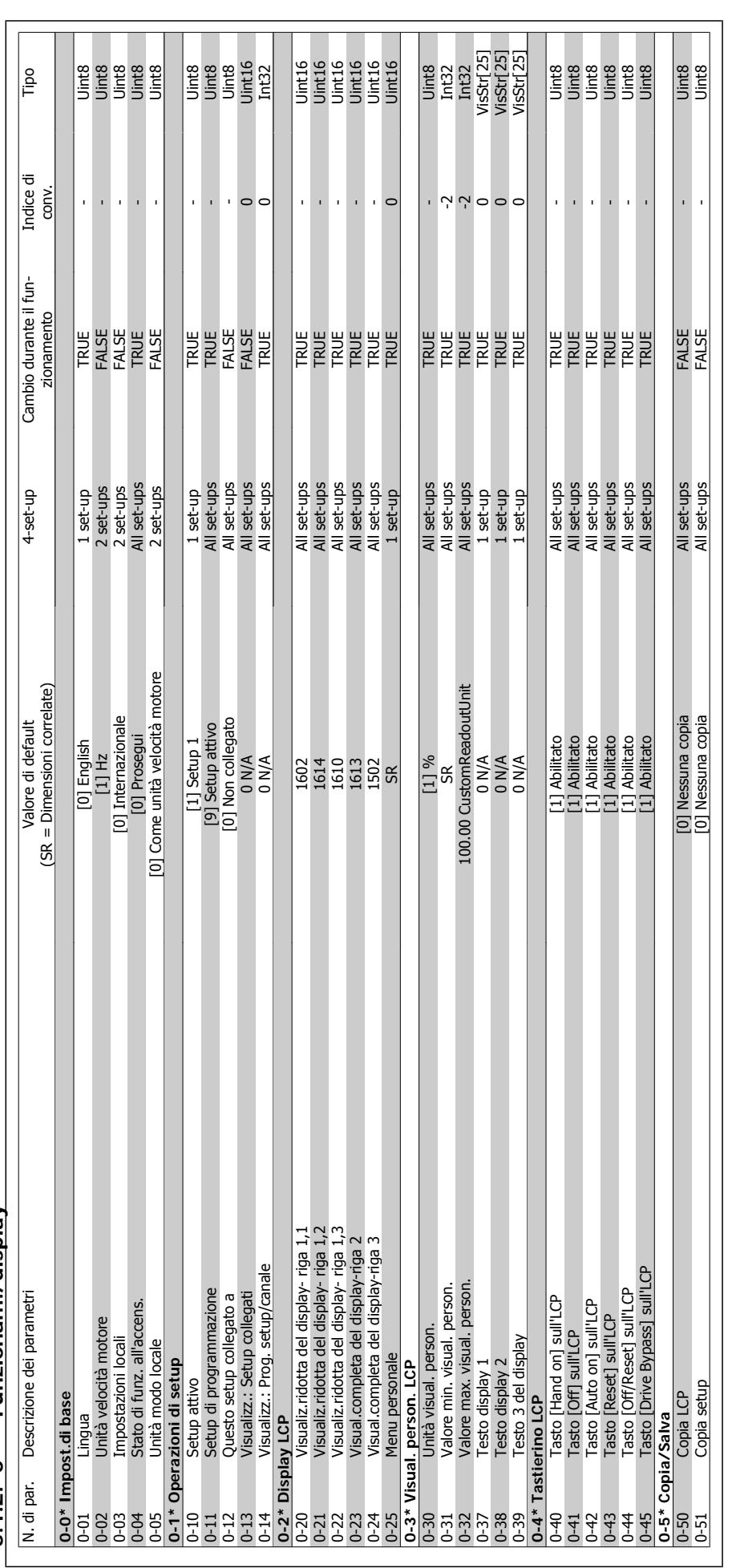

5.1.2. 0-\*\* Funzionam./display **5.1.2. 0-\*\* Funzionam./display**

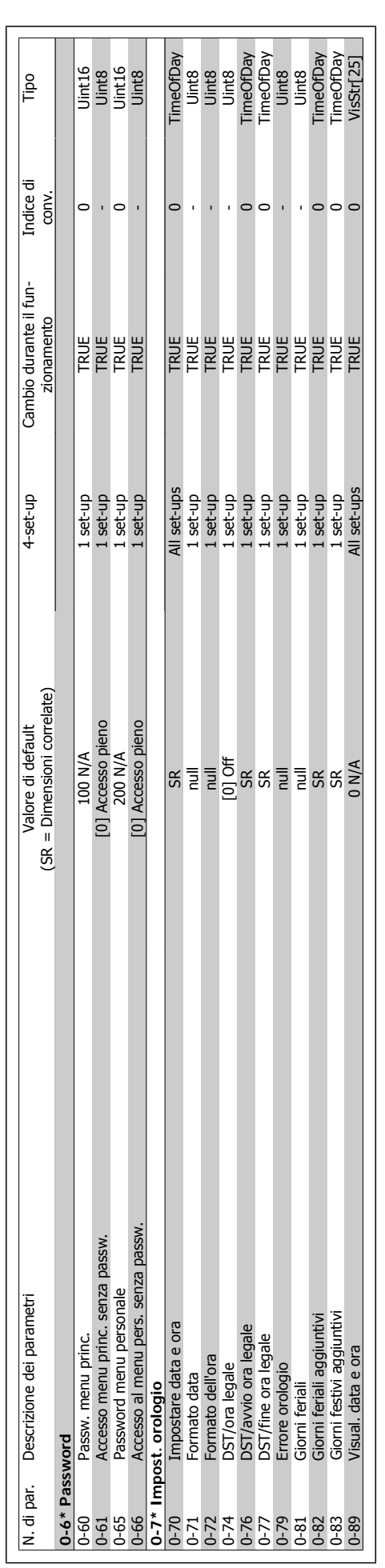

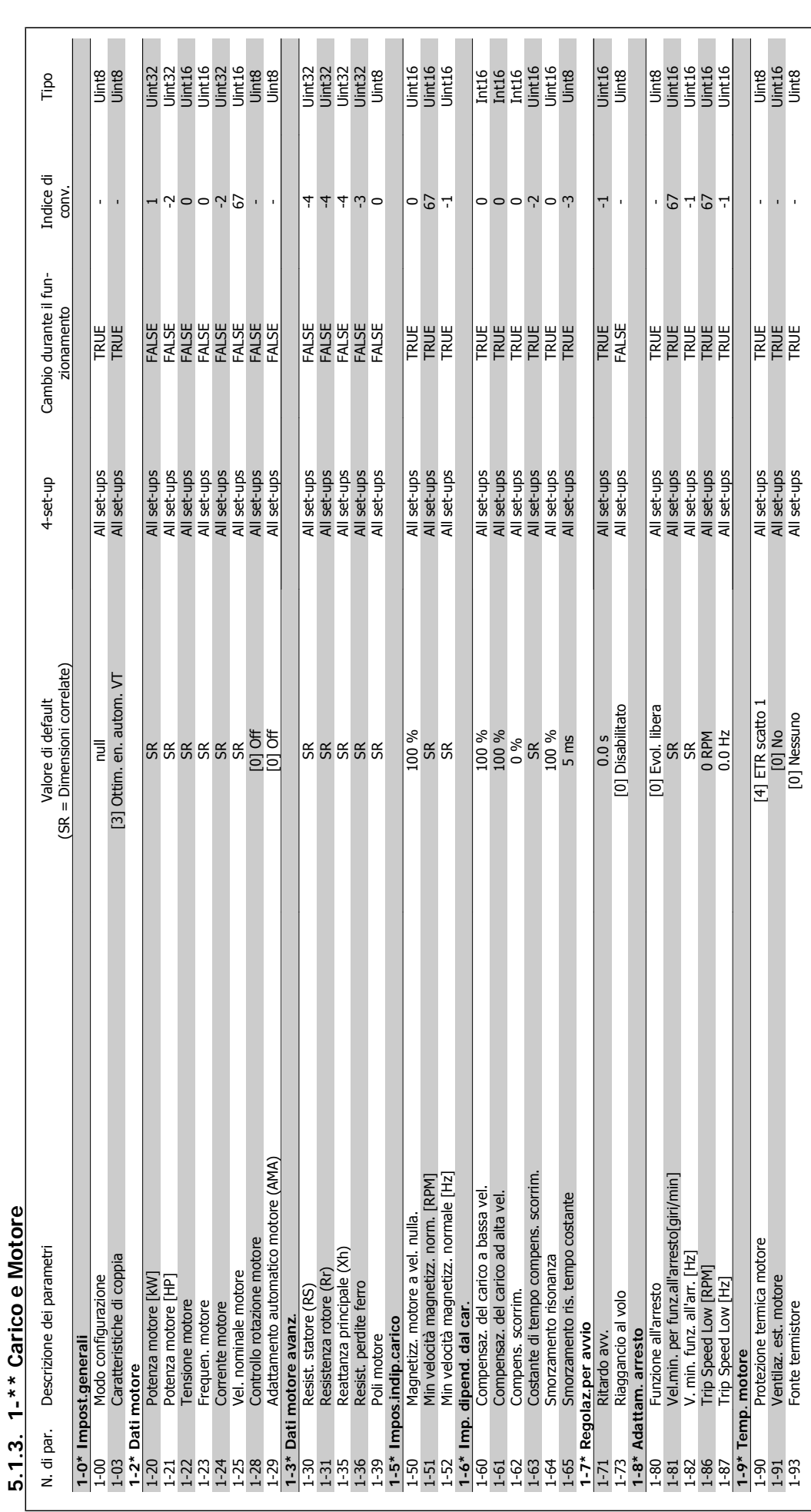

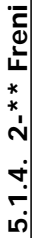

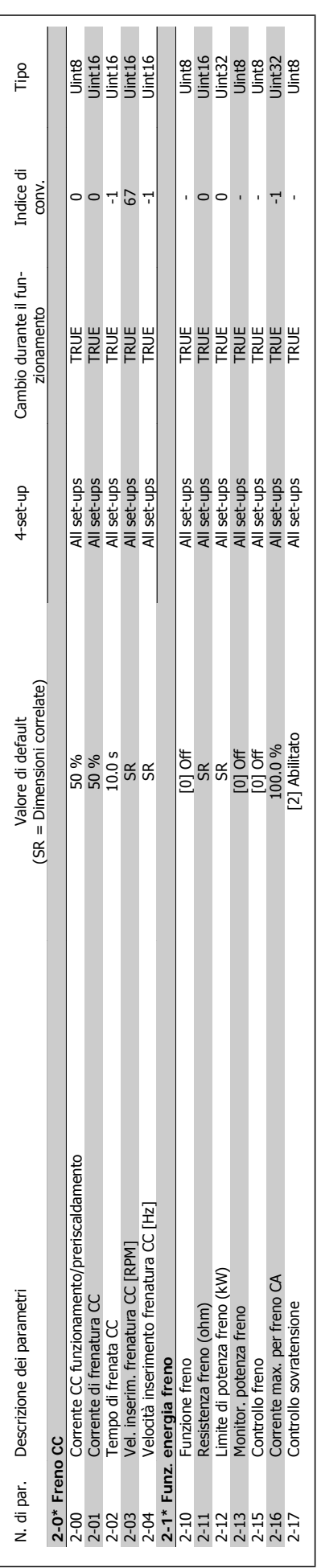

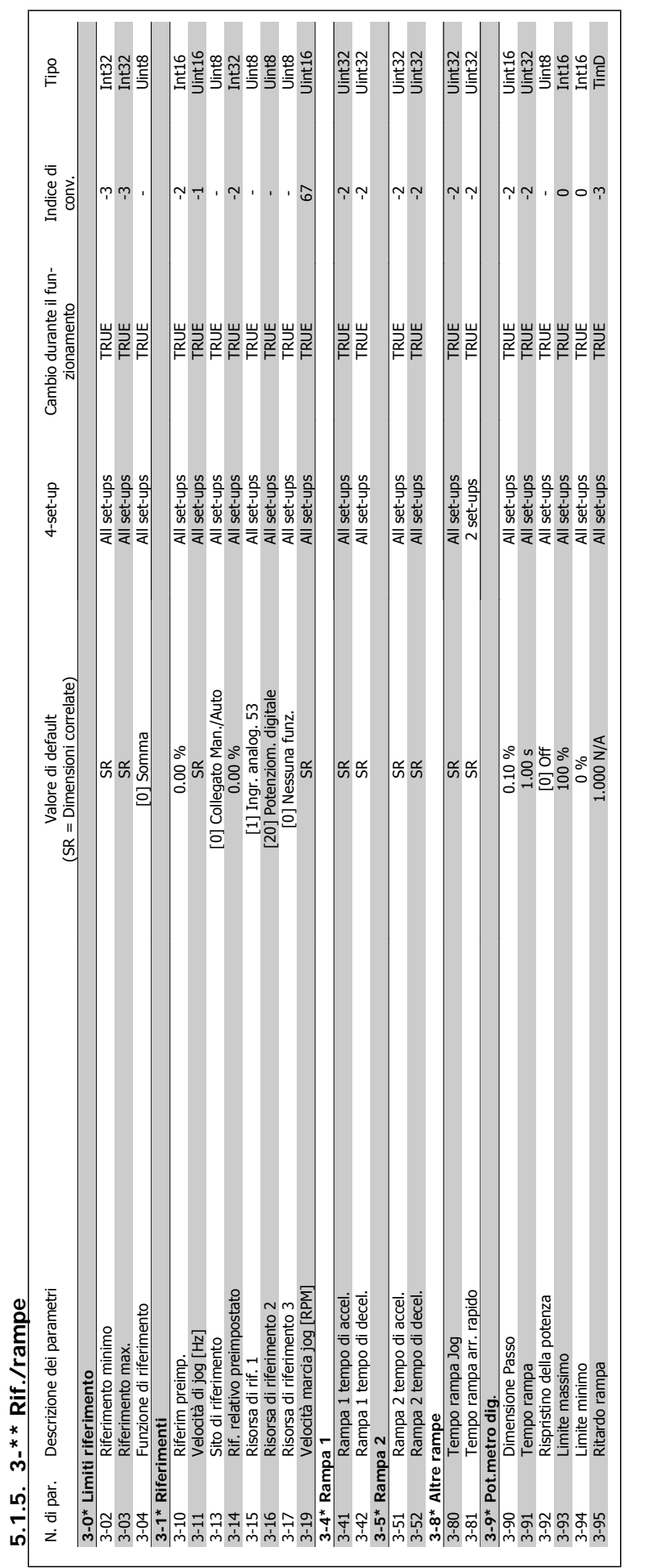

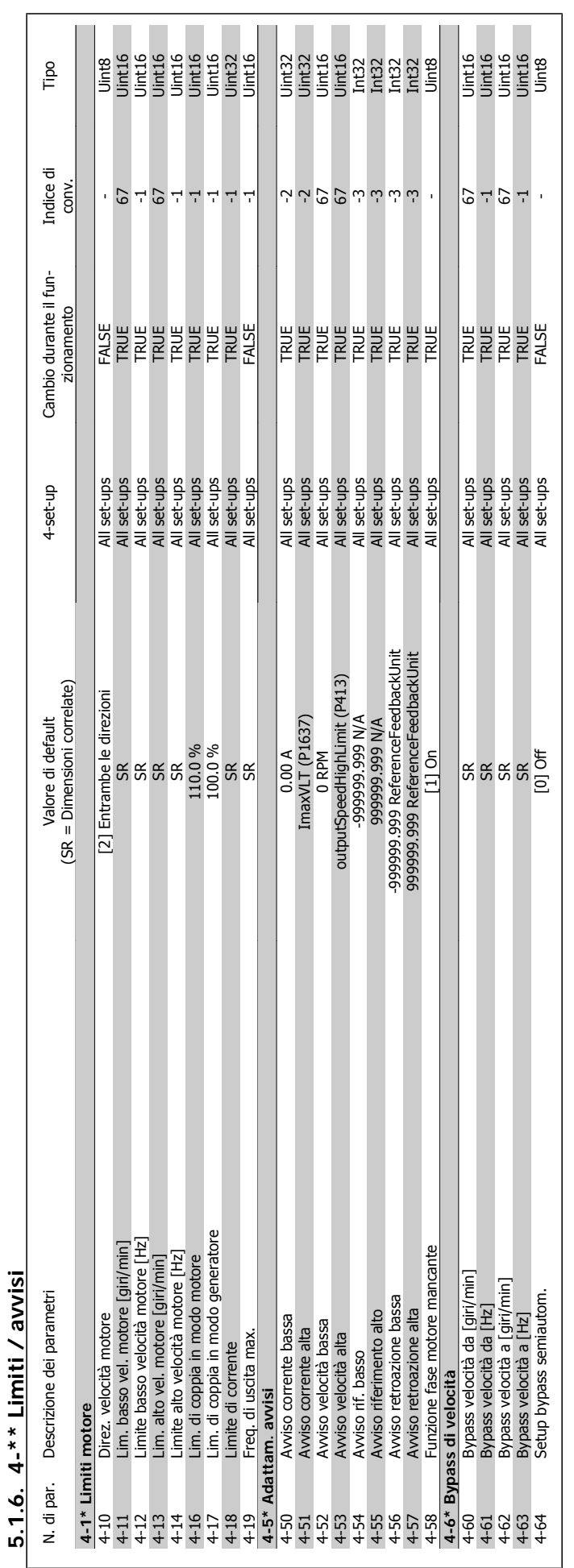

**5.1.6. 4-\*\* Limiti / avvisi**

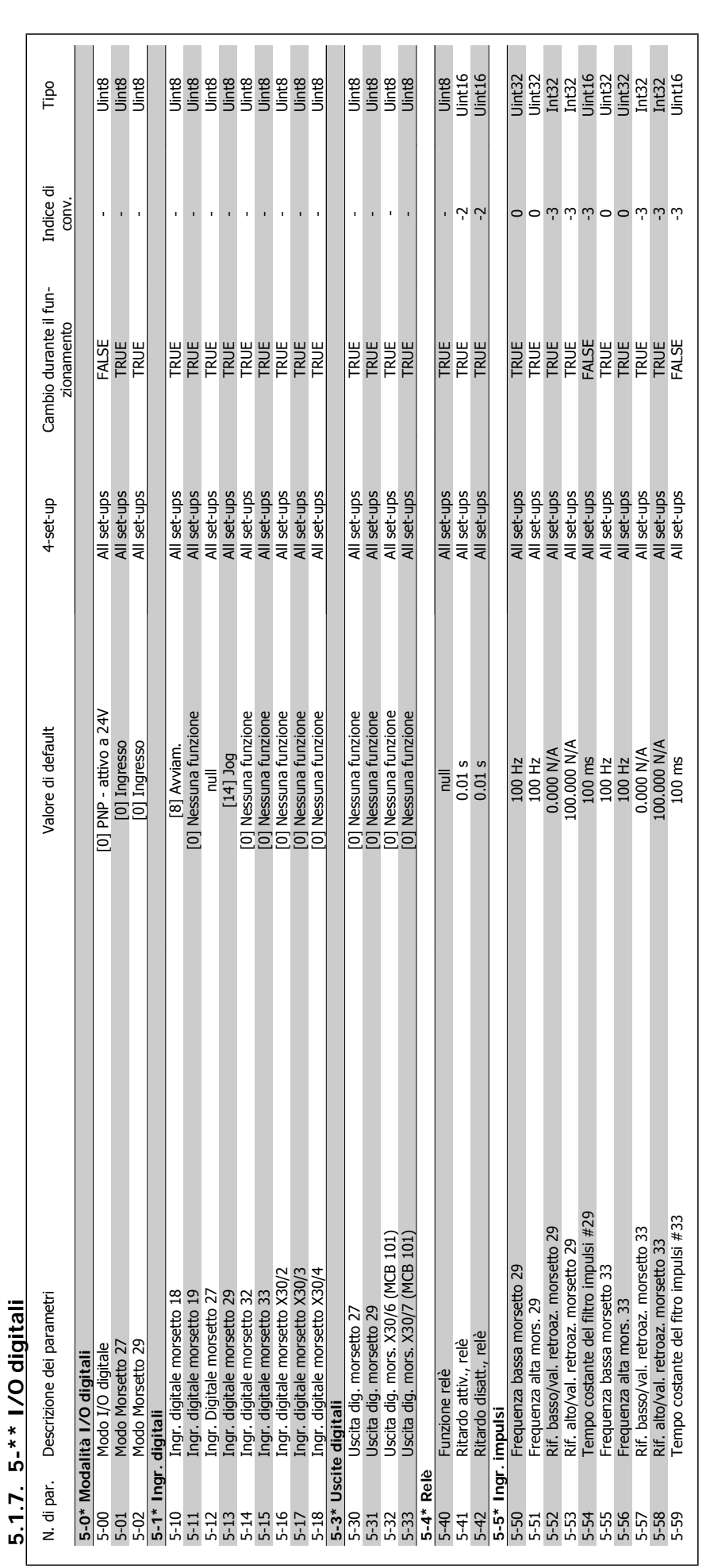

**5**

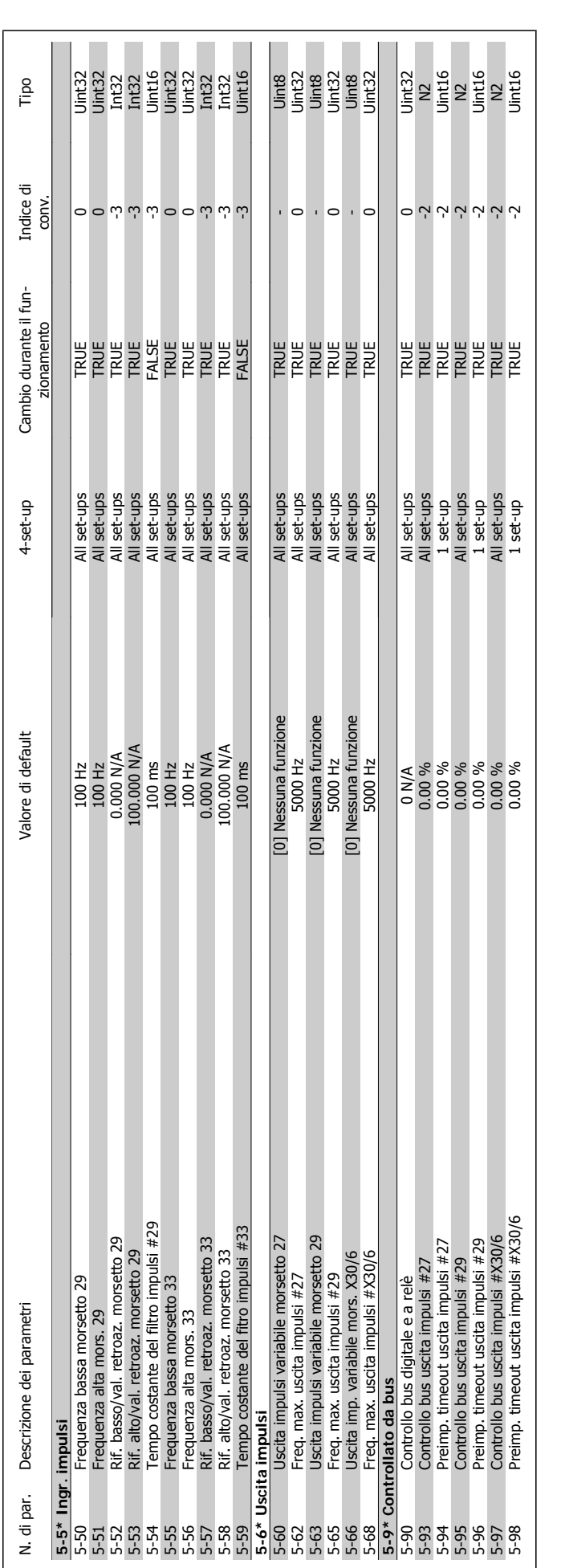

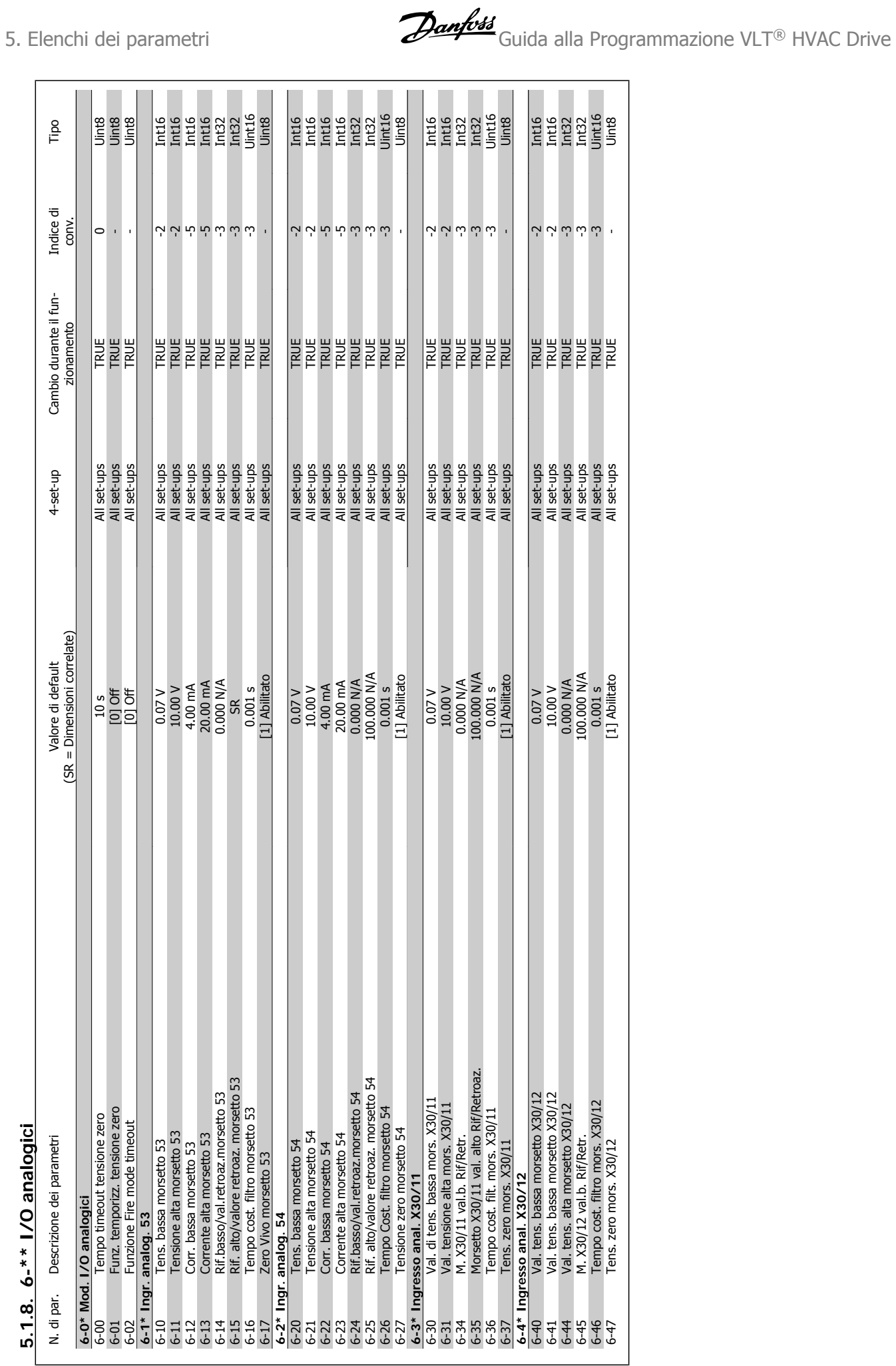

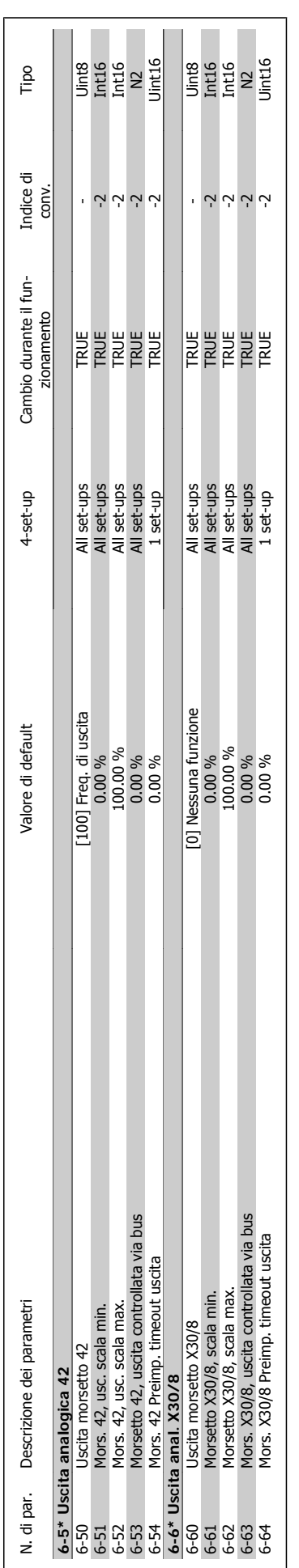

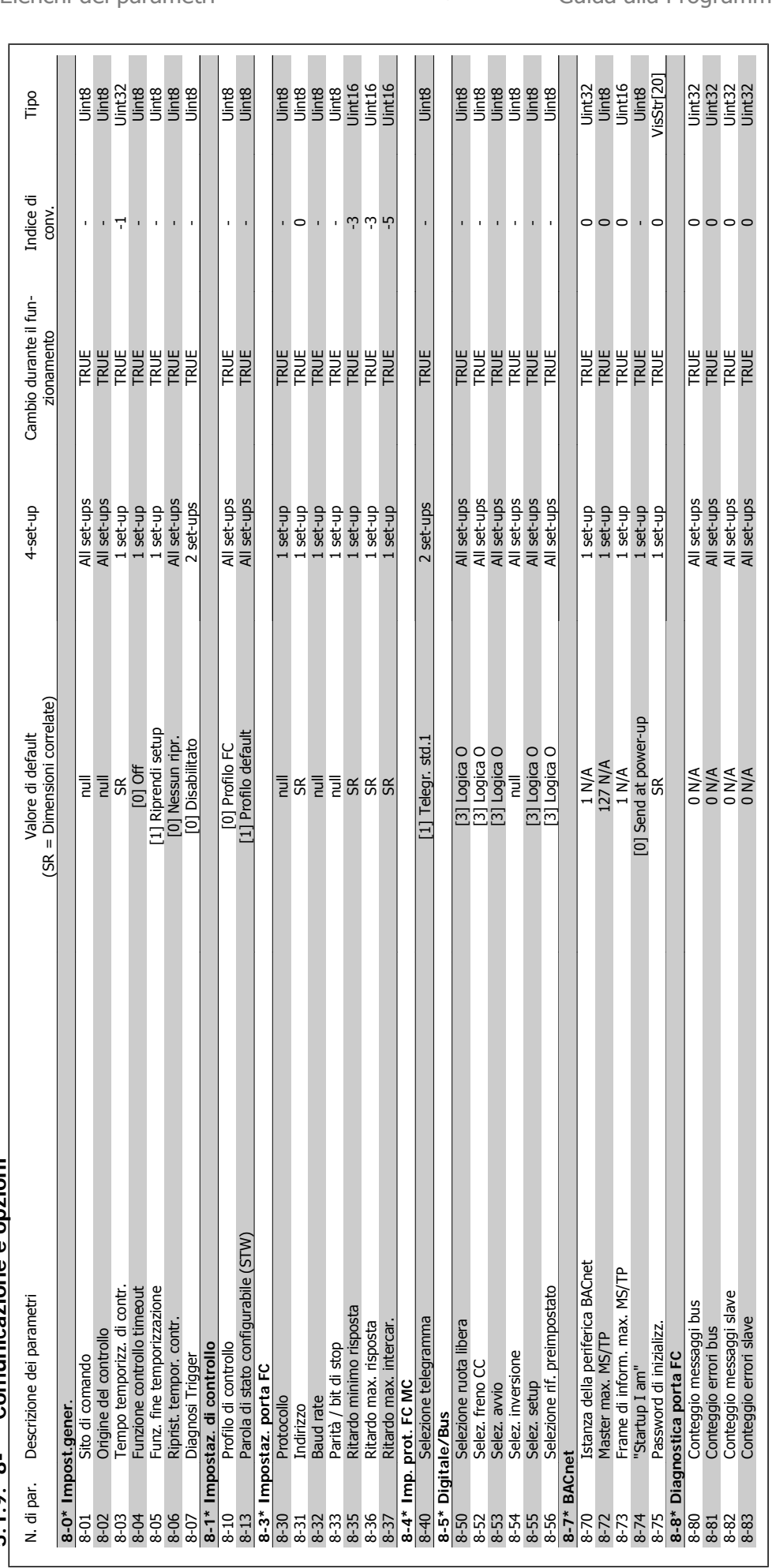

# $8 - *$  Comunicazione e opzioni **5.1.9. 8-\*\* Comunicazione e opzioni** 5 1 9

**5**

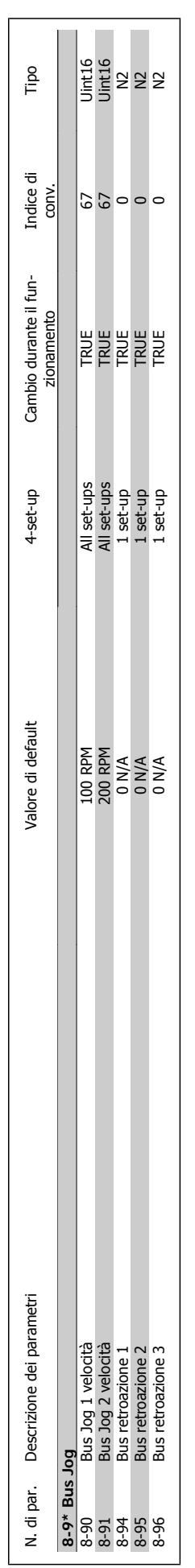

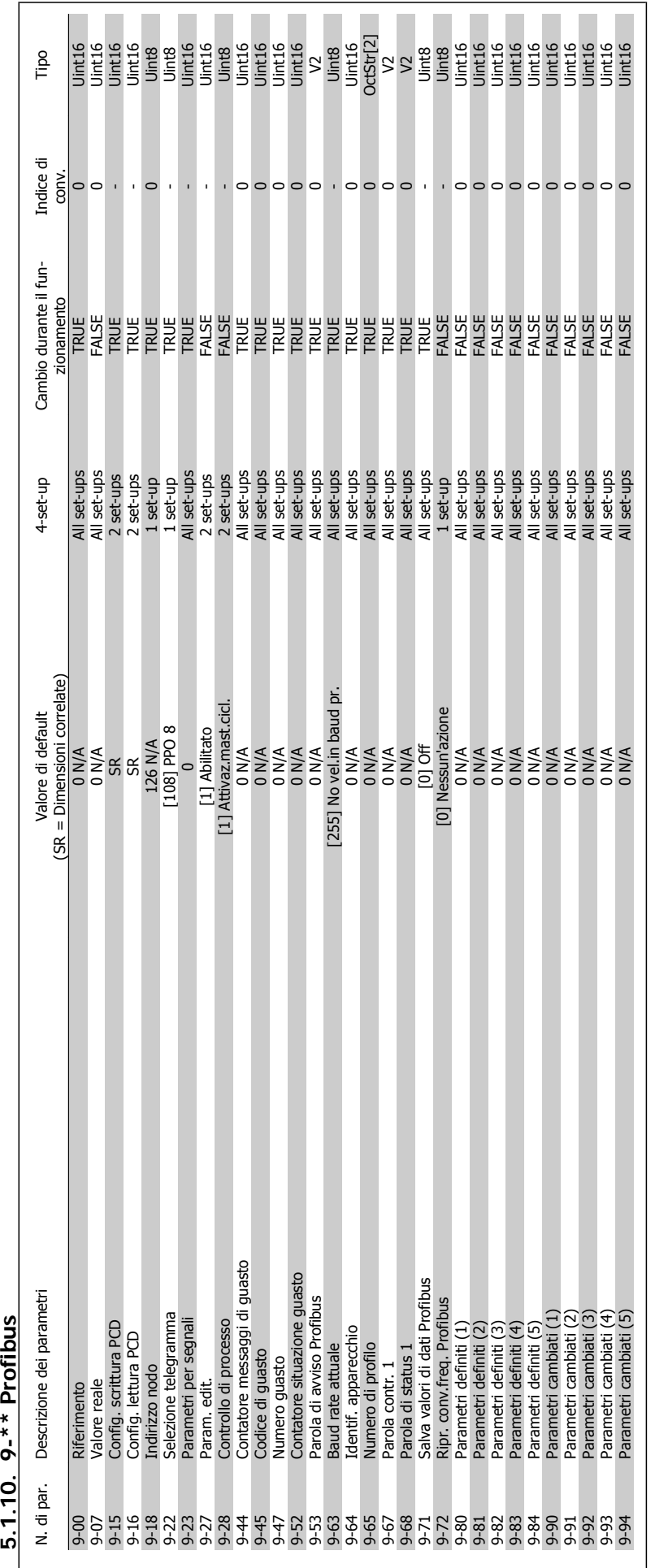

 $5.10$   $9.**$  Profibus
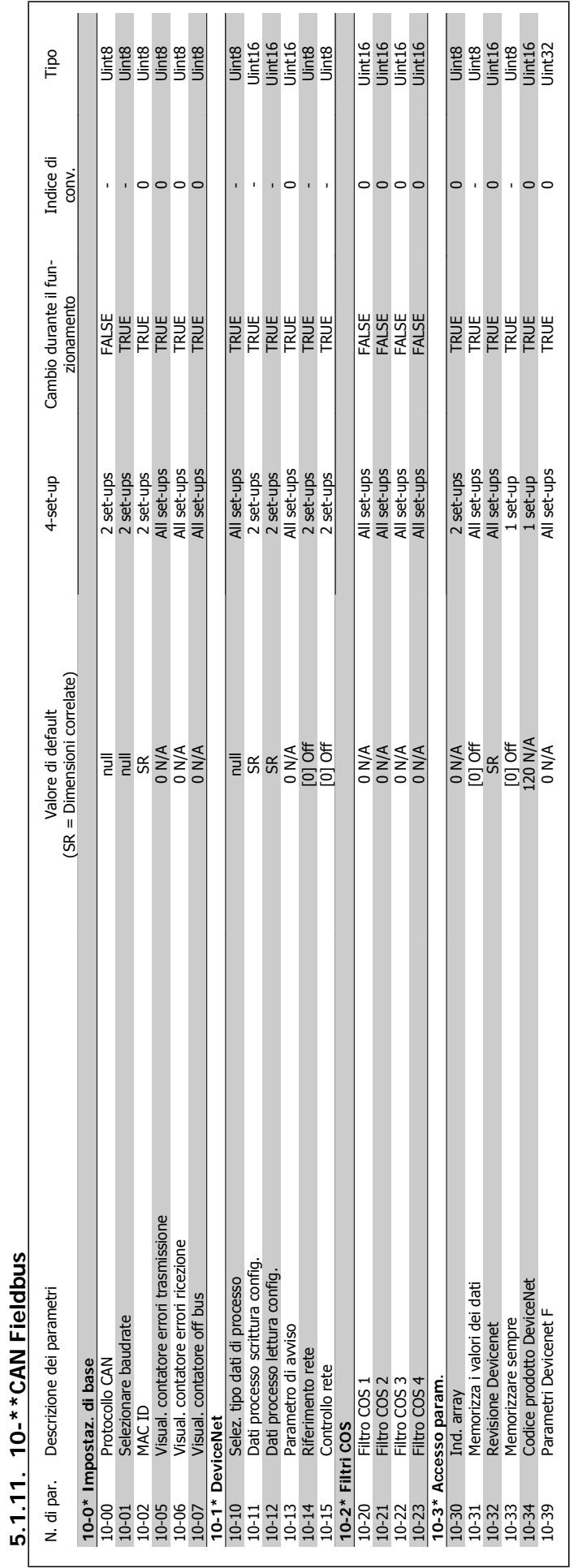

Guida alla Programmazione VLT® HVAC Drive **Aanfoss** 6. Elenchi dei parametri

MG.11.C4.06 - VLT® è un marchio brevettato Danfoss 253

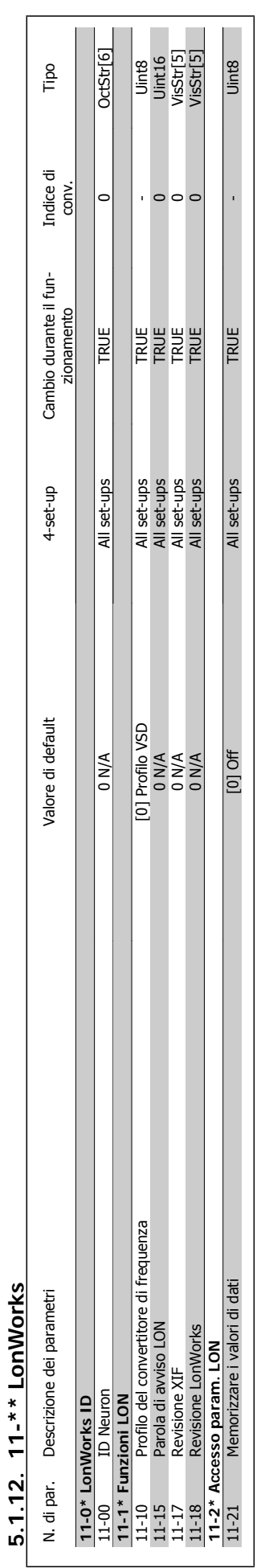

5. Elenchi dei parametri **Canfoss** Guida alla Programmazione VLT<sup>®</sup> HVAC Drive

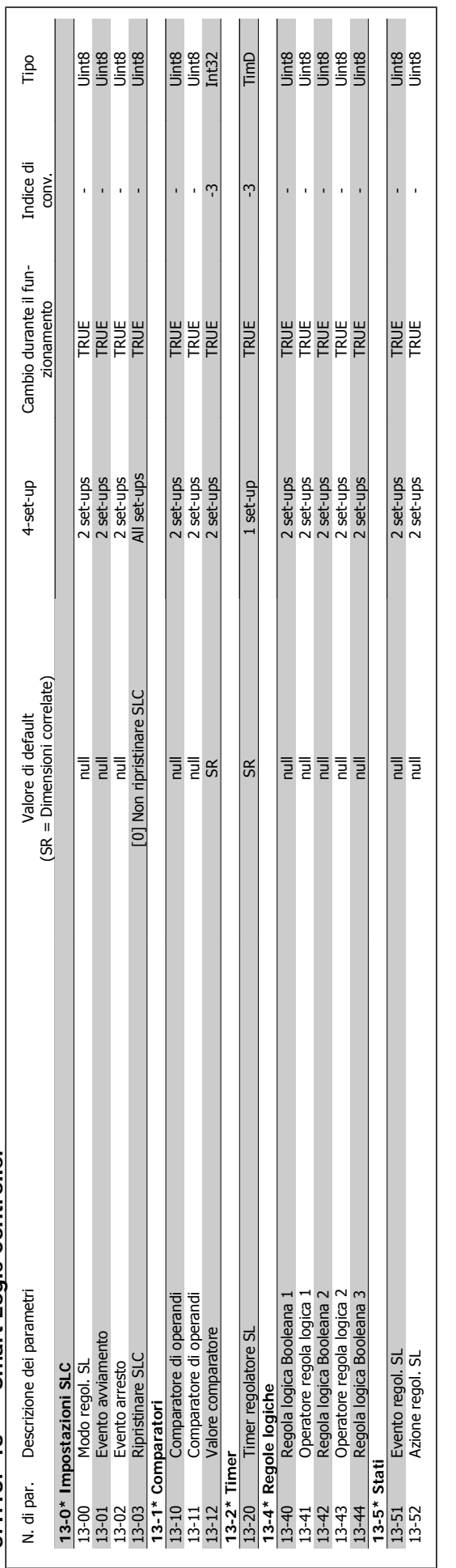

5.1.13. 13-\*\* Smart Logic Controller **5.1.13. 13-\*\* Smart Logic Controller**

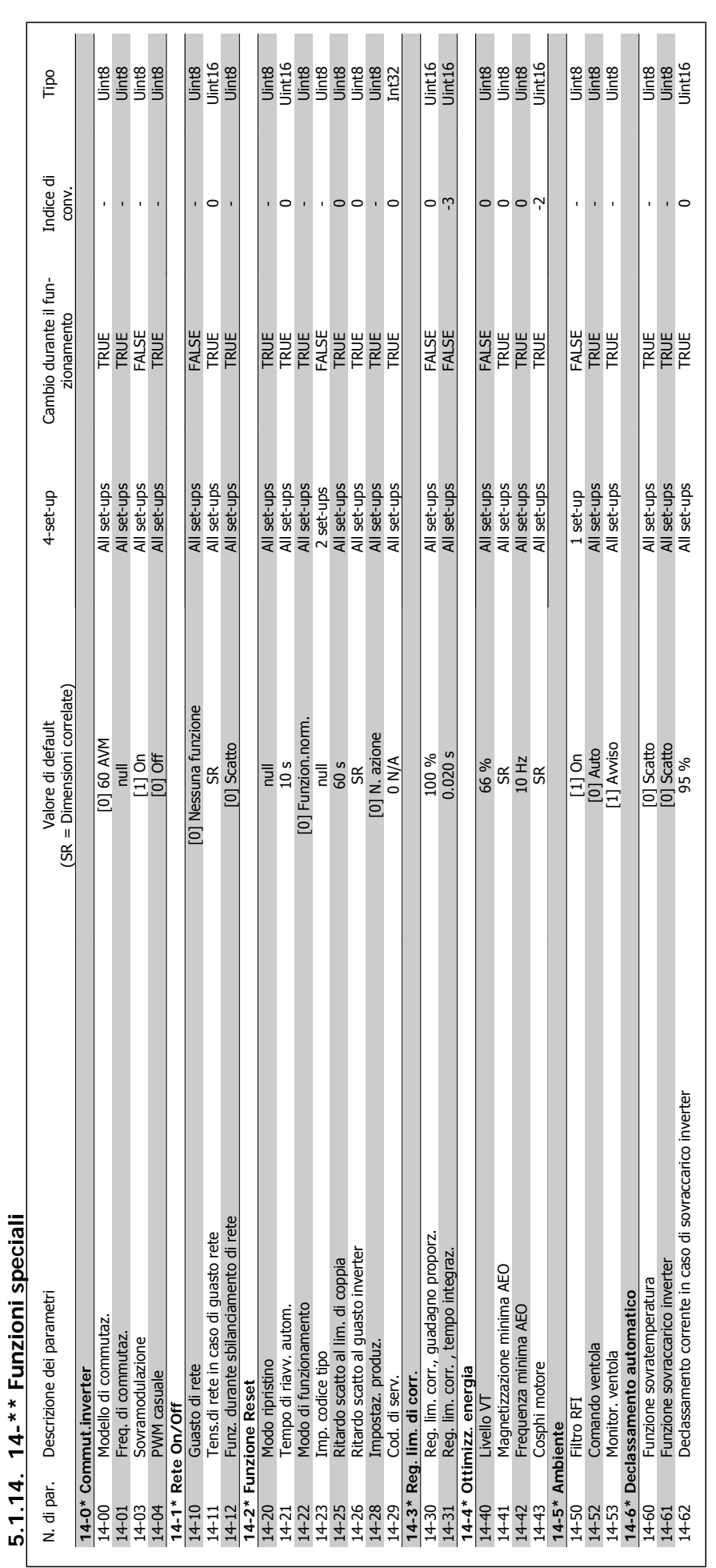

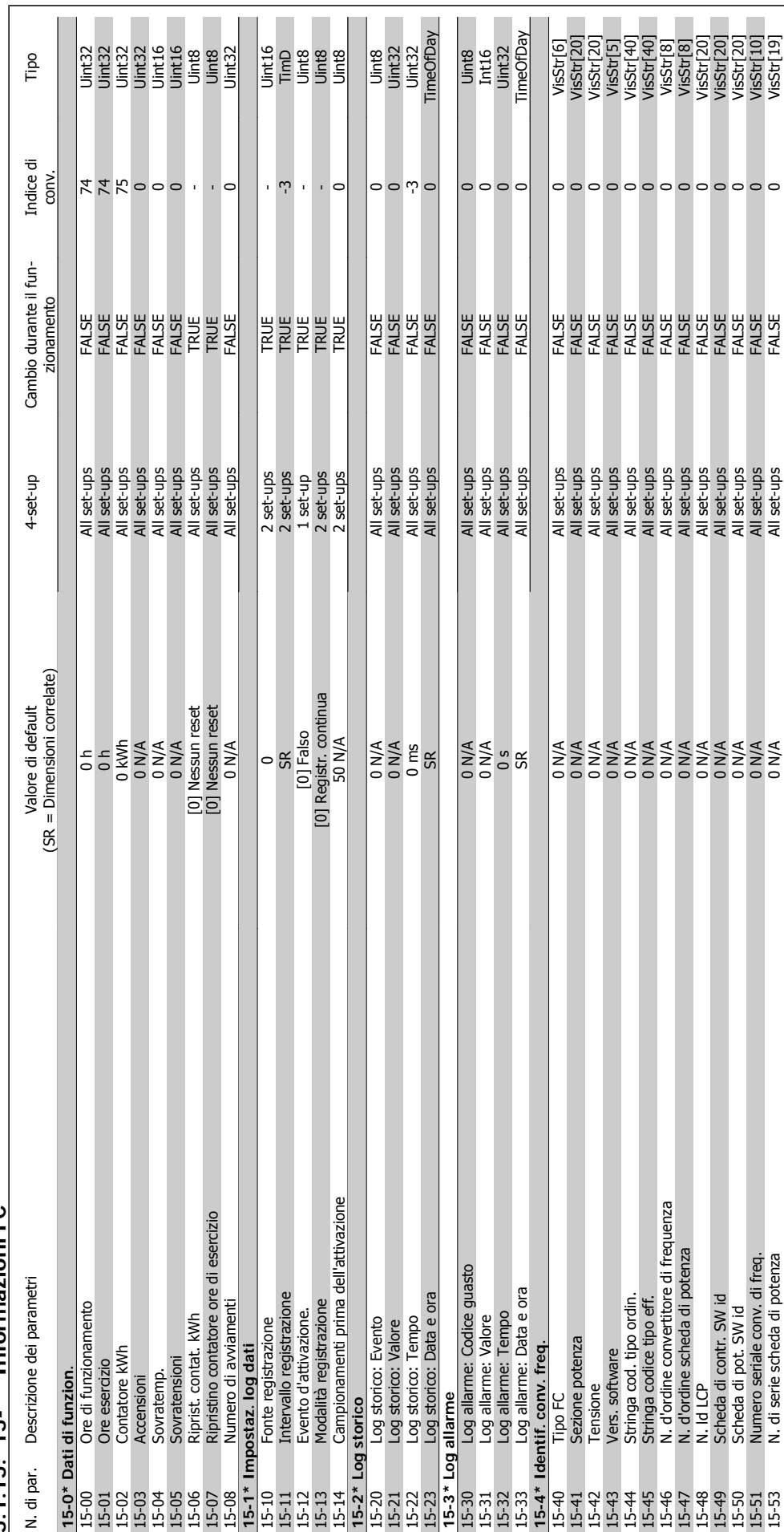

 $5.1.15$ ,  $15-*$  Informazioni FC **5.1.15. 15-\*\* Informazioni FC**

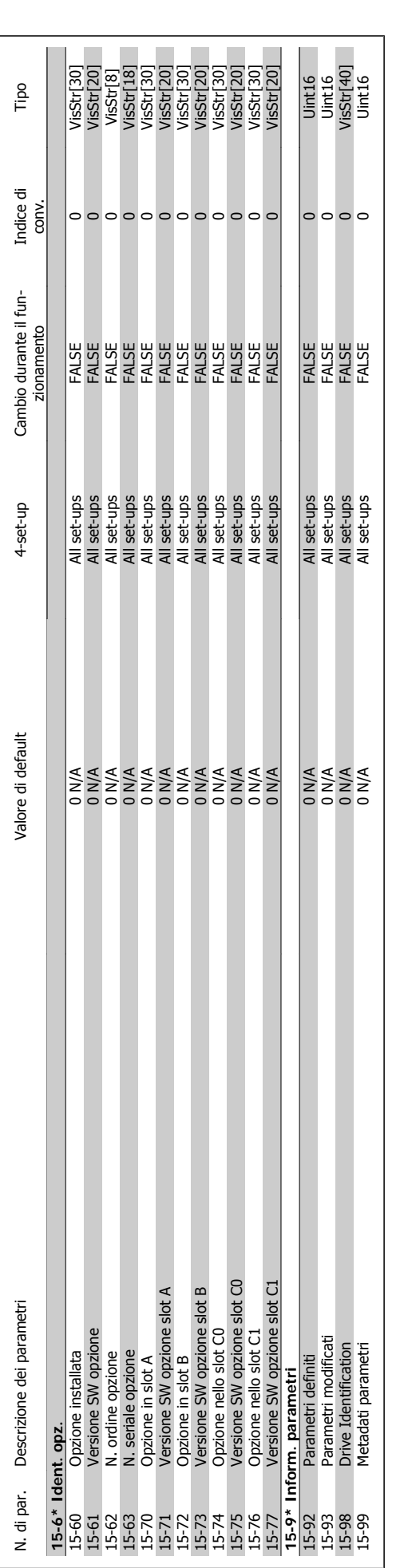

**5**

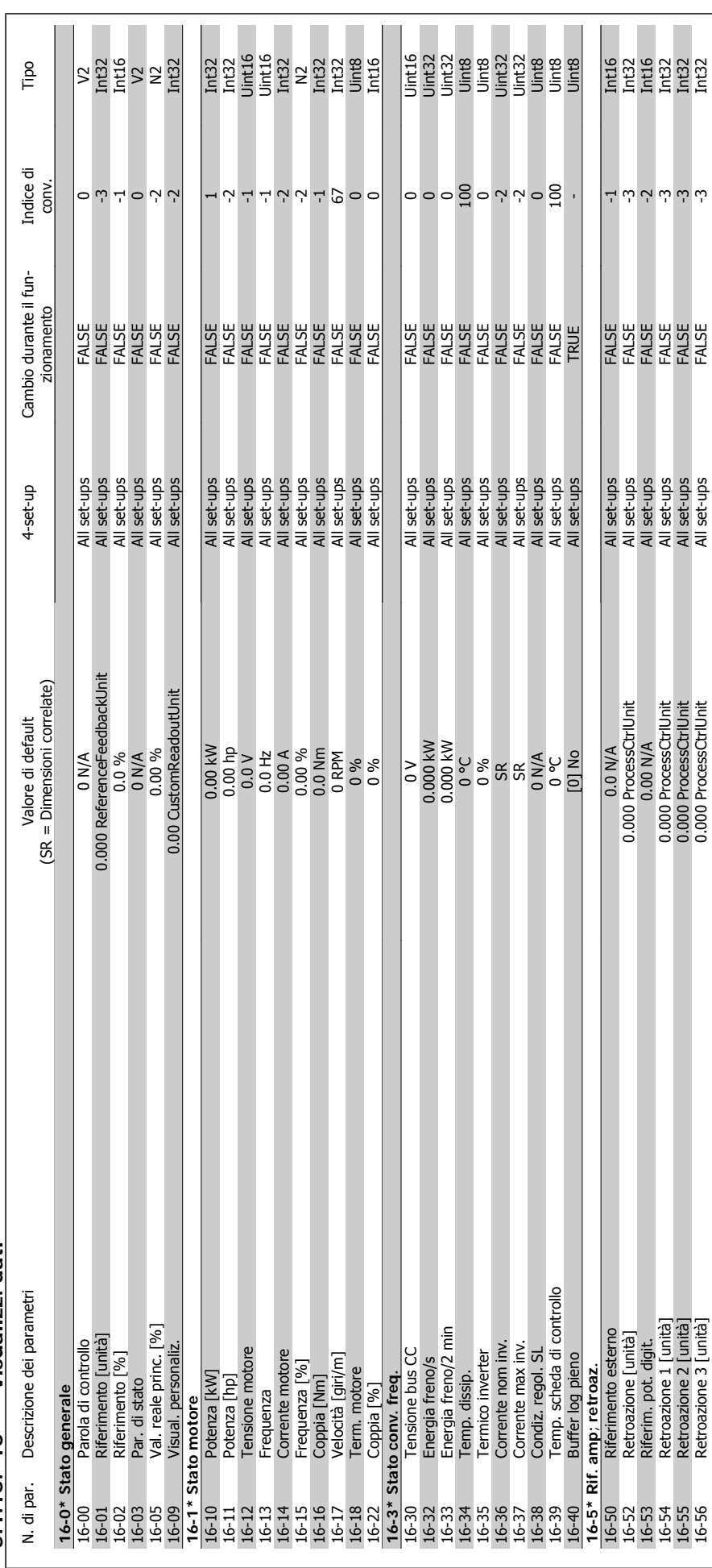

5.1.16. 16-\*\* Visualizz. dati **5.1.16. 16-\*\* Visualizz. dati**

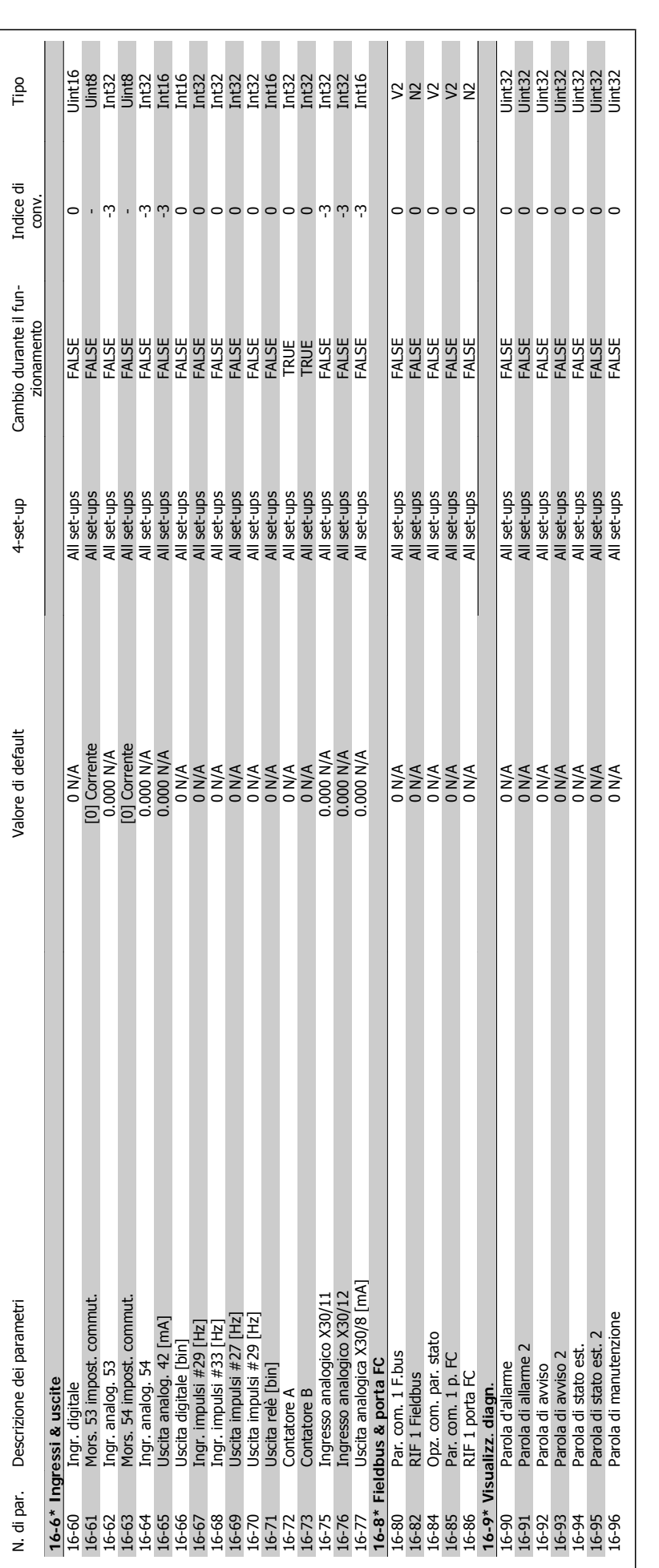

260 MG.11.C4.06 - VLT® è un marchio brevettato Danfoss

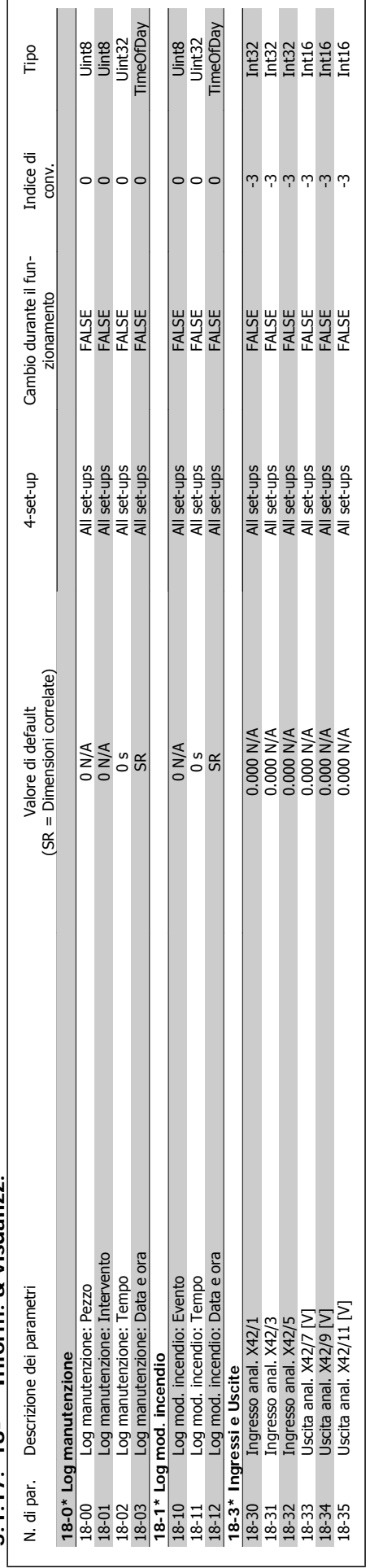

5.1.17. 18-\*\* Inform. & visualizz. **5.1.17. 18-\*\* Inform. & visualizz.**

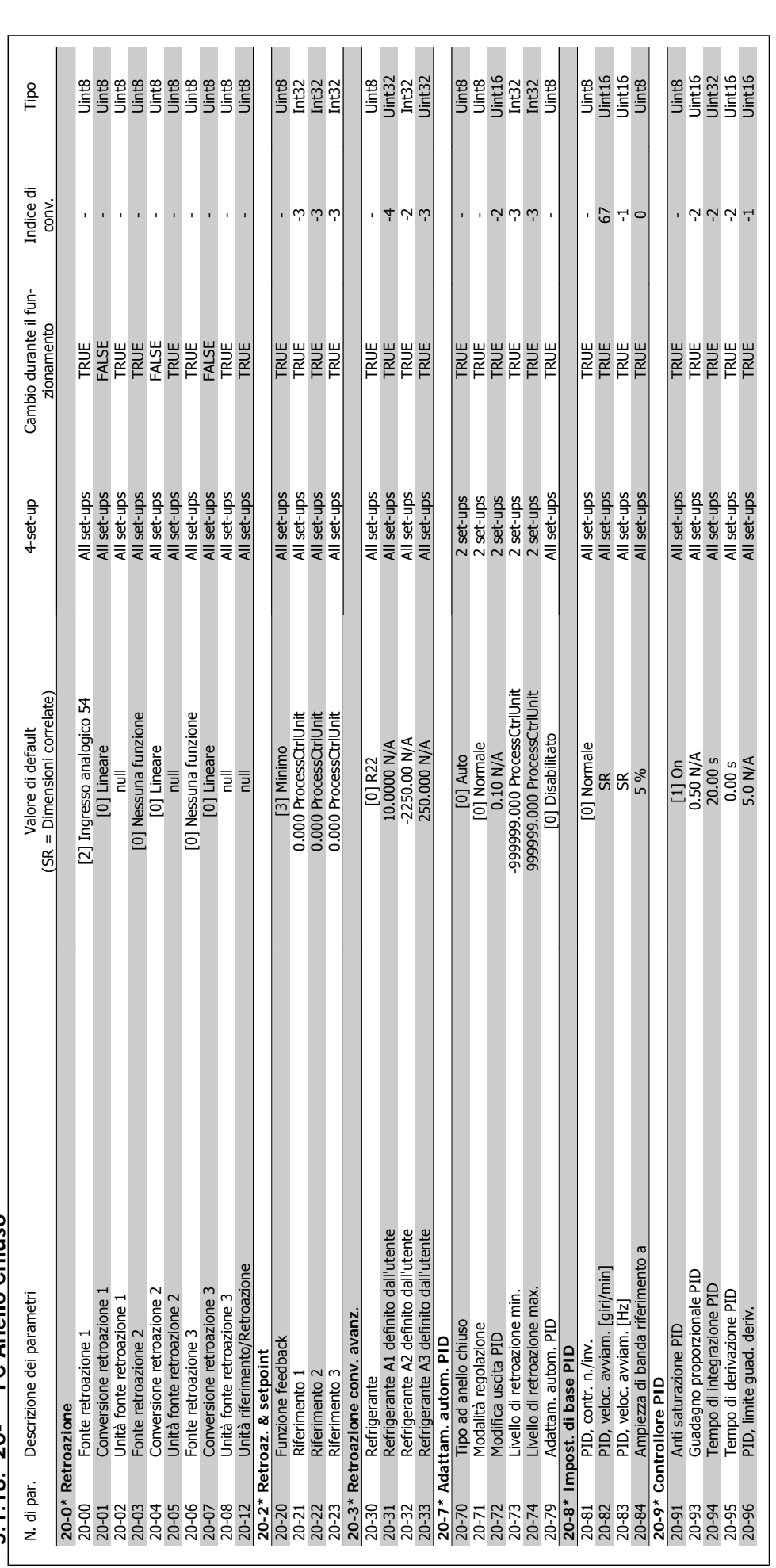

5.1.18 20-\*\* FC Anello Chiuso **5.1.18. 20-\*\* FC Anello Chiuso**

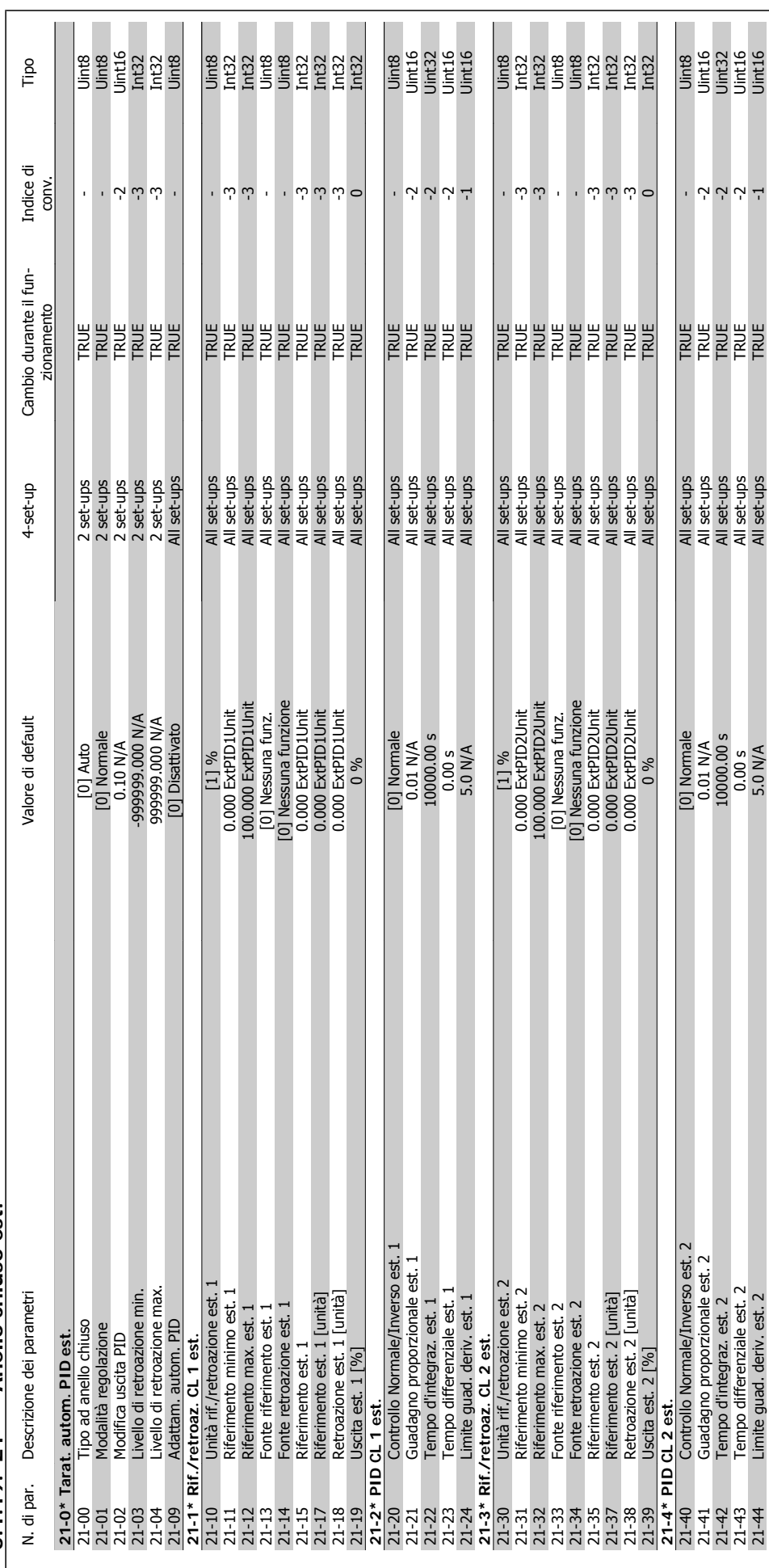

5.1.19. 21-\*\* Anello chiuso est. **5.1.19. 21-\*\* Anello chiuso est.**

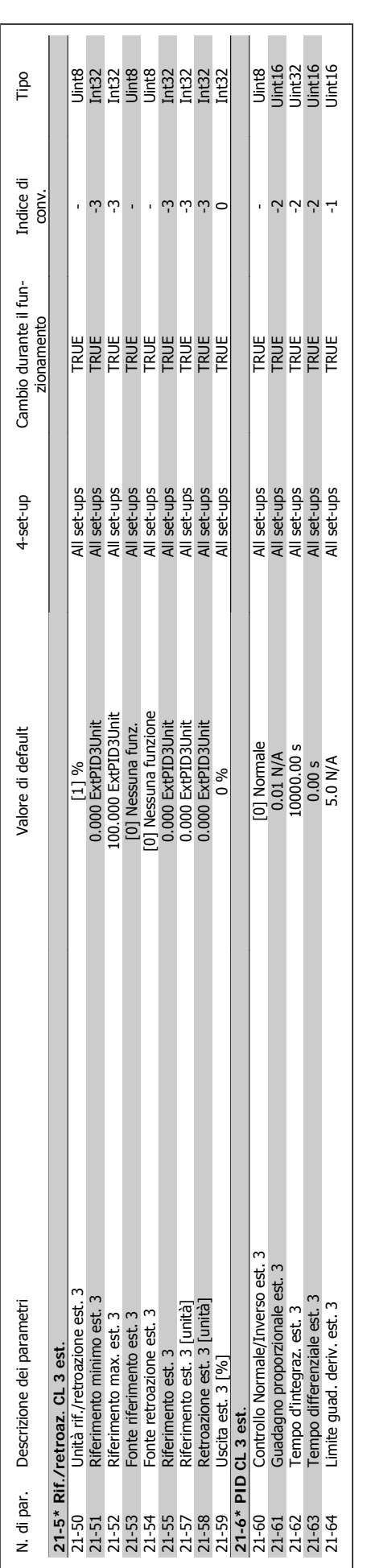

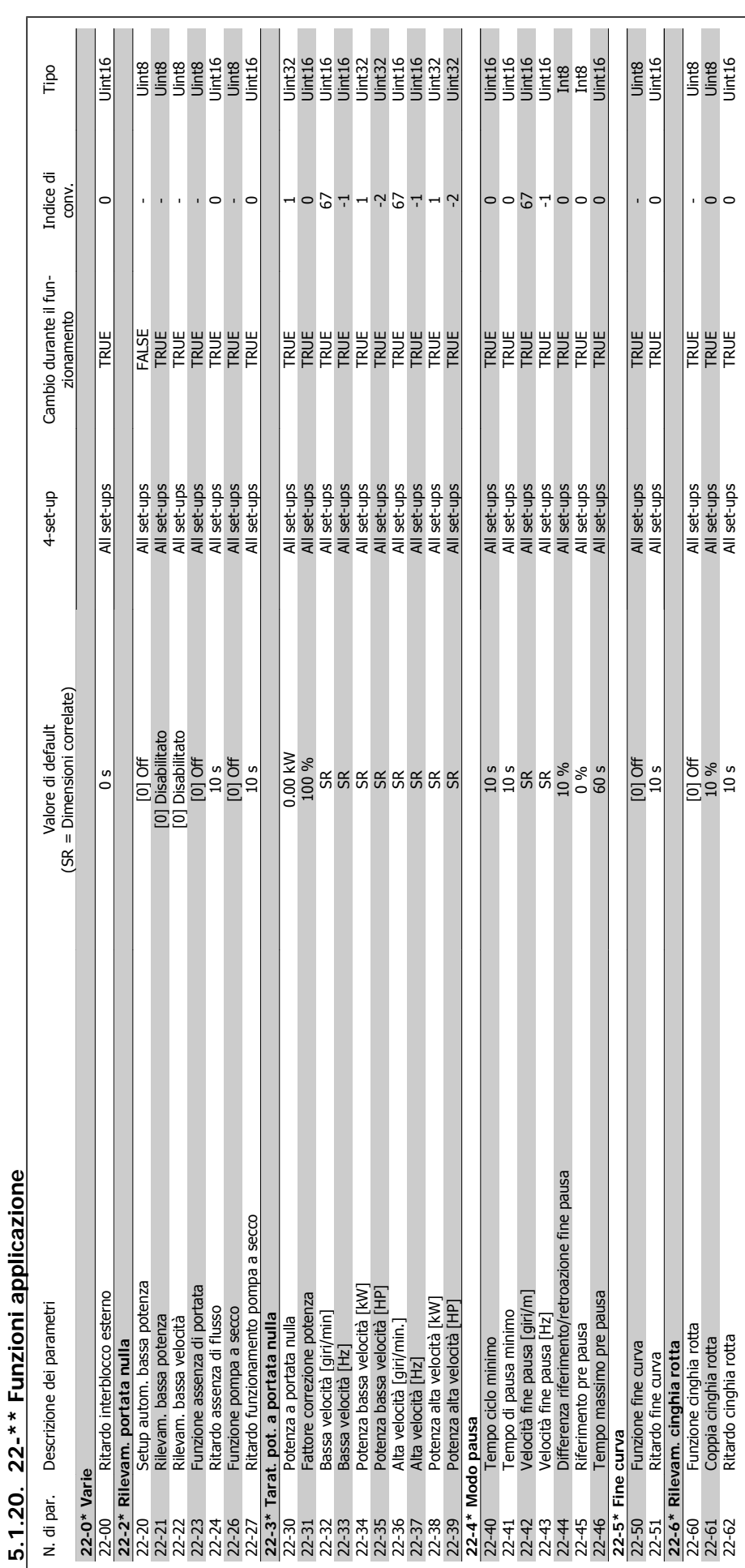

MG.11.C4.06 - VLT® è un marchio brevettato Danfoss 265

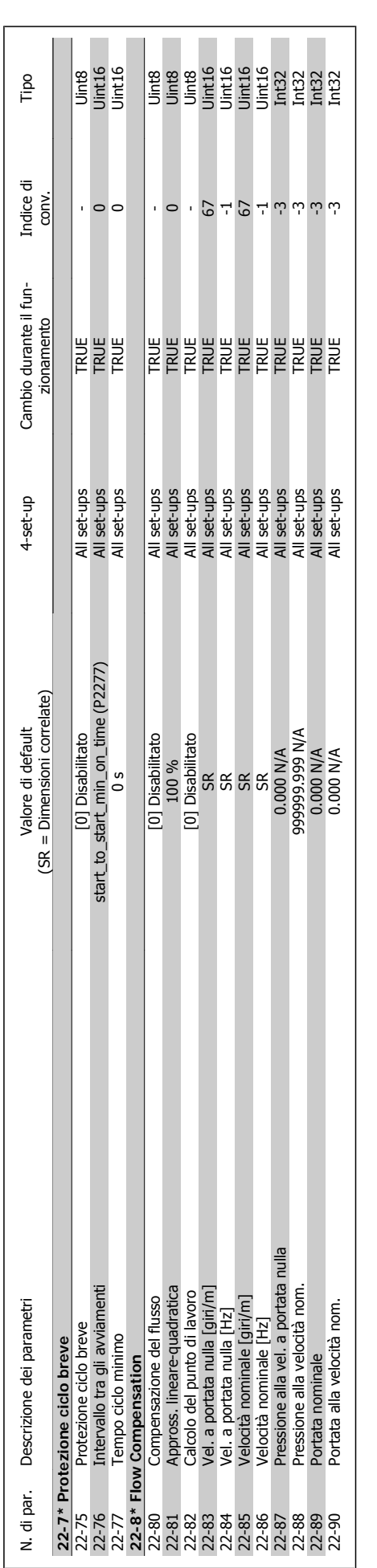

**5**

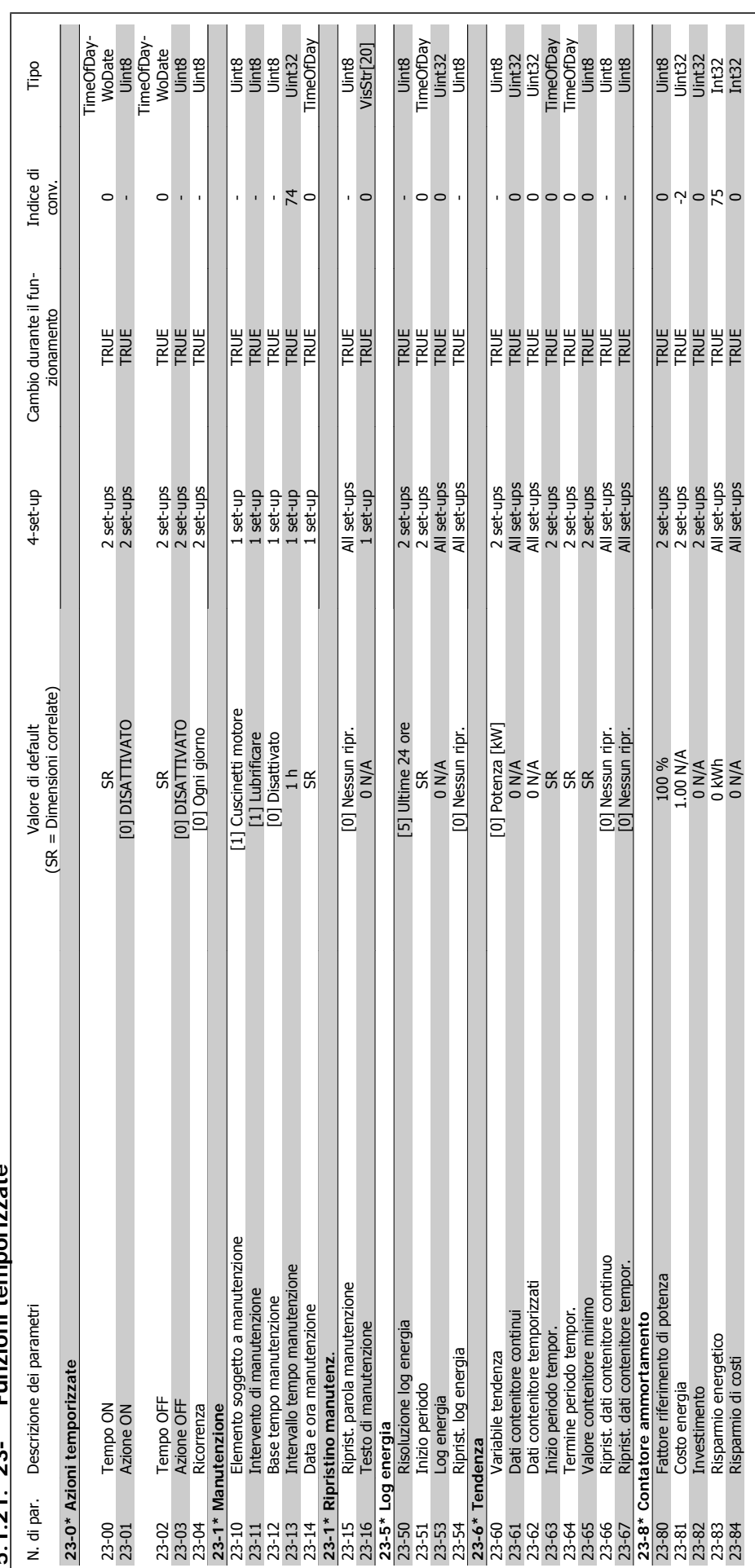

 $5.1.21.23$ -\*\* Funzioni temporizzate **5.1.21. 23-\*\* Funzioni temporizzate**

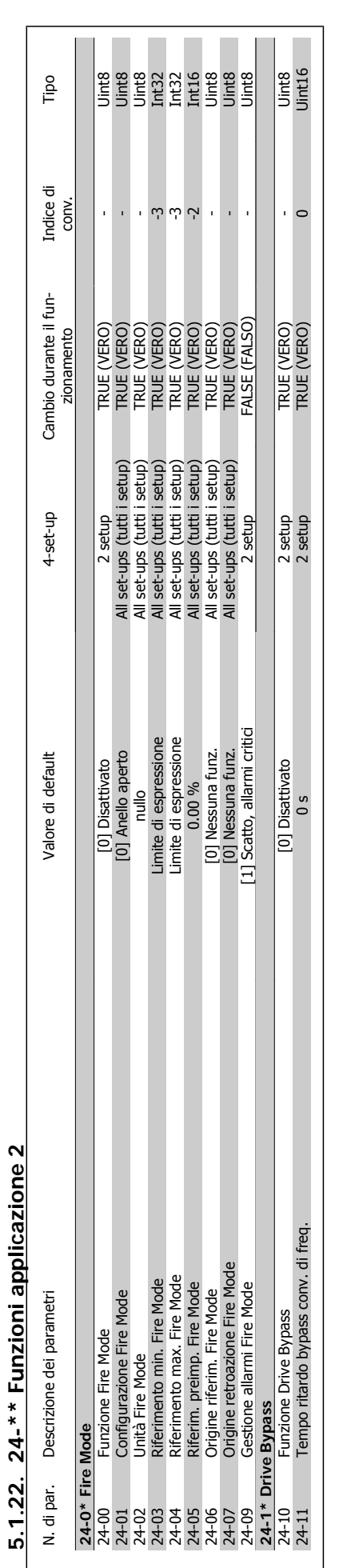

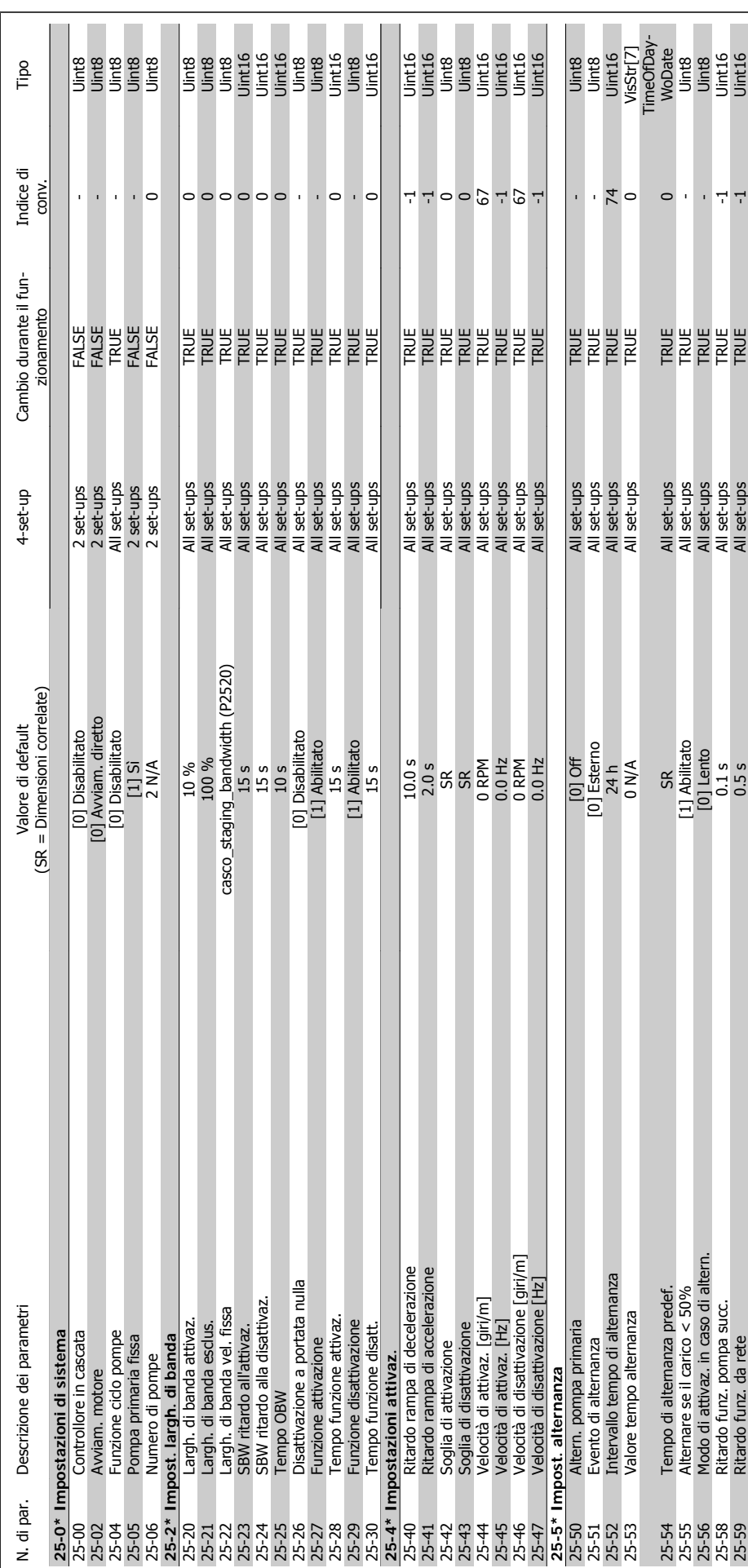

# 5.1.23. 25-\*\* Controllore in Cascata **5.1.23. 25-\*\* Controllore in Cascata**

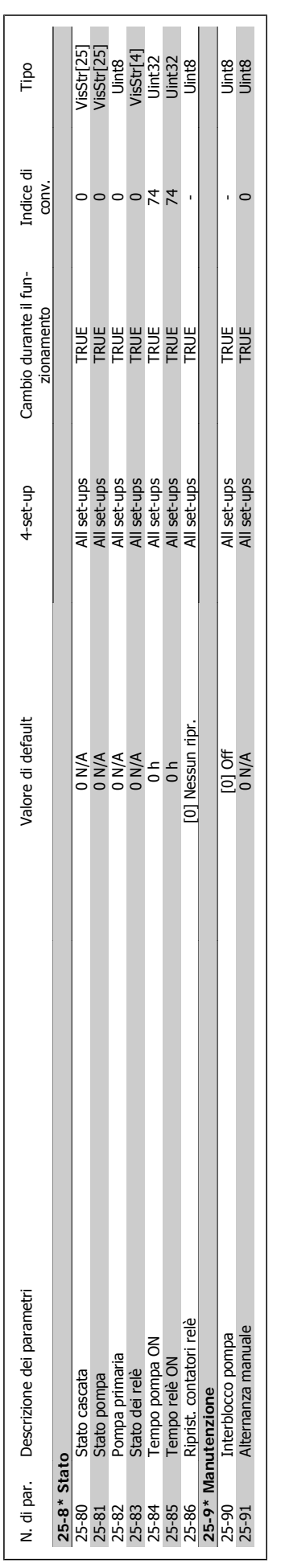

5. Elenchi dei parametri **Canfoss** Guida alla Programmazione VLT<sup>®</sup> HVAC Drive

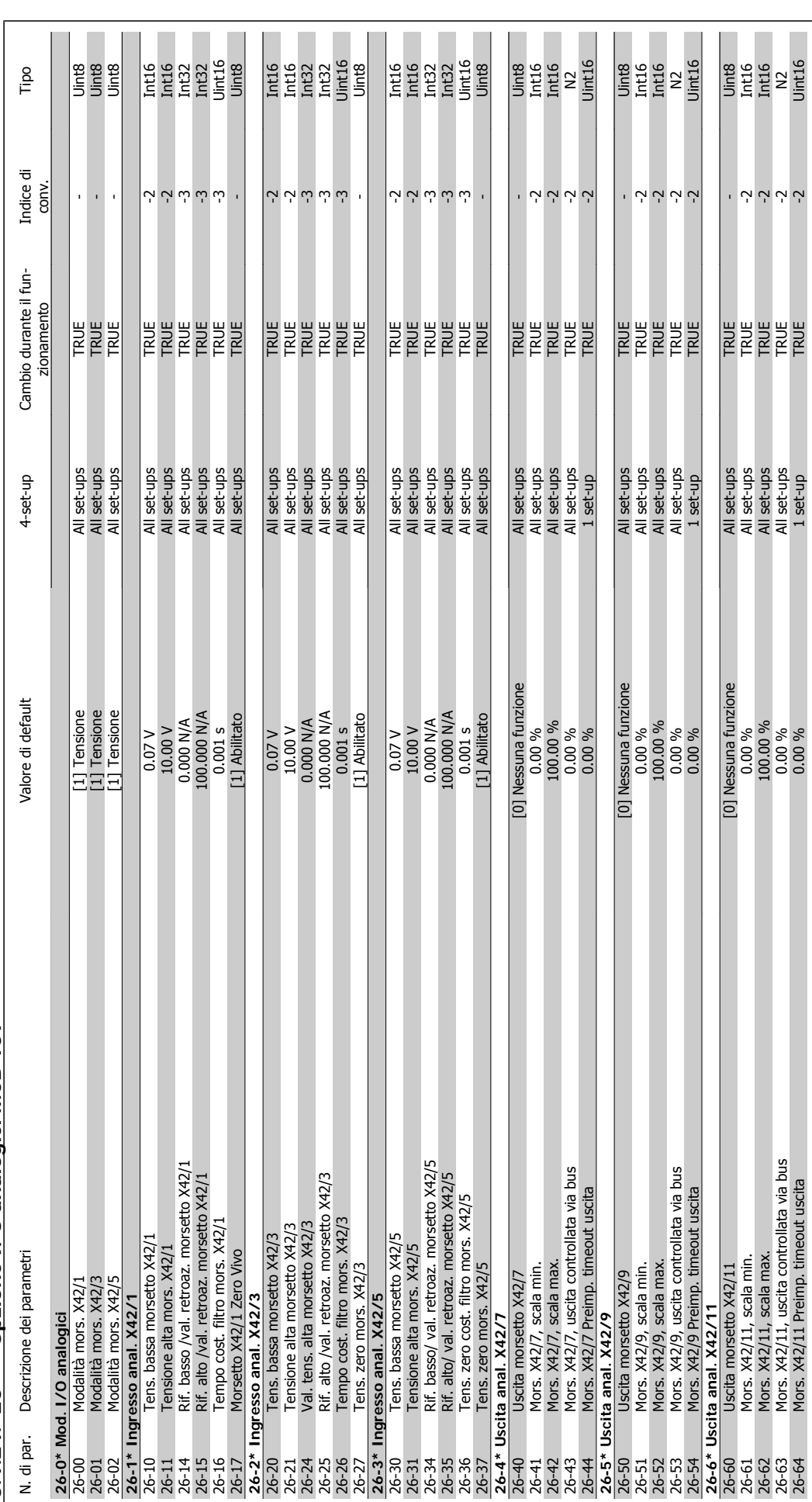

5.1.24. 26-\*\* Opzione I/O analogici MCB 109 **5.1.24. 26-\*\* Opzione I/O analogici MCB 109**

## **Indice**

#### **1**

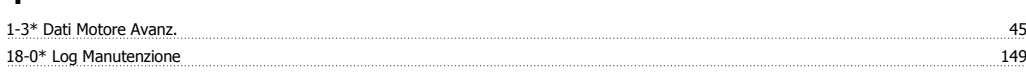

## **2**

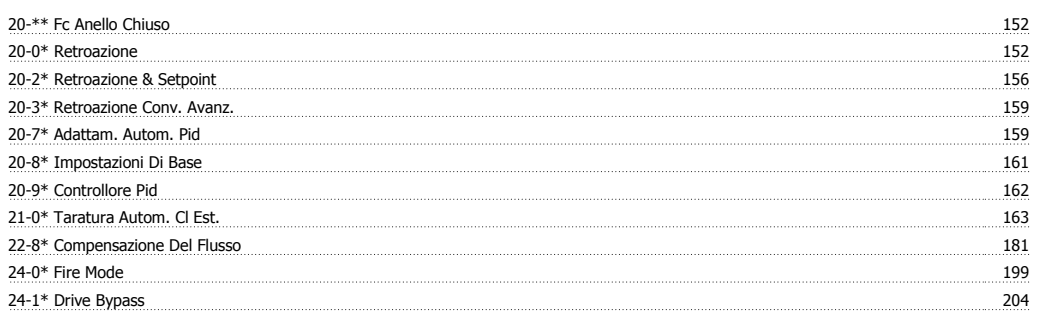

## **5**

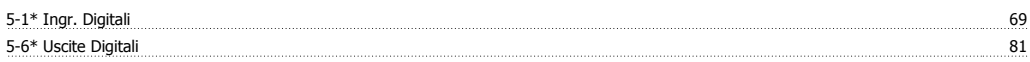

## **8**

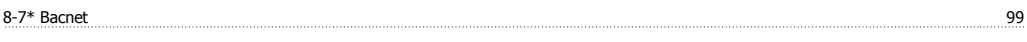

## **A**

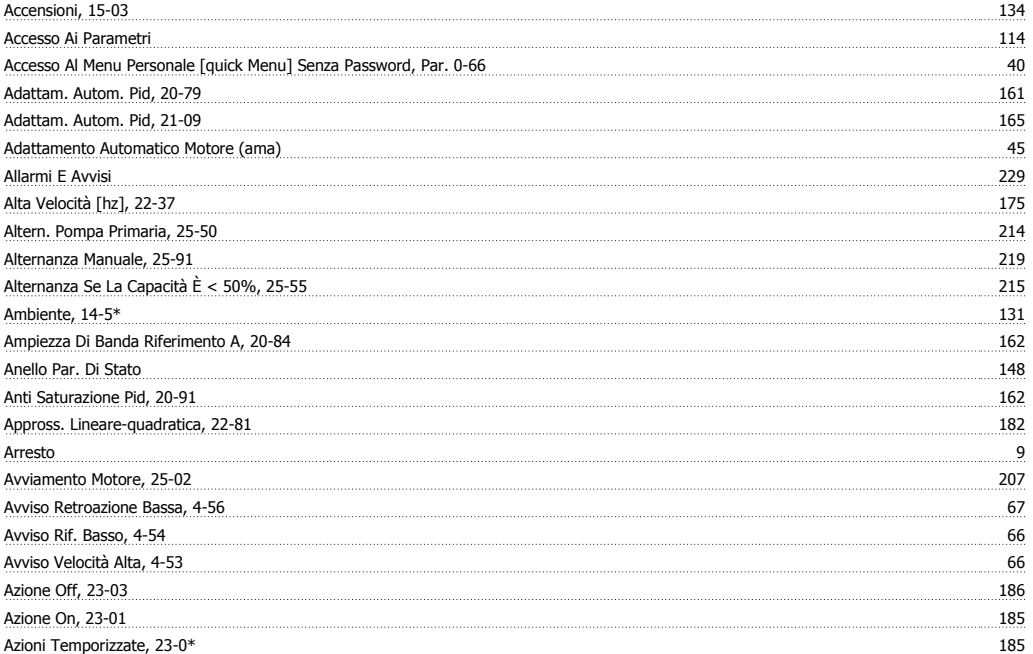

#### **B**

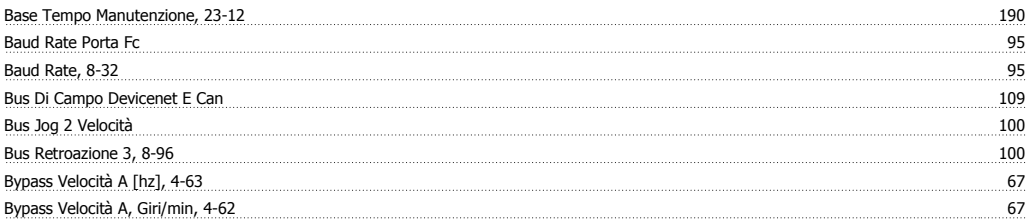

## **C**

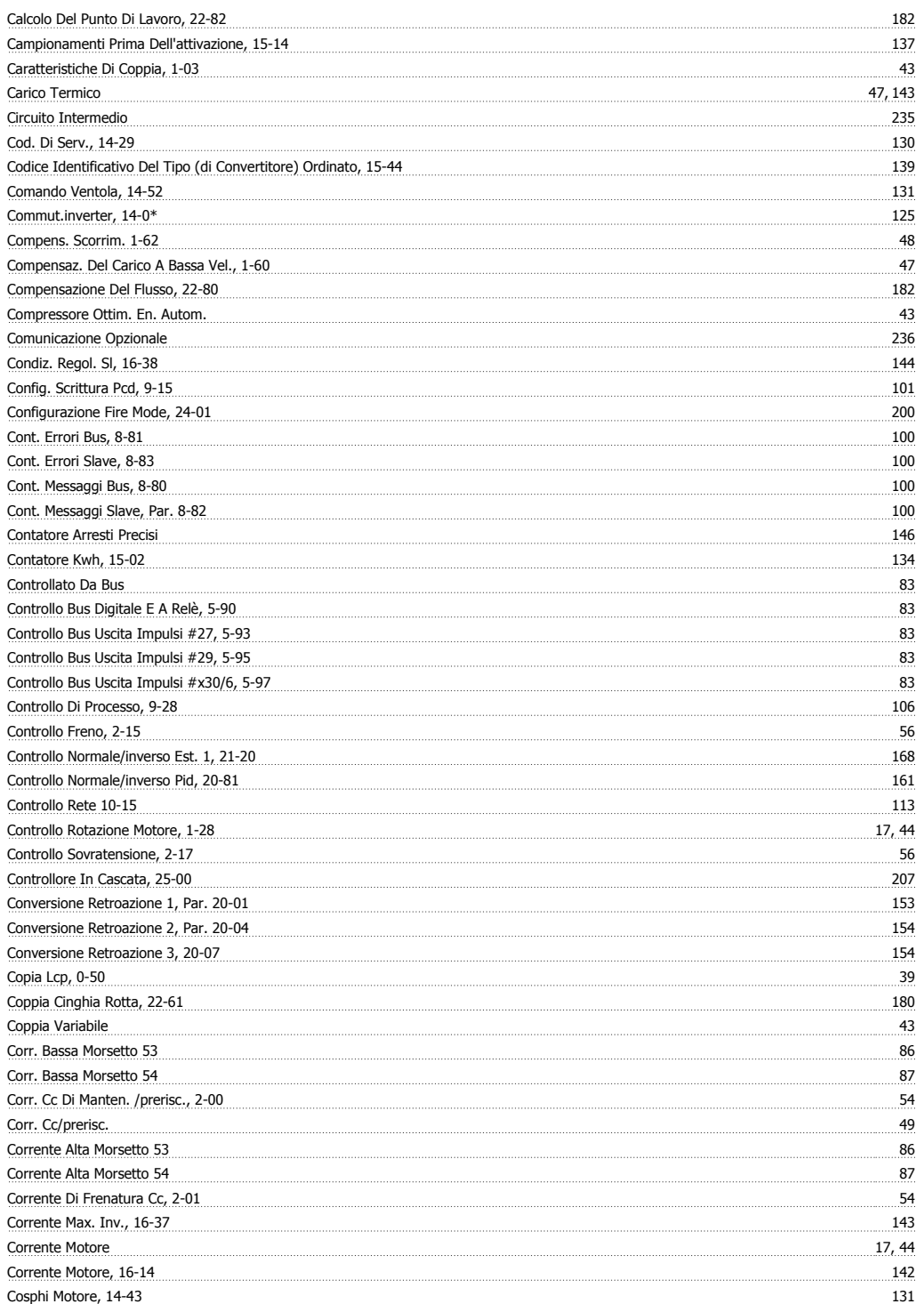

## **D**

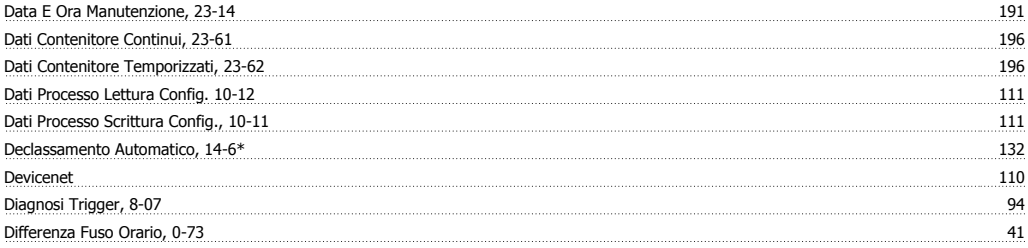

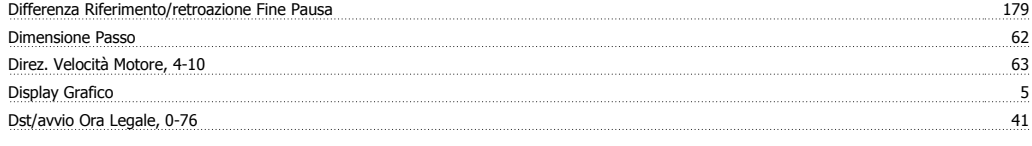

#### **E**

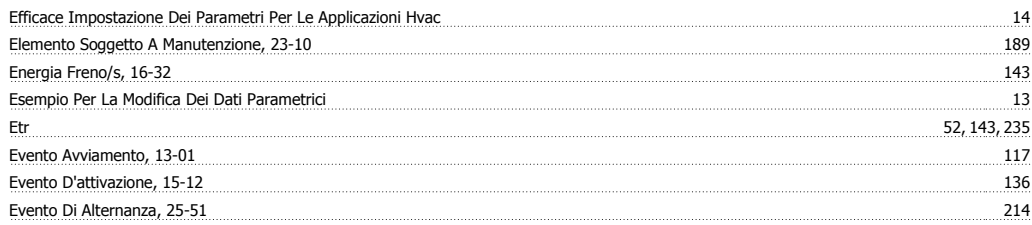

#### **F**

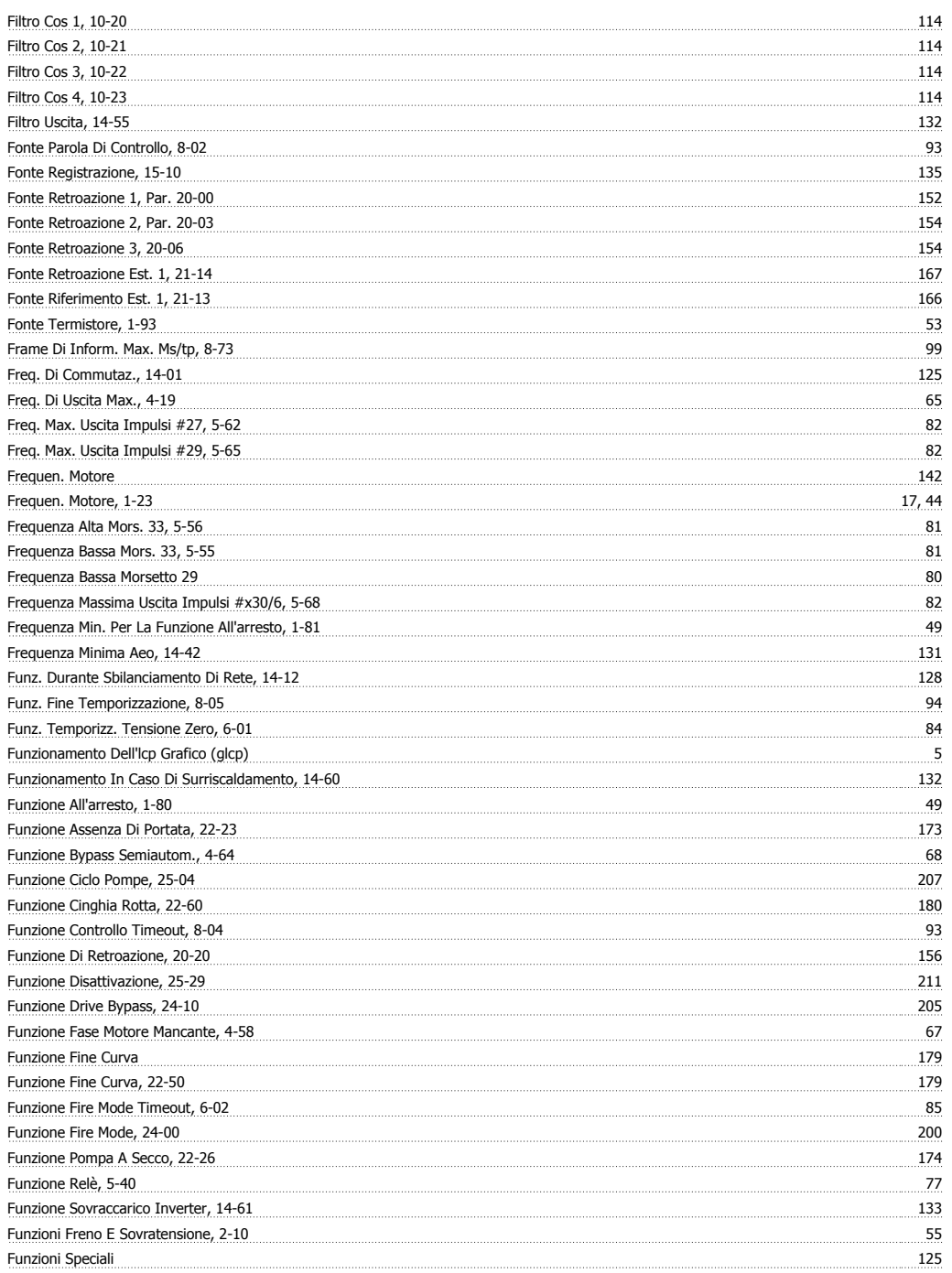

## **G**

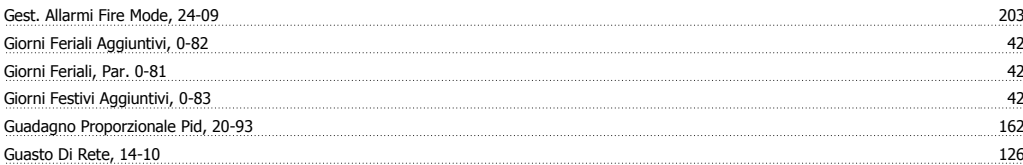

#### **I**

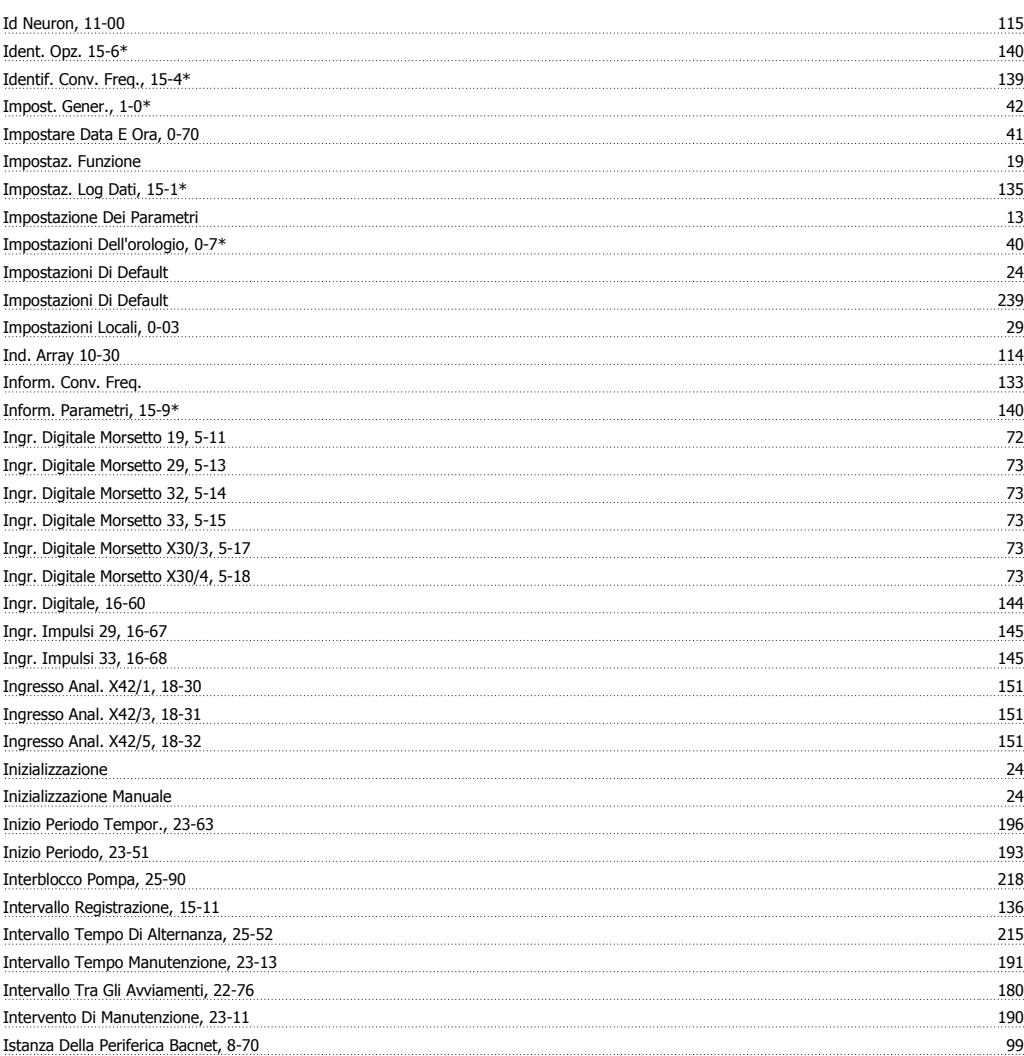

#### **L**

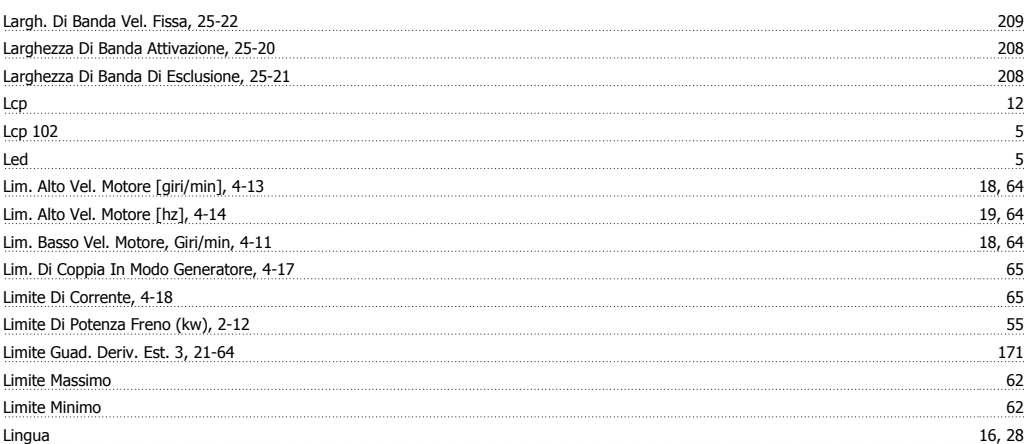

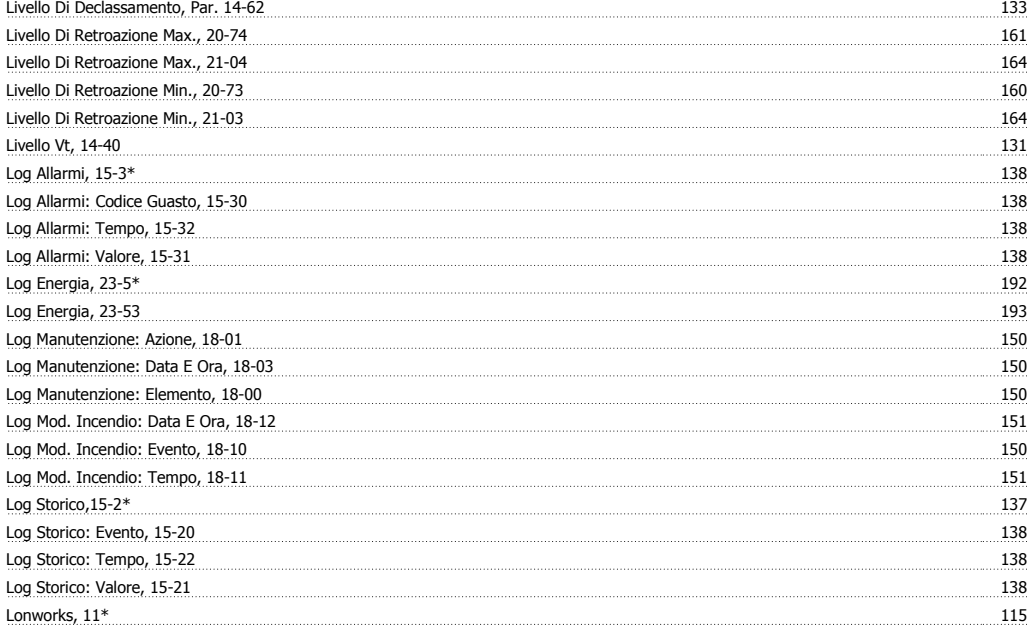

#### **M**

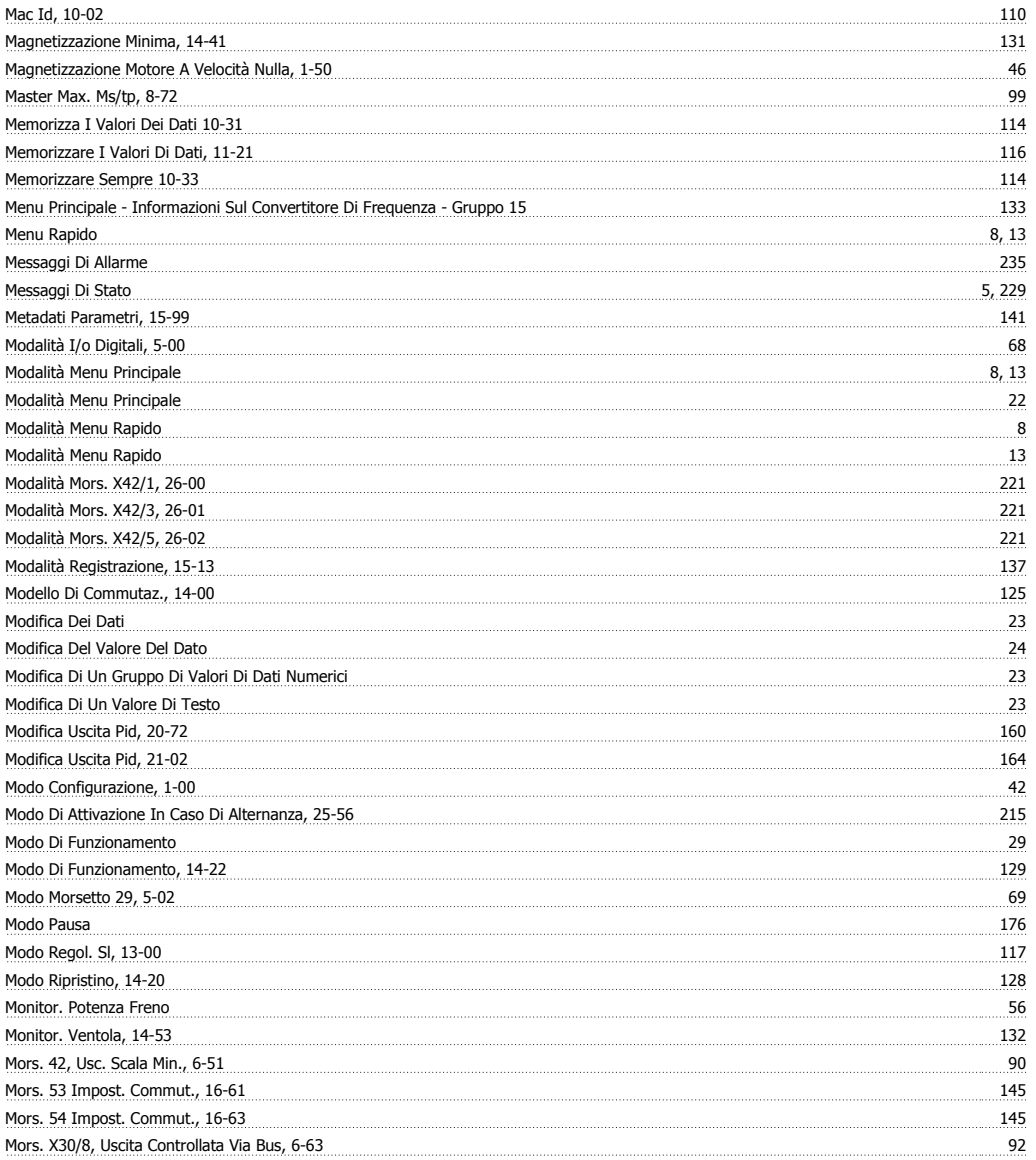

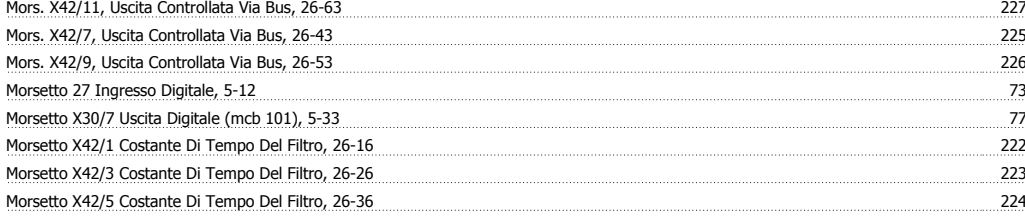

#### **N**

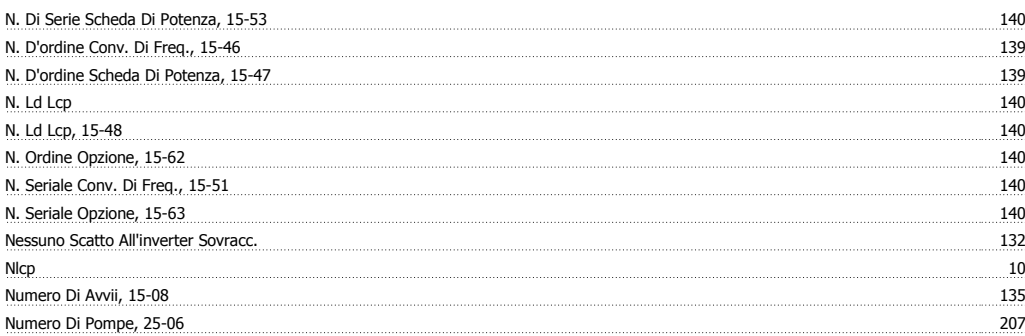

#### **O**

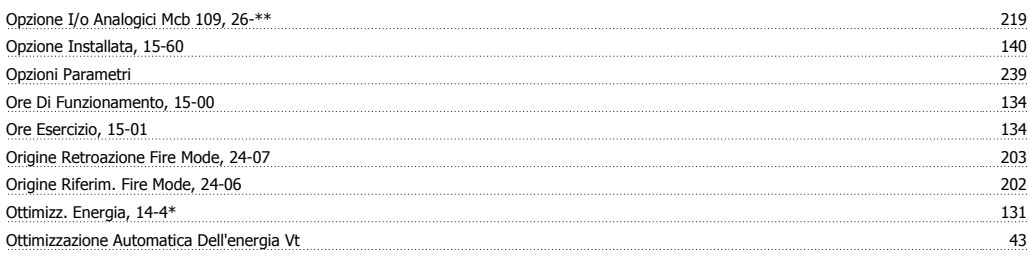

#### **P**

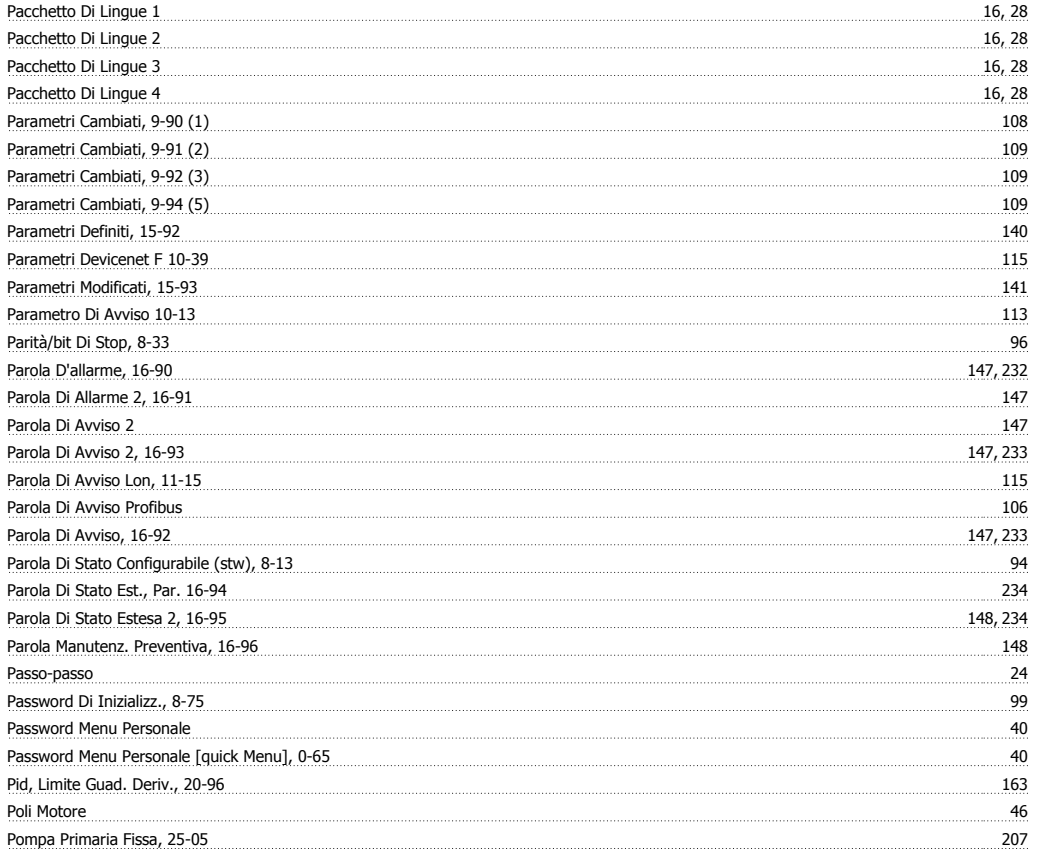

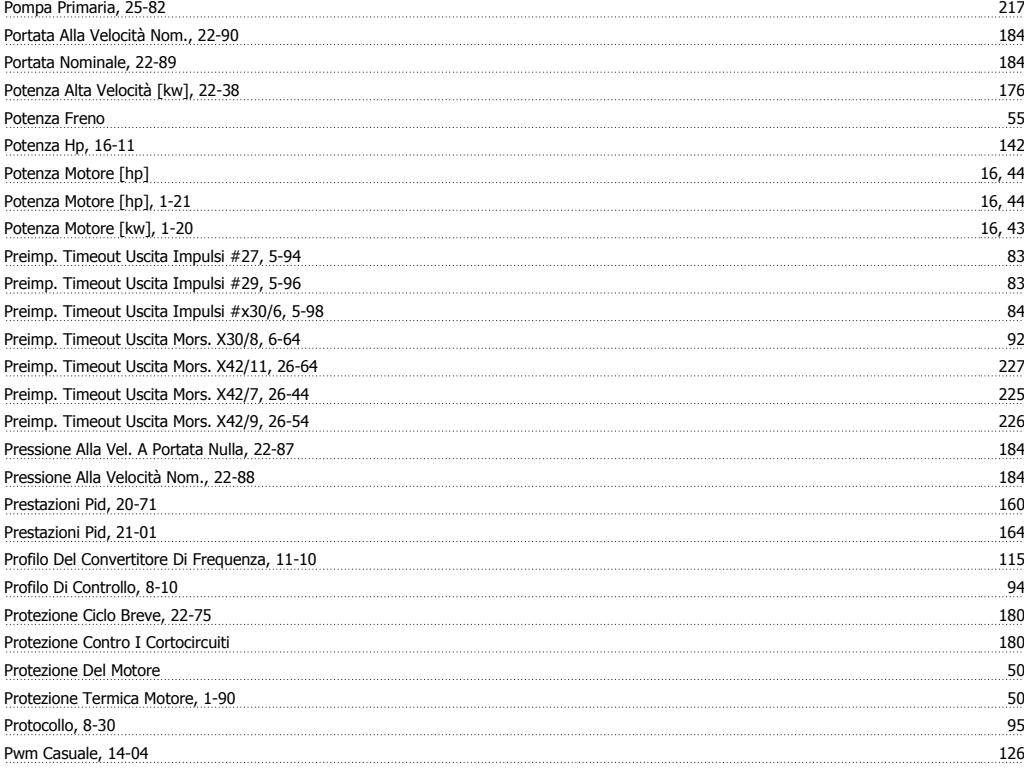

## **Q**

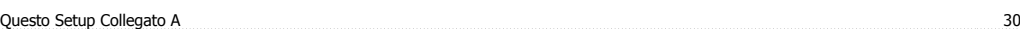

## **R**

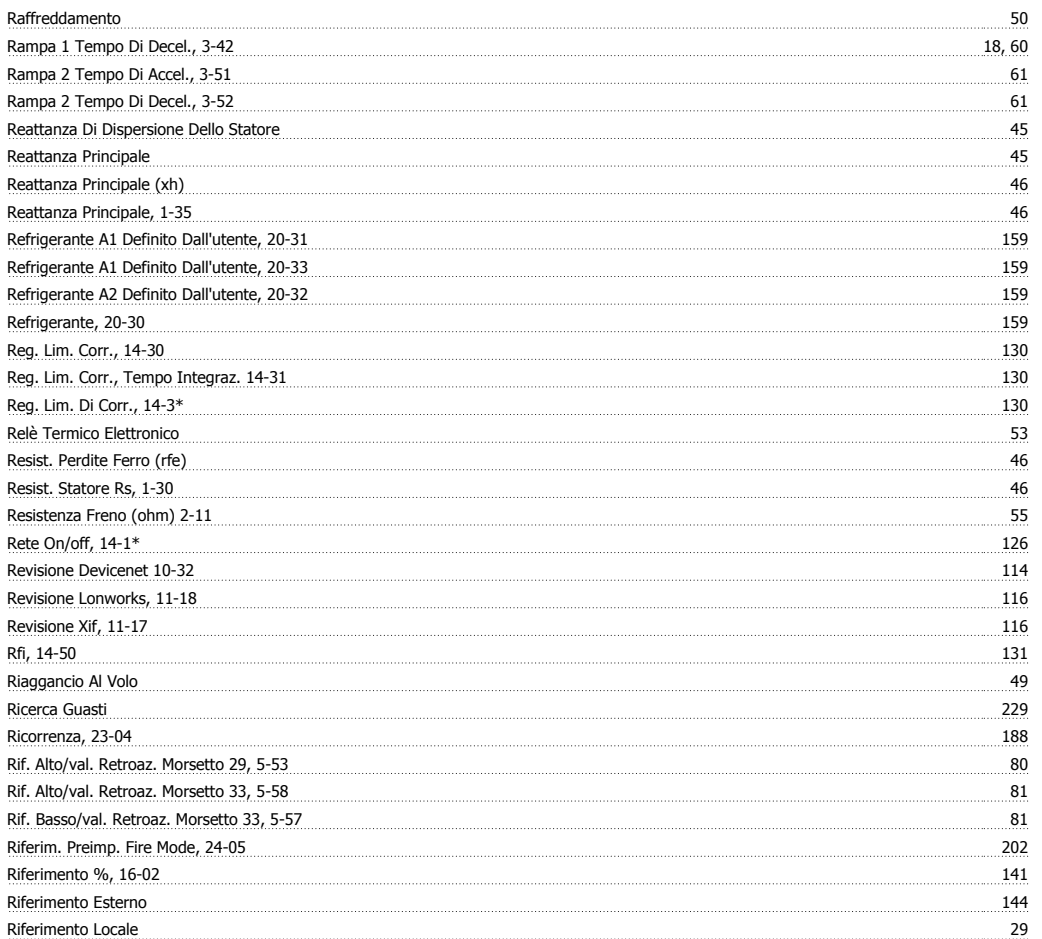

# Guida alla Programmazione VLT® HVAC Drive **Danfoss Example 1997** Indice

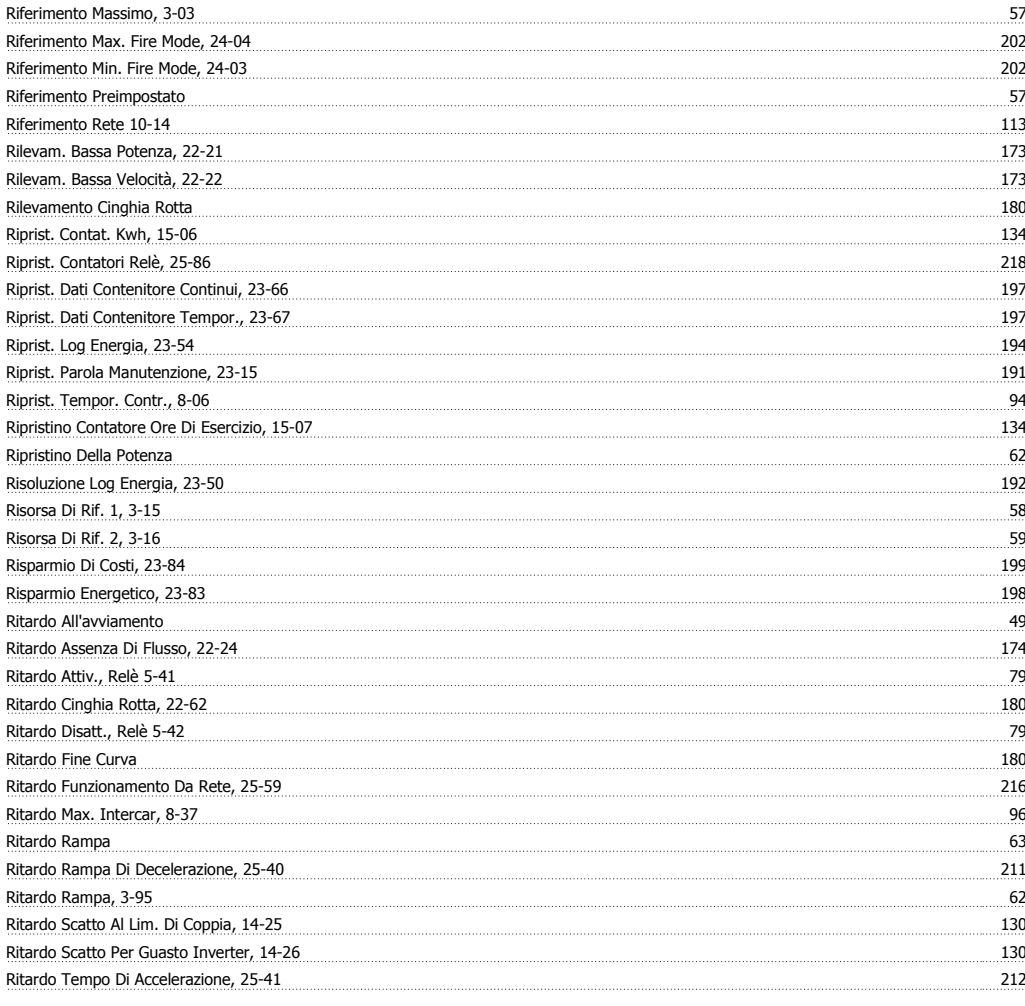

## **S**

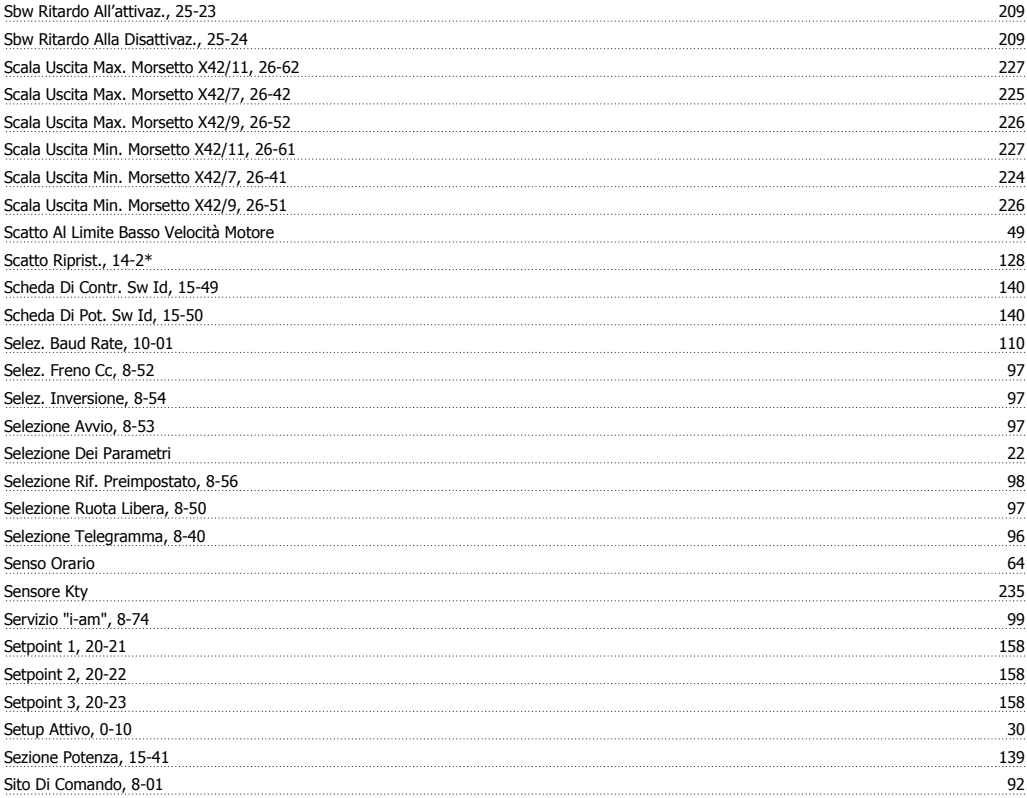

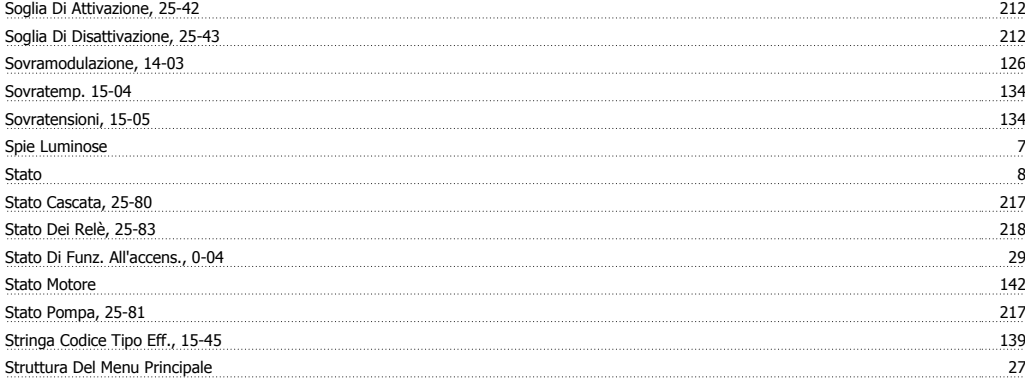

#### **T**

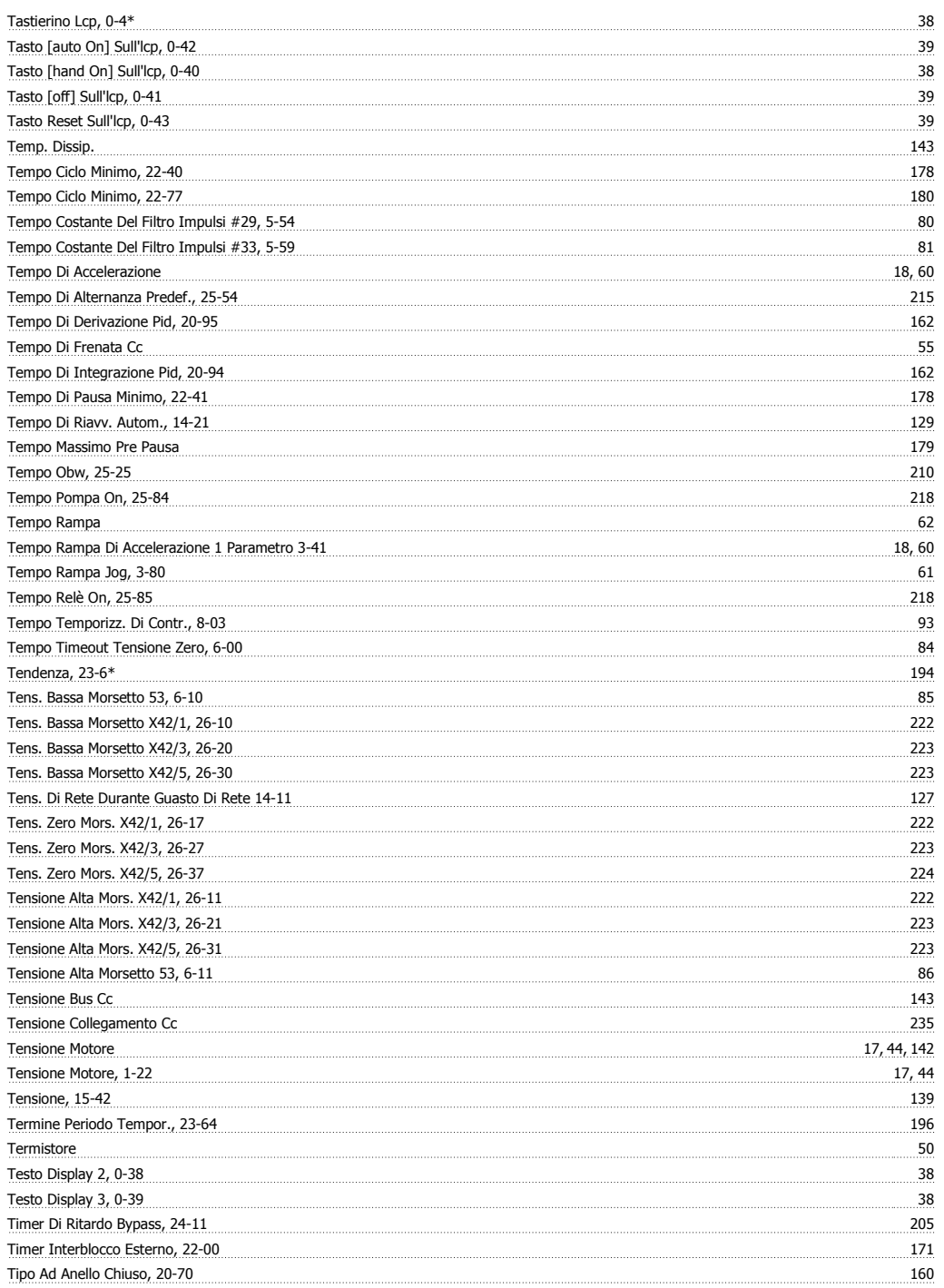

# Guida alla Programmazione VLT® HVAC Drive **Danfoss Example 1997** Indice

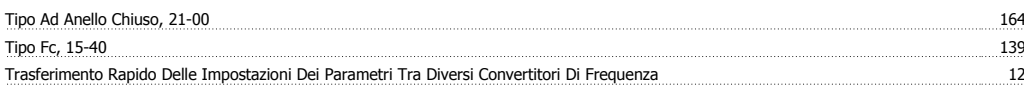

## **U**

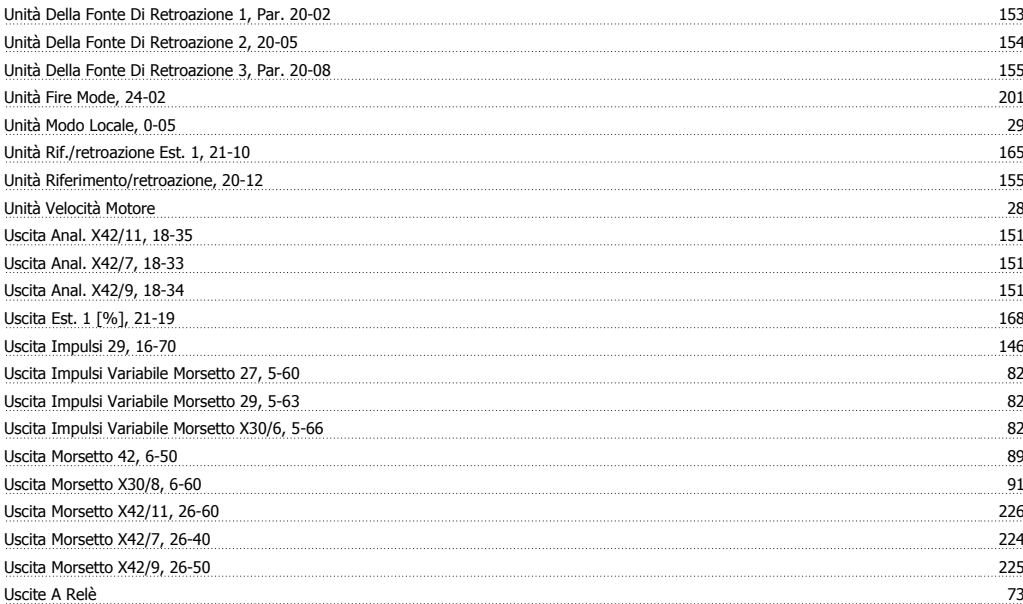

#### **V**

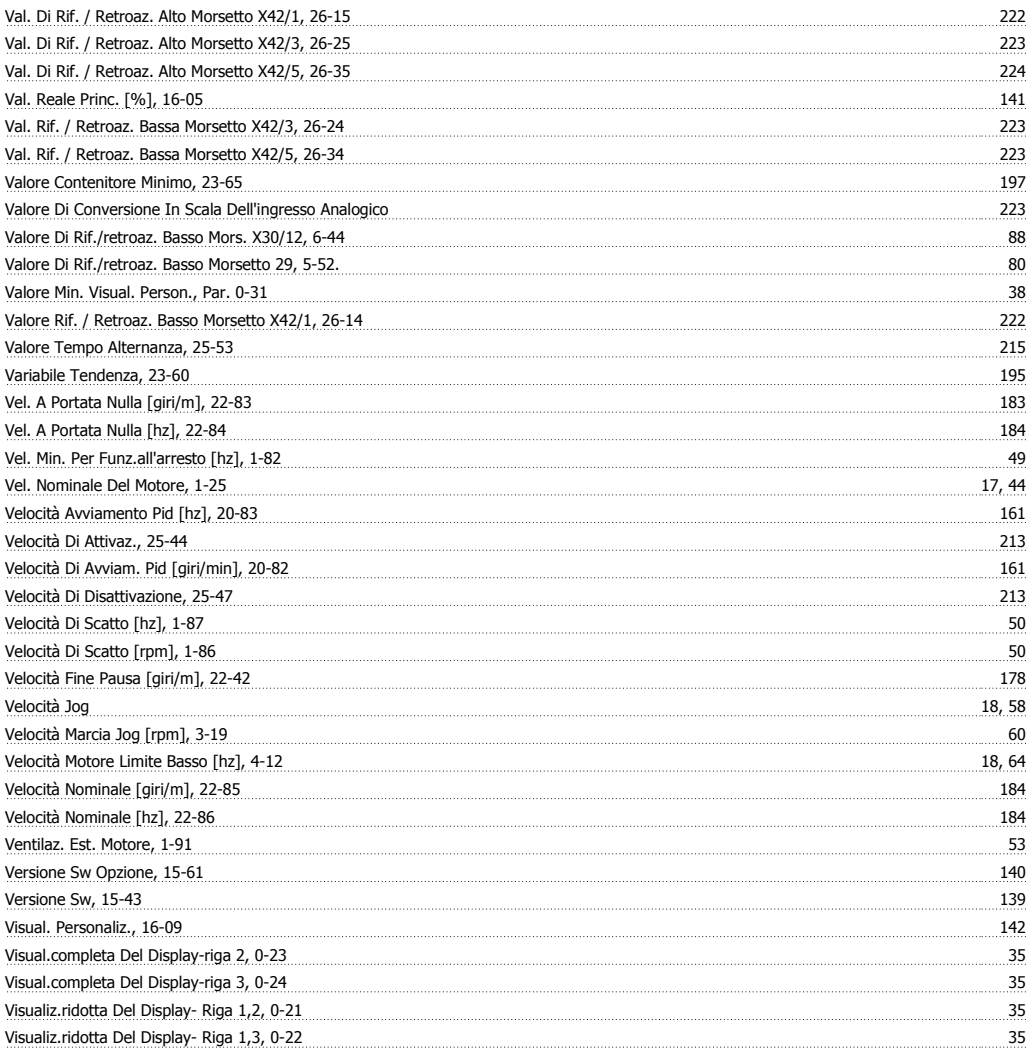

Visualizzazione E Programmazione Dei Parametri Indicizzati 24